# $\frac{d\ln\ln}{d}$

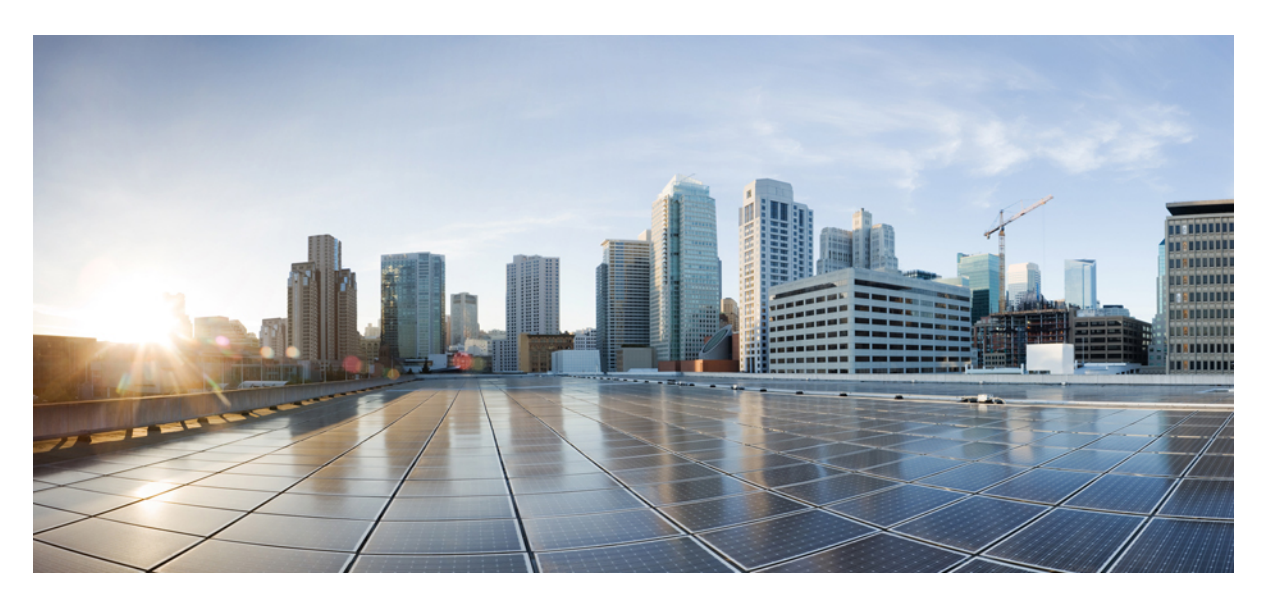

### **Cisco Finesse Web Services Developer Guide Release 12.0(1)**

**First Published:** 2019-01-11

### **Americas Headquarters**

Cisco Systems, Inc. 170 West Tasman Drive San Jose, CA 95134-1706 USA http://www.cisco.com Tel: 408 526-4000 800 553-NETS (6387) Fax: 408 527-0883

THE SPECIFICATIONS AND INFORMATION REGARDING THE PRODUCTS IN THIS MANUAL ARE SUBJECT TO CHANGE WITHOUT NOTICE. ALL STATEMENTS, INFORMATION, AND RECOMMENDATIONS IN THIS MANUAL ARE BELIEVED TO BE ACCURATE BUT ARE PRESENTED WITHOUT WARRANTY OF ANY KIND, EXPRESS OR IMPLIED. USERS MUST TAKE FULL RESPONSIBILITY FOR THEIR APPLICATION OF ANY PRODUCTS.

THE SOFTWARE LICENSE AND LIMITED WARRANTY FOR THE ACCOMPANYING PRODUCT ARE SET FORTH IN THE INFORMATION PACKET THAT SHIPPED WITH THE PRODUCT AND ARE INCORPORATED HEREIN BY THIS REFERENCE. IF YOU ARE UNABLE TO LOCATE THE SOFTWARE LICENSE OR LIMITED WARRANTY, CONTACT YOUR CISCO REPRESENTATIVE FOR A COPY.

The Cisco implementation of TCP header compression is an adaptation of a program developed by the University of California, Berkeley (UCB) as part of UCB's public domain version of the UNIX operating system. All rights reserved. Copyright © 1981, Regents of the University of California.

NOTWITHSTANDING ANY OTHER WARRANTY HEREIN, ALL DOCUMENT FILES AND SOFTWARE OF THESE SUPPLIERS ARE PROVIDED "AS IS" WITH ALL FAULTS. CISCO AND THE ABOVE-NAMED SUPPLIERS DISCLAIM ALL WARRANTIES, EXPRESSED OR IMPLIED, INCLUDING, WITHOUT LIMITATION, THOSE OF MERCHANTABILITY, FITNESS FOR A PARTICULAR PURPOSE AND NONINFRINGEMENT OR ARISING FROM A COURSE OF DEALING, USAGE, OR TRADE PRACTICE.

IN NO EVENT SHALL CISCO OR ITS SUPPLIERS BE LIABLE FOR ANY INDIRECT, SPECIAL, CONSEQUENTIAL, OR INCIDENTAL DAMAGES, INCLUDING, WITHOUT LIMITATION, LOST PROFITS OR LOSS OR DAMAGE TO DATA ARISING OUT OF THE USE OR INABILITY TO USE THIS MANUAL, EVEN IF CISCO OR ITS SUPPLIERS HAVE BEEN ADVISED OF THE POSSIBILITY OF SUCH DAMAGES.

Any Internet Protocol (IP) addresses and phone numbers used in this document are not intended to be actual addresses and phone numbers. Any examples, command display output, network topology diagrams, and other figures included in the document are shown for illustrative purposes only. Any use of actual IP addresses or phone numbers in illustrative content is unintentional and coincidental.

All printed copies and duplicate soft copies of this document are considered uncontrolled. See the current online version for the latest version.

Cisco has more than 200 offices worldwide. Addresses and phone numbers are listed on the Cisco website at www.cisco.com/go/offices.

Cisco and the Cisco logo are trademarks or registered trademarks of Cisco and/or its affiliates in the U.S. and other countries. To view a list of Cisco trademarks, go to this URL: <https://www.cisco.com/c/en/us/about/legal/trademarks.html>. Third-party trademarks mentioned are the property of their respective owners. The use of the word partner does not imply a partnership relationship between Cisco and any other company. (1721R)

© 2010–2019 Cisco Systems, Inc. All rights reserved.

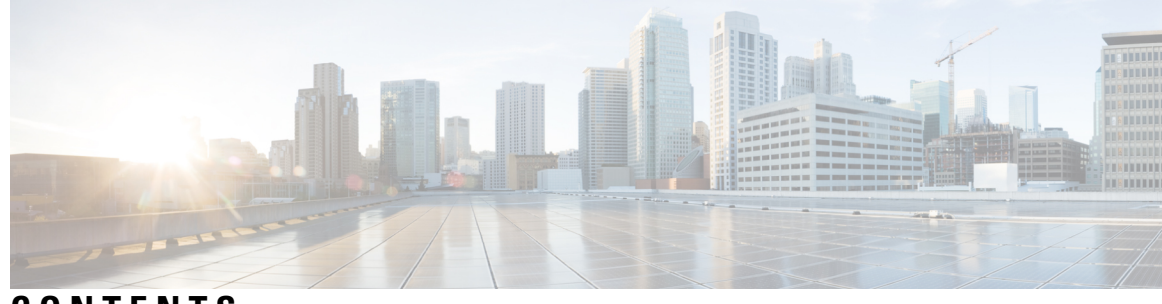

**CONTENTS**

 $\overline{\phantom{a}}$ 

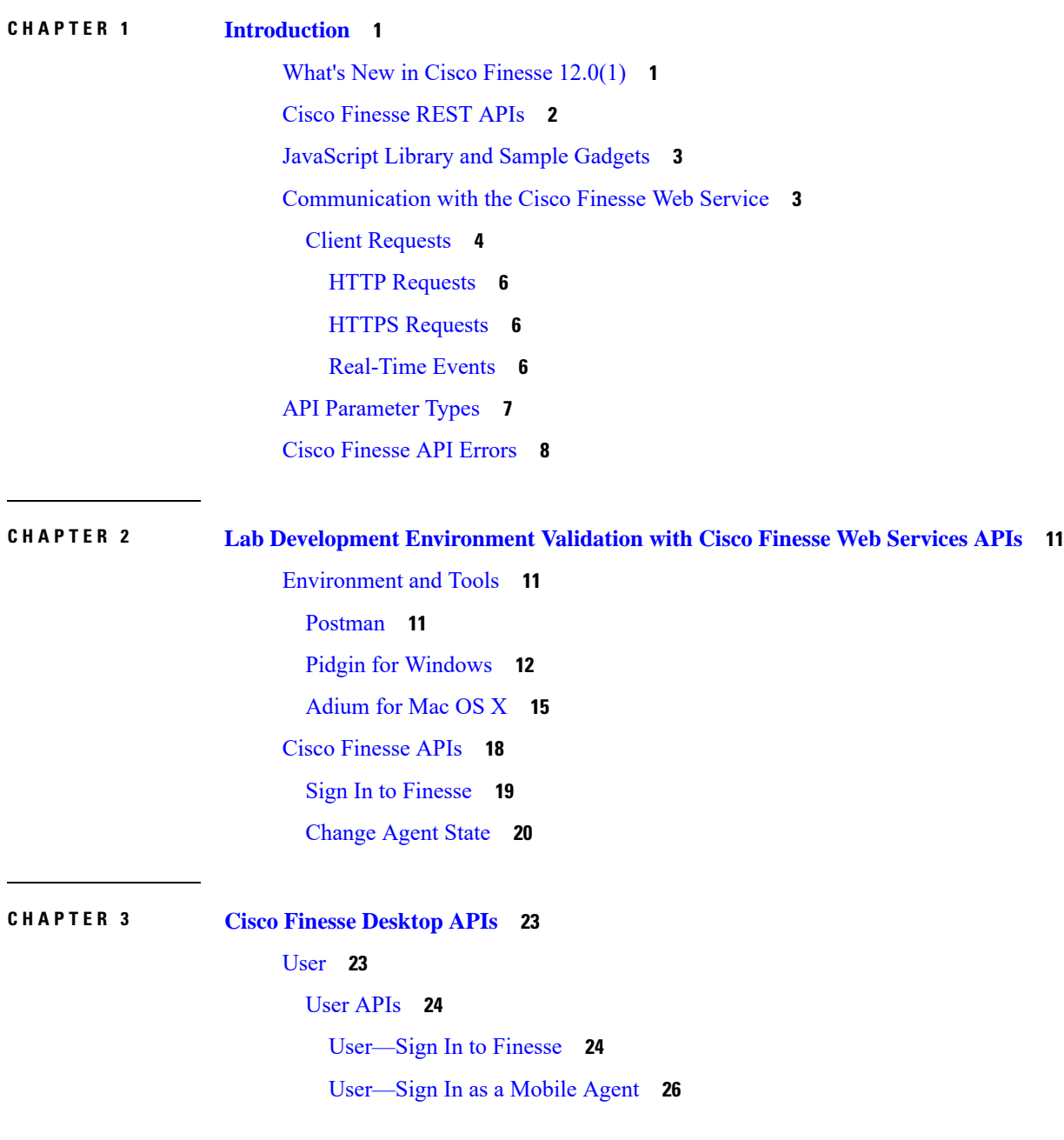

[User—Sign](#page-39-0) Out of Finesse Desktop **28** [User—Get](#page-40-0) User **29** User—Get User Id from [loginName](#page-43-0) **32** [User—Get](#page-45-0) List **34** [User—Get](#page-45-1) List of Dialogs (Voice Only by Default) **34** [User—Get](#page-47-0) List of Dialogs (Nonvoice Only) **36** User—Get List of [Reservation](#page-48-0) Dialogs **37** [User—Change](#page-48-1) Agent State **37** [User—Agent](#page-57-0) State Change With Reason Code **46** [User—Get](#page-59-0) Reason Code **48** [User—Get](#page-60-0) Reason Code List **49** [User—Get](#page-61-0) Wrap-Up Reason **50** [User—Get](#page-62-0) Wrap-Up Reason List **51** [User—Get](#page-63-0) Default Media Properties Layout **52** [User—Get](#page-68-0) Media Properties Layout List **57** [User—Get](#page-69-0) List of Phone Books **58** User—Get List of [Workflows](#page-70-0) **59** User API [Parameters](#page-75-0) **64** User API [Errors](#page-80-0) **69** [Dialog](#page-81-0) **70** [Dialog](#page-83-0) APIs **72** [Dialog—Get](#page-83-1) Dialog **72** [Dialog—Create](#page-87-0) a New Dialog (Make a Call) **76** [Dialog—Take](#page-90-0) Action on Participant **79** [Dialog—Update](#page-93-0) Call Variable Data **82** [Dialog—Send](#page-98-0) DTMF String **87** [Dialog—Make](#page-100-0) a Consult Call Request **89** [Dialog—Initiate](#page-103-0) a Single Step Transfer **92** [Dialog—Make](#page-104-0) a Silent Monitor Call **93** [Dialog—End](#page-106-0) a Silent Monitor Call **95** [Dialog—Make](#page-107-0) a Barge Call **96** [Dialog—End](#page-110-0) a Barge Call **99** [Dialog—Drop](#page-111-0) Participant from Conference **100** [Dialog—Start](#page-113-0) Recording **102**

[Dialog—Accept,](#page-115-0) Close, or Reject an Outbound Option Preview Reservation **104** [Dialog—Accept,](#page-116-0) Close, or Reject a Direct Preview Outbound Reservation **105** [Dialog—Reclassify](#page-117-0) a Direct Preview Call **106** [Dialog—Schedule](#page-119-0) or Cancel a Callback **108** Dialog API [Parameters](#page-120-0) **109** State (Dialog) [Parameter](#page-131-0) Values **120** Actions [Parameter](#page-134-0) Values **123** State [\(Participant\)](#page-137-0) Parameter Values **126** CTI Event Mappings for Dialog and [Participant](#page-139-0) States **128** [Outbound](#page-147-0) Call Types and BAStatus **136** [Disposition](#page-149-0) Code Parameter Values for Nonvoice Tasks **138** [Dialog](#page-151-0) API Errors **140** [Queue](#page-153-0) **142** [Queue](#page-153-1) APIs **142** [Queue—Get](#page-153-2) Queue **142** [Queue—Get](#page-155-0) List of Queues for User **144** Queue API [Parameters](#page-157-0) **146** [Queue](#page-159-0) API Errors **148** [Team](#page-159-1) **148** [Team](#page-160-0) APIs **149** [Team—Get](#page-160-1) Team **149** Team—Get List of [TeamMessages](#page-162-0) **151** Team API [Parameters](#page-165-0) **154** Team API [Errors](#page-165-1) **154** [ClientLog](#page-165-2) **154** [ClientLog](#page-166-0) APIs **155** [ClientLog—Post](#page-166-1) to Finesse **155** ClientLog API [Parameters](#page-167-0) **156** [ClientLog](#page-167-1) API Errors **156** Task [Routing](#page-167-2) APIs **156** [Media](#page-168-0) **157** [Media](#page-168-1) APIs **157** Agent States for [Nonvoice](#page-178-0) Media **167** Media API [Parameters](#page-181-0) **170**

[Media](#page-185-0) API Errors **174** Dialog APIs for [Nonvoice](#page-185-1) Tasks **174** User APIs for [Nonvoice](#page-187-0) Tasks **176** Single [Sign-On](#page-188-0) **177** Single [Sign-On](#page-189-0) APIs **178** Single [Sign-On—Test](#page-189-1) API **178** Single [Sign-On—Fetch](#page-190-0) Access Token **179** Single [Sign-On—Refresh](#page-192-0) Existing Access Token **181** [TeamMessage](#page-193-0) **182** [TeamMessage](#page-194-0) APIs **183** [TeamMessage—Get](#page-194-1) Team Message **183** [TeamMessage—Create](#page-195-0) a Team Message **184** [TeamMessage—Delete](#page-195-1) a Team Message **184** [TeamMessage—Get](#page-196-0) List **185** [TeamMessage](#page-199-0) API Parameters **188** [TeamMessage](#page-199-1) API Errors **188**

#### **CHAPTER 4 Cisco Finesse [Configuration](#page-200-0) APIs 189**

[SystemConfig](#page-201-0) **190** [SystemConfig](#page-201-1) APIs **190** [SystemConfig—Get](#page-201-2) **190** [SystemConfig—Set](#page-202-0) **191** [SystemConfig](#page-203-0) API Parameters **192** [SystemConfig](#page-204-0) API Errors **193** [ConfigInfo](#page-205-0) **194** [ConfigInfo](#page-205-1) APIs **194** [ConfigInfo—Get](#page-205-2) **194** ConfigInfo API [Parameters](#page-206-0) **195**

[ConfigInfo](#page-207-0) API Errors **196**

[ClusterConfig](#page-207-1) **196**

[ClusterConfig](#page-207-2) APIs **196**

[ClusterConfig—Get](#page-207-3) **196**

[ClusterConfig—Set](#page-208-0) **197**

[ClusterConfig](#page-209-0) API Parameters **198**

[ClusterConfig](#page-209-1) API Errors **198** [EnterpriseDatabaseConfig](#page-210-0) **199** [EnterpriseDatabaseConfig](#page-210-1) APIs **199** [EnterpriseDatabaseConfig—Get](#page-210-2) **199** [EnterpriseDatabaseConfig—Set](#page-211-0) **200** [EnterpriseDatabaseConfig](#page-213-0) API Parameters **202** [EnterpriseDatabaseConfig](#page-213-1) API Errors **202** [LayoutConfig](#page-214-0) **203** [LayoutConfig](#page-217-0) APIs **206** [LayoutConfig—Get](#page-217-1) **206** [LayoutConfig—Set](#page-218-0) **207** [LayoutConfig](#page-219-0) API Parameters **208** [LayoutConfig](#page-219-1) API Errors **208** [ReasonCode](#page-220-0) **209** [ReasonCode](#page-220-1) APIs **209** [ReasonCode—Get](#page-220-2) **209** [ReasonCode—Get](#page-222-0) List **211** [ReasonCode—Create](#page-223-0) **212** [ReasonCode—Update](#page-224-0) **213** [ReasonCode—Delete](#page-225-0) **214** [ReasonCode](#page-226-0) API Parameters **215** [ReasonCode](#page-227-0) API Errors **216** [WrapUpReason](#page-227-1) **216** [WrapUpReason](#page-227-2) APIs **216** [WrapUpReason—Get](#page-227-3) **216** [WrapUpReason—Get](#page-228-0) List **217** [WrapUpReason—Create](#page-229-0) **218** [WrapUpReason—Update](#page-230-0) **219** [WrapUpReason—Delete](#page-231-0) **220** [WrapUpReason](#page-232-0) API Parameters **221** [WrapUpReason](#page-232-1) API Errors **221** [ChatConfig](#page-233-0) **222** [ChatConfig](#page-233-1) APIs **222** [ChatConfig—Get](#page-233-2) **222**

[ChatConfig—Set](#page-234-0) **223** [ChatConfig](#page-235-0) API Parameters **224** [ChatConfig](#page-235-1) API Errors **224** [MediaPropertiesLayout](#page-236-0) **225** [MediaPropertiesLayout](#page-237-0) APIs **226** [MediaPropertiesLayout—Get](#page-237-1) **226** [MediaPropertiesLayout—Get](#page-237-2) Default Layout **226** [MediaPropertiesLayout—Get](#page-239-0) List **228** [MediaPropertiesLayout—Create](#page-240-0) **229** [MediaPropertiesLayout—Update](#page-242-0) **231** [MediaPropertiesLayout—Update](#page-244-0) Default Layout **233** [MediaPropertiesLayout—Delete](#page-246-0) **235** [MediaPropertiesLayout](#page-247-0) API Parameters **236** [MediaPropertiesLayout](#page-249-0) API Errors **238** [PhoneBook](#page-250-0) **239** [PhoneBook](#page-250-1) APIs **239** [PhoneBook—Get](#page-250-2) **239** [PhoneBook—Get](#page-251-0) List **240** [PhoneBook—Create](#page-252-0) **241** [PhoneBook—Update](#page-253-0) **242** [PhoneBook—Delete](#page-254-0) **243** [PhoneBook—Import](#page-255-0) Contact List (CSV) **244** [PhoneBook—Import](#page-256-0) Contact List (XML) **245** [PhoneBook—Export](#page-257-0) Contact List **246** [PhoneBook](#page-258-0) API Parameters **247** [PhoneBook](#page-259-0) API Errors **248** [Contact](#page-259-1) **248** [Contact](#page-260-0) APIs **249** [Contact—Get](#page-260-1) **249** [Contact—Get](#page-261-0) List **250** [Contact—Create](#page-262-0) **251** [Contact—Update](#page-263-0) **252** [Contact—Delete](#page-263-1) **252** Contact API [Parameters](#page-264-0) **253**

[Contact](#page-265-0) API Errors **254** [Workflow](#page-265-1) **254** [Workflow](#page-270-0) APIs **259** [Workflow—Get](#page-270-1) **259** [Workflow—Get](#page-273-0) List **262** [Workflow—Create](#page-274-0) **263** [Workflow—Update](#page-275-0) **264** [Workflow—Delete](#page-277-0) **266** Workflow API [Parameters](#page-278-0) **267** [Workflow](#page-282-0) API Errors **271** [WorkflowAction](#page-283-0) **272** [WorkflowAction](#page-285-0) APIs **274** [WorkflowAction—Get](#page-285-1) **274** [WorkflowAction—Get](#page-285-2) List **274** [WorkflowAction—Create](#page-286-0) **275** [WorkflowAction—Update](#page-288-0) **277** [WorkflowAction—Delete](#page-289-0) **278** [WorkflowAction](#page-290-0) API Parameters **279** [WorkflowAction](#page-294-0) API Errors **283** [Team](#page-294-1) **283** [Team](#page-295-0) APIs **284** [Team—Get](#page-295-1) List **284** [Team—Get](#page-296-0) List of Reason Codes **285** [Team—Update](#page-297-0) List of Reason Codes **286** [Team—Get](#page-298-0) List of Wrap-Up Reasons **287** [Team—Update](#page-299-0) List of Wrap-Up Reasons **288** [Team—Get](#page-300-0) List of Phone Books **289** [Team—Update](#page-301-0) List of Phone Books **290** Team—Get Layout [Configuration](#page-302-0) **291** [Team—Update](#page-303-0) Layout Configuration **292** [Team—Get](#page-305-0) List of Workflows **294** [Team—Update](#page-306-0) List of Workflows **295** Team API [Parameters](#page-307-0) **296** Team API [Errors](#page-308-0) **297**

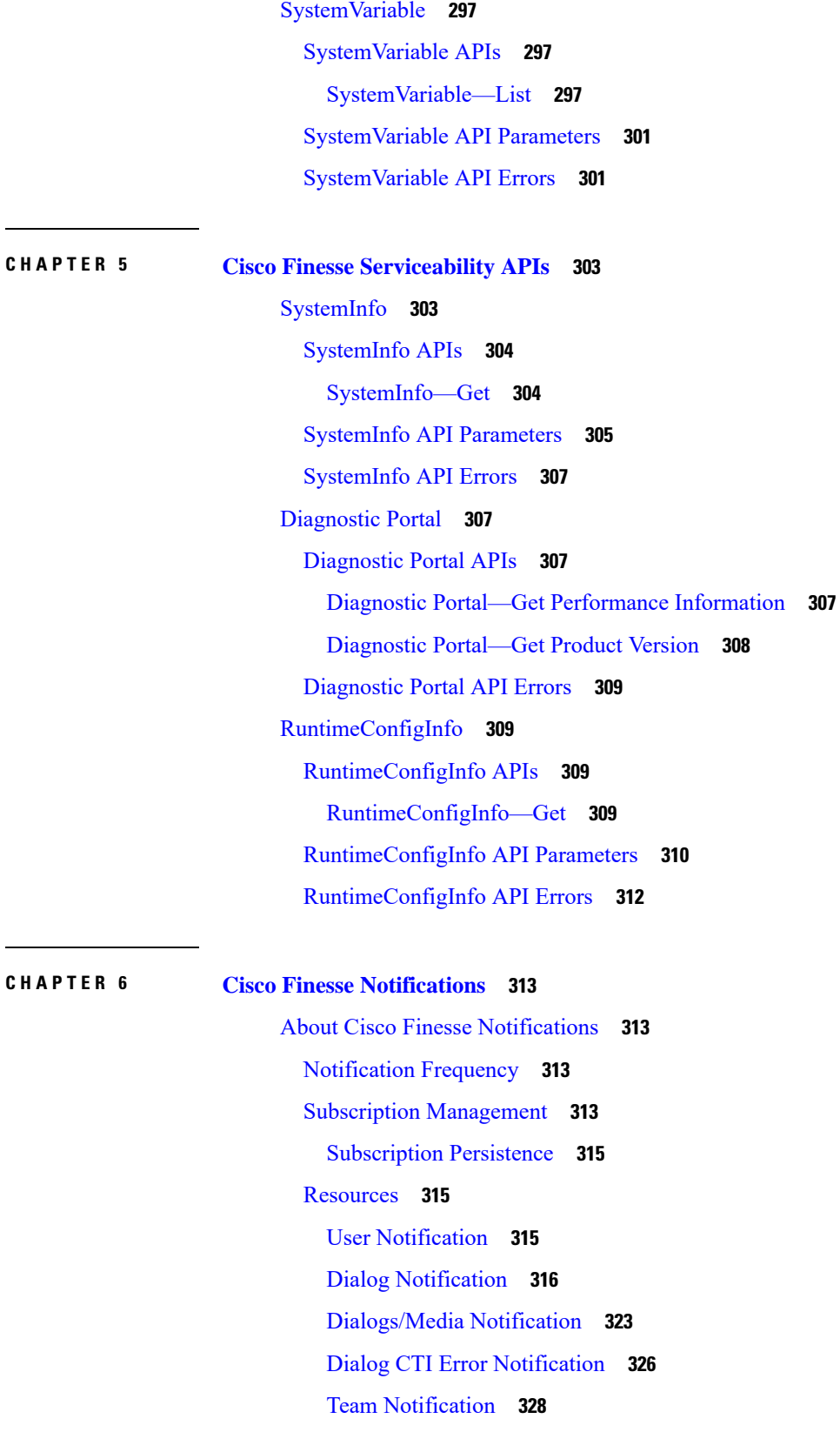

Г

 $\mathbf I$ 

ı

 $\overline{\phantom{a}}$ 

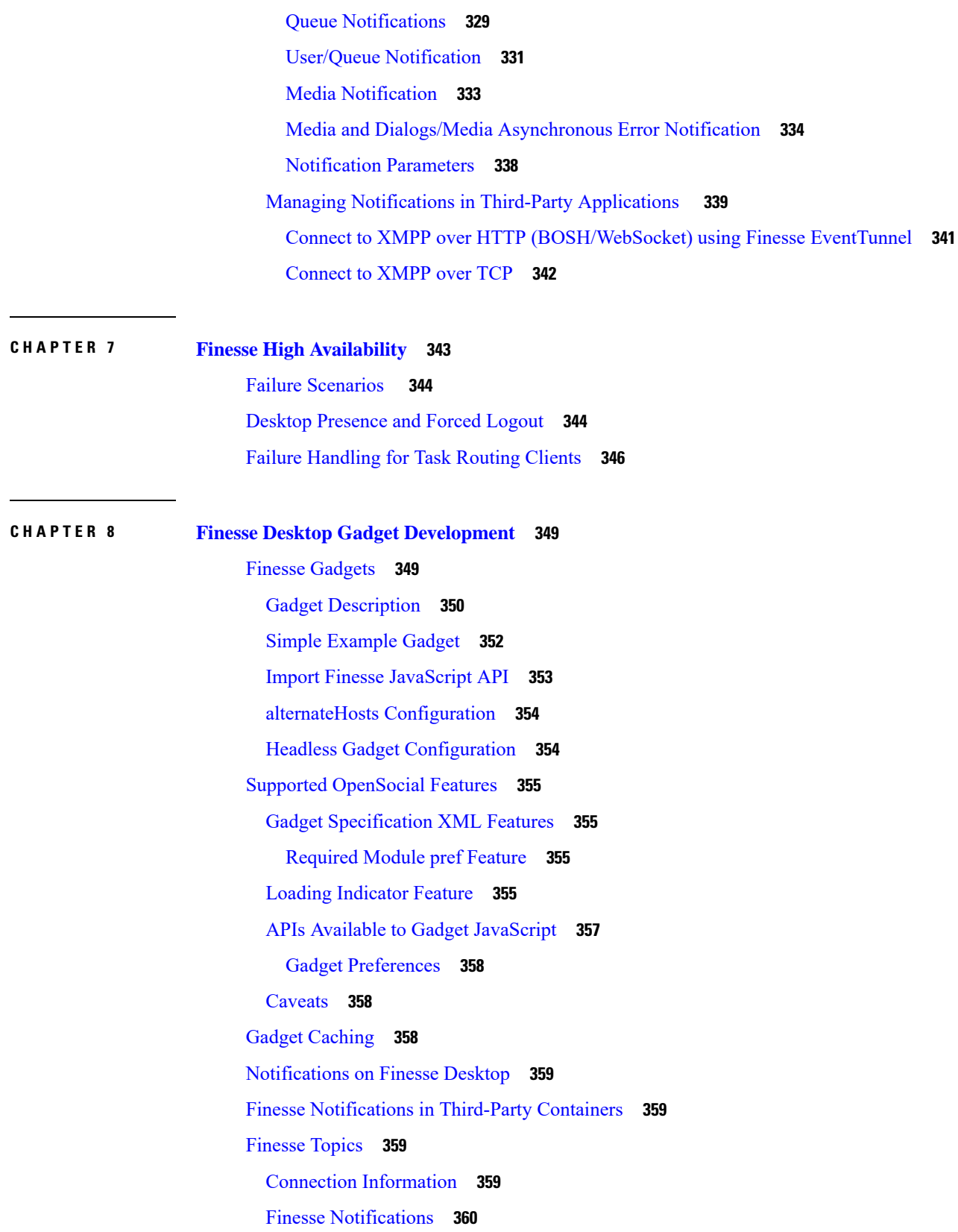

 $\blacksquare$ 

 $\mathbf l$ 

 $CHAPTER$ 

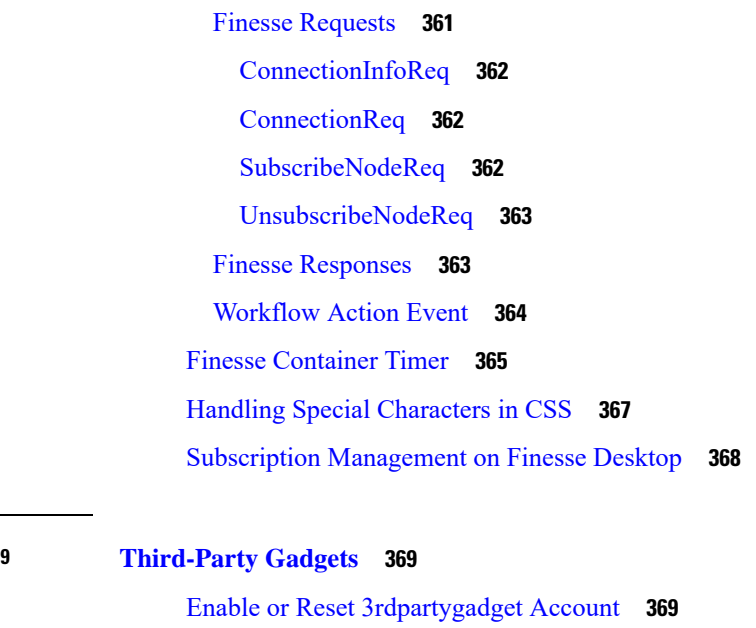

I

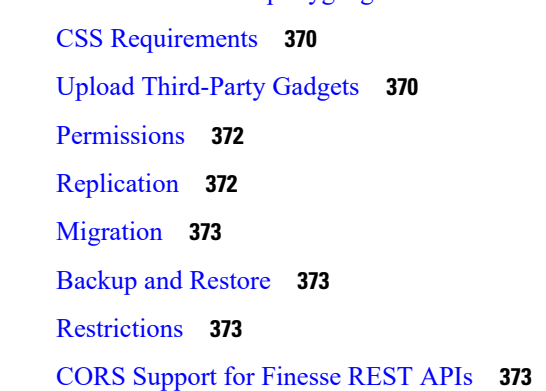

#### **CHAPTER 1 0 Log [Collection](#page-386-0) 375**

Log [Collection](#page-386-1) **375**

#### **CHAPTER 1 1 Documents and [Documentation](#page-390-0) Feedback 379**

Documents and [Documentation](#page-390-1) Feedback **379**

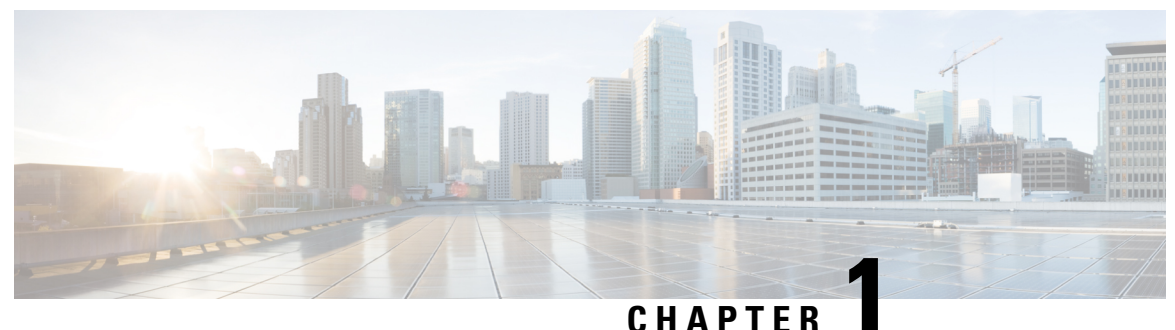

### <span id="page-12-0"></span>**Introduction**

- What's New in Cisco Finesse [12.0\(1\),](#page-12-1) on page 1
- Cisco [Finesse](#page-13-0) REST APIs, on page 2
- [JavaScript](#page-14-0) Library and Sample Gadgets, on page 3
- [Communication](#page-14-1) with the Cisco Finesse Web Service, on page 3
- API [Parameter](#page-18-0) Types, on page 7
- Cisco [Finesse](#page-19-0) API Errors, on page 8

### <span id="page-12-1"></span>**What's New in Cisco Finesse 12.0(1)**

The following new REST APIs are included in Cisco Finesse.

- **ChatConfig APIs**: used to configure the Desktop Chat server settings.
- **TeamMessage APIs**: used to configure Team Messages settings.
- **MediaDomain API**: used to get a list of all Media Domain objects configured on Unified CCE.

The following changes are made to the payloads in the Cisco Finesse REST APIs.

The REST APIs available in Cisco Finesse version 12.0(1) are backward compatible with previous versions.

- **User API**: The stateChangeTime payload indicates the time at which the state of the user is changed to the current state.
- **User API**: The logoutallMedia (optional) payload, when signing out of the Finesse desktop, determines whether the user signs out from all Media Routing Domains associated with Finesse application path (Unified CCE deployments only).
- **Dialog API**: The WrapUpItems and WrapUpItem payloads indicate the list of multiple wrap-up reason codes associated with a Dialog and the description of a call (Unified CCX deployments only).
- **Dialog API**: The CallbackNumber payload indicates the actual number, without prefix, in an outbound call scenario (Unified CCE Direct Preview Outbound Calls).
- **Dialog API**: The CallKeySequenceNum indicates the call sequence number (Unified CCE deployments only).
- **Queue API**: The agentsBusyOther and agentsLoggedOn payloads indicates the number of agents busy with calls and the number of agents currently logged into the system.
- **Media Properties Layout API**: The showInPopOver payload indicates the call variables to be displayed in the call popover based on the set value.
- **Media API**: The media payload indicates the media of the workflow.
- **SystemConfig API**: The secure payload is used to enable secure encryption (Unified CCE deployments only).
- **User API**: The user API has been enhanced to support getting the user object with the userName and to enable userName to peripheralID translation.

The Visual Design Guide provides guidelines to customize the visual experience of the Agent and Supervisor desktop and the third party gadgets. For information on customizing the visual experience, see <https://developer.cisco.com/docs/finesse/#!visual-design-guide>.

### <span id="page-13-0"></span>**Cisco Finesse REST APIs**

This document is the official reference for the Cisco Finesse Application Programming Interface (API). The Finesse desktop APIs support the Finesse desktop, providing agent desktop functionality, such as call control and state changes.

The Finesse configuration APIs support the Finesse administration console, providing the ability to configure resources (such as reason codes, wrap-up reasons, and workflows).

The Finesse APIs support the following capabilities:

- User Sign In/Sign Out
- Agent States
- Configurations
- Subscriptions
- Call Control
- Reason Codes
- Wrap-up Reasons
- Teams
- Queues
- Task Routing
- Mobile Agents
- Workflows
- TeamMessages
- Desktop Chat

This guide explains each API and the notification messages returned by the APIs. The guide includes a section to assist developers with running and validating the APIs in a lab environment.

Ш

### <span id="page-14-0"></span>**JavaScript Library and Sample Gadgets**

Finesse provides a JavaScript library (finesse.js) and several sample gadgets to help jump-start your gadget development. The JavaScript library provides a substantial amount of fundamental code infrastructure that you would otherwise must write yourself.

- You can access the JavaScript library at the following URL: http(s)://<FQDN>:<port>/desktop/assets/js/finesse.js
- You can access the JavaScript documentation at the following URL: http(s)://<FQDN>:<port>/desktop/assets/js/doc/index.html
- You can access JQuery at the following URL: http(s)://<FQDN>:<port>/desktop/assets/js/jquery.min.js.
- If you have third-party gadgets that are loaded on Finesse, the third-party gadgets can access the JavaScript library at: /desktop/assets/js/finesse.js.
- The sample gadgets are available from Cisco DevNet at the following link: [https://developer.cisco.com/](https://developer.cisco.com/site/finesse/) [site/finesse/.](https://developer.cisco.com/site/finesse/)

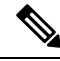

### **Note**

For the proper functioning of the JavaScript library, you must import both the Finesse JavaScript library and JQuery.

### <span id="page-14-1"></span>**Communication with the Cisco Finesse Web Service**

The Cisco Finesse Notification Service name in the following diagram is specific to Unified CCE deployments. In a Unified CCX deployment, the notification service is named the Cisco Unified CCX Notification Service.

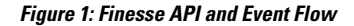

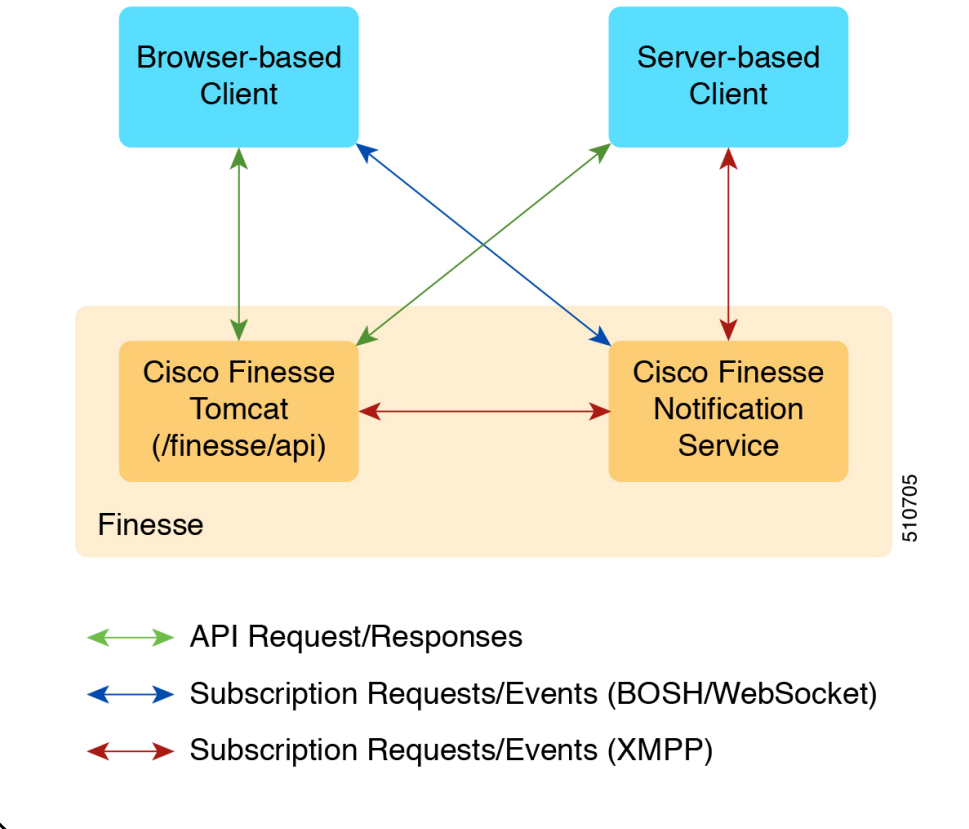

**Note** The Finesse desktop supports receiving updates through BOSH/WebSocket only.

### <span id="page-15-0"></span>**Client Requests**

Cisco Finesse supports both HTTP and secure HTTP (HTTPS) requests from clients. Cisco Finesse desktop operations can be performed using one of the many available REST-like HTTP/HTTPS requests described in this guide.

Operations on specific objects are performed using the ID of the object in the REST URL. For example, the URL to view a single object (HTTP) would be:

http://<FQDN>:<port>/finesse/api/<object>/<objectID>

The URL to view a single object (HTTPS) would be:

https://<FQDN>:<port>/finesse/api/<object>/<objectID>

FQDN is the fully-qualified domain name of the Finesse server.

Finesse configuration APIs require the application user ID and password, which is established during installation, for authentication purposes.

Finesse APIs use the following HTTP methods to make requests:

- GET: Retrieve a single object or list of objects (for example, a single user or list of users).
- PUT: Replace a value in an object (for example, to change the state of a user from NOT\_READY to READY).
- POST: Create a new entry in a collection (for example, to create a new reason code or wrap-up reason).
- DELETE: Remove an entry from a collection (for example, to delete a reason code or wrap-up reason).

Finesse uses the standard HTTP status codes (for example, 200, 400, and 500) in the response. These status codes indicate overall success or failure of the request.

If an API operation fails, a detailed error is returned in the HTTP response message body. The error, in XML format, appears as follows:

```
<ApiErrors>
  <ApiError>
       <ErrorType>type</ErrorType>
       <ErrorMessage>message</ErrorMessage>
      <ErrorData>data</ErrorData>
   </ApiError>
</ApiErrors>
```
Finesse has a Dependency Manager that collects the state of internal dependencies for Finesse (such as the state of the Cisco Finesse Notification Service) and reports these states to external entities.

If any of these dependencies are down, Finesse is out of service. If the Cisco Finesse Tomcat is running, Finesse rejects any API requests and returns an HTTP 503 error. The error appears as follows:

```
<ApiErrors>
 <ApiError>
   <ErrorType>Service Unavailable</ErrorType>
   <ErrorData></ErrorData>
   <ErrorMessage>SERVER_OUT_OF_SERVICE</ErrorMessage>
 </ApiError>
</ApiErrors>
```
If the Cisco Finesse Tomcat service is not running, Finesse returns a Connection Timeout error.

All Finesse APIs use HTTP BASIC authentication, which requires the credentials to be sent in the "Authorization" header. The credentials contain the username and password, separated by a single colon (:), within a BASE64-encoded string. For example, the Authorization header would contain the following string:

"Basic YWdlbnRiYXJ0b3dza2k6Y2FybWljaGFlbA=="

where "YWdlbnRiYXJ0b3dza2k6Y2FybWljaGFlbA==" is the Base64-encoded string of "agentbartowski:carmichael" (agentbartowski being the username and carmichael being the password).

In case of Single Sign-On mode, the Authorization header would contain the following string:

Bearer <authtoken>

where the authtoken has to be fetched from IDS through the ADFS server.

If an administrator changes the password for an agent or supervisor on the secondary Administration & Data server (if configured) while the primary distributor process on Unified CCE is down, the agent or supervisor can still use the old password and access all REST APIs except the sign-in request. To ensure this does not happen, the primary distributor must be up and running when the administrator changes the password.

#### <span id="page-17-0"></span>**HTTP Requests**

In a Unified CCE deployment, clients should make all HTTP requests to port 80. In a Unified CCX deployment, clients should make all HTTP requests to port 8082.

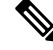

In a Unified CCE deployment, you do not need to include the port number in the URI for HTTP requests. In a Unified CCX deployment, you must include the port number. **Note**

Most, but not all, Finesse Desktop APIs conform to the following format:

```
http://<FQDN>:<port>/finesse/api/<object>
```
#### <span id="page-17-1"></span>**HTTPS Requests**

Clients should make all HTTPS requests to port 8445. Most, but not all, Finesse desktop APIs conform to the following format:

https://<FQDN>:<port>/finesse/api/<object>

This document uses the HTTP request in a Unified CCE deployment for all URIs and example URIs. If you want to make HTTP requests in a Unified CCX deployment, include the port number in the URIs:

If you want to use HTTPS requests (Unified CCE and Unified CCX), make the following changes to the URIs:

- Replace *http* with *https*.
- Use the fully qualified domain name (FQDN) of the Finesse server instead of the IP address to avoid address mismatch errors. (The SSL certificate uses the Finesse hostname.)
- Use port 8445.

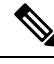

**Note** For gadget development, Finesse server and client connections only support TLS 1.2 by default.

#### <span id="page-17-2"></span>**Real-Time Events**

Real-time events (such as call events, state events, and so on) are sent by the Cisco Finesse Notification Service, using the XEP-0060 Publish-Subscribe extension of the XMPP (Extensible Messaging and Presence Protocol) protocol. Applications that need to communicate with the Notification Service must use XMPP over the BOSH (Bidirectional-streams Over Synchronous HTTP)/WebSocket transport.

All real-time events are sent over HTTPS.

BOSH/WebSocket is an open technology for real-time communication and is useful for emulating a long-lived, bidirectional TCP connection between two entities (such as client and server). See documentation at the XMPP Standards Foundation (<http://www.xmpp.org>) for details about both XMPP and BOSH/WebSocket (XEP-0124). Client applications can communicate with the Cisco Finesse Notification Service through BOSH/WebSocket over HTTPS, using the binding URI https://<FQDN>:7443/http-bind. Developers can create their own BOSH/WebSocket library or use any that are available publicly.

After creating the connection, applications can receive notification events of feeds to which they are subscribed. Users are currently subscribed to a few feeds by default (subject to change). Other feeds require an explicit subscription (see *Subscription Management*).

### <span id="page-18-0"></span>**API Parameter Types**

The following sections describe the parameter and data types for the Cisco Finesse APIs.

#### **API Header Parameters**

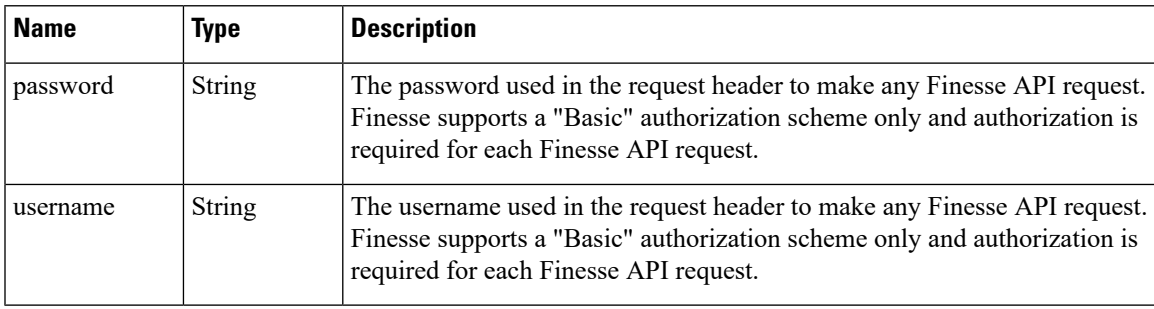

#### **Body Parameter**

A body parameter (also known as a complex parameter) appears in the body of the message. In the following example, *targetMediaAddress* and *requestedAction* are body parameters.

```
<Dialog>
```

```
<targetMediaAddress>1001001</targetMediaAddress>
    <requestedAction>HOLD</requestedAction>
</Dialog>
```
#### **Path Parameter**

A path parameter is included in the path of the URI. In the following example, *dialogId* is a path parameter.

http://<FQDN>:<port>/finesse/api/Dialog/**<dialogId>**

#### **Query Parameter**

A query parameter is passed in a query string on the end of the URI you are calling. The query parameter is preceded by a question mark. Multiple query parameters are connected by an ampersand  $(\&)$ . In the following example, *category* is a query parameter.

http://<FQDN>:<port>/finesse/api/User/<id>/ReasonCodes?**category=NOT\_READY**

#### **Data Types**

The following table lists the data types used in API parameters and notification message fields.

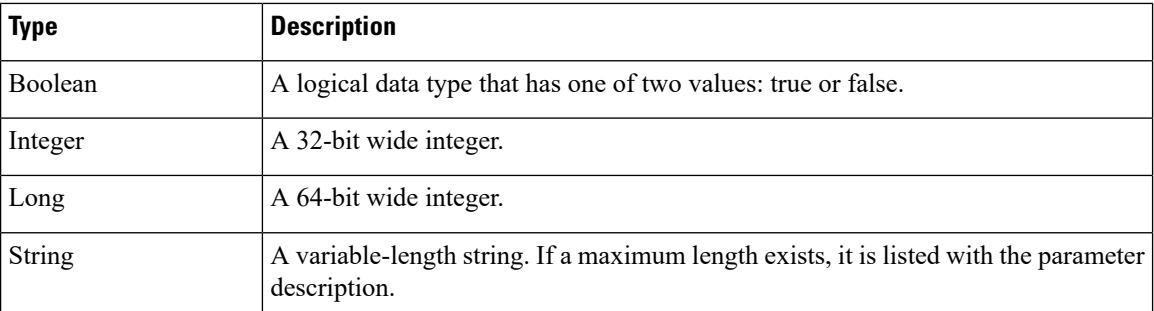

### <span id="page-19-0"></span>**Cisco Finesse API Errors**

Error codes for Cisco Finesse are categorized as follows:

- 4xx—Client-related error
- 5xx—Server-related error

Each error includes a failure response, error type, error message, and error data. The following is an example of a failure message format:

```
<ApiErrors>
   <ApiError>
     <ErrorType>Authentication Failure</ErrorType>
      <ErrorMessage>UNAUTHORIZED</ErrorMessage>
      <ErrorData>jsmith</ErrorData>
   </ApiError>
</ApiErrors>
```
In addition to Cisco Finesse API errors, a response may return a CTI error or an HTTP error.

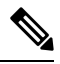

**Note**

This document contains information about error type and error message. You can find information about error data values for most User and Dialog errors in the following documents:

For Finesse deployments with Unified CCE, see the *CTI Server Message Reference Guide for Cisco Unified Contact Center Enterprise*, which you can find at <https://developer.cisco.com/site/cti-protocol/documentation/>

For Finesse deployments with Unified CCX, see the [https://developer.cisco.com/docs/contact-center-express/](https://developer.cisco.com/docs/contact-center-express/#!cti-protocol-dev-guide) [#!cti-protocol-dev-guide.](https://developer.cisco.com/docs/contact-center-express/#!cti-protocol-dev-guide)

#### **HTTP Errors**

.

All HTTP errors are returned as HTTP 1.1 Status Codes. Errors that might be for Finesse-specific events are listed below:

#### **500 Internal Server Error**

Finesse Web Services returns 500 if the CTI connection is lost but the loss is not yet detected by automated means.

- 500 DB\_RUNTIME\_EXCEPTION (database error, but the database is thought to be operational)
- 500 RUNTIME\_EXCEPTION (a non-database error)
- 500 AWS\_SERVICE\_UNAVAILABLE (AWS not operational)

#### **503 Service Unavailable**

If Finesse is in PARTIAL\_SERVICE or OUT\_OF\_SERVICE, it returns 503 for all requests. If any dependent service goes down, Finesse goes to OUT\_OF\_SERVICE state (for example, if the Cisco Finesse Notification Service is down).This error is due to a temporary outage or overloading condition. A retry after several seconds is likely to succeed. For example, the system returns 503 when the system is just starting up and when the system is trying to connect to the CTI server.

 $\mathbf I$ 

#### **Cisco Finesse Web Services Developer Guide Release 12.0(1)**

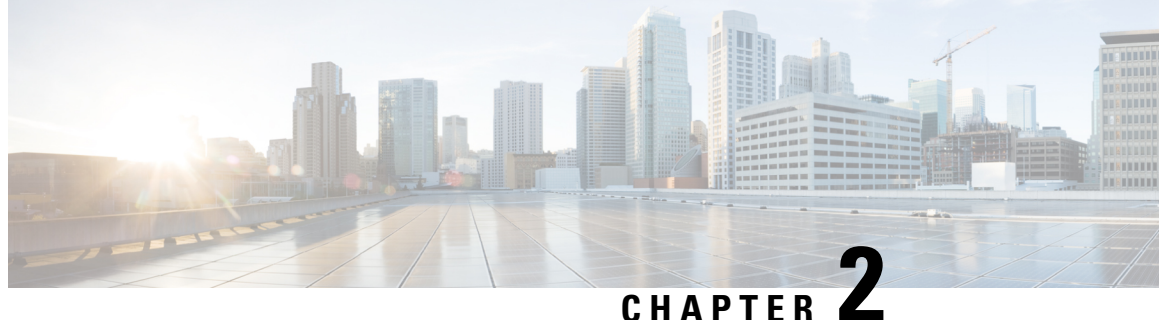

## <span id="page-22-0"></span>**Lab Development Environment Validation with Cisco Finesse Web Services APIs**

This section explains how to work with the Cisco Finesse Web Services APIs to validate your lab development environment.

- [Environment](#page-22-1) and Tools, on page 11
- Cisco [Finesse](#page-29-0) APIs, on page 18

### <span id="page-22-1"></span>**Environment and Tools**

The topics in this section are for use as a learning exercise and are not meant for use in real deployments.

To complete these exercises, you need the following:

- A user who is configured as an agent in Unified CCE or Unified CCX (with an agent ID, password, and extension). Make the agent a member of a team and of a queue. (A queue is a skill group.)
- Three phones that are configured in Cisco Unified Communications Manager: one for the agent, one for the caller, and one to use for conferencing and transfer APIs. These can be Cisco IP "hard phones" or Cisco IP Communicator softphones.
- Tools: Postman and Pidgin for Windows or Adium for Mac OS X.

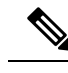

**Note** Postman, Pidgin and Adium are meant to aid in development; however, they are not officially supported.

### <span id="page-22-2"></span>**Postman**

Postman is an example of a REST client utility that allows you to send HTTP requests to a specific URL. You can use this utility in your lab to exercise the Finesse Web Service APIs by entering the URI for an API and checking the response. All APIs are accessible by URI and follow a request/response paradigm. There is always a single response for any request.

You can download Postman from [https://www.getpostman.com/.](https://www.getpostman.com/)

For using self-signed SSL certificates with Postman see, [http://blog.getpostman.com/2014/01/28/](http://blog.getpostman.com/2014/01/28/using-self-signed-certificates-with-postman/) [using-self-signed-certificates-with-postman/](http://blog.getpostman.com/2014/01/28/using-self-signed-certificates-with-postman/)

To test an API in Postman, follow these steps:

- **1.** Copy and paste the URI for the API request from this Developer Guide into a text editor. For example, to enter the URI for signing in, copy the URI from the *User—Sign In to Finesse* API. Examine the pasted code for case sensitivity and format and remove any carriage returns.
- **2.** Update the URI with the IP address of your Cisco Finesse Web Services server.
- **3.** Add any mandatory parameters for the request.
- **4.** Enter the username and password for the agent you set up for these exercises.
- **5.** For Content Type, enter **application/xml**.
- **6.** Click the appropriate action (GET, PUT, or POST).

#### **Figure 2: Postman Rest Client**

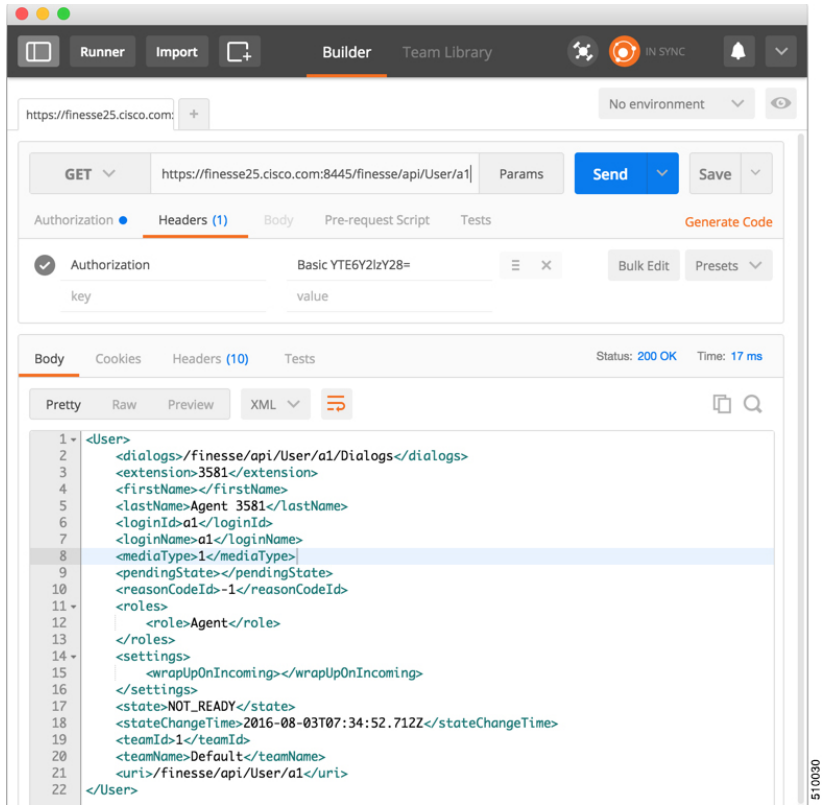

#### **Related Topics**

[User—Sign](#page-35-1) In to Finesse, on page 24

### <span id="page-23-0"></span>**Pidgin for Windows**

Pidgin is a multiplatform instant messaging client that supports many common messaging protocols, including XMPP. You can use Pidgin to establish an XMPP connection and view XMPP messages published by the Cisco Finesse Notification Service.

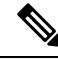

You cannot be signed in to Pidgin at the same time you are signed in to Finesse as the XMPP event feed is disrupted. **Note**

Notifications that result from API requests made in Postman appear in the XMPP Console tool of the Pidgin application. For example, if you use Postman to change an agent's state, you can see the resulting agent state change event in the Pidgin XMPP Console window.

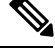

**Note** Make sure that you use the same username and resource values in both Postman and Pidgin.

You can download Pidgin from <http://www.pidgin.im/download/>.

Perform the following steps to configure XMPP:

- **1.** In Pidgin, go to **Tools > Plugins** to open the Plugins dialog box.
- **2.** Check the **XMPP Console** and **XMPP Service Discovery** check boxes.

Perform the following steps to configure Pidgin:

- **1.** Add an account for your XMPPserver. Go to **Pidgin > Accounts > Manage Accounts > Add Account**. The Add Account dialog box opens.
- **2.** For Protocol, select **XMPP**.
- **3.** For Username, enter the username for the agent that you added.
- **4.** For Domain, enter the fully-qualified domain name of the Cisco Finesse server.
- **5.** For Resource, enter any text.
- **6.** For Password, enter the password of the agent.

**Figure 3: The Pidgin Interface**

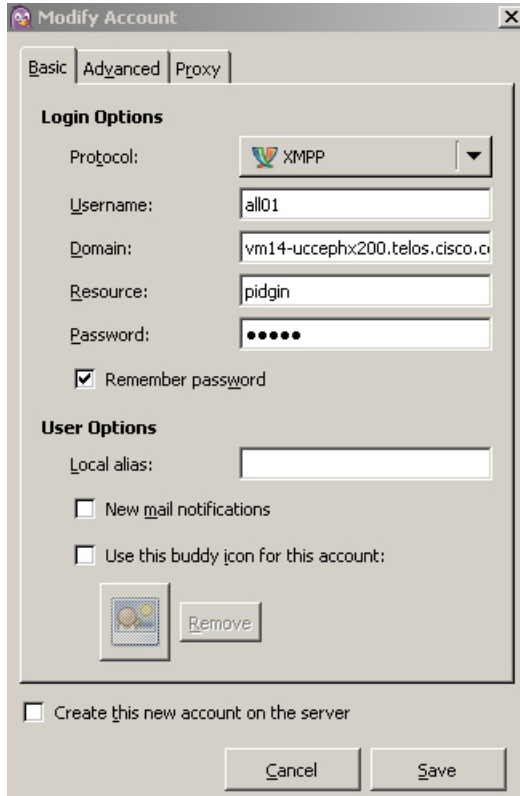

- **7.** Click **Save**.
- **8.** Click the **Advanced** tab.
- **9.** Check the **Allow plaintext auth over unencrypted streams** check box.
- **10.** For Connect Server, enter the IP address of the Finesse server.
- **11.** If the Connection Security drop-down menu is present, choose **Use encryption if available**.
- **12.** Click **Save**.

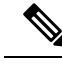

Connect port and File transfer proxies should be filled in automatically (5222 should appear in the Connect port field). **Note**

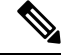

When connecting to the secure port 5223: **Note**

- **1.** Add the Finesse Notification Service certificate in the Pidgin certificate manager. Finesse Notification Service shares the same certificate with Cisco Finesse Tomcat.
- **2.** To download the certificate:
	- **a.** Sign in to the Cisco Unified Operating System Administration through the URL (https://FQDN:8443/cmplatform, where FQDN is the fully qualified domain name of the primary Finesse server and 8443 is the port number).
	- **b.** Click **Security** > **Certificate Management**.
	- **c.** Click **Find** to get the list of all the certificates.
	- **d.** In the Certificate List screen, choose **Certificate** from the **Find Certificate List where** drop-down menu, enter **tomcat** in the **begins with** option and click **Find**.
	- **e.** Click the FQDN link which appears in the **Common Name** column parallel to the listed tomcat certificate.
	- **f.** In the pop-up that appears, click the option **Download .PEM File** to save the file on your desktop.
- **3.** In the Pidgin Certificate Manager, go to the Connection Security drop-down menu and choose Use old-style **SSL**.
- **4.** In the **Connect Server** field, enter the FQDN of the Finesse server.

The XMPP logo next to the agent's name becomes active (is no longer dimmed). To see event messages in Pidgin, open the XMPP Console.

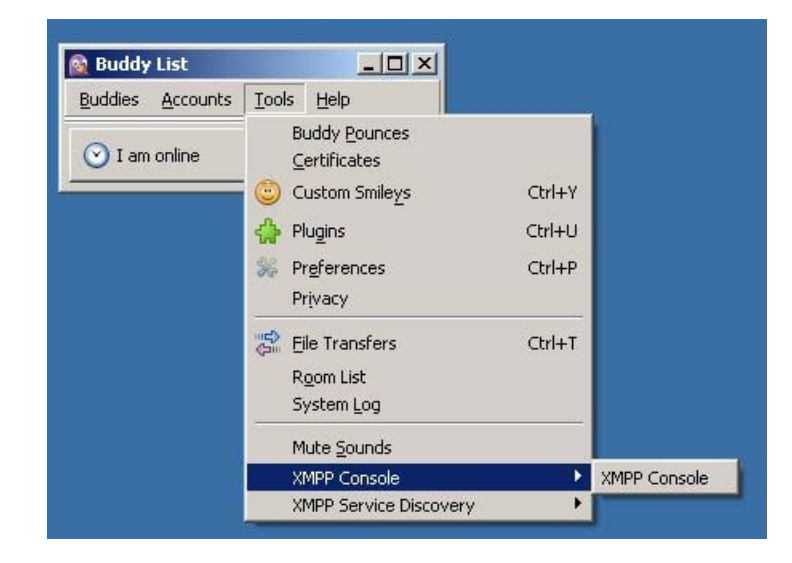

#### **Figure 4: Open XMPP Console in Pidgin**

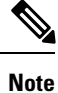

The agent must be signed in to Finesse through Postman or the browser interface to be signed in to the XMPP account on Pidgin.

The XMPP Console window immediately begins to update every few seconds with iq type statements. The window does not display an event message until an event occurs. If the XMPP Console window fills with iq type notifications and becomes difficult to navigate, close and reopen it to refresh with a clean window.

**Figure 5: The XMPP Console Window**

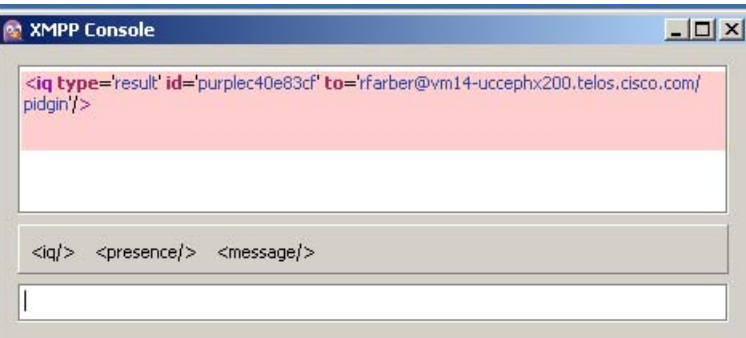

### <span id="page-26-0"></span>**Adium for Mac OS X**

Adium is a free open source instant messaging application for Mac OS X. You can use Adium to establish an XMPP connection and view XMPP messages published by the Cisco Finesse Notification Service.

You can download Adium from <https://www.adium.im>.

Perform the following steps to configure XMPP:

**1.** In Adium go to **Preferences** > **Account** > **'+' > XMPP (Jabber)**.

- **2.** For Jabber ID, enter the username for the agent along with the fully qualified domain name of the Cisco Finesse server.
- **3.** For Password, enter the password of the agent.
	- **Figure 6: The Adium Interface**

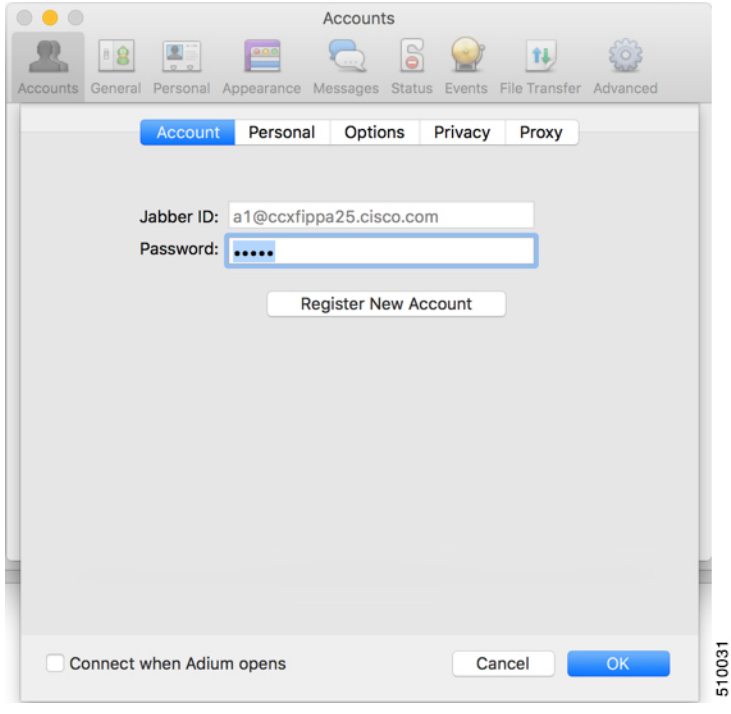

**4.** Enable XMPP Advanced Features (Default: Off).

To enable the XML Console menu run the following command in Terminal: defaults write com.adiumX.adiumX AMXMPPShowAdvanced -bool YES

**5.** In Adium go to **File** > **Logged in User** > **XML Console**.

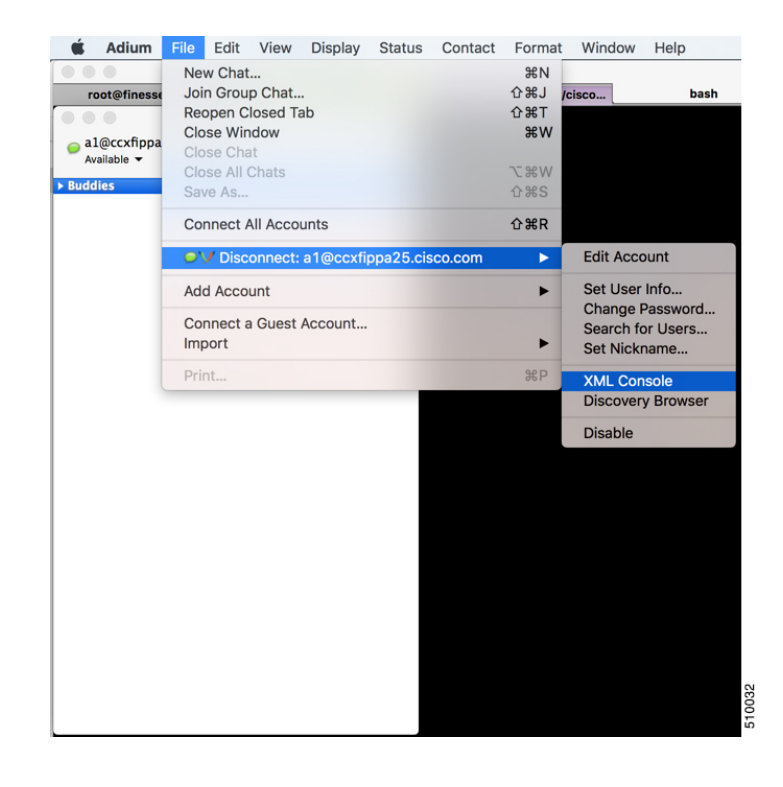

**Figure 7: Open XML Console in Adium**

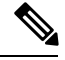

The agent must be signed in to Finesse through Postman or the browser interface to be signed in to the XMPP account on Adium. **Note**

The XML Console window immediately begins to update every few seconds with iq type statements. The window does not display an event message until an event occurs. If the XML Console window fills with iq type notifications and becomes difficult to navigate, close and reopen it to refresh with a clean window.

#### **Figure 8: The XML Console Window**

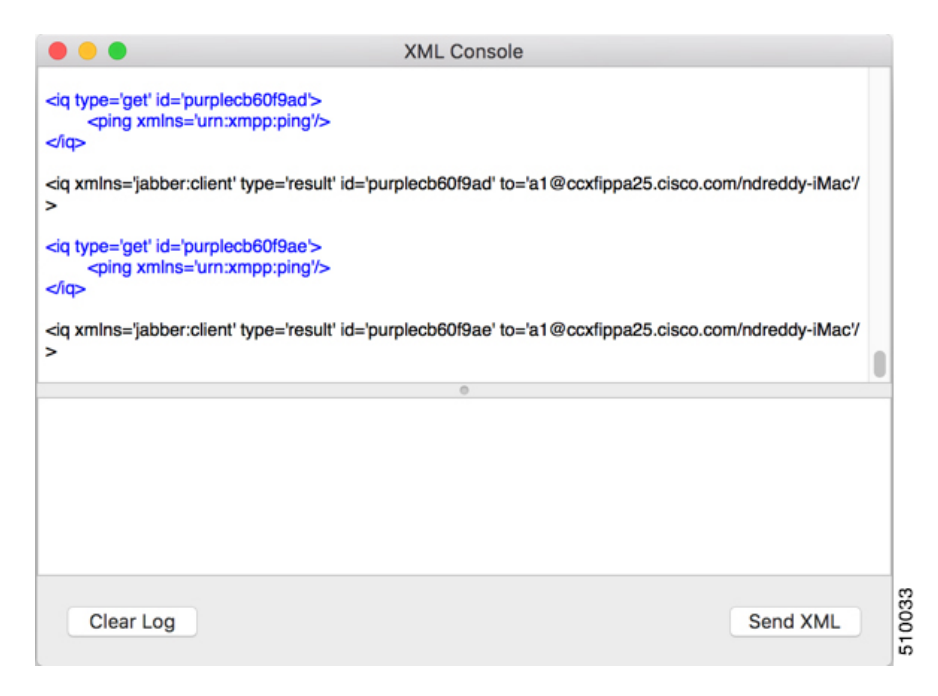

### <span id="page-29-0"></span>**Cisco Finesse APIs**

APIs that control actions on the Finesse desktop and call control make use of two objects:

- User object: The User object represents agent and supervisor data and actions. This object is used to get information about a single user or list of users, to sign in or out of the Finesse Desktop, and change agent state.
- Dialog object: The Dialog object represents a dialog with participants.For media type "voice", this object represents a call. A participant can represent an internal user (such as an agent) or an external user (for example, a customer). A participant can belong to only one dialog but a user can be a participant in several dialogs. The Dialog object is used for call control and call data.

GET requests are synchronous. That is, the response body of a successful GET request contains all requested contents, which you can view in Postman or RESTClient. No event is published by XMPP and no event is received in Pidgin.

PUT and POST requests are asynchronous. A successful response is an HTTP return code of 200 or 202. The response body does not contain the updated object information.

If a PUT, POST, or DELETE request is on a User or Dialog object, the update is published by XMPP as a real-time event to Pidgin. If a PUT, POST, or DELETE request is on a configuration object (for example, a ReasonCode object), XMPP does not publish a real-time update. You must perform a GET request to get an updated copy of the object.

GET, PUT, POST, and DELETE requests that fail Finesse server internal checks are synchronous. If a request fails, Postman or RESTClient display the error. No event is published by XMPP to Pidgin. However, if the request fails on CTI side, Finesse will send an api Error XMPP event back to client after receiving a failure confirmation response from the CTI Server.

For each object, Finesse maintains an internal request queue where each subsequent request for this object is processed only after a success or a failure confirmation response is received from the CTI Server for the previous request.

RequestId is a user provided unique string that is added to the request API header and used to correlate originating requests with the resulting XMPP notifications or errors.

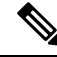

**Note** RequestId is a best effort request-response correlation and is not reliable.

XMPP event notifications that match the requested action are tagged with the requestId (if available) from the original request. If the originating request results in a system error, the corresponding XMPP error notifications also contain the requestId. Note that the request id is not sent in the case of synchronous responses to GET requests. Although not mandatory, using a unique requestId helps in tracking error messages and allows a user to debug issues faster, as messages with requestId are easily tracked in Finesse logs.

The requestId facility is not implemented for Task routing APIs. For more information, see the section on *Task Routing APIs.* **Note**

The following sections provide instructions and examples for using the APIs with Postman and Pidgin.

### <span id="page-30-0"></span>**Sign In to Finesse**

Use the User - Sign In to Finesse API to sign the agent in.

This example uses the following information:

- Finesse server FQDN: finesse1.xyz.com
- Agent name: John Smith
- Agent ID: 1234
- Agent password: 1001
- Agent extension: 1001
- requestId: xyz

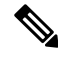

This example shows the URL field for a Unified CCE deployment. In a Unified CCX deployment, you must include the port number in the URL. **Note**

**1.** Access Postman (Ctrl + Alt +P from the Mozilla Firefox browser) and enter the following string in the URL field:

http://finesse1.xyz.com/finesse/api/User/1234

- **2.** Enter the agent's ID (1234) and password (1001) in the two User Auth fields directly under the URL field.
- **3.** In the Content Type field, enter application/XML.

**4.** In the area under Content Options, enter the following:

```
<User>
 <state>LOGIN</state>
 <extension>1001</extension>
\langle/User>
```
- **5.** (Optional) To add the requestId:
	- **a.** Click **Headers**.
	- **b.** In the Name field, enter **requestId**, and in the Value field, enter **xyz**.
	- **c.** Click **Add/Change**

#### **6.** Click **PUT**.

Postman returns the following response:

```
PUT on http://finesse1.xyz.com/finesse/api/User/1234
Status 202: Accepted
```
Finesse returns a user notification, which you can view in Pidgin:

```
<Update>
    <data>
        \langleuser>
            <dialogs>/finesse/api/User/1234/Dialogs</dialogs>
            <extension>1001</extension>
            <firstName>John</firstName>
            <lastName>Smith</lastName>
            <loginId>1234</loginId>
            <loginName>jsmith</loginName>
            <roles>
                <role>Agent</role>
            </roles>
            <pendingState></pendingState>
            <reasonCodeId>-1</reasonCodeId>
            <settings>
                <wrapUpOnIncoming></wrapUpOnIncoming>
            <settings>
                <state>NOT_READY</state>
                <stateChangeTime>2014-05-27T00:33:44.836Z</stateChangeTime>
                <teamId>1</teamId>
                <teamName>Default</teamName>
                <uri>/finesse/api/User/1234</uri>
            </settings>
        </user>
    </data>
    <event>PUT</event>
    <requestId>xyz</requestId>
    <source>/finesse/api/User/1234</source>
</Update>
```
The agent is now signed in and in NOT\_READY state.

### <span id="page-31-0"></span>**Change Agent State**

Use the User - Change agent state API to change the agent state to Ready. This example uses the same agent information as the previous example.

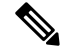

**Note**

This example shows the URL field for a Unified CCE deployment. In a Unified CCX deployment, you must include the port number in the URL.

**1.** In Postman, enter the following string in the URL field:

http://finesse1.xyz.com/finesse/api/User/1234

- **2.** Enter the agent's ID (1234) and password (1001) in the two User Auth fields directly under the URL field.
- **3.** In the Content Type field, enter application/XML.
- **4.** In the area under Content Options, enter the following:

```
<User>
 <state>READY</state>
</User>
```
- **5.** (Optional) To add the requestId:
	- **a.** Click **Headers**.
	- **b.** In the Name field, enter **requestId**, and in the Value field, enter **xyz**.
	- **c.** Click **Add/Change**

#### **6.** Click **PUT**.

Postman returns the following response:

```
PUT on http://finesse1.xyz.com/finesse/api/User/1234
Status 202: Accepted
```
Finesse returns the following user notification:

```
<Update>
 <data>
    \langleuser>
     <dialogs>/finesse/api/User/1234/Dialogs</dialogs>
      <extension>1001</extension>
      <firstName>John</firstName>
      <lastName>Smith</lastName>
      <loginId>1234</loginId>
      <loginName>jsmith</loginName>
      <roles>
       <role>Agent</role>
      </roles>
      <state>READY</state>
      <pendingState></pendingState>
      <settings>
        <wrapUpOnIncoming></wrapUpOnIncoming>
      </settings>
      <stateChangeTime>2014-05-27T00:35:24.123Z</stateChangeTime>
      <teamId>1</teamId>
      <teamName>Default</teamName>
      <uri>/finesse/api/User/1234</uri>
   </user>
 </data>
  <event>PUT</event>
  <requestId>xyz</requestId>
  <source>/finesse/api/User/1234</source>
</Update>
```

```
<Update>
  <data>
    <user>
     <dialogs>/finesse/api/User/1234/Dialogs</dialogs>
     <extension>1001</extension>
      <firstName>John</firstName>
      <lastName>Smith</lastName>
     <loginId>1234</loginId>
     <loginName>jsmith</loginName>
     <roles>
        <role>Agent</role>
      \langle/roles>
     <state>READY</state>
     <pendingState></pendingState>
     <settings>
        <wrapUpOnIncoming></wrapUpOnIncoming>
        <wrapUpOnOutgoing></wrapUpOnOutgoing>
     </settings>
      <stateChangeTime>2014-05-27T00:35:24.123Z</stateChangeTime>
     <teamId>1</teamId>
      <teamName>Default</teamName>
      <uri>/finesse/api/User/1234</uri>
    </user>
 </data>
  <event>PUT</event>
 <requestId>xyz</requestId>
 <source>/finesse/api/User/1234</source>
</Update>
```
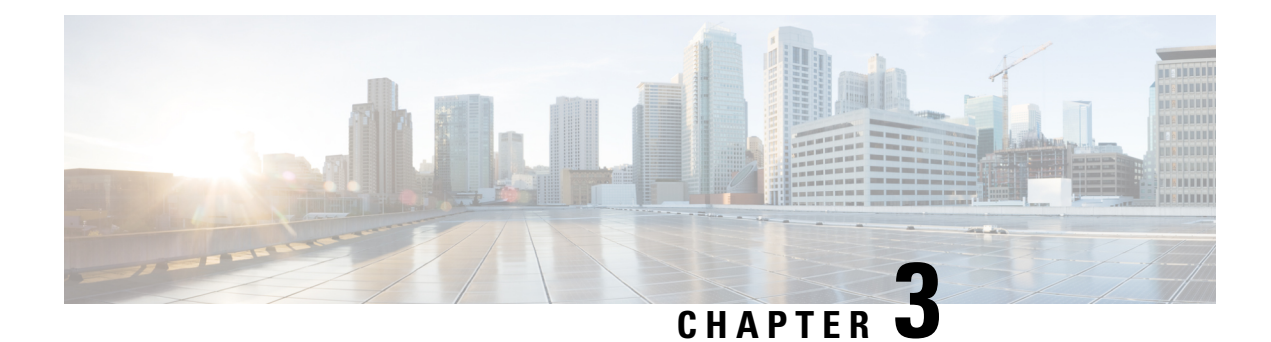

## <span id="page-34-0"></span>**Cisco Finesse Desktop APIs**

Agents and supervisors use the Cisco Finesse Desktop APIs to communicate between the Finesse desktop and Finesse server, and Unified Contact Center Enterprise (Unified CCE) or Unified Contact Center Express (Unified CCX) to send and receive information about the following:

- Agents and agent states
- Calls and call states
- Teams
- Queues
- Client logs

The Finesse desktop APIs must provide BASIC authentication credentials, as described in *Client Requests*.

- [User,](#page-34-1) on page 23
- [Dialog,](#page-81-0) on page 70
- [Queue,](#page-153-0) on page 142
- [Team,](#page-159-1) on page 148
- [ClientLog,](#page-165-2) on page 154
- Task [Routing](#page-167-2) APIs, on page 156
- Single [Sign-On,](#page-188-0) on page 177
- [TeamMessage,](#page-193-0) on page 182

### <span id="page-34-1"></span>**User**

The User object represents an agent or supervisor and includes information about the user, such as roles, state, and teams. The User object is structured as follows:

```
<User>
    <uri>/finesse/api/User/1001001</uri>
    <roles>
       <role>Agent</role>
        <role>Supervisor</role>
    </roles>
    <loginId>1001001</loginId>
    <loginName>csmith</loginName>
    <state>NOT_READY</state>
    <stateChangeTime>2012-03-01T17:58:21.234Z</stateChangeTime>
    <mediaType>1</mediaType>
```

```
<pendingState>NOT_READY</pendingState>
    <pendingStateReasonCode>
        <category>NOT_READY</category>
        <code>1725</code>
        <forAll>true</forAll>
        <id>489</id>
        <label>Lunch</label>
        <systemCode>false</systemCode>
        <uri>/finesse/api/ReasonCode/489</uri>
    </pendingStateReasonCode>
    <pendingState></pendingState>
    <reasonCodeId>16</reasonCodeId>
    <ReasonCode>
        <category>NOT_READY</category>
        <uri>/finesse/api/ReasonCode/16</uri>
        <code>10</code>
        <label>Team Meeting</label>
        <forAll>true</forAll/>
        <systemCode>false</systemCode>
        <id>16</id>
    </ReasonCode>
    <settings>
        <wrapUpOnIncoming>OPTIONAL</wrapUpOnIncoming>
    </settings>
    <extension>1001001</extension>
    <mobileAgent>
        <mode>CALL_BY_CALL</mode>
        <dialNumber>4085551234</dialNumber>
    </mobileAgent>
    <firstName>Chris</firstName>
    <lastName>Smith</lastName>
    <teamId>500</teamId>
    <teamName>Sales</teamName>
    <dialogs>/finesse/api/User/1001001/Dialogs</dialogs>
    <teams>
        <Team><uri>/finesse/api/Team/2001</uri>
            <id>2001</id>
            <name>First Line Support</name>
        \langle/Team>
        <Team>
            <uri>/finesse/api/Team/2002</uri>
            <id>2002</id>
            <name>Second Line Support</name>
        \langle/Team>
        <Team><uri>/finesse/api/Team/2003</uri>
            <id>2003</id>
            <name>Third Line Support</name>
        \langleTeam\rangle... other teams ...
    </teams>
</User>
```
### <span id="page-35-1"></span><span id="page-35-0"></span>**User APIs**

#### **User—Sign In to Finesse**

The User—Sign in to Finesse API allows a user to sign in to the CTI server. If the response is successful, the user is signed in to Finesse and is automatically placed in NOT\_READY state.
If five consecutive sign-ins fail due to an incorrect password, Finesse blocks access to the user account for a period of 5 minutes.

This API forces a sign-in. That is, if the user is already signed in, that user is authenticated via the sign-in process. If the user's credentials are correct, the user is signed in again but the user keeps the current state. For example, if a user signs in, changes state to Ready, and then signs in again, the user remains in Ready state.

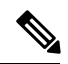

To sign in as a mobile agent, see [User—Sign](#page-37-0) In as a Mobile Agent, on page 26. **Note**

To sign in to nonvoice Media Routing Domains, see [Media—Sign](#page-168-0) In, on page 157.

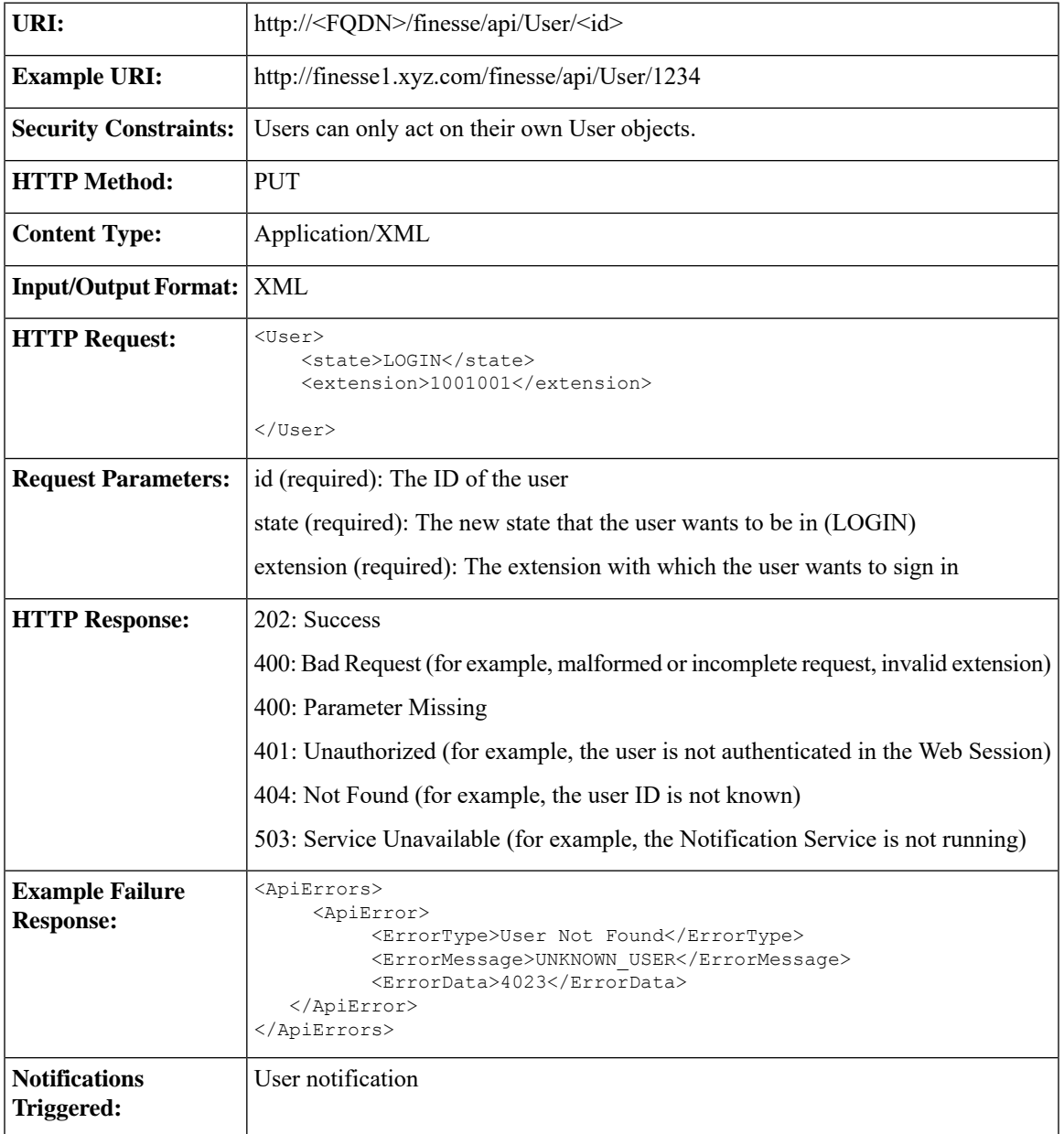

#### **Platform-Based API Differences**

#### **Stand-alone Finesse with Unified CCE:**

Finesse does not support agent sign-in with an E.164 extension when Finesse is deployed with Unified CCE. However, agents can make calls to and receive calls from E.164 phone numbers.

#### **Coresident Finesse with Unified CCX:**

Finesse supports agent sign-in with an E.164 extension when Finesse is deployed with Unified CCX. The maximum number of characters supported for an E.164 extension is 15 (a single plus sign followed by 14 digits).

#### **Asynchronous Errors**

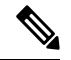

When accessing the Finesse REST API through the Finesse JavaScript library, asynchronous errors have a status code of 400. When receiving the asynchronous error directly through XMPP, the error message has the format described in "Dialog CTI Error Notification." **Note**

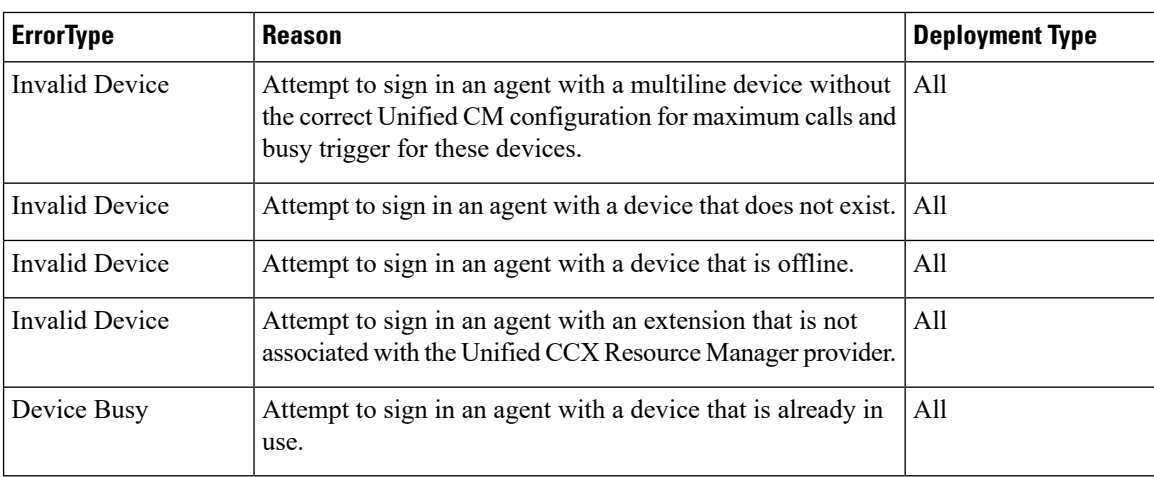

#### **Related Topics**

Dialog CTI Error [Notification,](#page-337-0) on page 326

### <span id="page-37-0"></span>**User—Sign In as a Mobile Agent**

The User—Sign in as a mobile agent API allows a user to sign in to the CTI server as a mobile agent. This API uses the existing User object with a LOGIN state only. The user must be authenticated to use this API successfully.

If five consecutive sign-ins fail due to an incorrect password, Finesse blocks access to the user account for a period of 5 minutes.

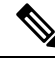

Additional configuration is required on Unified CCE and Unified Communications Manager before a mobile agent can sign in. After using this API, you may need to perform additional steps to complete the sign-in. For more information, see the *Cisco Unified Contact Center Enterprise Features Guide*. **Note**

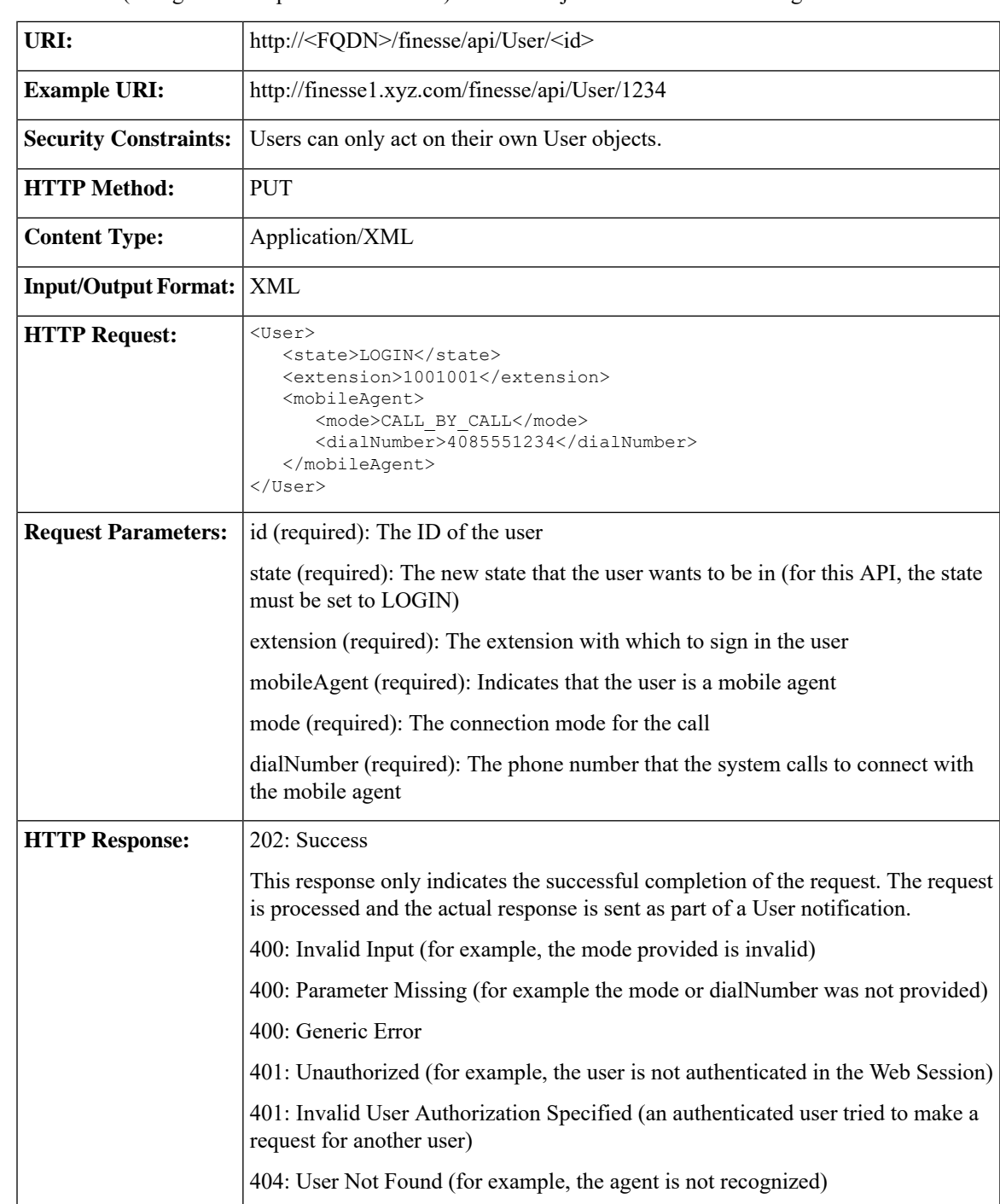

Cisco Unified Mobile Agent (Unified MA) enables an agent using an PSTN phone and a broadband VPN connection (for agent desktop communications) to function just like a Unified CCE agent.

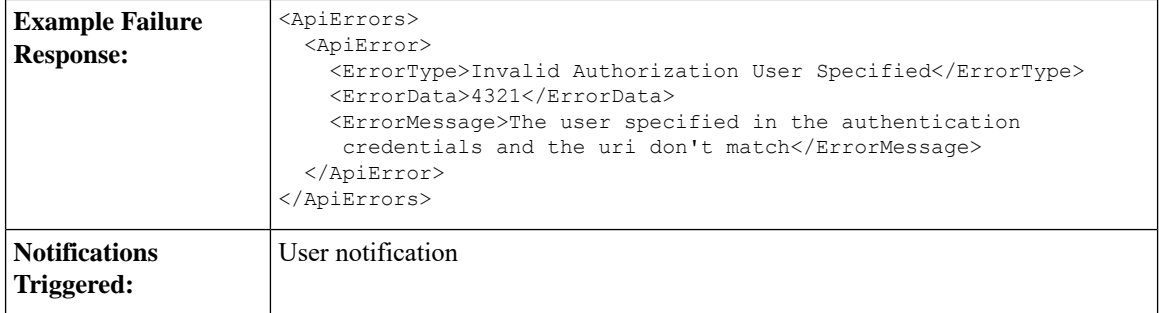

#### **Asynchronous Errors**

**Note**

When accessing the Finesse REST API through the Finesse JavaScript library, asynchronous errors have a status code of 400. When receiving the asynchronous error directly through XMPP, the error message has the format described in "Dialog CTI Error Notification."

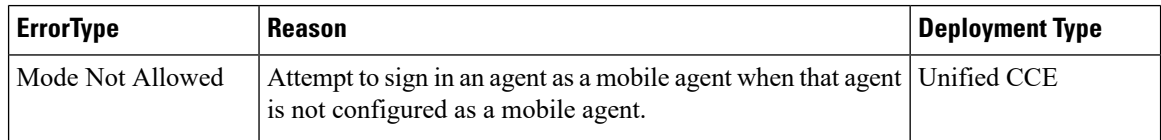

#### **Related Topics**

Dialog CTI Error [Notification,](#page-337-0) on page 326

### **User—Sign Out of Finesse Desktop**

This API allows a user to sign out of Cisco Finesse desktop.

When signing out of the desktop, the user can either sign out of all Media Routing Channels or sign out of configured media channels. Cisco Finesse sends separate sign-out requests to CCE for each MRD.

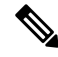

Administrators can use the CLI **utils finesse user\_signout\_channel** to configure the media channels from which the users are signed out. **Note**

For nonvoice MRDs only, users can sign out with active tasks. The user's tasks are either transferred or closed, depending on the way the MRD was configured when the user signed in through the Media - Sign In API.

The desktop sign out fails only if the voice MRD LOGOUT fails; it is not impacted by nonvoice MRD LOGOUT failure.

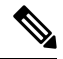

**Note** To sign out of nonvoice Media Routing Domains only, see [Media—Change](#page-170-0) State or Sign Out, on page 159.

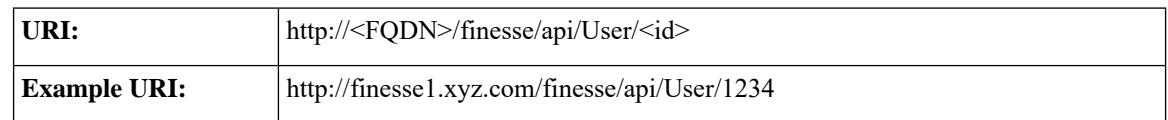

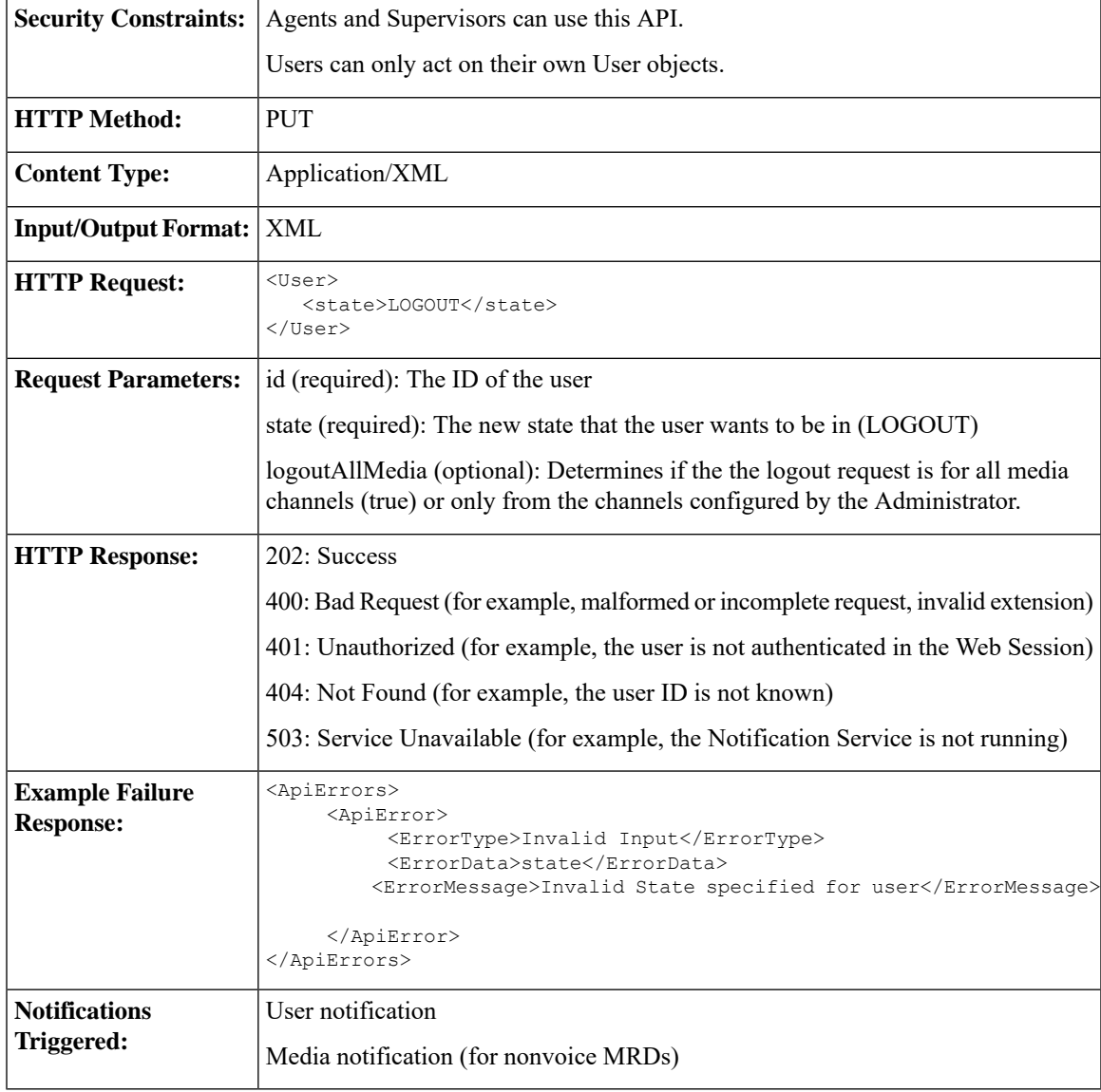

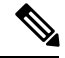

If a nonvoice MRD signout operation results in an asynchronous error, the error is returned in a Media notification. The notification includes the error type, error code, and error constant. The ErrorMedia parameter indicates the Media RoutingDomain to which the error applies. **Note**

## **User—Get User**

The User—Get user API allows a user to get a copy of the User object. For a mobile agent, this operation returns the full User object, including the mobile agent node.

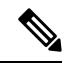

**Note**

Mobile agent information is available to the Finesse node on which the mobile agent is signed in. However, the other Finesse node in the cluster does not have the mobile agent information. If the mobile agent signs in to the other node (for example, during a client failover), the mobile agent information is lost and the User object does not return any mobile agent data fields. As a result, the Finesse desktop inaccurately represents the mobile agent as a regular agent (including all related features). Any other type of CTI failover also results in Finesse losing the current mobile agent information. However, the Unified Mobile Agent feature behaves as normal whether Finesse knows the agent is a mobile agent or not.

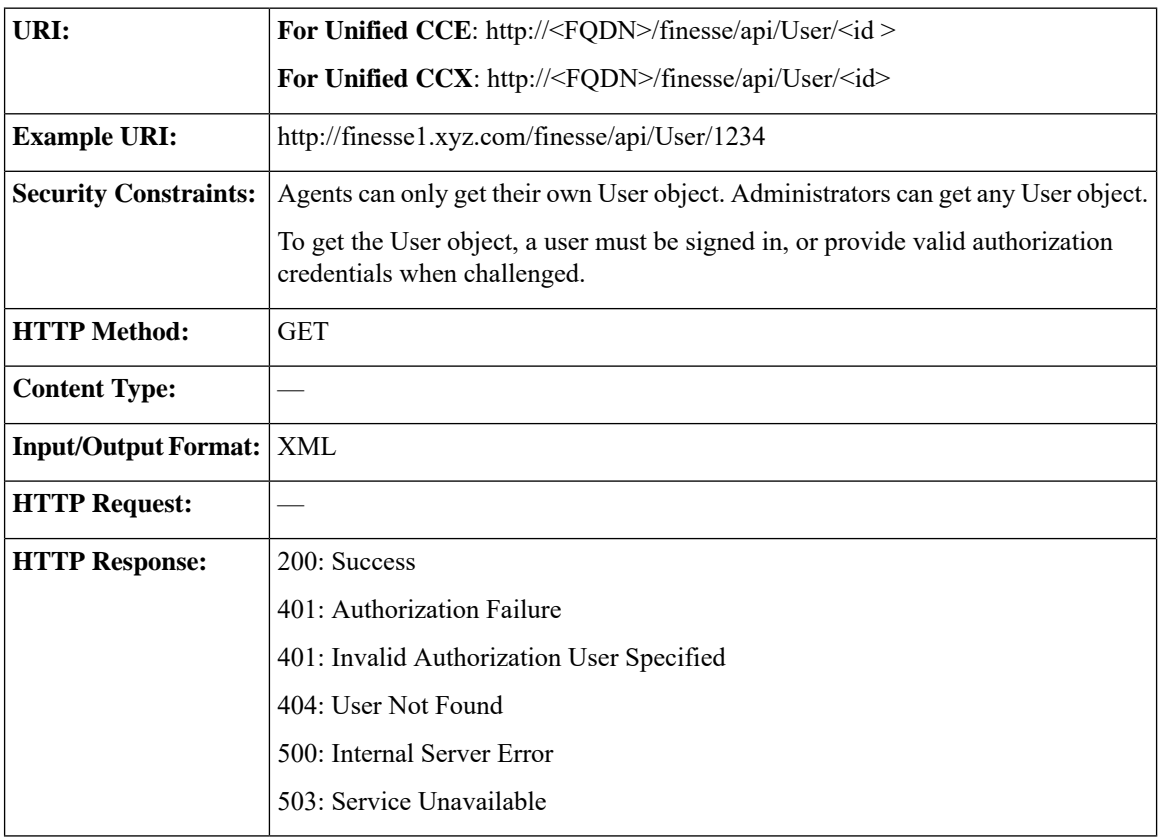

As a workaround, the mobile agent can sign out and sign back in as a mobile agent.

I

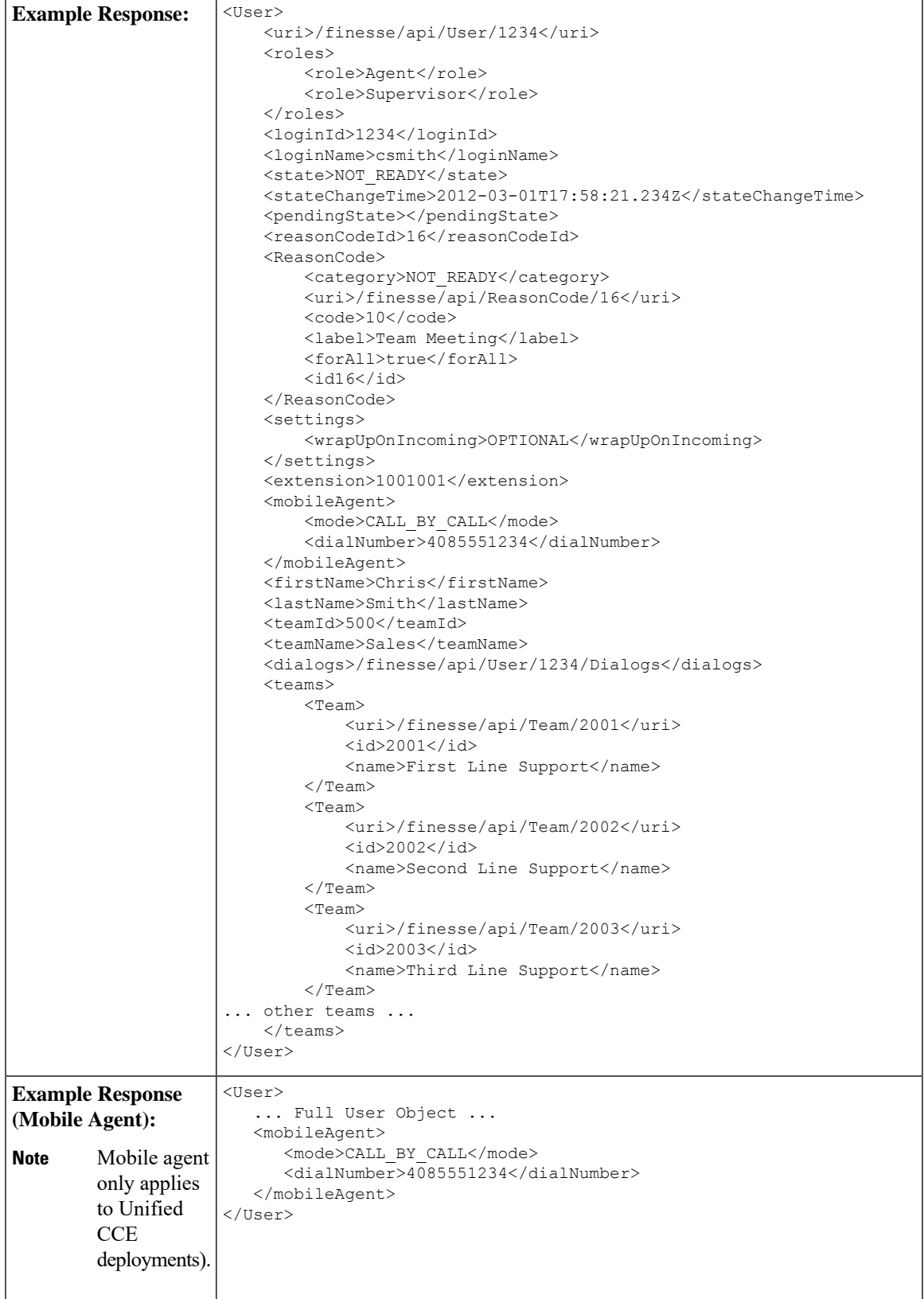

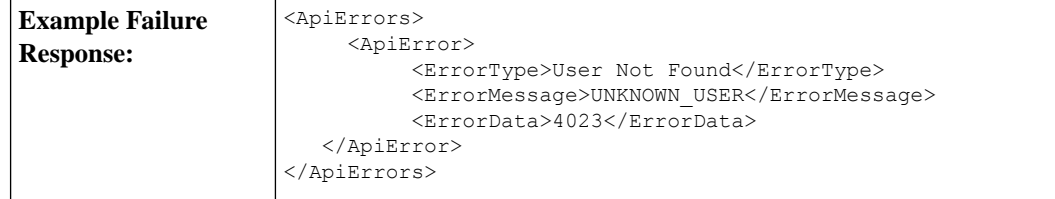

### **User—Get User Id from loginName**

The User—Get User Id from loginName API accepts the loginName in the URI and authentication for both SSO and non-SSO deployments. This API is only supported for Unified CCE deployments.

In Unified CCE, an agent is assigned with an AgentID (peripheral number) and a Login name, but they are different from one another.

Use the User—Get User Id from loginName API to retrieve the agent's peripheral ID from the LoginName.

Clients in Unified CCE SSO deployments can use the User—Get API request to retrieve the peripheralID using the username obtained from the Cisco Identity Service (IdS) token. The userName has to be URL encoded with UTF-8.

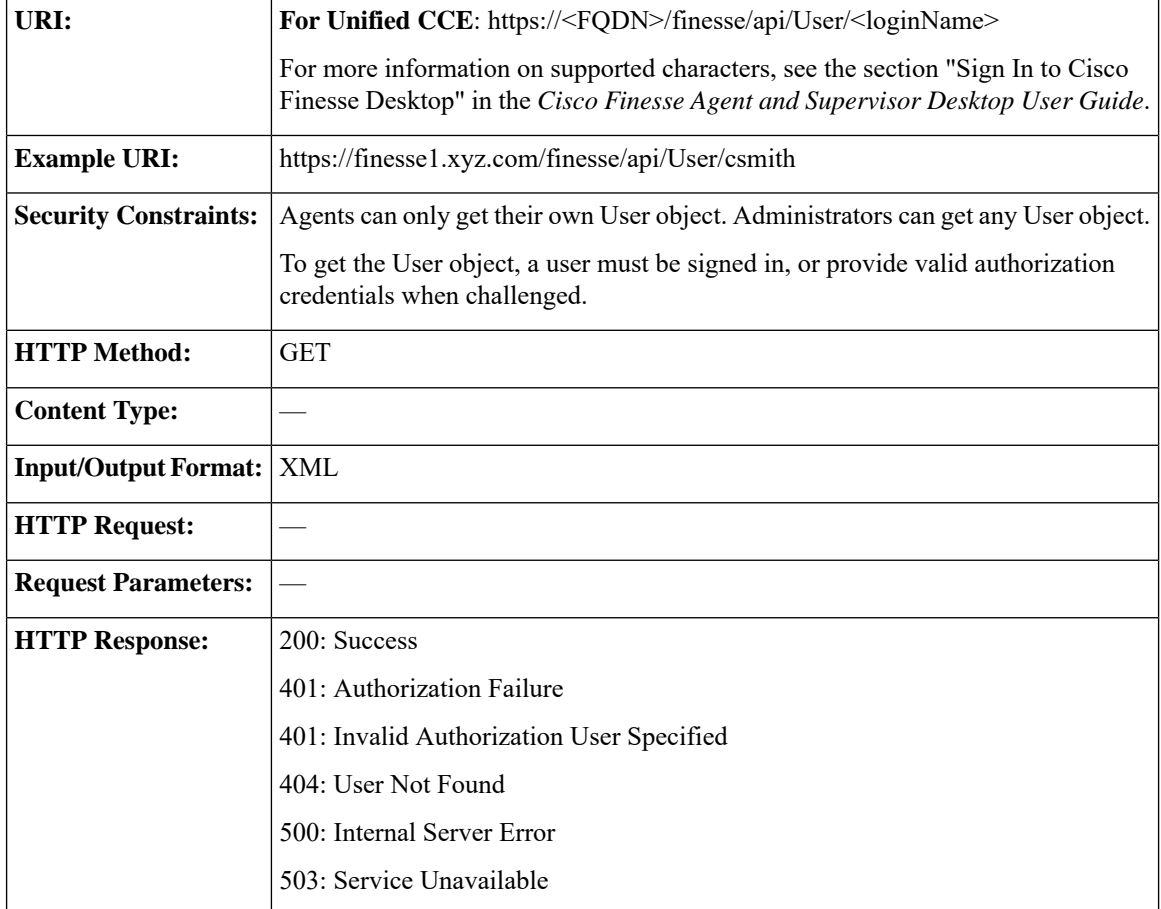

 $\overline{\phantom{a}}$ 

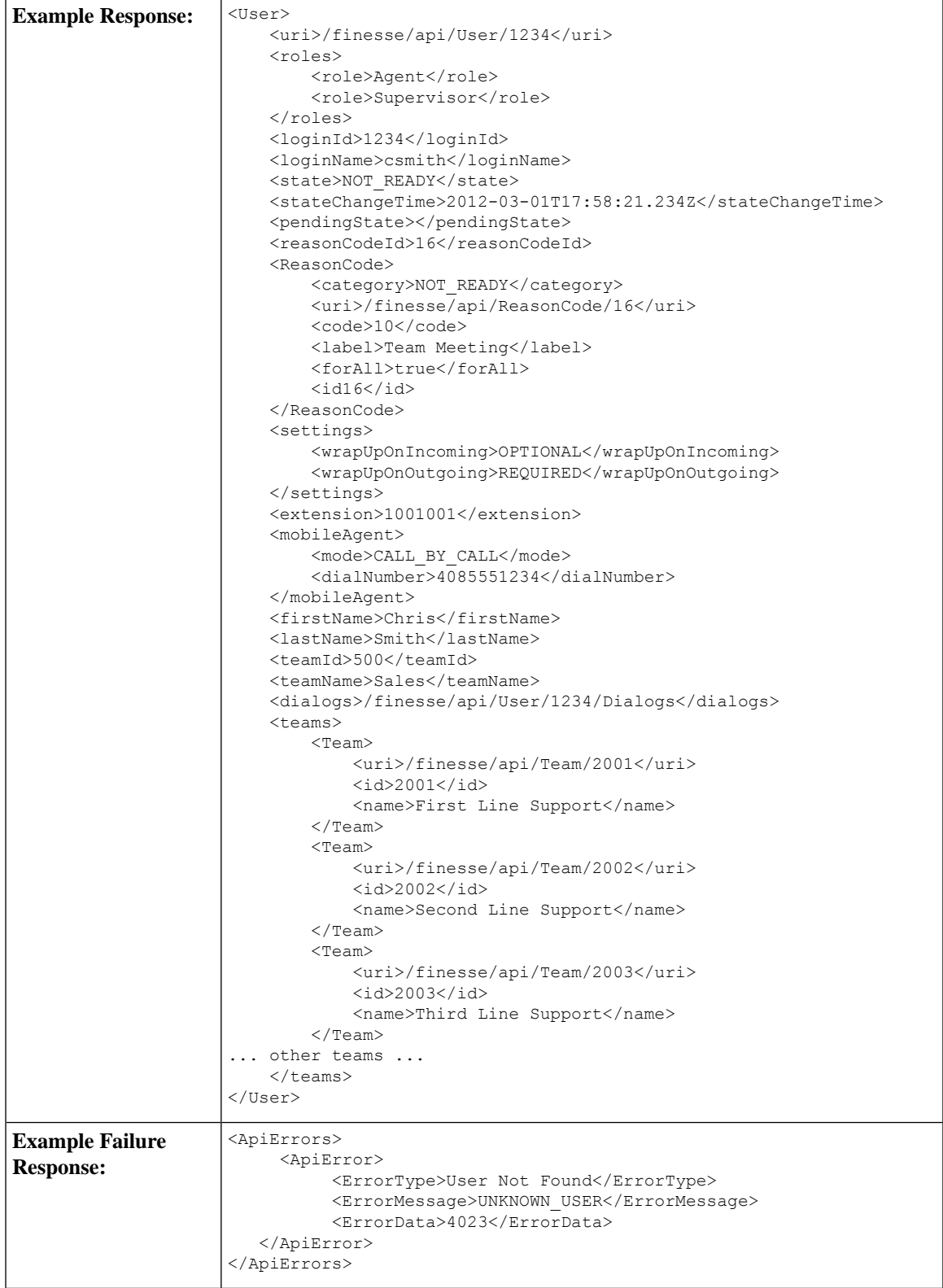

# **User—Get List**

This API allows an administrator to get a list of users.

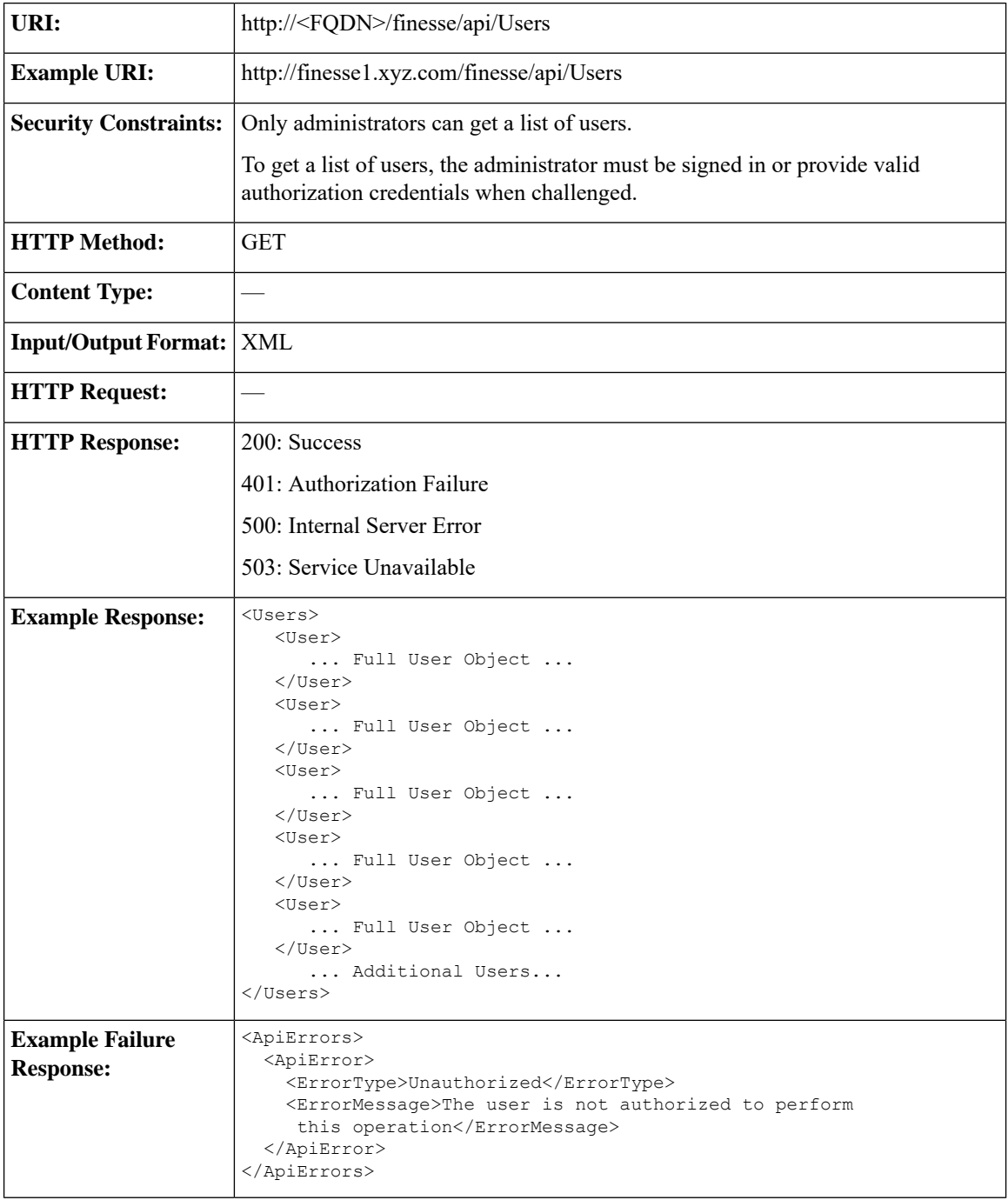

# **User—Get List of Dialogs (Voice Only by Default)**

This API allows an agent or administrator to get a list of dialogs associated with a particular user. By default, this API returns voice dialogs only. You can use the query parameters to include nonvoice dialogs.

The URI for this API contains two query parameters:

- **type:** (optional) Set the type to return voice or nonvoice dialogs for a user. You can include both types to return all dialogs for a user (type=voice&type=non-voice). If you do not include the type query parameter, only voice dialogs are returned.
- **media:** (optional) Use this parameter to filter nonvoice dialog results by a specific media id. This parameter is only applicable when the "type=non-voice" query parameter is used.

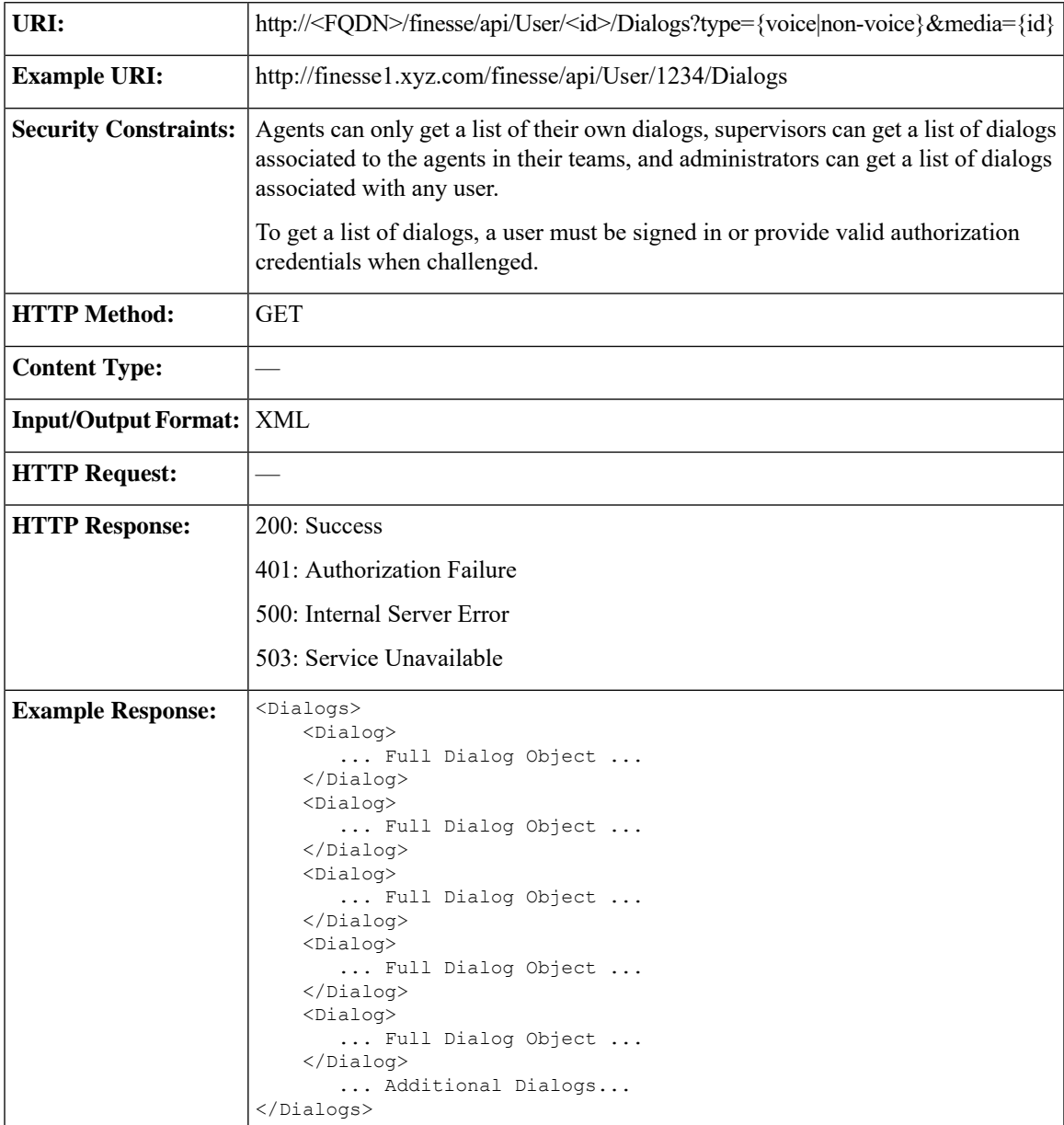

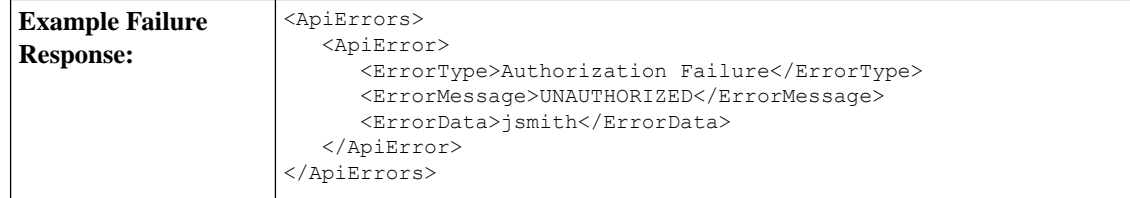

# **User—Get List of Dialogs (Nonvoice Only)**

This API allows an agent or administrator to get a list of nonvoice dialogs associated with a particular user for a specific Media Routing Domain (MRD).

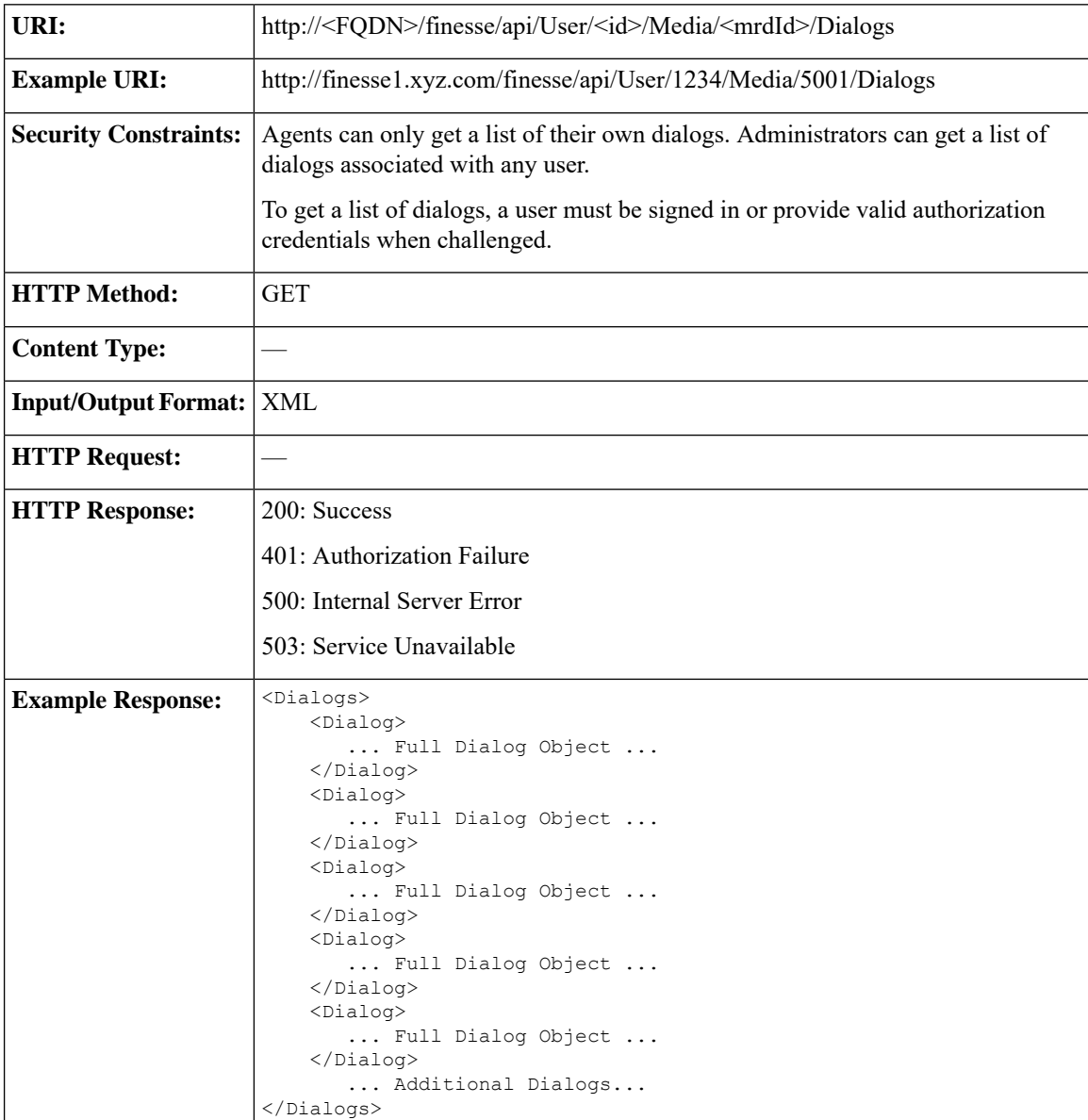

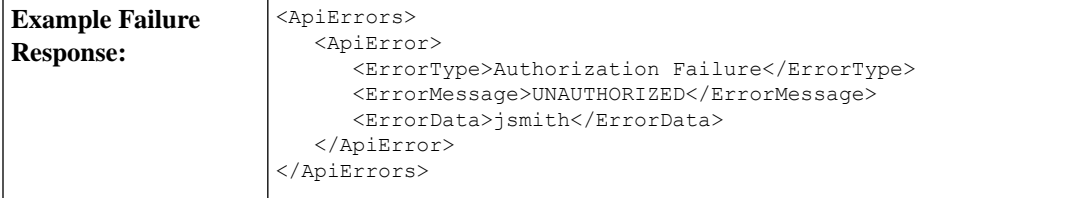

### **User—Get List of Reservation Dialogs**

This API allows an agent or administrator to get a list of reservation dialogs and is applicable for progressive and predictive outbound reservation calls.

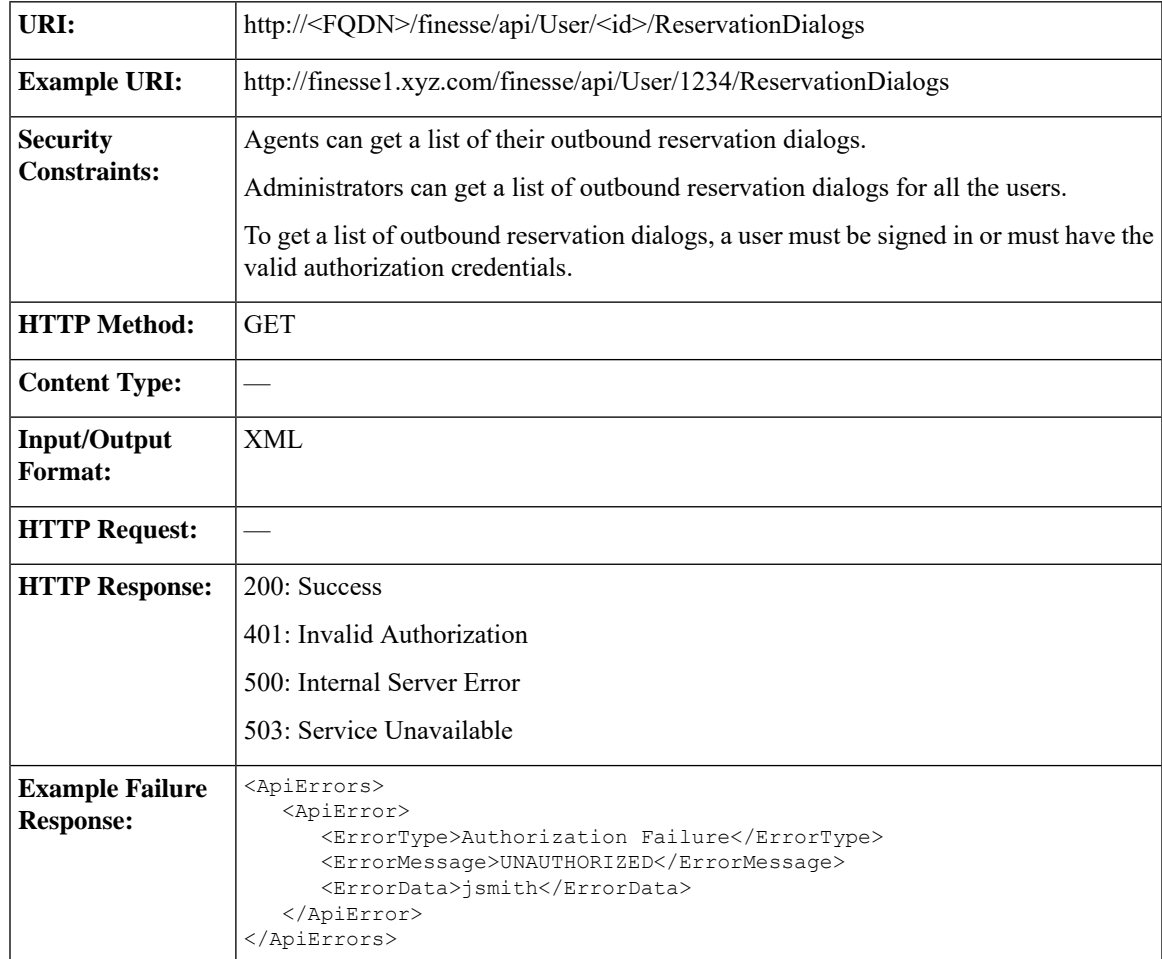

# **User—Change Agent State**

This API allows a user to change the state of an agent on the CTI server. Agents can change their own states

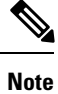

To change user state in a nonvoice Media Routing Domain, see [Media—Change](#page-170-0) State or Sign Out, on page [159](#page-170-0).

If the request to change an agent's state is successful, the response is sent as part of a User notification.

The following figure illustrates the supported state transitions by Unified CCE agents.

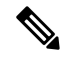

The following diagram contains only logical state transitions. Because the underlying system determines the state, an agent can transition from any state to any state, especially under failover conditions. The diagram describes the typical state changes that occur in the system. **Note**

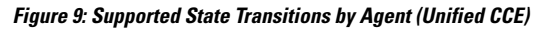

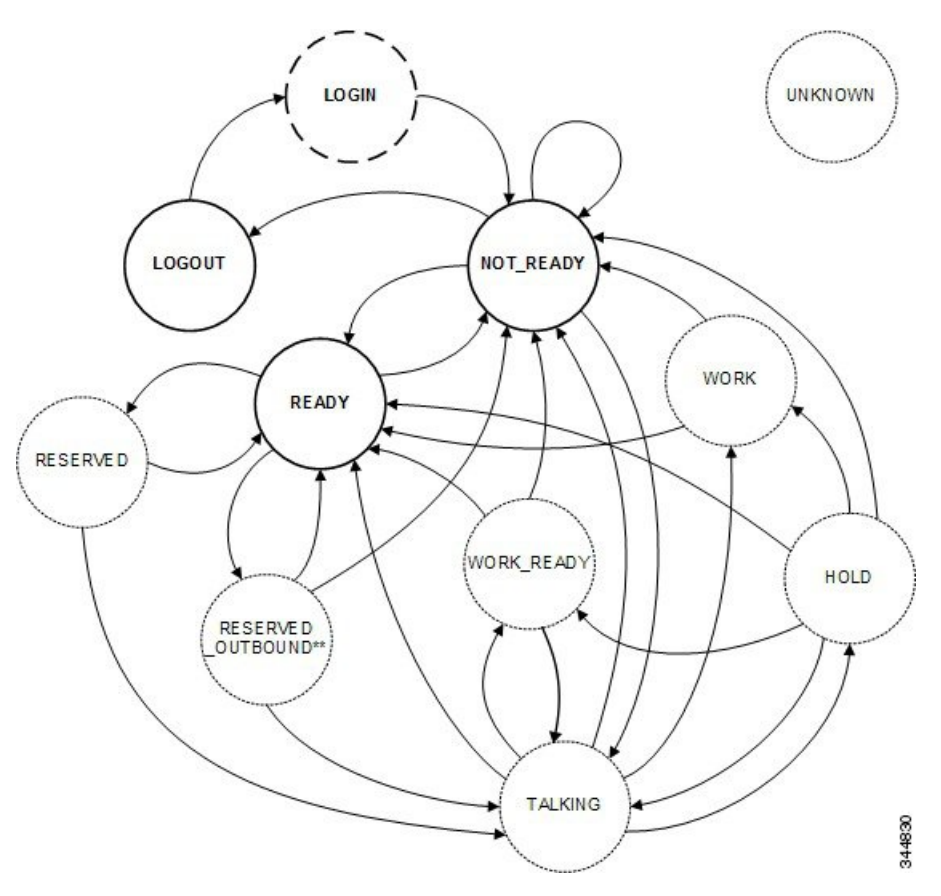

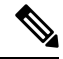

In the preceding diagram, RESERVED\_OUTBOUND can represent RESERVED\_OUTBOUND or RESERVED\_OUTBOUND\_PREVIEW state. **Note**

The following table describes supported agent state transitions for Unified CCE.

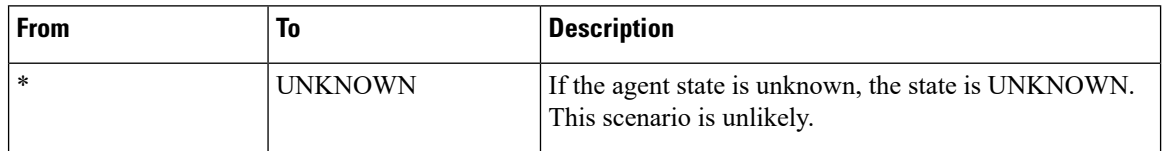

 $\mathbf l$ 

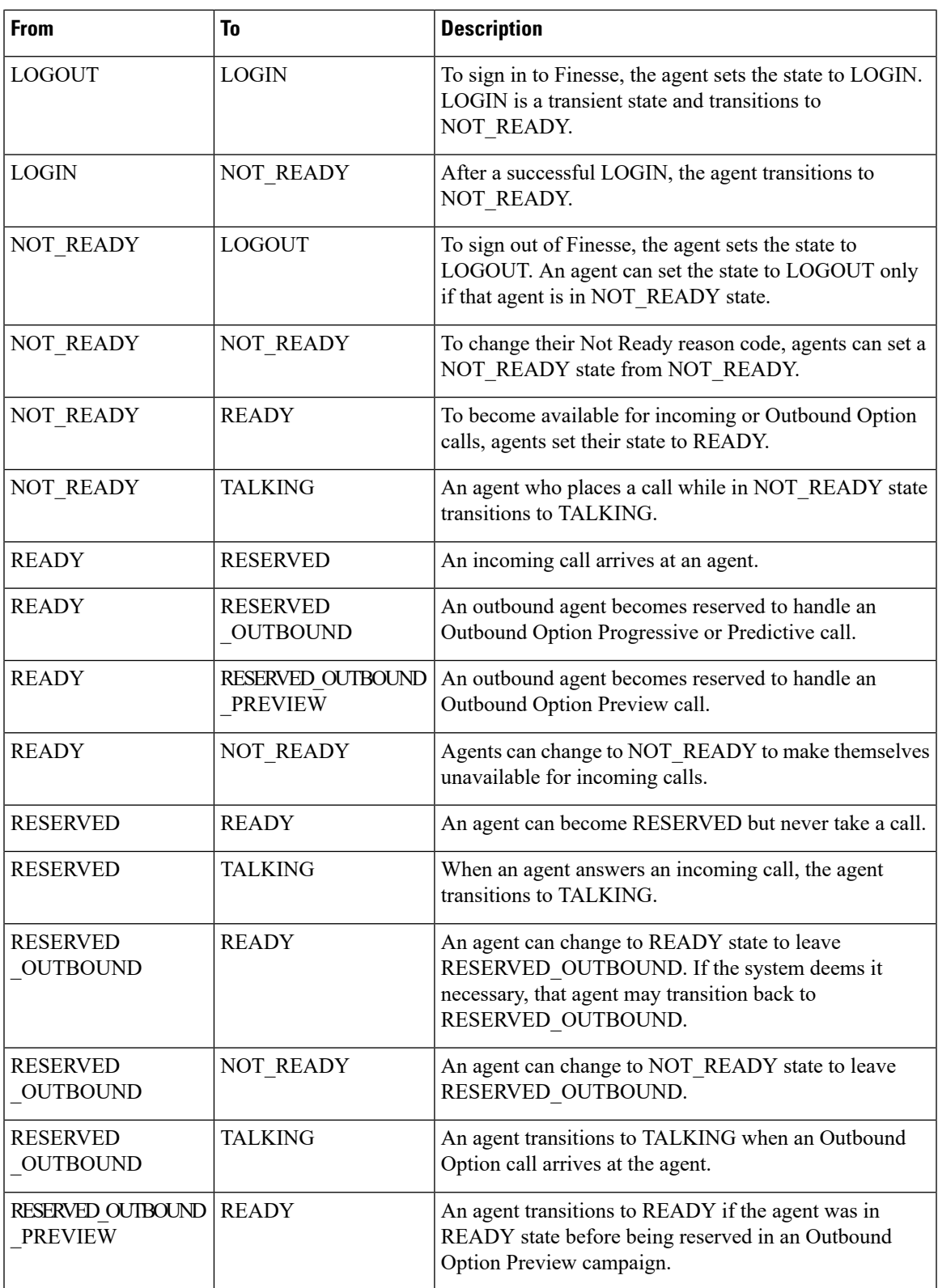

I

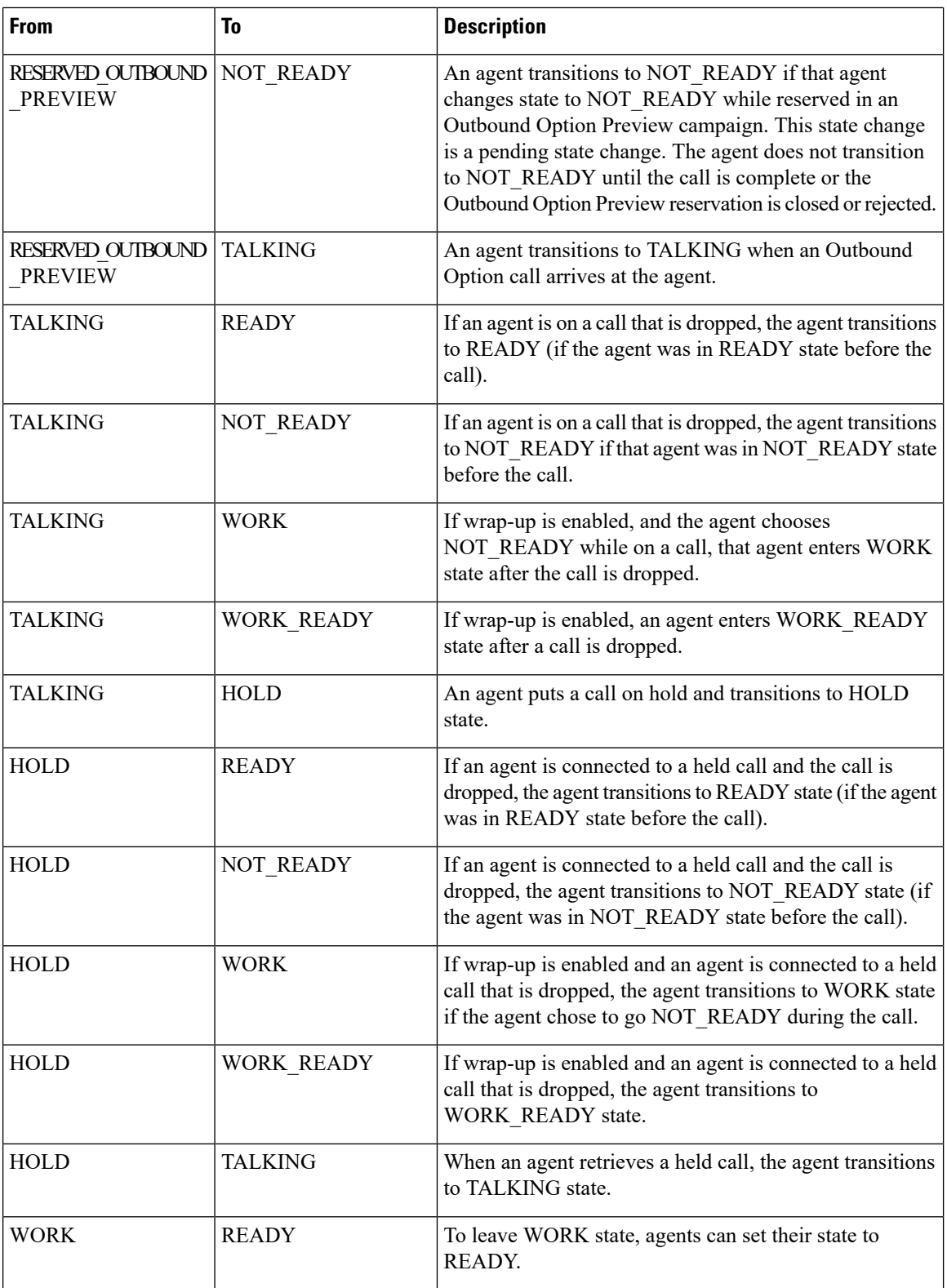

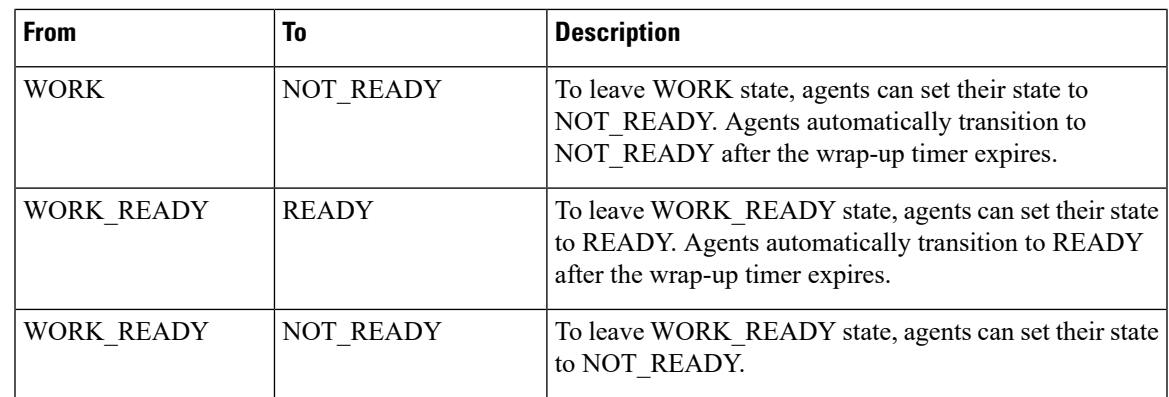

The following table describes supported agent state transitions for Unified CCX.

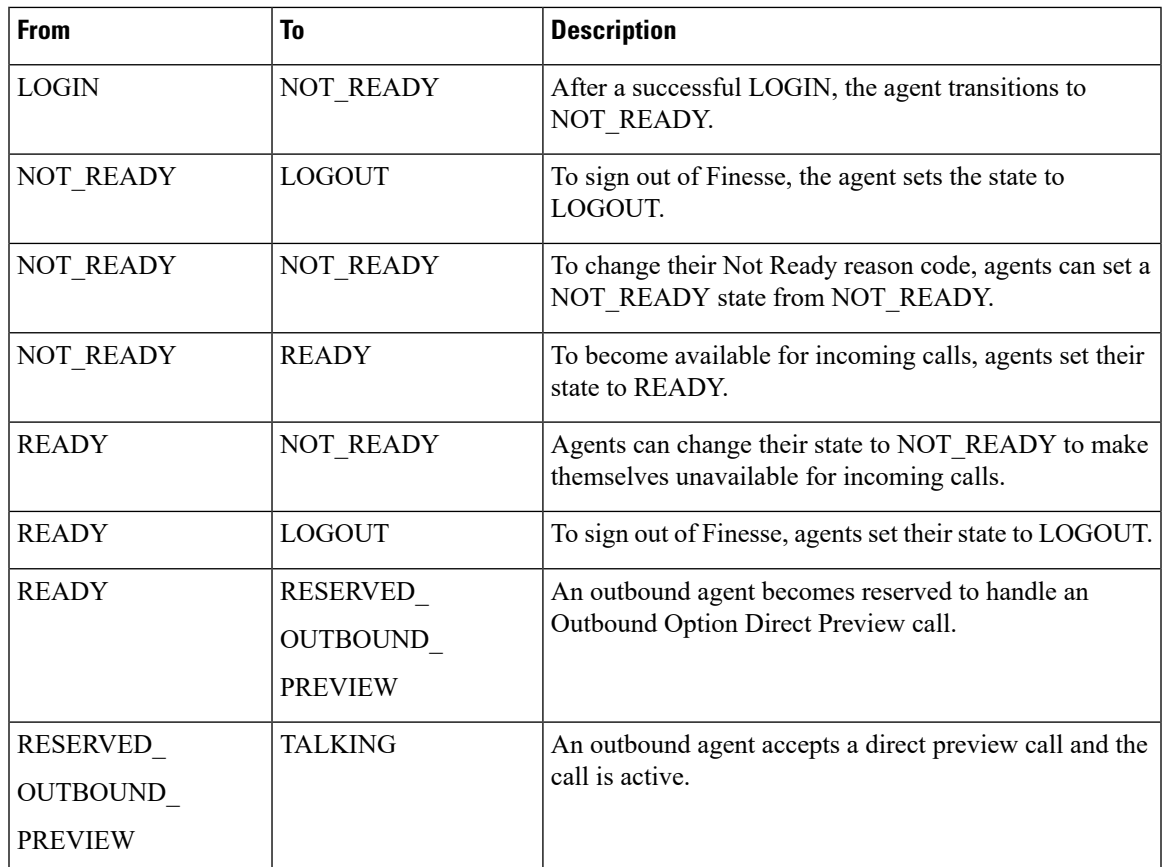

Users can set the following states with this API:

- READY
- NOT\_READY
- LOGOUT

The LOGIN state is a transitive state. That is, when set, LOGIN triggers a change that results in a new state.

Users can be in the following states while on a call. However, users cannot place themselves in these states. For example, agents cannot change their state to TALKING. Agents enter TALKING state when they answer a call.

- RESERVED
- RESERVED\_OUTBOUND
- RESERVED\_OUTBOUND\_PREVIEW
- TALKING
- HOLD
- WORK
- WORK READY

#### **RESERVED\_OUTBOUND user state:**

Users who belong to Outbound Option skill groups transition from READY state to RESERVED OUTBOUND state when those users are reserved for Progressive or Predictive Outbound Option calls.

In a Unified CCE deployment, users can change their state to READY or NOT\_READY to exit this state. If not ready reason codes are configured, users must specify a reason code to transition to NOT\_READY state. If the user does nothing and then the call is transferred to the user, the user transitions to TALKING state. If the call is not transferred to the user, the user transitions back to READY state.

In a Unified CCX deployment, users cannot change their state to exit RESERVED\_OUTBOUND state. If auto-answer for the predictive or progressive call is not enabled and the agent does not answer the call, the agent transitions to NOT\_READY state. If the call does not reach a voice contact or if the reservation timer on Unified CCX expires, the agent transitions to READY state.

#### **RESERVED\_OUTBOUND\_PREVIEW user state:**

Users who belong to Outbound Option skill groups transition from READY state to RESERVED\_OUTBOUND\_PREVIEW state when they are reserved for Outbound Option Preview or Direct Preview calls. Users cannot set their state to RESERVED\_OUTBOUND\_PREVIEW.

In a Unified CCE deployment, users can click Close or Reject on the Outbound Option dialog. Changing the user's state to READY or NOT\_READY does not generate a state change notification but does affect the user state when the call is complete. For example, if the user selects NOT\_READY state while in RESERVED\_OUTBOUND\_PREVIEW state, the user transitions to NOT\_READY state after clicking Close or Reject.

In a Unified CCX deployment, users cannot change their state directly when in RESERVED OUTBOUND PREVIEW state. The state can only be changed by issuing a Dialog Accept, Close, or Reject request or when the reservation call times out.

#### **WORK and WORK\_READY user states:**

A user is in WORK or WORK\_READY state during wrap-up. A user is placed in WORK state when the user is set to transition to NOT\_READY state when wrap-up ends. A user is in WORK\_READY state when the user is set to transition to READY state when wrap-up ends.

A user transitions to WORK state for the following reasons:

- The user was in NOT\_READY state before taking a call.
- The user set a state of NOT\_READY while in TALKING state.

Ш

When the wrap-up timer expires, the user transitions to NOT\_READY state.

WORK\_READY state applies only to Unified CCE deployments. A user transitions to WORK\_READY state for the following reasons:

- The user was in READY state before taking a call.
- The user set a state of READY while in TALKING state.

When the wrap-up timer expires, the user transitions to READY state.

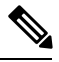

**Note**

The following statements apply to a supervisor using this API to change the state of an agent or other supervisor:

- A supervisor can only change the state of a user who is assigned to that supervisor's team.
- A supervisor can only set the state of another user to NOT\_READY, READY, or LOGOUT.
- A supervisor can set the state of a user to LOGOUT only if that user is in READY, NOT\_READY, RESERVED, RESERVED\_OUTBOUND, RESERVED\_OUTBOUND\_PREVIEW, TALKING, HOLD, WORK, or WORK\_READY state.
- A supervisor can set the state of a user to NOT\_READY only if that user is in READY, WORK, or WORK\_READY state.
- When a supervisor uses this API to set the state of a user to NOT\_READY, a reason code must not be used. If a reason code is provided, Finesse rejects it and returns a 400 Invalid Input error. Finesse sends a hard-coded reason code to indicate that the state change was performed by the supervisor.

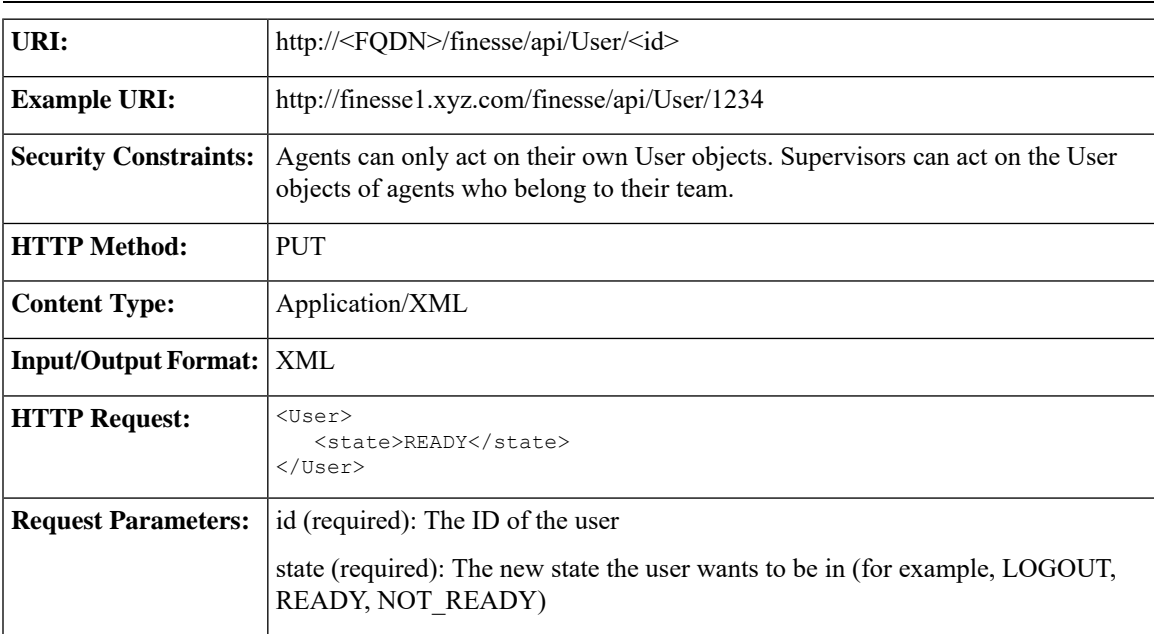

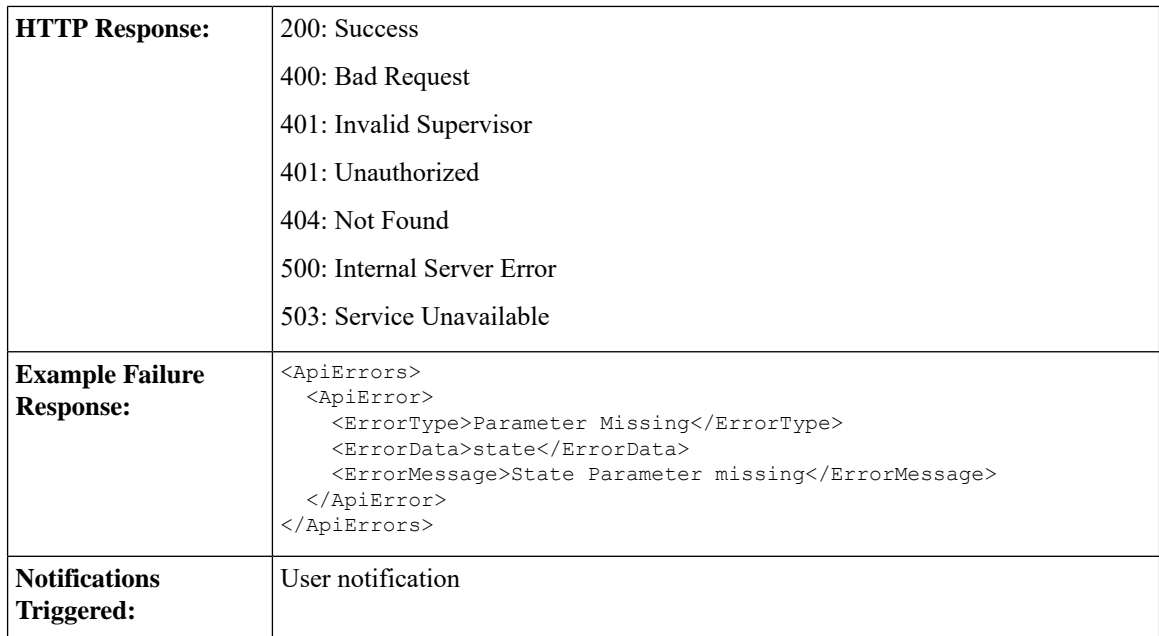

#### **Platform-Based API Differences**

The following table describes API differences between a stand-alone Finesse deployment with Unified CCE and a coresident Finesse deployment with Unified CCX.

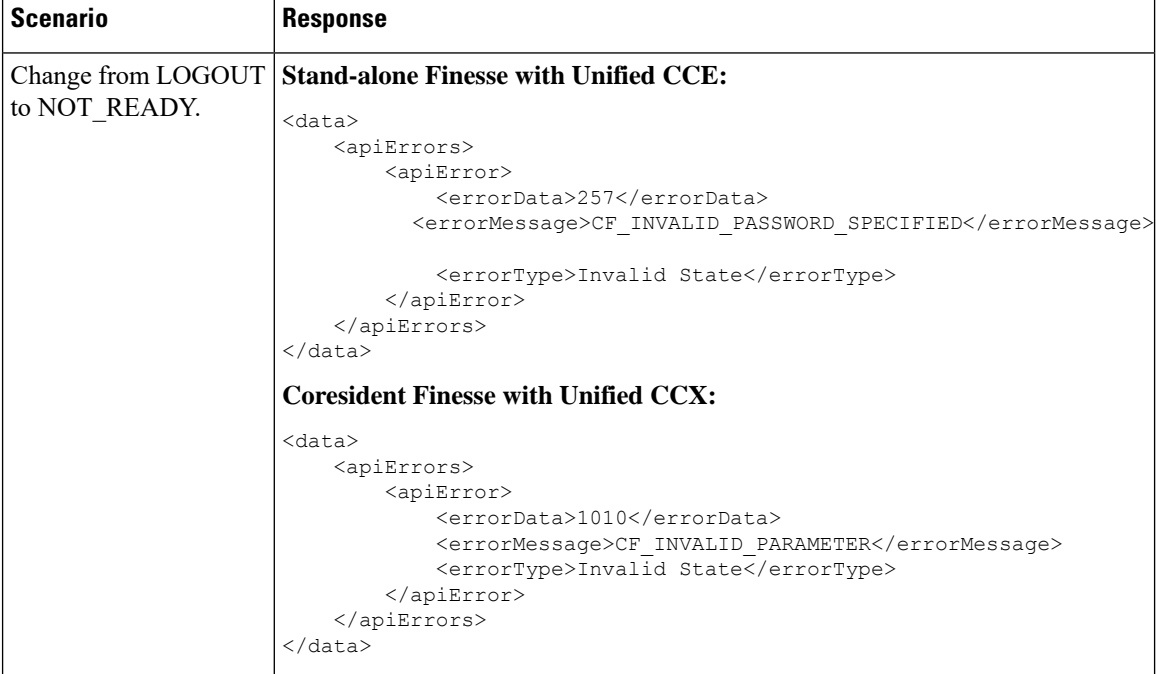

I

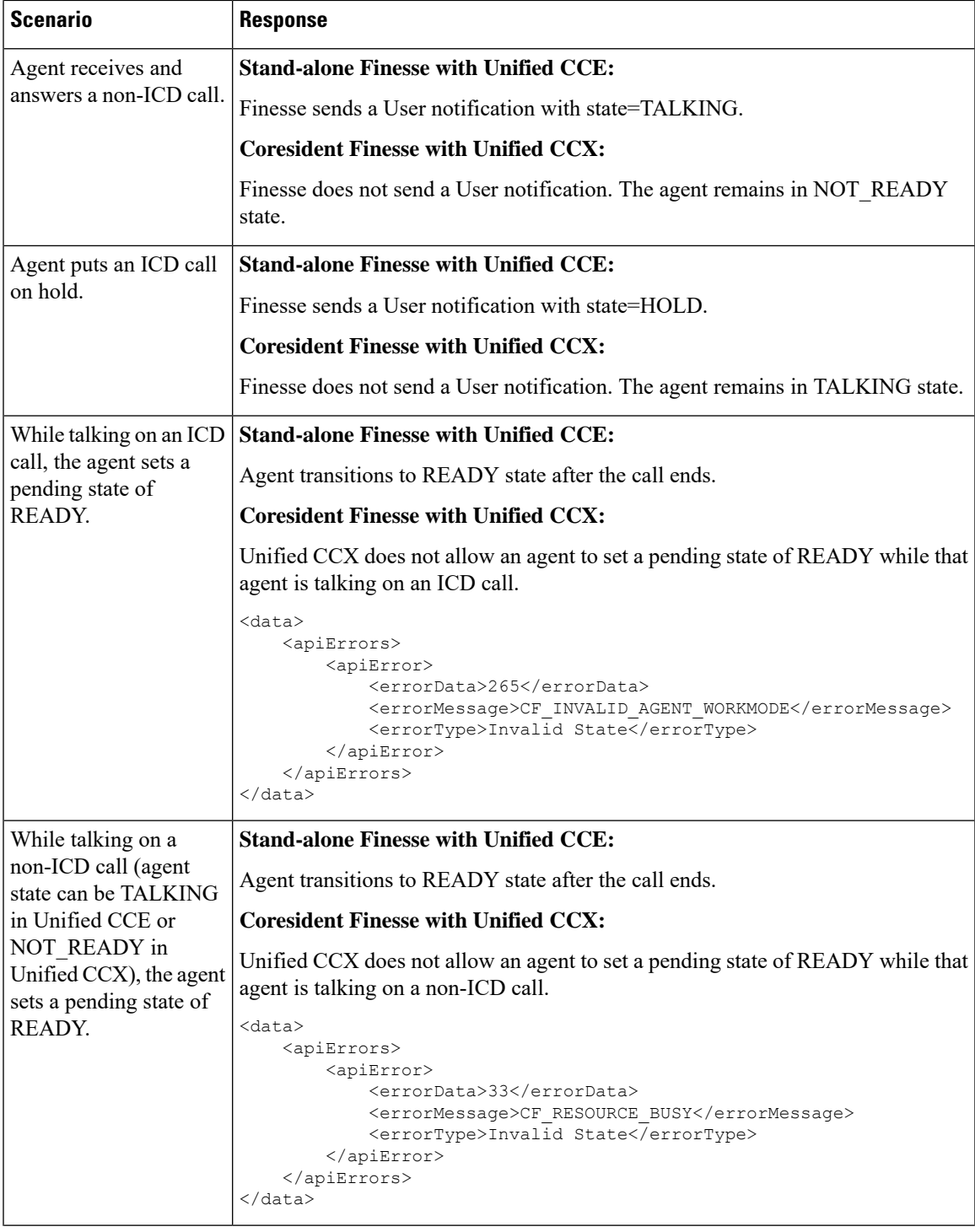

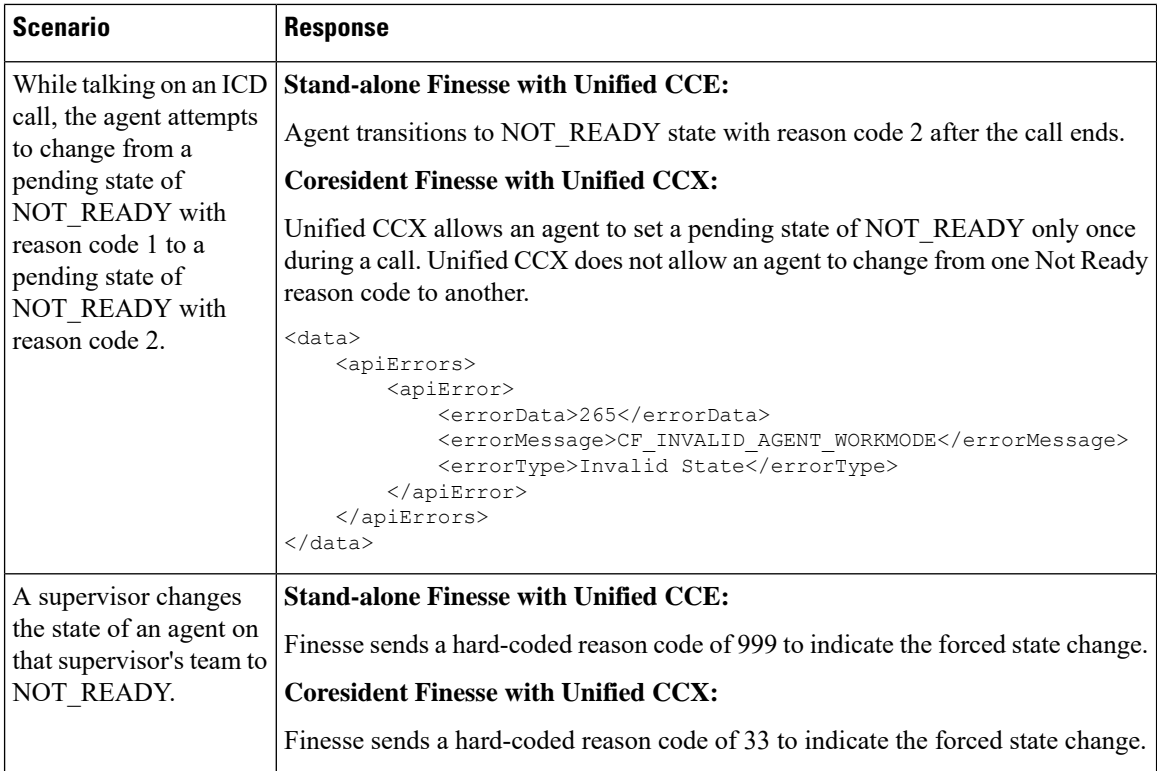

#### **Asynchronous Errors**

When accessing the Finesse REST API through the Finesse JavaScript library, asynchronous errors have a status code of 400. When receiving the asynchronous error directly through XMPP, the error message has the format described in "Dialog CTI Error Notification." **Note**

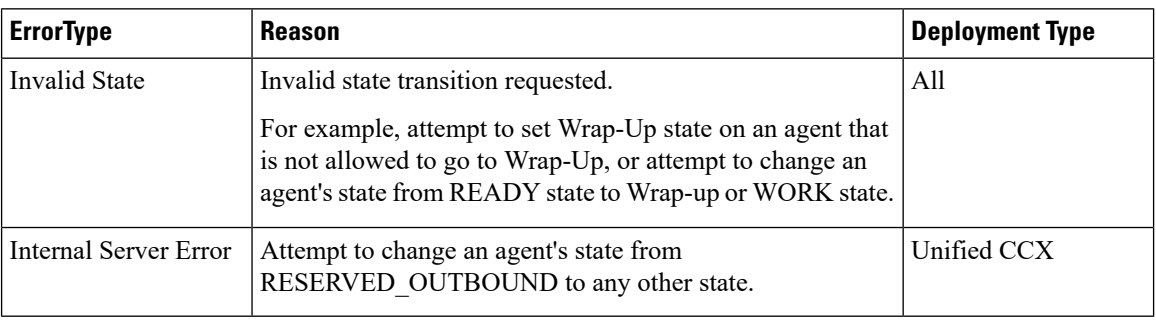

#### **Related Topics**

Dialog CTI Error [Notification,](#page-337-0) on page 326

### **User—Agent State Change With Reason Code**

This API allows a user to change the agent state in the CTI server and pass along the code value of a corresponding reason code. Users can use this API only when changing state to NOT\_READY or LOGOUT. If the user is changing state to LOGOUT and is signing out of all Media Routing Domains, the same reason code is applied to all the Media Routing Domains.

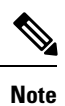

To change state with a reason code in a nonvoice Media Routing Domain only, see [Media—Change](#page-172-0) Agent State with [Reason](#page-172-0) Code, on page 161.

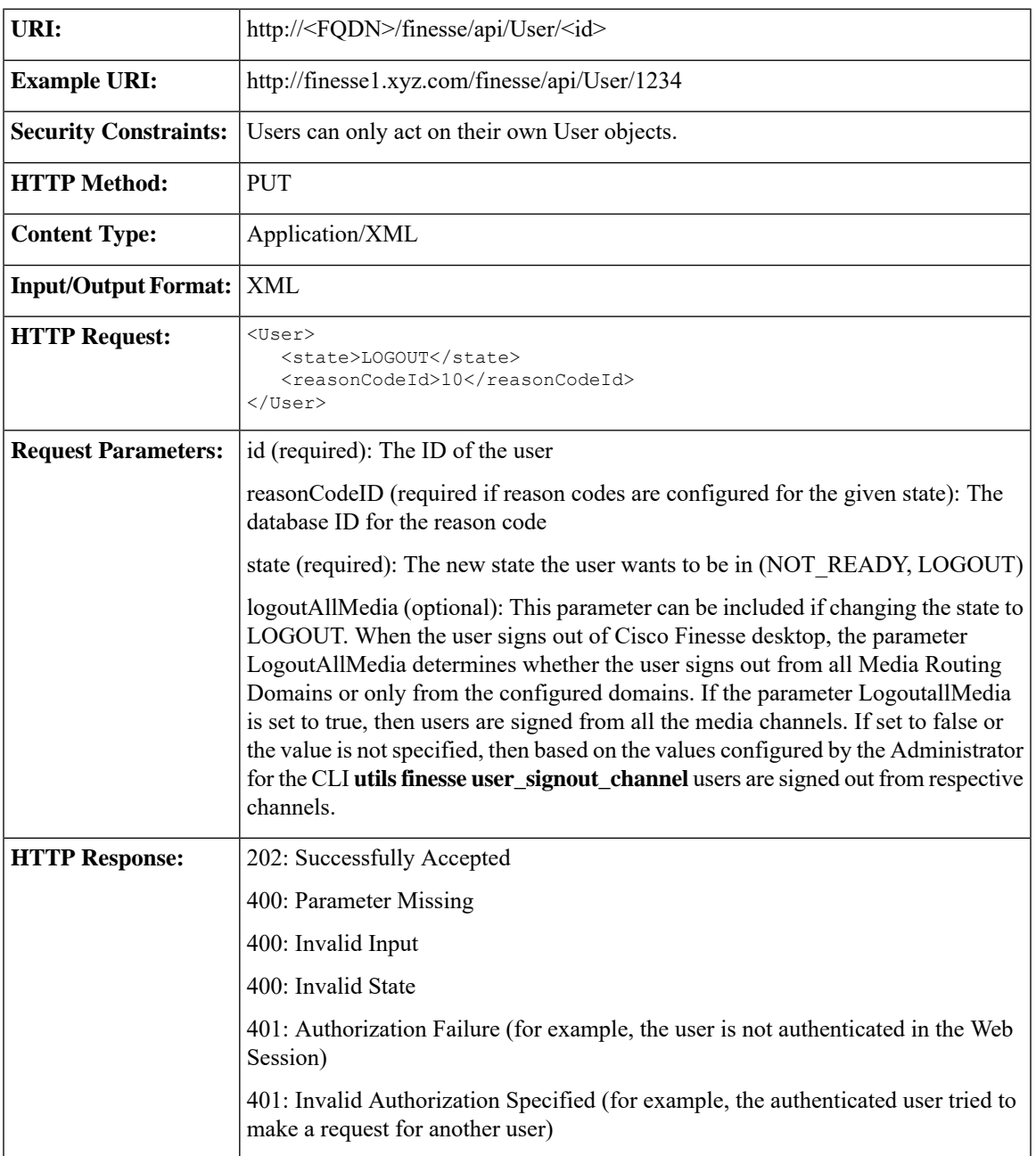

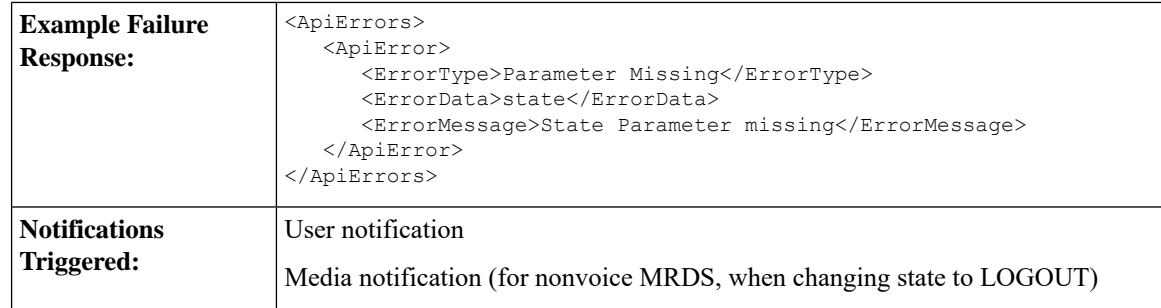

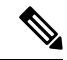

**Note**

If a nonvoice MRD sign out operation results in an asynchronous error, the error is returned in a Media notification. The notification includes the error type, error code, and error constant. The ErrorMedia parameter indicates the Media RoutingDomain to which the error applies.

### **User—Get Reason Code**

This API allows an agent or supervisor to get an individual Not Ready or Sign Out reason code, which is already defined and stored in the Finesse database (and that is applicable to the agent or supervisor).

Users can select the reason code to display on their desktops when they change their state to NOT\_READY or LOGOUT.

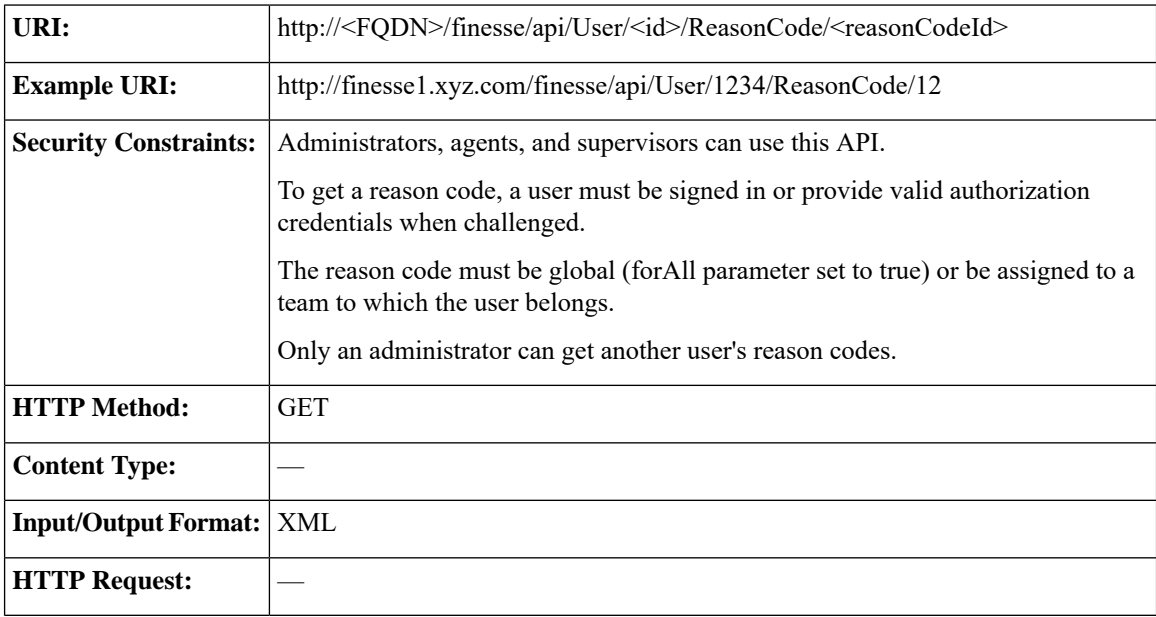

For more information about the ReasonCode object, see section on *ReasonCode*.

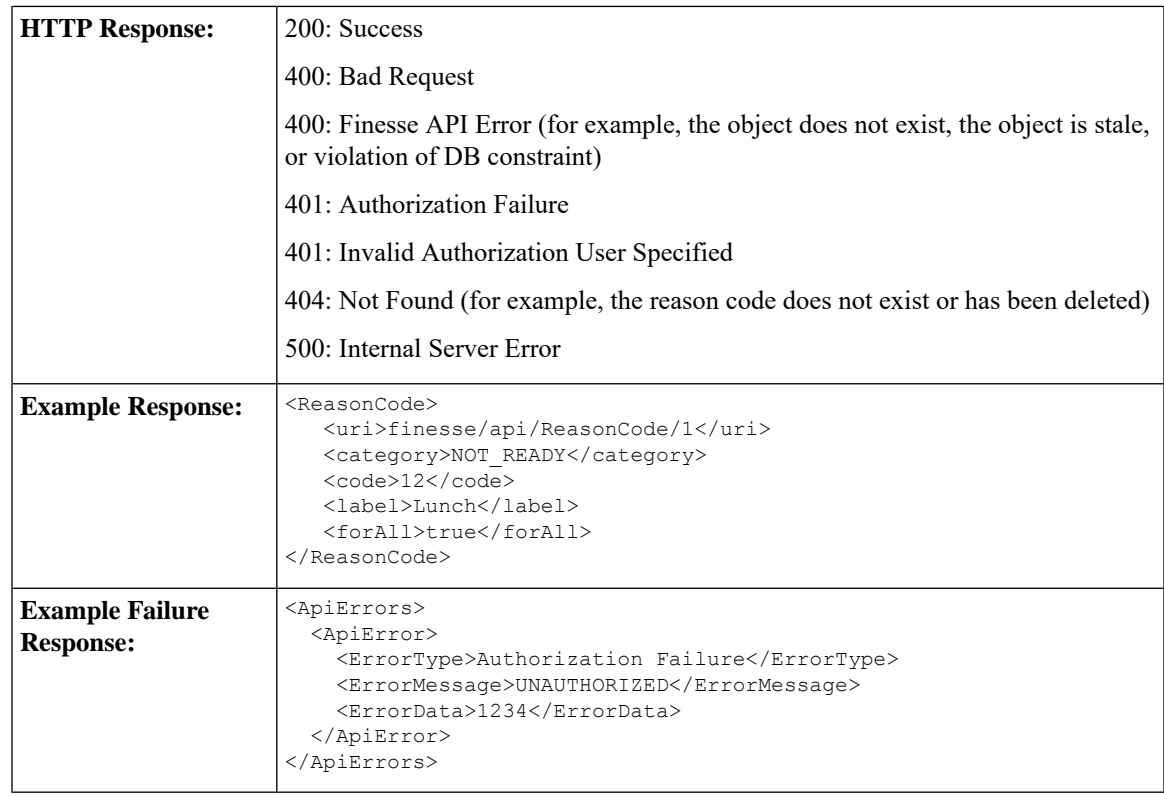

# **User—Get Reason Code List**

This API allows an agent or supervisor to get a list of Not Ready or Sign Out reason codes (that are applicable to that agent or supervisor), which are defined and stored in the Finesse database. Users can assign one of the reason codes on the desktop when they change their state to NOT\_READY or LOGOUT.

 $\mathscr{D}$ 

The ReasonCode list can be empty (for example, if no reason codes for the specified category exist in the Finesse configuration database). **Note**

Reason codes that have the forAll parameter set to true apply to any user.

The category parameter is required when making a request to get a list of reason codes.

For information about the ReasonCode object, see section on *ReasonCode*.

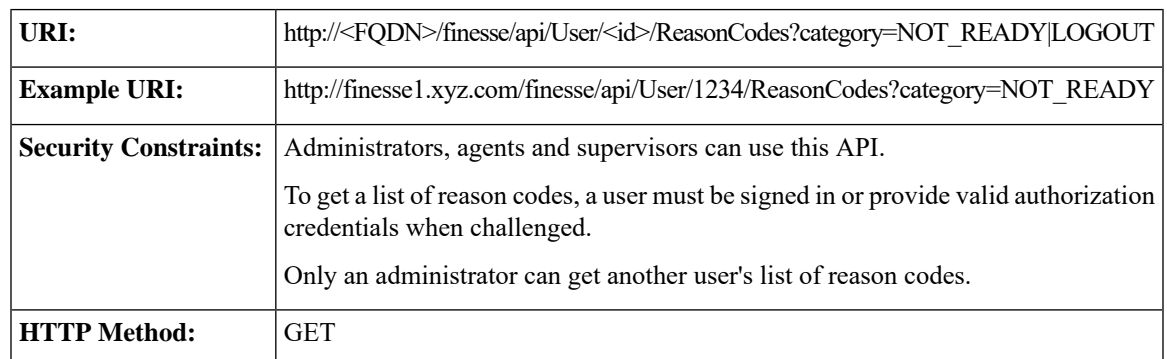

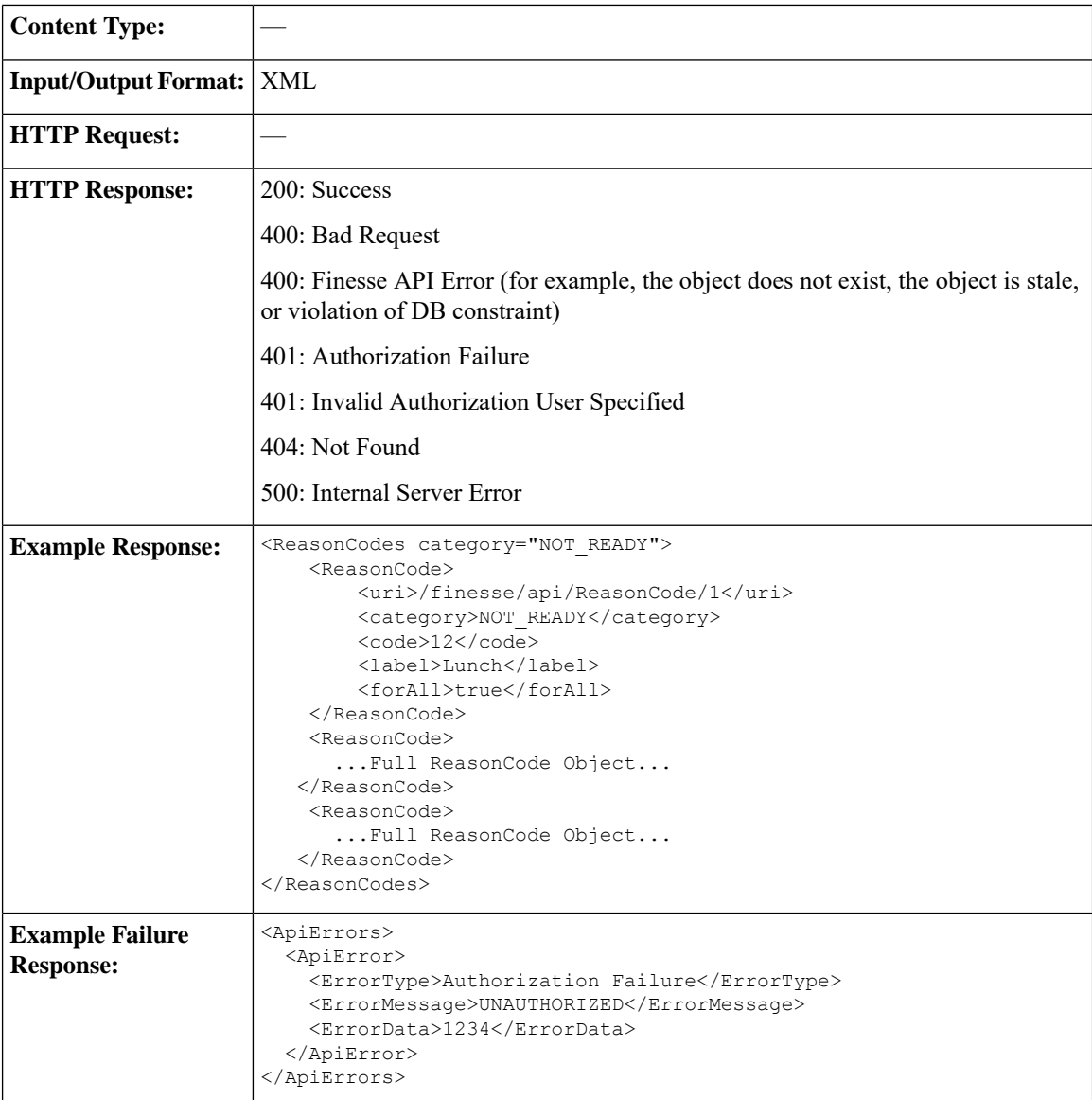

# **User—Get Wrap-Up Reason**

This API allows a user to get a WrapUpReason object.

For more information about the WrapUpReason object, see [WrapUpReason,](#page-227-0) on page 216.

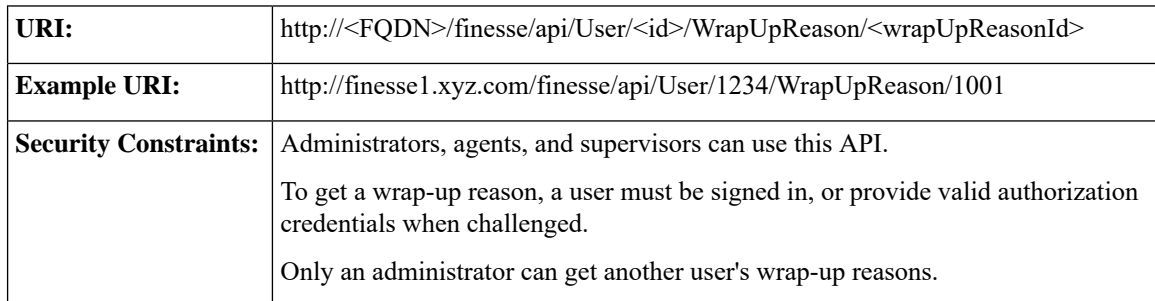

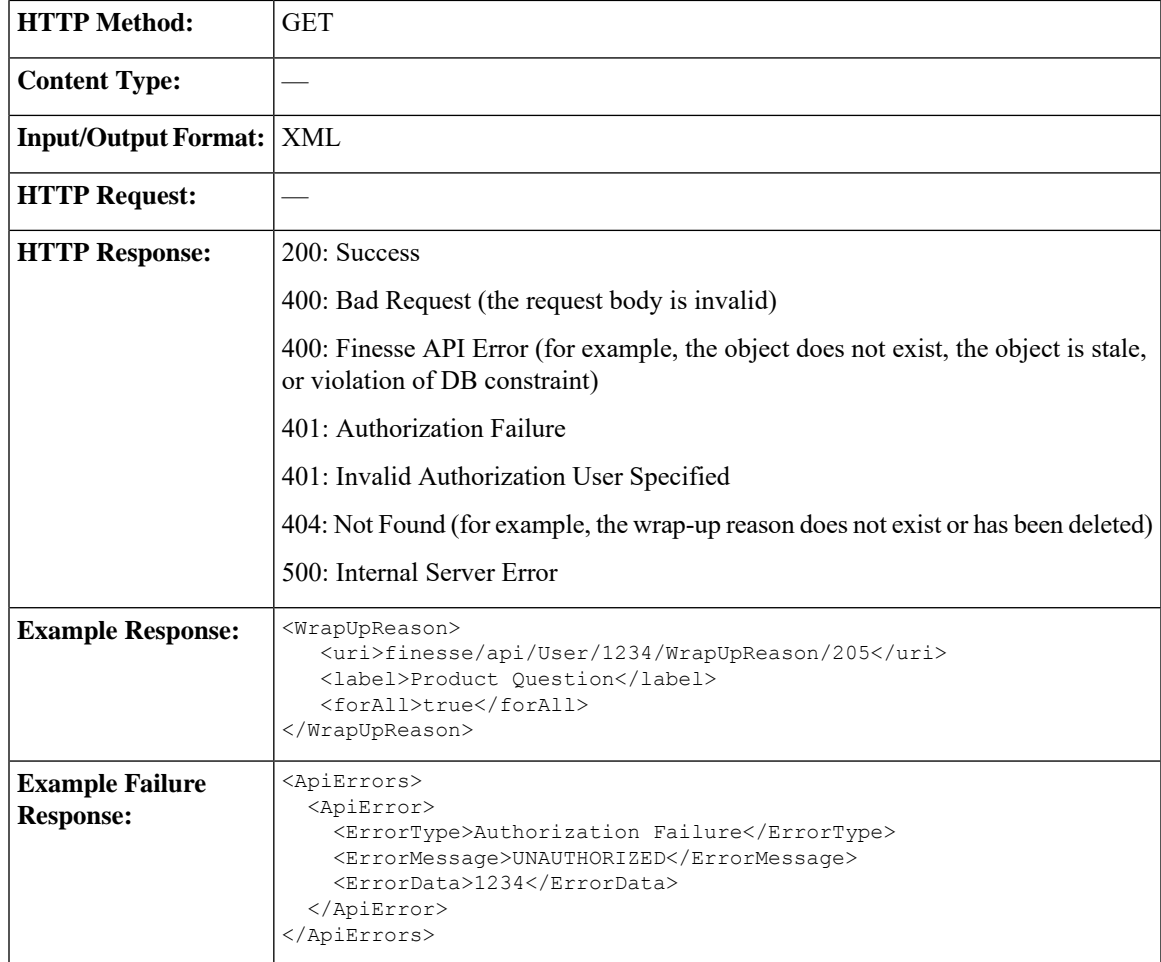

## **User—Get Wrap-Up Reason List**

This API allows a user to get a list of all wrap-up reasons applicable for that user.

For more information about the WrapUpReason object, see [WrapUpReason,](#page-227-0) on page 216.

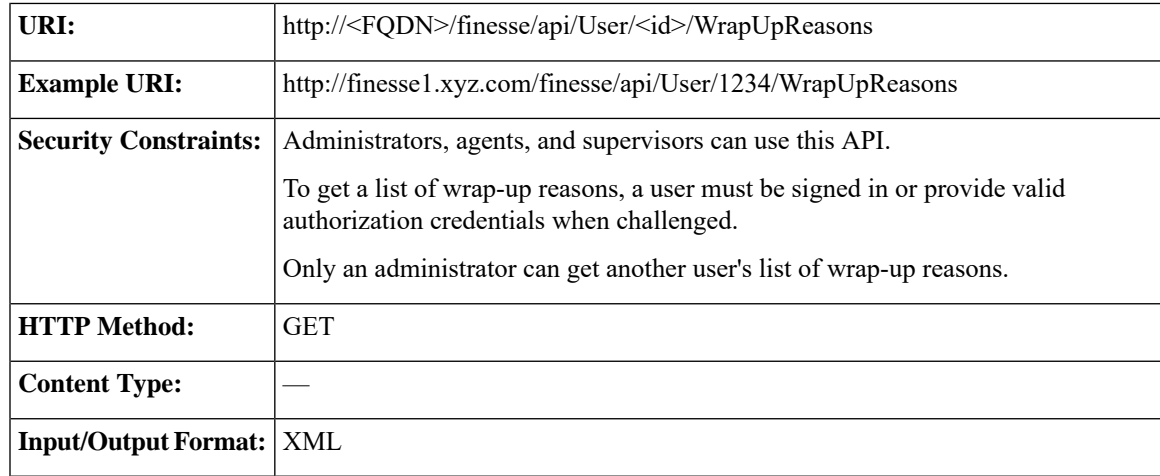

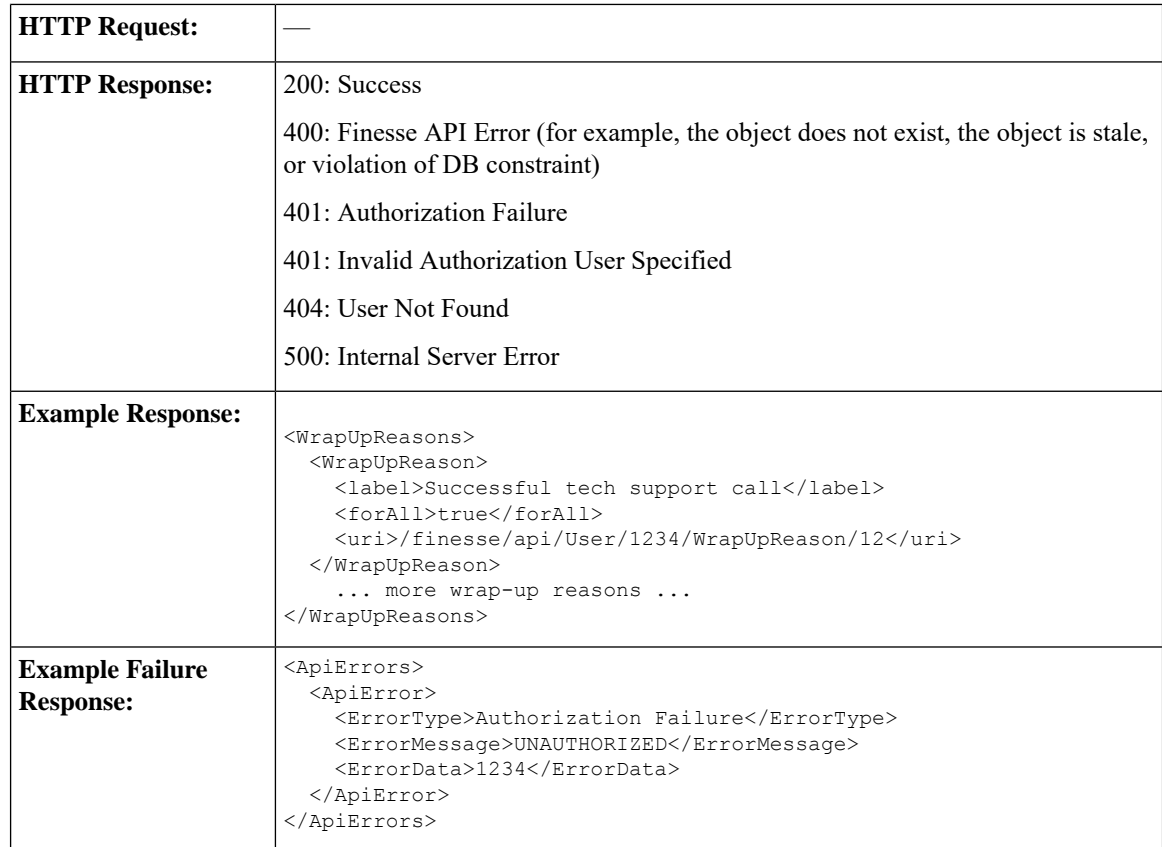

### **User—Get Default Media Properties Layout**

This API allows a user to get a copy of the default MediaPropertiesLayout object. The MediaPropertiesLayout object determines how call variables and ECC variables appear on the Finesse desktop.

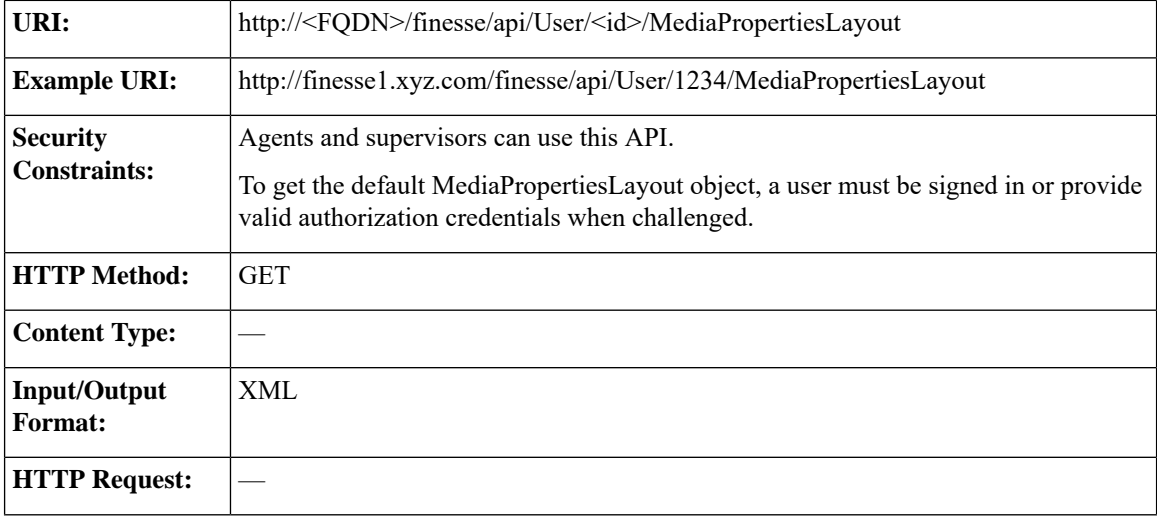

I

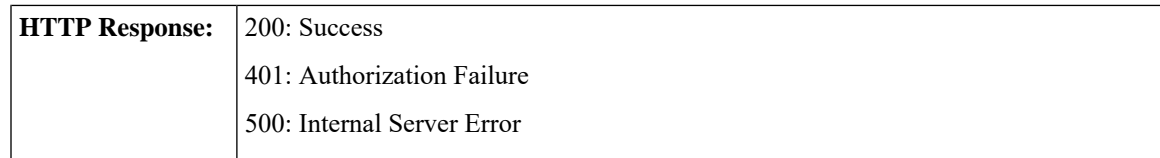

I

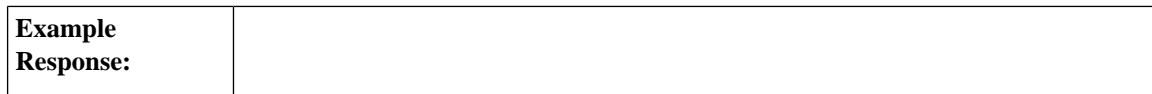

П

```
<MediaPropertiesLayout>
 <header>
   <entry>
     <displayName>Call Variable 1</displayName>
     <mediaProperty>callVariable1</mediaProperty>
    </entry>
 </header>
 <column>
    <entry>
     <displayName>BA AccountNumber</displayName>
     <mediaProperty>BAAccountNumber</mediaProperty>
    </entry>
    <entry>
     <displayName>BA Campaign</displayName>
     <mediaProperty>BACampaign</mediaProperty>
    </entry>
    <entry>
     <displayName>Call Variable 1</displayName>
     <mediaProperty>callVariable1</mediaProperty>
    </entry>
    <entry>
     <displayName>Call Variable 2</displayName>
      <mediaProperty>callVariable2</mediaProperty>
    </entry>
    <entry>
     <displayName>Call Variable 3</displayName>
     <mediaProperty>callVariable3</mediaProperty>
    </entry>
    <entry>
     <displayName>Call Variable 4</displayName>
     <mediaProperty>callVariable4</mediaProperty>
    </entry>
    <entry>
     <displayName>Call Variable 5</displayName>
     <mediaProperty>callVariable5</mediaProperty>
   </entry>
 </column>
 <column>
   <entry>
     <displayName>BA Status</displayName>
     <mediaProperty>BAStatus</mediaProperty>
    </entry>
    <entry>
     <displayName>BA Response</displayName>
      <mediaProperty>BAResponse</mediaProperty>
    </entry>
    <entry>
      <displayName>Call Variable 6</displayName>
     <mediaProperty>callVariable6</mediaProperty>
    </entry>
    <entry>
     <displayName>Call Variable 7</displayName>
     <mediaProperty>callVariable7</mediaProperty>
    </entry>
    <entry>
     <displayName>Call Variable 8</displayName>
      <mediaProperty>callVariable8</mediaProperty>
    </entry>
    <entry>
     <displayName>Call Variable 9</displayName>
      <mediaProperty>callVariable9</mediaProperty>
    </entry>
    <entry>
      <displayName>Call Variable 10</displayName>
```

```
<mediaProperty>callVariable10</mediaProperty>
    </entry>
  </column>
  <uri>/finesse/api/MediaPropertiesLayout/1</uri>
  <name>Default Layout</name>
  <description>Layout used when no other layout matches the user layout
Custom/ECC Variable</description>
 <type>DEFAULT</type>
</MediaPropertiesLayout>
<MediaPropertiesLayout>
  <header>
    <entry>
      <displayName>Call Variable 1</displayName>
      <mediaProperty>callVariable1</mediaProperty>
    </entry>
  </header>
  <column>
    <entry>
      <displayName>BA AccountNumber</displayName>
      <mediaProperty>BAAccountNumber</mediaProperty>
    </entry>
    <entry>
      <displayName>BA Campaign</displayName>
      <mediaProperty>BACampaign</mediaProperty>
    </entry>
    <entry>
      <displayName>Call Variable 1</displayName>
      <mediaProperty>callVariable1</mediaProperty>
    </entry>
    <entry>
      <displayName>Call Variable 2</displayName>
      <mediaProperty>callVariable2</mediaProperty>
    </entry>
    <entry>
      <displayName>Call Variable 3</displayName>
     <mediaProperty>callVariable3</mediaProperty>
    </entry>
    <entry>
      <displayName>Call Variable 4</displayName>
      <mediaProperty>callVariable4</mediaProperty>
    </entry>
    <entry>
      <displayName>Call Variable 5</displayName>
      <mediaProperty>callVariable5</mediaProperty>
    </entry>
  </column>
  <column>
    <entry>
      <displayName>BA Status</displayName>
      <mediaProperty>BAStatus</mediaProperty>
    </entry>
    <entry>
      <displayName>BA Response</displayName>
      <mediaProperty>BAResponse</mediaProperty>
    </entry>
    <entry>
      <displayName>Call Variable 6</displayName>
      <mediaProperty>callVariable6</mediaProperty>
    </entry>
    <entry>
      <displayName>Call Variable 7</displayName>
      <mediaProperty>callVariable7</mediaProperty>
    </entry>
    <entry>
```
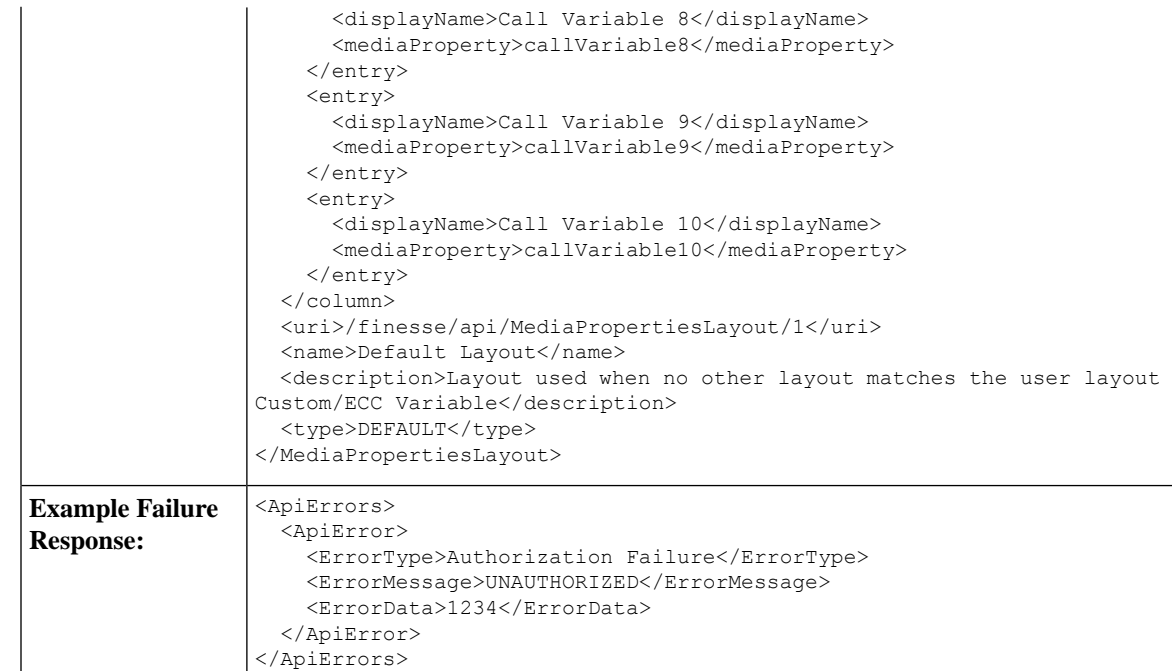

#### **Related Topics**

MediaPropertiesLayout

# **User—Get Media Properties Layout List**

This API allows a user to get a list of all media properties layouts configured on the system, including the default media properties layout.

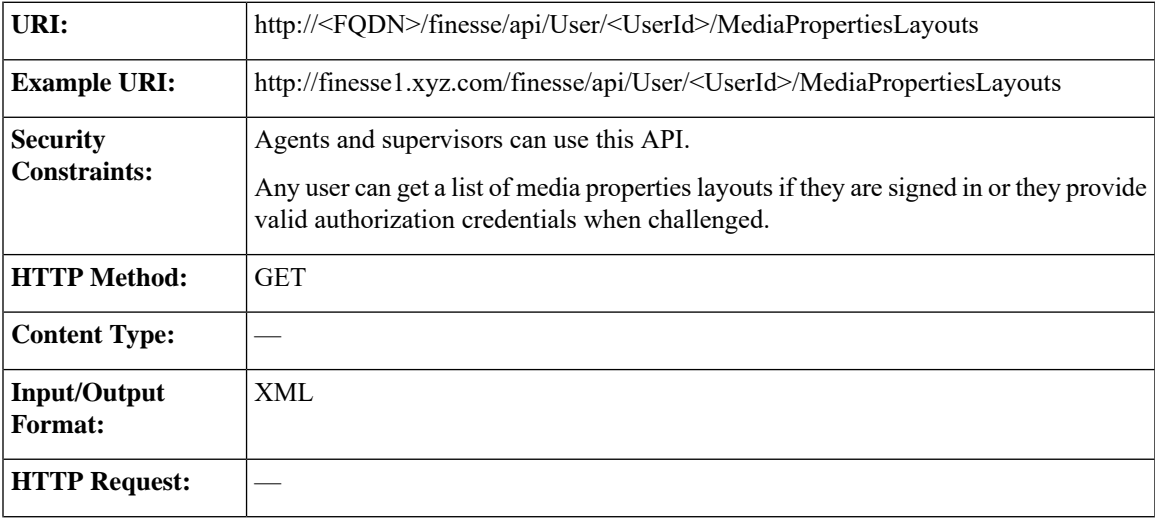

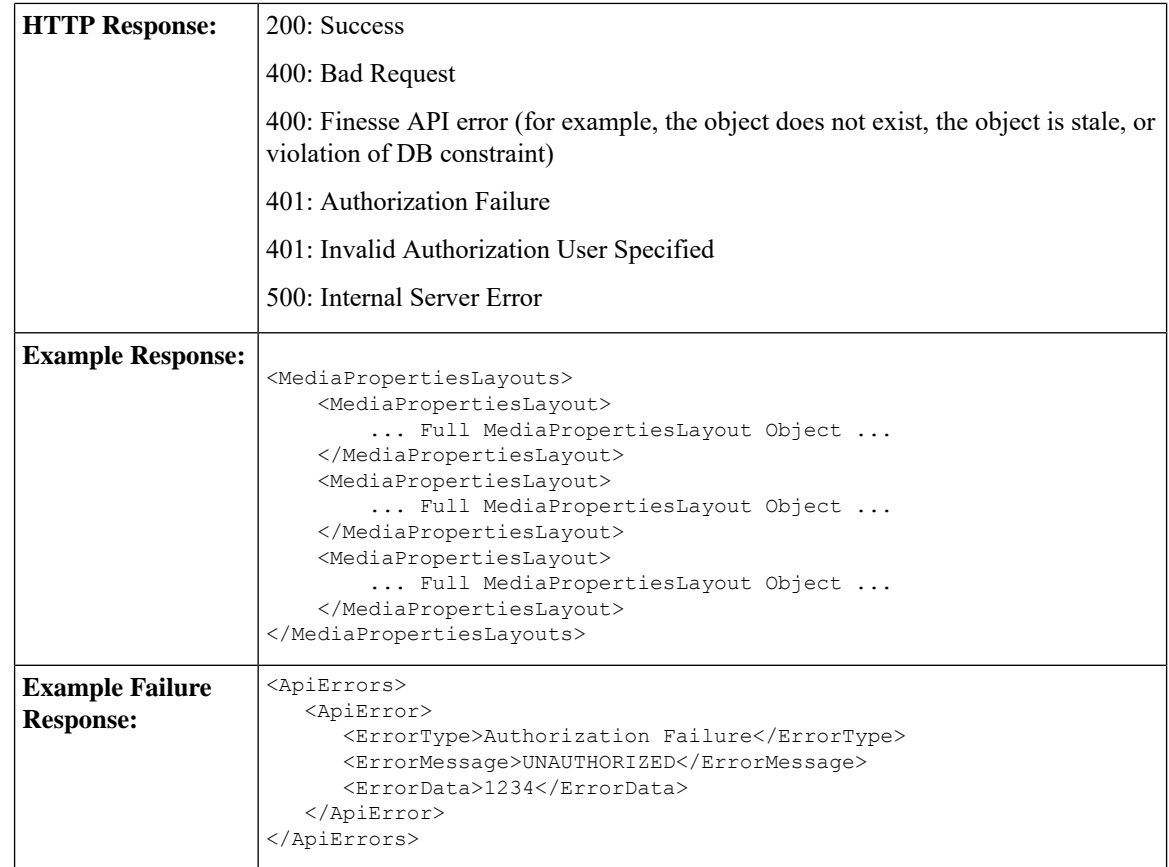

#### **Related Topics**

MediaPropertiesLayout

### **User—Get List of Phone Books**

This API allows a user to get a list of phone books and the first 1500 associated contacts for that user. Contacts are retrieved from the global phone books first, followed by the team phone books, up to the maximum limit of 1500.

For more information about the PhoneBook object, see [PhoneBook,](#page-250-0) on page 239.

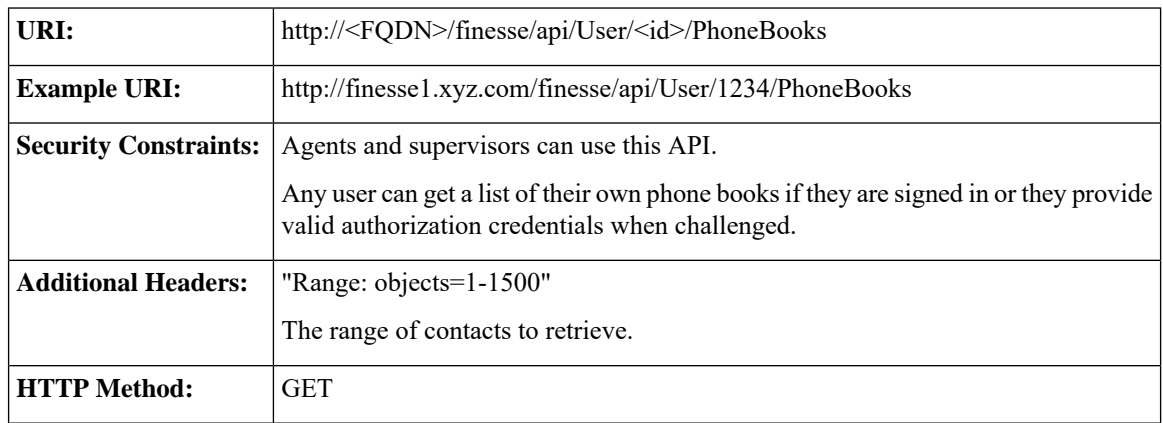

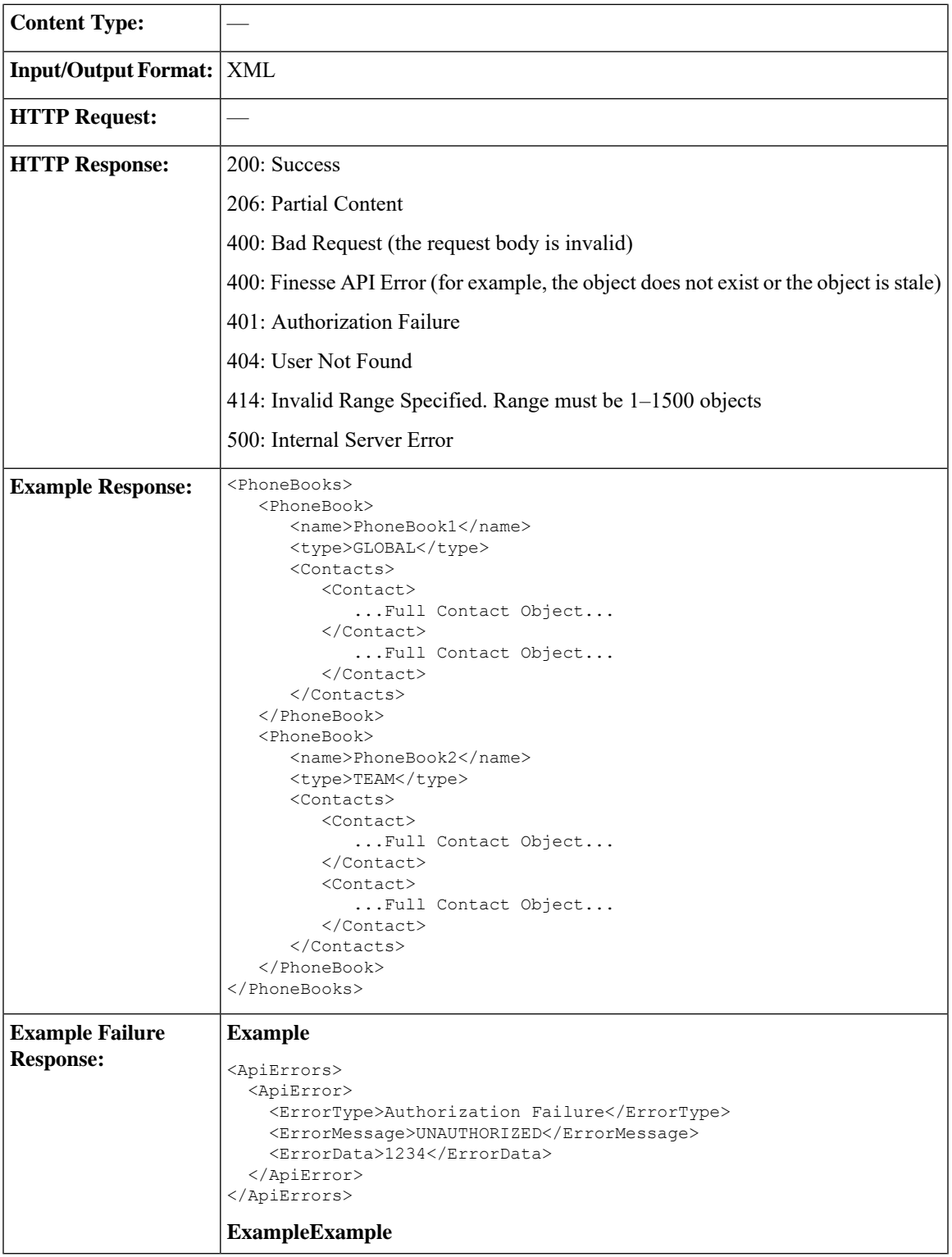

# **User—Get List of Workflows**

This API allows a user to get a list of workflows and workflow actions assigned to that user.

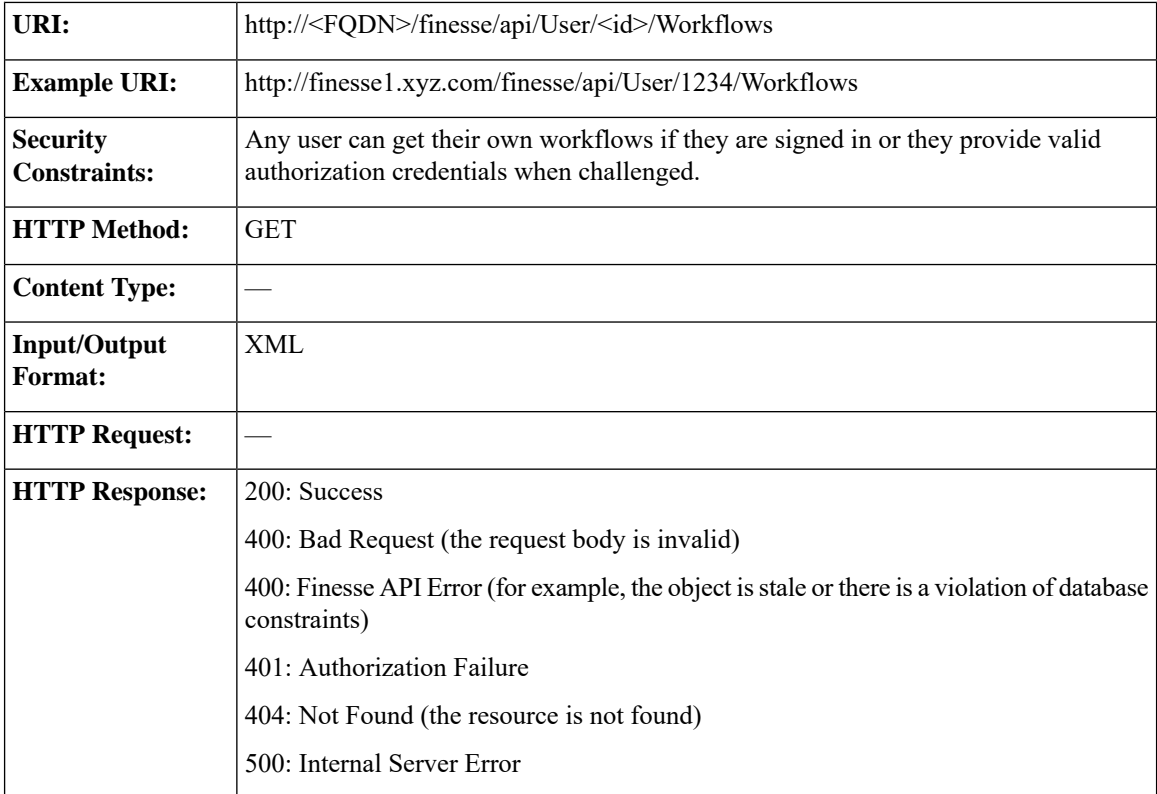

For more information about the Workflow object, see [Workflow,](#page-265-0) on page 254.
I

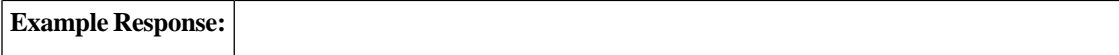

```
<Workflows>
   <Workflow>
      <name>google ring pop</name>
     <description> Pops a Google web page when an agent phone
rings</description>
     <TriggerSet>
         <type>SYSTEM</type>
         <name>CALL_ARRIVES</name>
         <triggers>
            <Trigger>
               <Variable>
                  <name>mediaType</name>
                  <node>//Dialog/mediaType</node>
                  <type>CUSTOM</type>
               </Variable>
               <comparator>IS_EQUAL</comparator>
               <value>Voice</value>
            </Trigger>
            <Trigger>
               <Variable>
                  <name>callType</name>
                  <node>//Dialog/mediaProperties/callType</node>
                  <type>CUSTOM</type>
               </Variable>
               <comparator>IS_IN_LIST</comparator>
               <value>ACT_IN,PREROUTE_ACD_IN,PREROUTE_DIRECT_AGENT,
                TRANSFER,OVERFLOW_IN,OTHER_IN,AGENT_OUT,AGENT_INSIDE,
                OFFERED, CONSULT, CONSULT_OFFERED, CONSULT_CONFERENCE,
                CONFERENCE,TASK_ROUTED_BY_ICM,TASK_ROUTED_BY_
                APPLICATION</value>
            </Trigger>
            <Trigger>
               <Variable>
                  <name>state</name>
<node>//Dialog/participants/Participant/mediaAddress[.=${userExtension}]/../state</node>
                  <type>CUSTOM</type>
               </Variable>
               <comparator>IS_IN_LIST</comparator>
               <value>ALERTING, ACTIVE, HELD</value>
            </Trigger>
            <Trigger>
               <Variable>
                  <name>fromAddress</name>
                  <node>//Dialog/fromAddress</node>
                  <type>CUSTOM</type>
               </Variable>
               <comparator>IS_NOT_EQUAL</comparator>
               <Variable>
                  <name>userExtension</name>
                  <type>SYSTEM</type>
               </Variable>
            </Trigger>
         </triggers>
      </TriggerSet>
      <ConditionSet>
         <applyMethod>ALL</applyMethod>
         <conditions>
            <Condition>
               <Variable>
                  <name>callVariable1</name>
                  <type>SYSTEM</type>
               </Variable>
```

```
<comparator>CONTAINS</comparator>
                <value>1234</value>
             </Condition>
             <Condition>
                <Variable>
                   <name>user.foo.bar[1]</name>
<node>//Dialog/mediaProperties/callvariables/CallVariable/name[.="user.foo.bar[1]"]/../value</node>
                   <type>CUSTOM</type>
                </Variable>
                <comparator>IS_NOT_EMPTY</comparator>
             </Condition>
         </conditions>
      </ConditionSet>
      <workflowActions>
         <WorkflowAction>
             <name>Google ring pop</name>
             <type>BROWSER_POP</type>
             <params><Param>
                   <name>windowName</name>
                   <value>google</value>
                </Param>
                <Param>
                   <name>path</name>
<value>http://www.google.com?a=${CallVariable1}&anp;c=cat&anp;${DNIS}&anp;d=${user.foo.bar[1]}</value>
                </Param>
             </params>
             <actionVariables>
                <ActionVariable>
                   <name>callVariable1</name>
                   <type>SYSTEM</type>
                   <testValue>apple</testValue>
                </ActionVariable>
                <ActionVariable>
                   <name>user.foo.bar[1]</name>
<node>//Dialog/mediaProperties/callvariables/CallVariable/name[.="user.foo.bar[1]"]/../value</node>
                   <type>CUSTOM</type>
                   <testValue>1234</testValue>
                </ActionVariable>
             </actionVariables>
         </WorkflowAction>
         <WorkflowAction>
            <name>My Delay</name>
             <type>DELAY</type>
             <params>
                <Param>
                   <name>time</name>
                   <value>10</value>
                </Param>
             </params>
         </WorkflowAction>
      </workflowActions>
   </Workflow>
</Workflows>
```
I

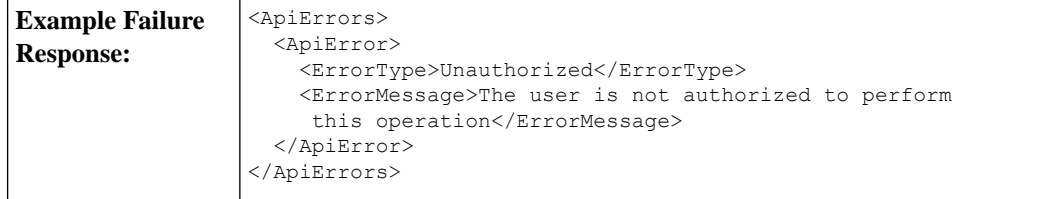

# **User API Parameters**

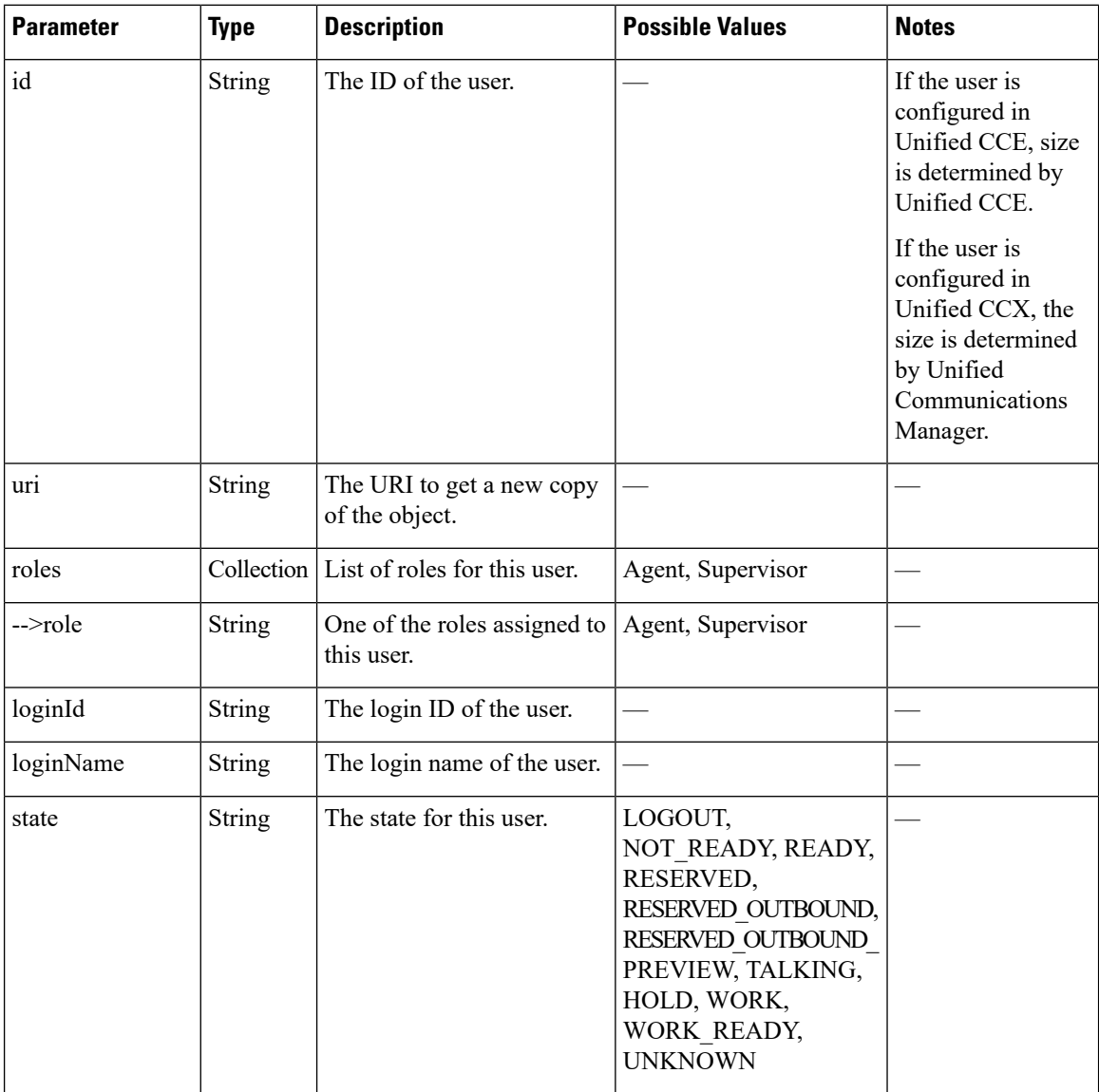

 $\mathbf l$ 

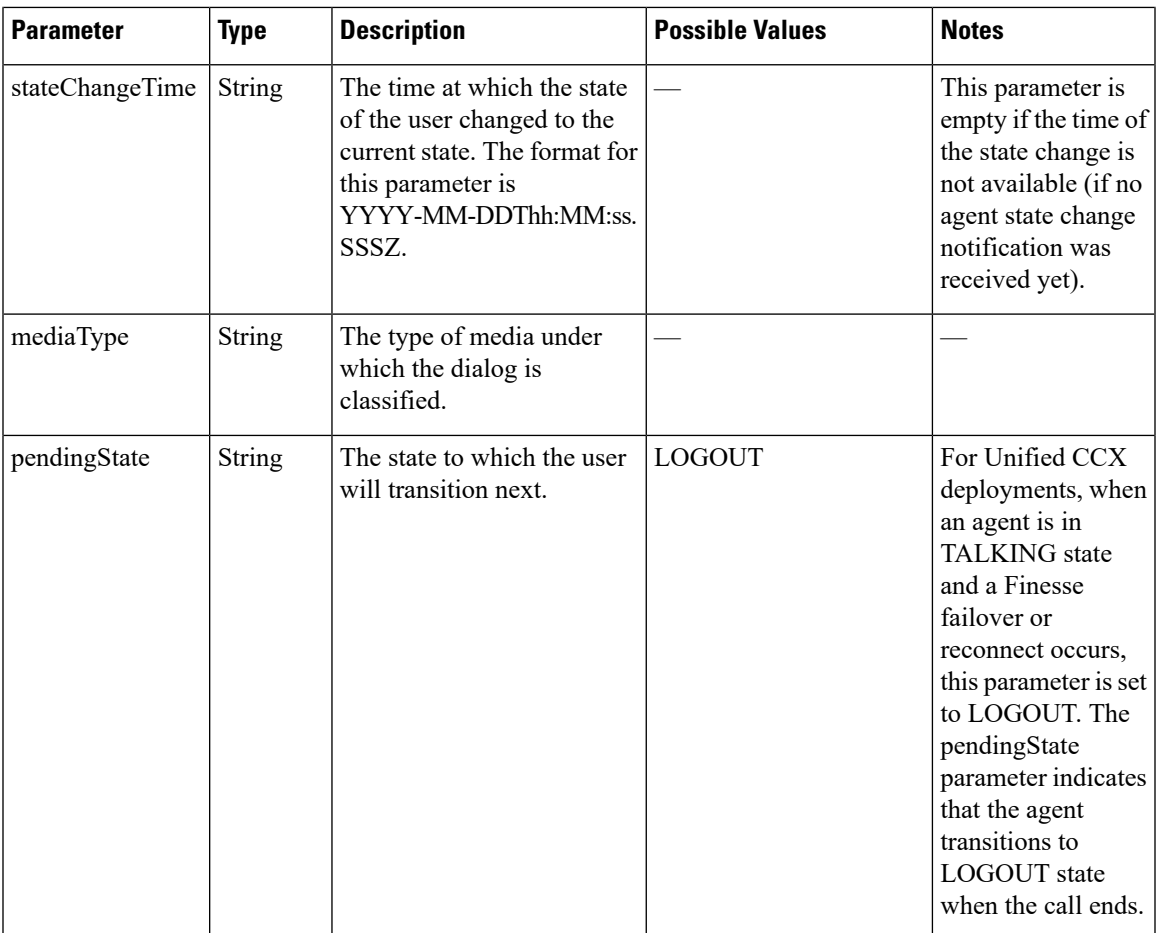

I

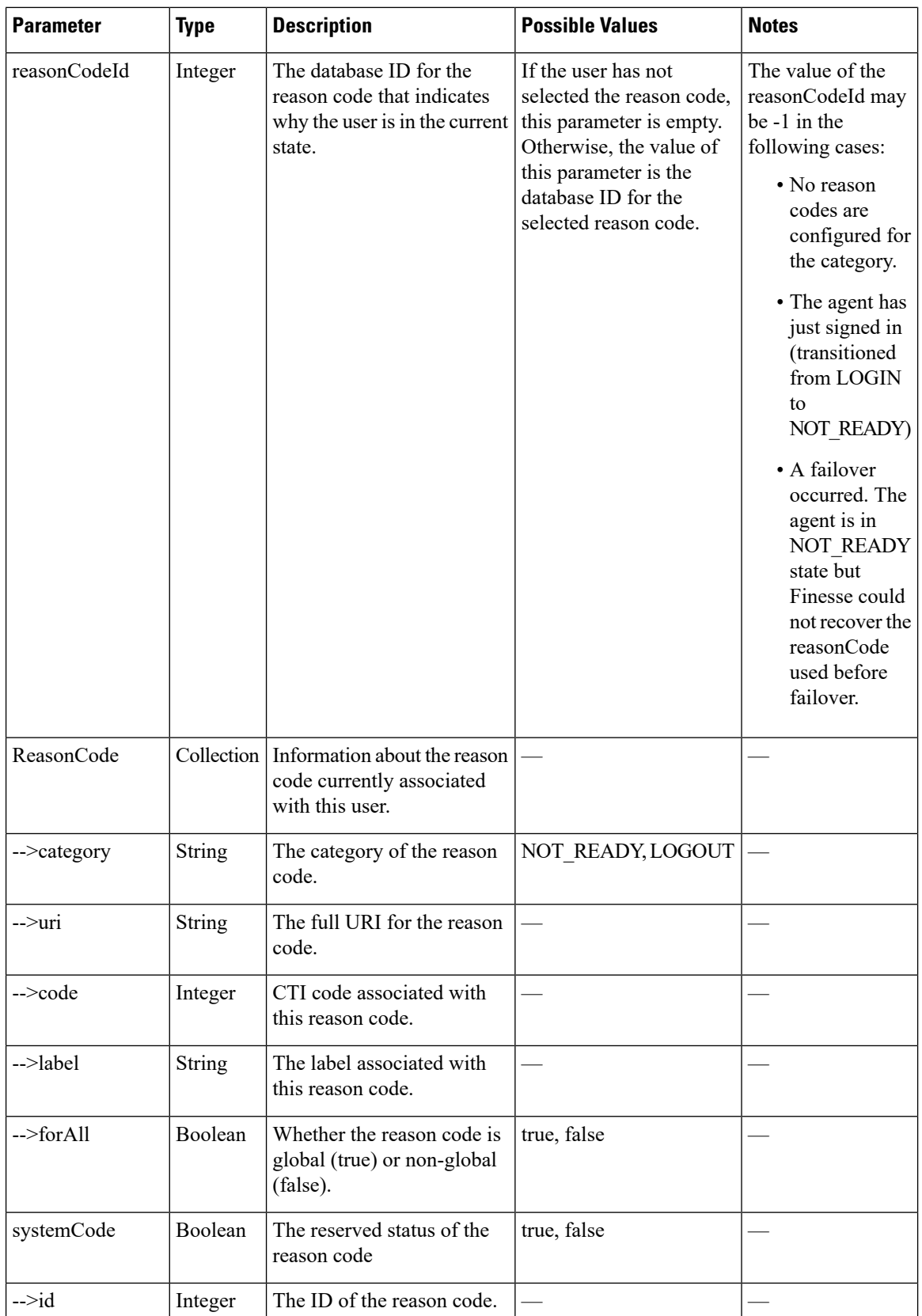

i.

 $\mathbf l$ 

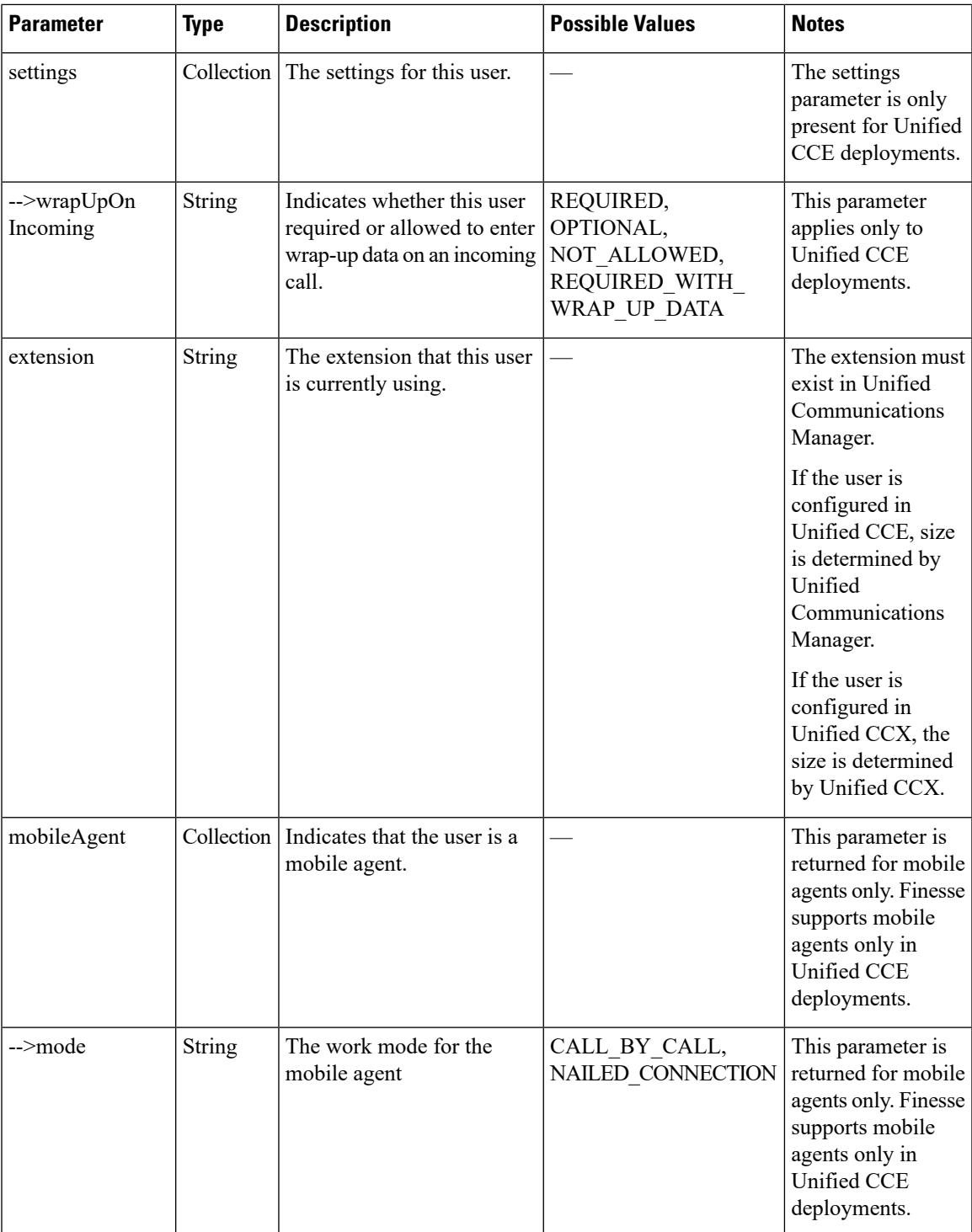

 $\mathbf I$ 

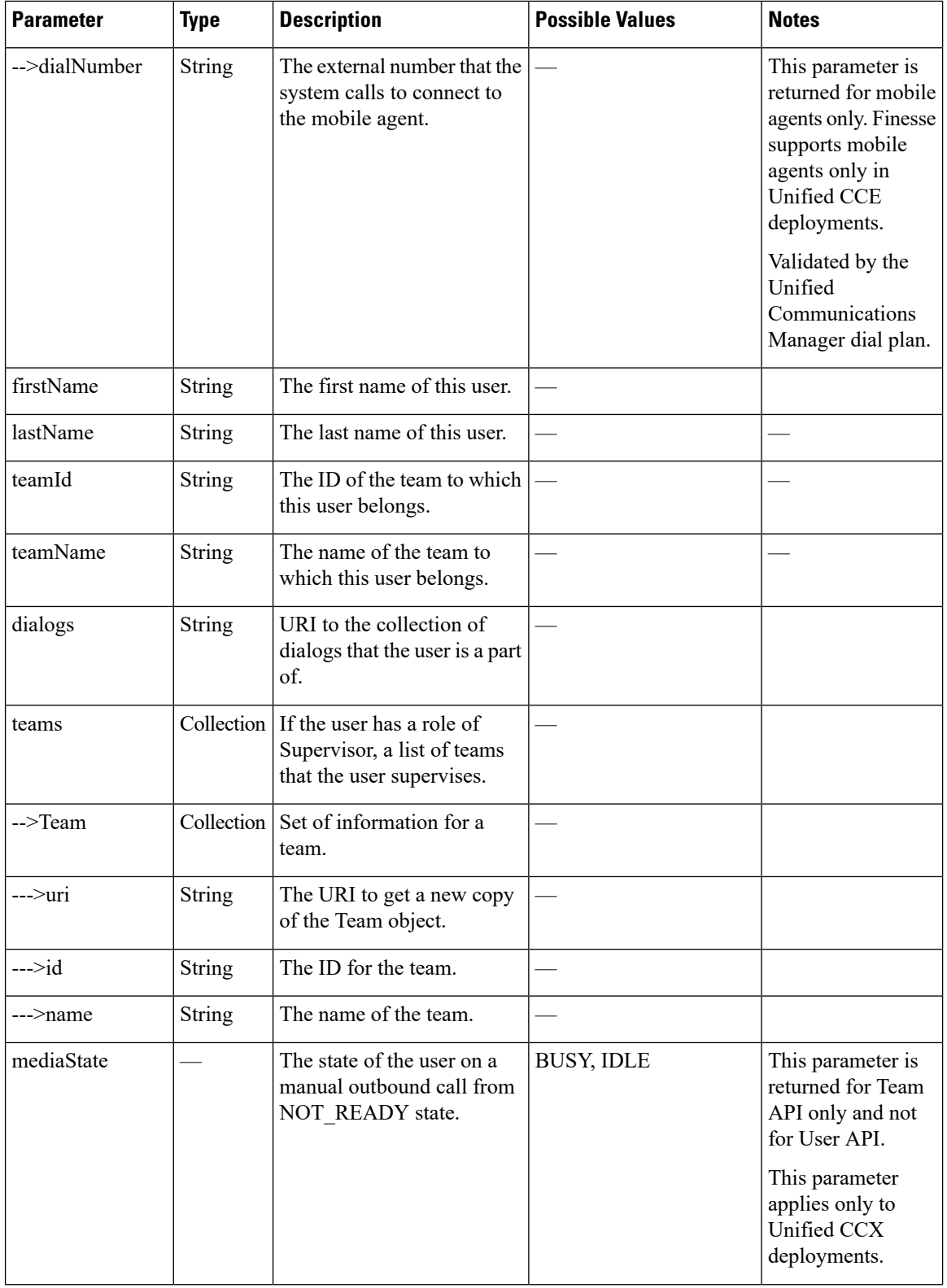

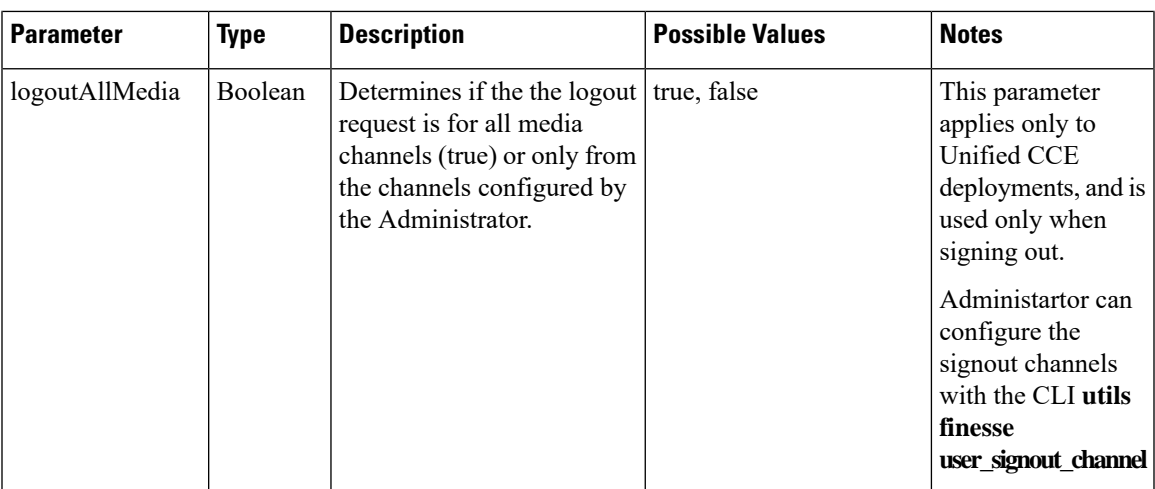

# **User API Errors**

 $\mathbf{l}$ 

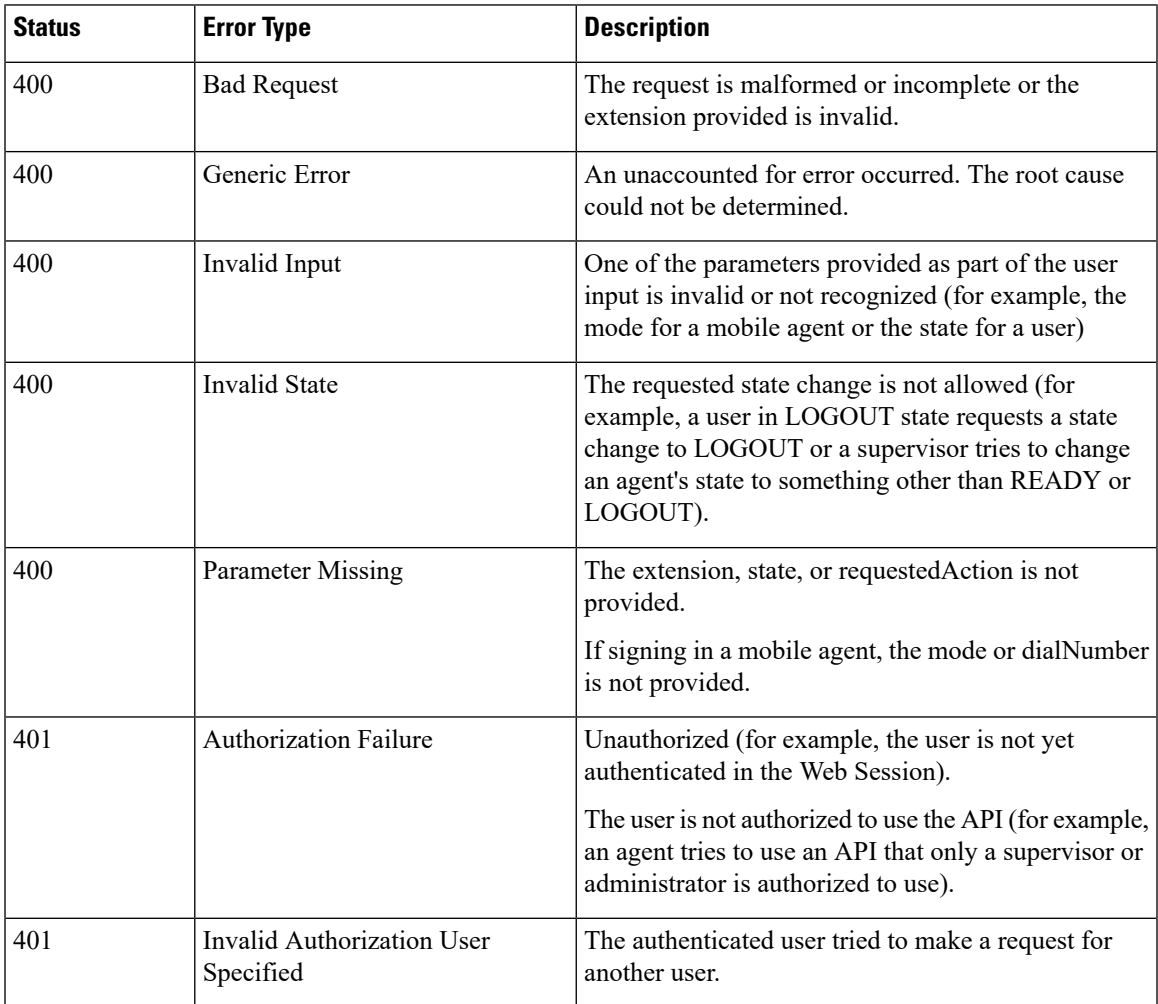

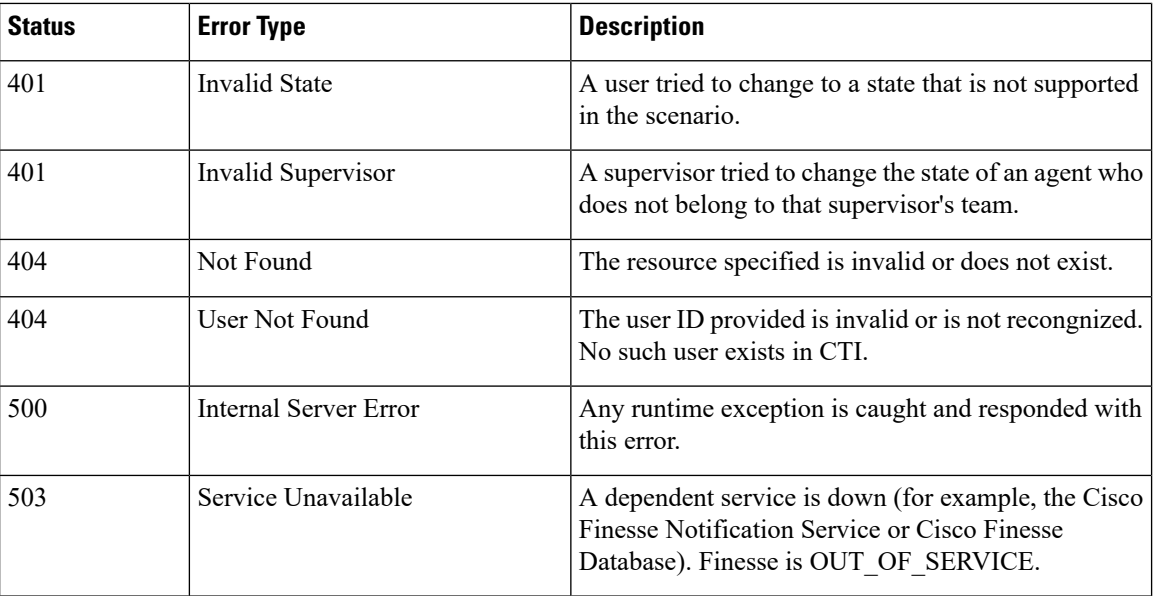

# **Dialog**

The Dialog object represents a dialog with participants.

### **Dialog Object for Voice Calls**

For the media type "voice", this object represents a call. A participant represents an internal or external user's CallConnection, or that user's leg of the call.

The Dialog object is structured as follows for voice calls:

```
<Dialog>
   <associatedDialogUri>/finesse/api/Dialog/321654</associatedDialogUri>
   <id>12345678</id>
   <secondaryId>12345679</secondaryId>
   <mediaType>Voice</mediaType>
    <fromAddress>2002</fromAddress>
    <toAddress>2000</toAddress>
    <mediaProperties>
       <dialedNumber>2000</dialedNumber>
        <callType>AGENT_INSIDE</callType>
        <DNIS>2000</DNIS>
        <queueNumber>5022</queueNumber>
        <queueName>UCM_PIM.Func.Agents.SG</queueName>
        <callKeyCallId>217</callKeyCallId>
        <callKeySequenceNum>1</callKeySequenceNum>
        <callKeyPrefix>152018</callKeyPrefix>
        <wrapUpReason>Sales Call</wrapUpReason>
        <wrapUpItems>
             <wrapUpItem>Wrong number</wrapUpItem>
             <wrapUpItem>Satisfied Customer</wrapUpItem>
        </wrapUpItems>
        <callvariables>
            <CallVariable>
                <name>callVariable1</name>
                <value>Chuck Smith</value>
            </CallVariable>
```

```
<CallVariable>
                <name>callVariable2</name>
                <value>Cisco Systems, Inc.</value>
            </CallVariable>
...Other CallVariables ...
        </callvariables>
    </mediaProperties>
    <participants>
        <Participant>
            <actions>
                <action>HOLD</action>
                <action>DROP</action>
            </actions>
            <mediaAddress>2002</mediaAddress>
            <mediaAddressType>AGENT_DEVICE</mediaAddressType>
            <startTime>2014-02-11T16:10:23.121Z</startTime>
            <state>ACTIVE</state>
            <stateCause></stateCause>
            <stateChangeTime>2014-02-11T16:10:23.121Z</stateChangeTime>
        </Participant>
        <Participant>
            <actions>
                <action>RETRIEVE</action>
                <action>DROP</action>
            </actions>
            <mediaAddress>2000</mediaAddress>
            <mediaAddressType>AGENT_DEVICE</mediaAddressType>
            <startTime>2014-02-11T16:10:23.121Z</startTime>
            <state>HELD</state>
            <stateCause></stateCause>
            <stateChangeTime>2014-02-11T16:10:36.543Z</stateChangeTime>
        </Participant>
    </participants>
    <state>ACTIVE</state>
    <uri>/finesse/api/Dialog/12345678</uri>
    <scheduledCallbackInfo>
        <callbackTime>2014-03-07T14:30</callbackTime>
        <callbackNumber>9785551212</callbackNumber>
    </scheduledCallbackTime>
</Dialog>
```
**Note** The <wrapUpItems> element applies only to Unified CCX deployments.

## **Dialog Object for Nonvoice Tasks**

For nonvoice media types, this object represents a task. A participant represents an internal or external user's leg of the task.

The Dialog object is structured as follows for nonvoice tasks:

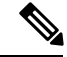

**Note** Several Dialog parameters do not apply for nonvoice tasks, and are returned empty.

```
<Dialog>
    <associatedDialogUri>/finesse/api/Dialog/3216_5432_1</associatedDialogUri>
    <id>1234_5423_1</id>
    <mediaType>Cisco_Chat_MRD</mediaType>
    <mediaProperties>
```

```
<mediaId>5002</mediaId>
        <dialedNumber></dialedNumber>
        <queueNumber>5022</queueNumber>
        <queueName>UCM_PIM.Func.Agents.SG</queueName>
        <callKeyCallId>217</callKeyCallId>
        <callKeySequenceNum>1</callKeySequenceNum>
        <callKeyPrefix>152018</callKeyPrefix>
        <wrapUpReason>Sales Call</wrapUpReason>
        <callvariables>
            <CallVariable>
                <name>callVariable1</name>
                <value>Chuck Smith</value>
            </CallVariable>
            <CallVariable>
                <name>callVariable2</name>
                <value>Cisco Systems, Inc.</value>
            </CallVariable>
           ...Other CallVariables ...
        </callvariables>
    </mediaProperties>
    <participants>
        <Participant>
            <actions>
                <action>ACCEPT</action>
            </actions>
            <mediaAddress>1001001</mediaAddress>
            <startTime>2015-11-19T06:04:27.864Z</startTime>
            <state>OFFERED</state>
            <stateChangeTime>2015-11-19T06:04:27.864Z</stateChangeTime>
        </Participant>
    </participants>
    <state>OFFERED</state>
    <uri>/finesse/api/Dialog/1234_5423_1</uri>
</Dialog>
```
**Note** callKeyCallId, CallKeySequenceNum, and callKeyPrefix parameters apply only to Unified CCE deployments.

# **Dialog APIs**

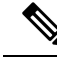

**Note**

Finesse obtains the dialogId value from the CallID value defined for the calls by the CTI Server. With some call flows, the messaging between Finesse and the CTI Server refers to an updated CallID value. In most cases, the updated CallID value maintains a relationship to the original CallID value, and therefore Finesse maintains the same dialogId value for the duration of the call flows. However, there are some call flows in which the CallID and dialogId change permanently (for example, in a conference). If you require a better understanding of the relationship between the CallID and dialogId values, you can perform some test call flows and view the webservices logs.

## **Dialog—Get Dialog**

This API allows a user to get a copy of a Dialog object.

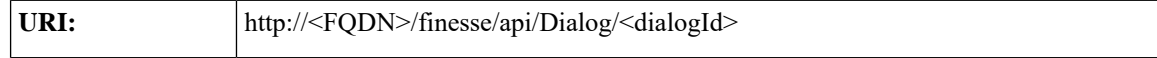

 $\mathbf l$ 

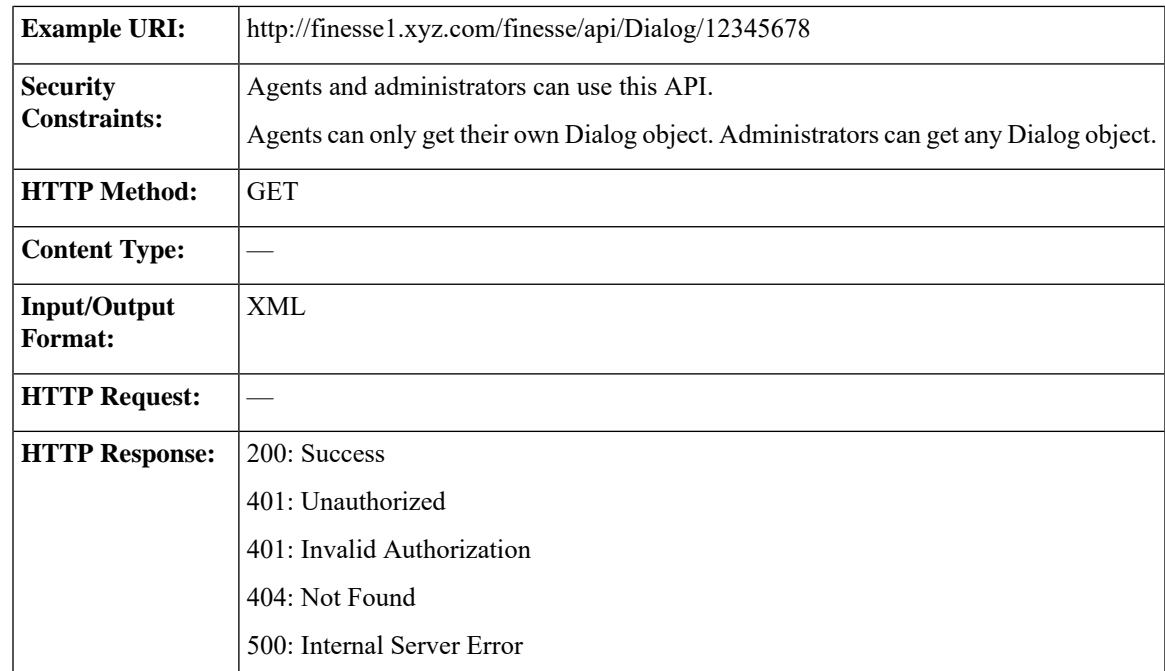

L

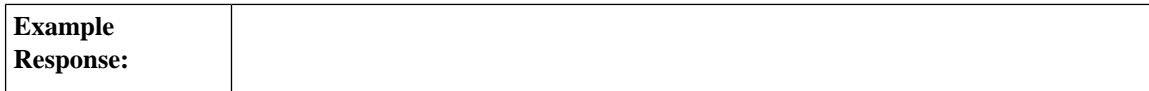

```
<Dialog>
  <uri>/finesse/api/Dialog/12345678</uri>
  <mediaType>Voice</mediaType>
  <state>ACTIVE</state>
  <fromAddress>2002</fromAddress>
   <toAddress>2000</toAddress>
  <mediaProperties>
     <mediaId>1</mediaId>
     <dialedNumber>2000</dialedNumber>
     <callType>AGENT_INSIDE</callType>
     <DNIS>2000</DNIS>
      <queueNumber>5022</queueNumber>
      <queueName>UCM_PIM.Func.Agents.SG</queueName>
      <callKeyCallId>217</callKeyCallId>
     <callKeySequenceNum>1</callKeySequenceNum>
      <callKeyPrefix>152018</callKeyPrefix>
      <wrapUpReason>Another satisfied customer</wrapUpReason>
      <wrapUpItems>
             <wrapUpItem>Wrong number</wrapUpItem>
             <wrapUpItem>Satisfied customer</wrapUpItem>
      </wrapUpItems>
      <callbackNumber>14567</callbackNumber>
      <callvariables>
         <CallVariable>
            <name>callVariable1</name>
            <value>Chuck Smith</value>
         </CallVariable>
         <CallVariable>
            <name>callVariable2</name>
            <value>Cisco Systems, Inc</value>
         </CallVariable>
         <CallVariable>
            <name>callVariable3</name>
            <value>chucksmith@cisco.com</value>
         </CallVariable>
         ...Other Call Variables (up to 10)
         <CallVariable>
            <name>ecc.user</name>
            <value>csmith</value>
         </CallVariable>
         <CallVariable>
            <name>ecc.years[0]</name>
            <value>1985</value>
         </CallVariable>
         <CallVariable>
            <name>ecc.years[1]</name>
            <value>1995</value>
         </CallVariable>
  </mediaProperties>
   <participants>
     <Participant>
         <actions>
            <action>HOLD</action>
            <action>DROP</action>
         </actions>
         <mediaAddress>1081001</mediaAddress>
         <mediaAddressType>AGENT_DEVICE<mediaAddressType>
         <startTime>2014-02-04T15:33:16.653Z</startTime>
         <state>ACTIVE</state>
         <stateCause></stateCause>
         <stateChangeTime>2014-02-04T15:33:26.653Z</stateChangeTime>
      </Participant>
      <Participant>
```
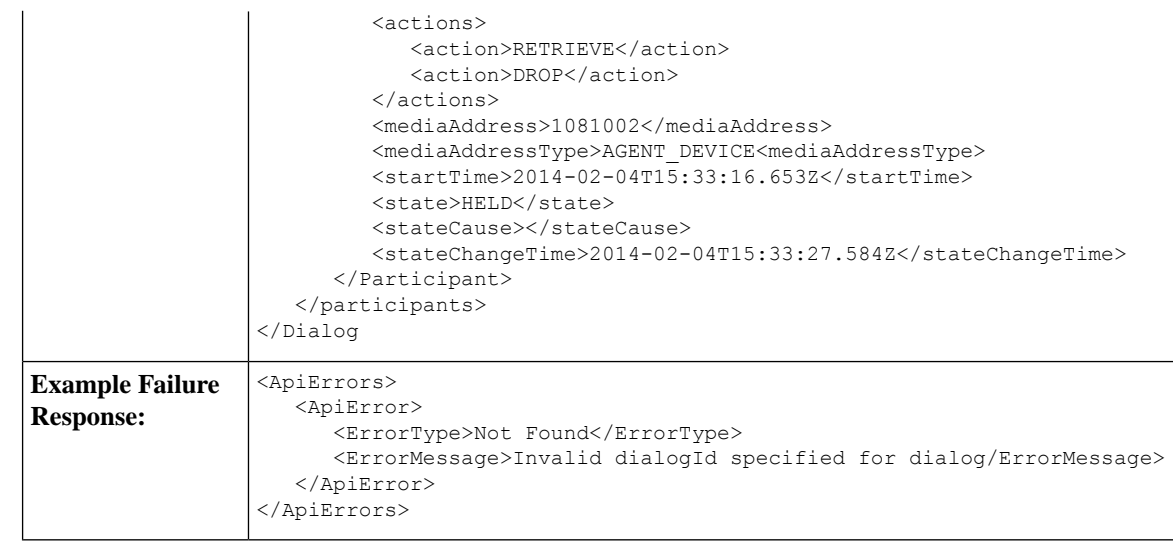

**Note** The <wrapUpItems> element applies only to Unified CCX deployments.

## **Dialog—Create a New Dialog (Make a Call)**

This API allows a user to make a call. To make a call, a new Dialog object is created that specifies the fromAddress (the caller's extension) and the toAddress (the destination target). The new Dialog object is posted to the Dialog collection for that user.

In a Unified CCE deployment, you can also use this API to pass call variables with the MAKE\_CALL request. The API supports call variable 1 through call variable 10 and ECC variables. You cannot pass BA variables or wrap-up reasons with the request.

This API supports the use of any ASCII character in the toAddress. Finesse does not convert any entered letters into numbers, nor does it remove non-numeric characters (including parentheses and hyphens) from the toAddress.

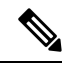

In a Unified CCX deployment, you cannot use this API to pass call variables. If you supply the mediaProperties parameter with a MAKE\_CALL request in a Unified CCX deployment, Finesse returns a 400 Invalid Input error. **Note**

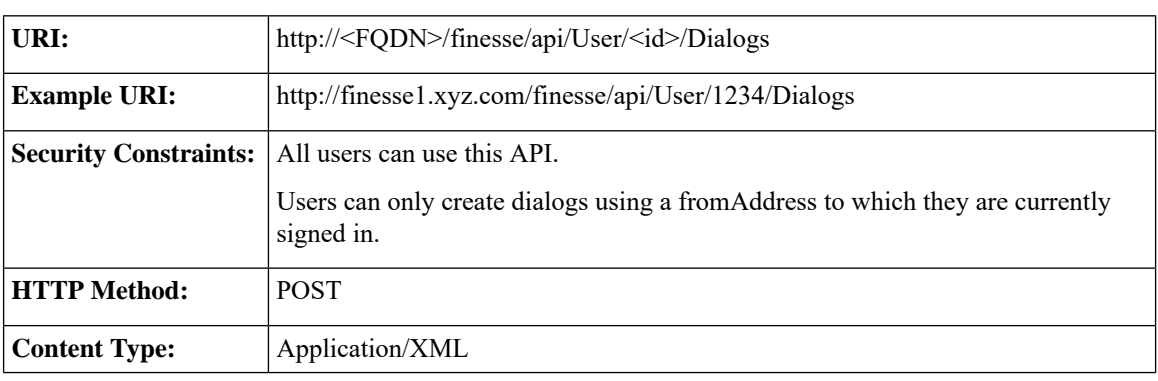

 $\mathbf{l}$ 

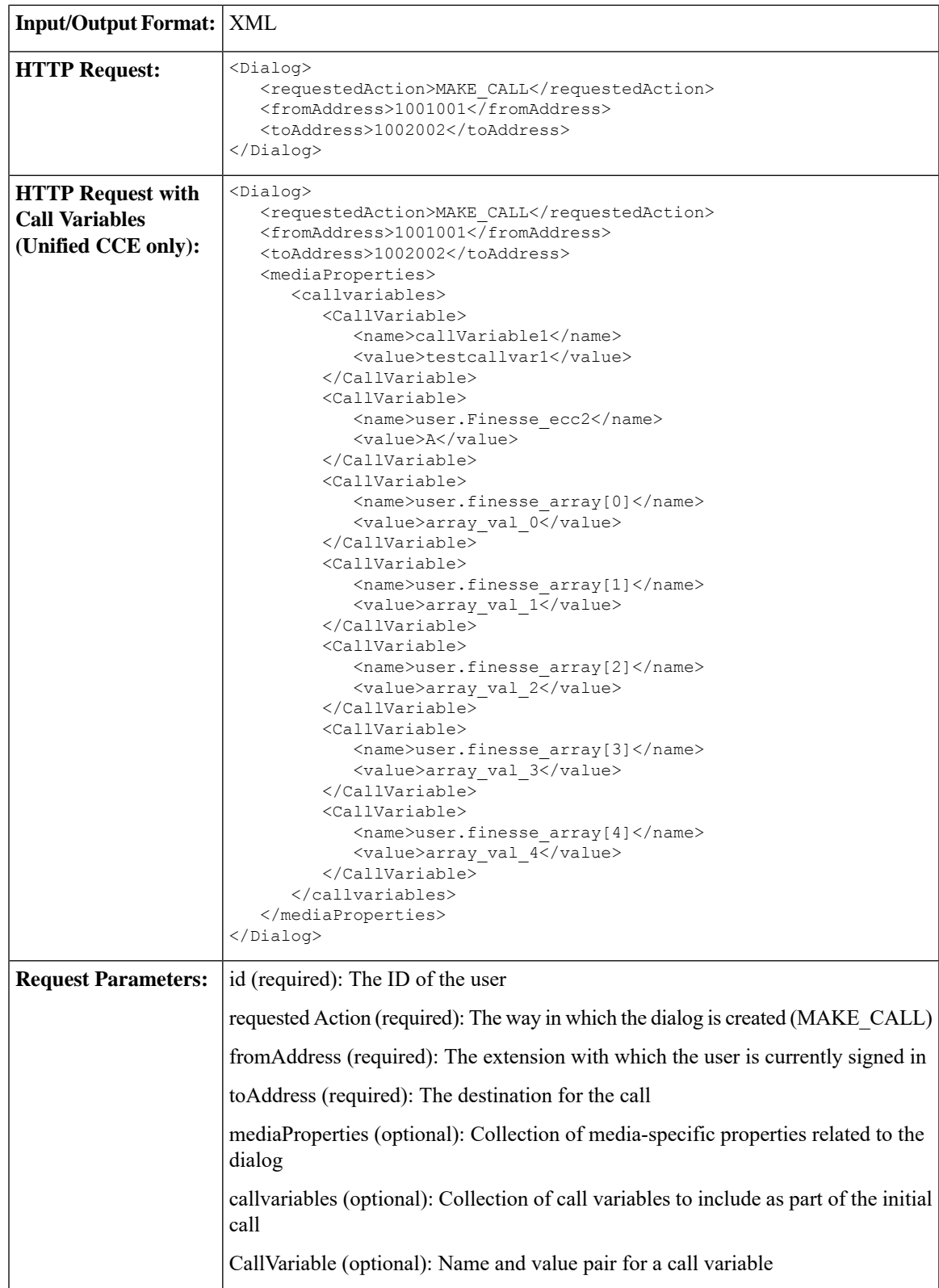

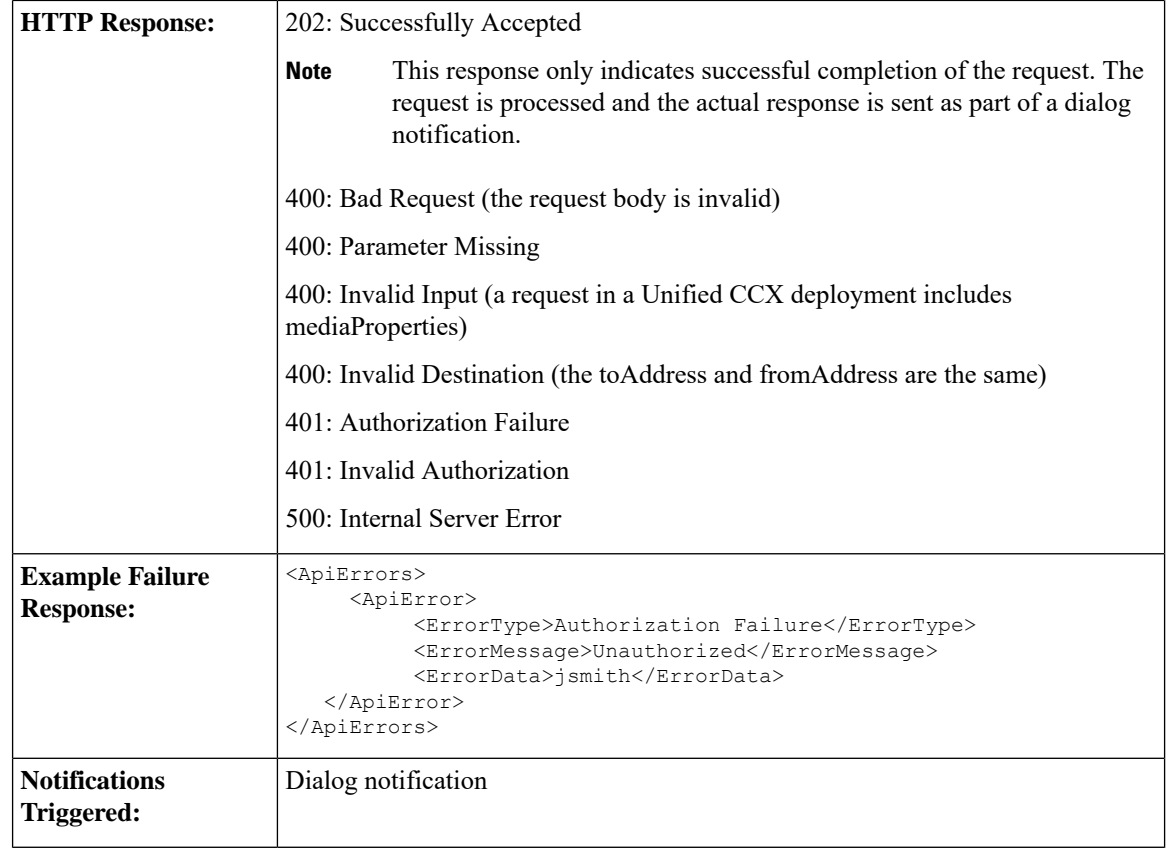

## **Asynchronous Errors**

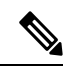

When accessing the Finesse REST API through the Finesse JavaScript library, asynchronous errors have a status code of 400. When receiving the asynchronous error directly through XMPP, the error message has the format described in "Dialog CTI Error Notification." **Note**

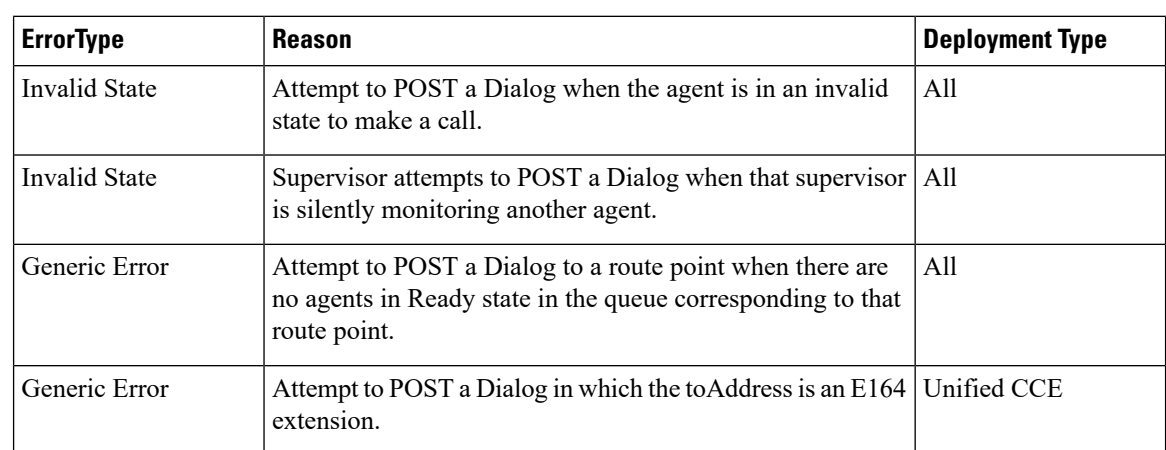

## **Related Topics**

Dialog CTI Error [Notification](#page-337-0), on page 326

# **Dialog—Take Action on Participant**

This API allows a user to take action on a participant within a dialog. Agents must be the participant they are targeting with an action.

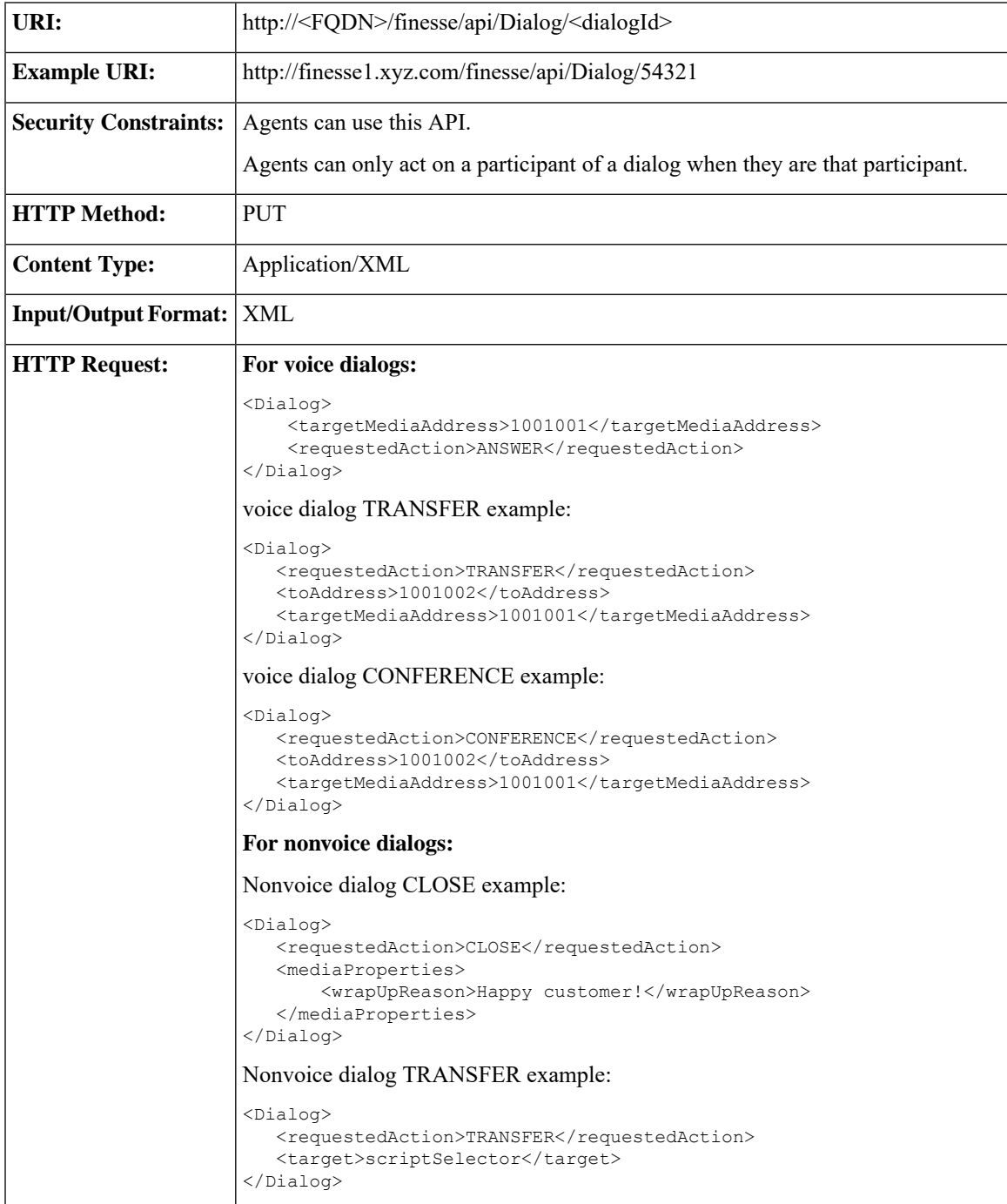

I

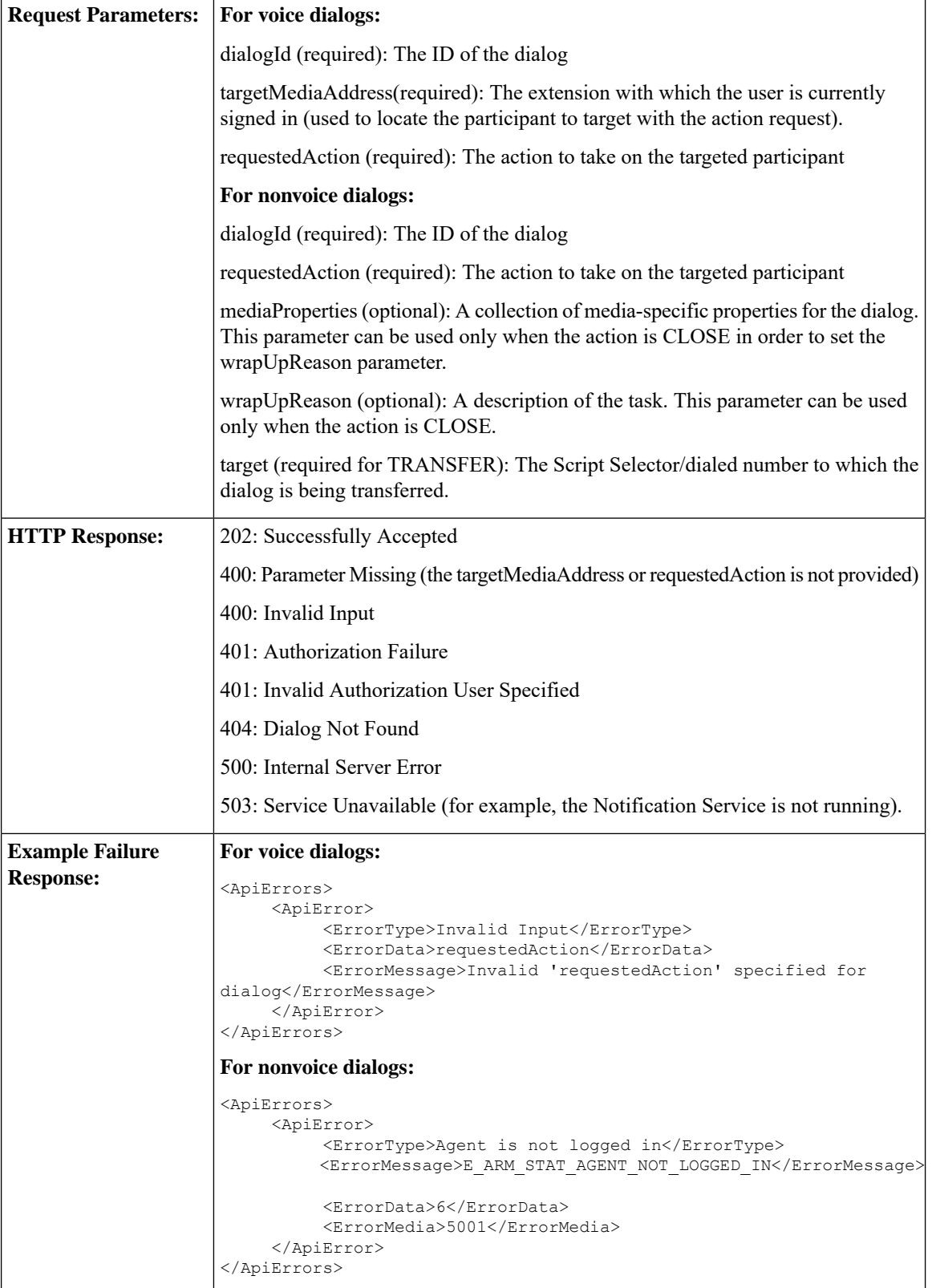

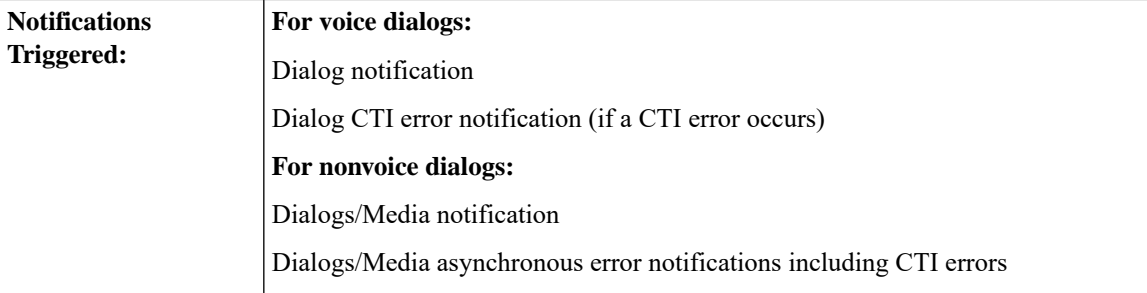

## **Platform-Based API Differences**

The following table describes API differences between a stand-alone Finesse deployment with Unified CCE or a coresident Finesse deployment with Unified CCX.

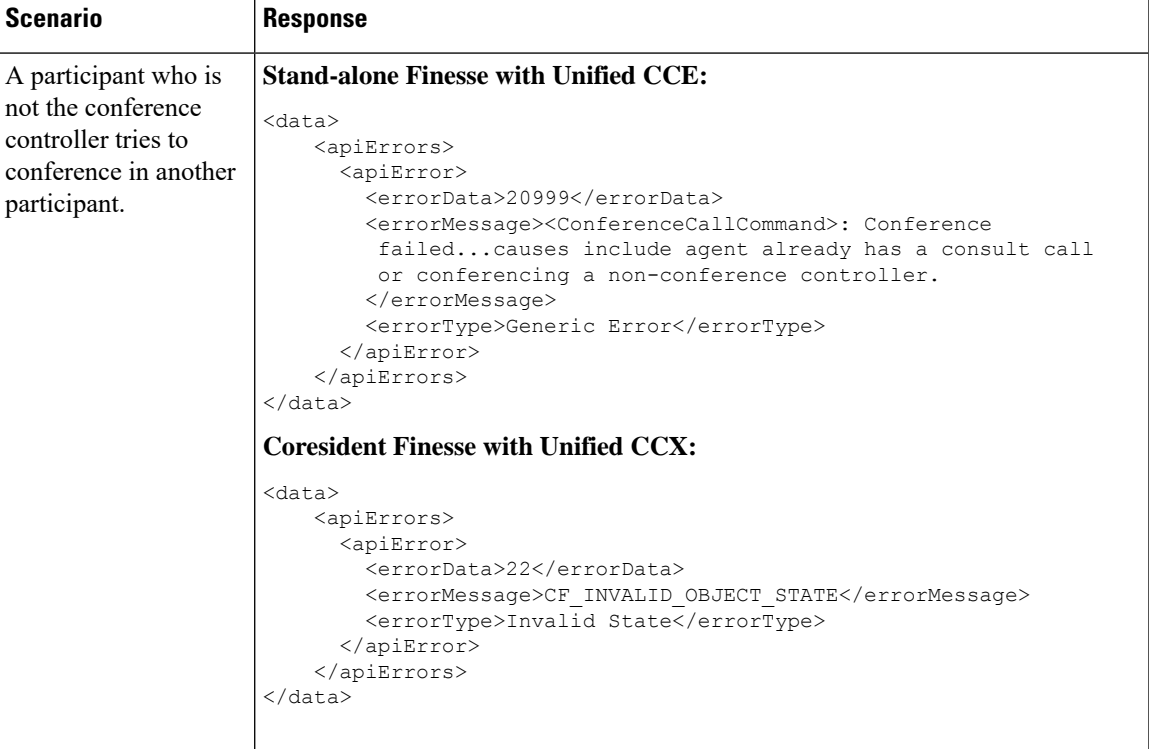

## **Asynchronous Errors for Voice Dialogs**

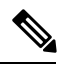

When accessing the Finesse REST API through the Finesse JavaScript library, asynchronous errors have a status code of 400. When receiving the asynchronous error directly through XMPP, the error message has the format described in "Dialog CTI Error Notification." **Note**

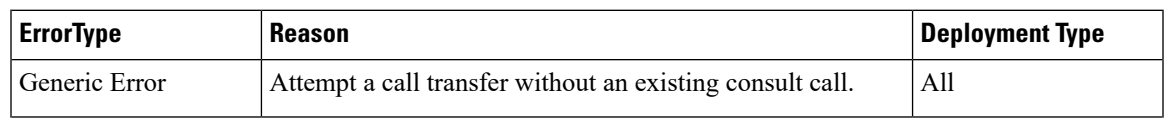

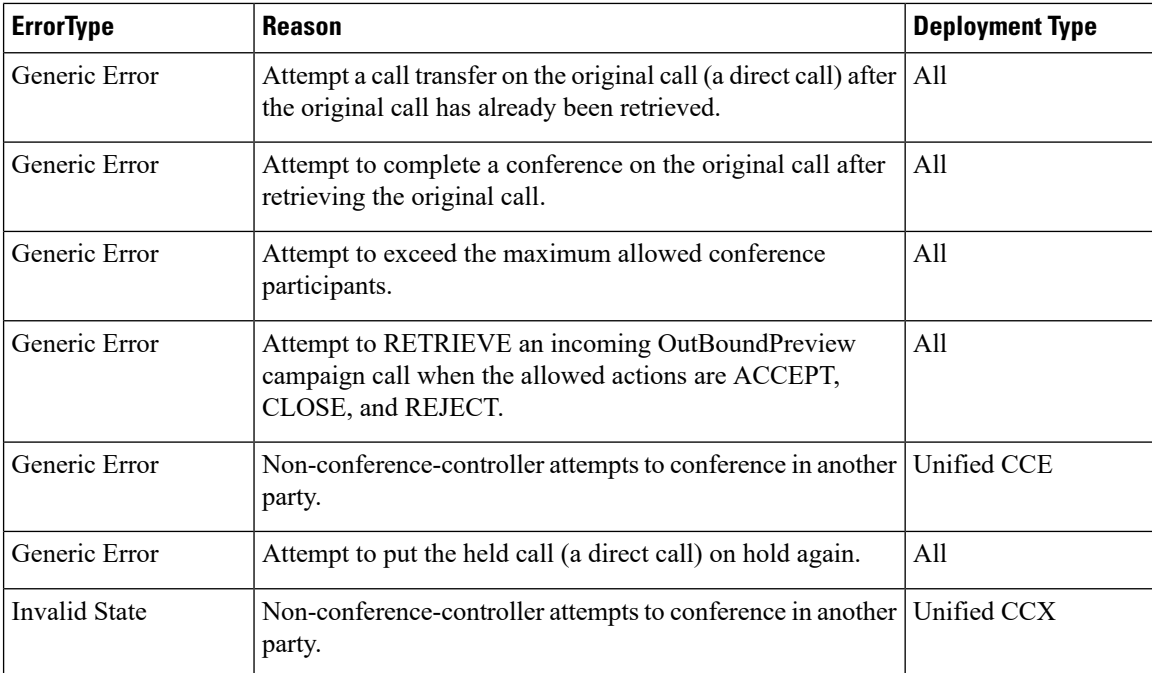

### **Asynchronous Errors for Nonvoice Dialogs**

If an error occurs after the initial validation of a nonvoice dialog is complete, the API send an error notification over XMPP to the Dialogs/Media notification. The error message has the format described in "Media and Dialogs/Media Asynchronous Error Notification.". The requestId is included in the response XML. The ErrorMedia parameter in the ApiError information indicates the Media Routing Domain to which the error applies.

For transfers, Finesse communicates asynchronously with SocialMiner to initiate task resubmission requests. The following types of errors can occur, and are returned asynchronously:

- SocialMiner can respond to the Finesse transfer request with an HTTP error response (for example 4XX or 5XX ).
- The Finesse request to SocialMiner may time-out due to network issues.

If the request to SocialMiner fails, the API send an error notification over XMPP to the Dialogs/Media notification, and Finesse retains the dialog.

#### **Related Topics**

Dialog CTI Error [Notification,](#page-337-0) on page 326 Media and [Dialogs/Media](#page-345-0) Asynchronous Error Notification, on page 334

## **Dialog—Update Call Variable Data**

This API allows a user to set or change call variables(including named variables or ECC variables) of a dialog. If the user is an agent, the user must be a participant to invoke this action. A corresponding notification is published if there is an update to any of the values of the call variables or named variables.

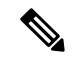

**Note**

With Unified CCE, Cisco Finesse does not support the use of extended ASCII characters required for additional alphabets in the ECC variables and call variables 1-10. You must use only ASCII characters in the 0-127 range.For example, if you set call variable 2 to contain the character à (ASCII 133), it does not appear correctly on the agent desktop.

With Unified CCX, Cisco Finesse only supports Latin1 characters for ECC variables. Other Unicode characters are not supported. For example, if a user tries to use this API to update an ECC variable that contains Chinese characters, Finesse may not return the correct value in the subsequent dialog update it sends to the client.

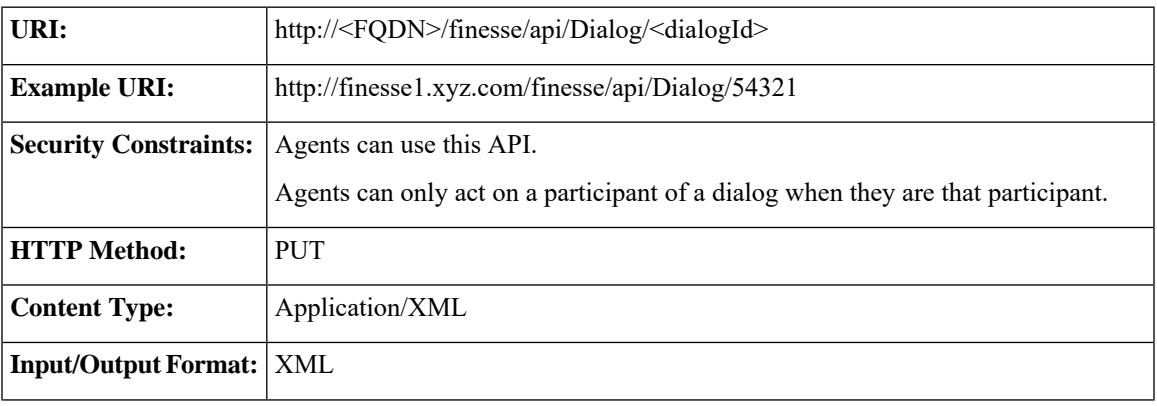

I

 $\overline{1}$ 

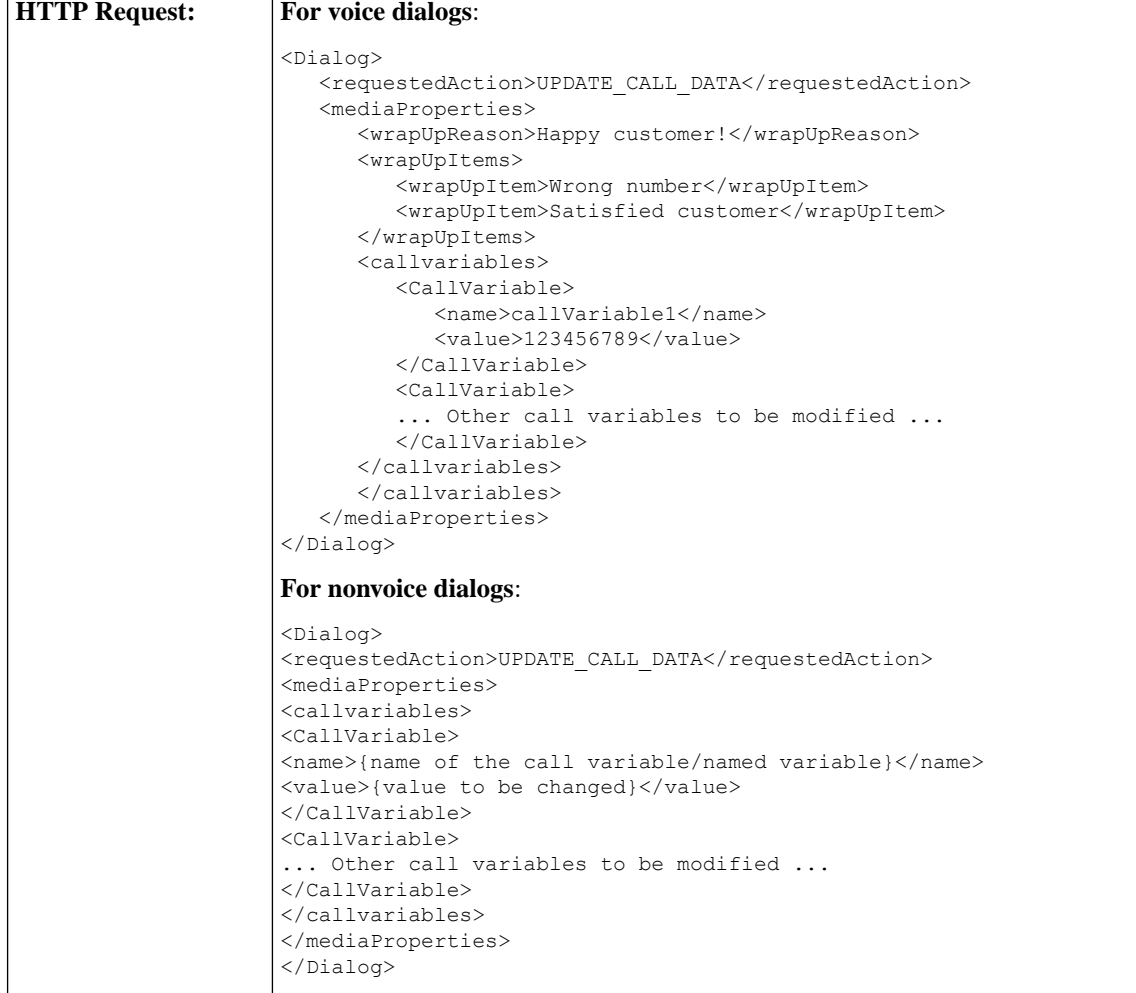

i.

 $\overline{\phantom{a}}$ 

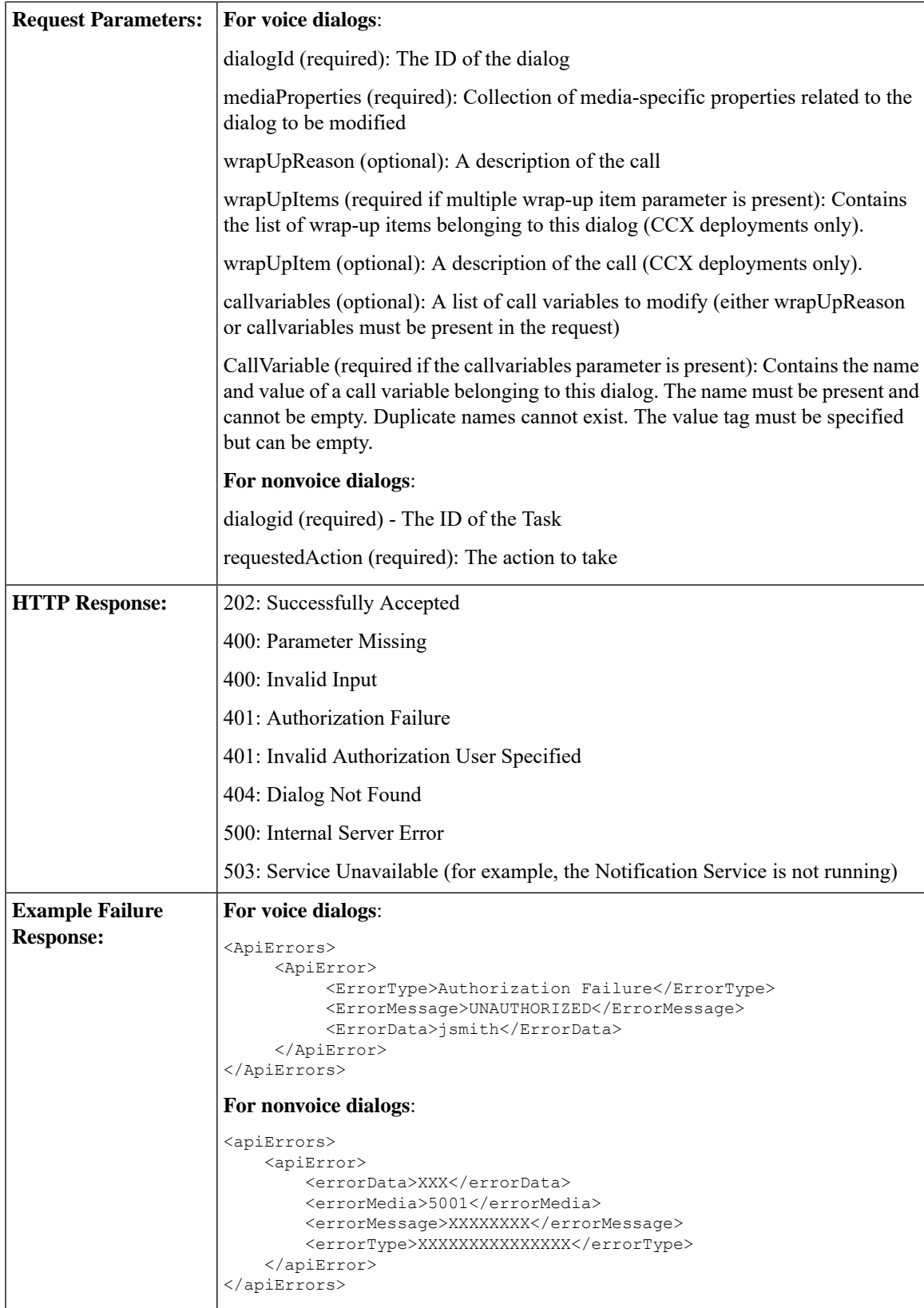

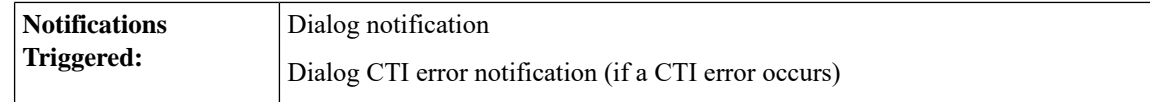

### **Asynchronous Errors**

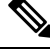

**Note**

When accessing the Finesse REST API through the Finesse JavaScript library, asynchronous errors have a status code of 400. When receiving the asynchronous error directly through XMPP, the error message has the format described in "Dialog CTI Error Notification."

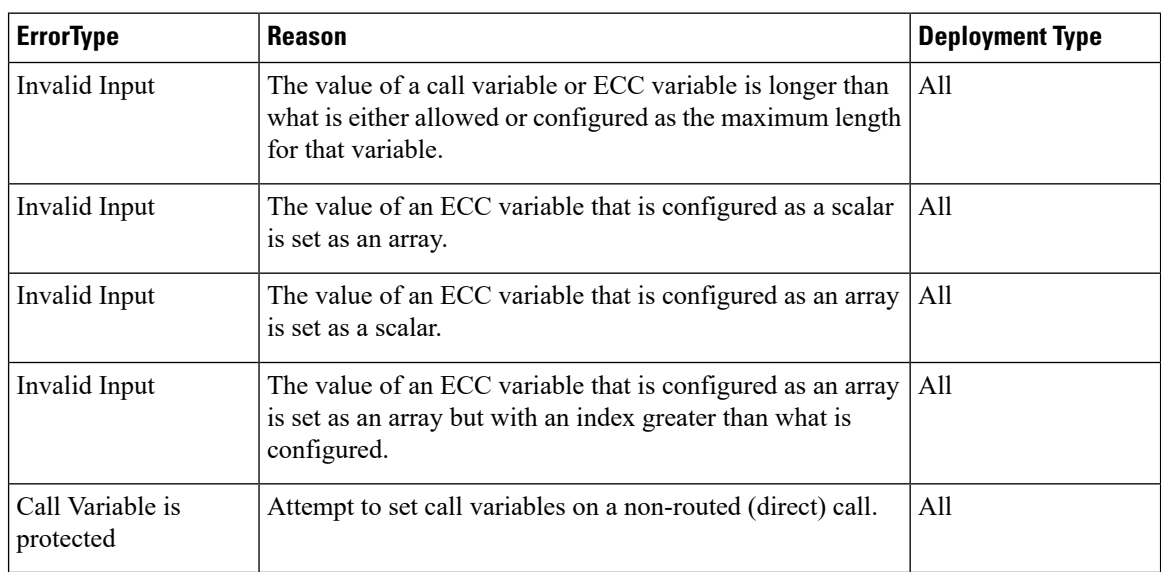

## **ECC and Call Variable Error Handling**

When a client makes an invalid update request for a ECC or call variable, that request is sent to Finesse and then to the CTI server. The CTI server logs certain errors but does not return events for them. In these cases, Finesse does not return an error. Clients must be aware of this behavior and follow the appropriate Unified CCE/Unified CCX documentation.

A client can also send an update request for an ECC or call variable that contains both valid and invalid data (that is, some of the ECC or call variable updates in the request payload are valid while others are invalid). See the following table to determine the response from Finesse in these error scenarios.

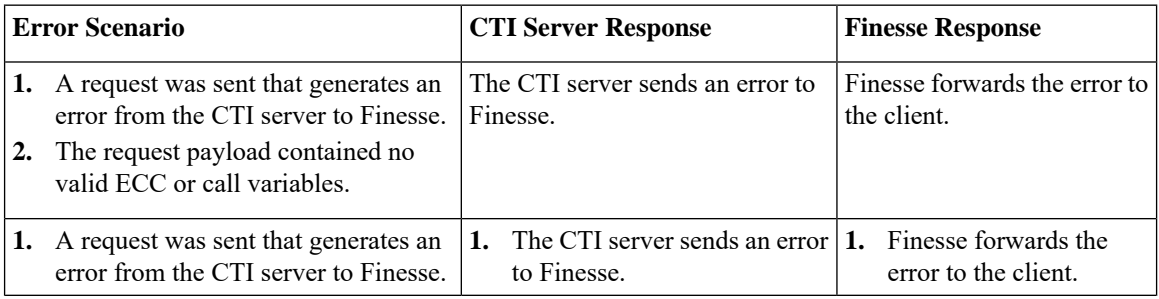

Ш

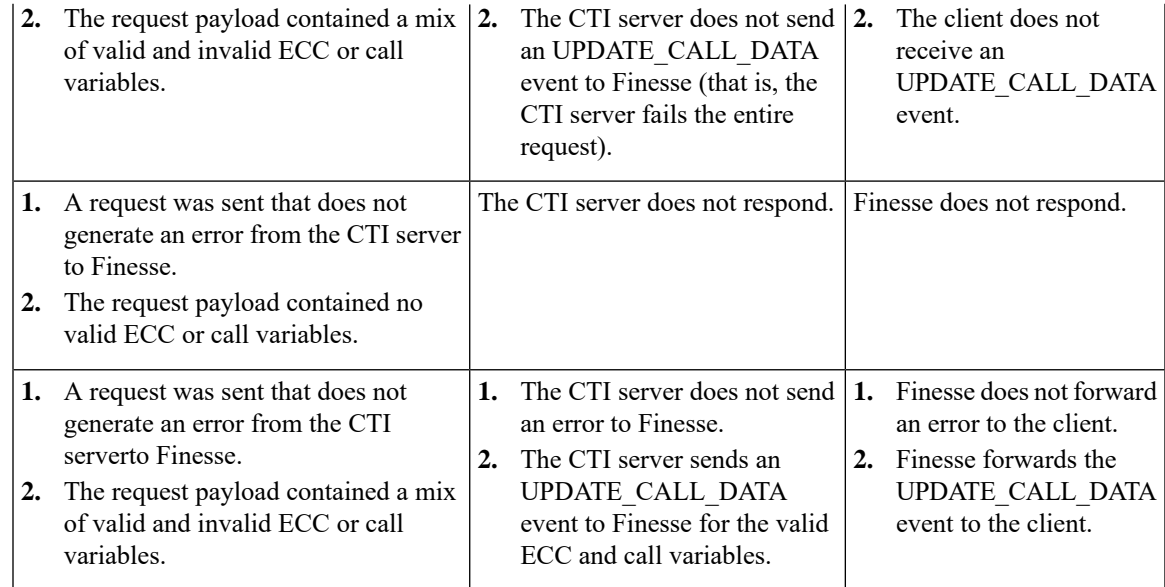

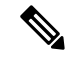

**Note**

When the size of the value of an ECC variable name exceeds its maximum length, the CTI server silently truncates the value and updates the variable. As a result, Finesse does not receive a maximum length error.

Users of this API must ensure that the variables they are trying to update exist. Users must follow the exact format of each variable and ensure that the maximum size is not exceeded.

## **Dialog—Send DTMF String**

This API allows a user to send a dual-tone multifrequency (DTMF) string during a call.

CTI communication architecture has been optimized in Cisco Finesse Release 12.5(1), which has introduced changes in the Finesse API behavior. As a result of this change, it is suggested that call control requests for the same device should not be sent to the Finesse server until the response to a previous call control request has been received. Multiple DTMF requests can however be send one after another, and the server queues them up for you without any error.

To prevent CTI errors, theFinesse desktop disables **Wrap-Up**button and call control buttons **Hold**, **Transfer**, **Consult**, and **End** across all calls when the DTMF **Keypad** is opened until the responses to all of the DTMF requests have been completed or timed out. It is suggested that third-party clients follow the same design. The number of outstanding DTMF requests and the timeout duration can be configured using the Finesse CLI. For more information on CLIs, see the *Desktop Properties* section in *Cisco Finesse Administration Guide* at [https://www.cisco.com/c/en/us/support/customer-collaboration/finesse/products-maintenance-guides-list.html.](https://www.cisco.com/c/en/us/support/customer-collaboration/finesse/products-maintenance-guides-list.html)

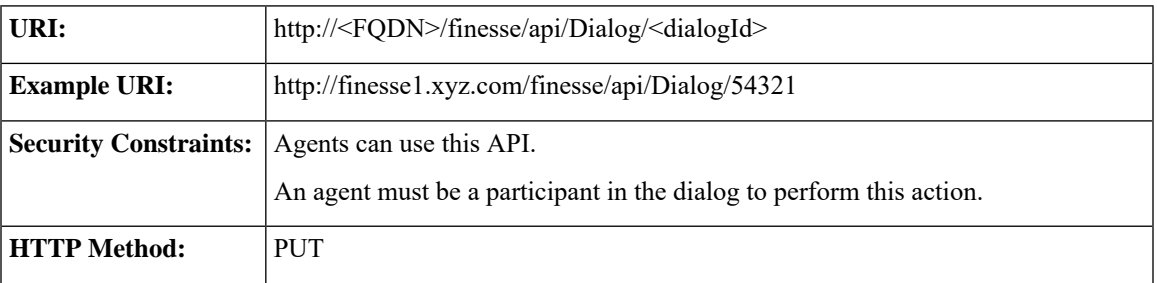

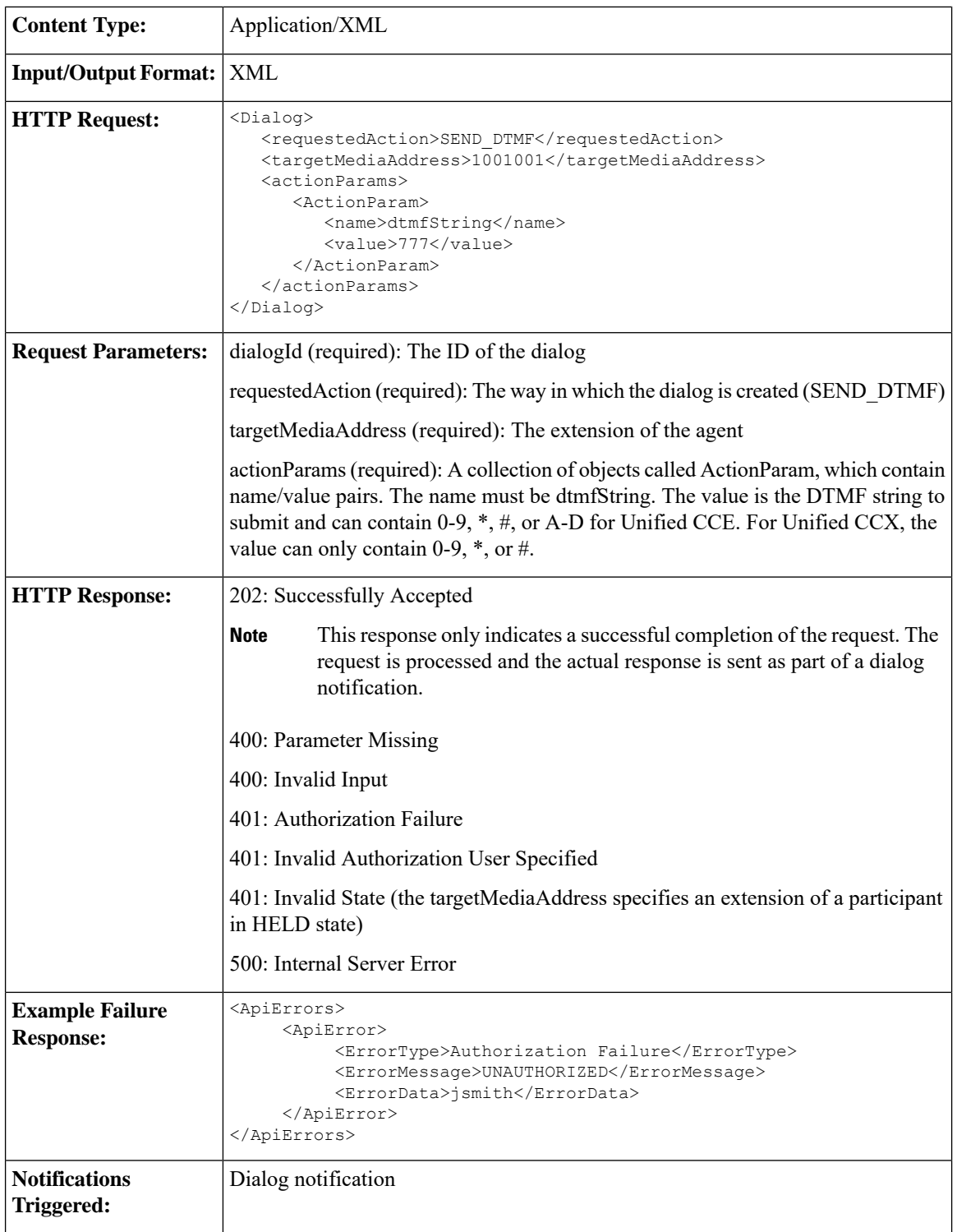

## **Platform-Based API Differences**

The following table describes API differences between a stand-alone Finesse deployment with Unified CCE or a coresident Finesse deployment with Unified CCX.

П

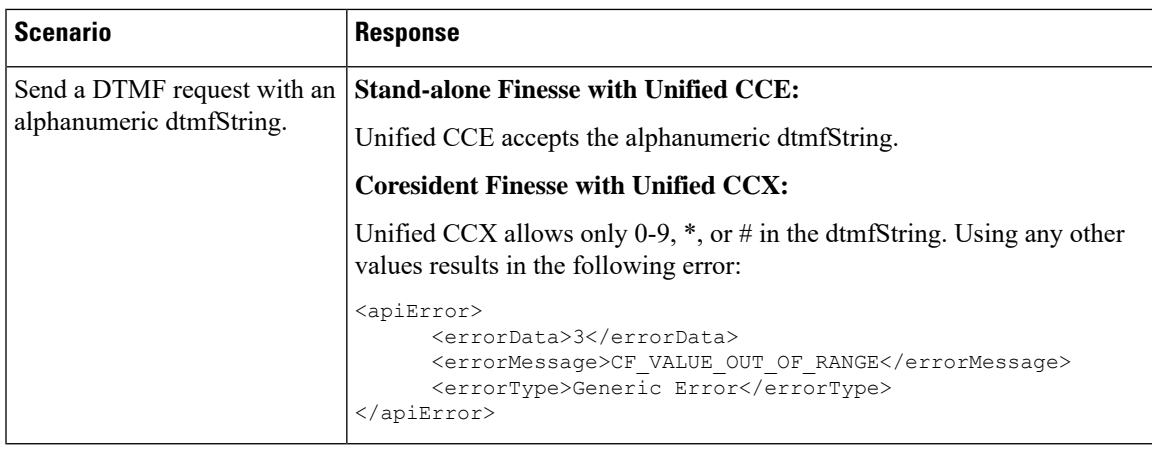

## **Asynchronous Errors**

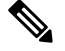

**Note**

When accessing the Finesse REST API through the Finesse JavaScript library, asynchronous errors have a status code of 400. When receiving the asynchronous error directly through XMPP, the error message has the format described in "Dialog CTI Error Notification."

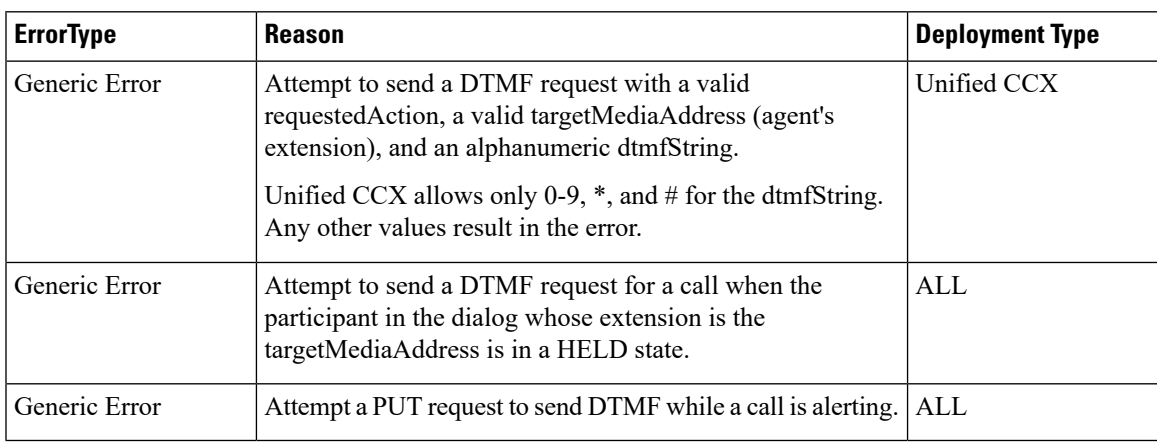

#### **Related Topics**

Dialog CTI Error [Notification](#page-337-0), on page 326

# **Dialog—Make a Consult Call Request**

This API allows an agent to make a consult call request. After the request succeeds, the agent can complete the call as a conference or transfer. The requestedAction for a consult call is CONSULT\_CALL. The request is sent to the Dialog URL of an existing active call, from where the call is initiated.

Finesse supports the transfer or conference of any held call to the current active call, as long as the agent performing the transfer or conference is a participant in both the held and active call.Finesse does not support blind conference through the API or the desktop.

Blind conference is defined as follows:

An agent has an active call and initiates a consult call to a destination. The agent starts a conference while the call is ringing at the destination.

Finesse does allow single-step transfer in Unified CCE deployments only.Finesse does not support single-step transfer in Unified CCX deployments.

**Note**

Only the conference controller (the agent who initiates the conference) can add parties to that conference. For example, Agent 1 is on a call with a customer. Agent 1 consults with Agent 2 and then conferences Agent 2 into the call. Agent 2 then consults with Agent 3. If Agent 2 tries to add Agent 3 to the conference, the request fails.

Finesse maintains a copy of the call variables (including call peripheral variables and ECC variables) for each call in the system. When Unified CCE or Unified CCX sets the call variables to values that are not NULL (through CTI events, such as CALL\_DATA\_UPDATE\_EVENT), the call variables maintained by Finesse are updated with these values. In this way, Finesse ensures that a client always receives the latest data for call variables sent by Unified CCE/Unified CCX. Because an empty string is considered a valid value, when call values are set to empty strings,Finesse updates its version of the same call variables to empty strings and then updates the clients.

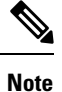

An agent or supervisor who signs in after being on an active conference call with other devices (which are not associated with any other agent or supervisor) may experience unpredictable behavior with the Finesse Desktop due to incorrect Dialog notification payloads. These limitations also encompass failover scenarios where failover occurs while the agent or supervisor is participating in a conference call. For example, an agent is on a conference call when the Finesse server fails. When that agent is redirected to the other Finesse server, that agent could see unpredictable behavior on the desktop. Examples of unpredictable behavior include, but are not limited to, the following:

- The desktop does not reflect all participants in a conference call.
- The desktop does not reflect that the signed-in agent or supervisor is in an active call.
- Dialog updates contain inconsistent payloads.

Despite these caveats, users may continue to perform normal operations on their phones. Desktop behavior will return to normal after the agent or supervisor drops off the conference call.

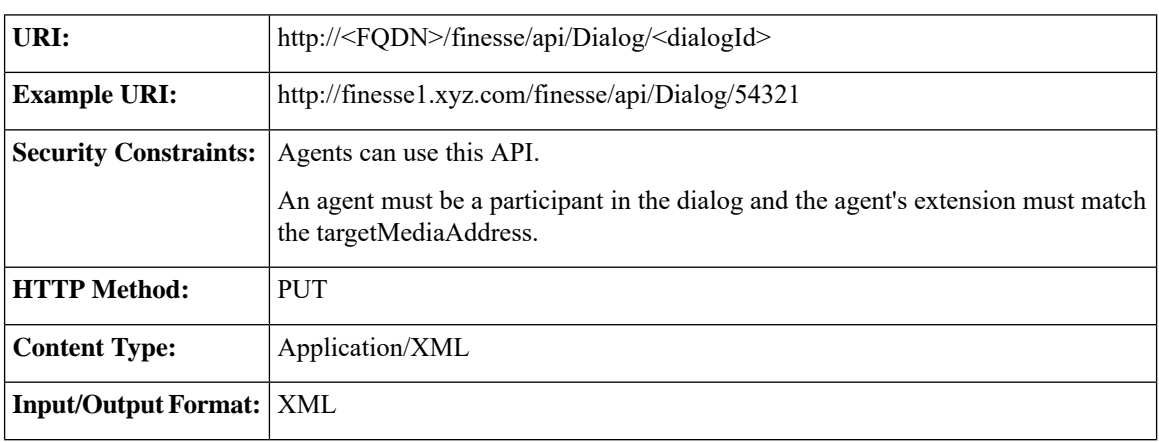

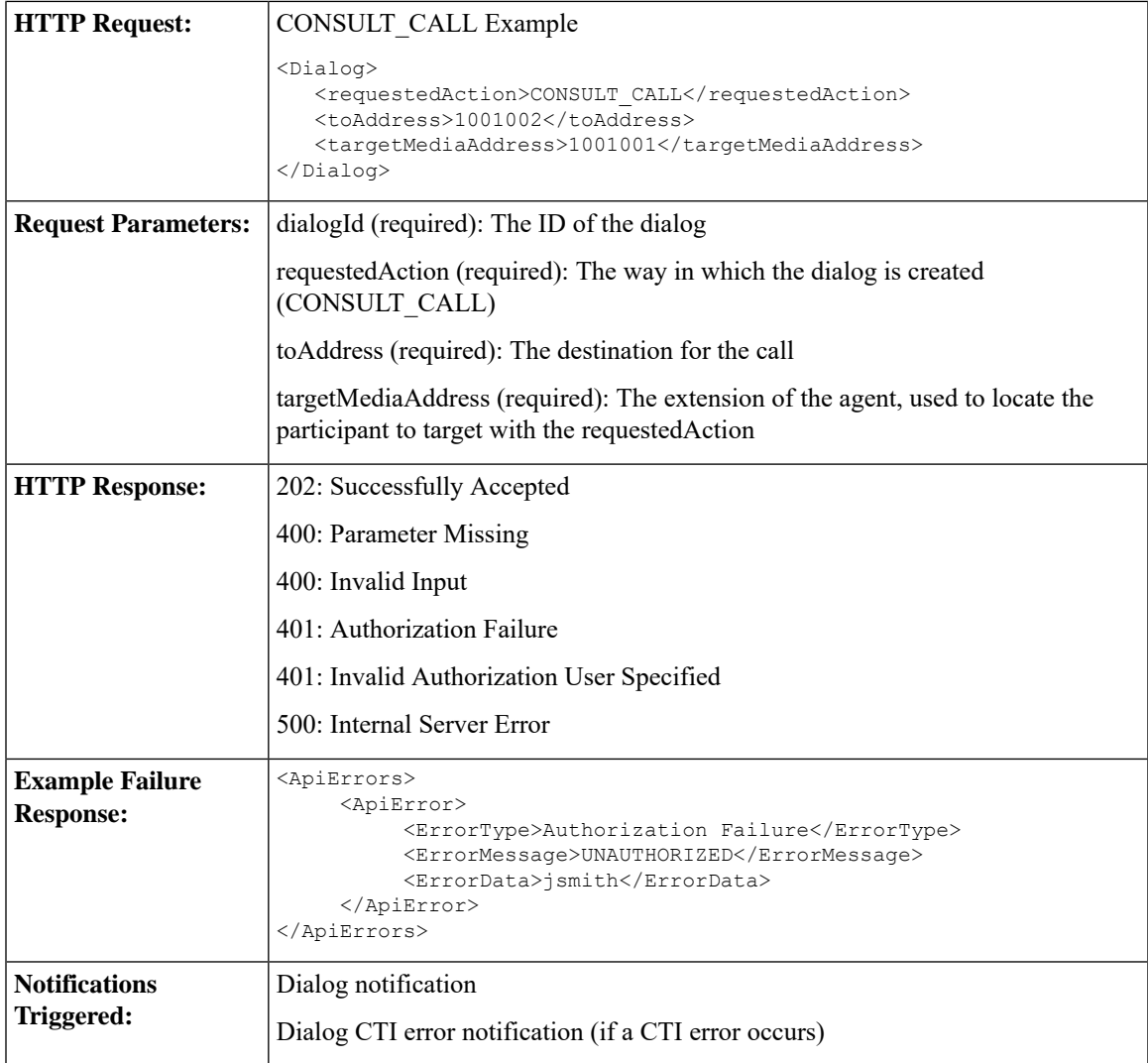

## **Asynchronous Errors**

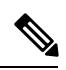

**Note**

When accessing the Finesse REST API through the Finesse JavaScript library, asynchronous errors have a status code of 400. When receiving the asynchronous error directly through XMPP, the error message has the format described in "Dialog CTI Error Notification."

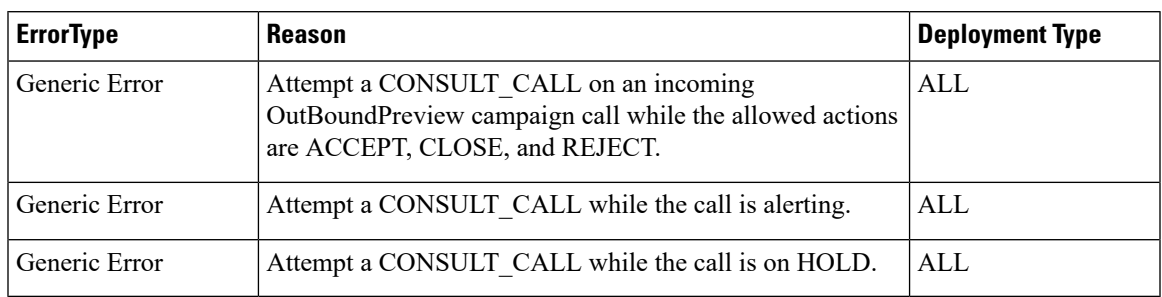

## **Related Topics**

Dialog CTI Error [Notification,](#page-337-0) on page 326

## **Dialog—Initiate a Single Step Transfer**

This API allows a user to make a single-step transfer request. After a user makes a successful request, that user's active call is transferred to the destination provided in the toAddress parameter.

The requestedAction for a single-step transfer is TRANSFER\_SST. This request is sent on the Dialog URL of an existing active call, from where the call is initiated. Therefore, the dialogId in the URL represents the dialogId of the active call.

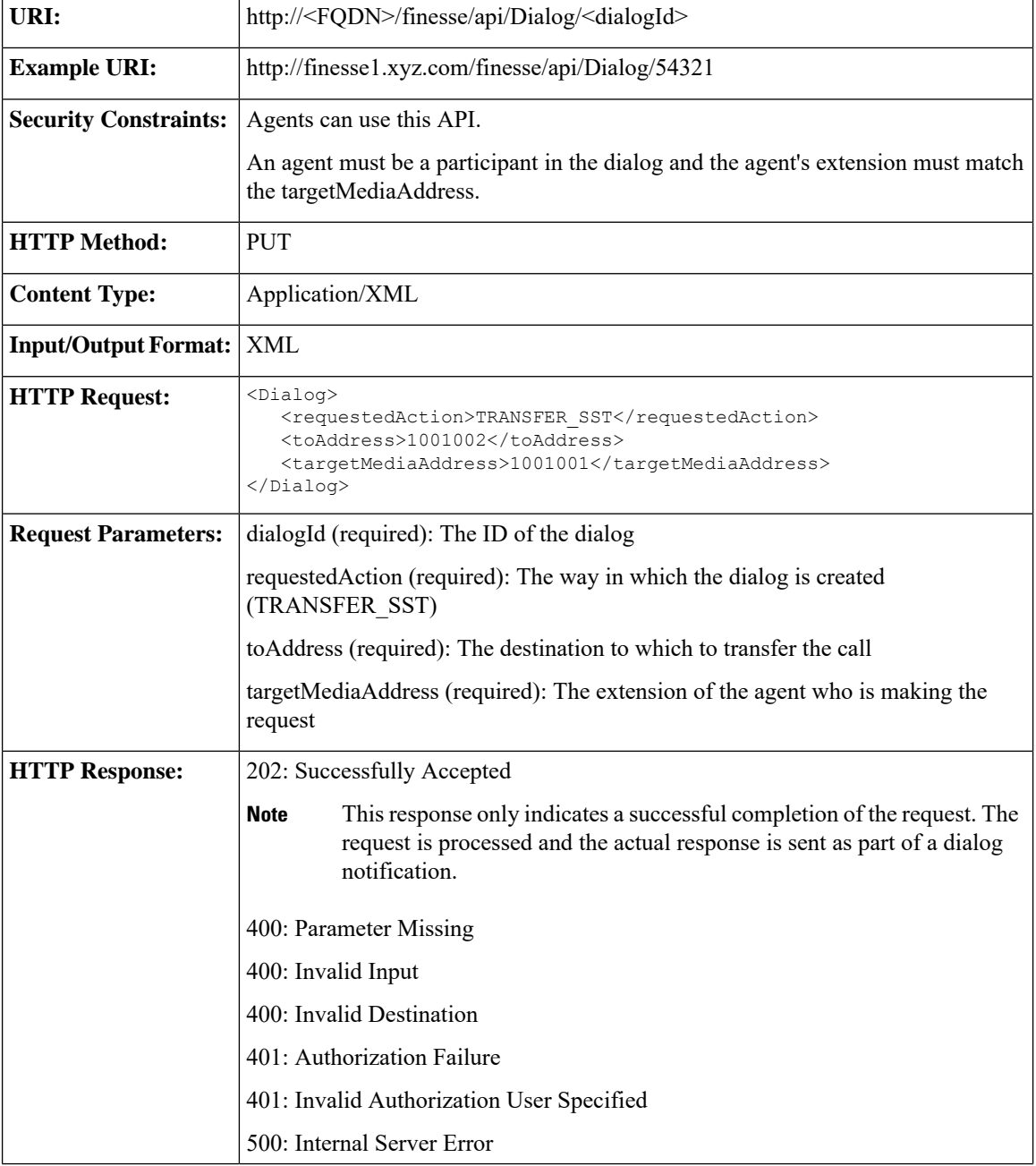

Ш

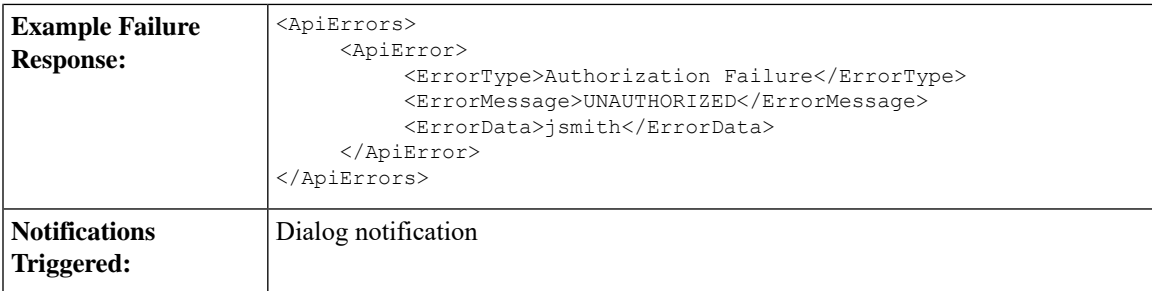

### **Asynchronous Errors**

When accessing the Finesse REST API through the Finesse JavaScript library, asynchronous errors have a status code of 400. When receiving the asynchronous error directly through XMPP, the error message has the format described in "Dialog CTI Error Notification." **Note**

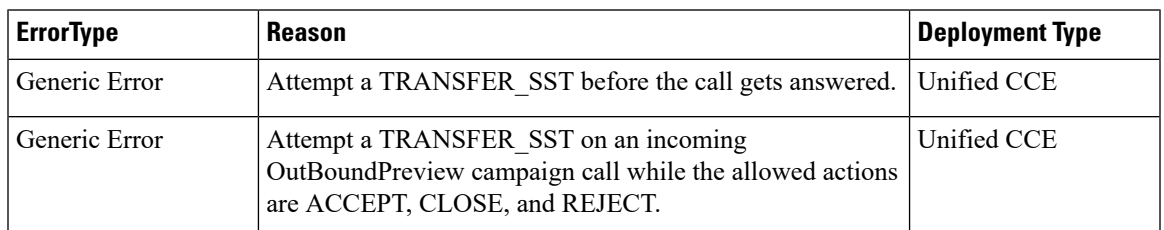

# **Dialog—Make a Silent Monitor Call**

This API allows a supervisor to silently monitor an agent who is on an active call and in TALKING state. A new dialog is created, specifying the fromAddress (the supervisor's extension) and the toAddress (the agent's extension). The dialog is posted to the supervisor's dialog collection.

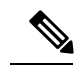

**Note**

Agent phones to be monitored must support silent monitoring and must be configured in Cisco Unified Communications Manager as follows:

- The correct device type must be configured.
- The device must have Bridge Monitoring enabled.
- The correct permissions must be configured (under User Management > End User > PG User, in the Permissions area, select Standard CTI Allow Call Recording, and then click Add to User Group).

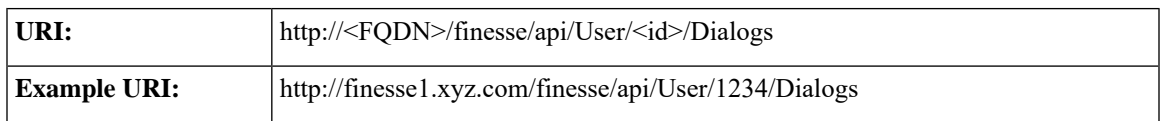

I

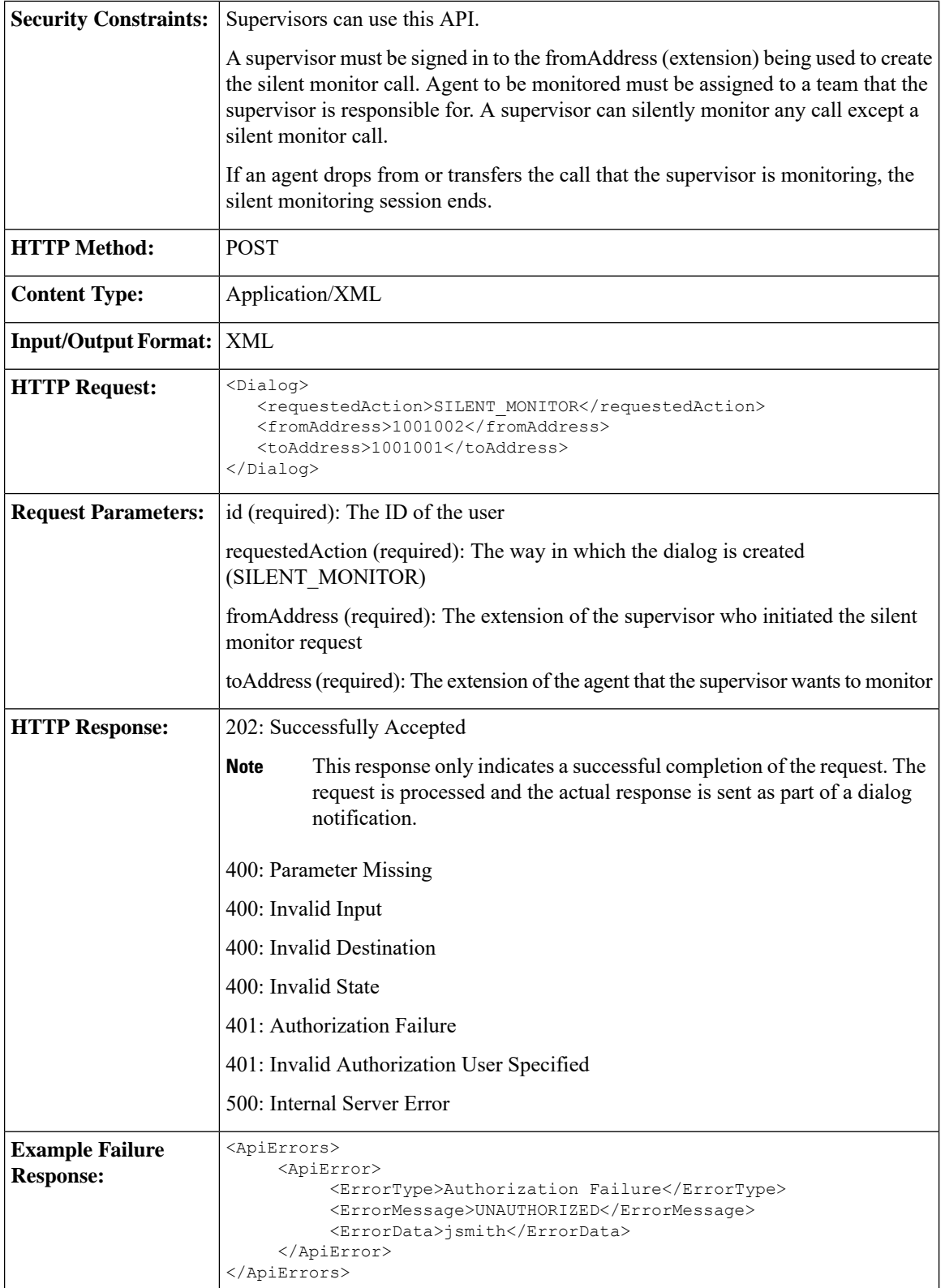

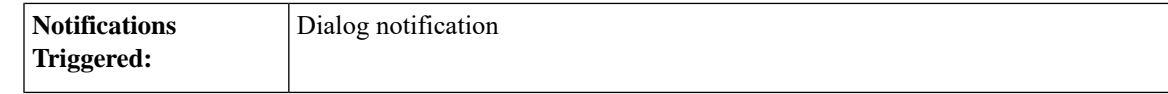

### **Platform-Based API Differences**

### **Stand-alone Finesse with Unified CCE:**

In a stand-alone Finesse deployment with Unified CCE, supervisors can silently monitor agents who are on ICD calls or non-ICD calls (for example a call to another agent). The supervisor must be in NOT\_READY state to start a silent monitoring session and the agent must be in TALKING state. After the supervisor starts the silent monitoring session, the supervisor transitions to TALKING state.

## **Coresident Finesse with Unified CCX:**

In a coresident Finesse deployment with Unified CCX, supervisors can silently monitor agents who are on ICD calls or non-ICD calls (for example, calls to another agent). The supervisor must be in NOT\_READY state to start a silent monitoring state. The agent can be in TALKING state (on an ICD call) or NOT\_READY state (on a non-ICD call). After the supervisor starts the silent monitoring call, the supervisor remains in NOT\_READY state.

### **Asynchronous Errors**

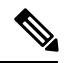

**Note**

When accessing the Finesse REST API through the Finesse JavaScript library, asynchronous errors have a status code of 400. When receiving the asynchronous error directly through XMPP, the error message has the format described in "Dialog CTI Error Notification."

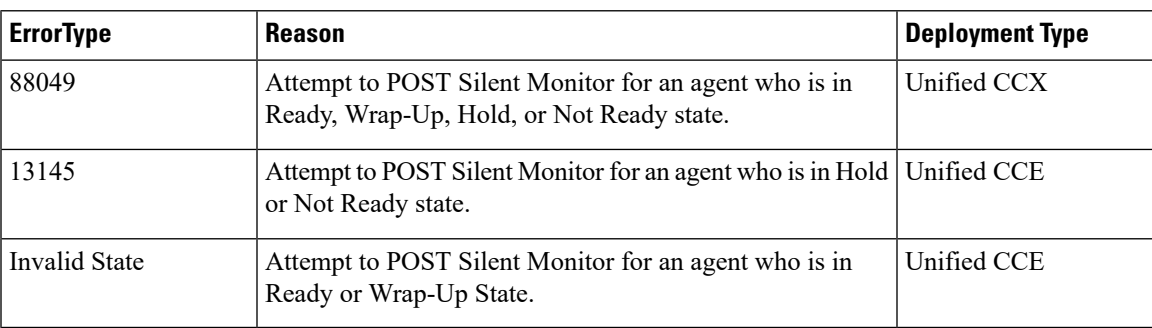

#### **Related Topics**

Dialog CTI Error [Notification](#page-337-0), on page 326

## **Dialog—End a Silent Monitor Call**

This API allows a supervisor to drop a silent monitor call that was initiated by that supervisor. The Dialog object is updated by specifying a requestedAction of DROP and the targetMediaAddress of the extension of the supervisor who initiated the silent monitor call.

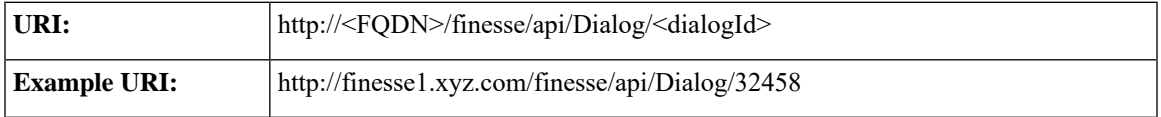

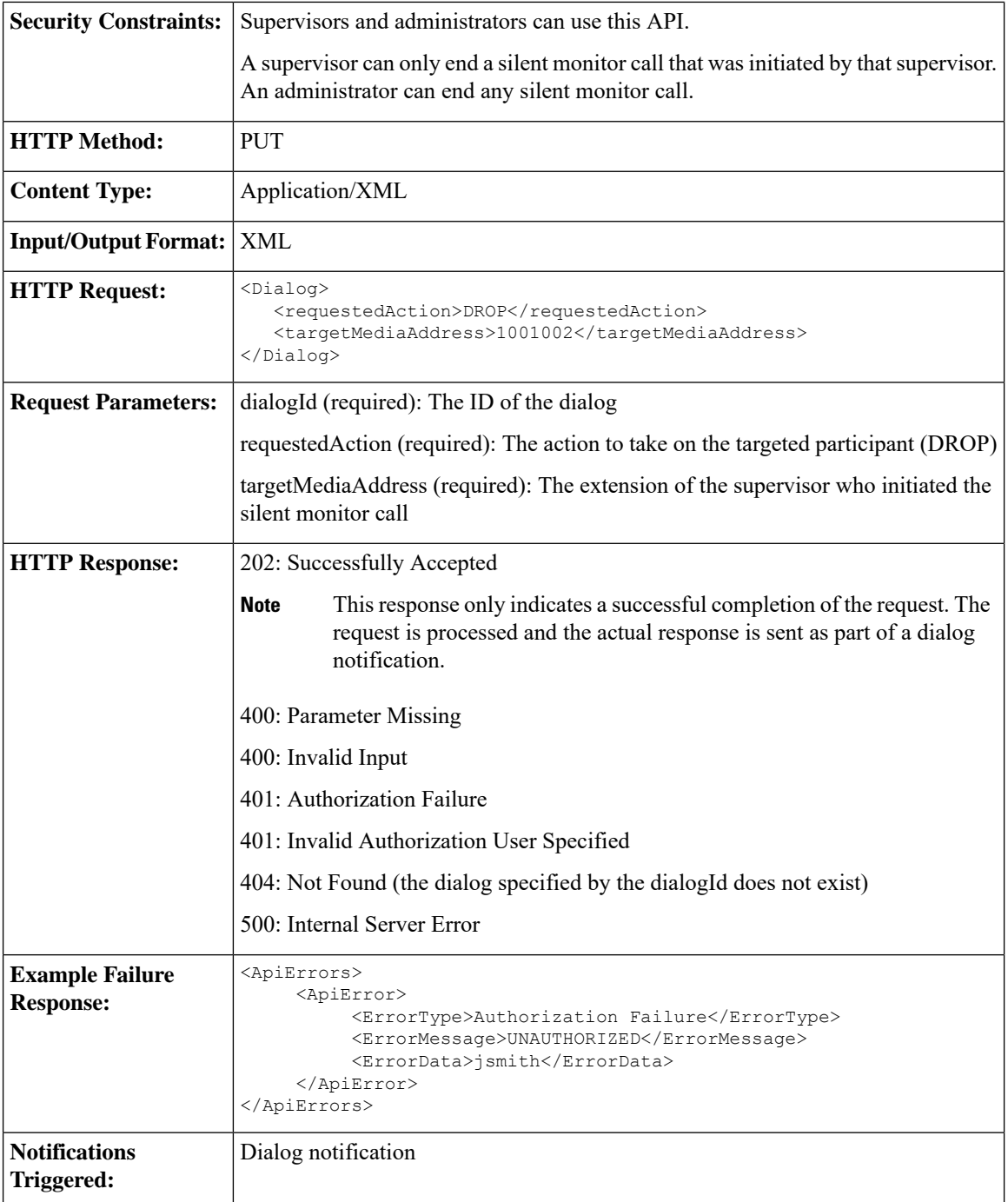

## **Dialog—Make a Barge Call**

This API allows a supervisor to barge in to an agent call that the supervisor is silently monitoring. The request specifiesthe fromAddress(supervisor's extension), the toAddress(agent's extension), and the associatedDialog (the URI of the silent monitor dialog that the supervisor initiated). When the barge request succeeds, the agent's original Dialog object is updated and is posted to the supervisor's dialog collection. The supervisor's
Ш

silent monitor call is dropped. After the barge request succeeds, the original silent monitor call becomes a conference call with the supervisor, agent, and caller as participants.

The call must meet certain conditions for the barge request to succeed:

- Unified Communications Manager may limit the number of phone devices that can join a conference call (a configurable parameter). When a supervisor makes a barge call, the supervisor is added as a new party to the conference. If the resource limit has already been reached, the supervisor's barge request fails.
- Both Unified CCE and Unified CCX allow a barge request only through the conference controller (the agent who initiates the conference call). In case of CVP routed calls, the barge request is also possible for agents other than the conference controller. If the original call is not a conference call, after the barge request succeeds, the call becomes a conference call and the agent is the conference controller. If the original call is a conference call and the agent is not the conference controller, the supervisor's barge request fails.

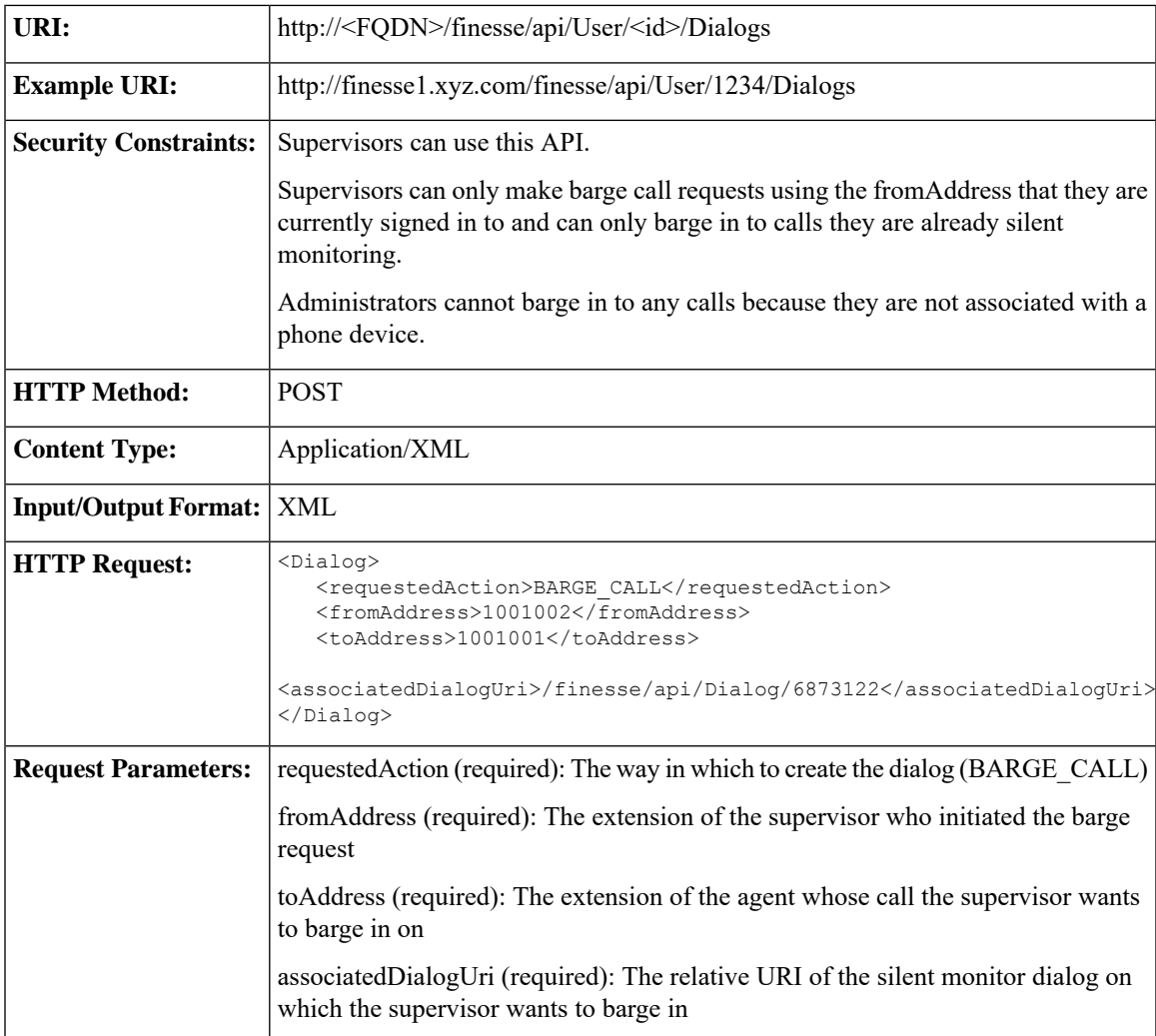

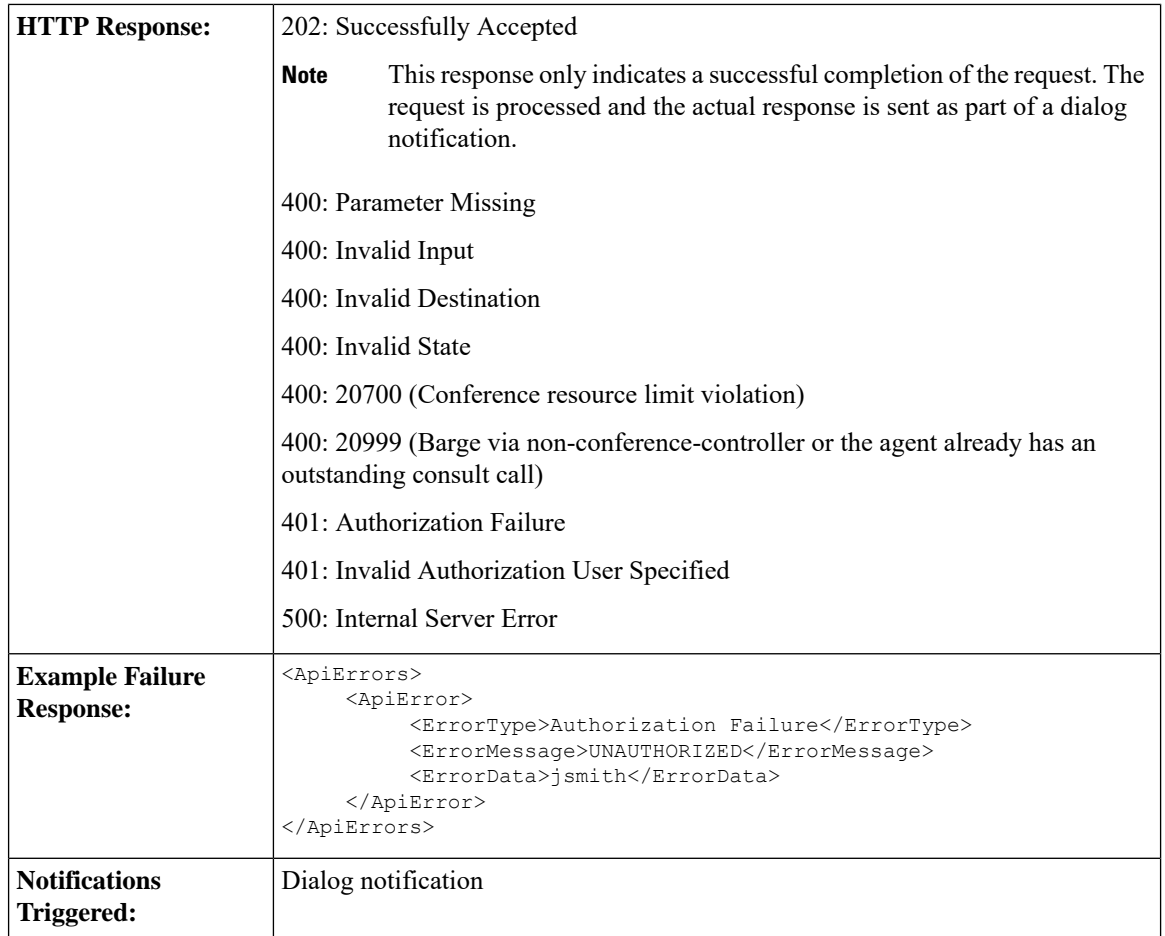

#### **Platform-Based API Differences**

#### **Stand-alone Finesse with Unified CCE:**

A supervisor must be silently monitoring a call before making a request to barge in to that call. In a Finesse deployment with Unified CCE, the supervisor's state during the silent monitoring session is TALKING. When the supervisor barges in to the call, the supervisor's state remains TALKING. The agent's state is TALKING before the silent monitoring request, during the silent monitoring session, and after the barge request succeeds.

#### **Coresident Finesse with Unified CCX:**

A supervisor must be silently monitoring a call before making a request to barge into that call. In a coresident Finesse deployment with Unified CCX, the supervisor is in NOT\_READY state during the silent monitoring session. If the agent is on an ICD call, the supervisor's state transitions to TALKING after barging in to the call. The agent's state is TALKING before the silent monitoring request, during the silent monitoring session, and after the barge request succeeds.

If the agent is on a non-ICD call (for example, a call to another agent), both the supervisor and the agent remain in NOT\_READY state during the silent monitoring session and after the barge request succeeds.

 $\mathbf{L}$ 

## **Asynchronous Errors**

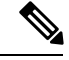

When accessing the Finesse REST API through the Finesse JavaScript library, asynchronous errors have a status code of 400. When receiving the asynchronous error directly through XMPP, the error message has the format described in "Dialog CTI Error Notification." **Note**

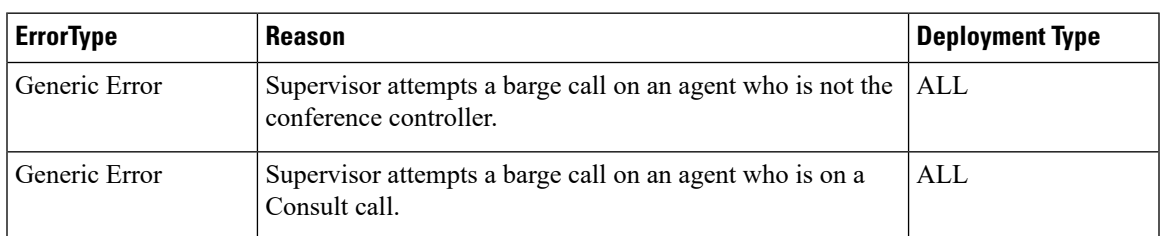

#### **Related Topics**

Dialog CTI Error [Notification](#page-337-0), on page 326

## **Dialog—End a Barge Call**

This API allows a supervisor to leave a barge call that was initiated by that supervisor. The Dialog object is updated, specifying a requestedAction of DROP and a targetMediaAddress of the extension of the supervisor who made the barge call.

The agent can remain on the call unless the total number of participants becomes less than two when the supervisor leaves (like the drop operation of a conference call).

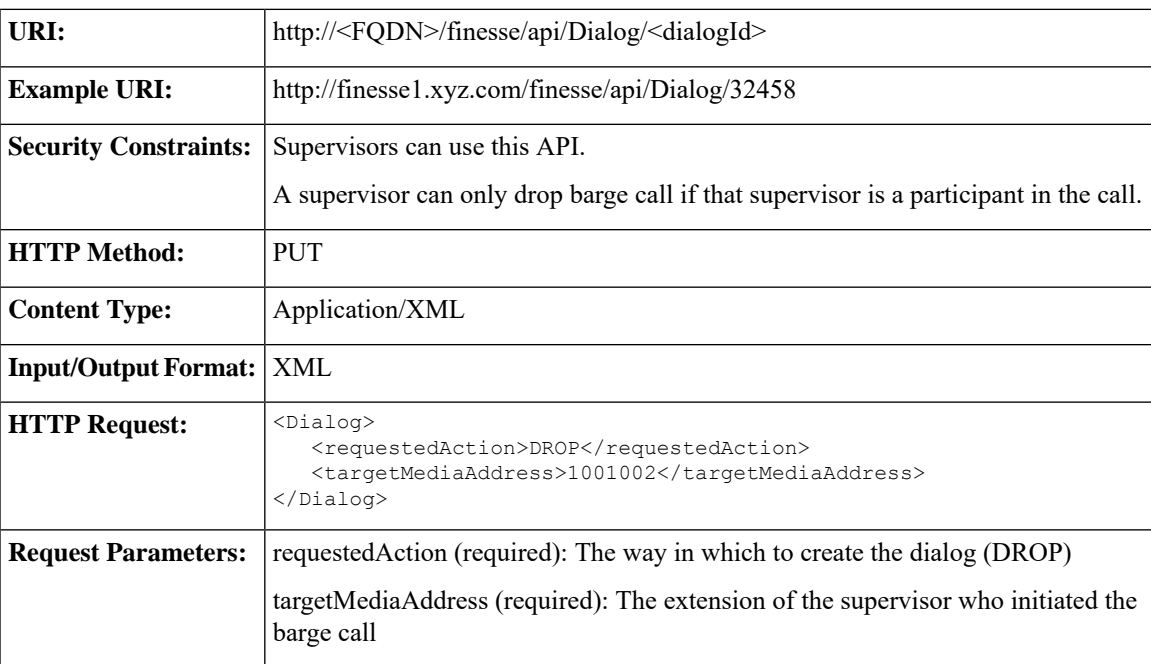

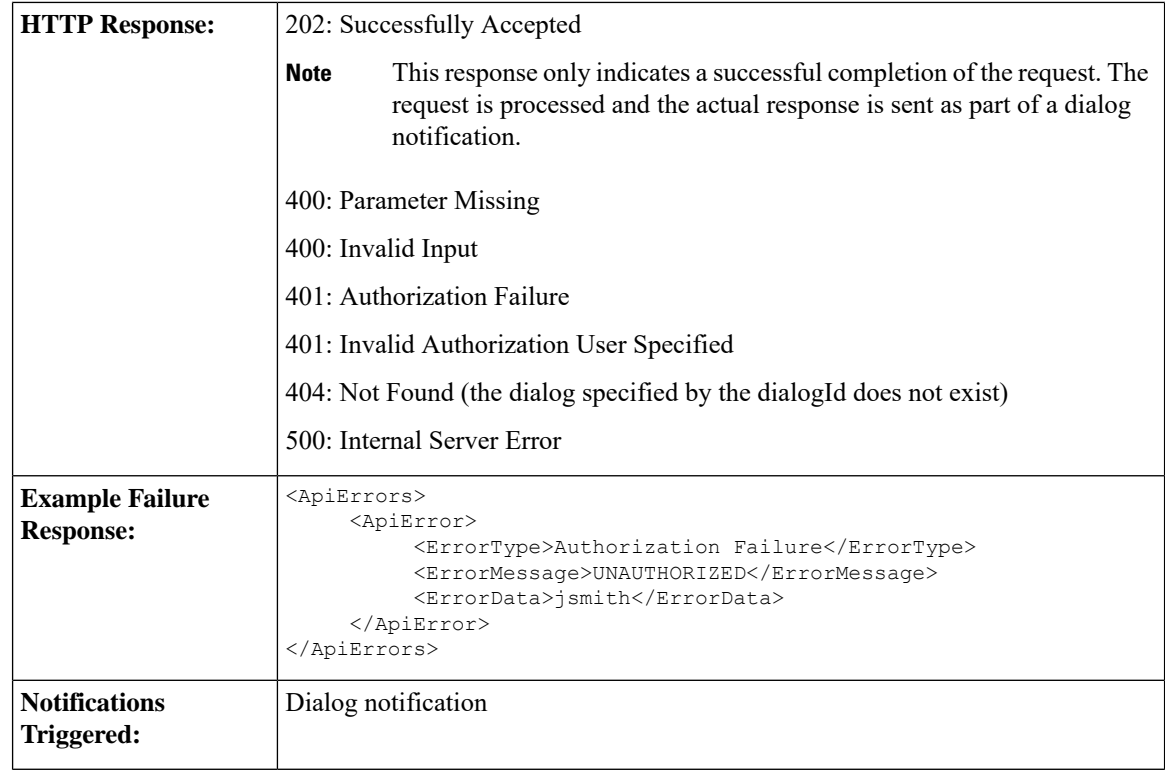

# **Dialog—Drop Participant from Conference**

This API allows a supervisor to make a request to drop a participant from a conference in which that supervisor is a participant.For example, a supervisor can barge in to a call between an agent and a customer. The supervisor can then make a request to drop the agent from the call, leaving the supervisor on the call with the customer.

The request specifies the targetMediaAddress (agent's extension) of the participant to drop. The PUT request applies to the dialog specified by the dialogId in the URI.

After the participant is dropped from the conference, the call may become a two-party call or remain a conference call (if more than two parties remain on the call).

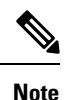

You can only drop a mediaAddress that corresponds to a signed-in agent. You cannot drop a CTI Route Point, IVR port, a device to which no agent is signed in, or a caller device.

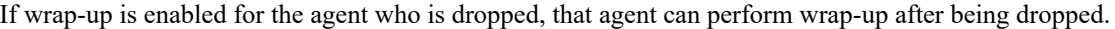

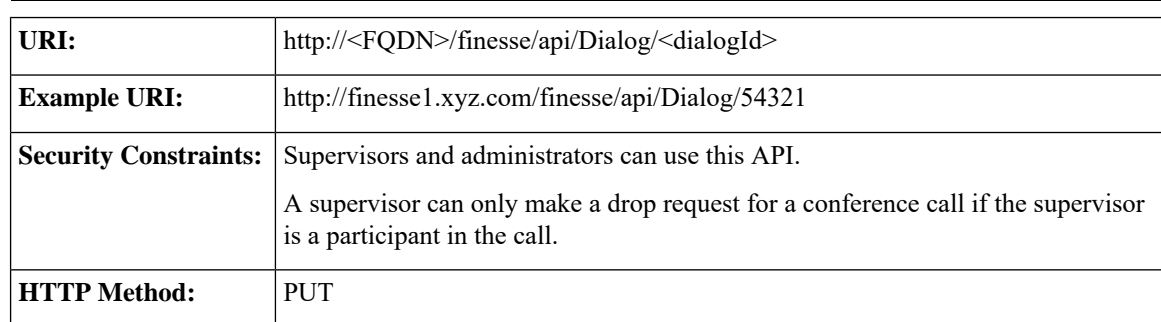

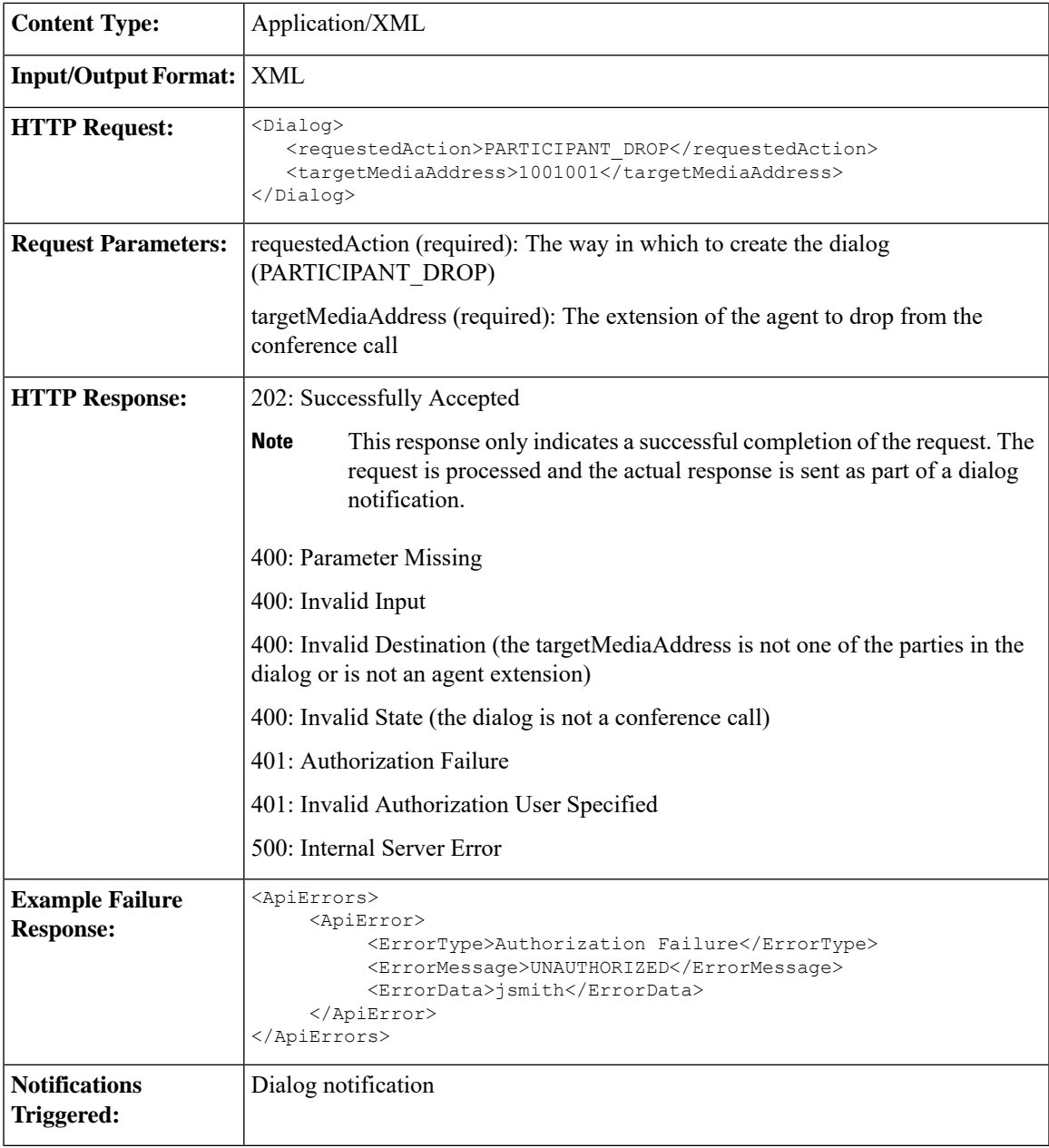

## **Asynchronous Errors**

**Note**

When accessing the Finesse REST API through the Finesse JavaScript library, asynchronous errors have a status code of 400. When receiving the asynchronous error directly through XMPP, the error message has the format described in "Dialog CTI Error Notification."

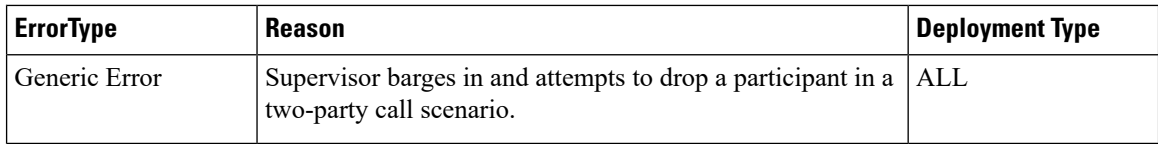

## **Related Topics**

Dialog CTI Error [Notification,](#page-337-0) on page 326

# **Dialog—Start Recording**

This API allows a user to start recording an active call.

**Note**

This API applies to Unified CCX deployments only. If you attempt to use this API on a Finesse deployment with Unified CCE, Finesse returns a "Not Implemented" error.

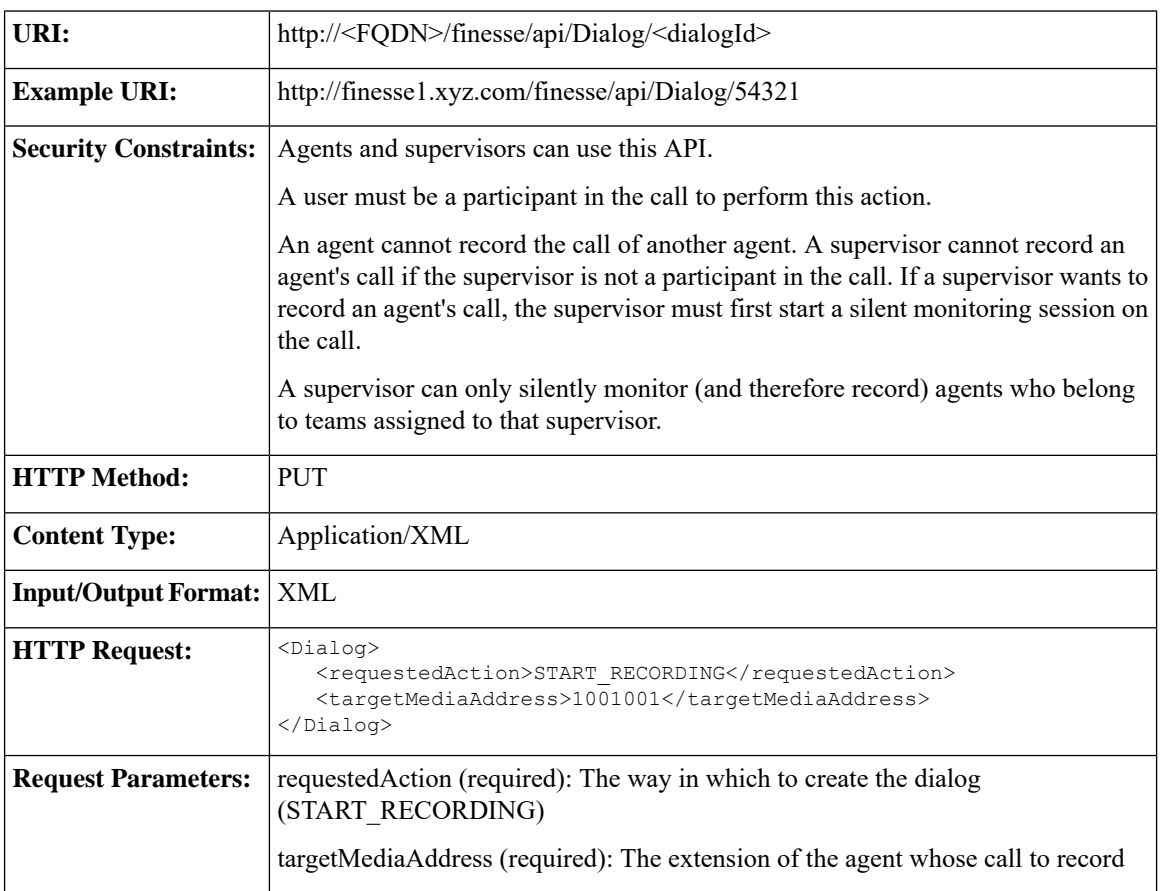

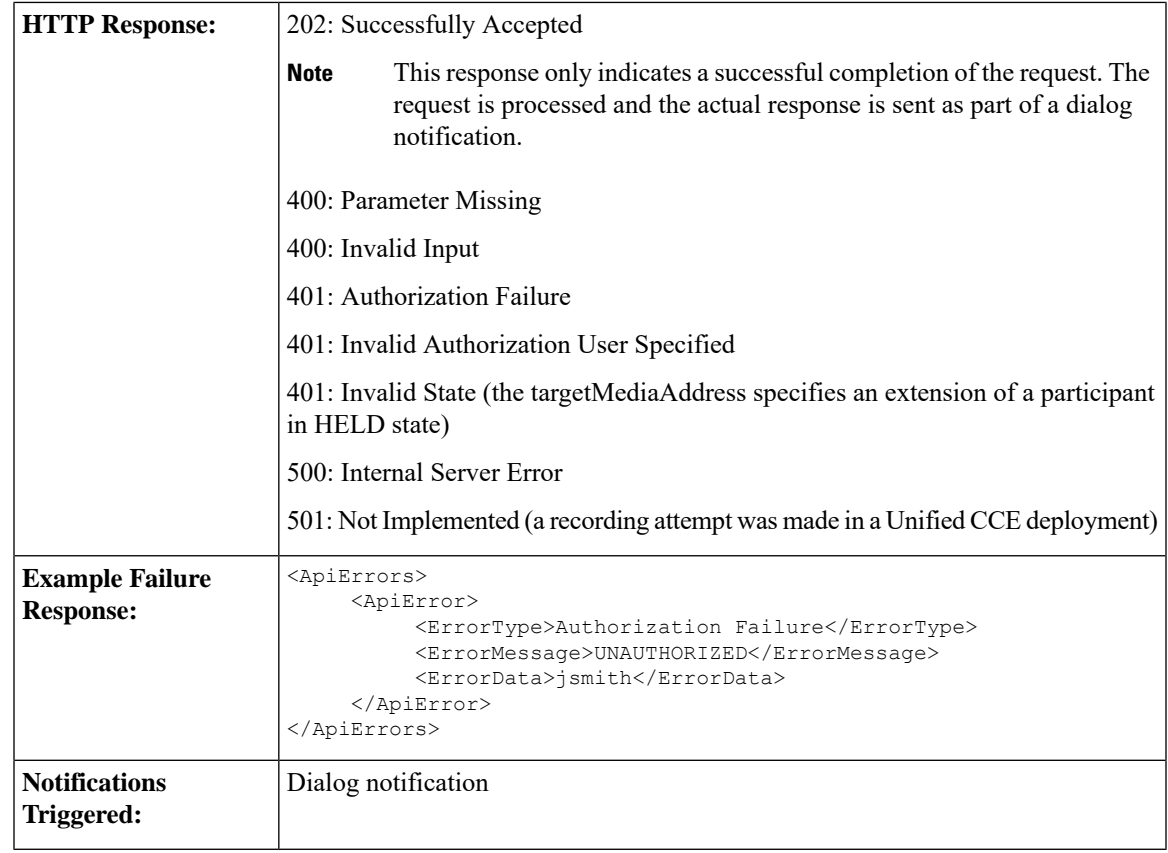

## **Asynchronous Errors**

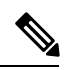

**Note**

When accessing the Finesse REST API through the Finesse JavaScript library, asynchronous errors have a status code of 400. When receiving the asynchronous error directly through XMPP, the error message has the format described in "Dialog CTI Error Notification."

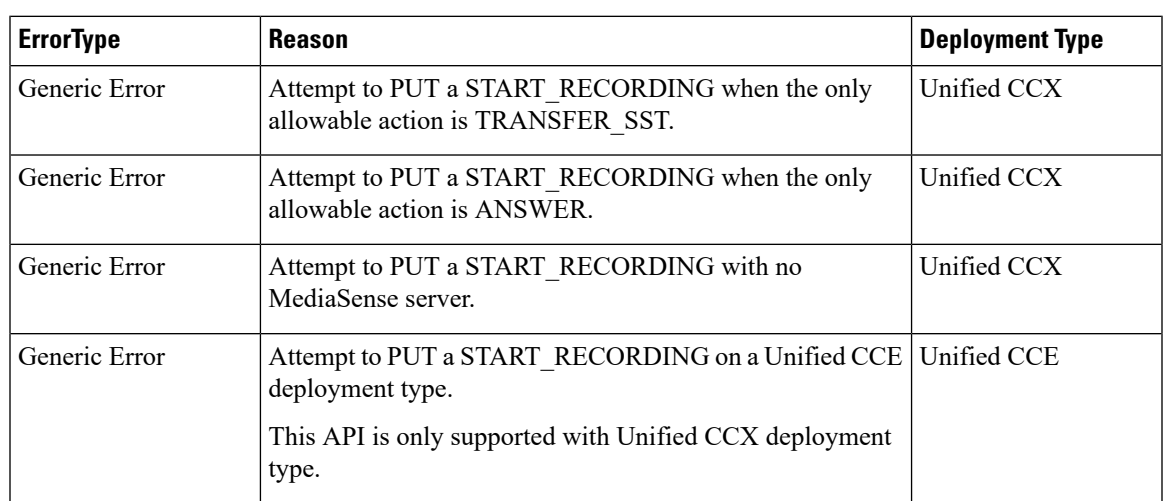

## **Related Topics**

Dialog CTI Error [Notification,](#page-337-0) on page 326

## **Dialog—Accept, Close, or Reject an Outbound Option Preview Reservation**

This API allows a user to accept, close, or reject a reservation in an Outbound Option Preview campaign. Finesse signals an Outbound Option Preview reservation by posting a dialog notification of type OUTBOUND\_PREVIEW to the reserved user.

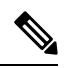

This API applies to Unified CCE only. If you attempt to use this API on a Finesse deployment with Unified CCX, Finesse returns a "Not Implemented" error. **Note**

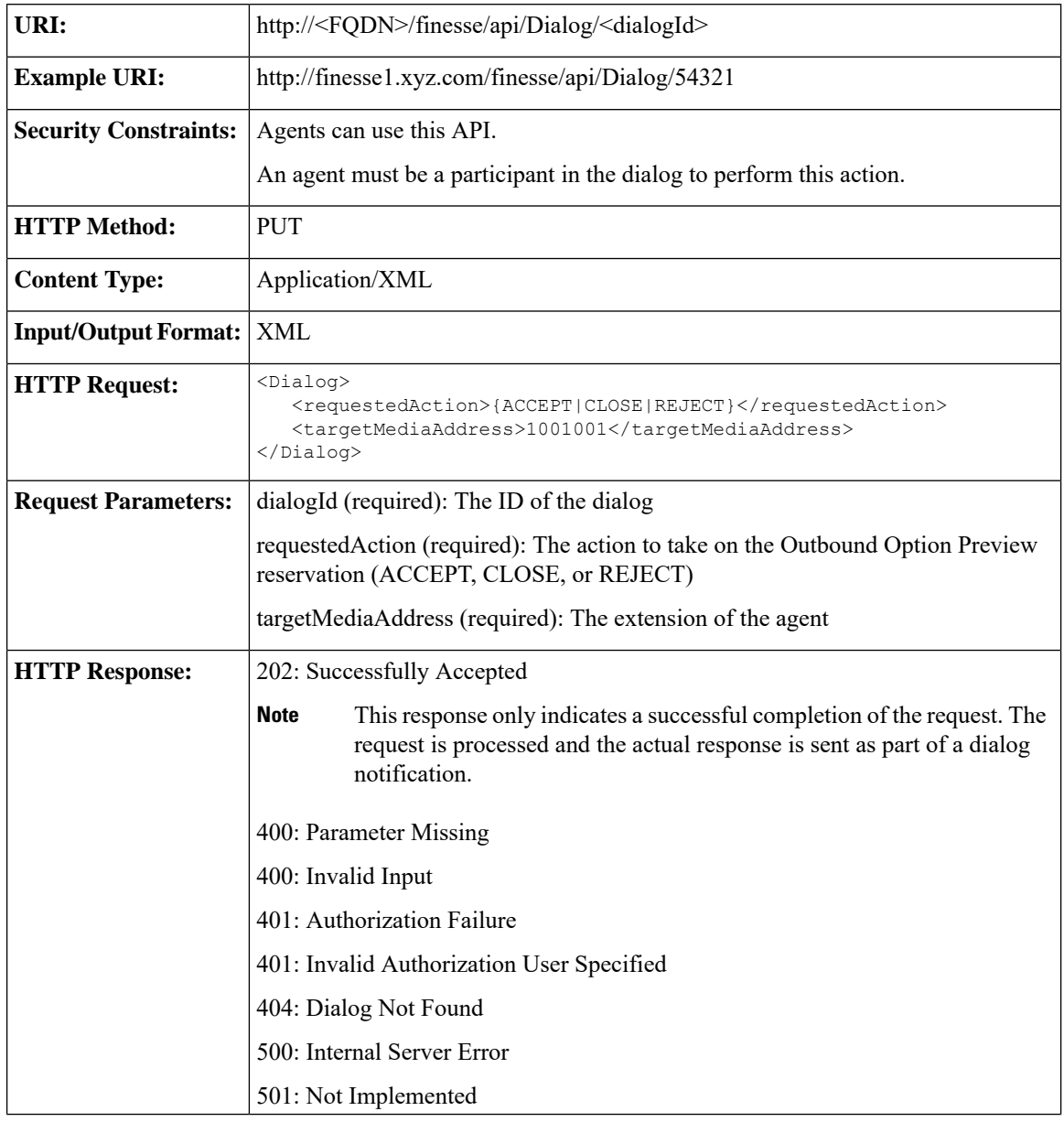

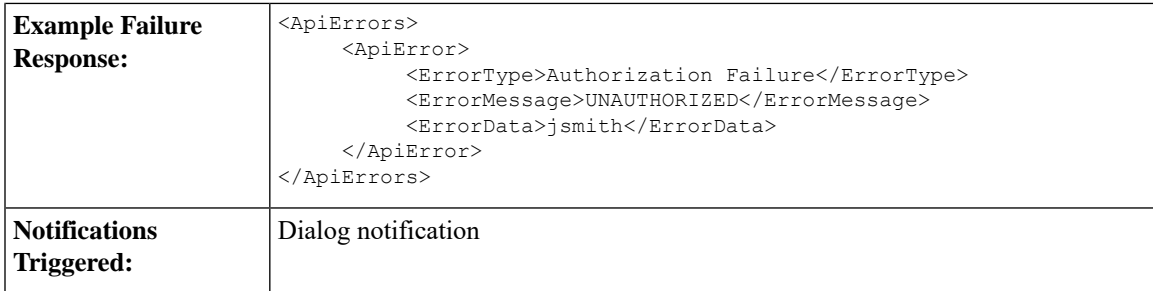

#### **Asynchronous Errors**

When accessing the Finesse REST API through the Finesse JavaScript library, asynchronous errors have a status code of 400. When receiving the asynchronous error directly through XMPP, the error message has the format described in "Dialog CTI Error Notification." **Note**

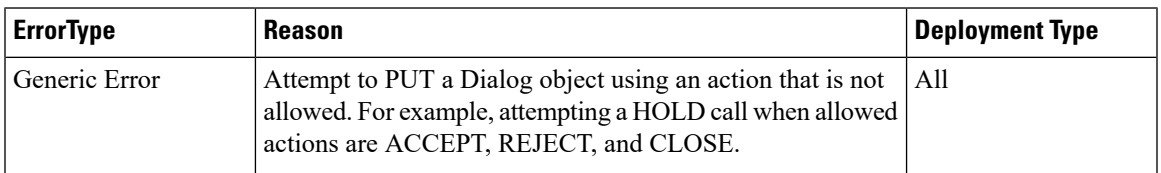

#### **Related Topics**

Dialog CTI Error [Notification](#page-337-0), on page 326

# **Dialog—Accept, Close, or Reject a Direct Preview Outbound Reservation**

This API allows a user to accept, close, or reject an Direct Preview Outbound reservation . Finesse signals a Direct Preview reservation by posting a dialog notification of type OUTBOUND\_PREVIEW to the reserved user.

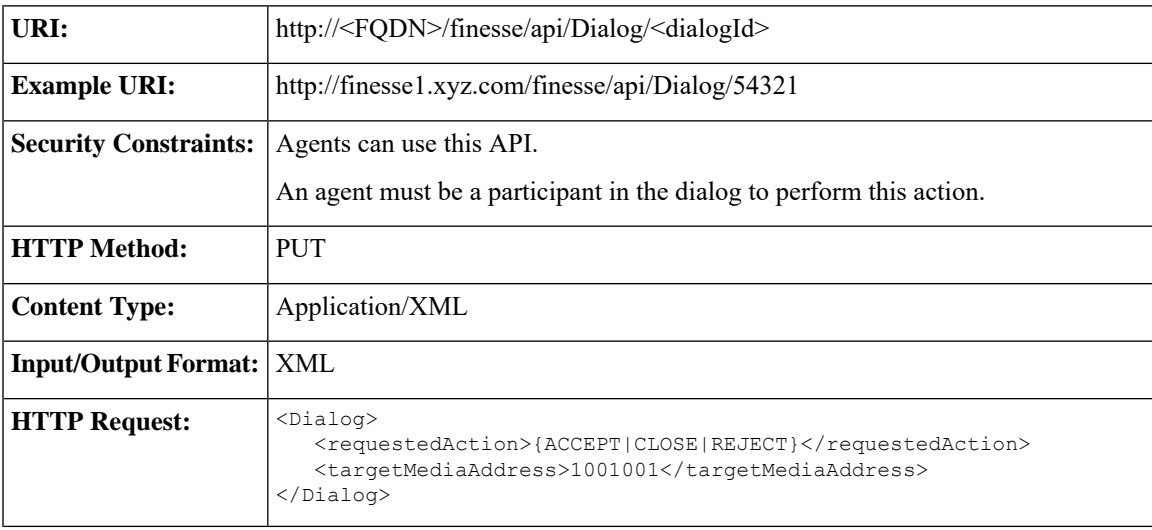

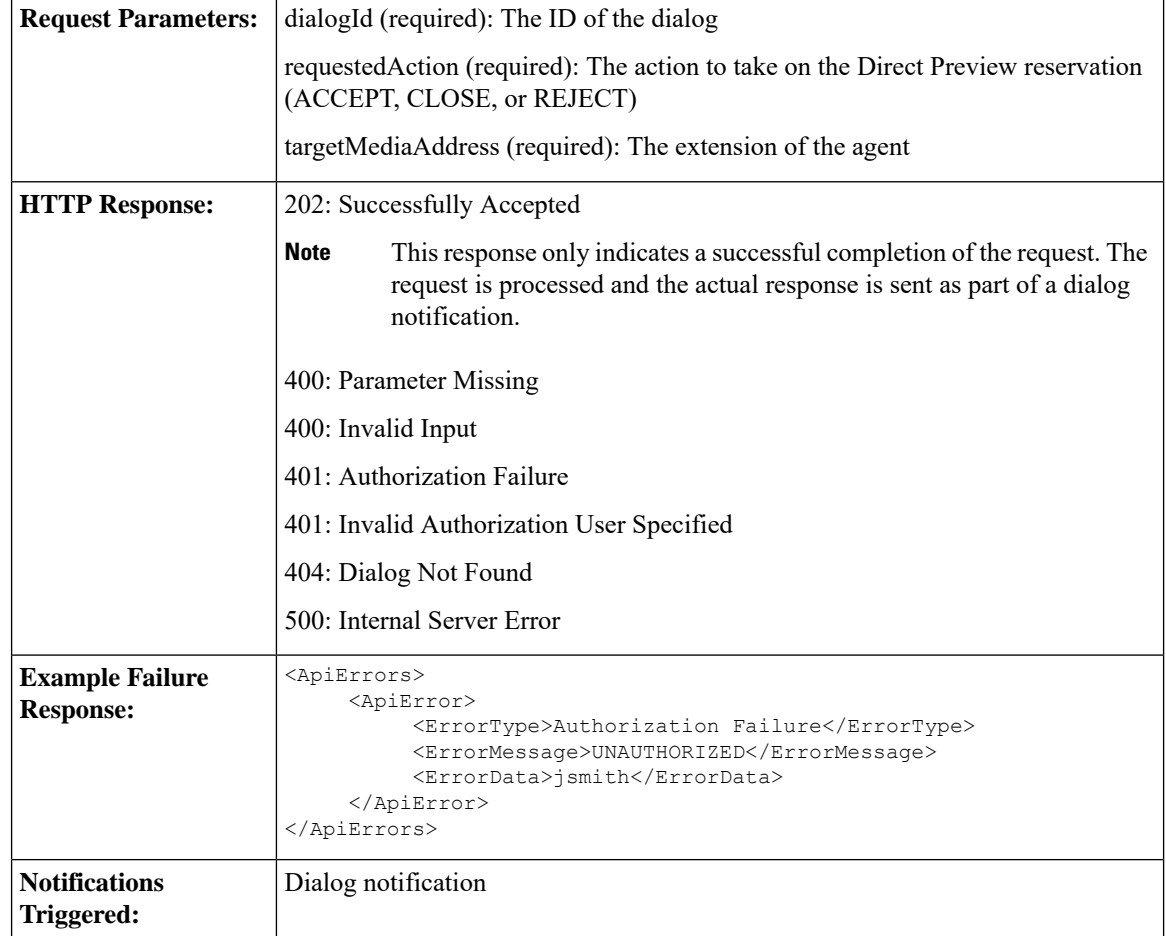

# **Dialog—Reclassify a Direct Preview Call**

This API allows a user to reclassify an Outbound Option Direct Preview call. A call can be reclassified as VOICE, FAX, ANS\_MACHINE, INVALID, DO\_NOT\_CALL, or BUSY. The call type is then sent back to Unified CCX for processing.

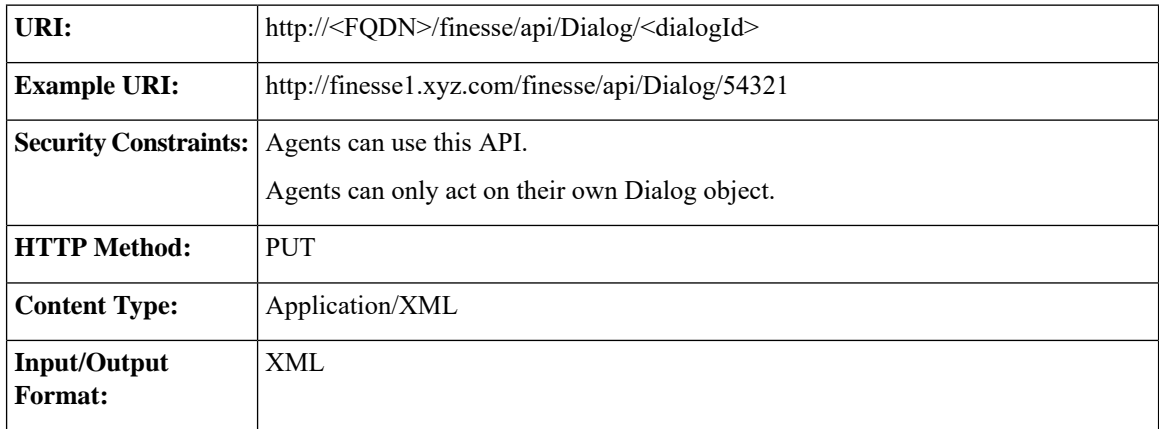

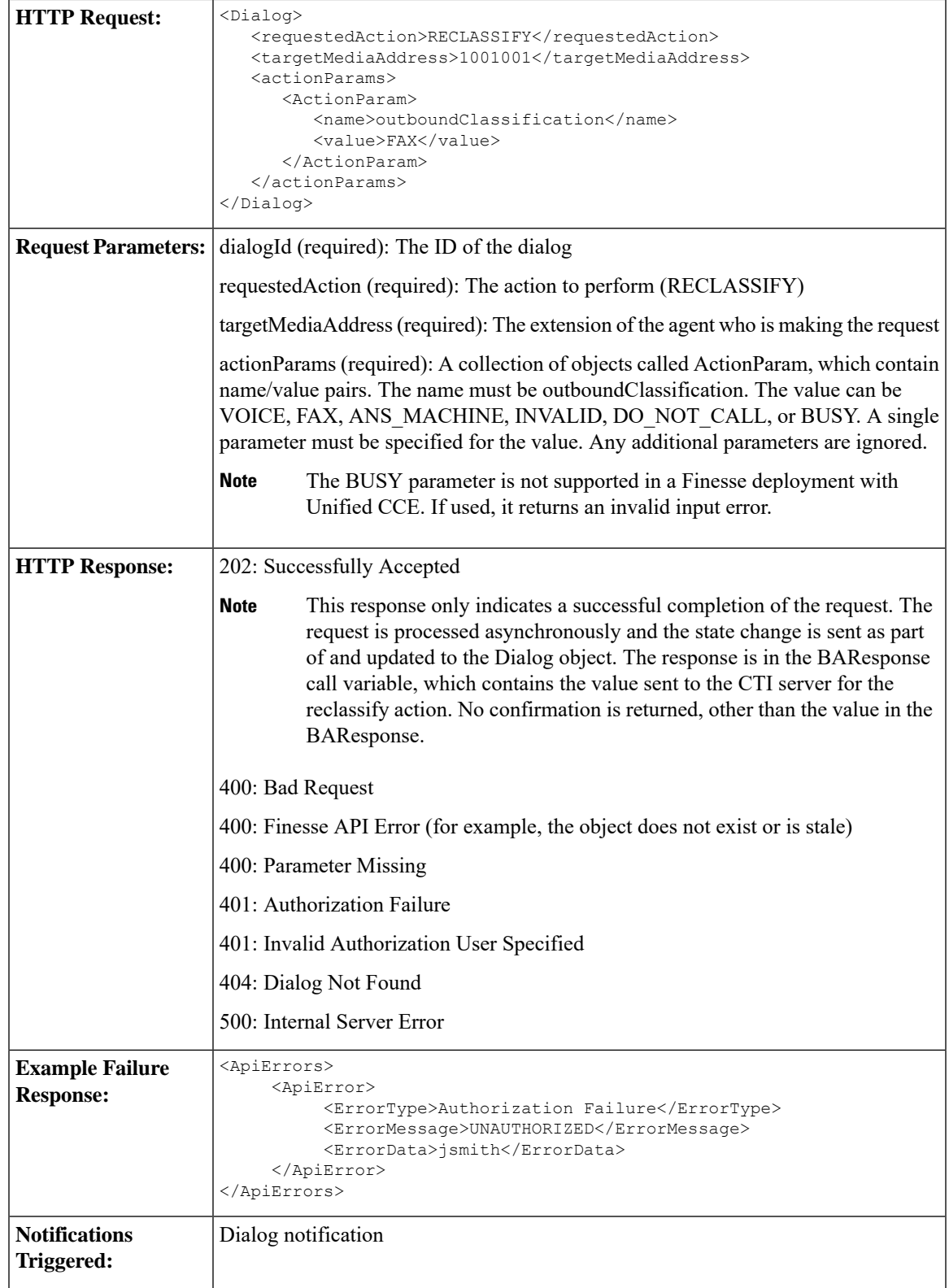

#### **Asynchronous Errors**

 $\overline{\mathscr{C}}$ 

**Note**

When accessing the Finesse REST API through the Finesse JavaScript library, asynchronous errors have a status code of 400. When receiving the asynchronous error directly through XMPP, the error message has the format described in "Dialog CTI Error Notification."

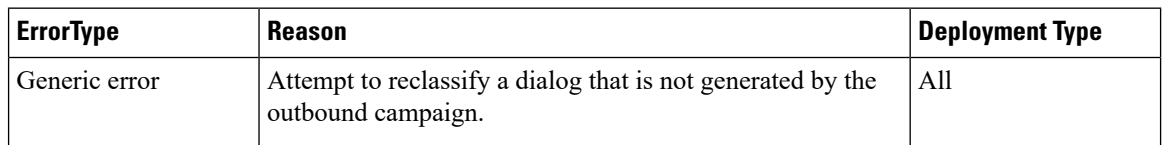

#### **Related Topics**

Dialog CTI Error [Notification,](#page-337-0) on page 326

# **Dialog—Schedule or Cancel a Callback**

This API allows a user to schedule or cancel a callback. The dialog action UPDATE\_SCHEDULED\_CALLBACK is used to schedule or update a callback. The dialog action CANCEL\_SCHEDULED\_CALLBACK is used to cancel a previously scheduled callback.

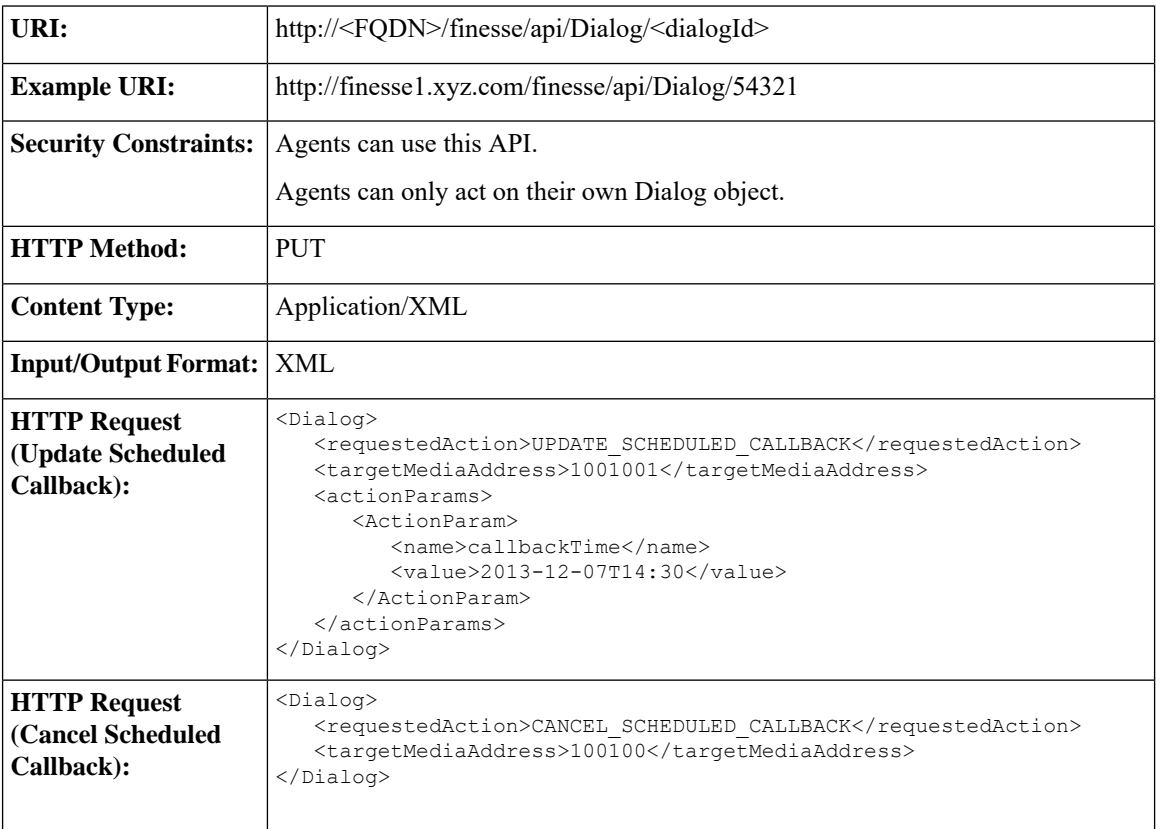

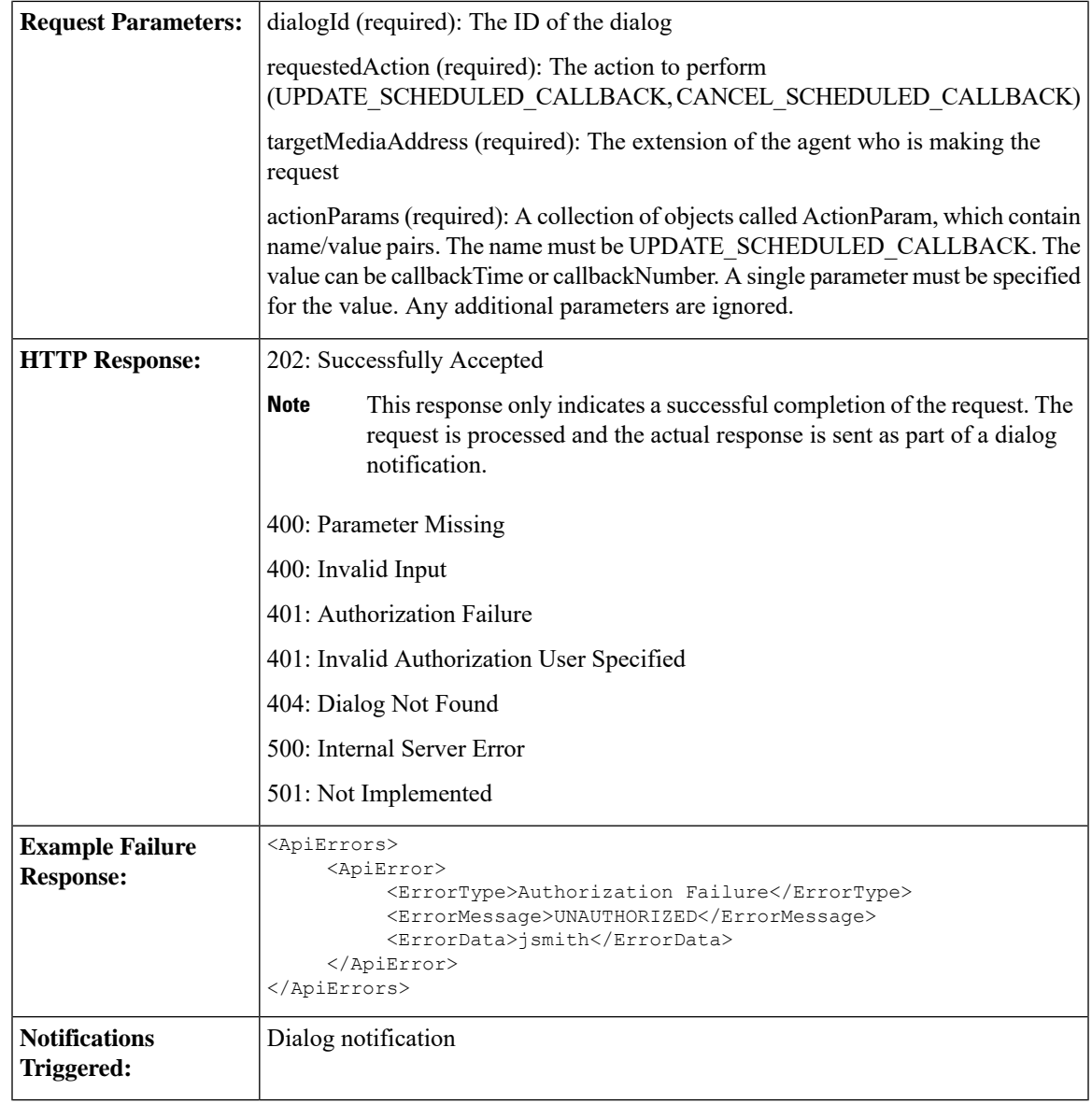

# **Dialog API Parameters**

 $\mathbf{l}$ 

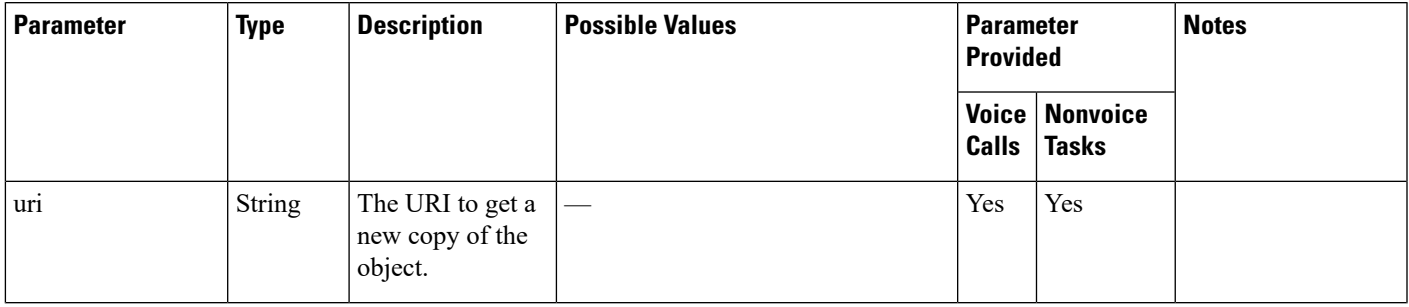

I

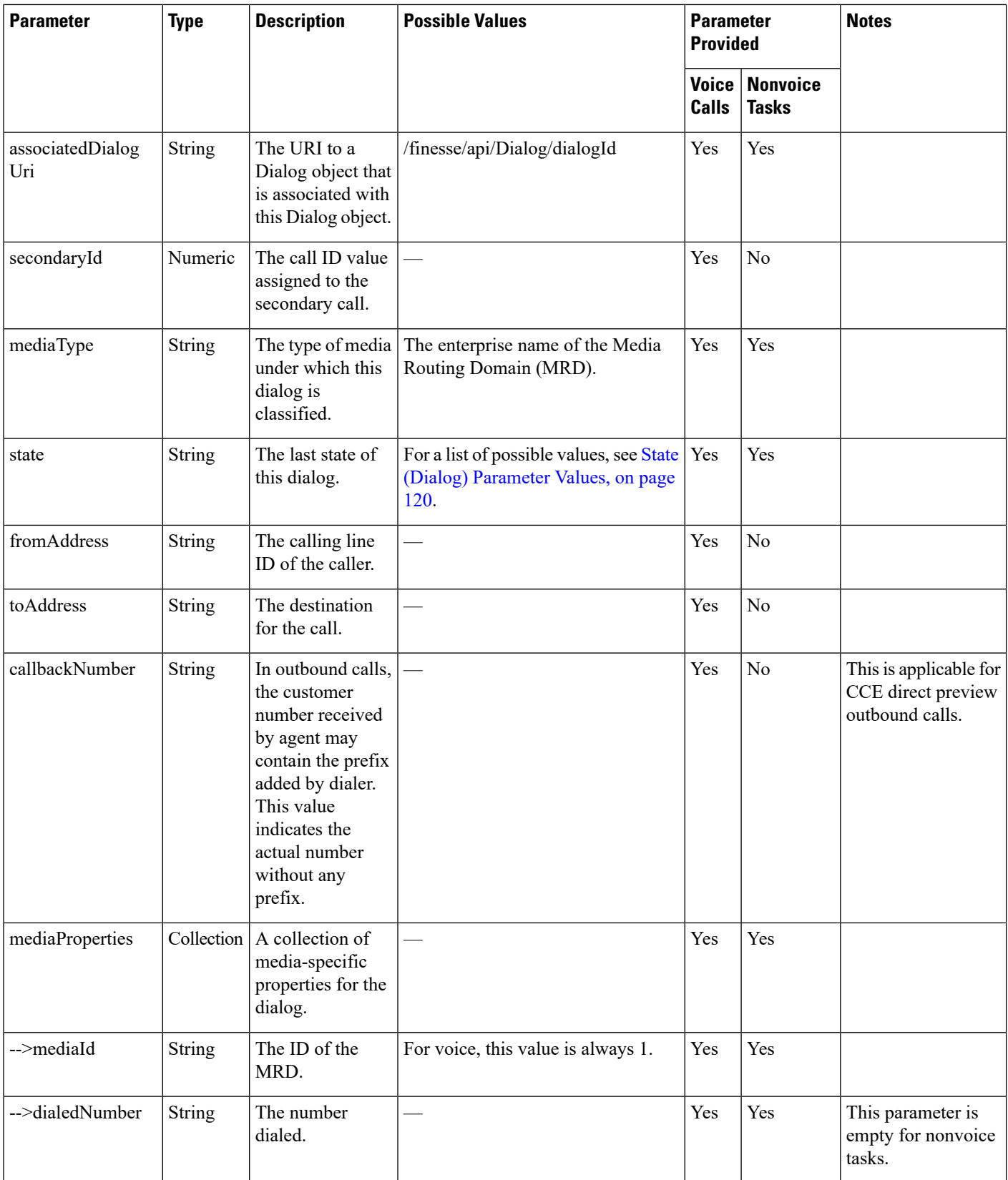

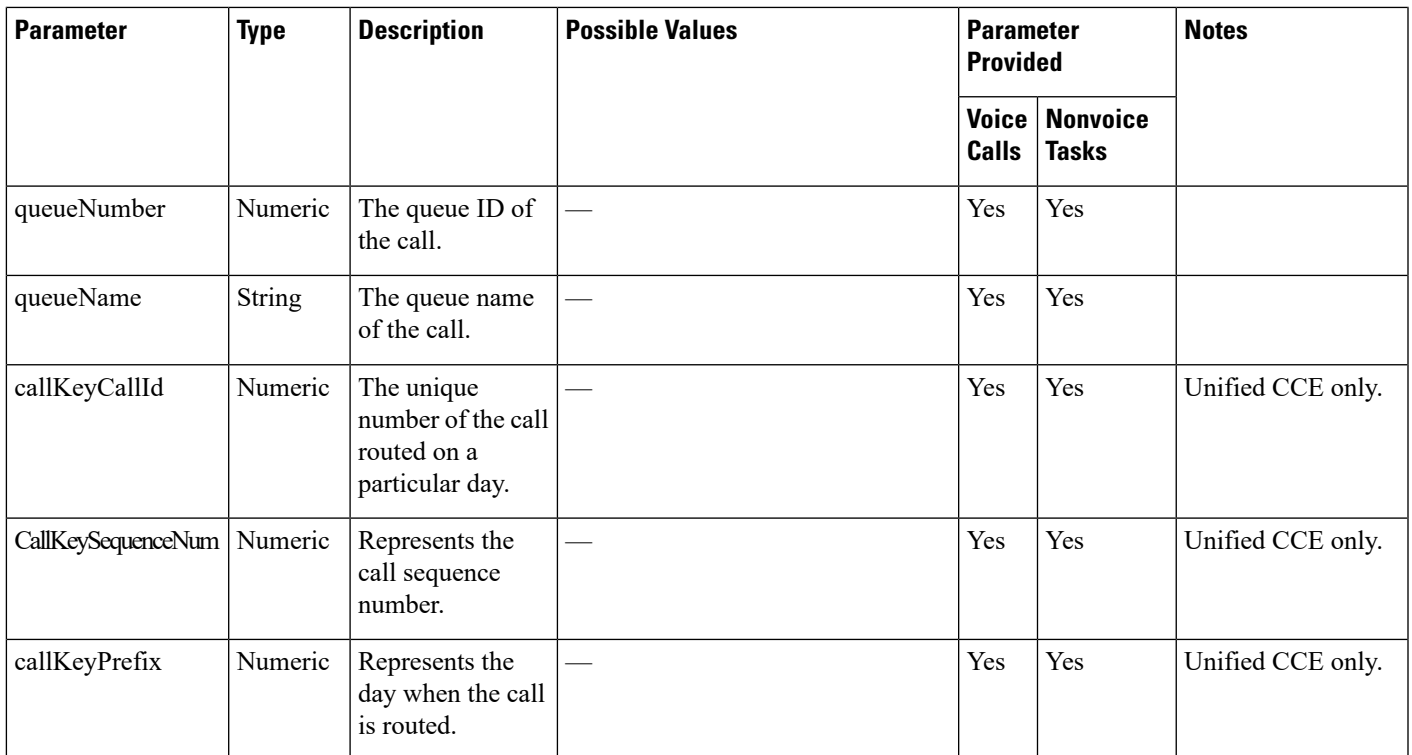

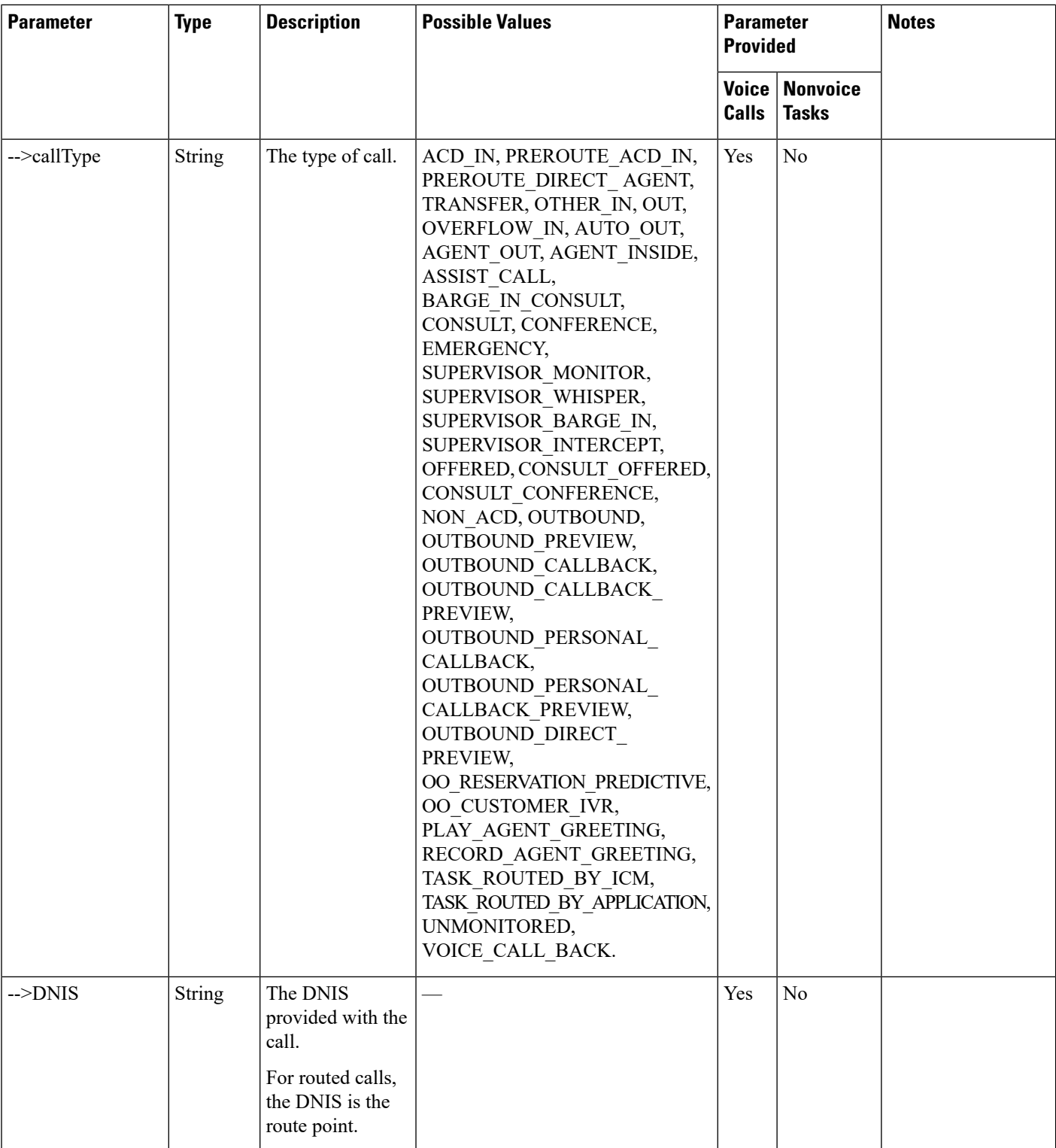

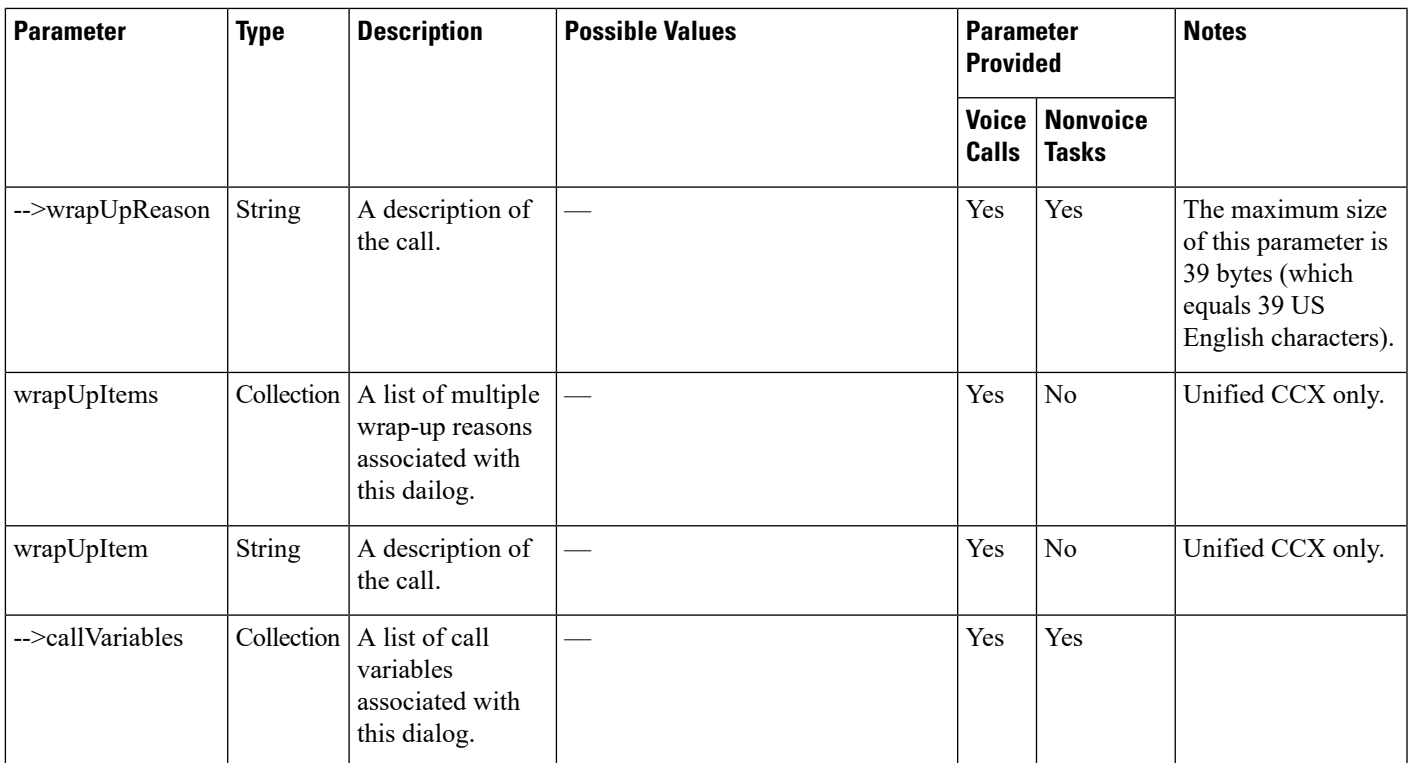

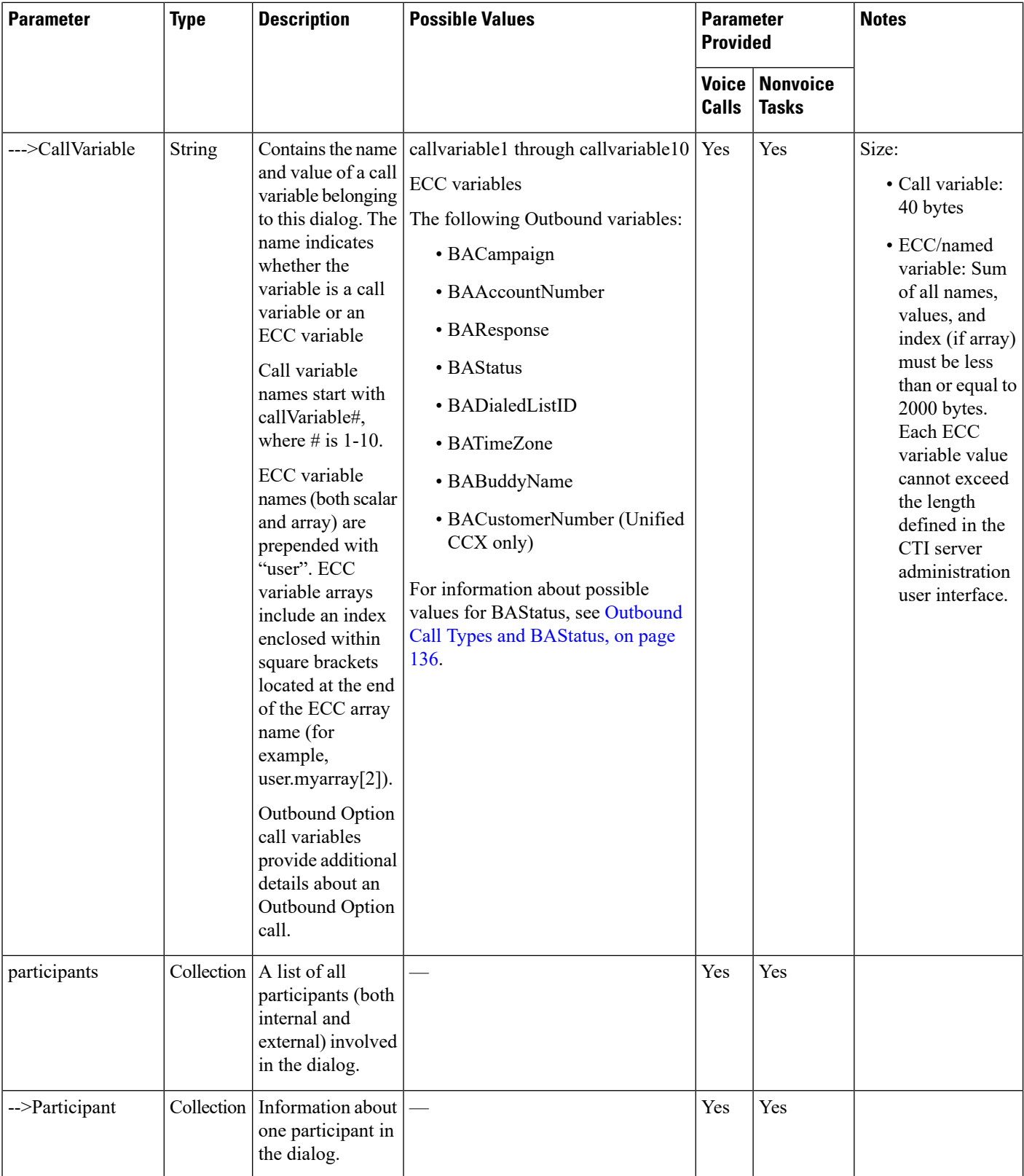

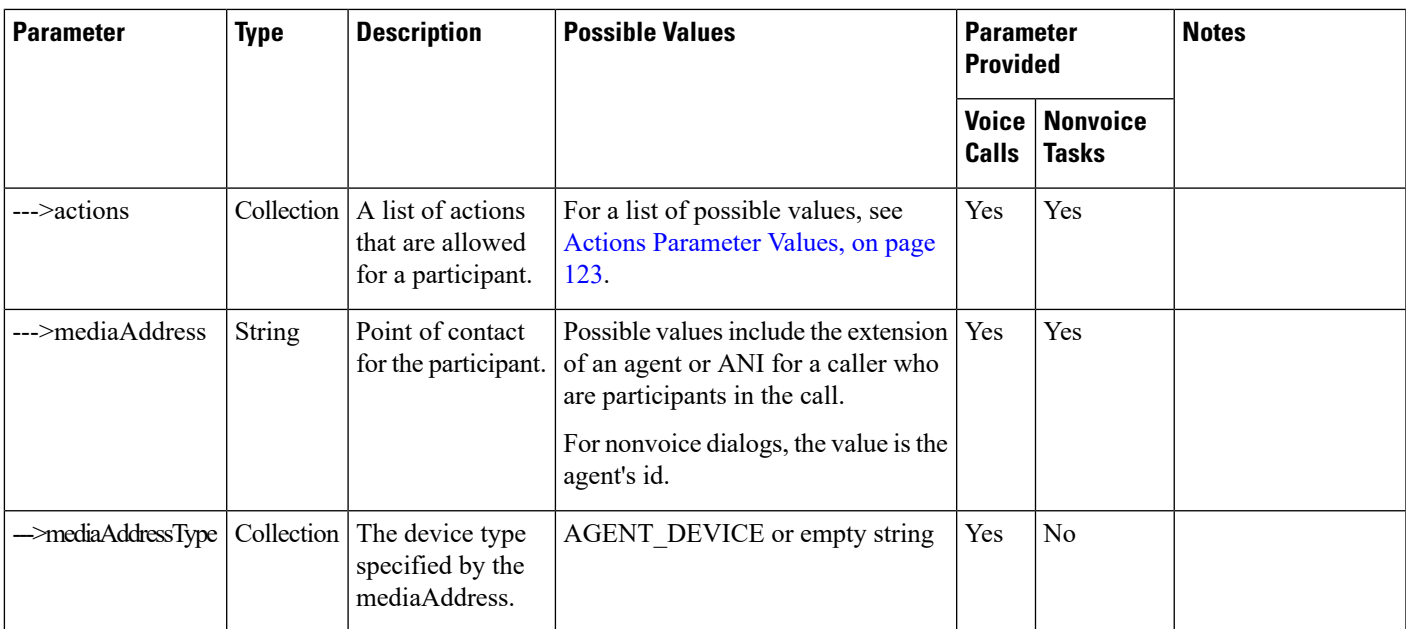

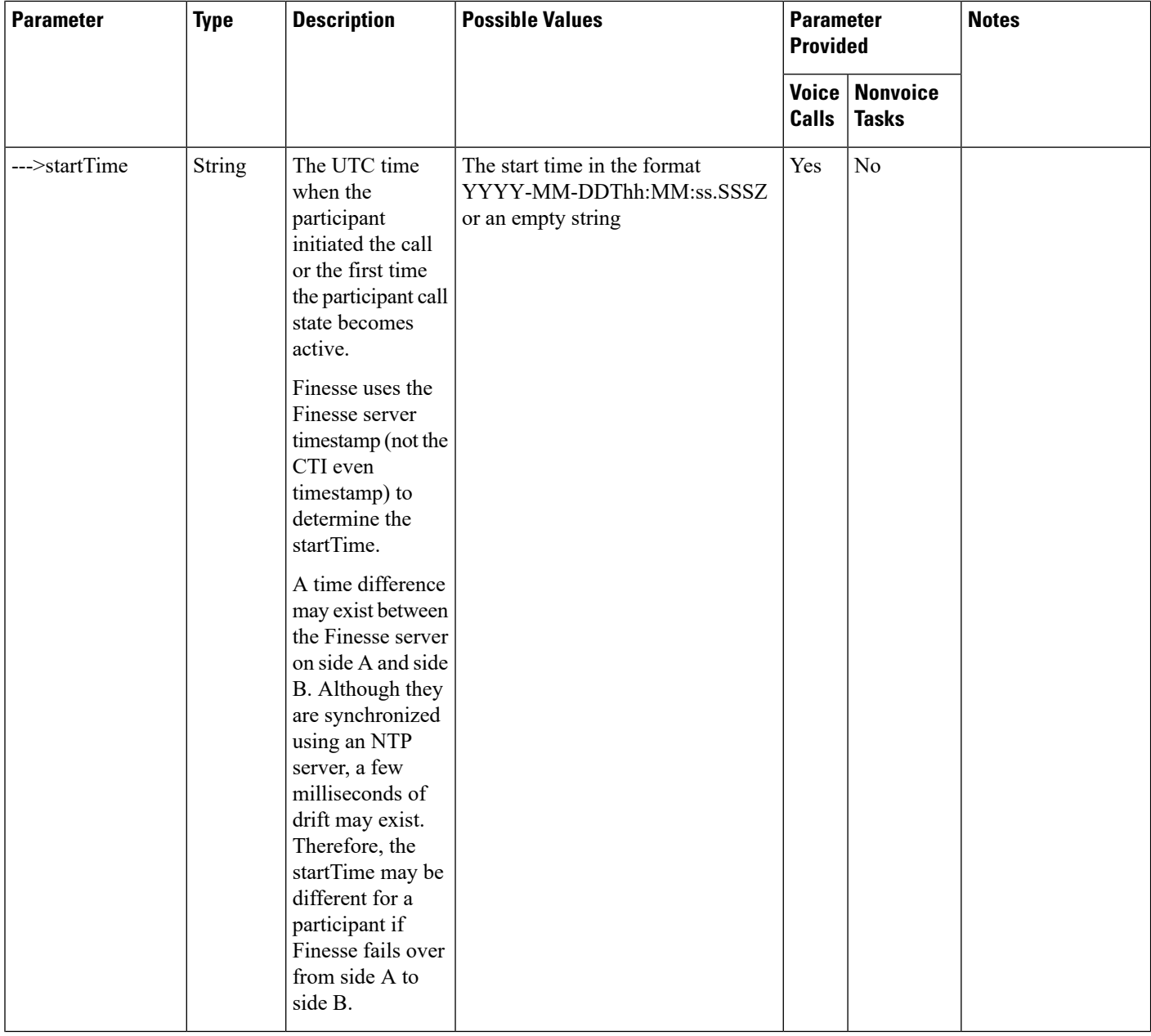

I

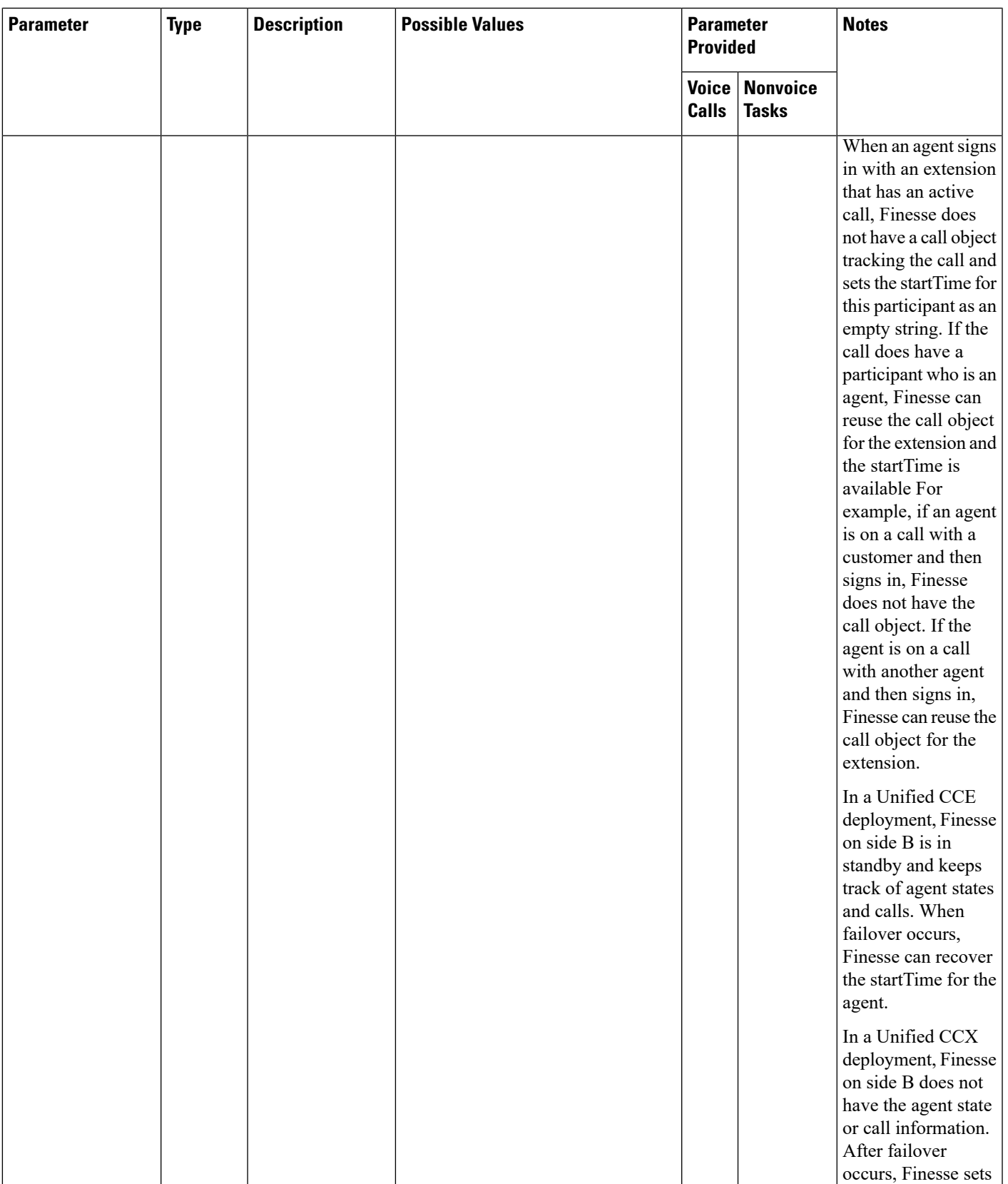

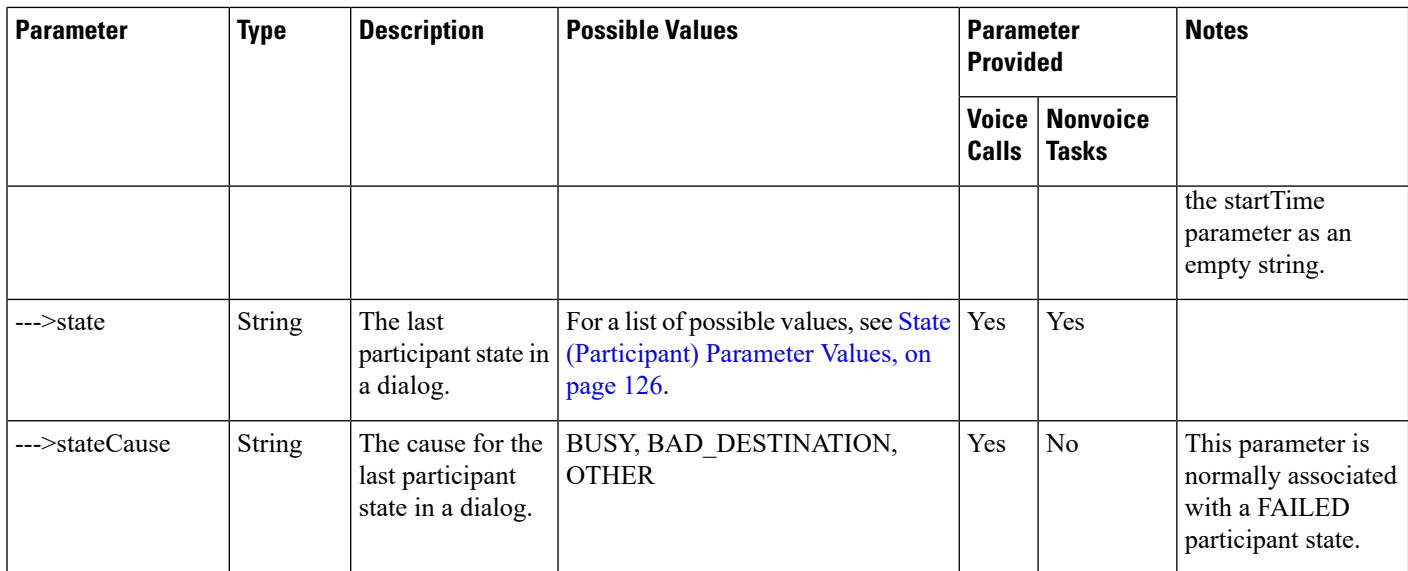

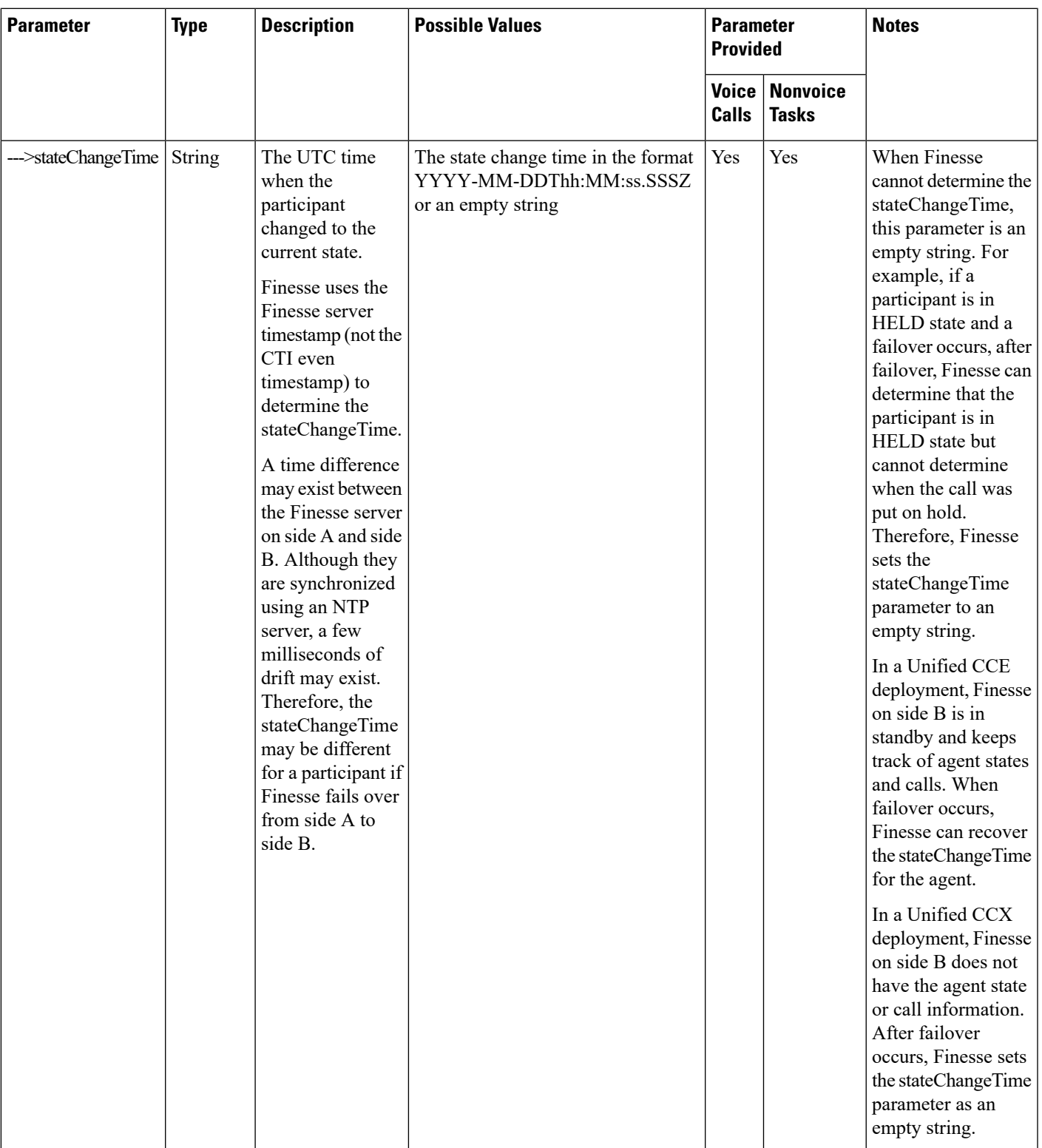

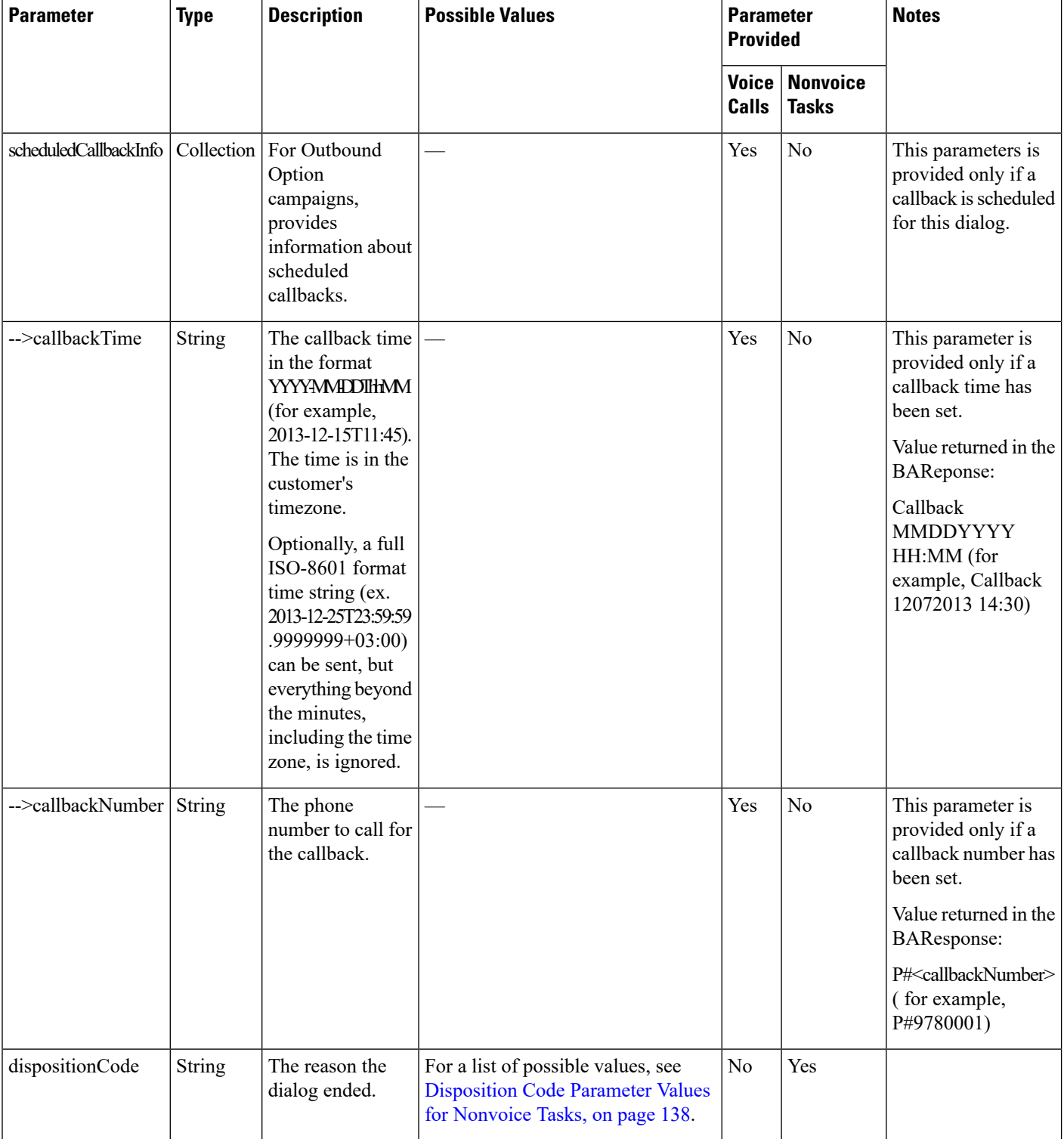

# <span id="page-131-0"></span>**State (Dialog) Parameter Values**

The following table describes possible values for the state (dialog) parameter for voice dialogs:

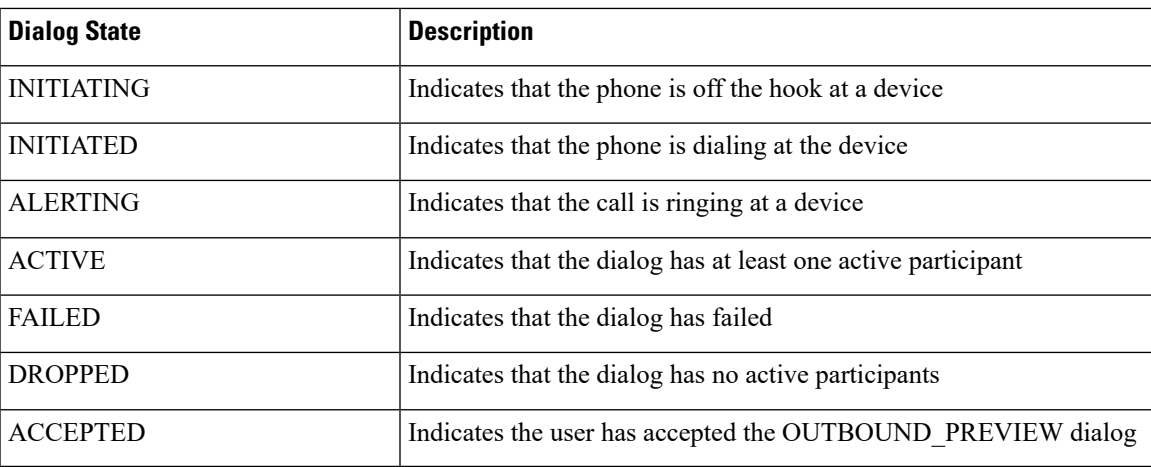

## **Nonvoice States**

The following table describes possible values for the state (dialog) parameter for nonvoice dialogs:

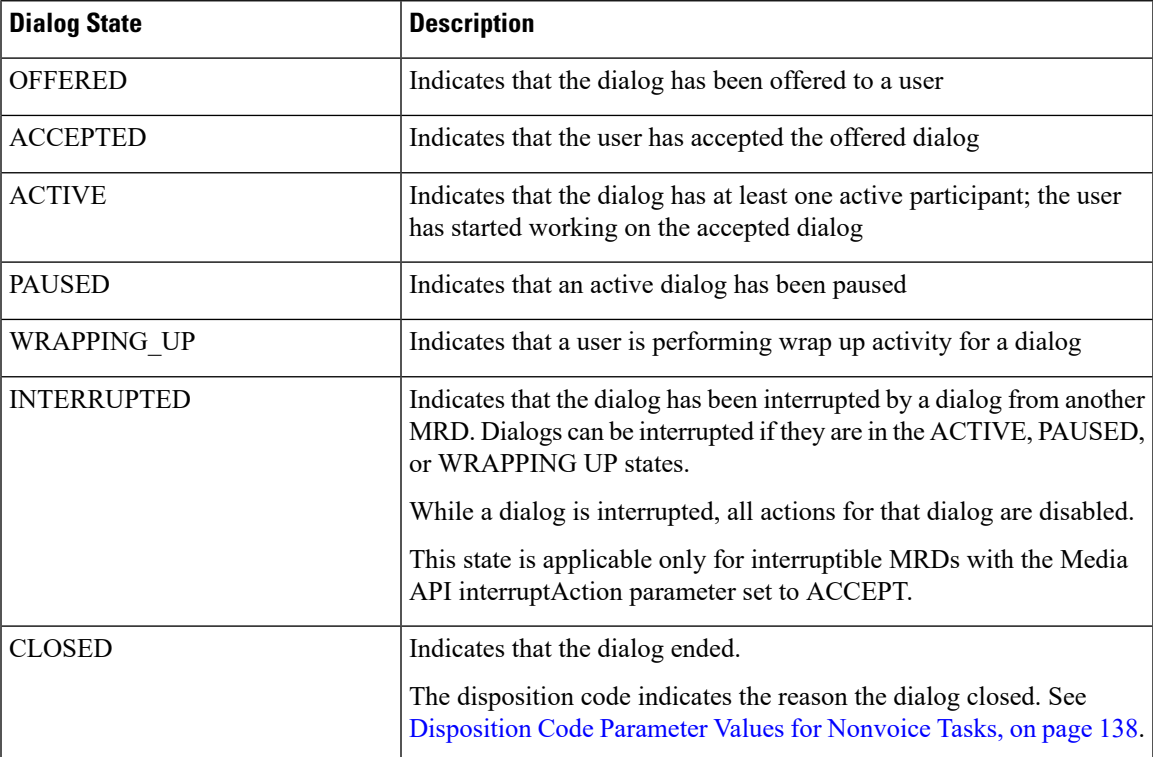

I

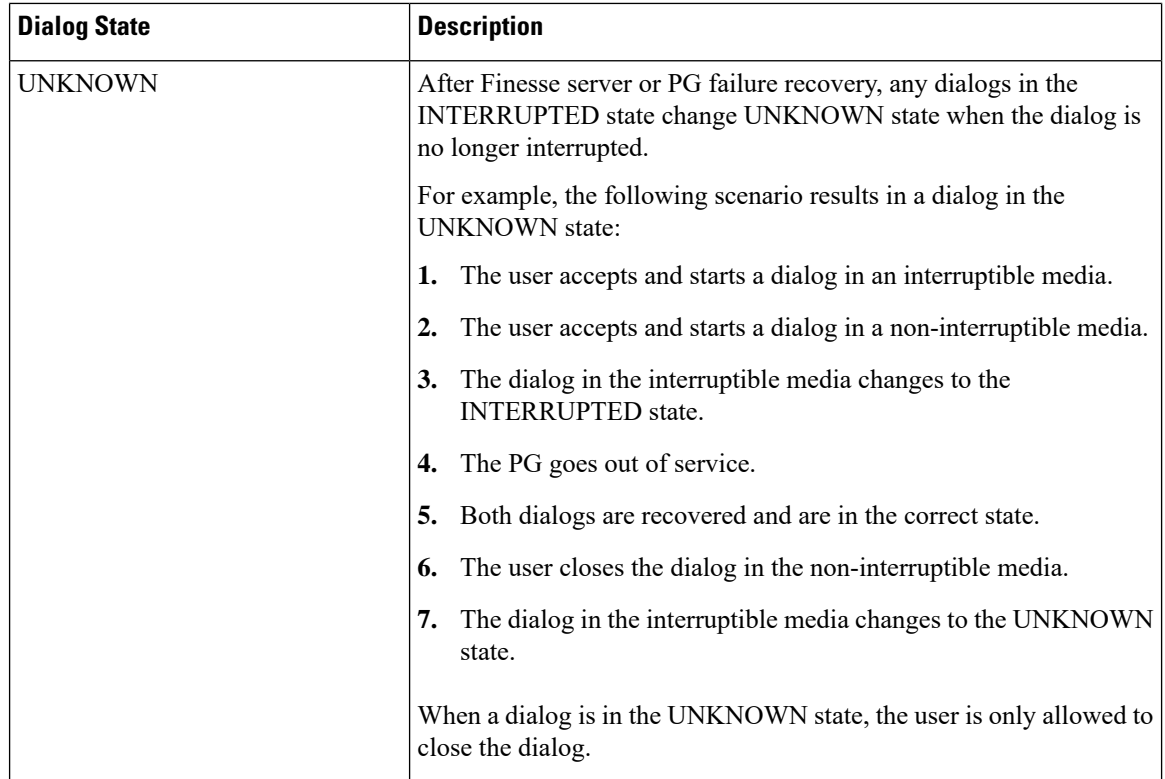

The following figure illustrates these allowed state transitions for nonvoice dialogs:

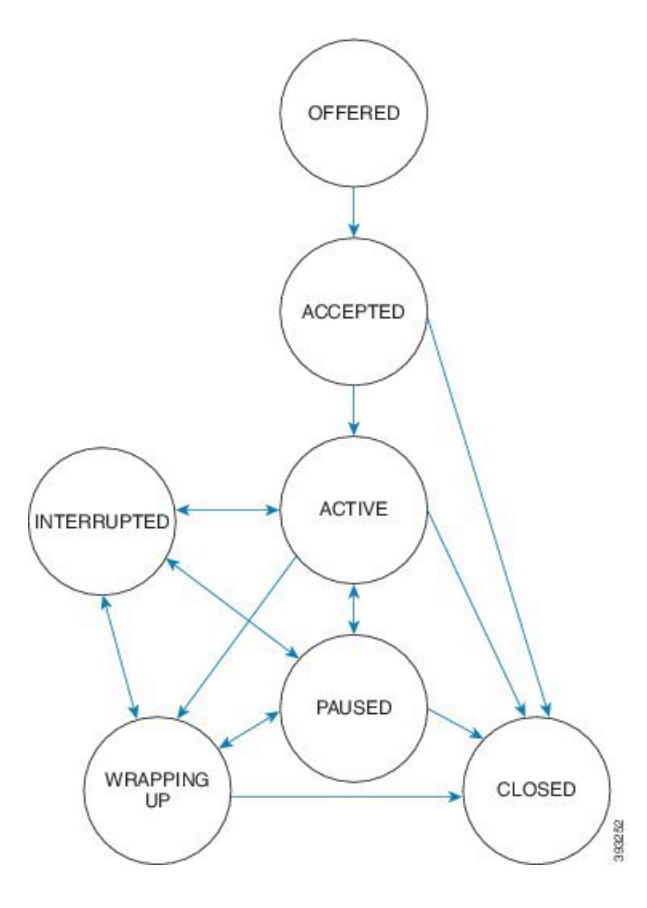

# <span id="page-134-0"></span>**Actions Parameter Values**

The following table describes possible values (allowable actions) for the Actions response parameter for voice calls:

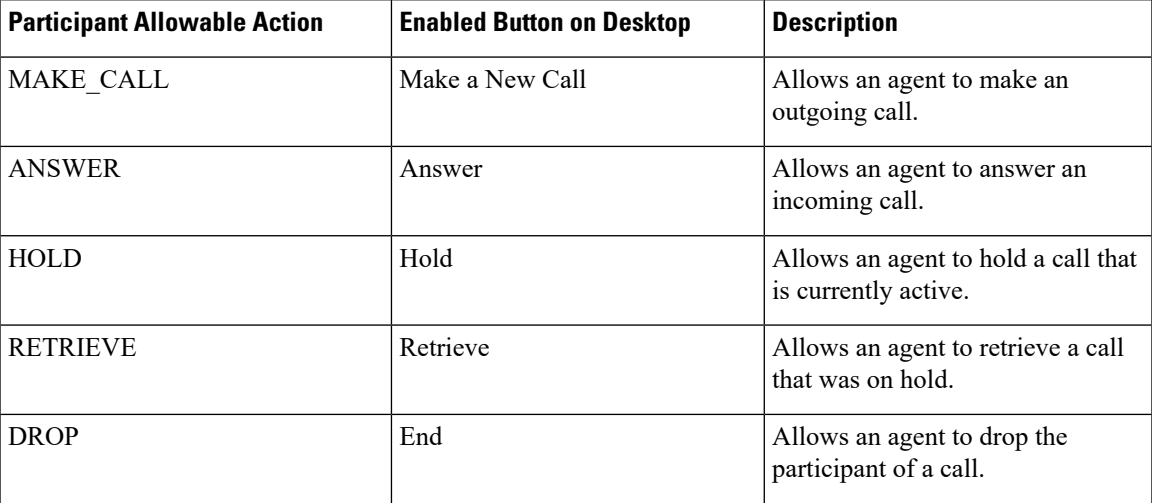

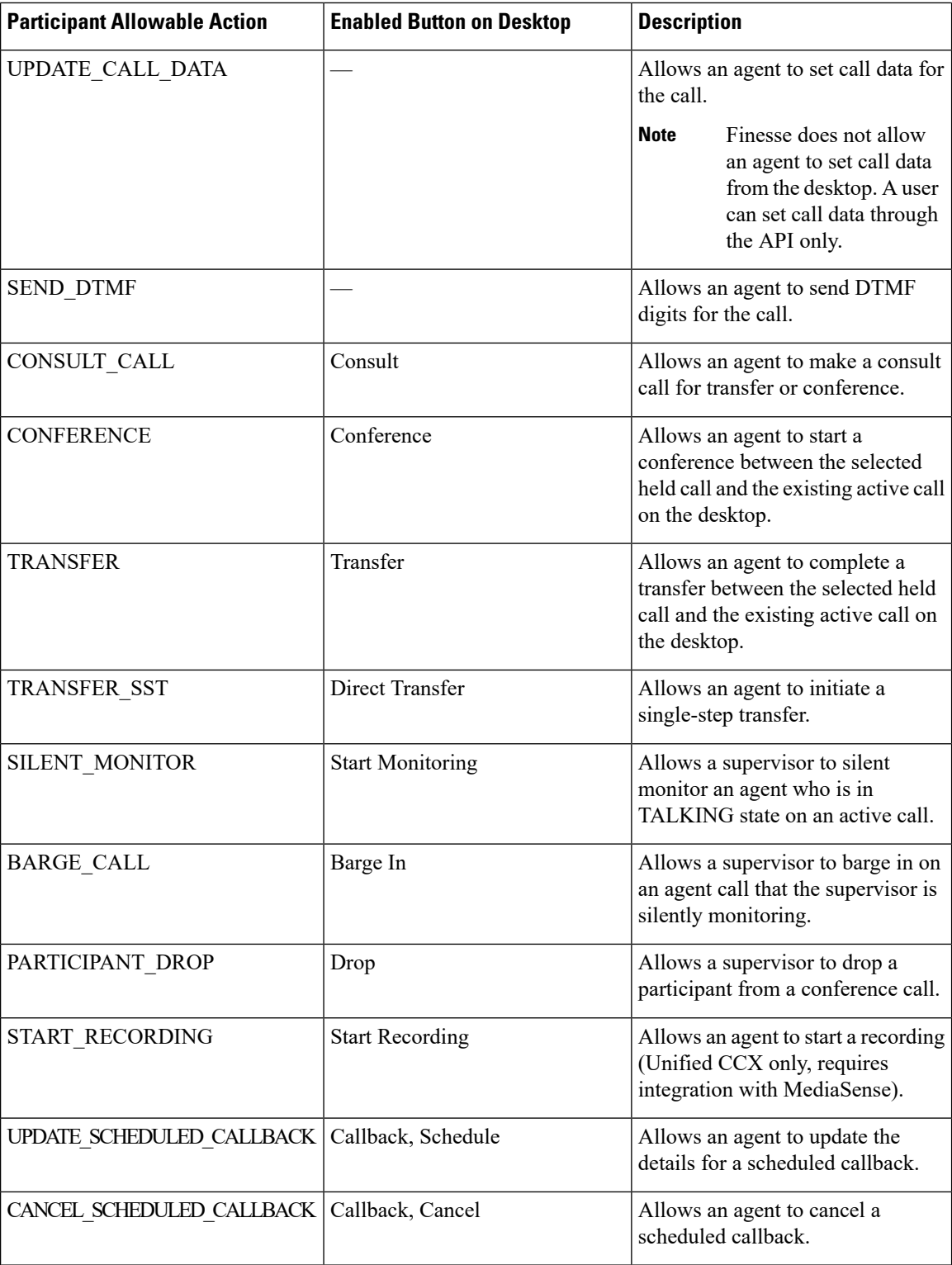

**Note**

The Participant Allowable Action is present where applicable for all participants on a call, including participants who are not agents. The actions for participants who are not agents are not needed by the client and may not always be accurate. These actions will be removed in a subsequent release.

#### **Outbound Option Preview Actions**

The following table describes the actions available to an agent who is reserved in an Outbound Option Preview campaign, the value to which Finesse sets the BAResponse variable, and the effect it has on the customer number in the campaign.

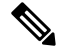

Performing the actions listed in this table causes Finesse to set the BAResponse variable to a corresponding value. Each value triggers a specific action in Unified CCE. **Note**

For more information about the BAResponse variable, see the section "Outbound Option Extended Call Variables" in the *Outbound Option Guide for Unified Contact Center Enterprise*.

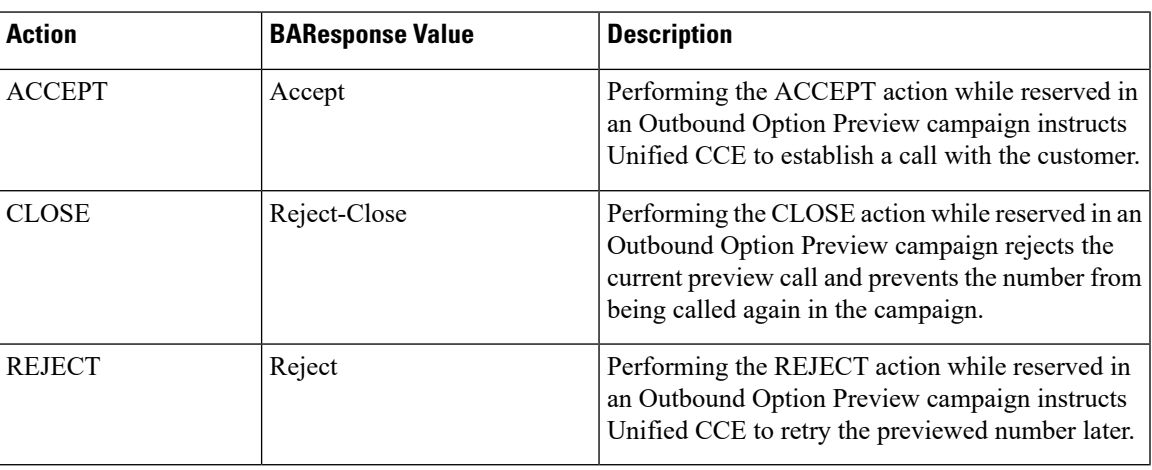

#### **Outbound Option Direct Preview Actions**

The following table describes the actions available to an agent who is reserved in an Outbound Option Direct Preview campaign, the value to which Finesse sets the BAResponse variable, and the effect it has on the customer number in the campaign.

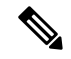

**Note**

Performing the actions listed in this table causes Finesse to set the BAResponse variable to a corresponding value. Each value triggers a specific action in Unified CCX.

For more information about the BAResponse variable, see the section "Outbound Option Extended Call Variables" in the *Cisco Unified Contact Center Express CTI Protocol Developer Guide*.

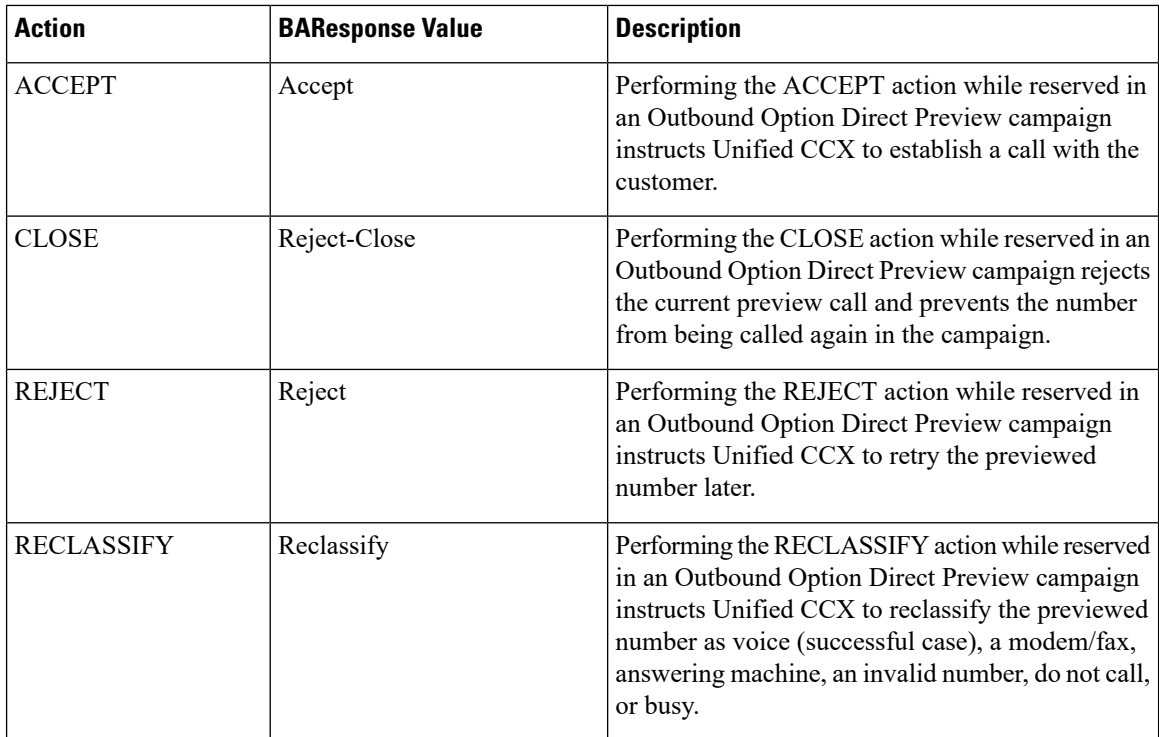

## **Nonvoice Actions**

The following table describes possible values (allowable actions) for the Actions response parameter for nonvoice tasks:

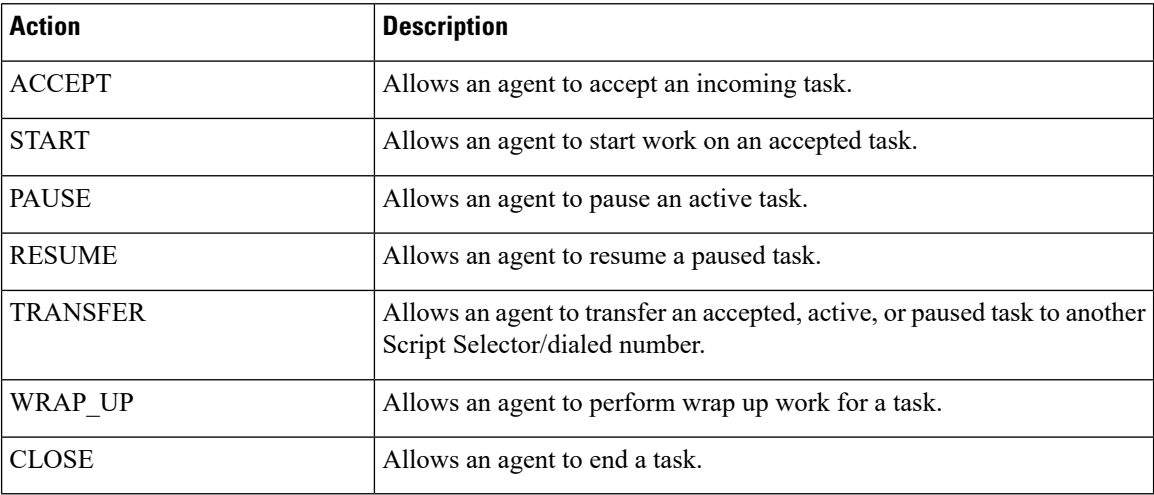

# <span id="page-137-0"></span>**State (Participant) Parameter Values**

The following table describes possible values for the state (participant) response parameter for voice calls:

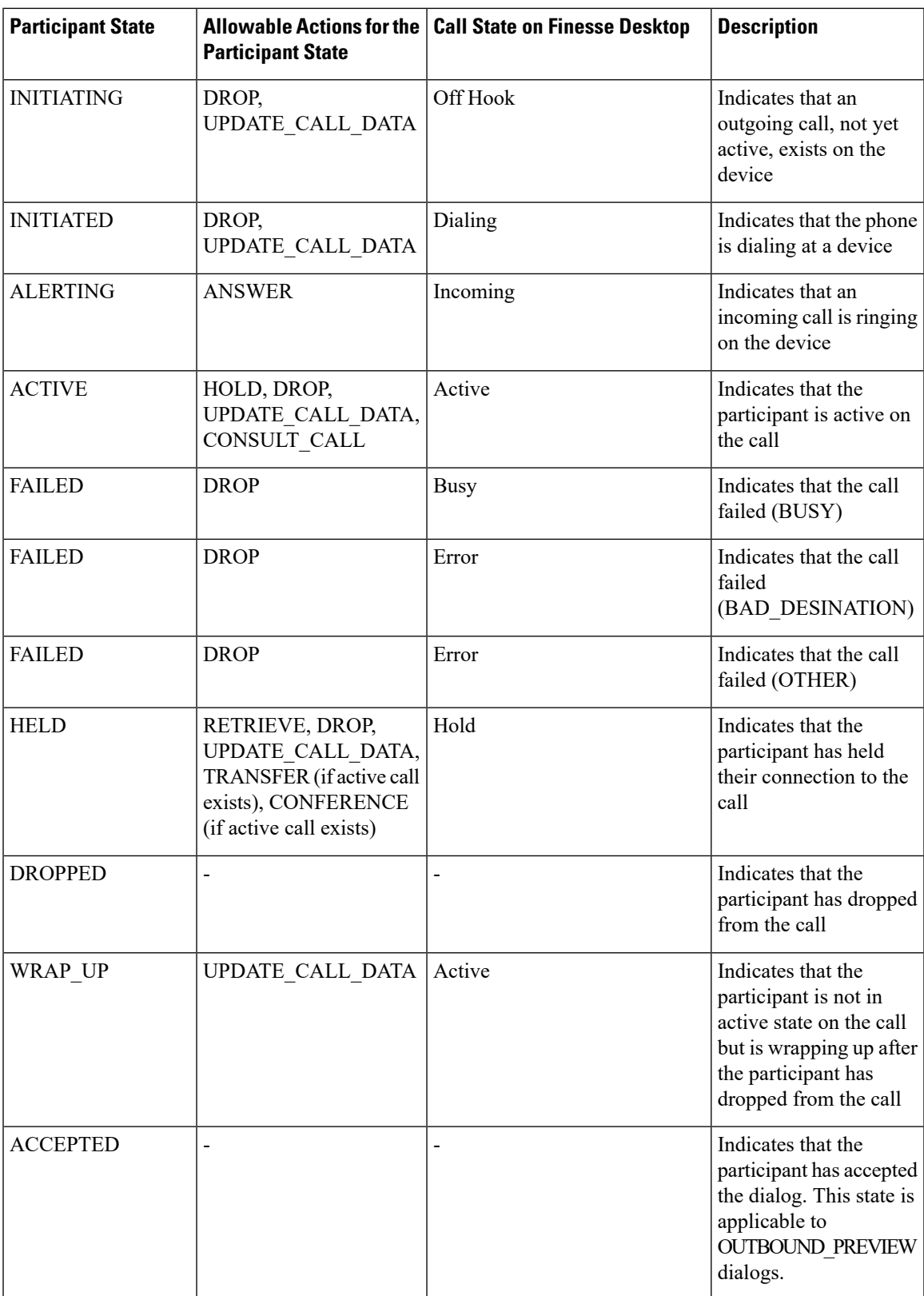

**Note**

In Finesse Release 9.0(1) and earlier, when a dialog participant wraps up, a dialog event is sent only to the participant who transitions to wrap-up state. In Finesse Release 9.1(1) and later, a dialog event is sent to each participant in the dialog.

## **Nonvoice State (Participant) Parameter Values**

The following table describes possible values (allowable actions) for the Actions response parameter for nonvoice tasks:

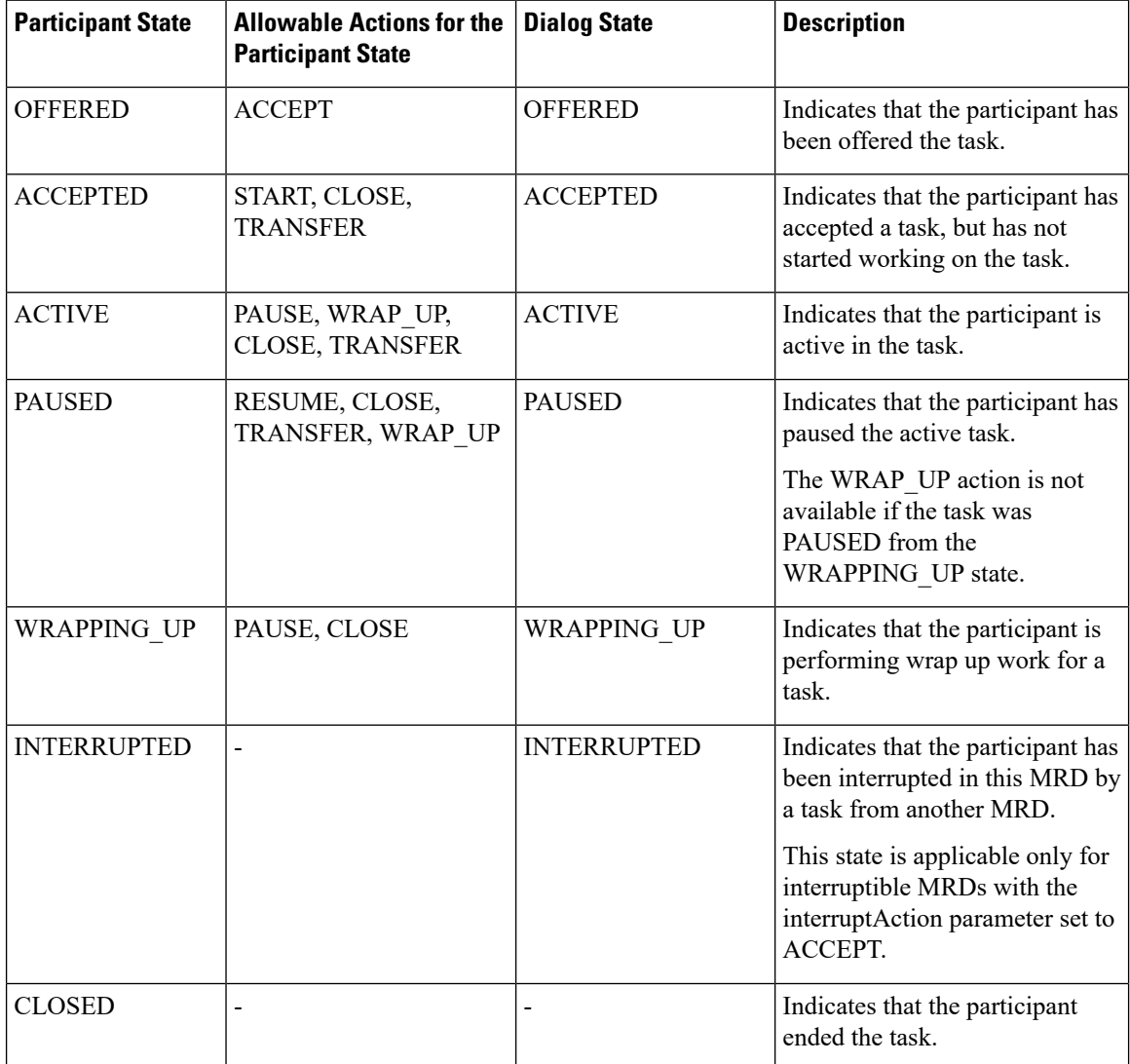

## **CTI Event Mappings for Dialog and Participant States**

The following table provides a list of CTI call events and the associated Dialog and Participant states for the call. This table is specifically oriented toward the agent receiving an incoming call.

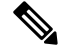

If the caller is also an agent, the events go to the caller. If the caller is not an agent, events are not published to the caller. **Note**

#### **Table 1: Incoming Call**

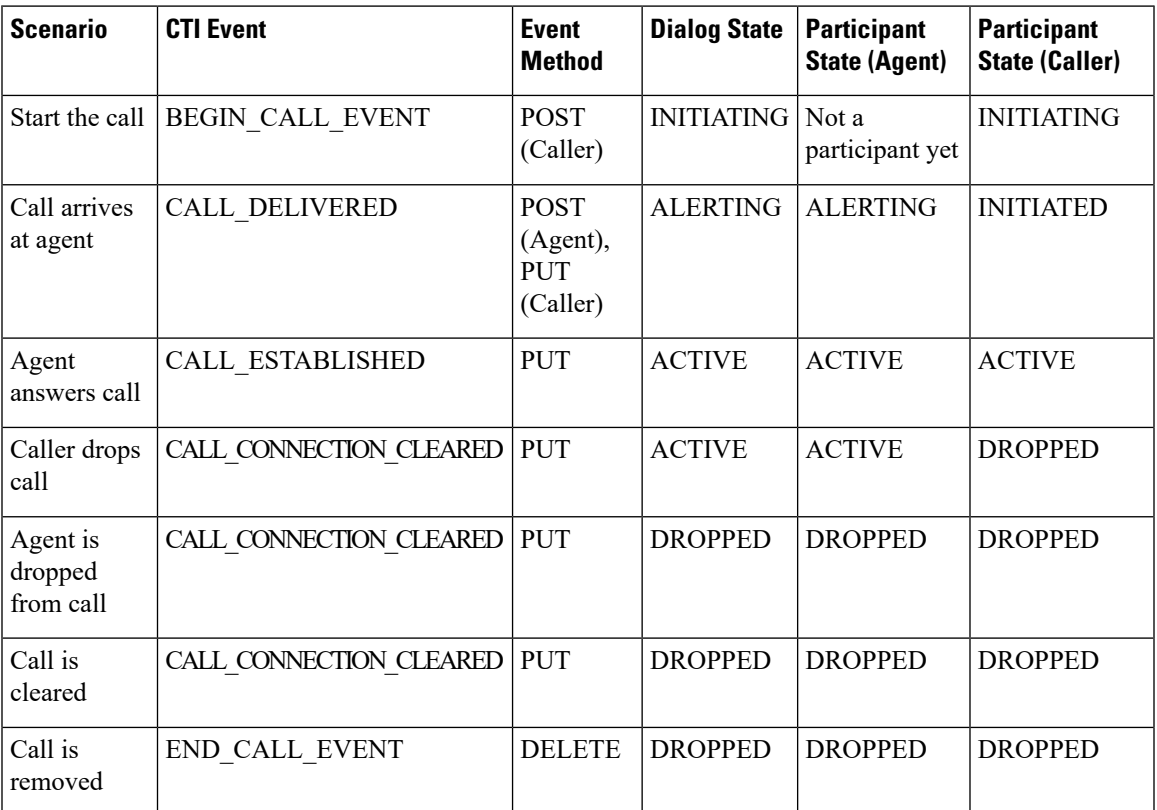

The following table provides a list of CTI call events and their mapping to the Dialog state and Participant state for the call. This table is specifically oriented toward the caller making an outgoing call.

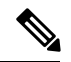

If the recipient is also an agent, then the events go to the recipient. If the recipient is not an agent, events are not published to the recipient. **Note**

#### **Table 2: Outgoing Call**

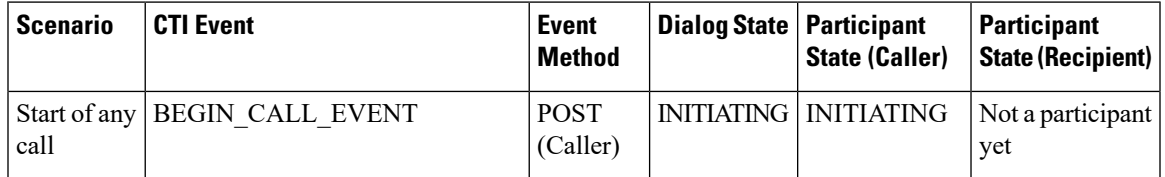

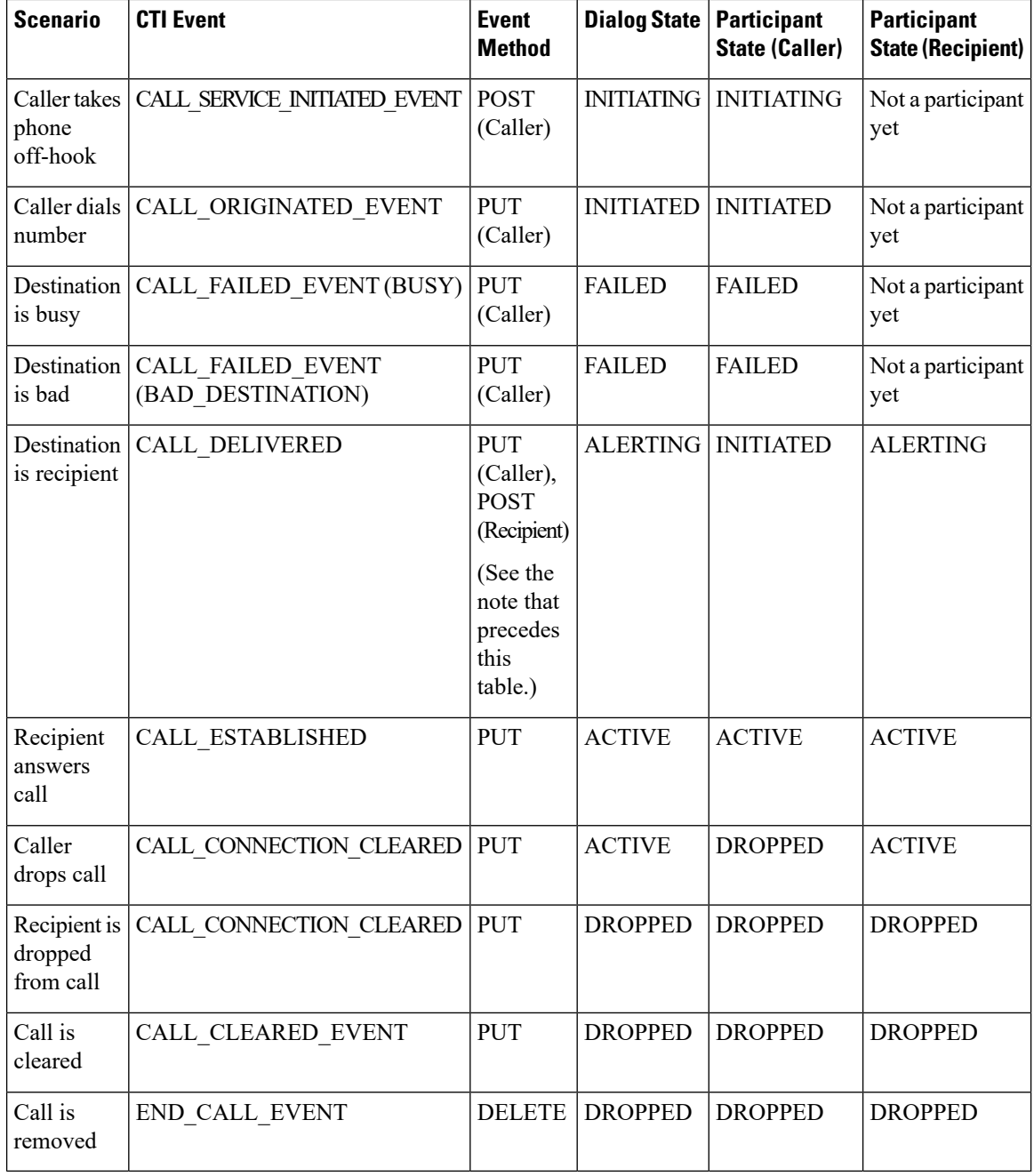

If the caller is also an agent, then the events go to the caller. If the caller is not an agent, events are not published to the caller. **Note**

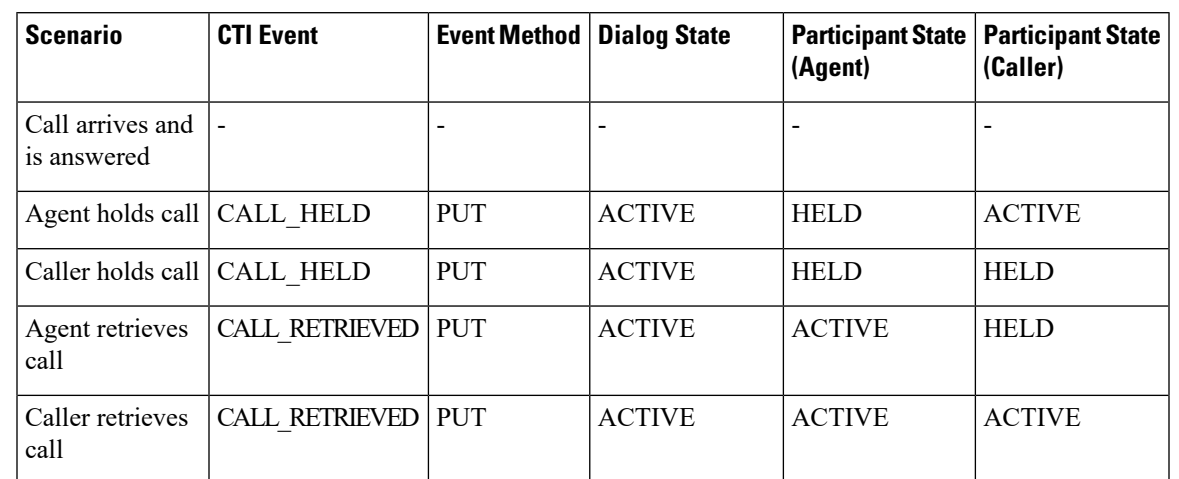

## **Table 3: Holding <sup>a</sup> Call**

The following table provides a list of CTI call events and their mapping to the Dialog and Participant states for a call transfer. In this scenario, a call exists between the caller and Agent A. The transfer occurs after Agent B answers the consult call.

#### **Table 4: Call Transfer**

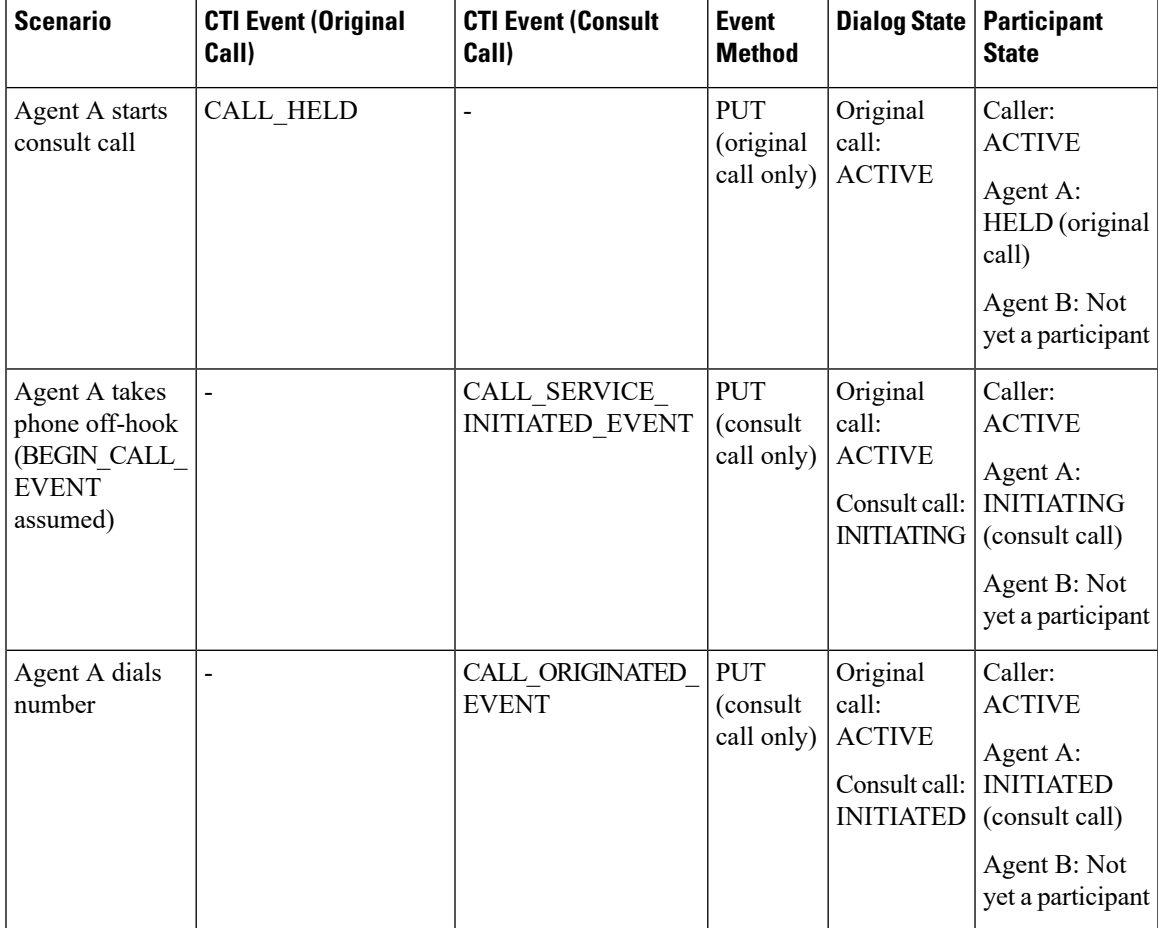

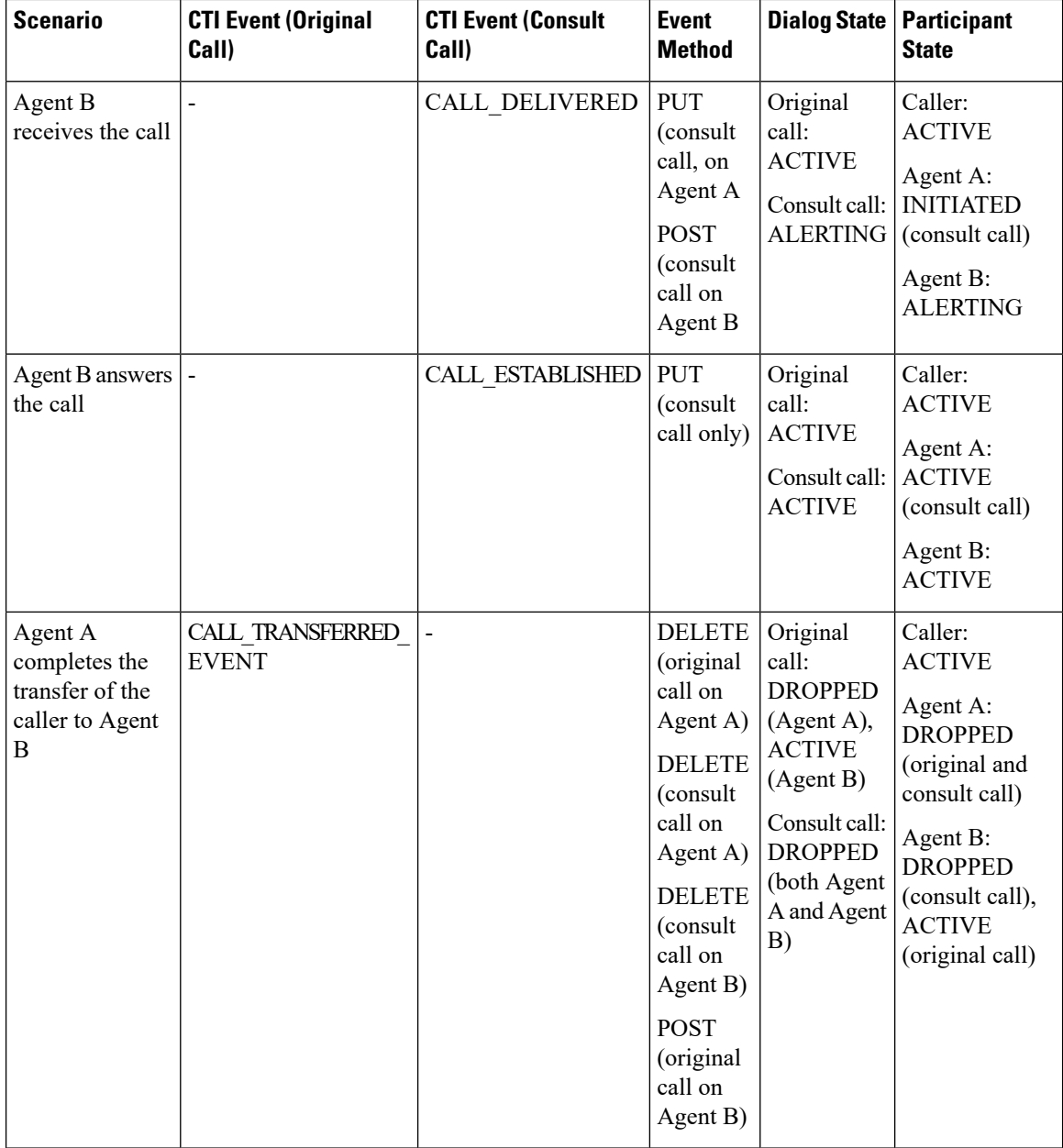

If the caller is also an agent, that caller receives a Dialog update (PUT) with an updated participant list after the transfer is complete.

The following table provides a list of CTI call events and their mapping to the Dialog state and Participant state for a silent monitor call.
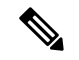

**Note**

For the Finesse API, a silent monitor call request only specifies the agent's extension for the supervisor to silent monitor. Unified CCE/Unified CCX decides which of the agent's active calls to monitor. In most cases, an agent only has one active call to be monitored. This table describes the scenario where a call already exists between the caller and Agent A. The focus is on the silent monitor call only. In this scenario, the original agent call is not affected. The silent monitor call is created and the agent becomes a participant with no allowable action. The agent has two active calls: the original call and the silent monitor call.Finesse considers the silent monitor call to be a "passive" active call of the agent.

#### **Table 5: Silent Monitor Call**

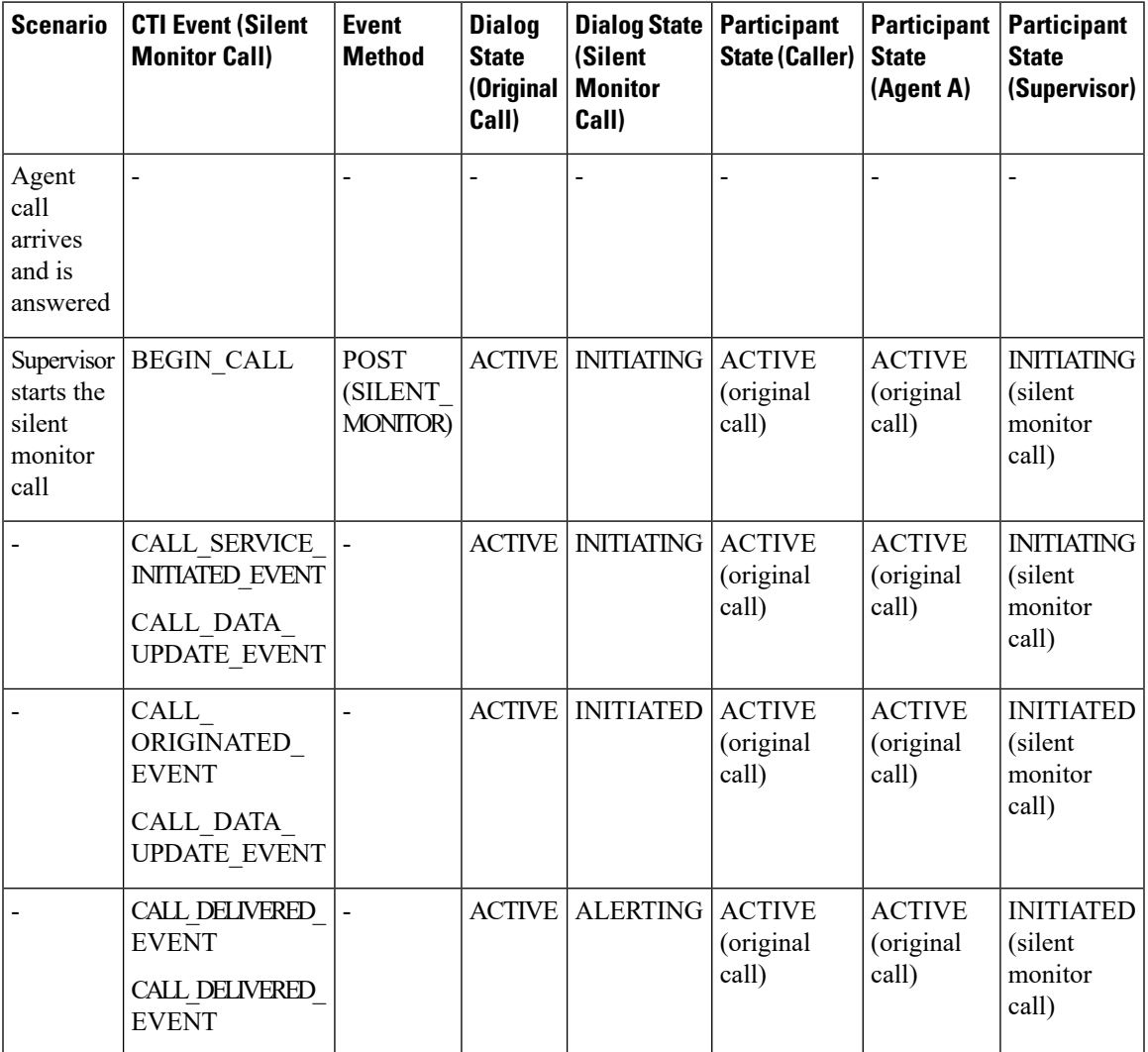

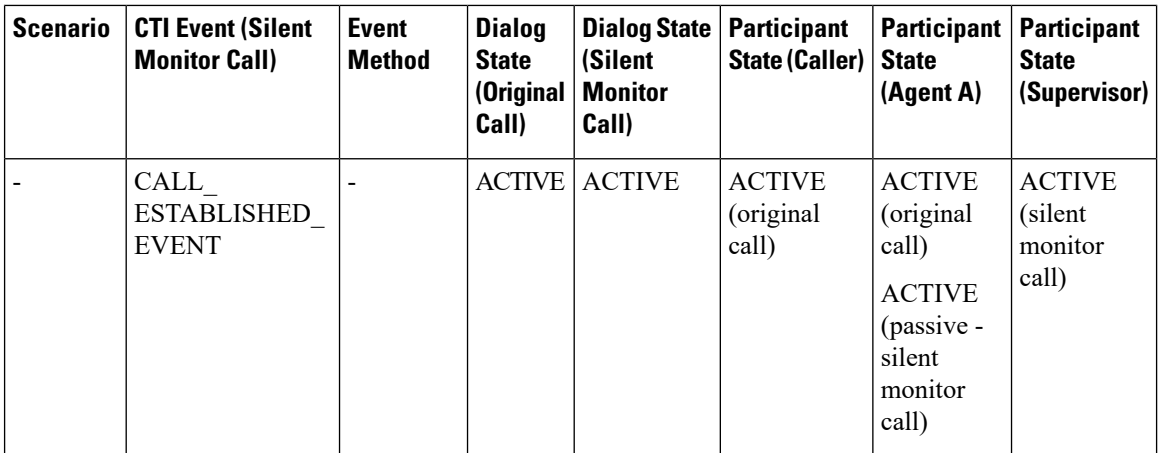

The following table provides a list of CTI call events and their mapping to the Dialog state and Participant state for a barge call.

# $\mathscr{P}$

**Note**

This table describes a scenario where a call already exists between the caller and Agent A and the supervisor is silently monitoring that call. The focus is on the barge only. In this scenario, the agent call is temporarily put on hold, the silent monitor call is dropped, and a consult call is created. The agent call becomes a conference call with the caller, agent, and supervisor as participants.

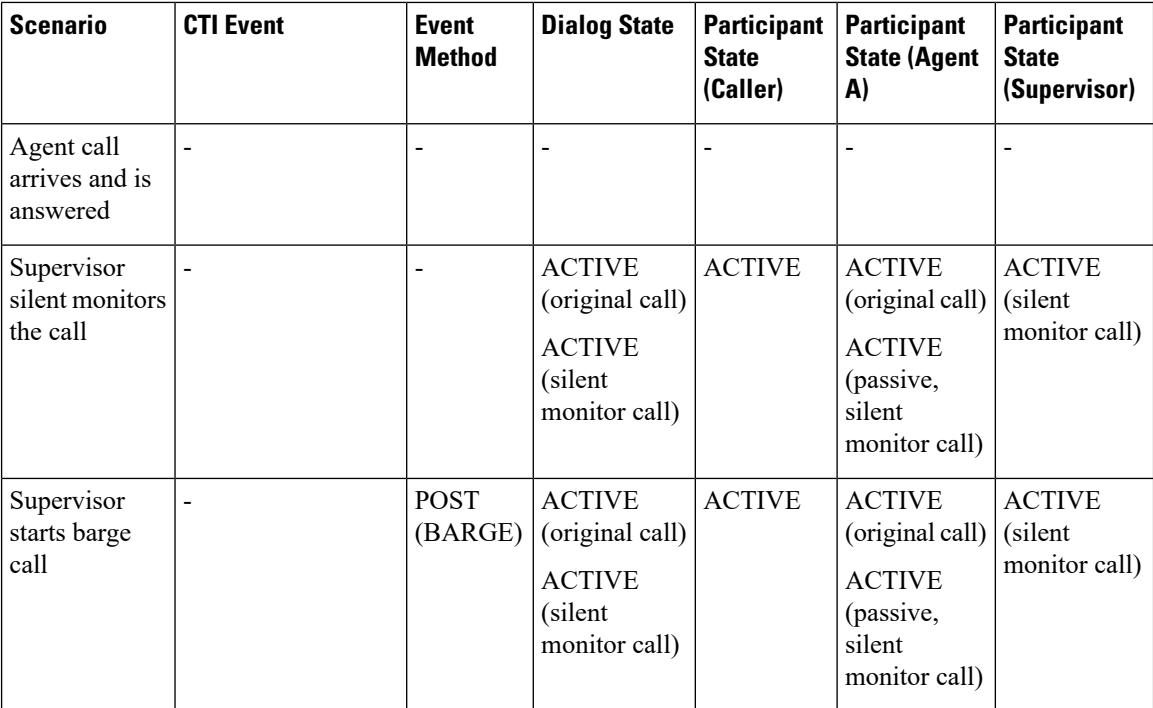

#### **Table 6: Barge Call**

 $\mathbf l$ 

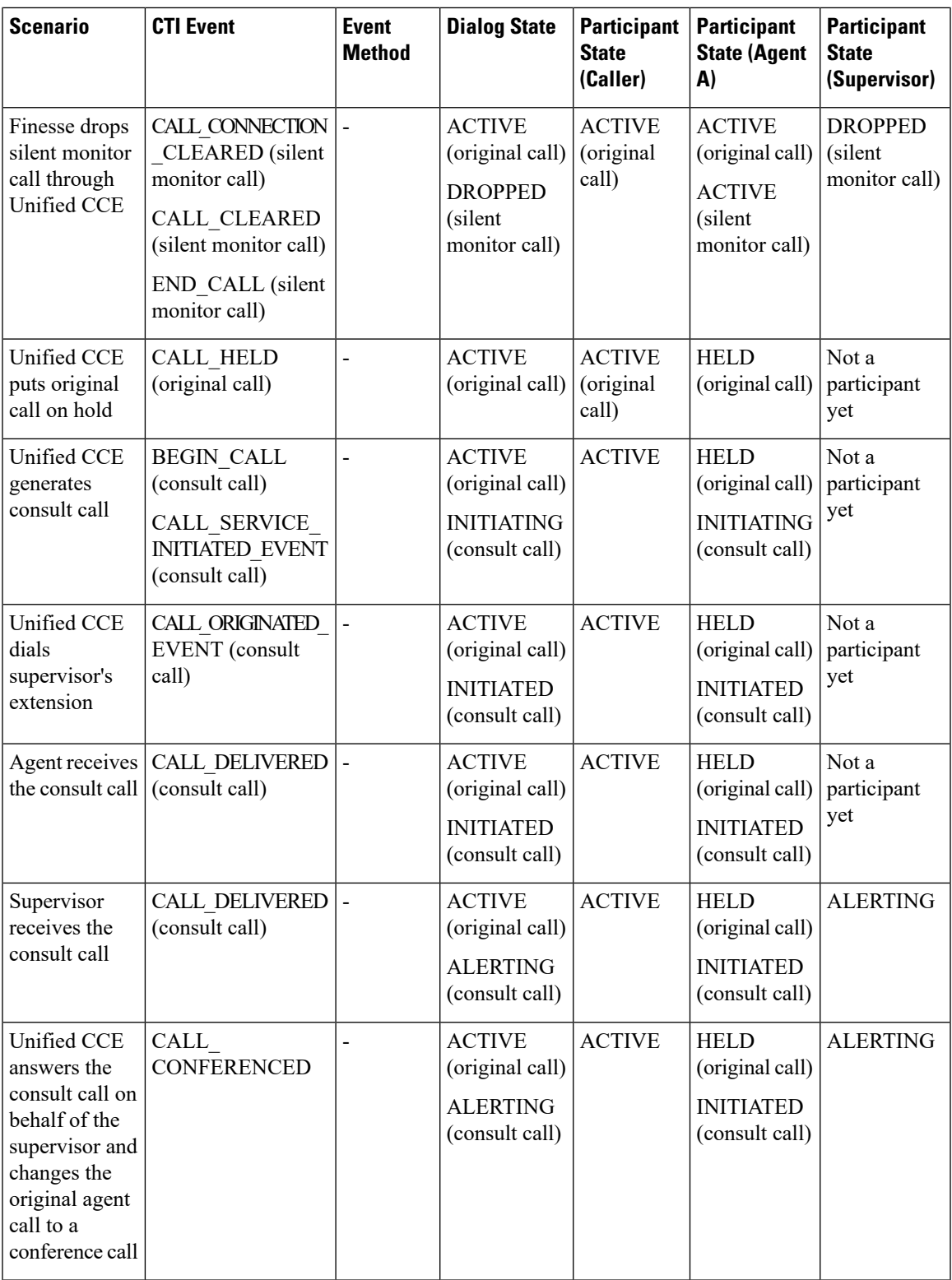

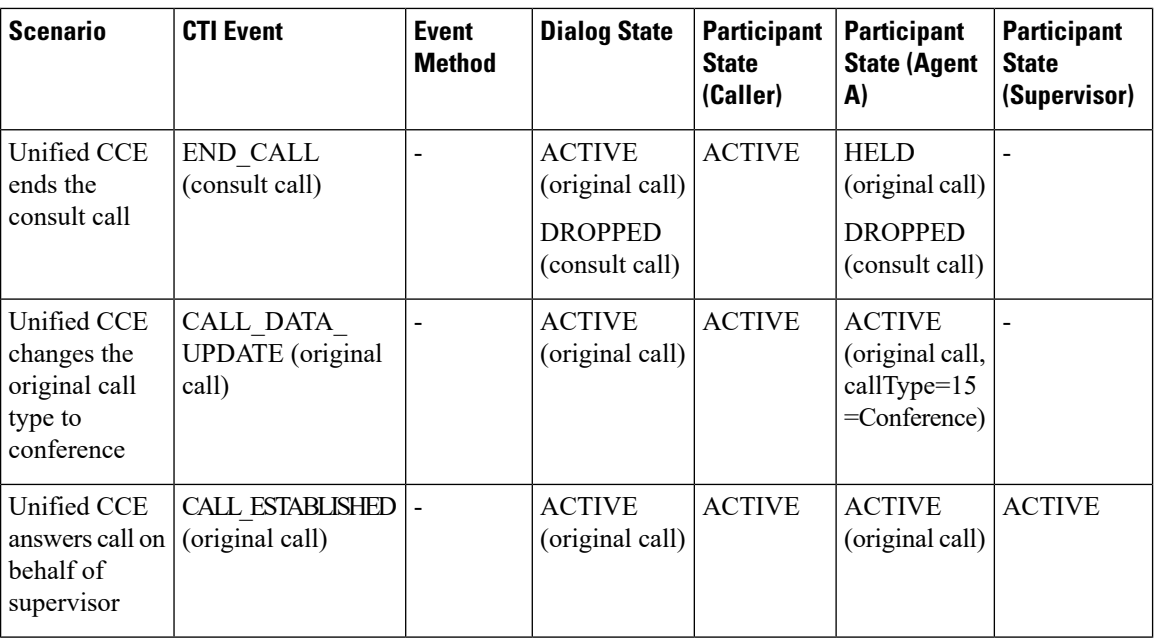

If the caller is also an agent, the caller receives a dialog update (PUT) with an updated participant list on the conference.

### **Outbound Call Types and BAStatus**

The following tables list the call types for outbound calls and the associated values for BAStatus for Unified CCE deployments and Unified CCX deployments.

When a user transfers or conferences an outbound call, the callType changesto TRANSFER or CONFERENCE. **Note**

In Unified CCE deployments, the BAStatus of the call remains unchanged. In Unified CCX deployments, the BAStatus changes to TRANSFERRED or CONFERENCED for Progressive and Predictive outbound calls and remains OUTBOUND for Direct Preview outbound calls.

When failover occurs in a Unified CCE deployment, the callType and BAStatus remain unchanged. In Unified CCX deployments, the callType parameter is null or empty after failover for all outbound dialing modes. The BAStatus parameter is removed as the call no longer functions as an outbound call.

ſ

 $\top$ 

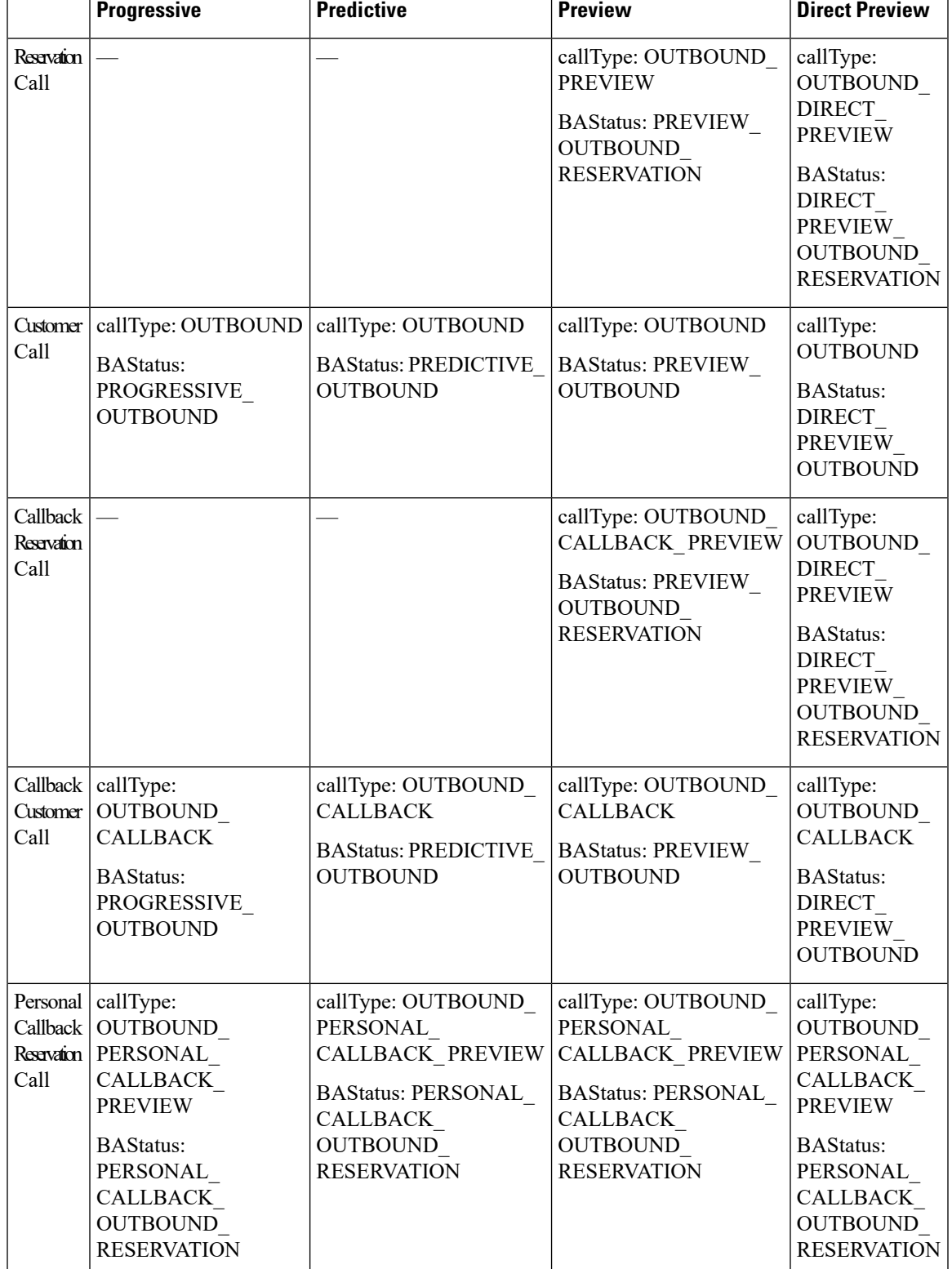

### **Table 7: Outbound Call Types and BAStatus for Finesse with Unified CCE**

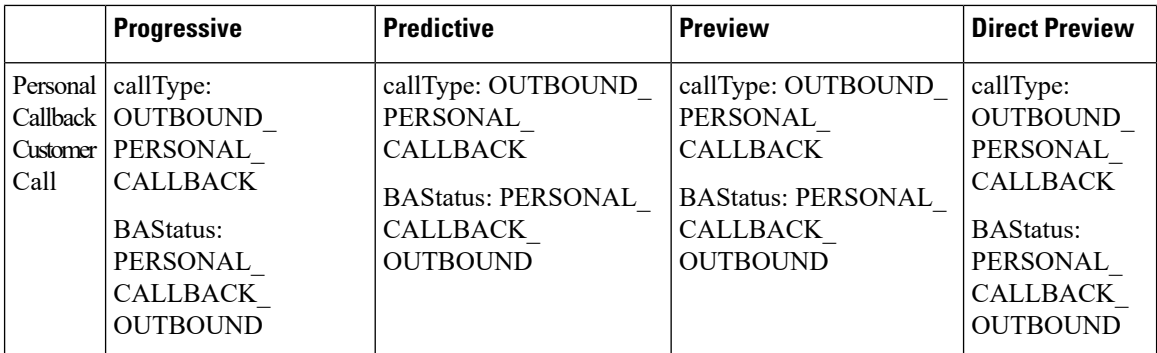

**Table 8: Outbound Call Types and BAStatus for Finesse with Unified CCX**

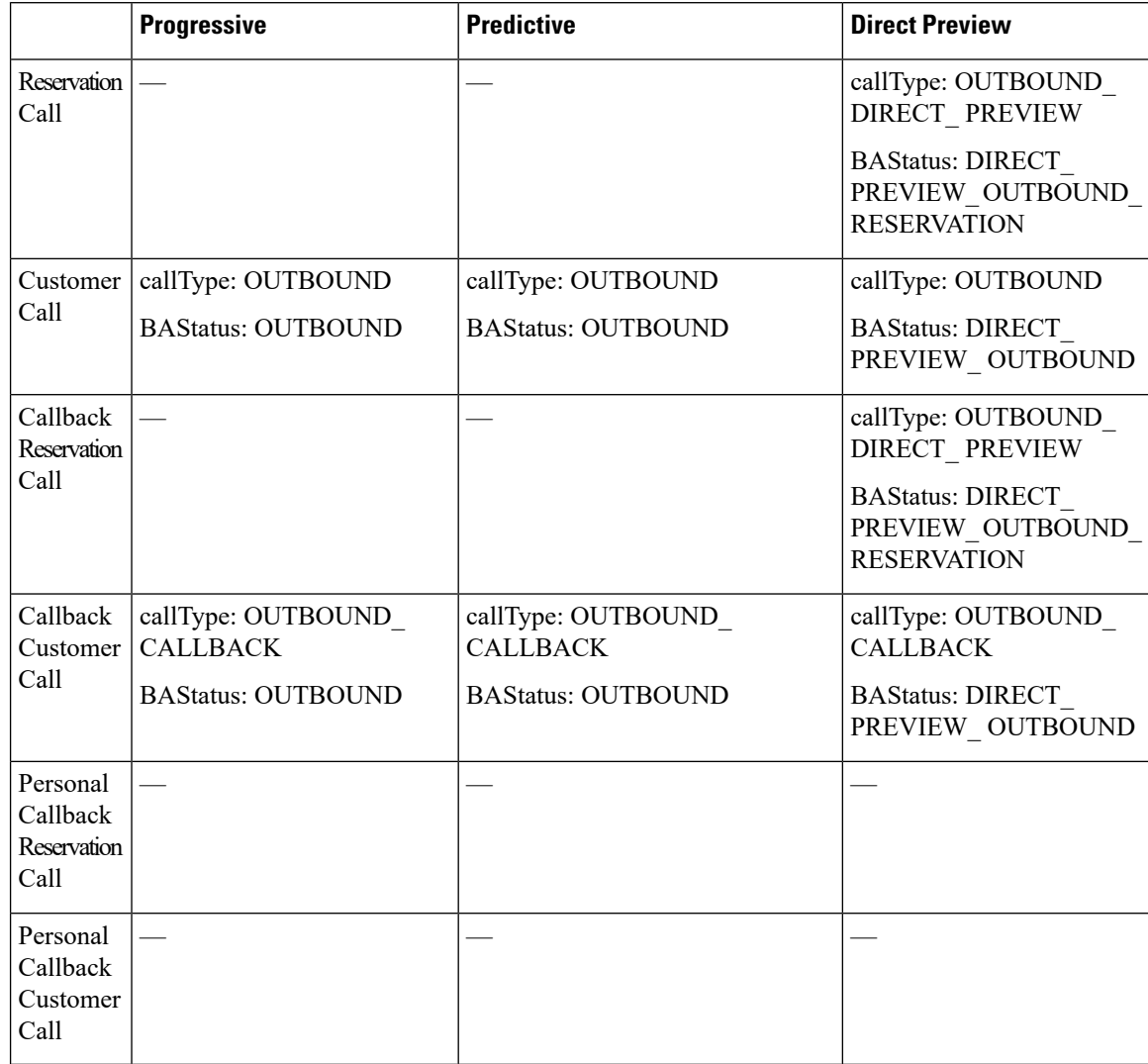

### **Disposition Code Parameter Values for Nonvoice Tasks**

The following table describes possible values for the dispositionCode response parameter for nonvoice tasks:

I

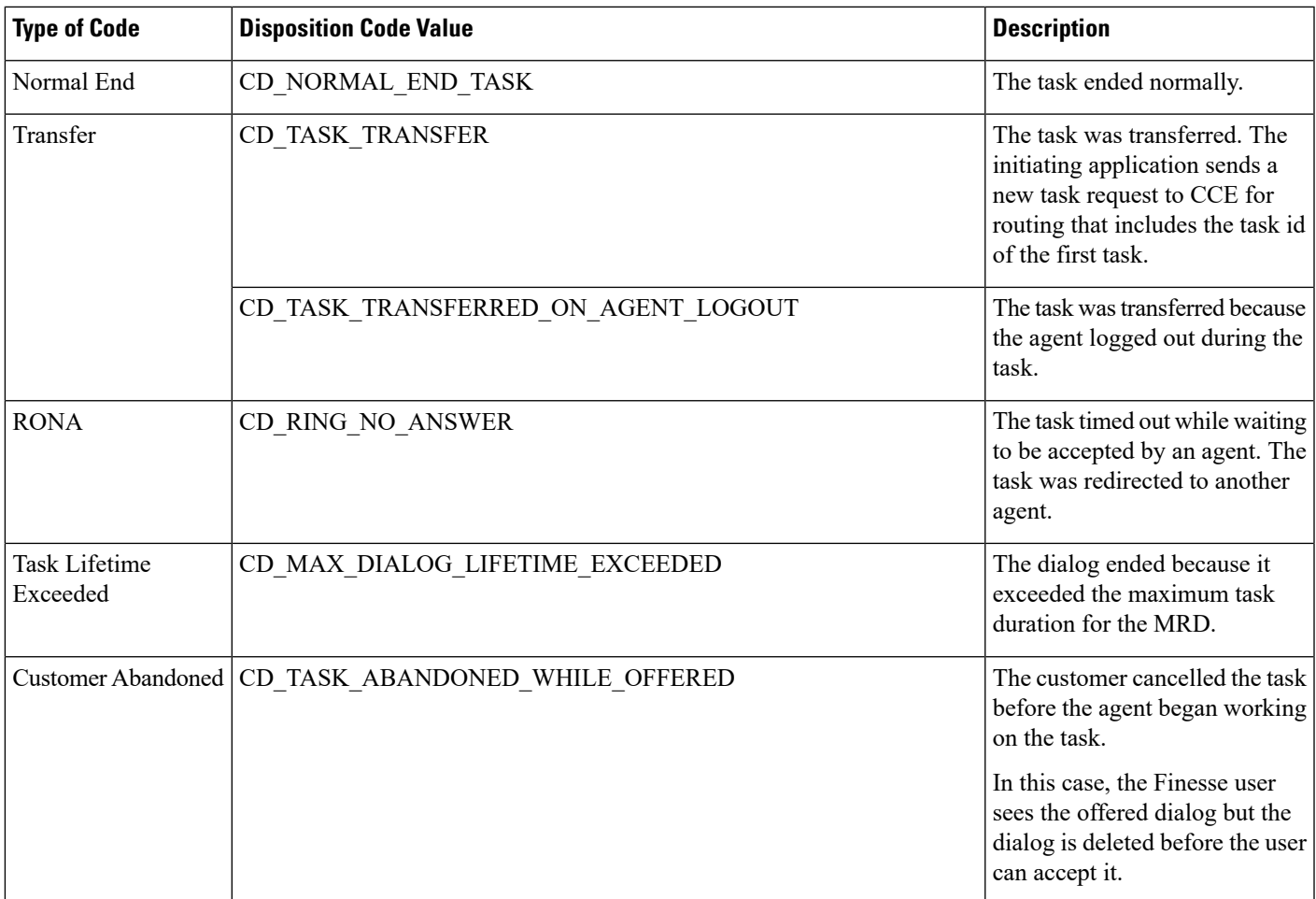

I

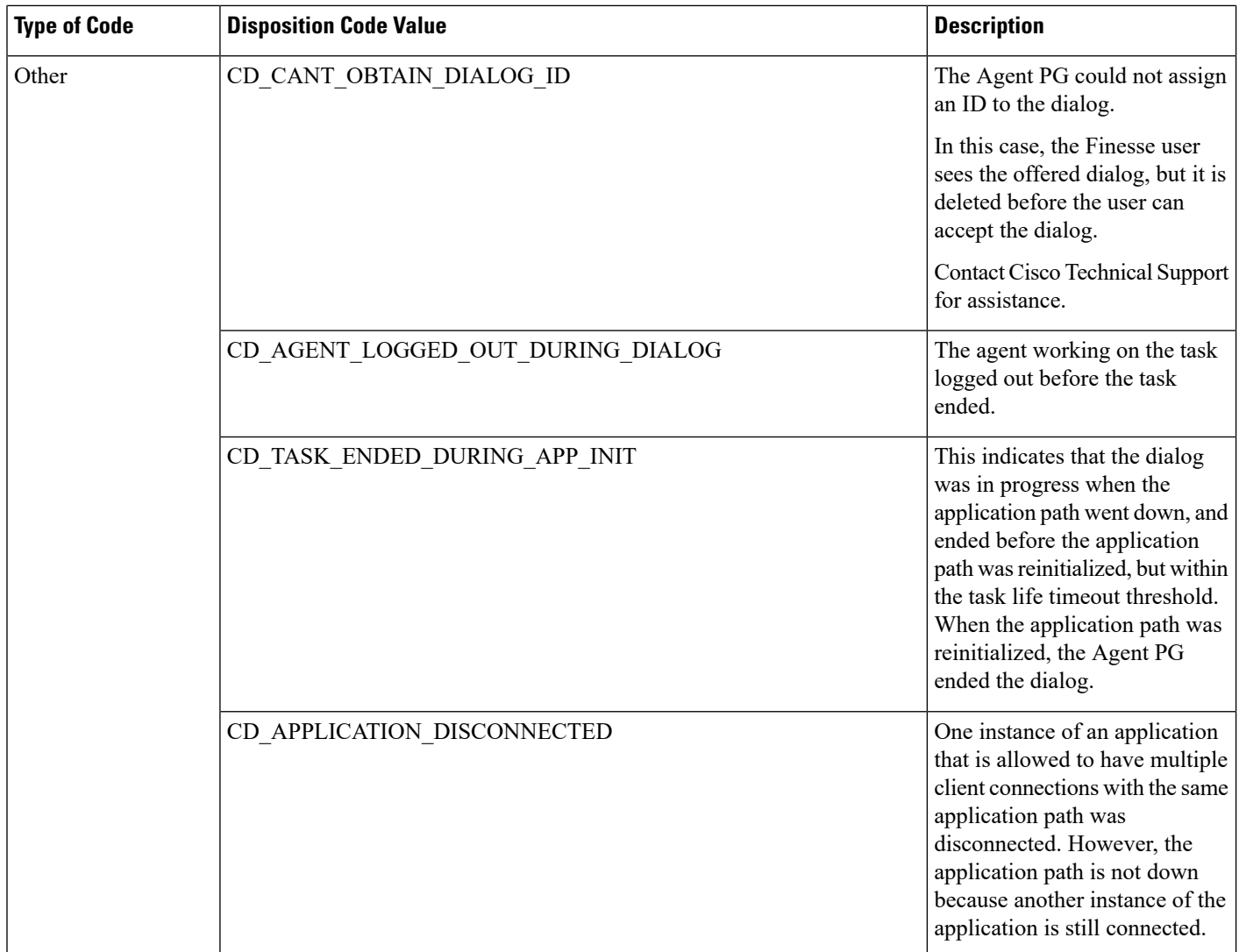

# **Dialog API Errors**

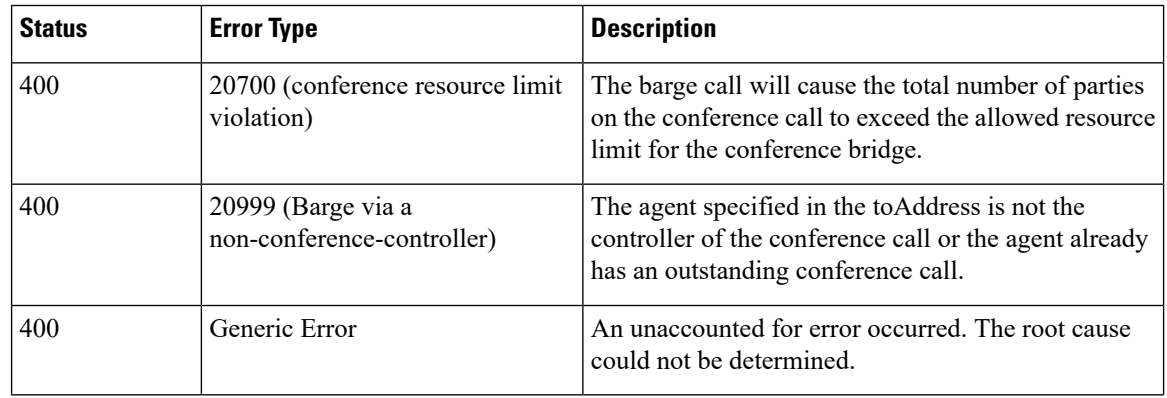

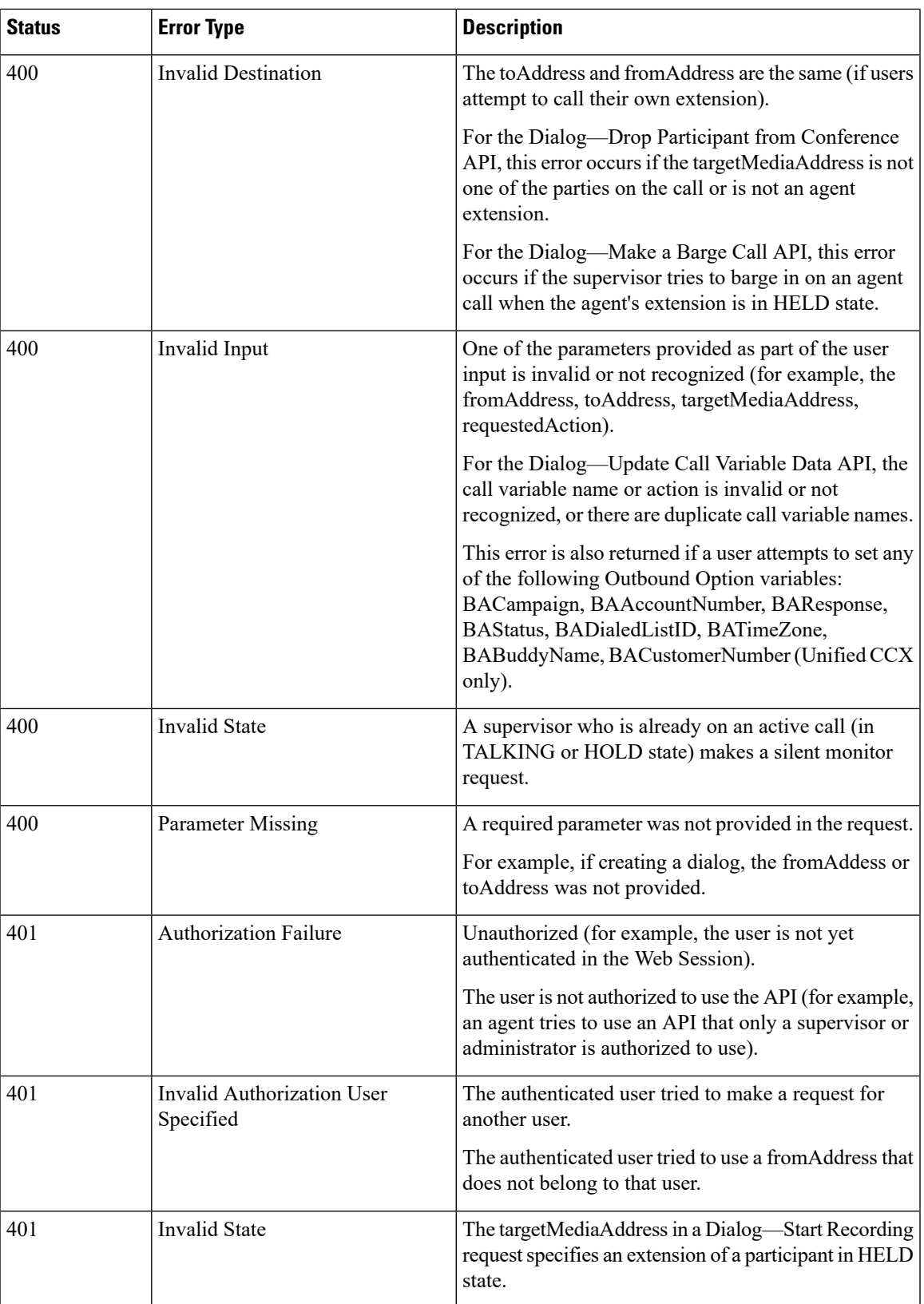

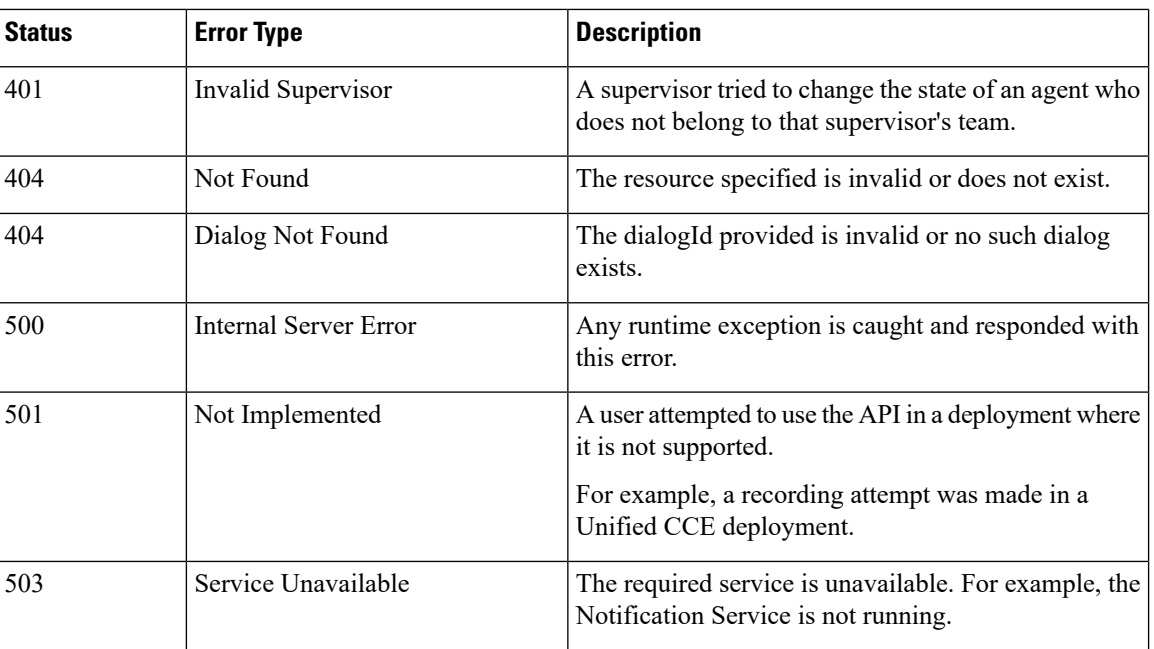

## **Queue**

The Queue object represents a queue (orskill group in Unified CCE) and containsthe URI, name, and statistics for that queue. Queue statistics include the number of calls in queue, the start time of the longest call in queue, and the number of agents in each state.

The Queue object is structured as follows:

```
<Queue>
   <uri>/finesse/api/Queue/10</uri>
   <name>Sales</name>
   <statistics>
      <callsInQueue>3</callsInQueue>
      <startTimeOfLongestCallInQueue>2012-02-15T17:58:21Z</startTimeOfLongestCallInQueue>
      <agentsReady>1</agentsReady>
      <agentsNotReady>2</agentsNotReady>
      <agentsBusyOther>0</agentsBusyOther>
      <agentsLoggedOn>1</agentsLoggedOn>
      <agentsTalkingInbound>3</agentsTalkingInbound>
      <agentsTalkingOutbound>2</agentsTalkingOutbound>
      <agentsTalkingInternal>1</agentsTalkingInternal>
      <agentsWrapUpNotReady>2</agentsWrapUpNotReady>
      <agentsWrapUpReady>3</agentsWrapUpReady>
   </statistics>
</Queue>
```
## **Queue APIs**

### **Queue—Get Queue**

This API allows a user to get a Queue object. Use this API to access statistics for a queue that is assigned to agents or supervisors.

If you use this API to get a queue that is not assigned to any users, the response contains a value of -1 for numeric statistics and is empty for string statistics.

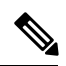

**Note**

This API is only supported for a stand-alone Finesse deployment with Unified CCE and not applicable for coresident Finesse deployment with Unified CCX.

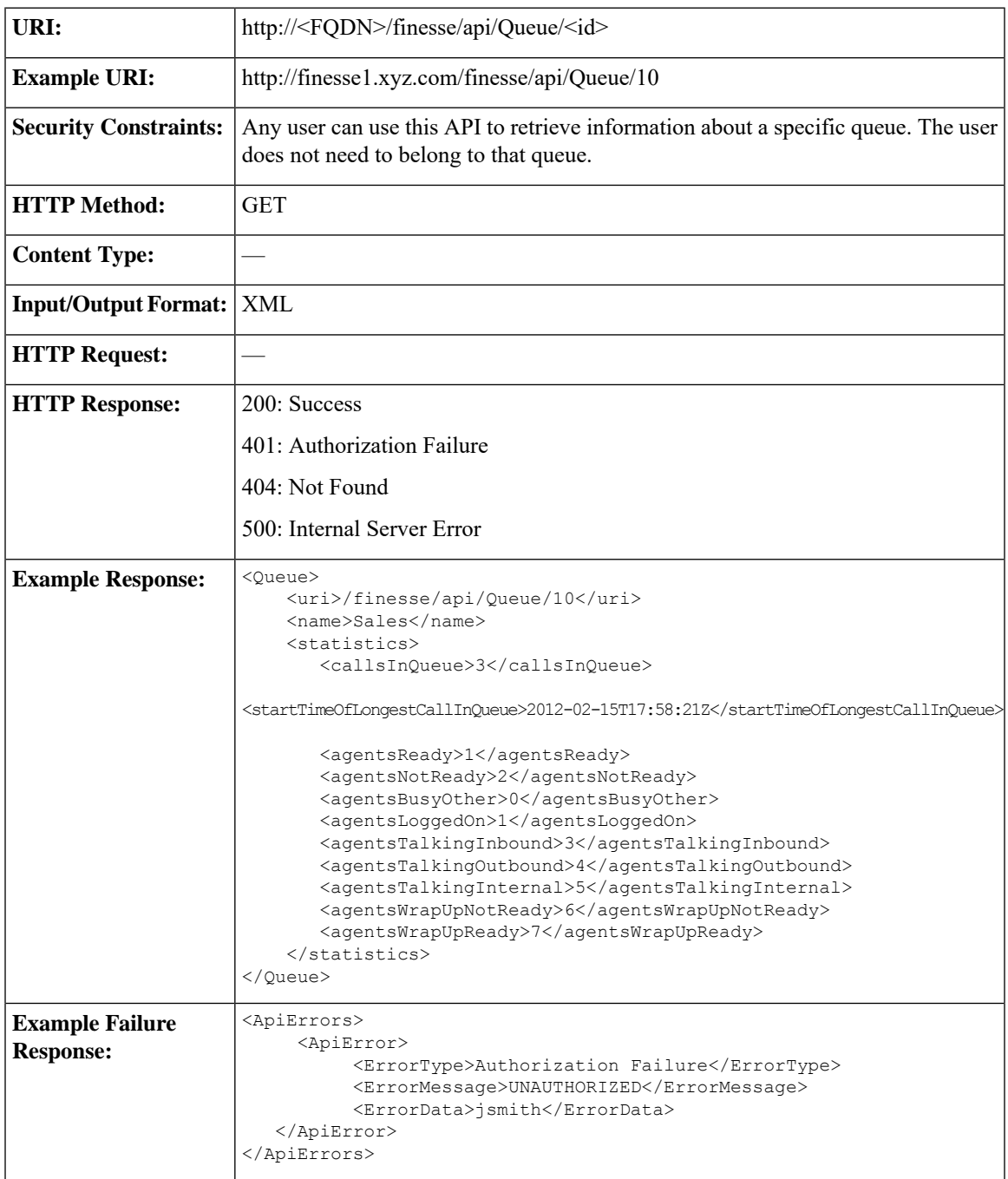

#### **Platform-Based API Differences**

The following statistics fields are updated only for a stand-alone Finesse deployment with Unified CCE:

- callsInQueue
- startTimeOfLongestCallInQueue
- agentsReady
- agentsNotReady
- agentsTalkingInbound
- agentsTalkingOutbound
- agentsTalkingInternal
- agentsWrapUpNotReady
- agentsWrapUpReady
- agentsLoggedOn
- agentsBusyOther

### **Queue—Get List of Queues for User**

This API allows a user to get a list of all queues associated with that user.

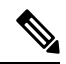

The list of queues does not include the system-defined queue (skill group) present in Unified CCE to which all agents belong. **Note**

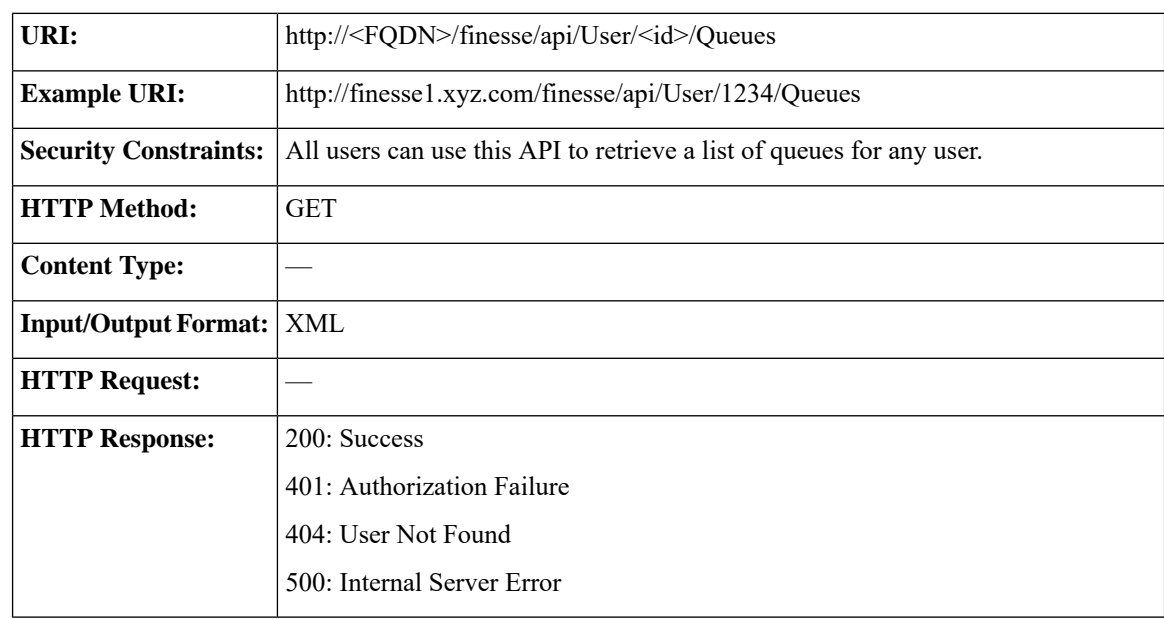

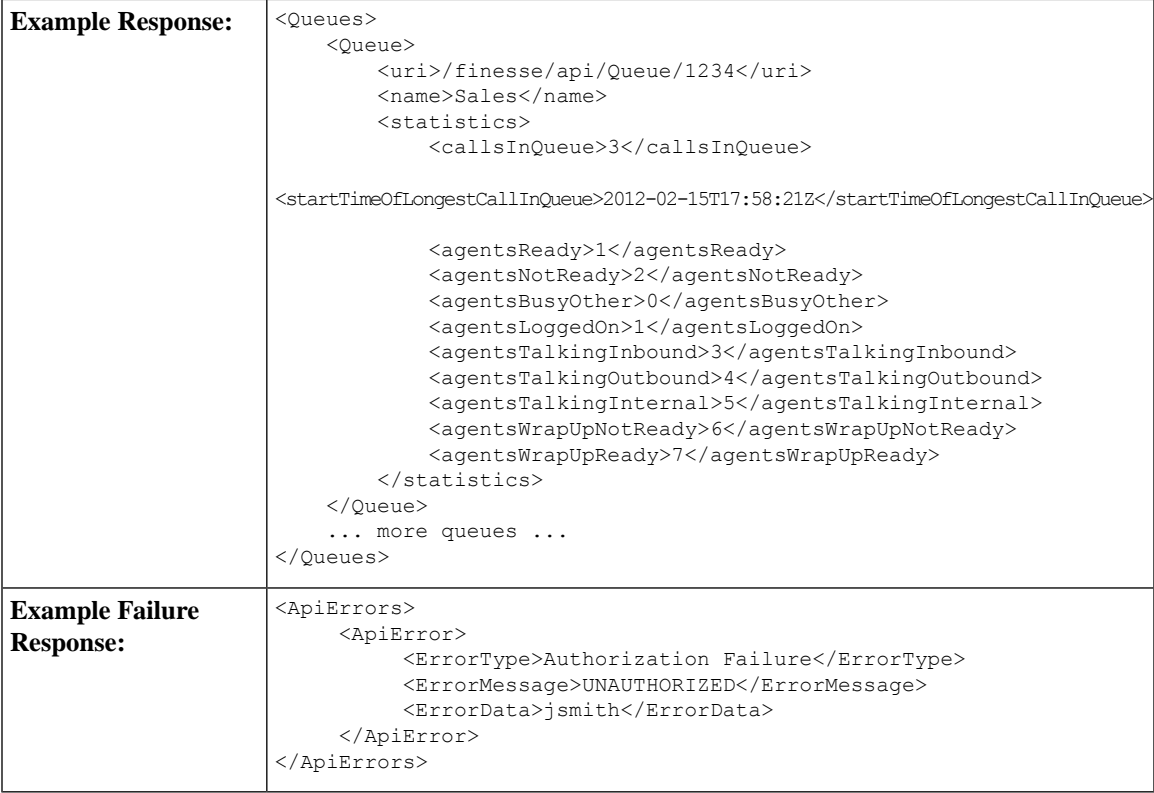

### **Platform-Based API Differences**

The following statistics fields are updated only for a stand-alone Finesse deployment with Unified CCE:

- callsInQueue
- startTimeOfLongestCallInQueue
- agentsReady
- agentsNotReady
- agentsTalkingInbound
- agentsTalkingOutbound
- agentsTalkingInternal
- agentsWrapUpNotReady
- agentsWrapUpReady
- agentsLoggedOn
- agentsBusyOther

I

# **Queue API Parameters**

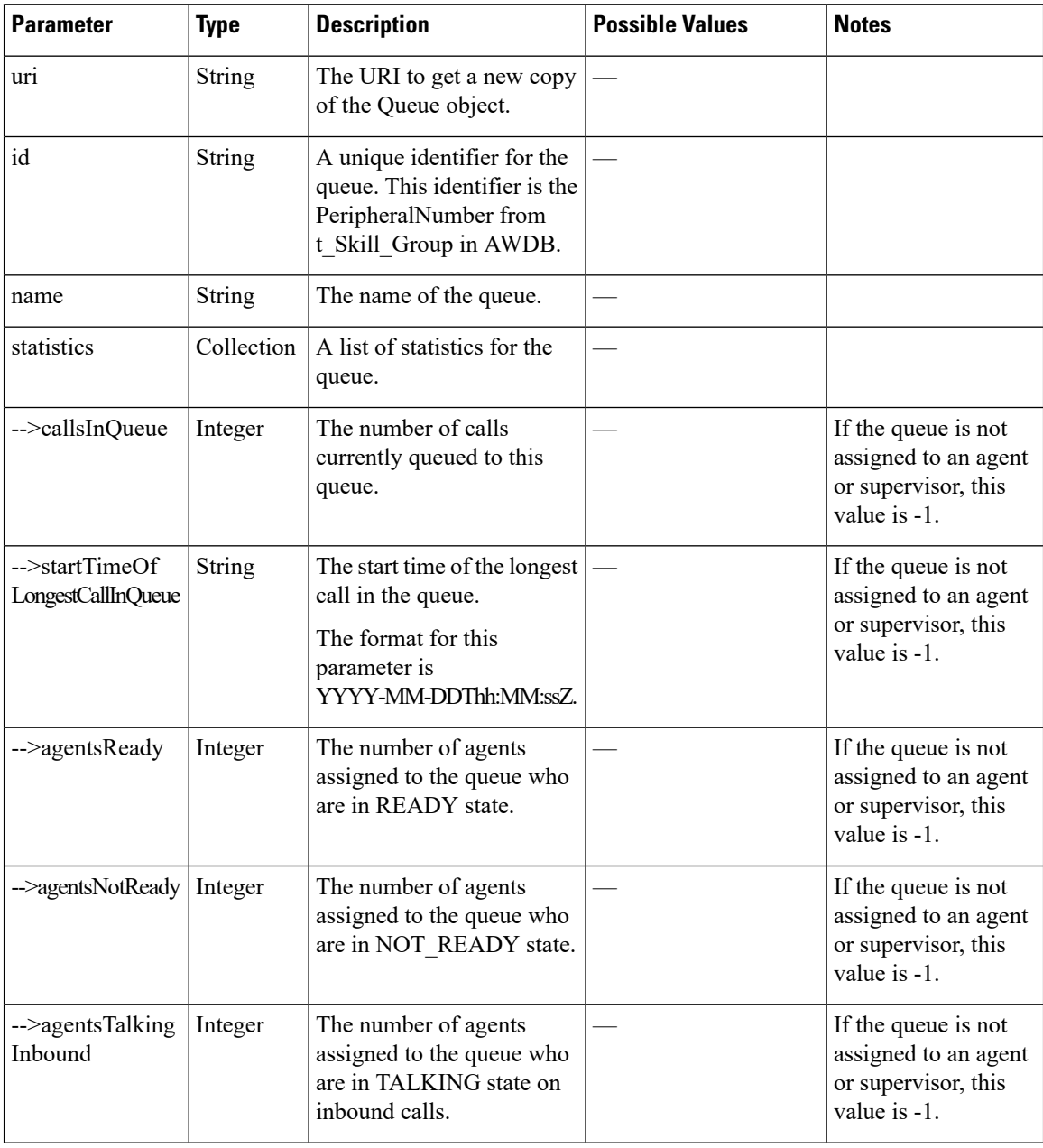

 $\mathbf l$ 

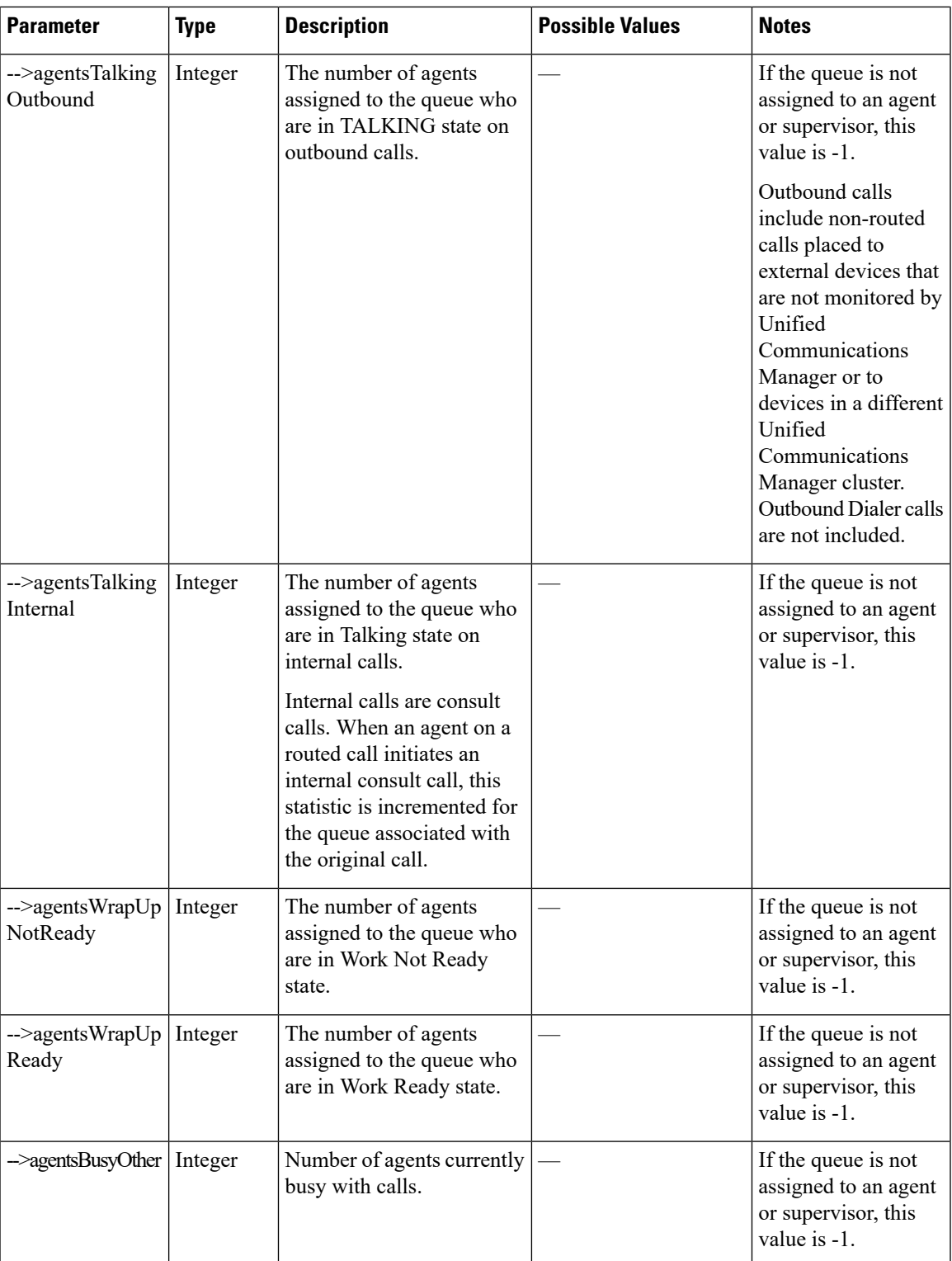

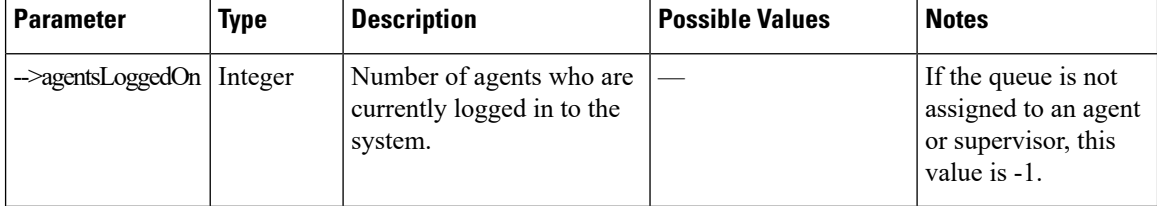

## **Queue API Errors**

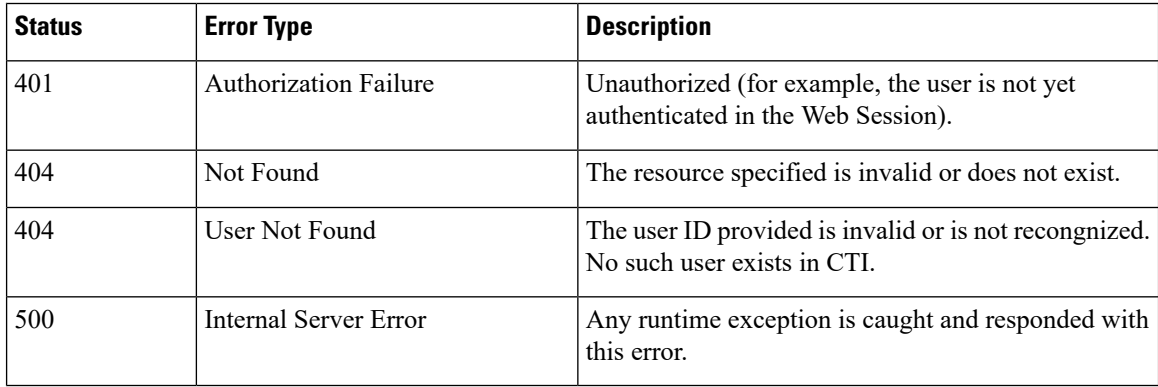

# **Team**

The Team object represents a team and contains the URI, team name, and the users associated with the team.

The Team object does not contain a full User object for each of the team's users, but a summary object that contains the User uri, loginId, firstName, lastName, ReasonCode, and extension parameters. For more information about these parameters, see *User API Parameters*.

The Team object is structured as follows:

```
<Team><uri>/finesse/api/Team/34</uri>
   <id>34</id>
   <name>My Team</name>
   <users>
      <User>
         <uri>/finesse/api/User/1234/</uri>
         <loginId>1234</loginId>
         <firstName>Charles</firstName>
        <lastName>Brown</lastName>
         <dialogs>/finesse/api/User/1234/Dialogs</dialogs>
        <extension>1001001</extension>
         <pendingState></pendingState>
         <state>LOGOUT</state>
         <stateChangeTime>2012-03-01T17:58:21.345Z</stateChangeTime>
      </User>
      <User>
         <uri>/finesse/api/User/1235/</uri>
         <loginId>1235</loginId>
         <firstName>Jack</firstName>
        <lastName>Brawn</lastName>
         <dialogs>/finesse/api/User/1235/Dialogs</dialogs>
         <extension>1001002</extension>
```

```
<pendingState></pendingState>
         <state>NOT_READY</state>
         <reasonCode>
            <category>NOT_READY</category>
            <code>12</code>
            <label>Lunch Break</label>
            <id>1</id>
            <uri>/finesse/api/ReasonCode/1</uri>
         </reasonCode>
         <stateChangeTime>2012-03-01T18:22:25.123Z</stateChangeTime>
      </User>
      ...Other Users...
   </users>
\langleTeam\rangle
```
### **Team APIs**

### **Team—Get Team**

This API allows a user to get a copy of the Team object. The Team object containsthe configuration information for a specific team, which includes the URI, the team ID, the team name, and a list of agents who are members of that team.

The URI for this API contains the parameter includeLoggedOutAgents. This parameter is optional and can be set to:

- **True** or **Empty**: Includes all the agents of that team in the list (with the logged out agents).
- **False**: Includes only the logged in agents in the list.

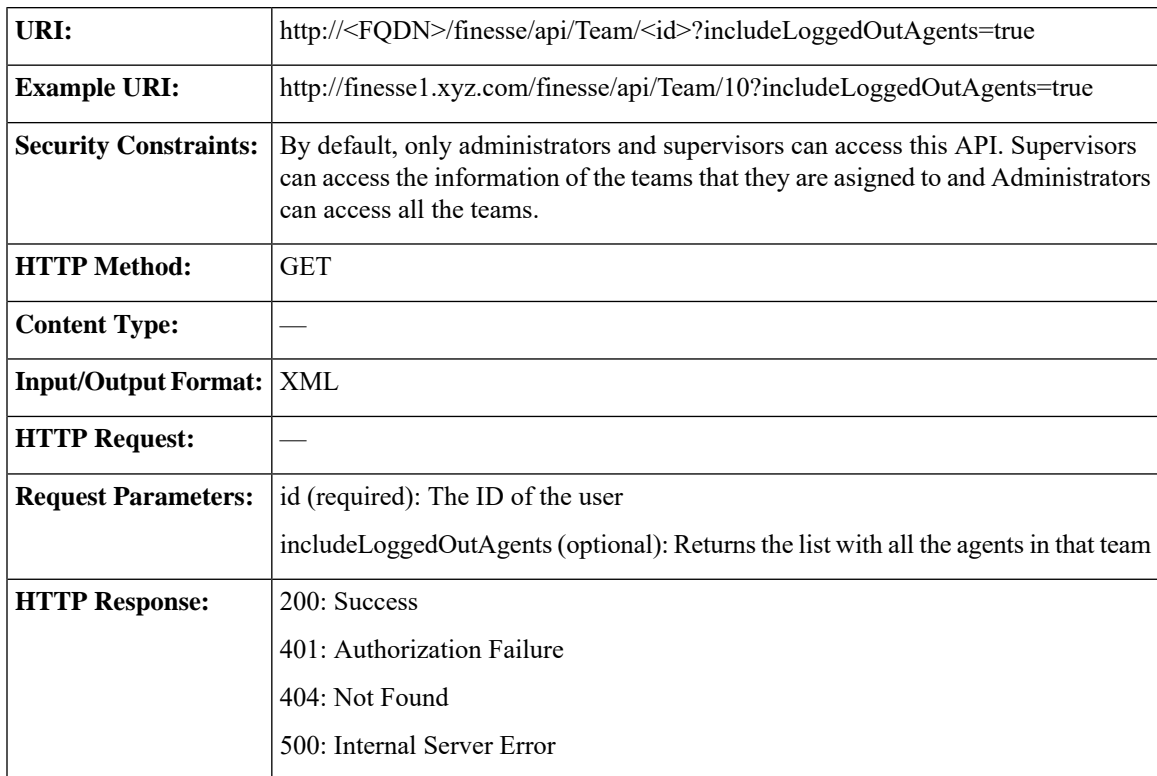

I

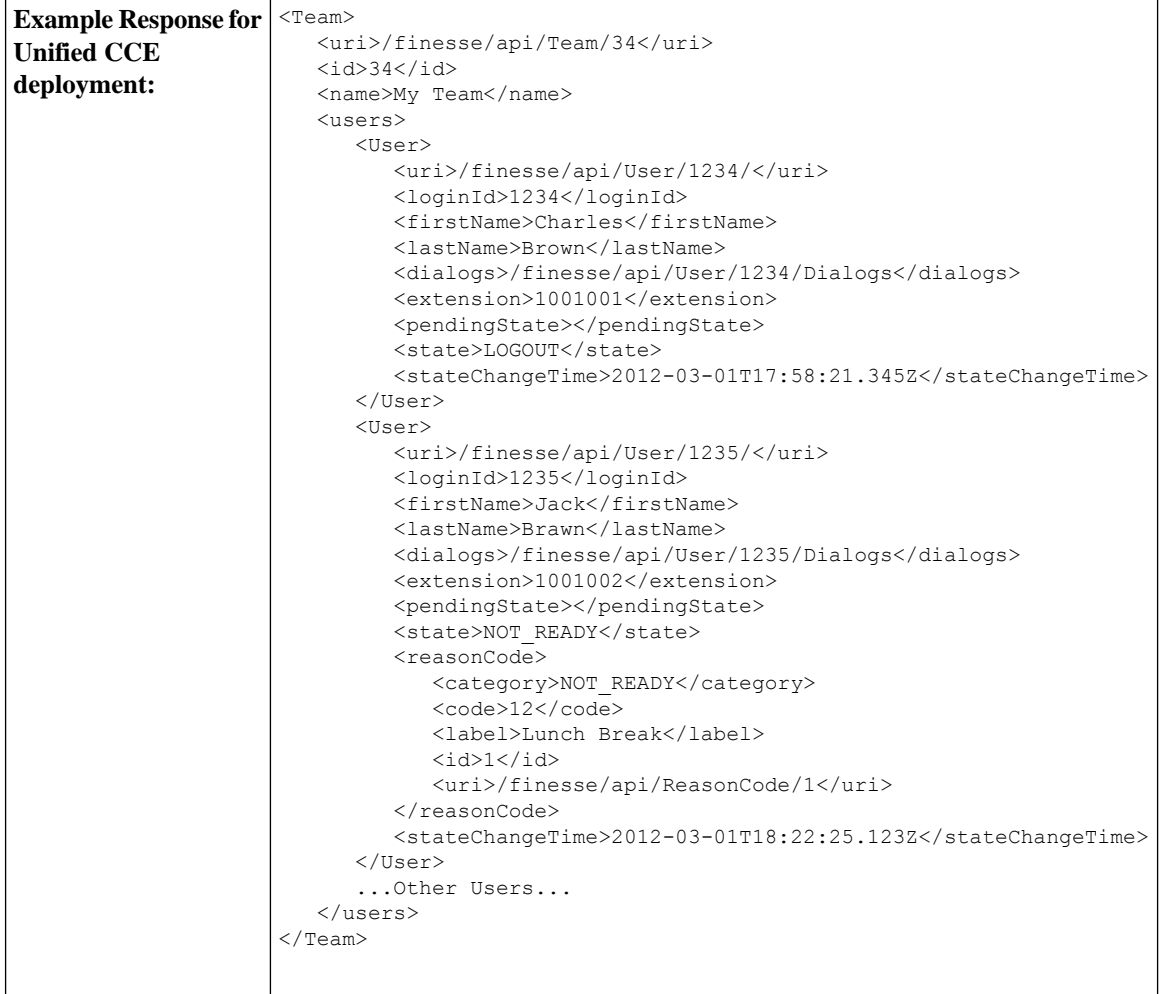

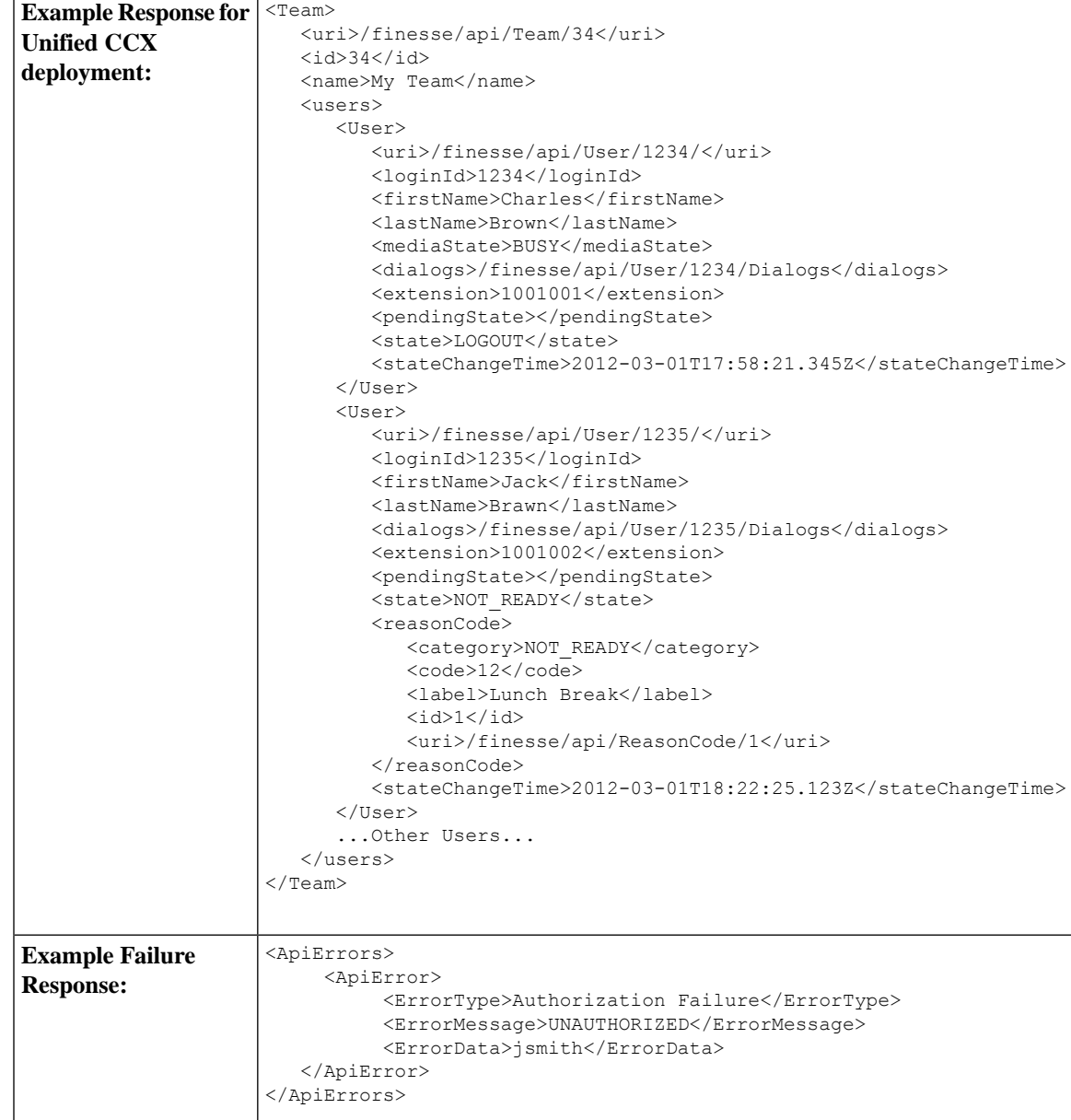

### **Team—Get List of TeamMessages**

This API allows the user to get a list of all active TeamMessages for a particular team.

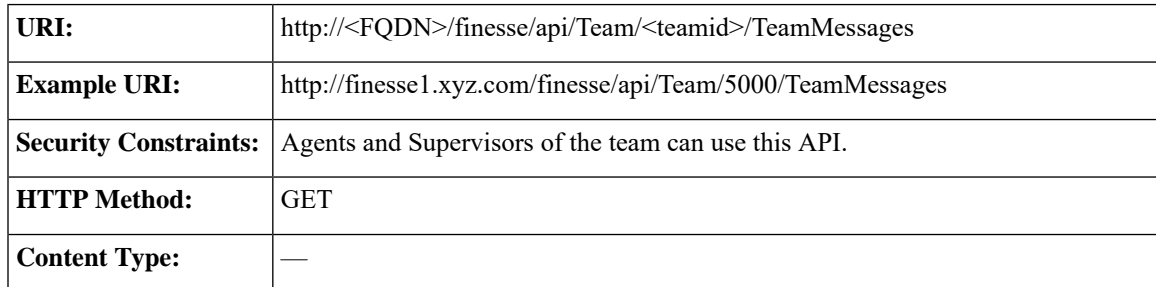

I

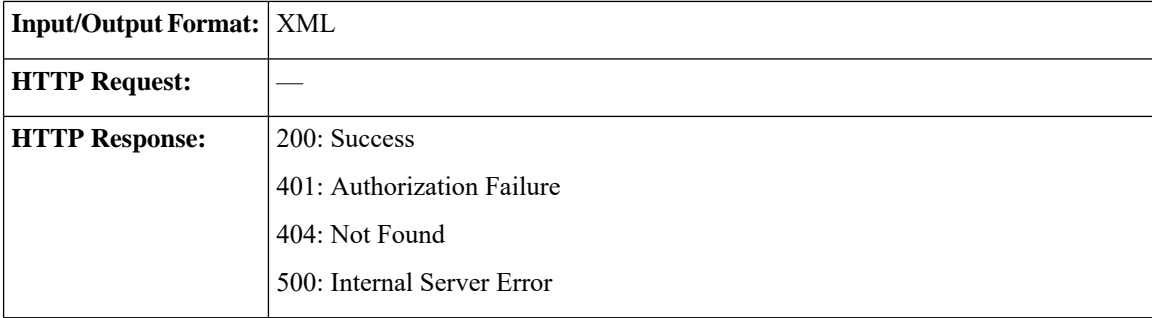

 $\mathbf l$ 

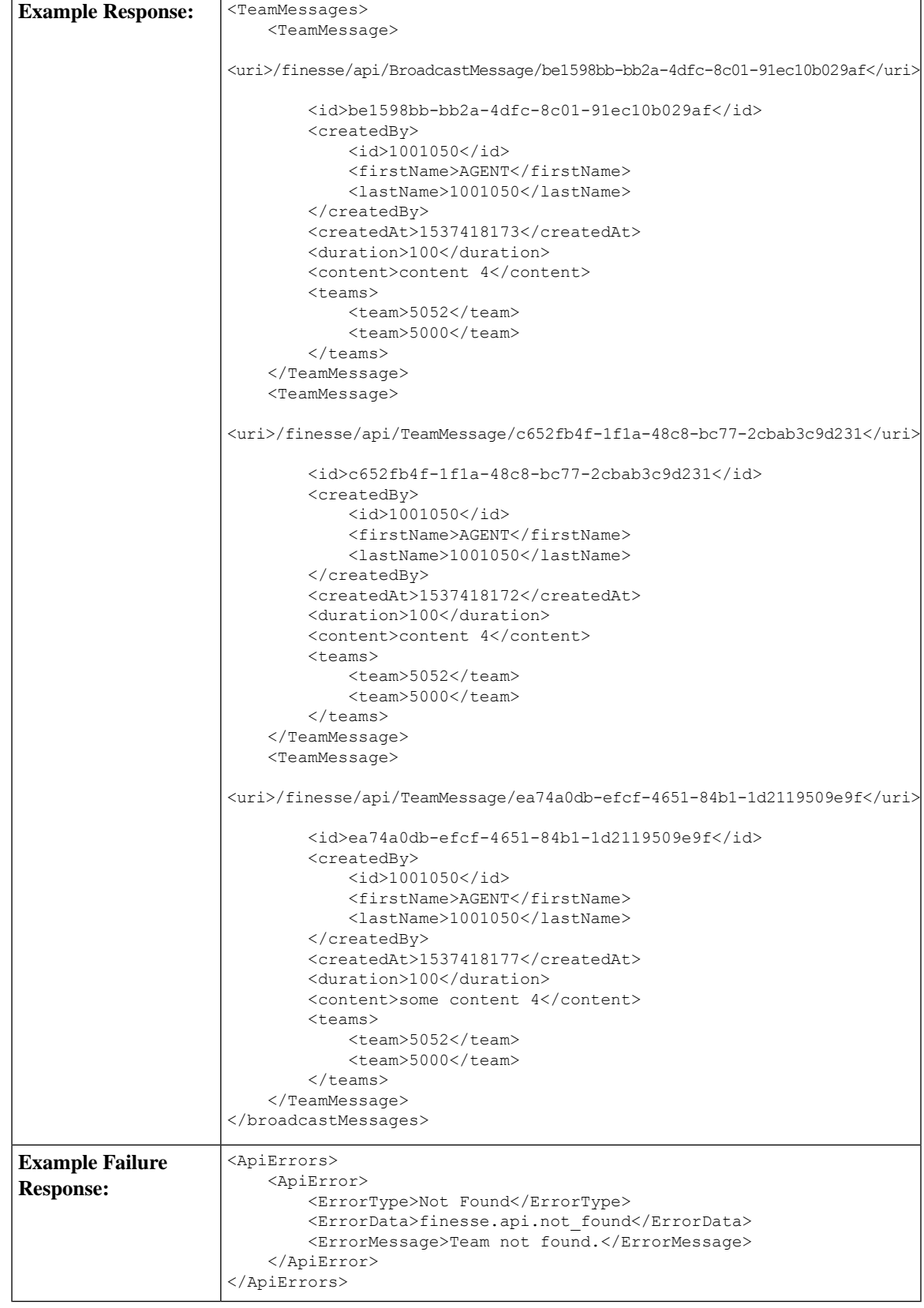

## **Team API Parameters**

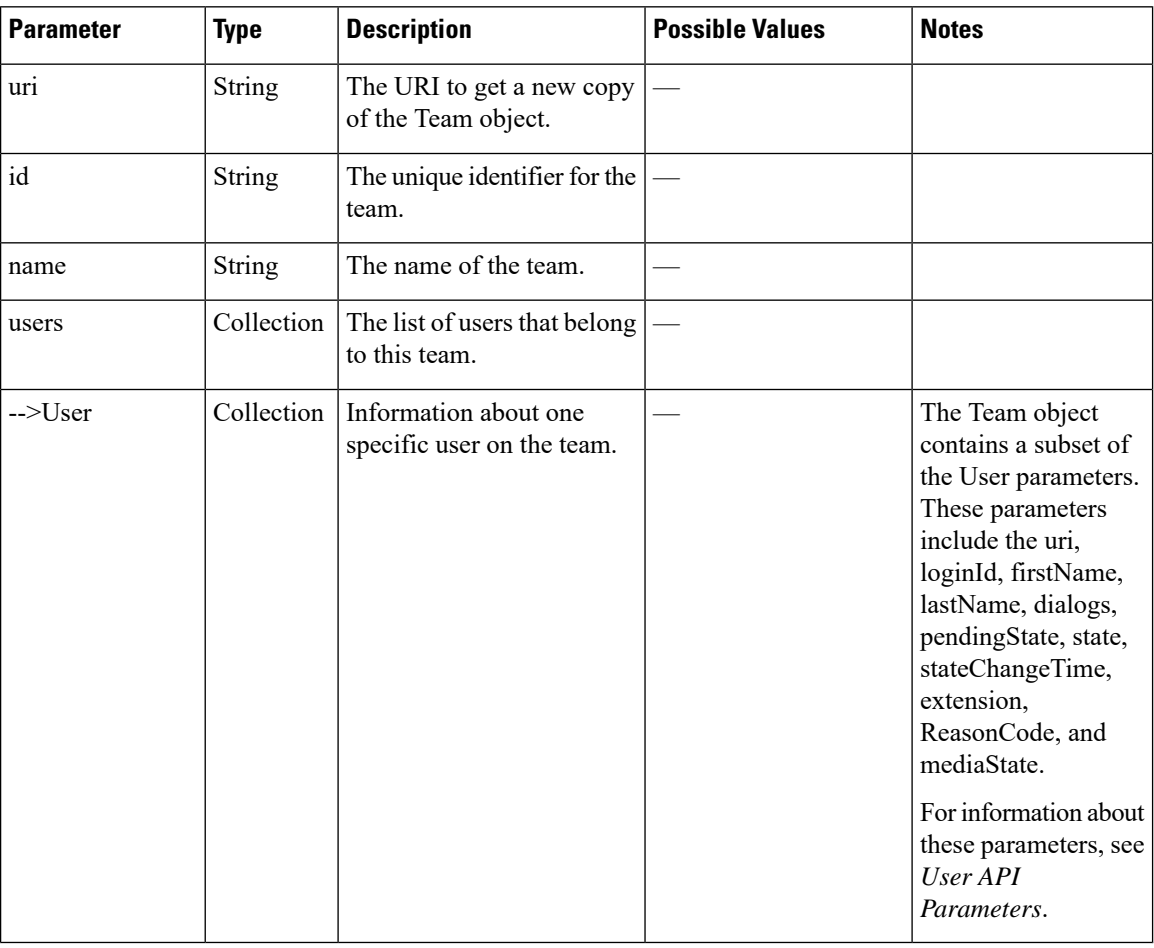

# **Team API Errors**

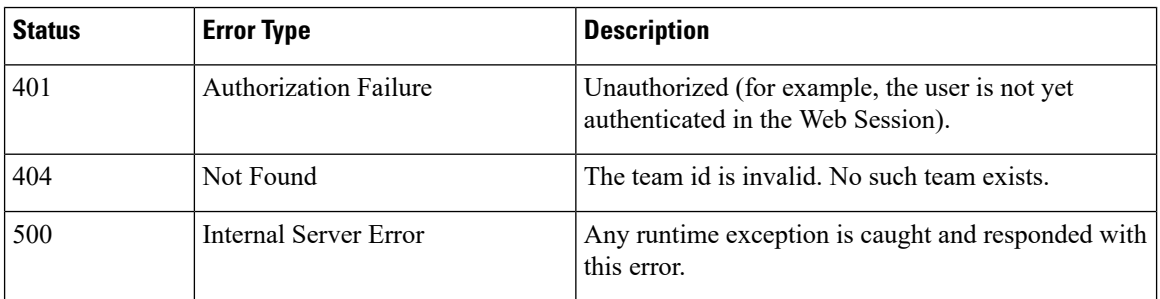

# **ClientLog**

The ClientLog object is a container element that holds client log data to post to the Finesse server. This object supports a POST operation only.

The ClientLog object is structured as follows:

```
<ClientLog>
  <logData>
      ...client logs...
  </logData>
</ClientLog>
```
## **ClientLog APIs**

### **ClientLog—Post to Finesse**

This API allows a user to submit client-side logs to the Finesse server. Finesse creates a log file from the data and stores it on disk.

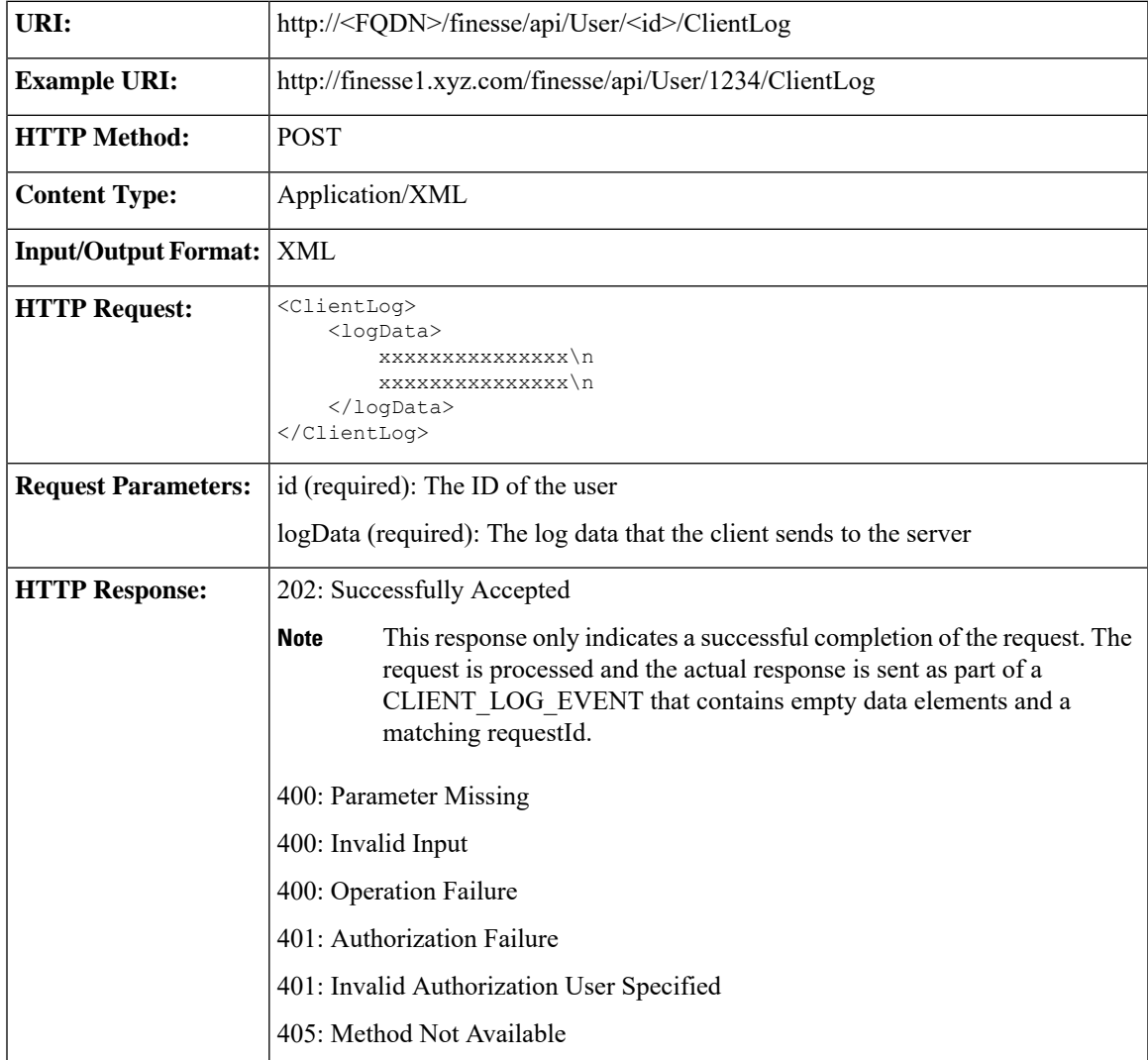

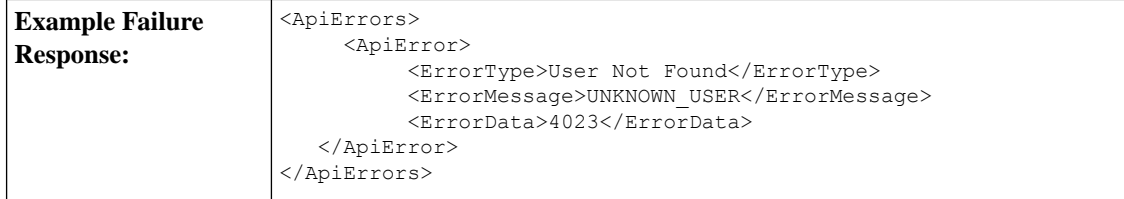

# **ClientLog API Parameters**

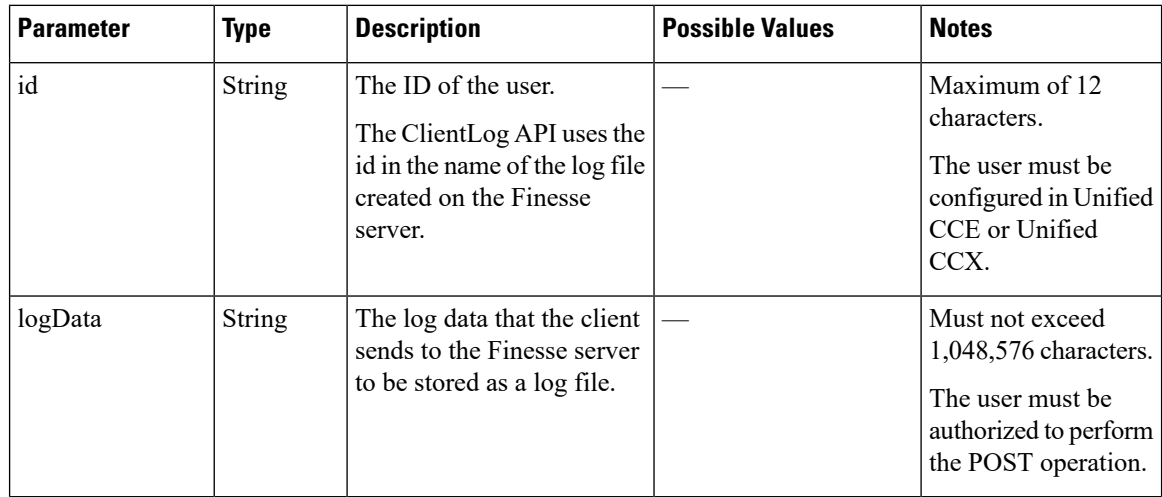

# **ClientLog API Errors**

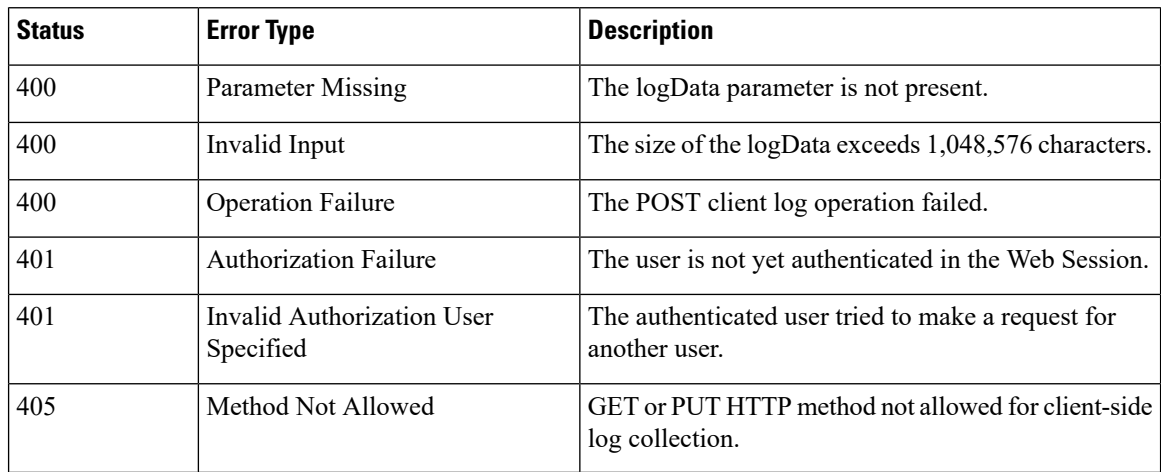

# **Task Routing APIs**

Task Routing APIs provide a standard way to request, queue, route, and handle third-party multichannel tasks in CCE.

Contact Center customers or partners can develop applications using SocialMiner and Finesse APIs in order to use Task Routing. The SocialMiner Task API enables applications to submit nonvoice task requests to CCE. The Finesse APIs enable agents to sign into different types of media and handle the tasks. Agents sign into and manage their state in each media independently.

Cisco partners can use the sample code available on Cisco DevNet as a guide for building these applications [\(https://developer.cisco.com/site/task-routing/](https://developer.cisco.com/site/task-routing/)).

For Finesse, the APIs used for Task Routing include the Media APIs and some of the Dialog and User APIs.

**Note**

This API is only supported for a stand-alone Finesse deployment with Unified CCE and not applicable for coresident Finesse deployment with Unified CCX.

#### **Related Topics**

Failure Handling for Task Routing Clients

## **Media**

The Media object represents a user's state in a Media Routing Domain (MRD). The Media object is structured as follows:

#### <Media>

```
<uri>/finesse/api/User/1001004/Media/5000</uri>
    <description>Chat MRD</description>
   <dialogLogoutAction>CLOSE</dialogLogoutAction>
    <id>5000</id>
    <interruptible>true</interruptible>
    <maxDialogLimit>10</maxDialogLimit>
    <name>Cisco_Chat_MRD</name>
    <ReasonCode>
       <category>NOT_READY</category>
        <code>10</code>
       <forAll>true</forAll/>
        <id>16</id>
        <label>Team Meeting</label>
        <uri>/finesse/api/ReasonCode/16</uri>
    </ReasonCode>
    <reasonCodeId>16</reasonCodeId>
    <routable>true</routable>
    <state>NOT_READY</state>
    <stateChangeTime>2015-09-11T06:55:14.782Z</stateChangeTime>
</Media>
```
### **Media APIs**

### **Media—Sign In**

The Media—Sign In API allows a user to sign in to an individual non-voice Media Routing Domain (MRD) on CCE. If the response is successful, the user is signed in to Finesse and is automatically placed in NOT\_READY state and made routable for that MRD. *Routable* means that CCE is allowed to assign an agent tasks in the MRD.

If five consecutive sign-ins fail due to an incorrect password, Finesse blocks access to the user account for a period of 5 minutes.

If a user is already signed in and attempts to sign in again, the user receives an error.

Some parameters used in this API are only known to the Finesse side on which the user signed in. If the user switches sides, the user must sign in again to have this functionality work correctly.

Ú

**Important**

Finesse does not support a user staying signed in to both Finesse servers at the same time, through either the REST API or XMPP subscriptions.

The user XMPP presence determines which side a user is signed into, in order to perform actions on the user's behalf. These actions include transferring nonvoice dialogs automatically and either accepting or ignoring interrupts. Finesse transfers nonvoice dialogs automatically if an agent does not accept a dialog within the StartTimeout threshold for the MRD, and if the agent is set to transfer dialogs on sign out in the MRD.

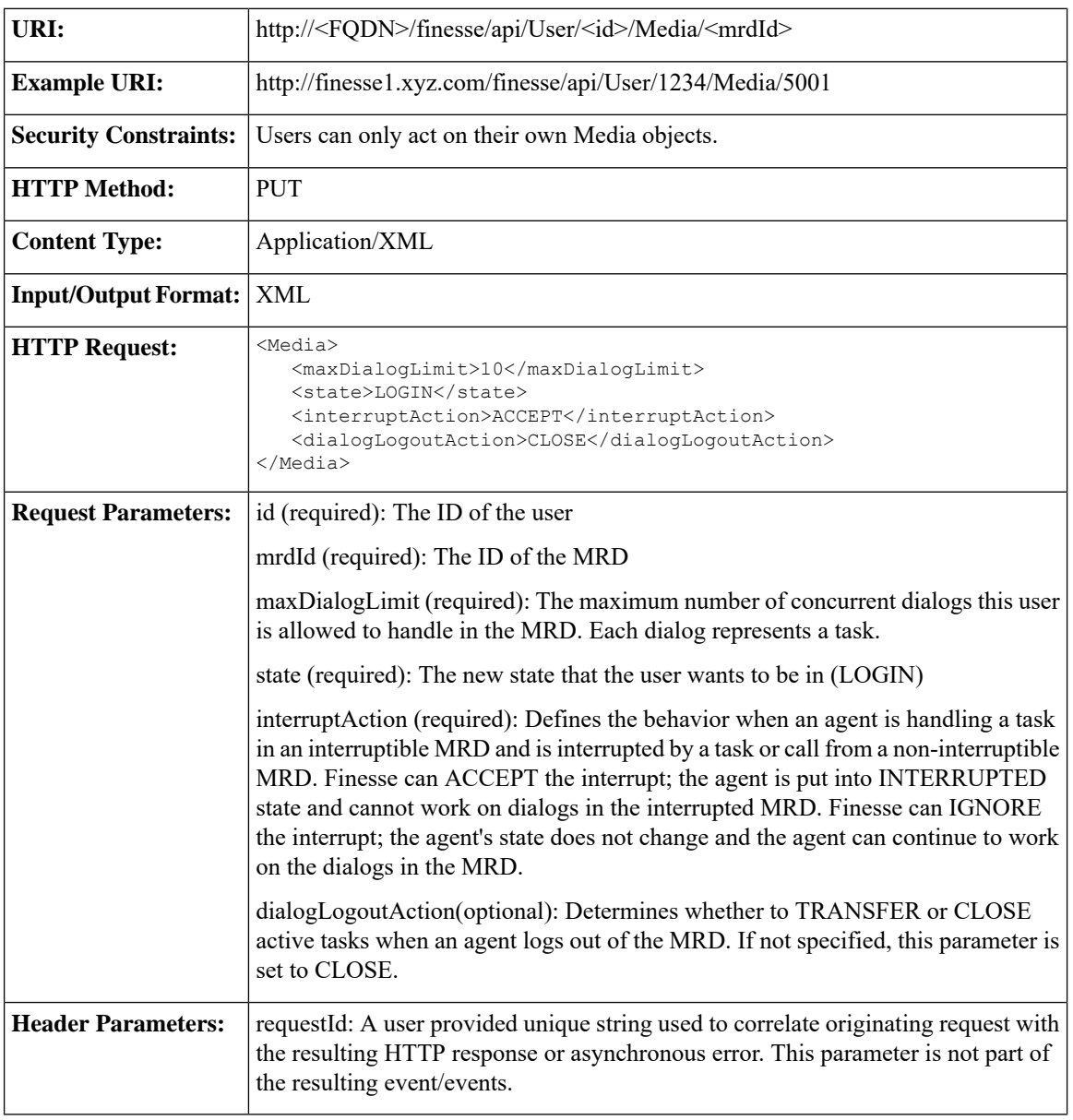

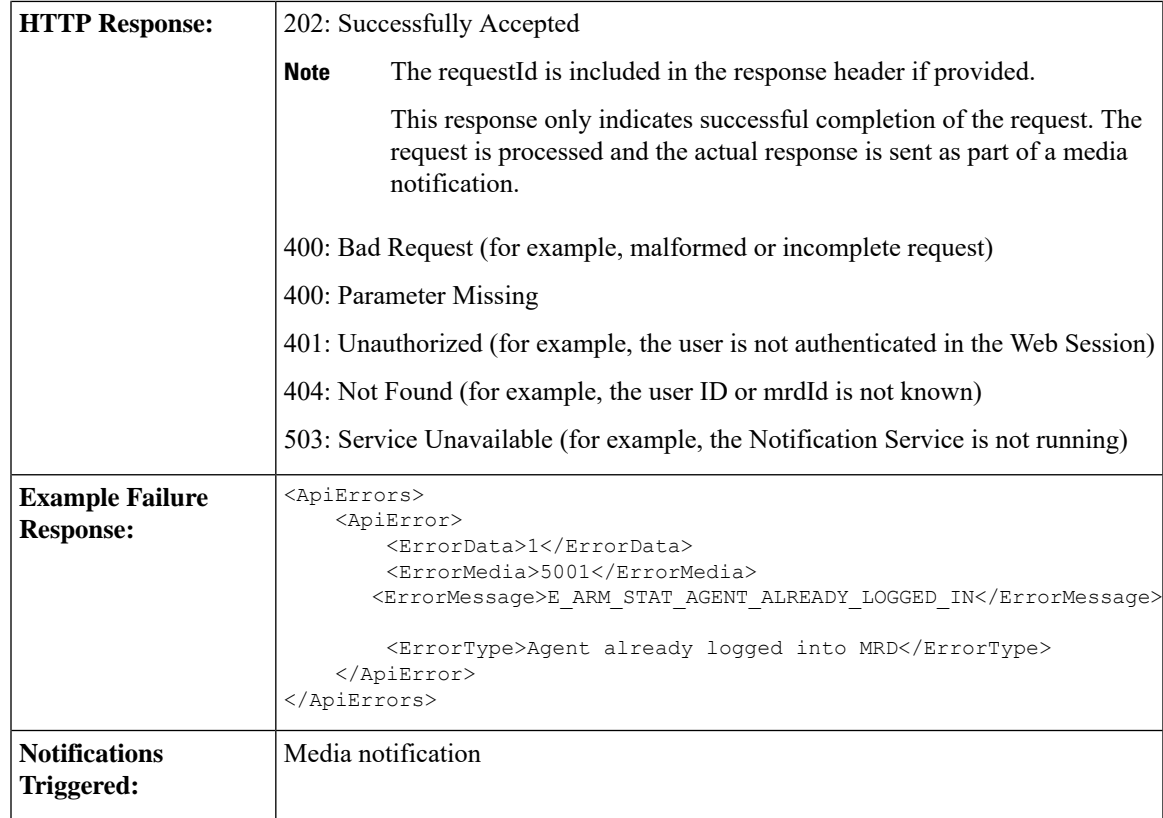

### **Asynchronous Errors**

If an error occurs after the initial validation is complete, an error notification is sent over XMPP to the Media notification. The requestId is included in the response XML. The ErrorMedia parameter in the ApiError information indicates the Media Routing Domain to which the error applies.

### **Media—Change State or Sign Out**

This API allows a user to change state in or sign out of an individual nonvoice Media Routing Domain.

See Agent States for Nonvoice Media, on page 167 for information about the agent states you can set with this API.

Users can sign out with active tasks. The user's tasks are either automatically transferred or closed, depending on the way the MRD was configured when the user signed in through the Media - Sign In API. To transfer tasks, Finesse resubmits the tasks into the system as new tasks.

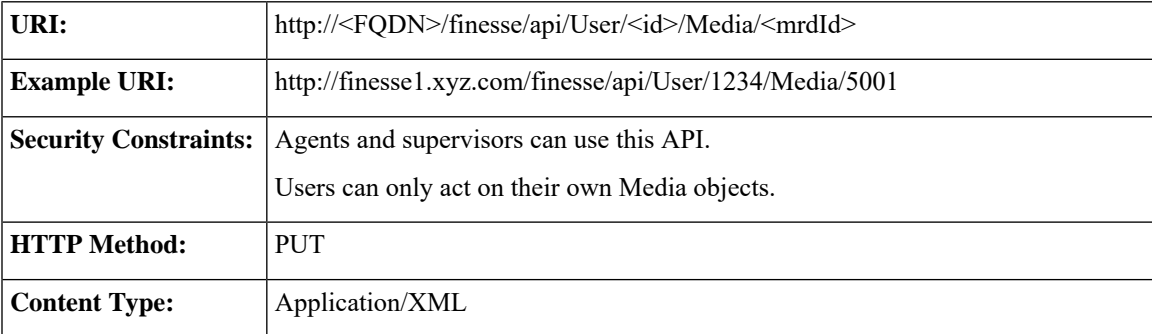

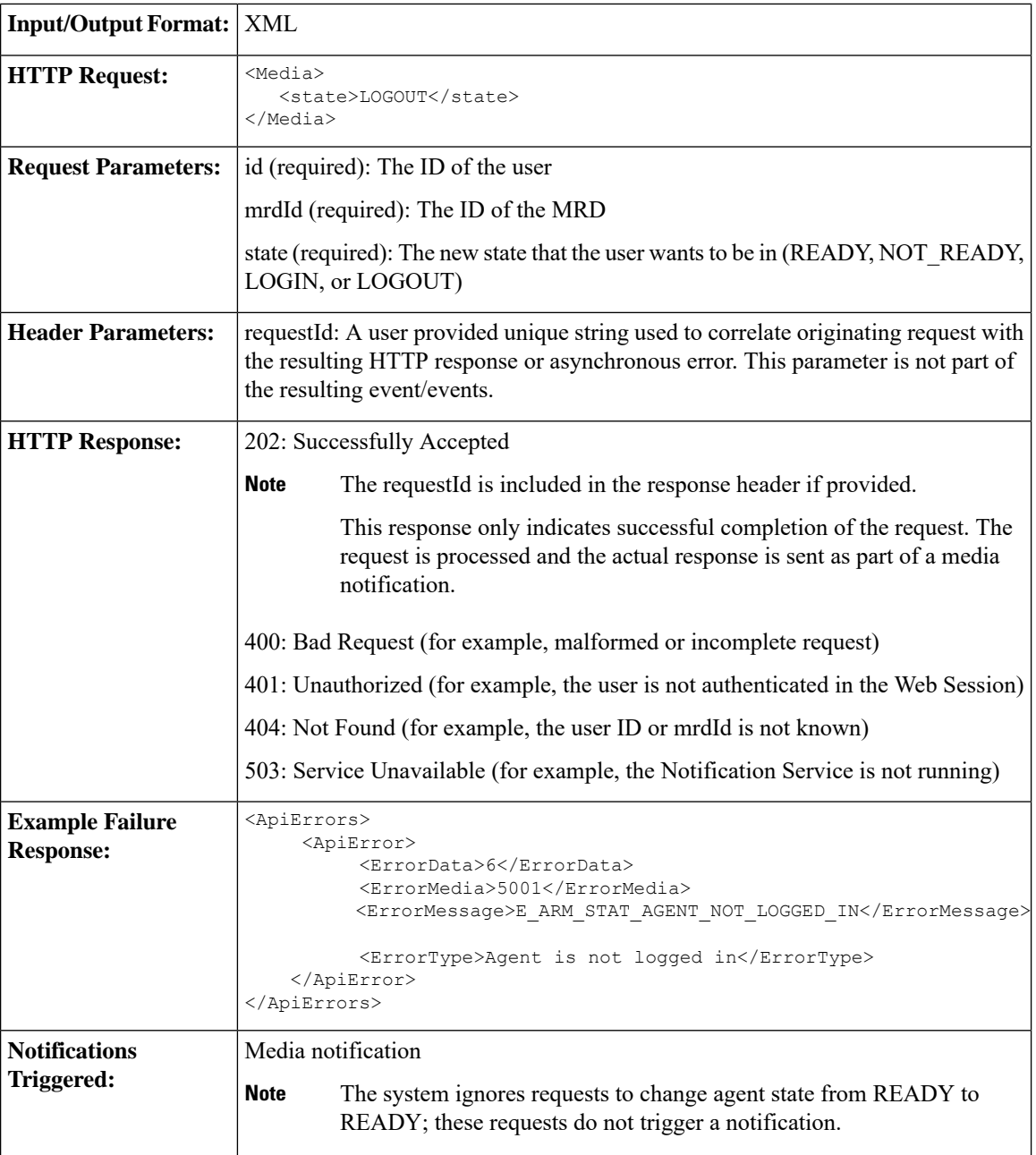

### **Asynchronous Errors**

If an error occurs after the initial validation is complete, an error notification is sent over XMPP to the Media notification. The requestId is included in the response XML. The ErrorMedia parameter in the ApiError information indicates the Media Routing Domain to which the error applies.

#### **Related Topics**

Media and [Dialogs/Media](#page-345-0) Asynchronous Error Notification, on page 334 Agent States for [Nonvoice](#page-178-0) Media, on page 167

### **Media—Change Agent State with Reason Code**

This API allows a user to change the agent state in an individual non-voice Media Routing Domain, and pass along the code value of a corresponding reason code. Users can use this API only when changing state to NOT\_READY or LOGOUT.

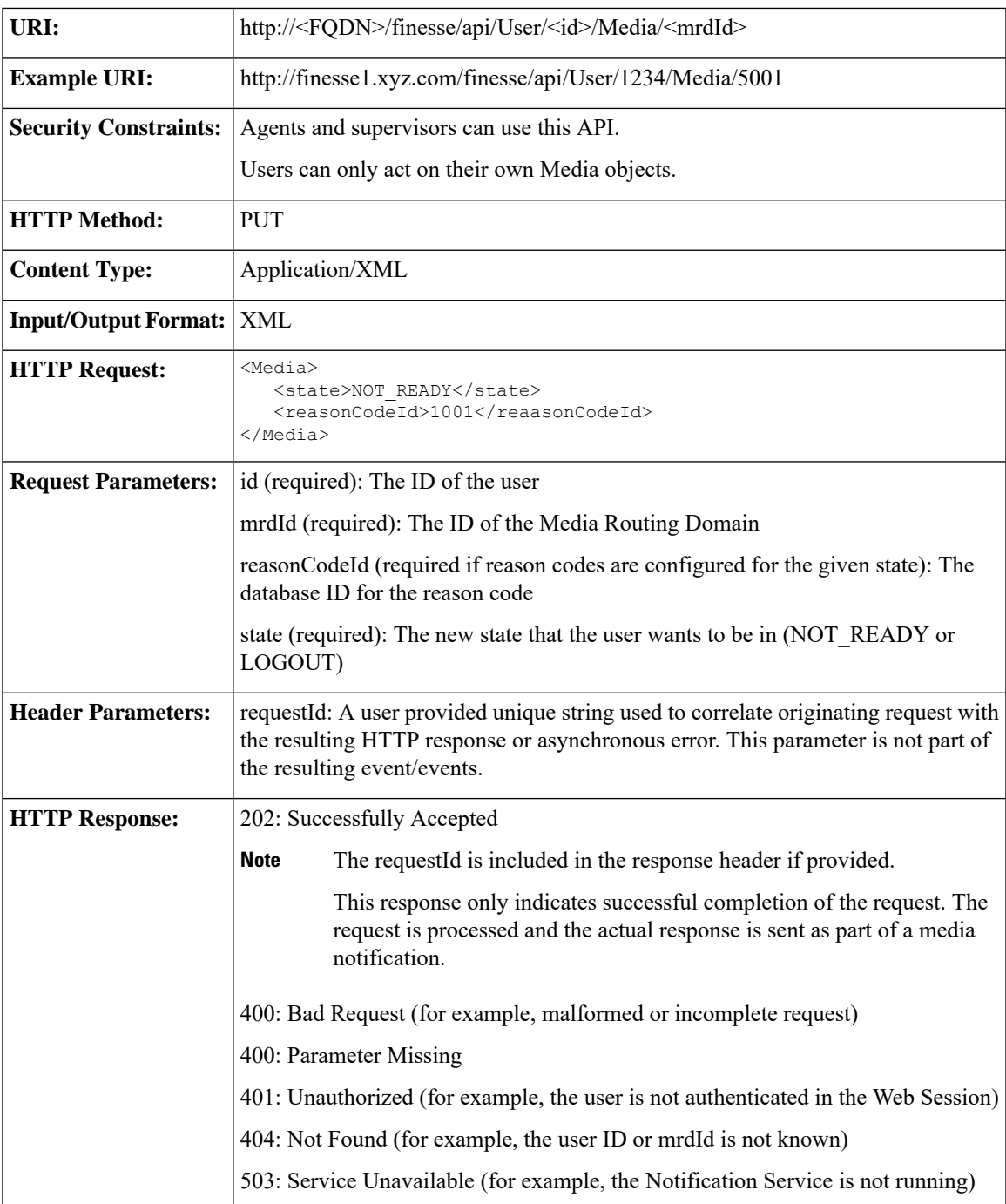

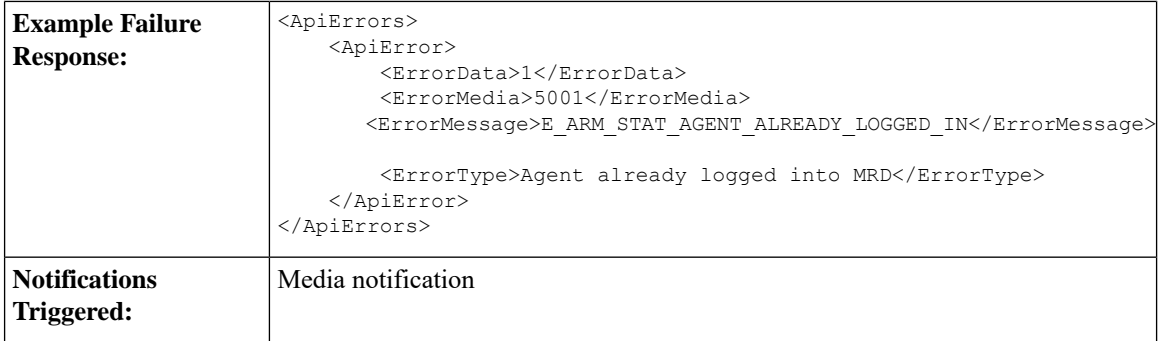

#### **Asynchronous Errors**

If an error occurs after the initial validation is complete, an error notification is sent over XMPP to the Media notification. The requestId is included in the response XML. The ErrorMedia parameter in the ApiError information indicates the Media Routing Domain to which the error applies.

#### **Related Topics**

Media and [Dialogs/Media](#page-345-0) Asynchronous Error Notification, on page 334 Agent States for [Nonvoice](#page-178-0) Media, on page 167

#### **Media—Change Agent to Routable/Not Routable**

The Media—Change Agent to Routable/Not Routable API allows a user to set an agent's routable mode in a Media Routing Domain. Routable mode determines whether CCE can route tasks to an agent in a Media Routing Domain.

When the routable parameter is set to true, the agent is **routable**. CCE can assign task to the agent in that MRD.

When the routable parameter is set to false, the agent is **not routable**. CCE cannot assign tasks to the agent in that MRD.

Make the agent not routable to stop sending tasks to the agent without changing the agent's state to NOT\_READY. If an agent changes to NOT\_READY state while still working on tasks, those tasks appear ended in CCE reports; time spent working on the tasks after going Not Ready is not counted. You may want to make the agent not routable near the end of the agent's shift, to allow the agent to finish final tasks without being assigned more tasks and to report accurately on those final tasks.

In a RONA situation, in which a task is resubmitted because an agent does not accept a task within the MRD's Start Timeout threshold, Finesse automatically makes the agent not routable.

If a user sets the agent's mode to not routable when an agent has pending incoming tasks or has not started an accepted task, the agent's mode does not change until the agent has started these tasks.

The agent's mode is set to routable automatically when the agent signs in, and when the agent changes to READY state.

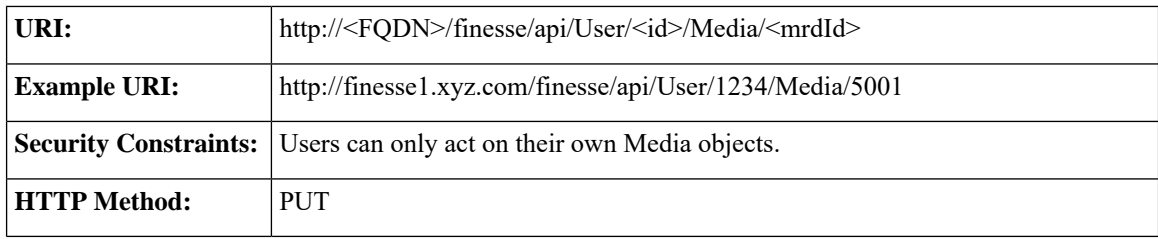

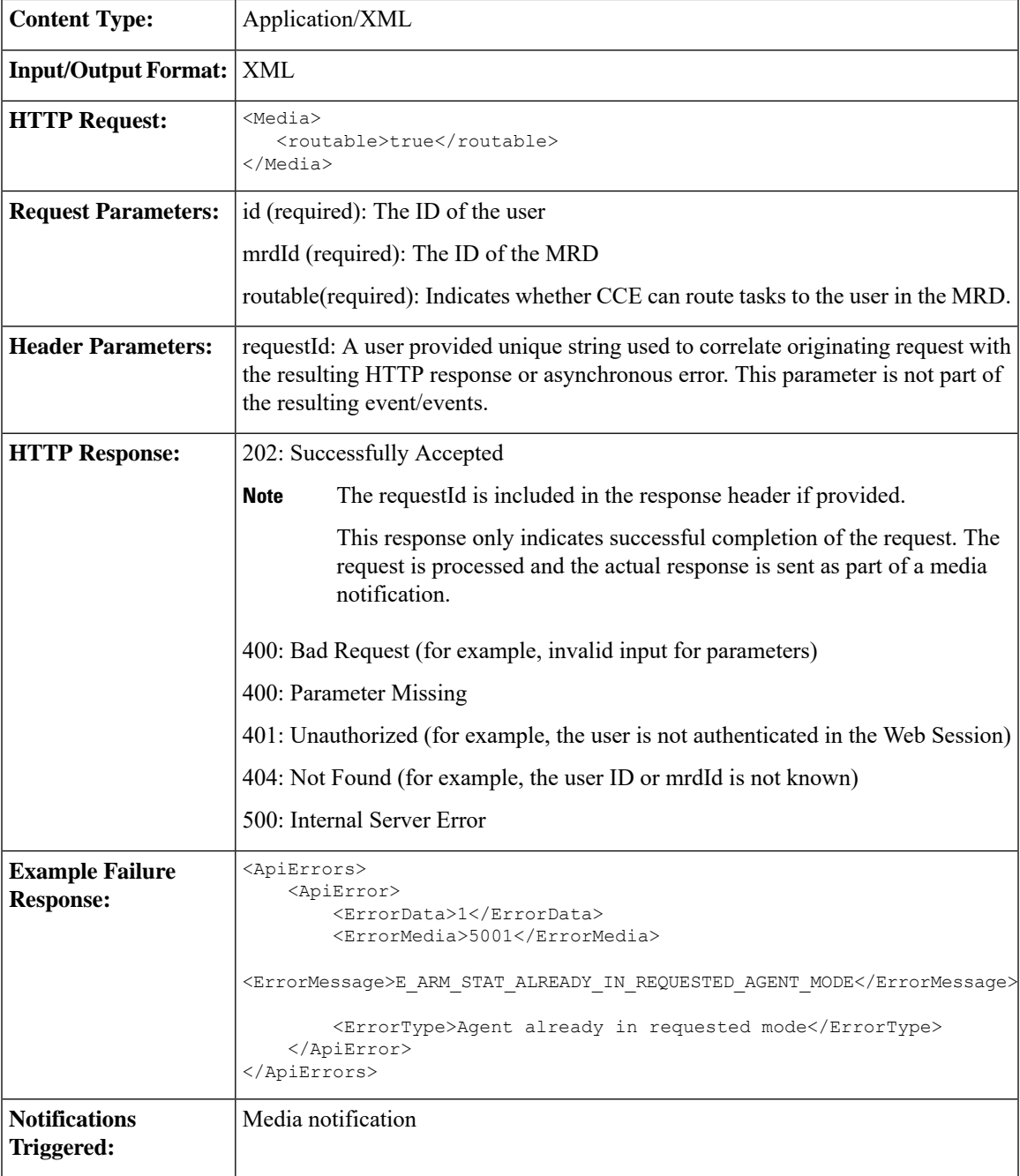

### **Asynchronous Errors**

If an error occurs after the initial validation is complete, an error notification is sent over XMPP to the Media notification. The requestId is included in the response XML. The ErrorMedia parameter in the ApiError information indicates the Media Routing Domain to which the error applies.

### **Media—Get Media**

This API allows a user to get a copy of a Media object for a specified agent. This API can be used to return only nonvoice Media objects.

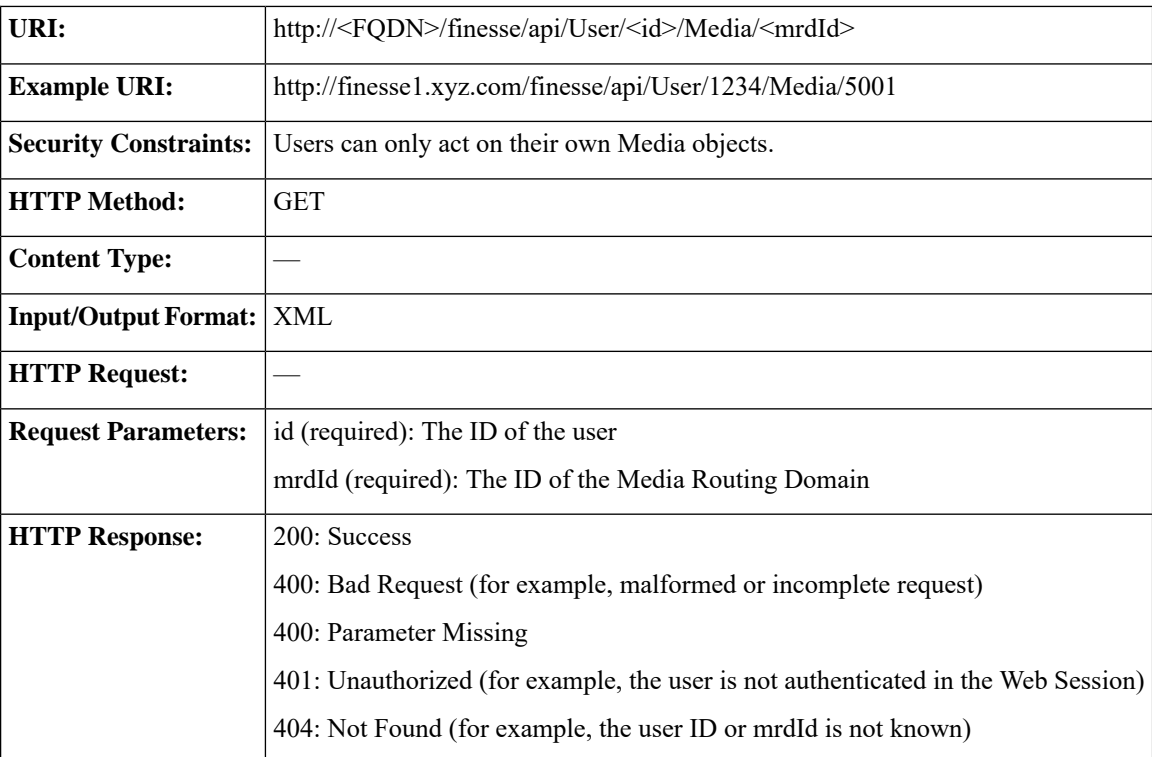

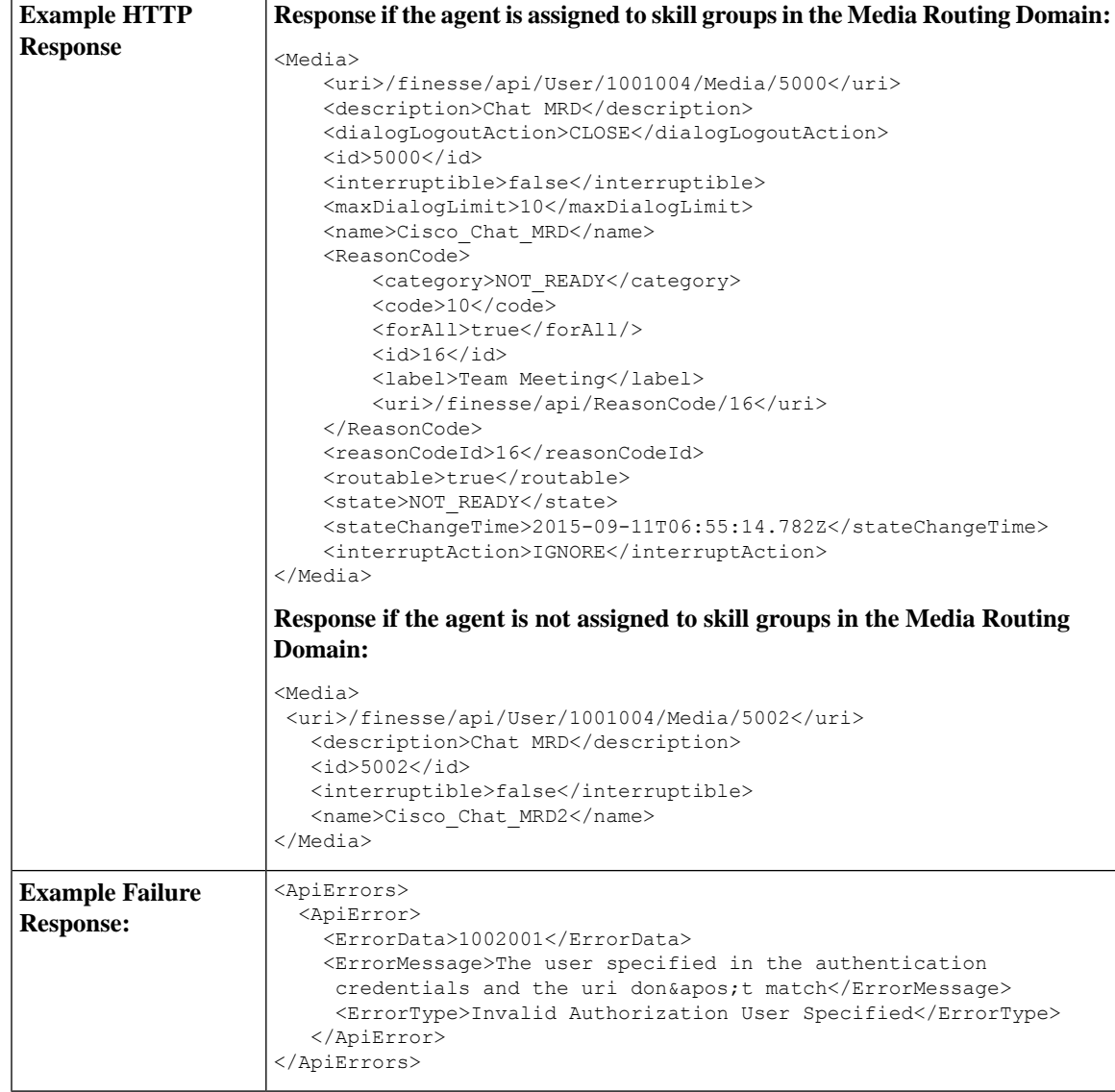

### **Media—Get List**

This API allows a user to get a list of Media objects for all nonvoice Media Routing Domains (MRDs) configured on Unified CCE.

If the agent belongs to a skill group in the MRD, the media object includes the agent's state information for that MRD.

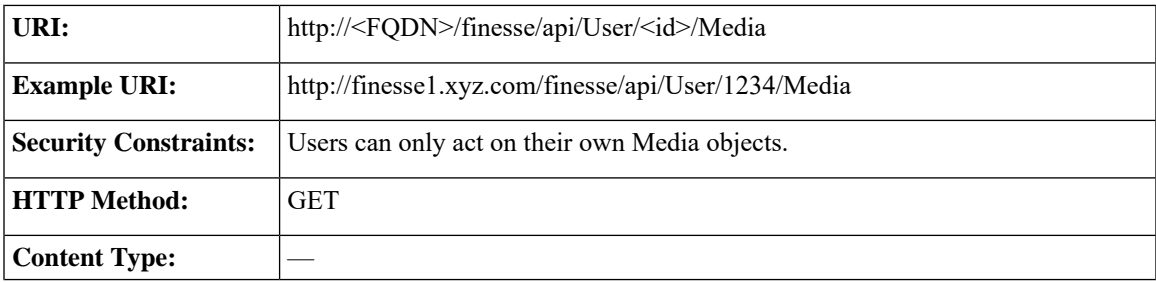

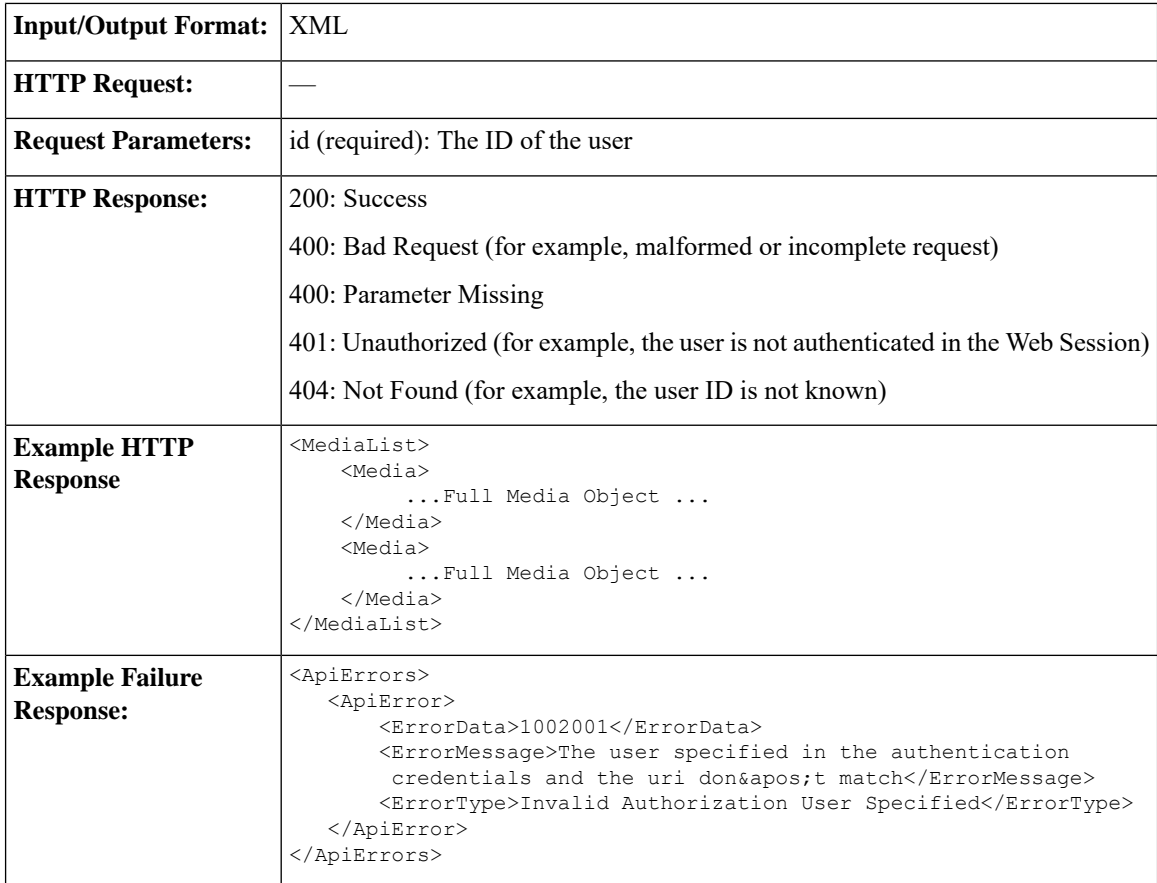

### **MediaDomain—Get List**

This API allows a user to get a list of all Media Domain objects configured on Unified CCE.

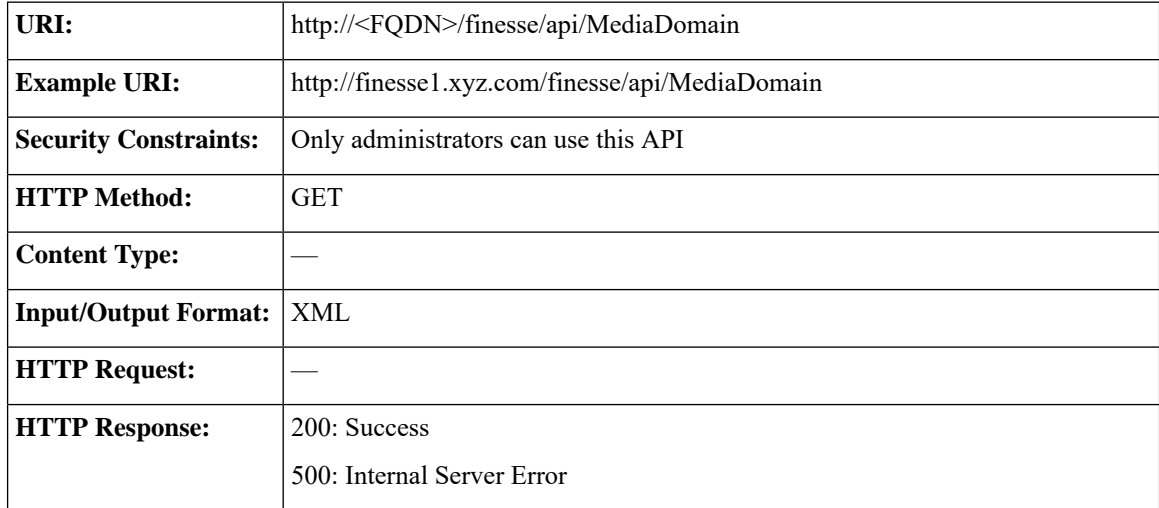

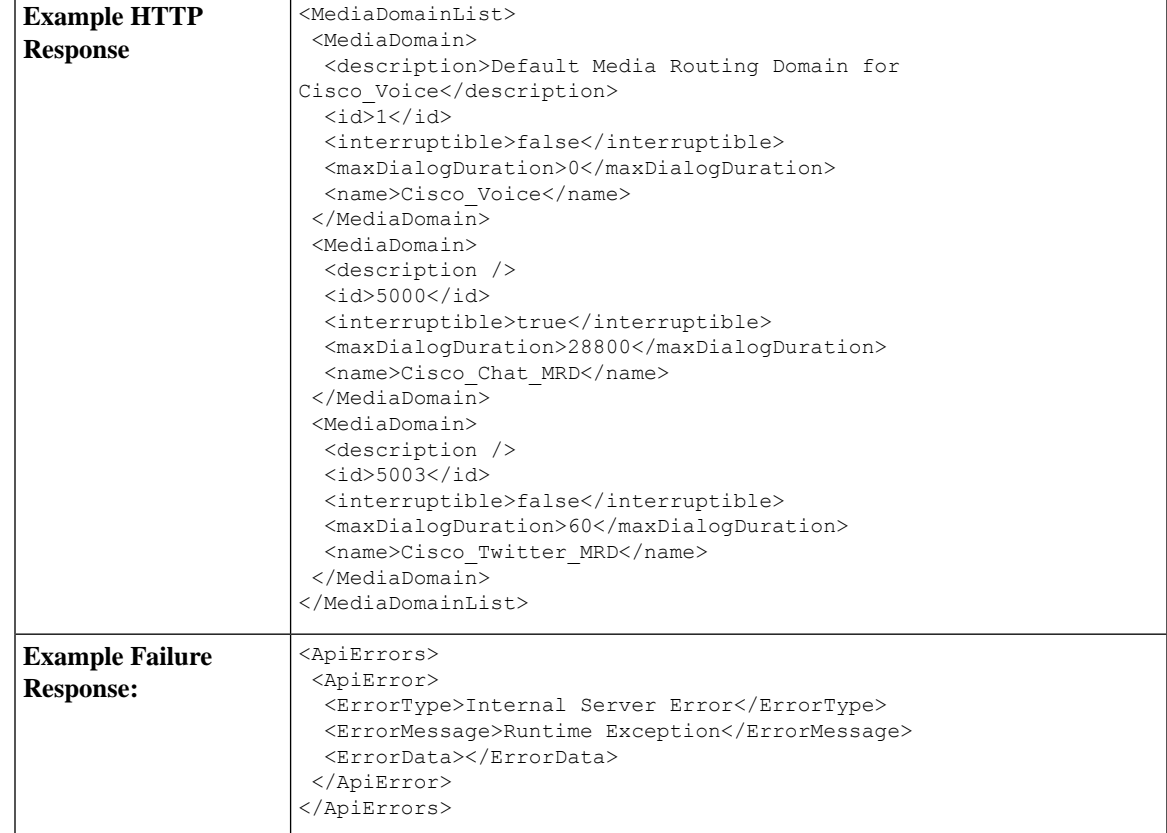

### <span id="page-178-0"></span>**Agent States for Nonvoice Media**

Users can set the following states with the Media APIs:

- LOGIN
- READY
- NOT\_READY
- LOGOUT

Users enter the following states automatically while on a task. Users cannot place themselves in these states. For example, agents enter ACTIVE state when they accept a task.

- RESERVED
- ACTIVE
- PAUSED
- INTERRUPTED
- WORK\_READY

The agent enters WORK\_NOT\_READY state automatically if the Finesse server on which the agent is signed in disconnects. When agent signs in again or Finesse side reconnects to CCE, the agent is moved out of the WORK\_NOT\_READY state. This state cannot be set from the agent desktop.

If an agent is configured to work on a maximum of one task in an MRD, the agent's state in the MRD reflects the agent's activity on that task. However, an agent can be configured to work on several tasks at once in an MRD. The following state hierarchy determines the agent's state in that MRD:

- **1.** LOGIN/LOGOUT
- **2.** READY/NOT\_READY
- **3.** INTERRUPTED
- **4.** ACTIVE
- **5.** WORK\_READY
- **6.** PAUSED
- **7.** RESERVED

Consider this state hierarchy example. An agent is handling three tasks in an interruptible MRD:

- Task 1 = PAUSED
- Task 2 = WORK\_READY
- $\bullet$  Task 3 = ACTIVE

Based on the state hierarchy, the agent's overall state in the MRD is ACTIVE. If a task from another MRD then interrupts this MRD, the agent's state in this MRD changes to INTERRUPTED.

The table describes the agent states for nonvoice MRDs.

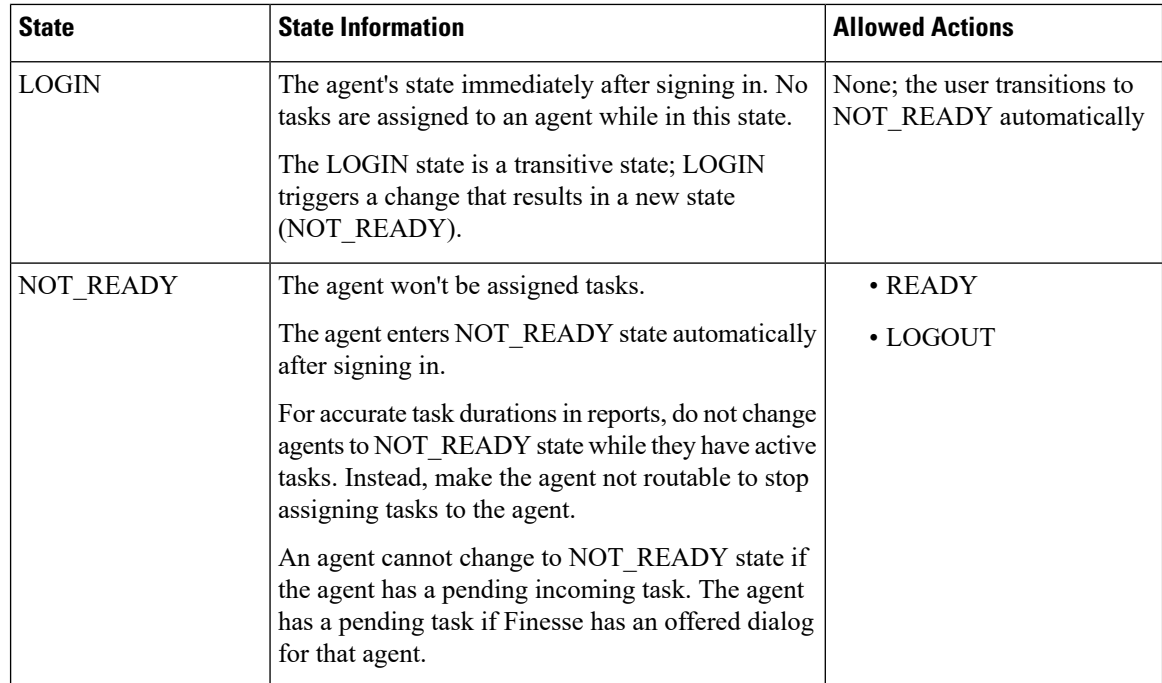
$\mathbf l$ 

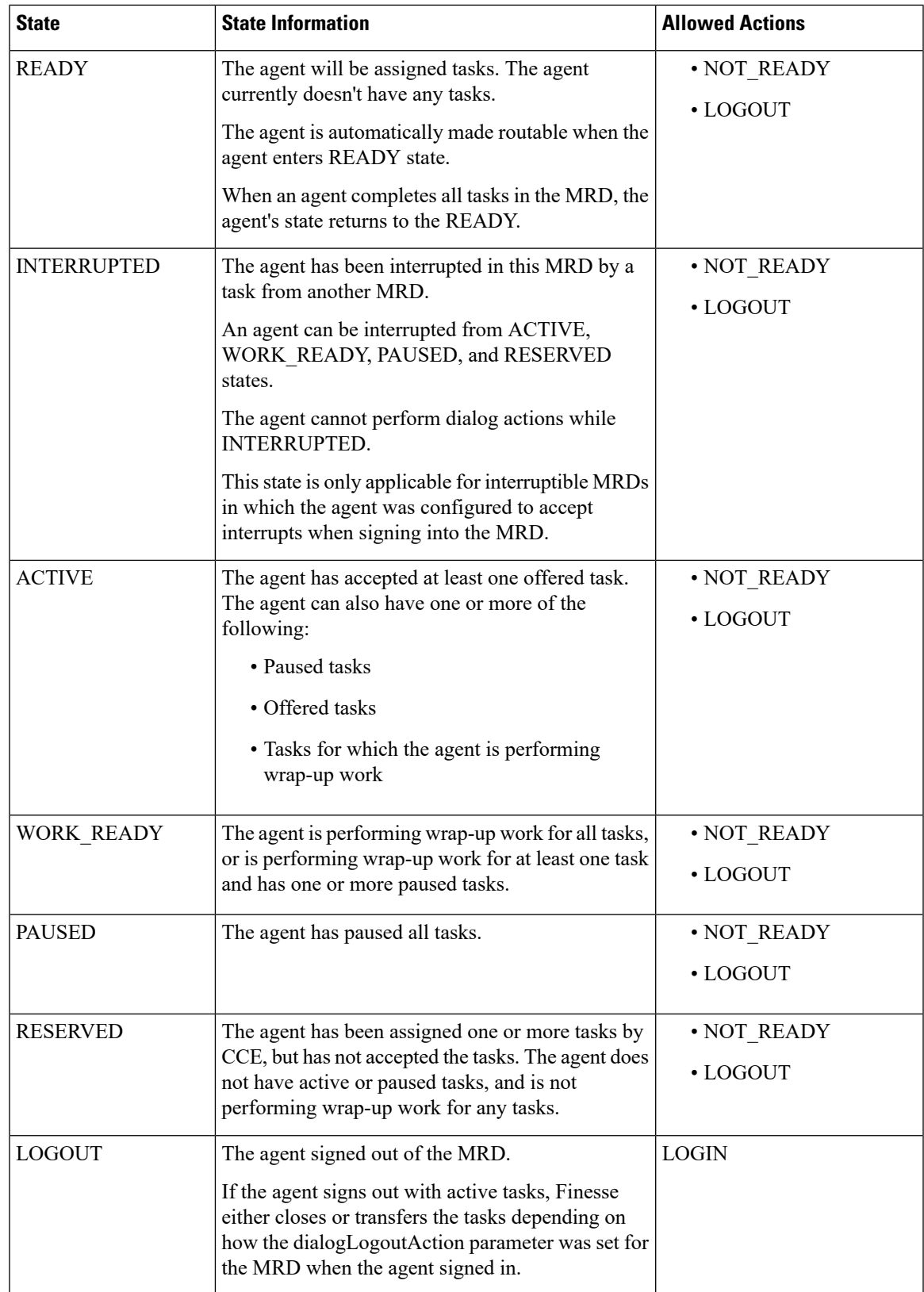

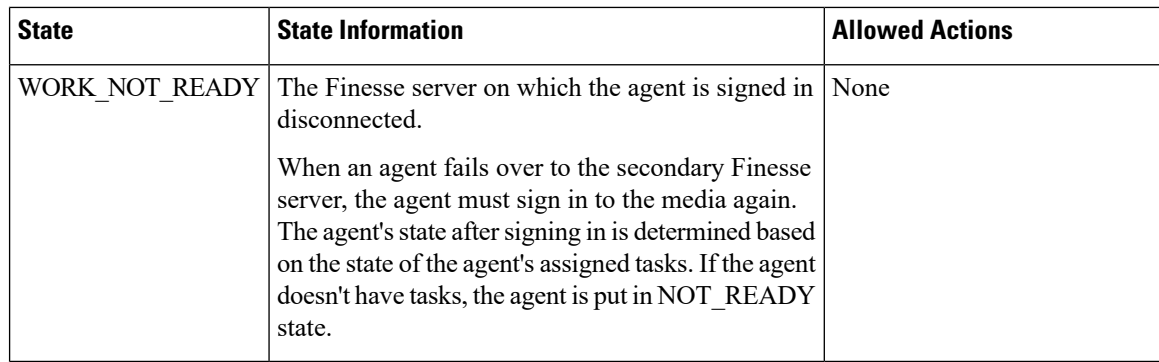

### **Media API Parameters**

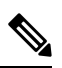

For parameters specified when a user signs in, including maxDialogLimit, interruptAction, and dialogLogoutAction, the setting for the parameter is correct only when the user is signed in. **Note**

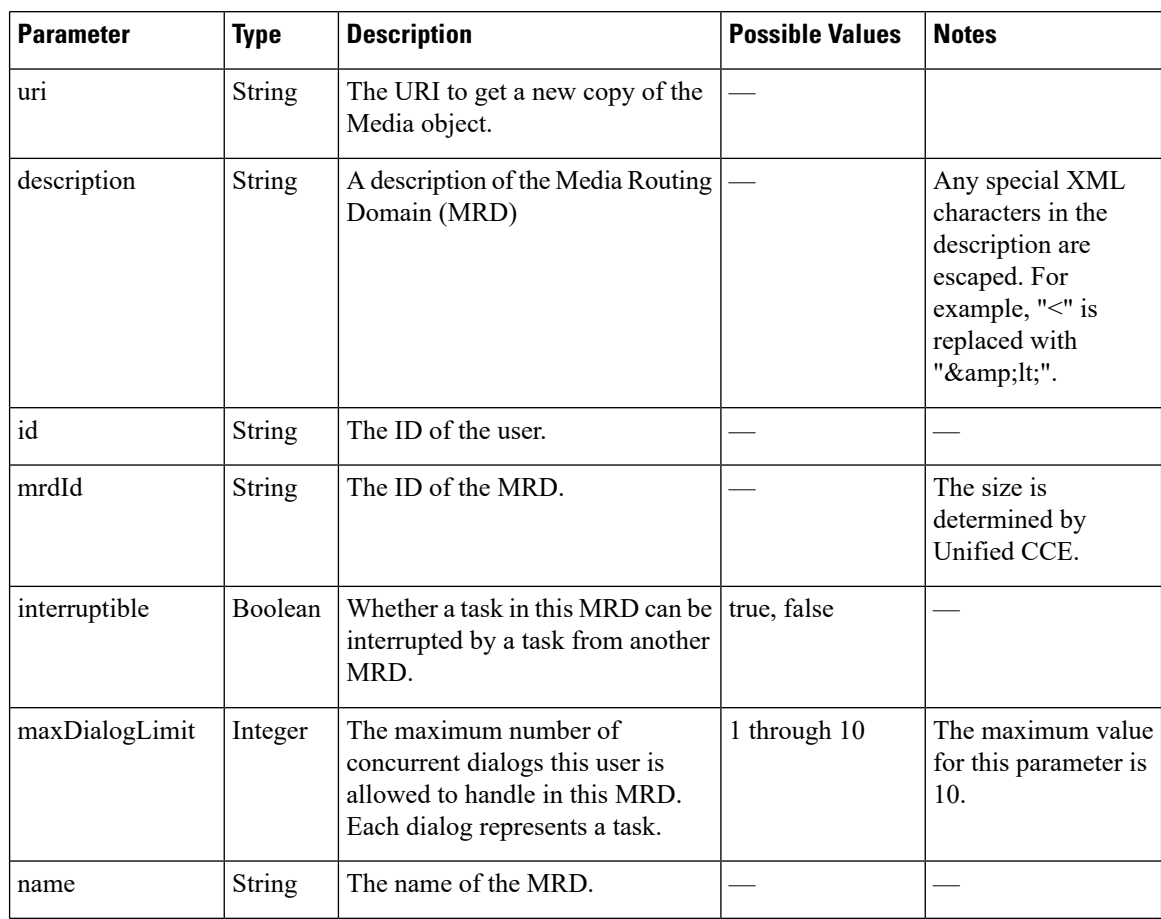

 $\mathbf{l}$ 

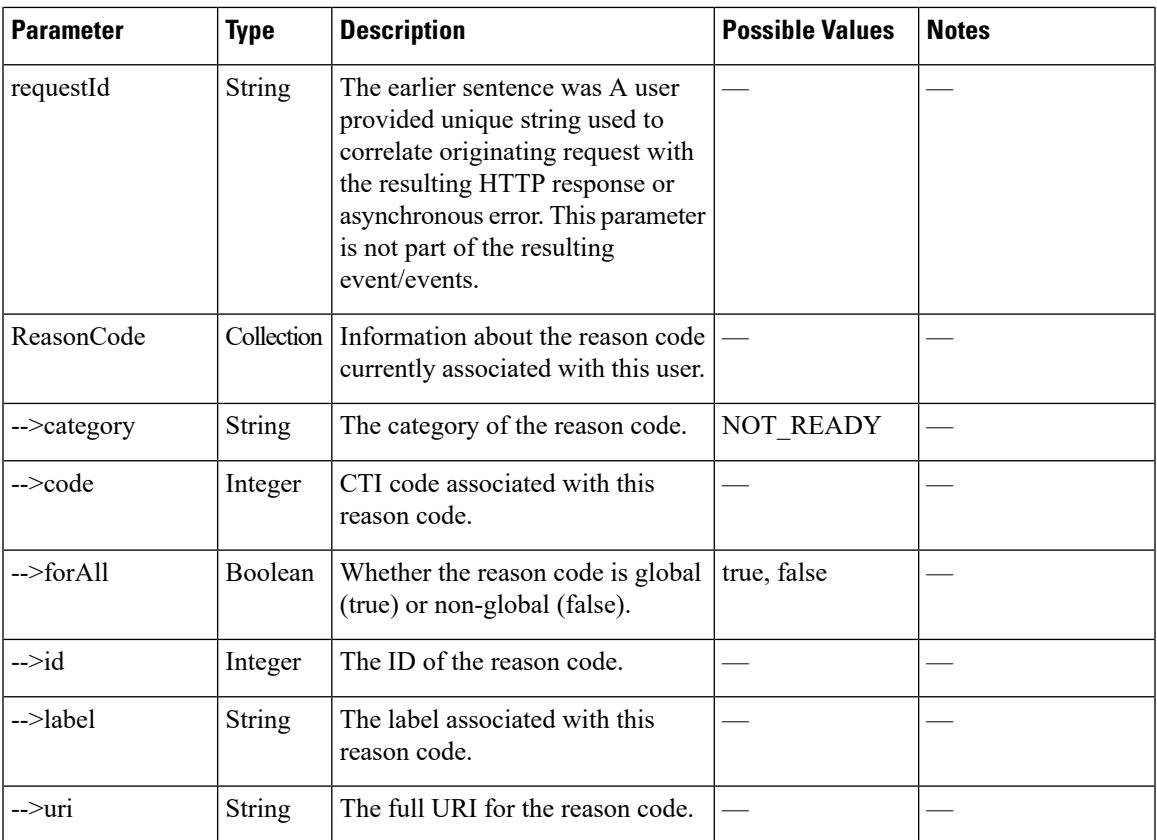

I

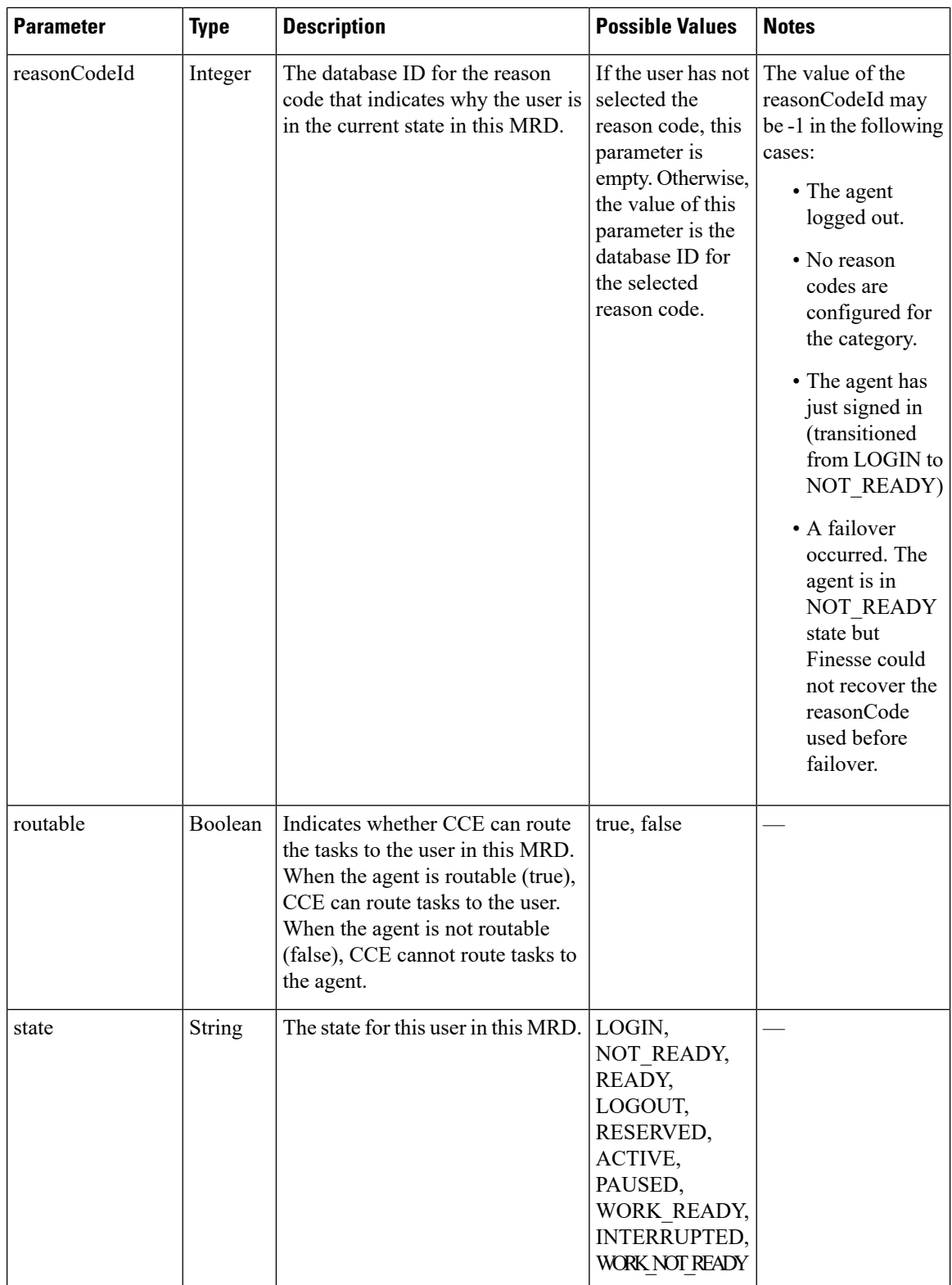

 $\mathbf{l}$ 

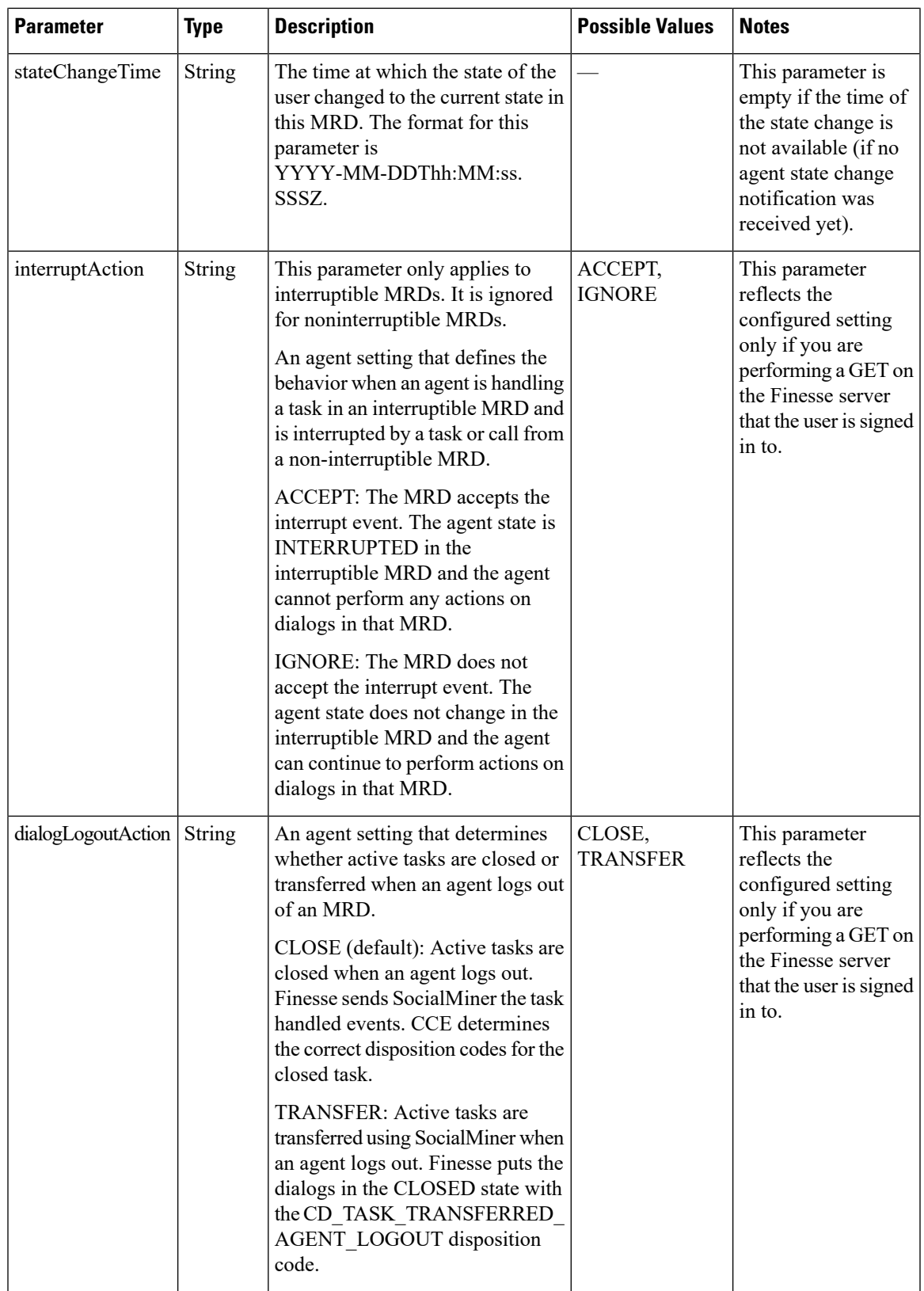

### **Media API Errors**

For synchronous errors, the Media APIs include the requestId in the error response.

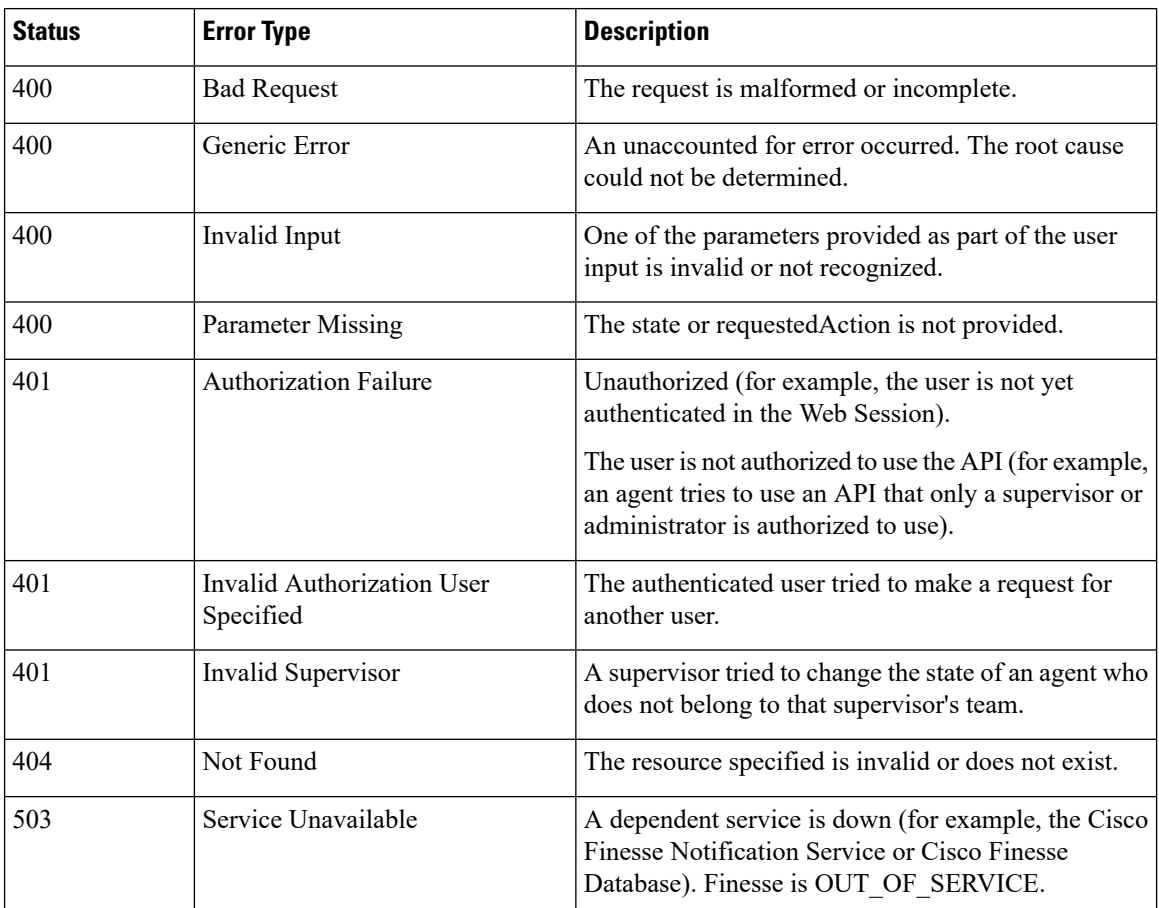

### **Dialog APIs for Nonvoice Tasks**

#### **Supported Functionality for Voice and Nonvoice Dialogs**

The following are the major differences between supported functionality for voice and nonvoice dialogs:

- Users cannot initiate nonvoice dialogs; nonvoice dialogs are always incoming.
- Nonvoice dialogs can be blind transferred only. Direct transfer is not supported.
- Nonvoice dialogs support only one agent participant. Consult and conference are not supported.

#### **Dialog Object and Parameters for Nonvoice Tasks**

The same Dialog object is used for voice calls and nonvoice tasks. The Dialog object includes mediaId and mediaType parameters that indicate the Media Routing Domain with which the dialog is associated.

Some of the Dialog parameters used for voice calls, such as callType and mediaAddressType, are not applicable for nonvoice tasks; these parameters are not returned.

The dialog id format is different for voice calls and nonvoice tasks. The nonvoice dialog id contains underscores (for example, 151635\_312\_1). Voice dialog ids do not contain underscores (for example, 16804377).

The Dialog section of the Finesse Desktop APIs chapter describes the differences in the Dialog object for voice calls and nonvoice tasks. It also explains the parameters and parameter values used for nonvoice tasks.

#### **Dialog APIs for Nonvoice Tasks**

Most Dialog APIs are restricted to voice media.

You can use **Dialog - Take Action on Participant API** to handle nonvoice dialogs. This API supports the following allowable actions for nonvoice tasks.

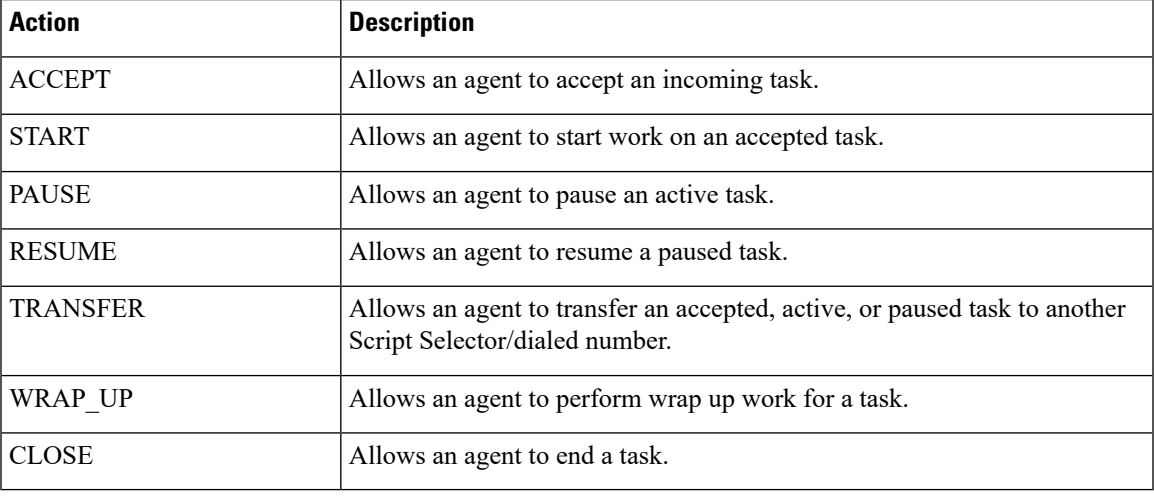

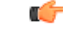

**Important**

For nonvoice tasks, dialog actions result only in Finesse reporting the state to CCE. The application is responsible for enforcing that state within the application. For example, if a user pauses an email dialog using the Dialog - Take Action on Participant API, the dialog state PAUSED is reported to CCE. However, if the application still displays the user interface to work on the email, the agent can continue to work on the email. The application must enforce the PAUSED state by preventing agent from working on the email in the user interface.

#### **Notifications**

Finesse sends a Dialogs/Media notification when information (or an action) changes for a nonvoice task to which the user belongs.

If a nonvoice dialog operation results in an asynchronous error, the error is returned in a Dialogs/Media notification. The notification includes the error type, error code, and error constant. The ErrorMedia parameter indicates the Media RoutingDomain to which the error applies.

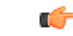

**Important**

For an interruptible Media Routing Domain configured to accept interrupts, Finesse sends only a Media state change when an agent is interrupted in that MRD. It does not send Dialogs/Media notifications with the action list modified to reflect the fact that actions not permitted on the tasks in that media. The state change is the only indication to the Finesse applications that no actions are allowed on the interrupted dialogs.

#### **Interactions with SocialMiner**

Finesse connects to SocialMiner in order to resubmit tasks into the system for these reasons:

- The agent transfers a task.
- A task RONAs while waiting to be accepted by an agent. Finesse automatically resubmits the task to SocialMiner.
- An agent signs out with tasks. The agent was configured to transfer tasks on logout. Finesse automatically resubmits the task to SocialMiner.

The original dialog is closed with an appropriate disposition code, and the task is resubmitted as a new task request.

For automatic task resubmissions due to RONA and agent logout, the Finesse server on which the agent was last signed in initiates the request.

#### **Related Topics**

Dialog [Dialog—Take](#page-90-0) Action on Participant, on page 79 Dialog API Parameters [Disposition](#page-149-0) Code Parameter Values for Nonvoice Tasks, on page 138 Dialogs/Media Notification Media and [Dialogs/Media](#page-345-0) Asynchronous Error Notification, on page 334

### **User APIs for Nonvoice Tasks**

Most User APIs are restricted to voice media. Several of them, described here, can be used with nonvoice media.

#### **User- Get List of Dialogs APIs**

You can use User - Get List of Dialogs (Nonvoice Only) to get a list of only nonvoice dialogs for a user.

To get a list of both voice and nonvoice dialogs for a user, use the User - Get List of Dialogs (Voice Only by Default) API.

#### **User - Sign Out and User - Change State with Reason Code APIs**

You can sign a user out of all Media Routing Domains when the user signs out of the desktop, using either the User - Sign Out API or the User - Change State with Reason Code API.

The desktop sign out fails only if the voice MRD sign out fails; it is not impacted by nonvoice MRD sign out failure.

#### **Related Topics**

[User—Get](#page-47-0) List of Dialogs (Nonvoice Only), on page 36 User—Get List of Dialogs (Voice Only by Default)

User—Sign Out of Finesse

User—Change Agent State With Reason Code

Media [Notification,](#page-344-0) on page 333

Media and [Dialogs/Media](#page-345-0) Asynchronous Error Notification, on page 334

## **Single Sign-On**

Single Sign-On (SSO) is a mechanism to authenticate users across software systems using a common LDAP identity and this common authentication service provides a token. Multiple applications use this token to authenticate the user across preconfigured applications.

The Single Sign-On (SSO) APIs are used in the Finesse desktop for token related operations and are ready to use in an out of the box Finesse deployment. Third-party desktop applications have to use these APIs independently for SSO token related operations.

#### **Single Sign-On Components**

The following are the SSO components:

Identity Provider (IdP)

- IdP is an application that creates, maintains, and manages identity information for users.
- IdP offers the user authentication as a service. Third-party applications (for example, web applications) outsource the user authentication mechanism to a trusted IdP which is configured within the Organization. For example, Active Directory Windows Server.

Cisco Identity Service (IdS)

- Cisco IdS is the common API endpoint for relaying requests to the IdP by generating the authentication token and validating it.
- Cisco IdS implements an authorization endpoint and token endpoint as part of its OAuth (Open Authorization) server implementation.

#### **Token Types**

The following are the token types:

• Access Token—It accesses protected resources. Clients are issued an access token that contains identity information for the user that is encrypted by default.

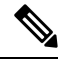

For an SSO enabled user, use the access token in the authorization header of the Finesse REST APIs. **Note**

Authorization: Bearer <*access token*>

• Refresh Token—It obtains a new access token before the current access token expires. The IdS generates the refresh token.

The refresh and access token are generated as a pair of tokens. When refreshing the access token, the pair of tokens provide an extra layer of security.

You can configure the expiry time of the refresh token and access token in the IdS administration. When the refresh token expires, you cannot refresh the access token.

#### **Cisco Contact Center Components**

The following are the Cisco Contact Center components that support SSO:

- Cisco Finesse
- Cisco Unified Intelligence Center

For more information about SSO Solution overview, see [https://developer.cisco.com/docs/](https://developer.cisco.com/docs/contact-center-express/#cisco-identity-service-client-sdk-overview) [contact-center-express/#cisco-identity-service-client-sdk-overview](https://developer.cisco.com/docs/contact-center-express/#cisco-identity-service-client-sdk-overview).

For more information about the third-party integrations, see [https://developer.cisco.com/docs/](https://developer.cisco.com/docs/contact-center-express/#cisco-identity-service-client-sdk-guide/overview) [contact-center-express/#cisco-identity-service-client-sdk-guide/overview](https://developer.cisco.com/docs/contact-center-express/#cisco-identity-service-client-sdk-guide/overview).

## **Single Sign-On APIs**

#### **Single Sign-On—Test API**

This SSO Test API is used to test the SSO authentication and authorization setup with Finesse.

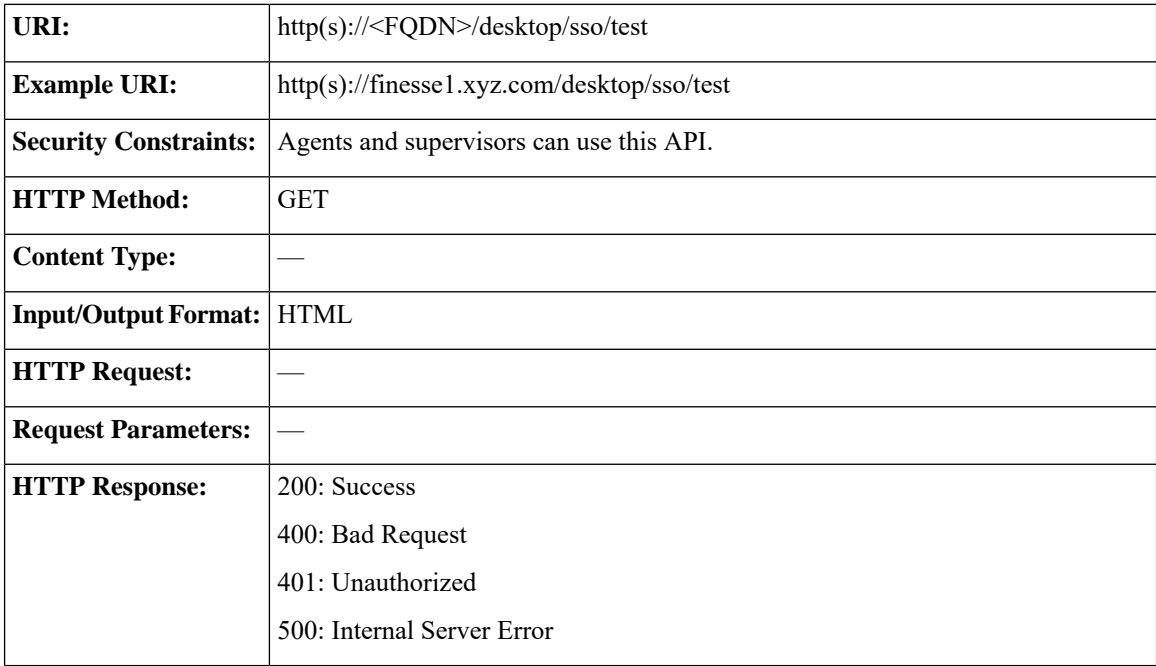

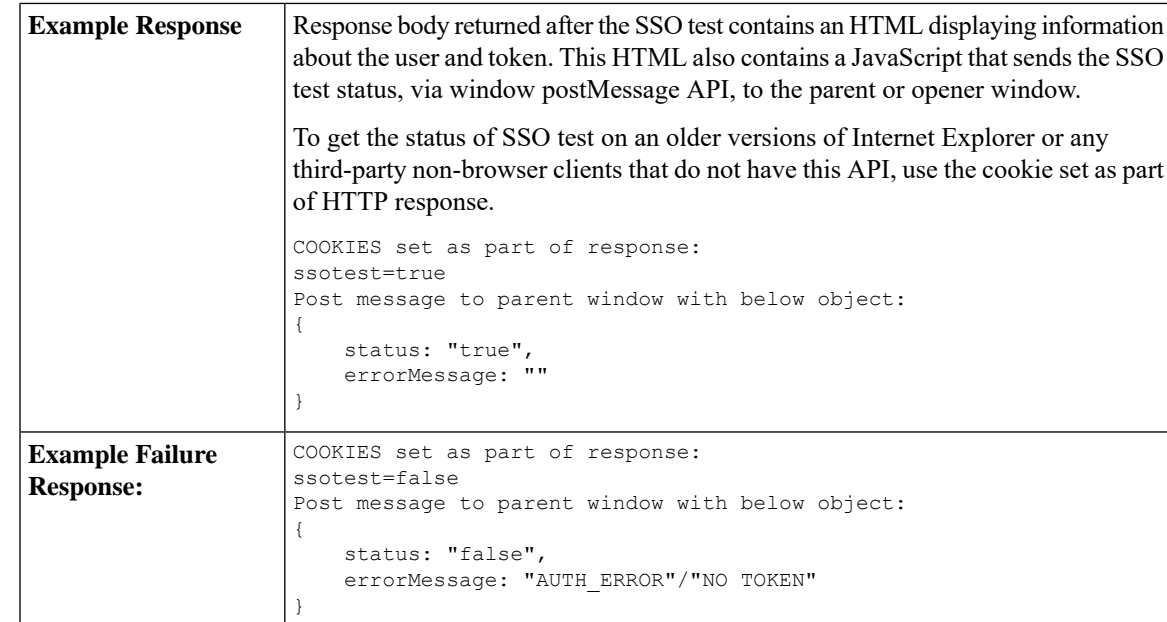

### **Single Sign-On—Fetch Access Token**

This API gets the access token from the Finesse server.

**Note** Invoking this API might involve browser redirect to Cisco Identity Server and Cisco Identity Provider.

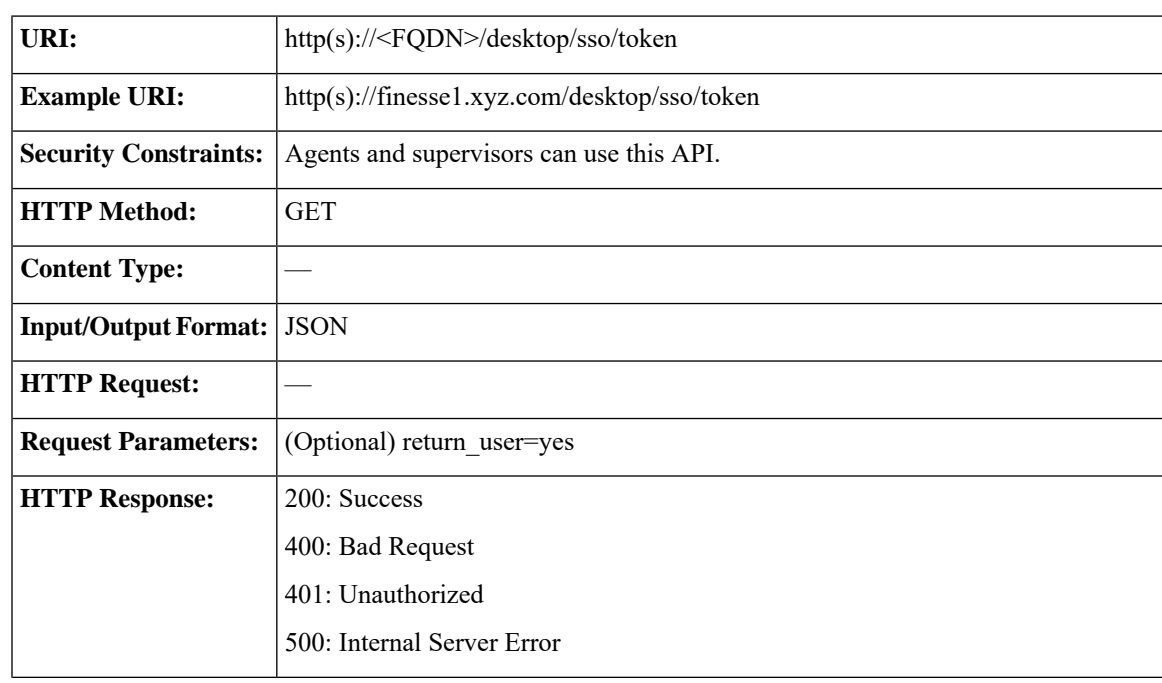

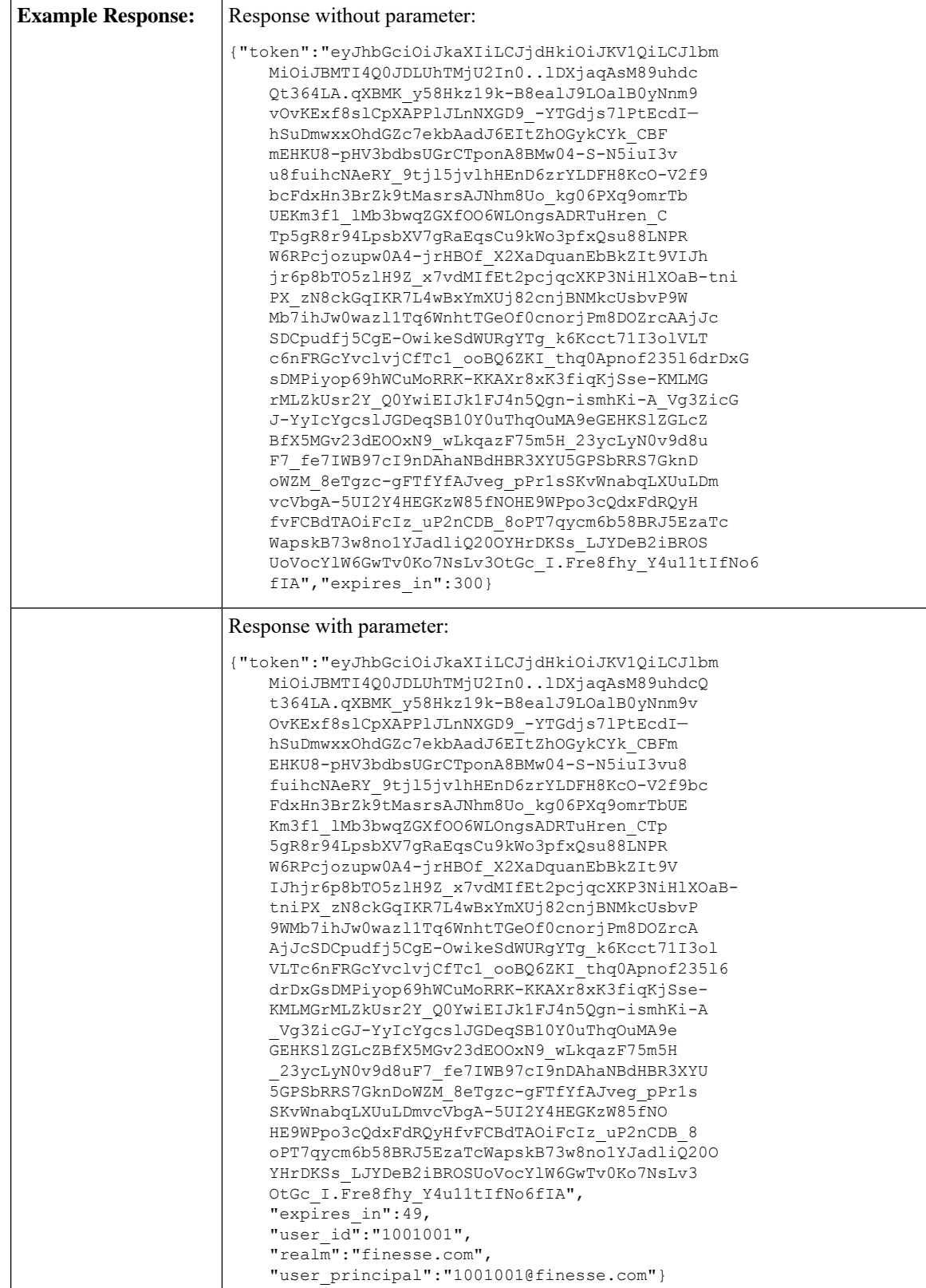

 $\mathsf{l}$ 

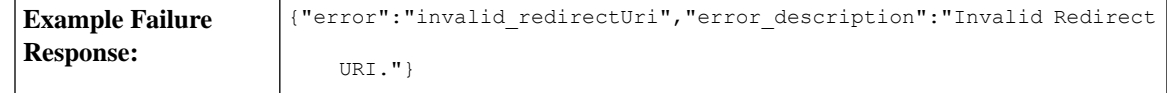

### **Single Sign-On—Refresh Existing Access Token**

This API allows a user to refresh an existing access token that is about to expire.

# $\mathscr{D}$

**Note**

• Third-party applications have to refresh the access token after 75% of the token expiry time is elapsed.

• Invoking this API might involve browser redirect to Cisco Identity Service and Identity Provider.

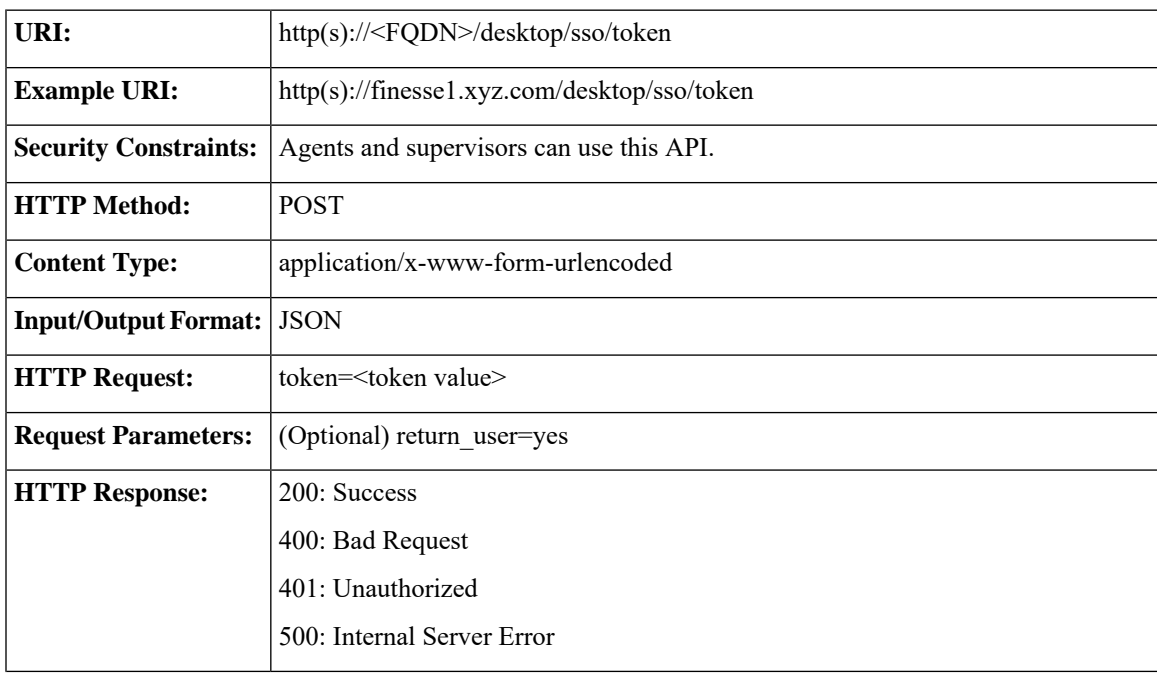

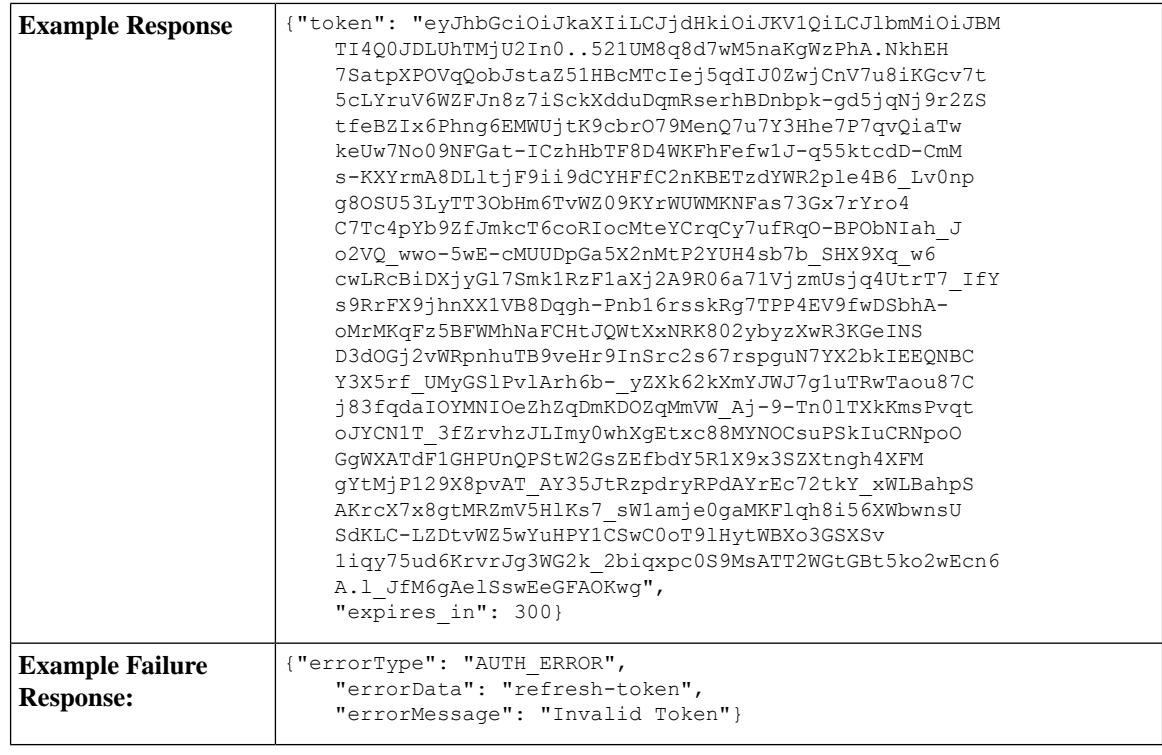

If the token was initially fetched with the **return refresh token=true** query parameter, then the refresh token in request payload is mandatory. **Note**

# **TeamMessage**

The TeamMessage object represents messages that can be sent by the supervisor or the Finesse administrator to any or all teams. It contains the URI, team message, and id of the sender. The supervisor or administrator uses the TeamMessage APIs to create or delete a team message, return all active messages for a team, and return all messages created by a user.

The TeamMessage object is structured as follows:

```
<TeamMessage>
    <uri>/finesse/api/TeamMessage/be1598bb-bb2a-4dfc-8c01-91ec10b029af</uri>
    <id>be1598bb-bb2a-4dfc-8c01-91ec10b029af</id>
    <createdBy>
        <id>1001050</id>
        <firstName>AGENT</firstName>
        <lastName>1001050</lastName>
    </createdBy>
    <createdAt>1537418173</createdAt>
    <duration>100</duration>
    <content>content 4</content>
    <teams><team>5052</team>
        <team>5000</team>
```
</teams> </TeamMessage>

## **TeamMessage APIs**

### **TeamMessage—Get Team Message**

This API allows the user to get a copy of a TeamMessage object.

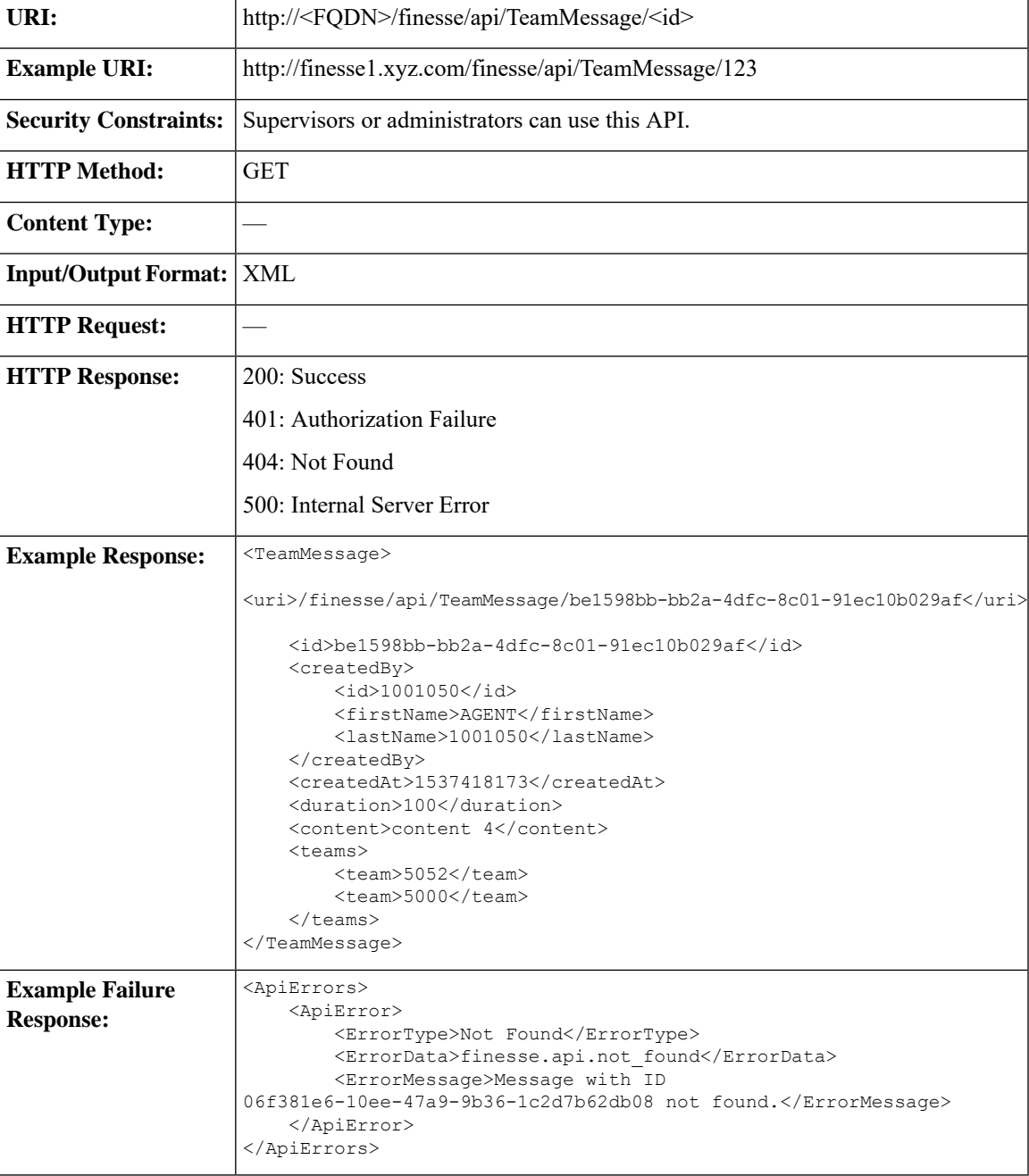

### **TeamMessage—Create a Team Message**

This API allows the user to create a TeamMessage object.

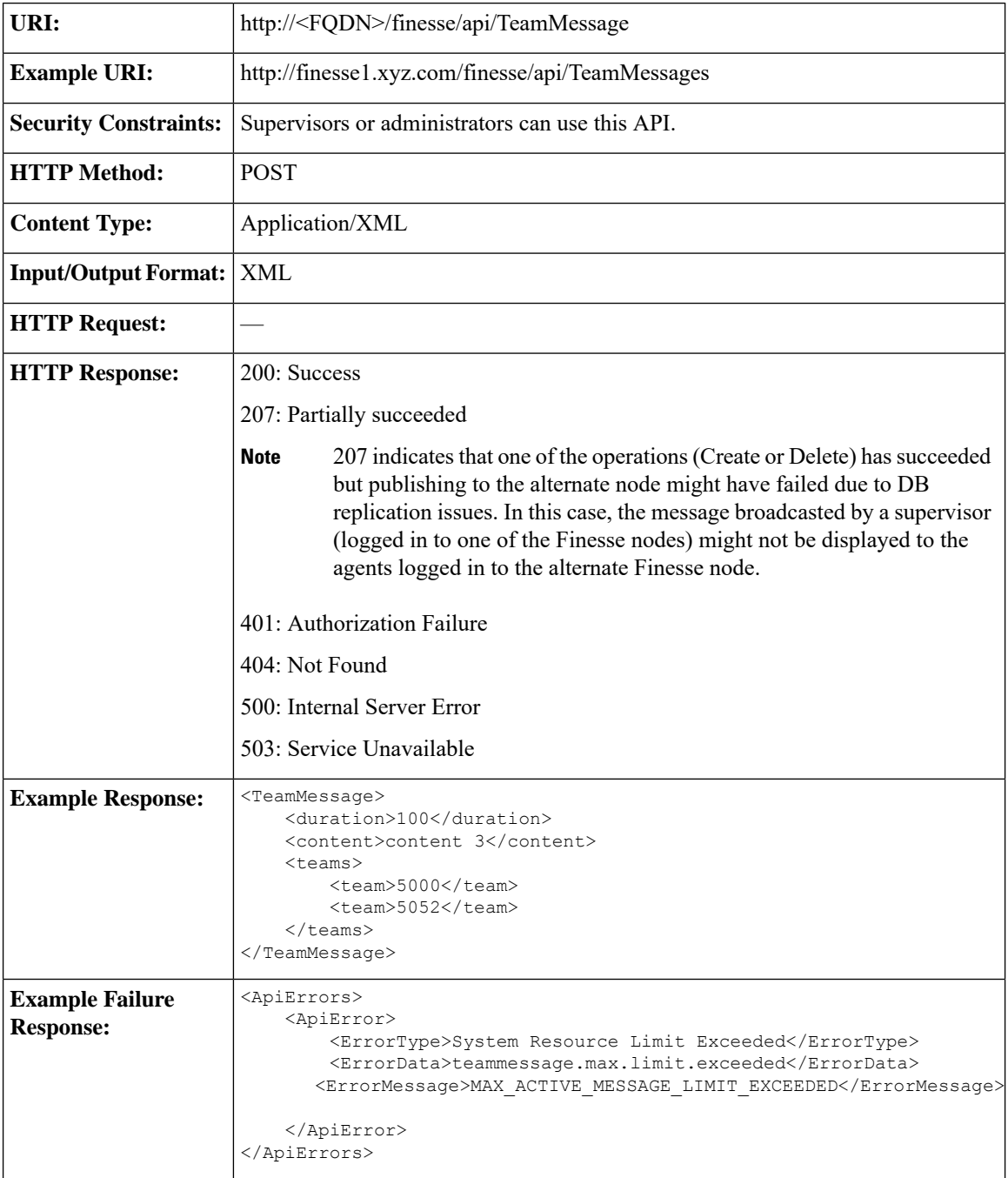

### **TeamMessage—Delete a Team Message**

This API allows the supervisor who created the Team Message or administrator, to delete a Team Message. The supervisor or administrator can reference the existing TeamMessage object by its ID.

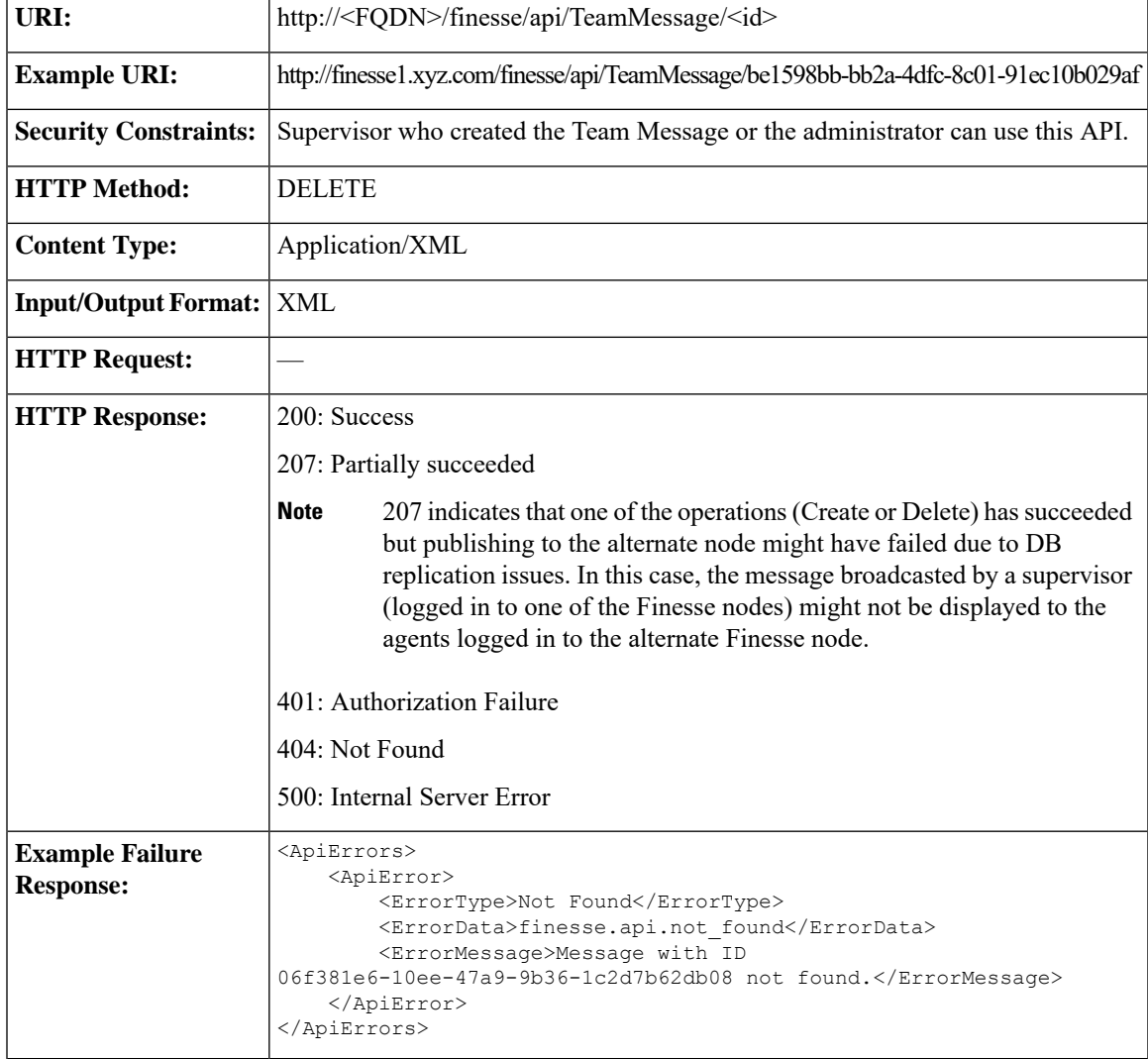

## **TeamMessage—Get List**

This API allows the user to get a list of all Team Messages that are created by the user.

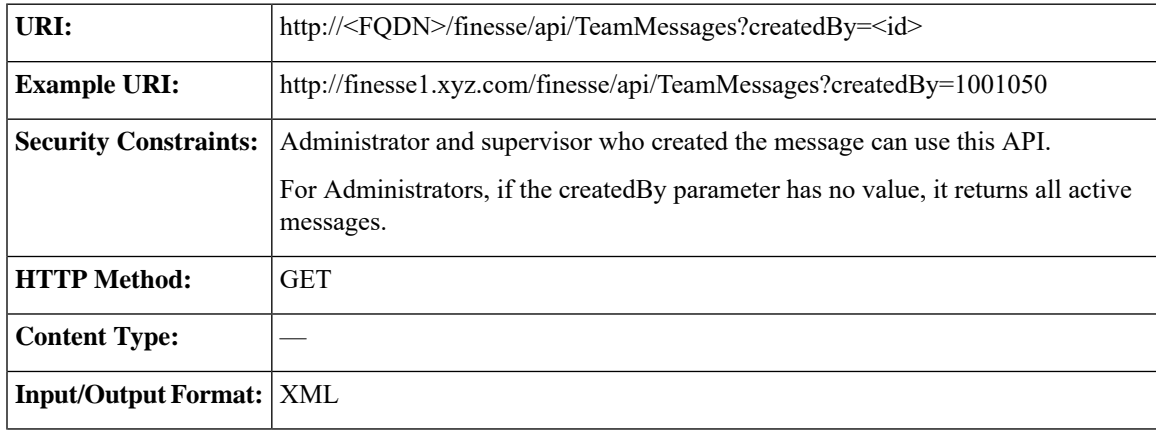

I

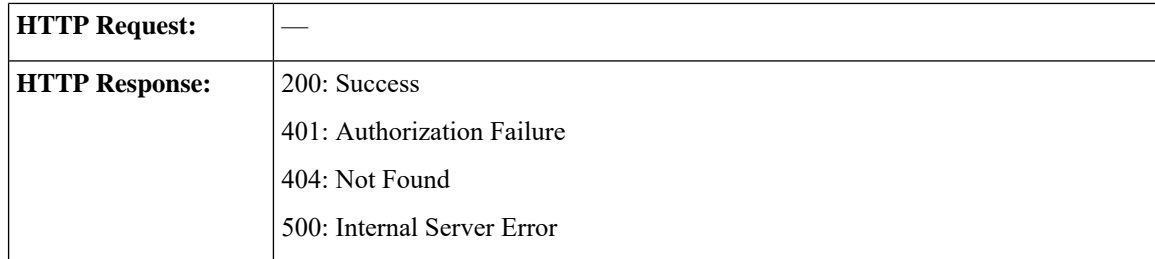

 $\mathbf l$ 

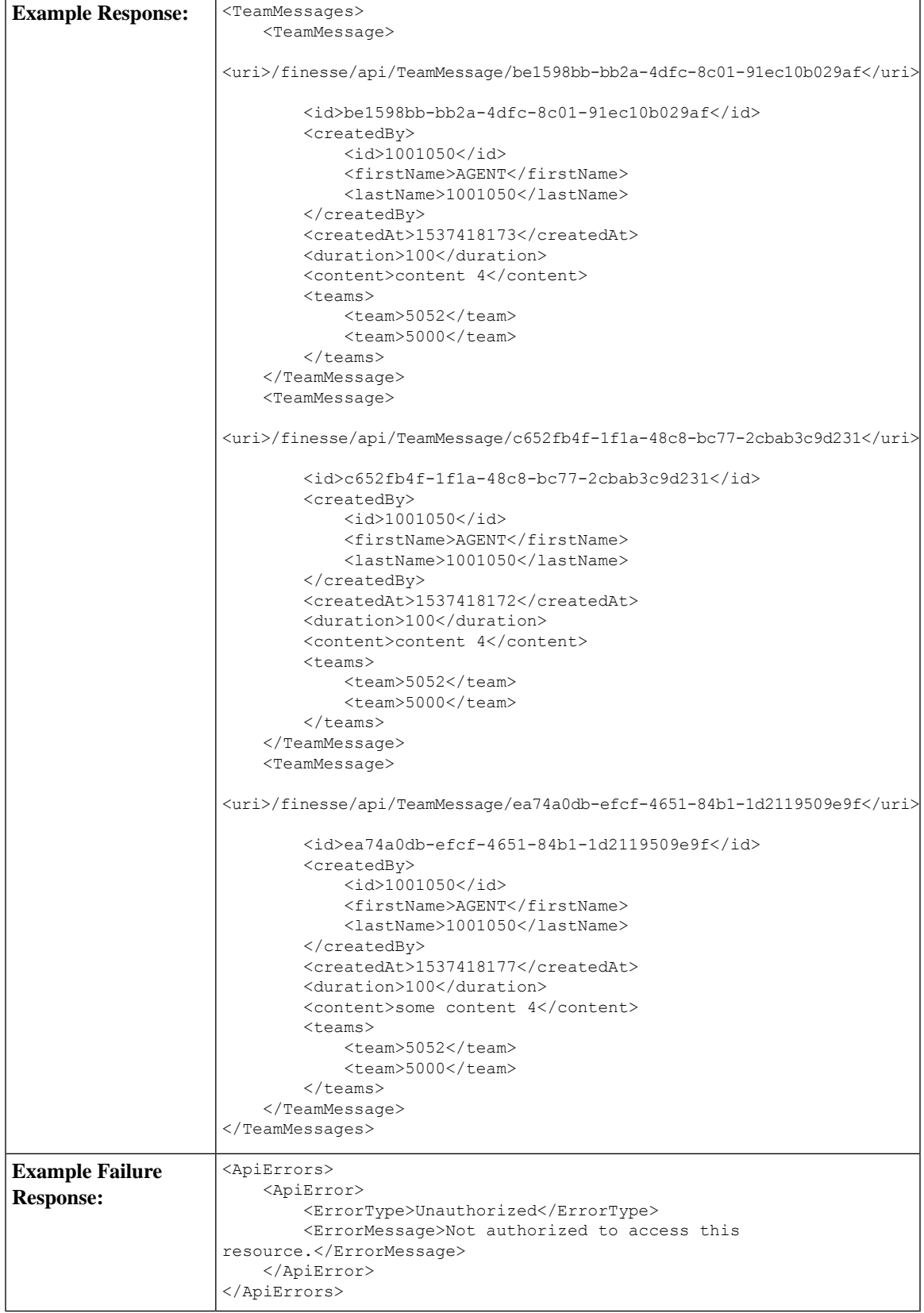

I

# **TeamMessage API Parameters**

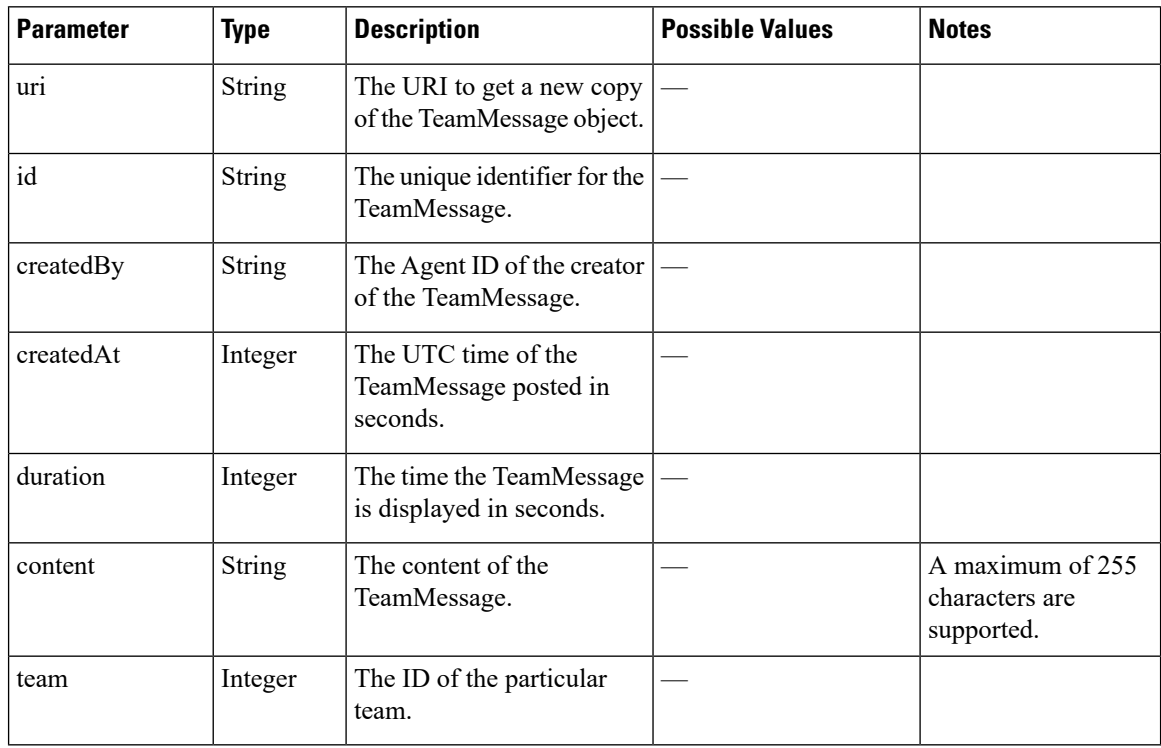

## **TeamMessage API Errors**

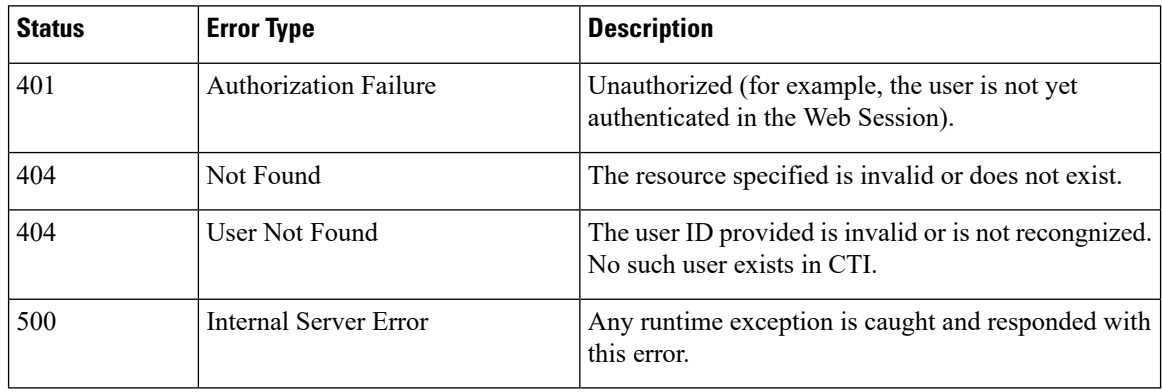

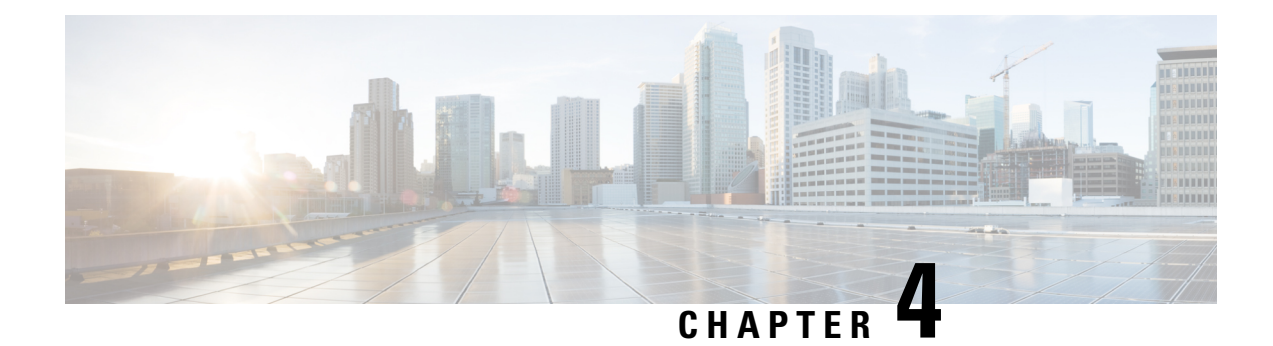

# **Cisco Finesse Configuration APIs**

Administrators use the Cisco Finesse configuration APIs to configure the following:

- System, cluster, and database settings
- Finesse desktop and call variable layout
- Reason codes and wrap-up reasons
- Phonebooks and contacts
- Team resources
- Workflows and workflow actions

Finesse configuration APIs require administrator credentials (the application user ID and password) to be passed in the basic authorization header.

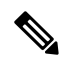

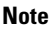

If a user repeatedly passes an invalid password in the basic authorization header to a configuration API, on the fifth invalid attempt, Finesse blocks the user's access to all configuration APIs for 5 minutes. This lock period differs from the 30-minute lock period implemented for the Finesse administrator console.

In a stand-alone Finesse deployment with Unified CCE, you cannot run configuration APIs against the secondary Finesse server. If you attempt to run a ReasonCode API against the secondary Finesse server, Finesse responds with a 403 "Forbidden" error.

In a coresident Finesse deployment with Unified CCX, administration on the secondary node is read-only. You can run a GET request against the secondary node. However, other requests (PUT, POST, or DELETE) result in a 403 "Forbidden" error.

- [SystemConfig,](#page-201-0) on page 190
- [ConfigInfo,](#page-205-0) on page 194
- [ClusterConfig,](#page-207-0) on page 196
- [EnterpriseDatabaseConfig,](#page-210-0) on page 199
- [LayoutConfig,](#page-214-0) on page 203
- [ReasonCode,](#page-220-0) on page 209
- [WrapUpReason,](#page-227-0) on page 216
- [ChatConfig,](#page-233-0) on page 222
- [MediaPropertiesLayout,](#page-236-0) on page 225
- [PhoneBook,](#page-250-0) on page 239
- [Contact,](#page-259-0) on page 248
- [Workflow,](#page-265-0) on page 254
- [WorkflowAction,](#page-283-0) on page 272
- [Team,](#page-294-0) on page 283
- [SystemVariable,](#page-308-0) on page 297

# <span id="page-201-0"></span>**SystemConfig**

The SystemConfig object is a container element that holds the Finesse system configuration, including details about the primary and backup CTI servers.

**Note**

SystemConfig APIs apply only to Finesse deployments with Unified CCE. Because you need not configure these settings for Finesse with Unified CCX, these APIs are not supported for deployments with Unified CCX.

The SystemConfig object is structured as follows:

```
<SystemConfig>
   <uri>/finesse/api/SystemConfig</uri>
   <cti>
      <host></host>
      <port></port>
      <backupHost></backupHost>
      <backupPort></backupPort>
      <peripheralId></peripheralId>
      <secure></secure>
   \langle/cti\rangle</SystemConfig>
```
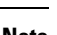

**Note** Any changes made to the settings through the SystemConfig API will require a Cisco Finesse Tomcat restart.

## **SystemConfig APIs**

#### **SystemConfig—Get**

This API allows an administrator to get a copy of the SystemConfig object.

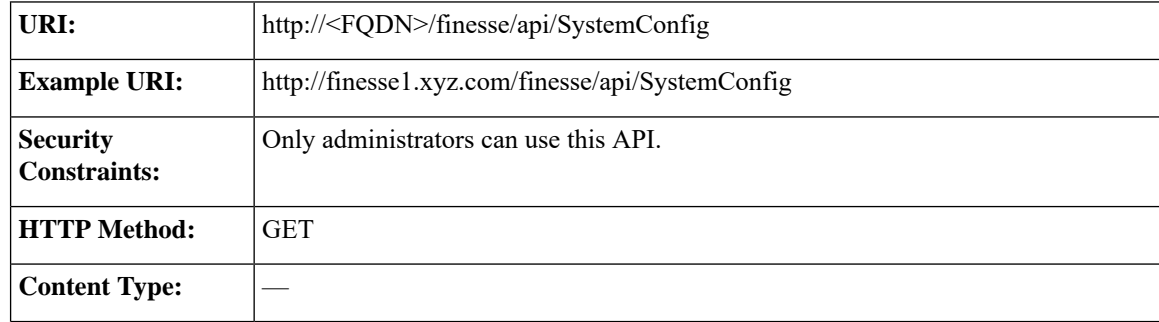

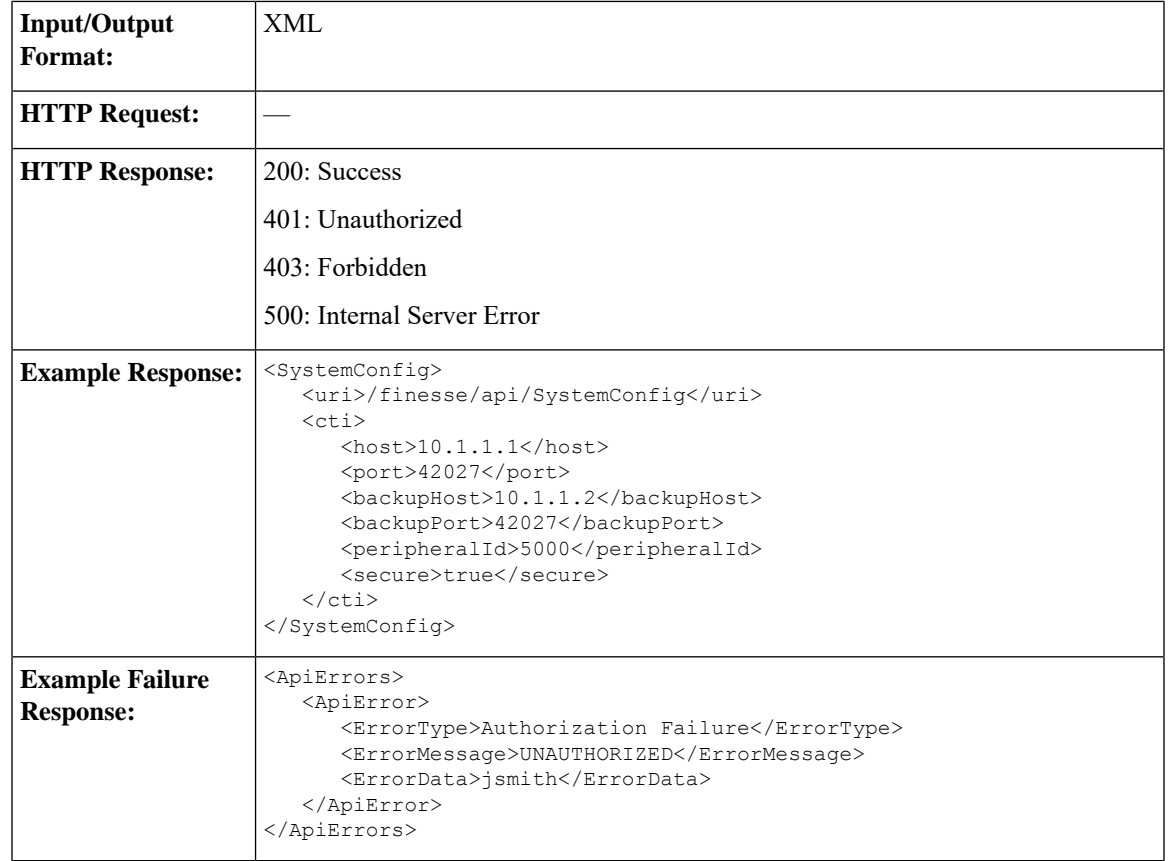

### **SystemConfig—Set**

This API allows an administrator to configure the CTI server settings.

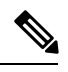

**Note**

If you do not specify the backupHost and backupPort during a PUT operation but they were configured at an earlier time, the PUT operation removes these values from the database.

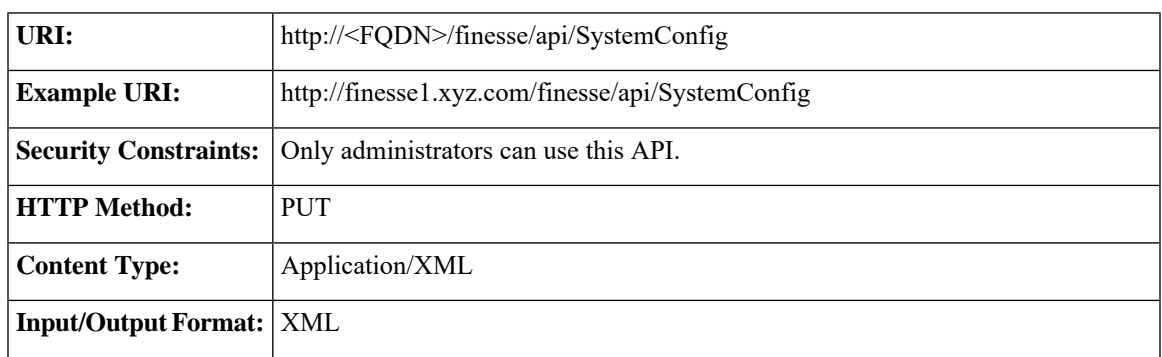

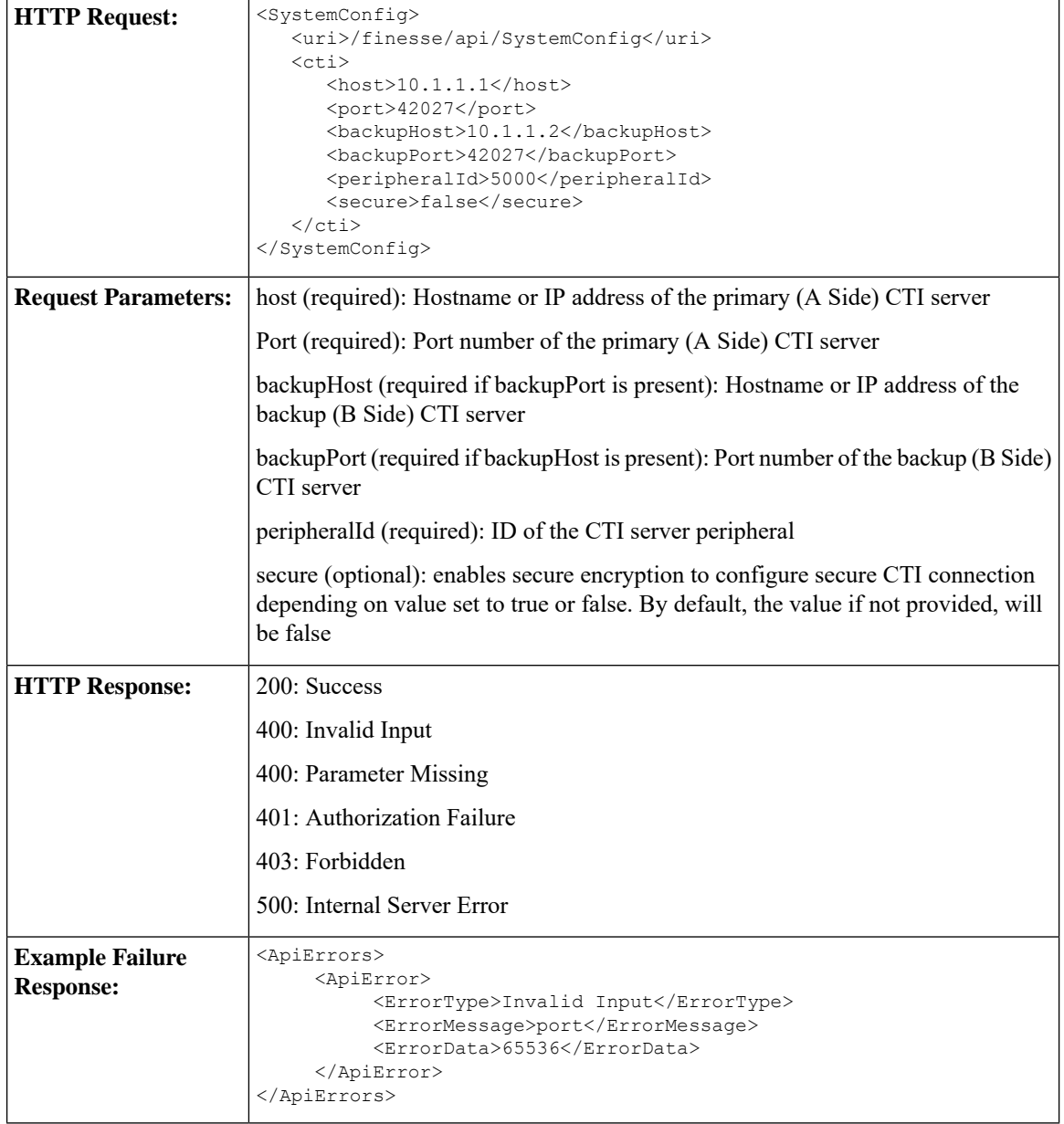

# **SystemConfig API Parameters**

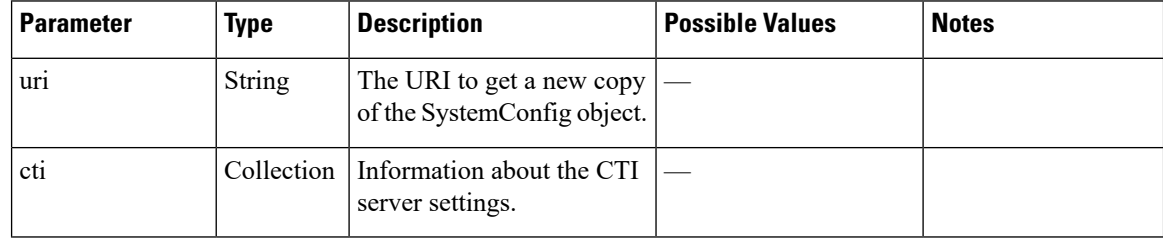

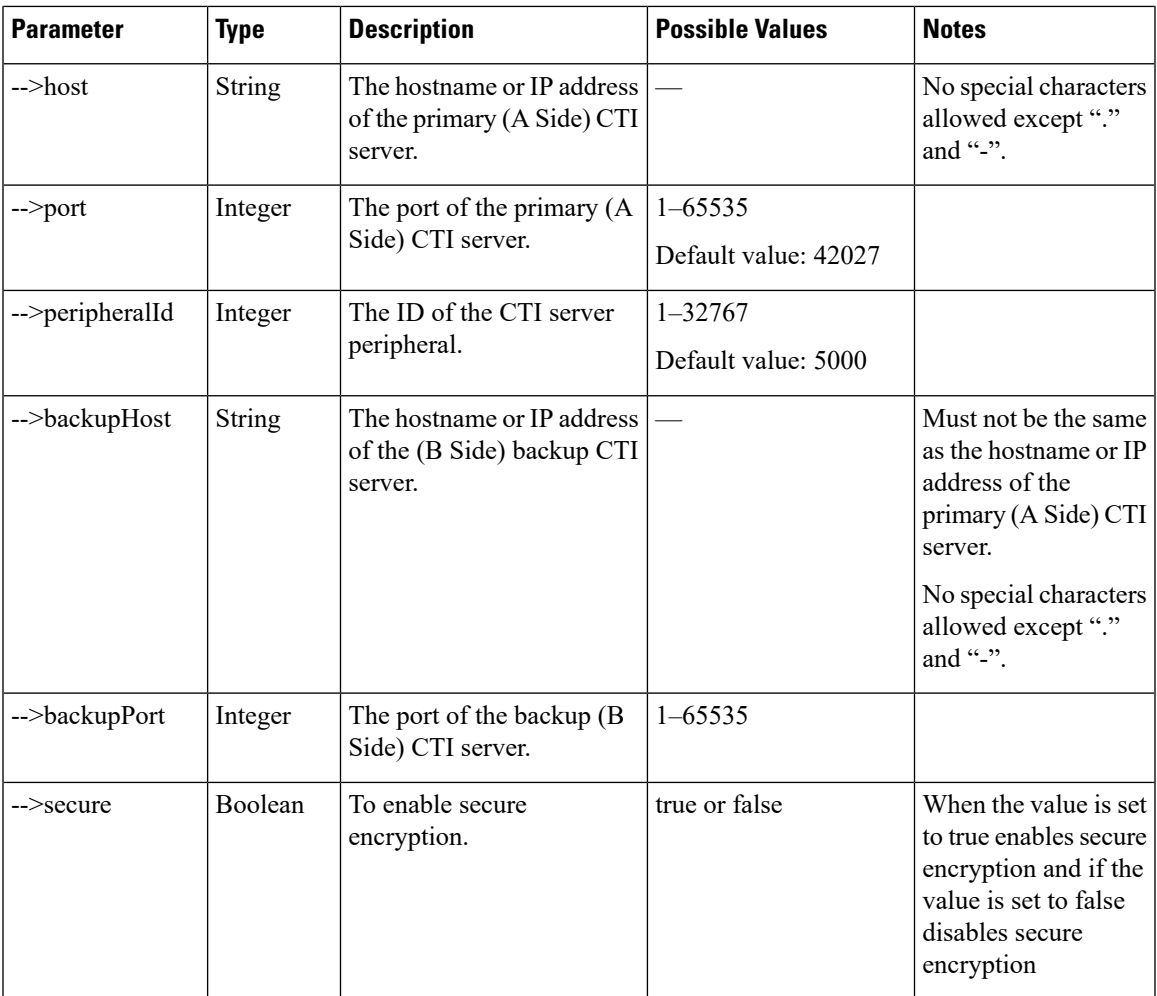

# **SystemConfig API Errors**

 $\mathbf l$ 

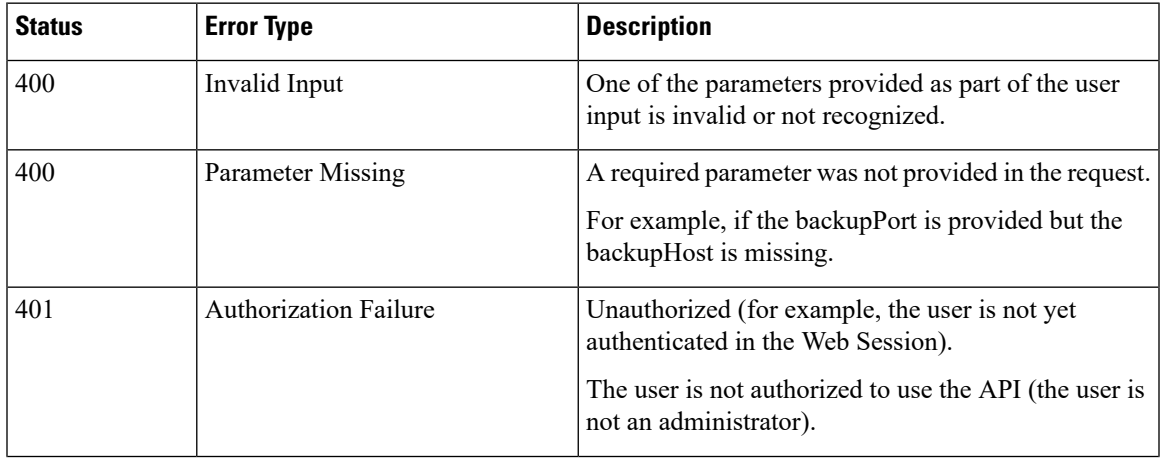

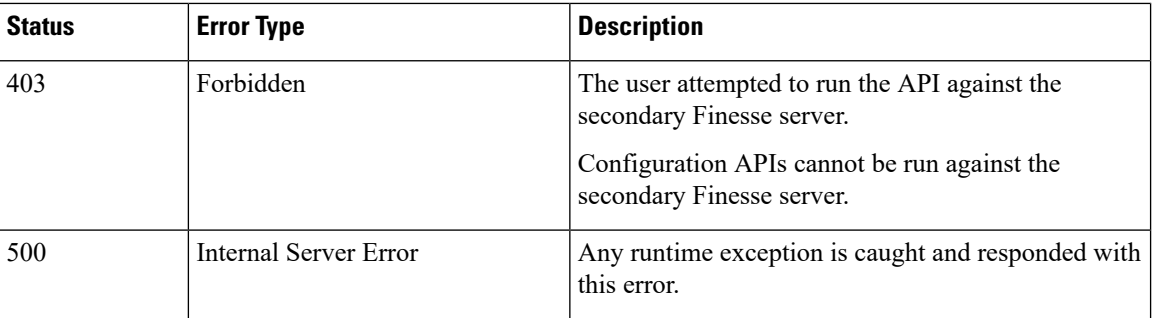

# <span id="page-205-0"></span>**ConfigInfo**

The ConfigInfo object is a container element that holds the Cisco Finesse configuration details.

The ConfigInfo object is structured as follows:

```
<ConfigInfo>
<totalSkillGroups></totalSkillGroups>
 <totalSupervisors></totalSupervisors>
<totalTeams></totalTeams>
<totalUsers></totalUsers>
<uri></uri>
<versionInfo></versionInfo>
</ConfigInfo>
```
## **ConfigInfo APIs**

### **ConfigInfo—Get**

This API allows an administrator to get the following information:

- Product version with the COP information
- Total skillGroups
- Total supervisors
- Total teams
- Total users

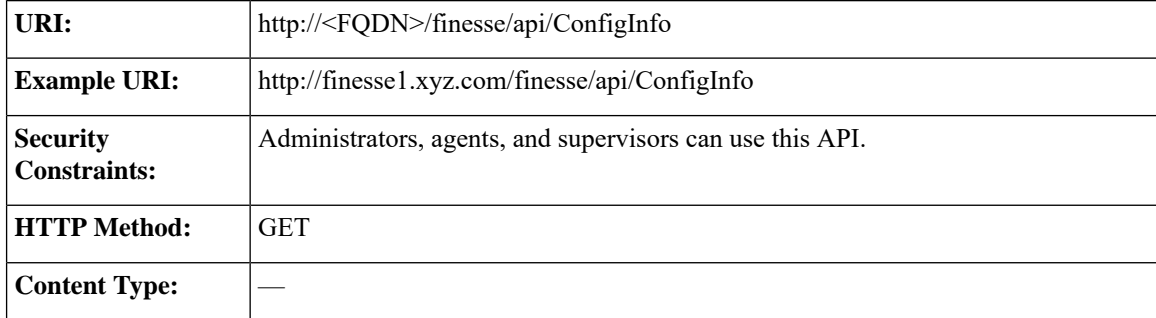

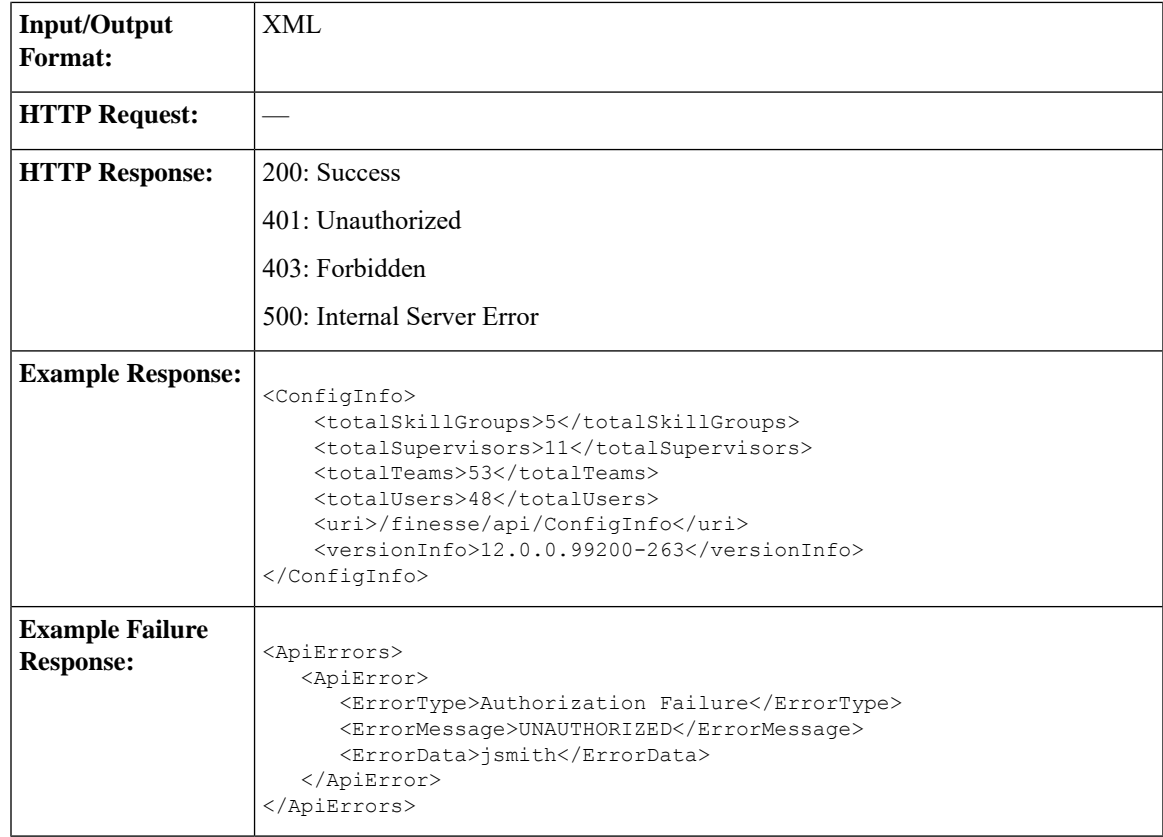

# **ConfigInfo API Parameters**

 $\mathbf l$ 

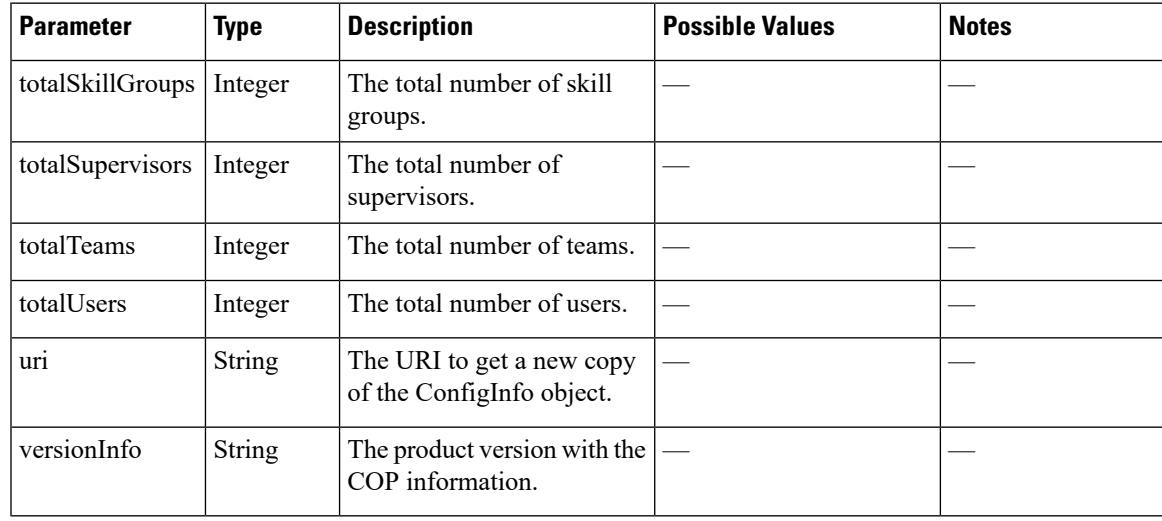

## **ConfigInfo API Errors**

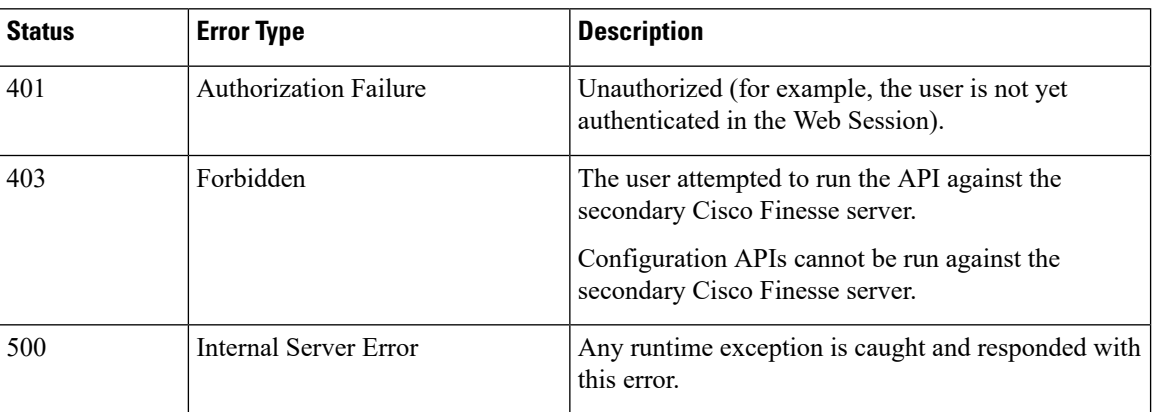

# <span id="page-207-0"></span>**ClusterConfig**

The ClusterConfig object is a container element that holds Finesse cluster configuration. This container supports the addition of a single, secondary Finesse node. After the secondary Finesse node is installed and ready, it becomes part of the cluster.

ClusterConfig APIs apply only to Finesse deployments with Unified CCE. Because you need not configure cluster settings for Unified CCX deployments, these APIs are not supported for Finesse with Unified CCX. **Note**

This feature also reports replication status. Replication status determines whether a user is allowed to or restricted from changing the value of the secondary node.

The Finesse server interacts with the VOS database to get and set information about the secondary node.

The ClusterConfig object is structured as follows:

```
<ClusterConfig>
   <uri>/finesse/api/ClusterConfig</uri>
   <secondaryNode>
      <host></host>
   </secondaryNode>
</ClusterConfig>
```
**Note** Any changes made to the settings through the ClusterConfig API will require a Cisco Finesse Tomcat restart.

### **ClusterConfig APIs**

#### **ClusterConfig—Get**

This API allows an administrator to get a copy of the ClusterConfig object.

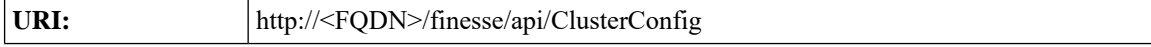

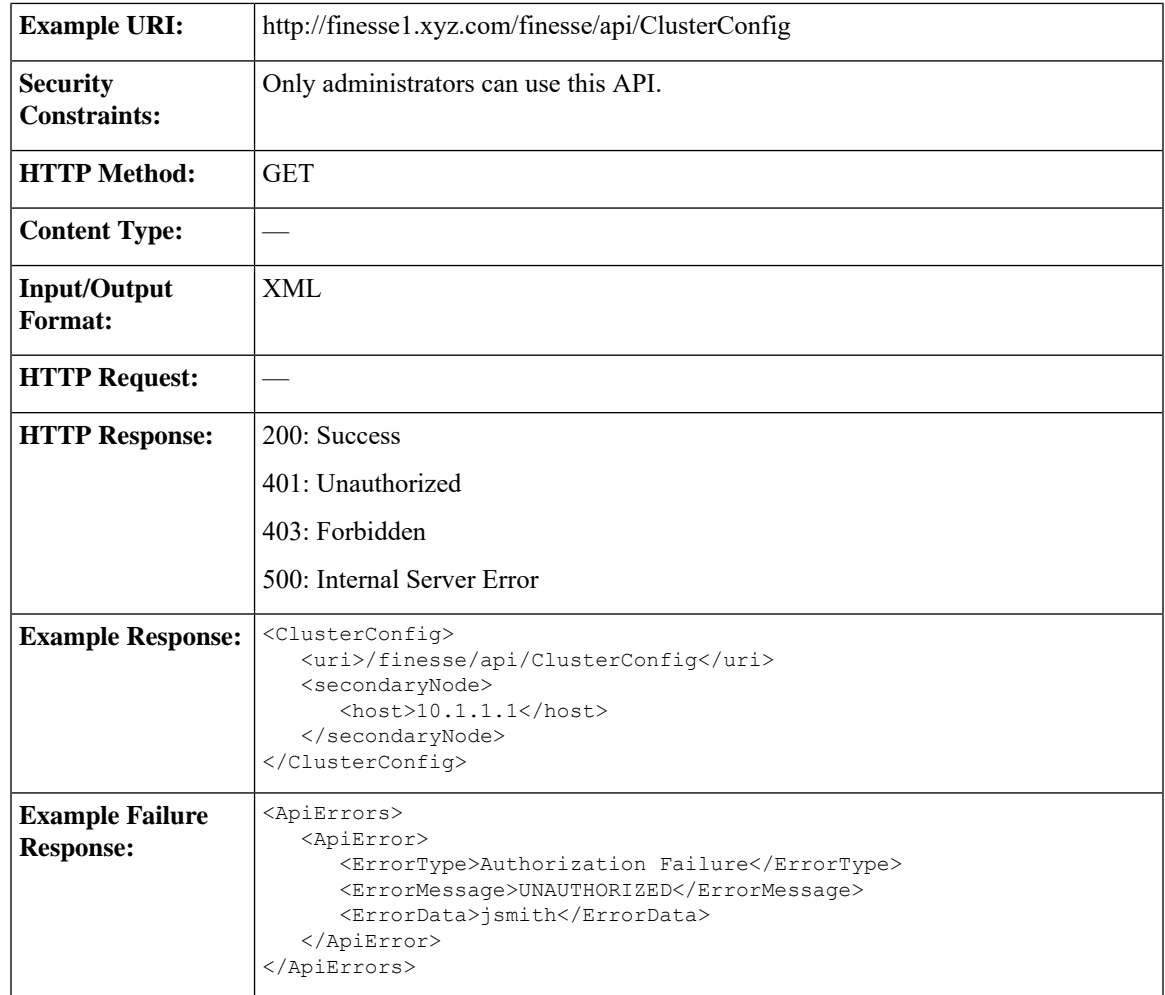

### **ClusterConfig—Set**

 $\overline{\phantom{a}}$ 

This API allows an administrator to configure cluster settings for Finesse.

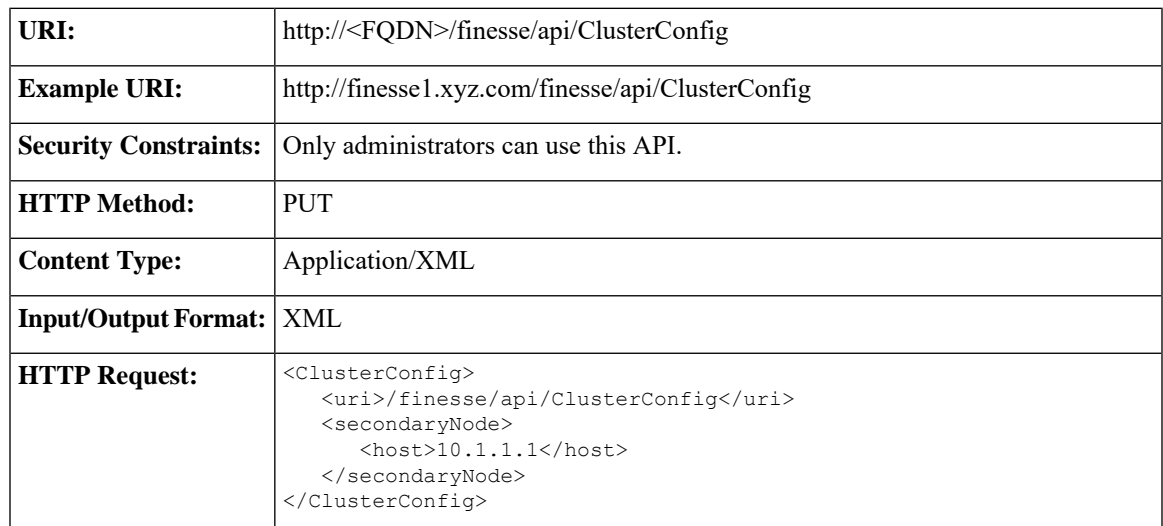

I

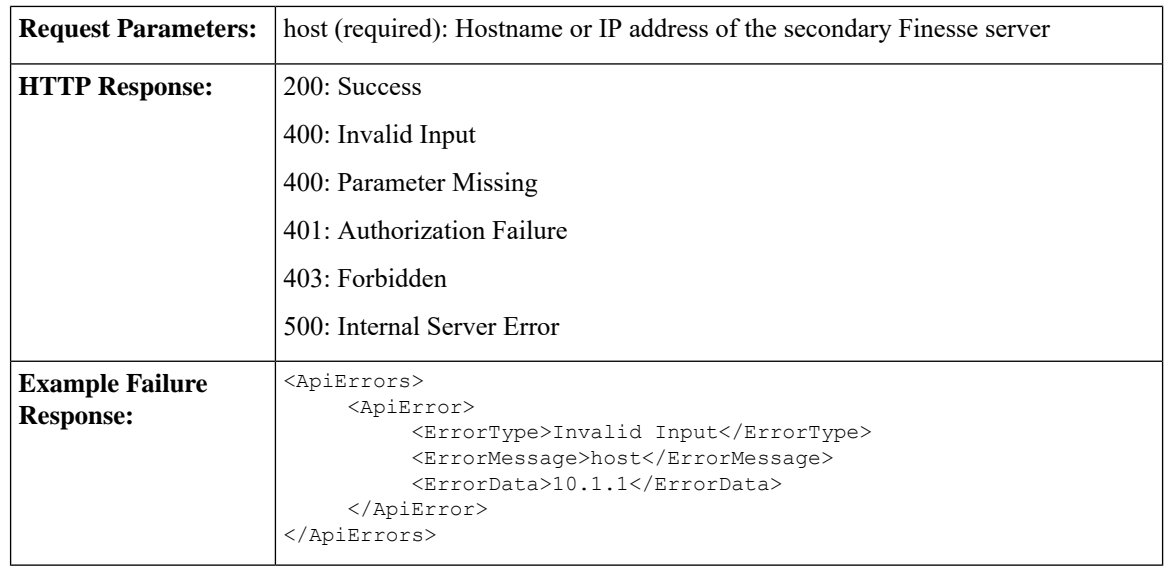

# **ClusterConfig API Parameters**

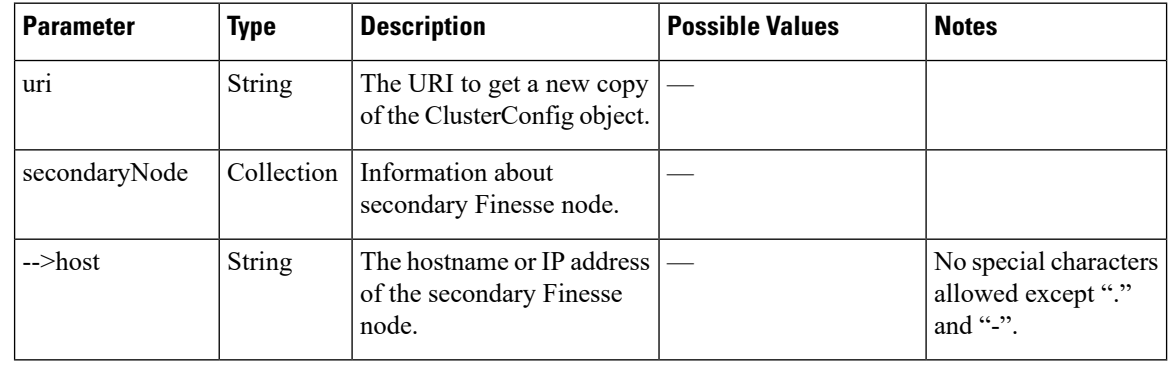

# **ClusterConfig API Errors**

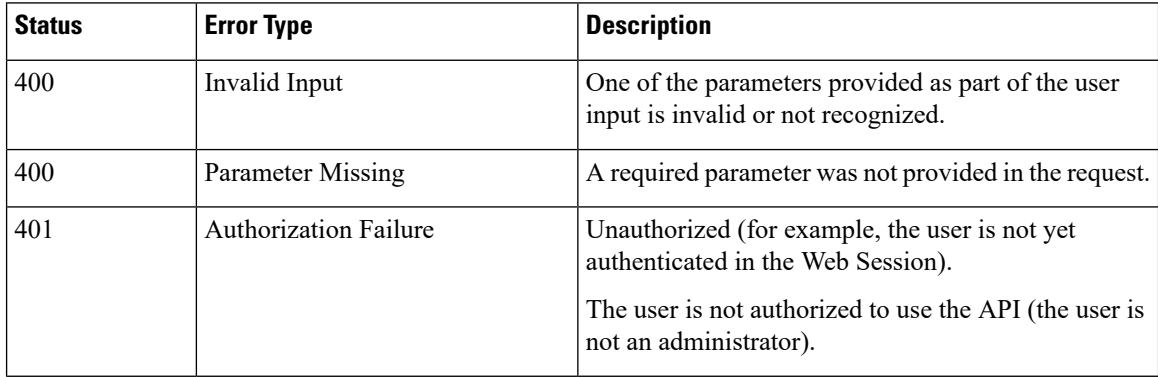

Ш

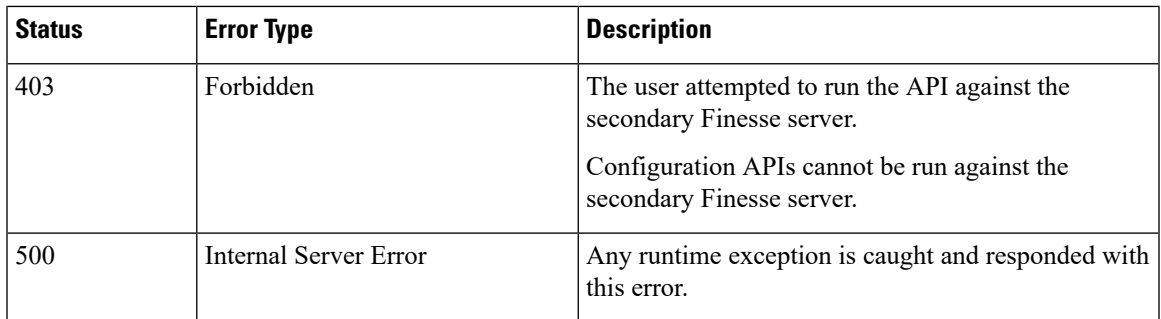

# <span id="page-210-0"></span>**EnterpriseDatabaseConfig**

The EnterpriseDatabaseConfig object is a container element that holds the properties required for Finesse to connect to the Administration & Data Server database (AWDB) for user authentication.

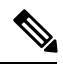

**Note**

The EnterpriseDatabaseConfig APIs apply only to Finesse deployments with Unified CCE. Because these settings do not apply to Finesse deployments with Unified CCX, these APIs are not supported with Unified CCX.

The EnterpriseDatabaseConfig object is structured as follows:

```
<EnterpriseDatabaseConfig>
   <uri>/finesse/api/EnterpriseDatabaseConfig</uri>
  <host></host>
  <backupHost></backupHost>
  <port></port>
  <databaseName></databaseName>
   <domain></domain>
   <username></username>
  <password></password>
</EnterpriseDatabaseConfig>
```
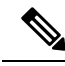

Any changes made to the settings through the EnterpriseDatabaseConfig API will require a Cisco Finesse Tomcat restart. **Note**

## **EnterpriseDatabaseConfig APIs**

### **EnterpriseDatabaseConfig—Get**

This API allows an administrator to get a copy of the EnterpriseDatabaseConfig object.

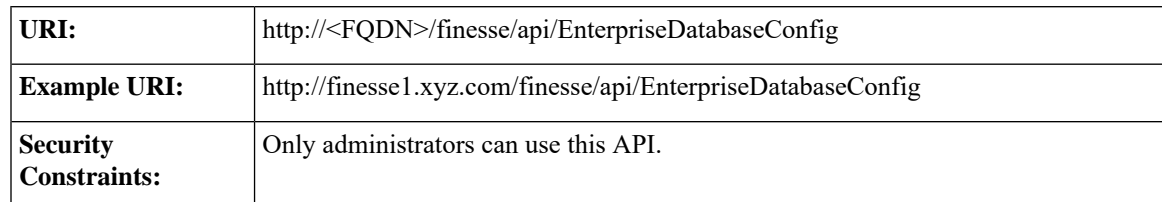

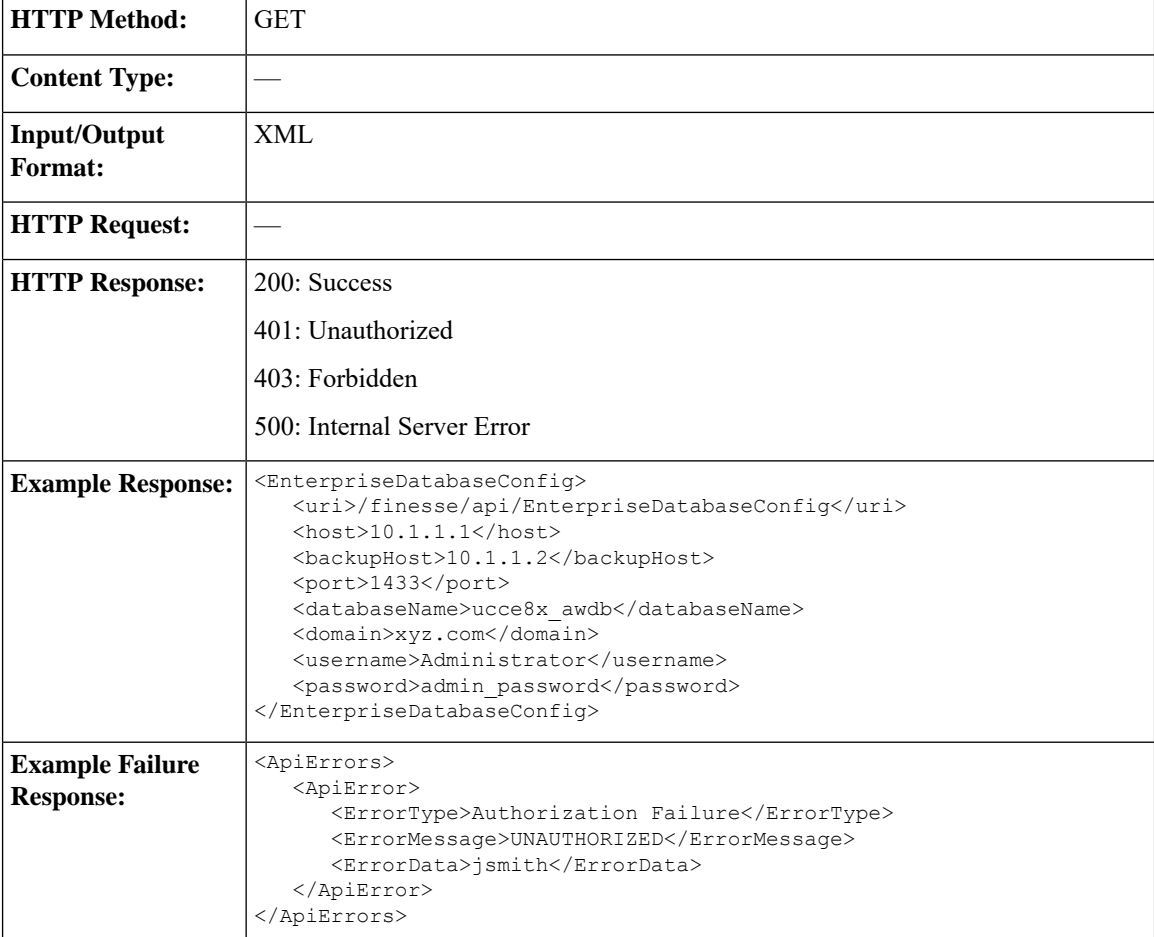

### **EnterpriseDatabaseConfig—Set**

This API allows an administrator to configure the enterprise database settings.

 $\mathscr{D}$ 

If you do not specify the backupHost during a PUT operation but it was configured at an earlier time, the PUT operation resets the value for this parameter to blank. **Note**

The URI for this API contains the query parameter override. This parameter is optional and can be set to true or false.

Certain errors returned by this API can be overridden. If an error can be overridden, it contains an override XML element within the body with a value of "true". If Finesse cannot connect to the Enterprise database with the supplied parameters, the following error is returned.

```
<ApiErrors>
<ApiError>
 <ErrorType>Invalid Input</ErrorType>
 <ErrorMessage>Enterprise Database Connection Validation Failed</ErrorMessage>
 <ErrorData>Unable to authenticate against the primary enterprise database</ErrorData>
 <Overrideable>true</Overrideable>
</ApiError>
```
</ApiErrors>

If this API is called with the query parameter override set to "true", the validation is skipped, the error is overridden, and the API continues to run.

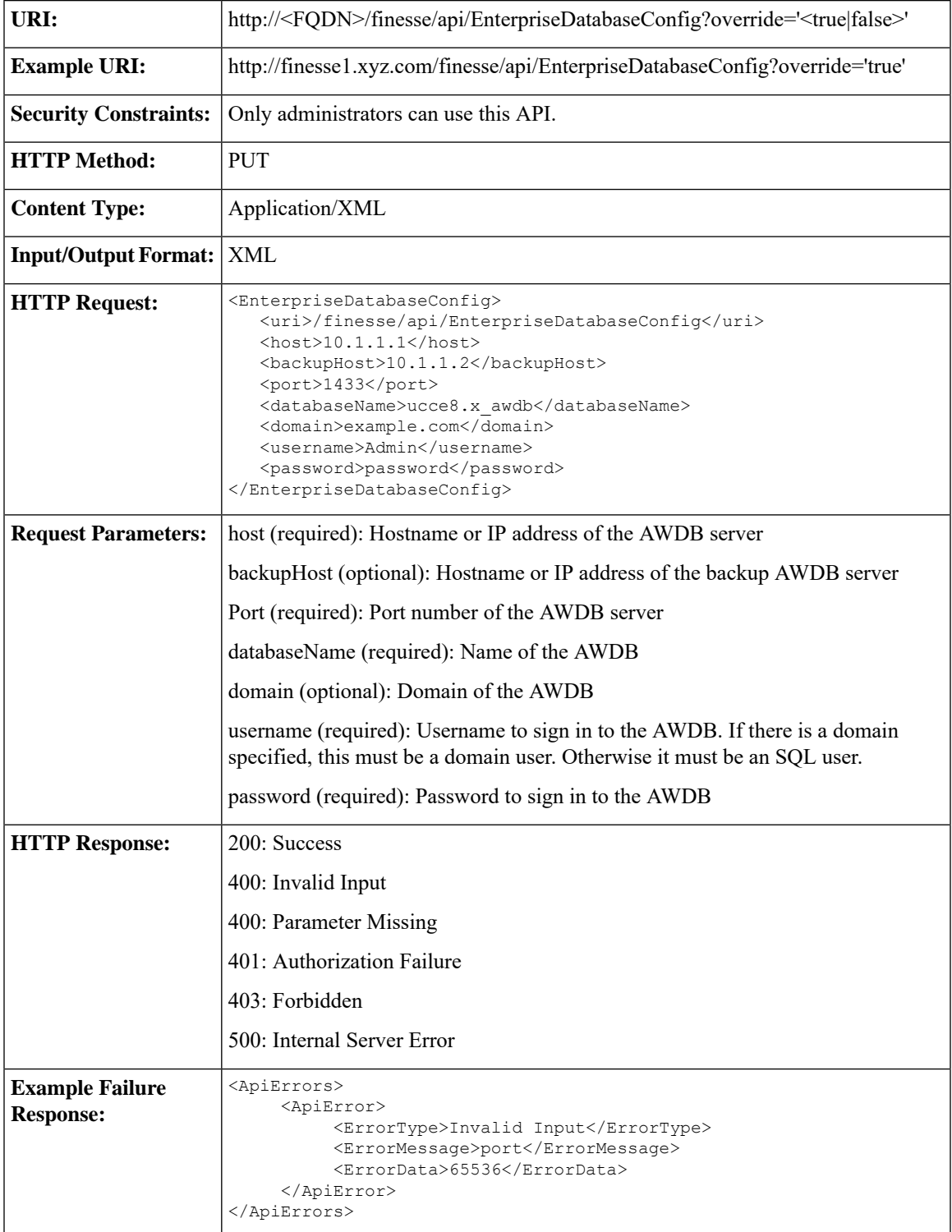

## **EnterpriseDatabaseConfig API Parameters**

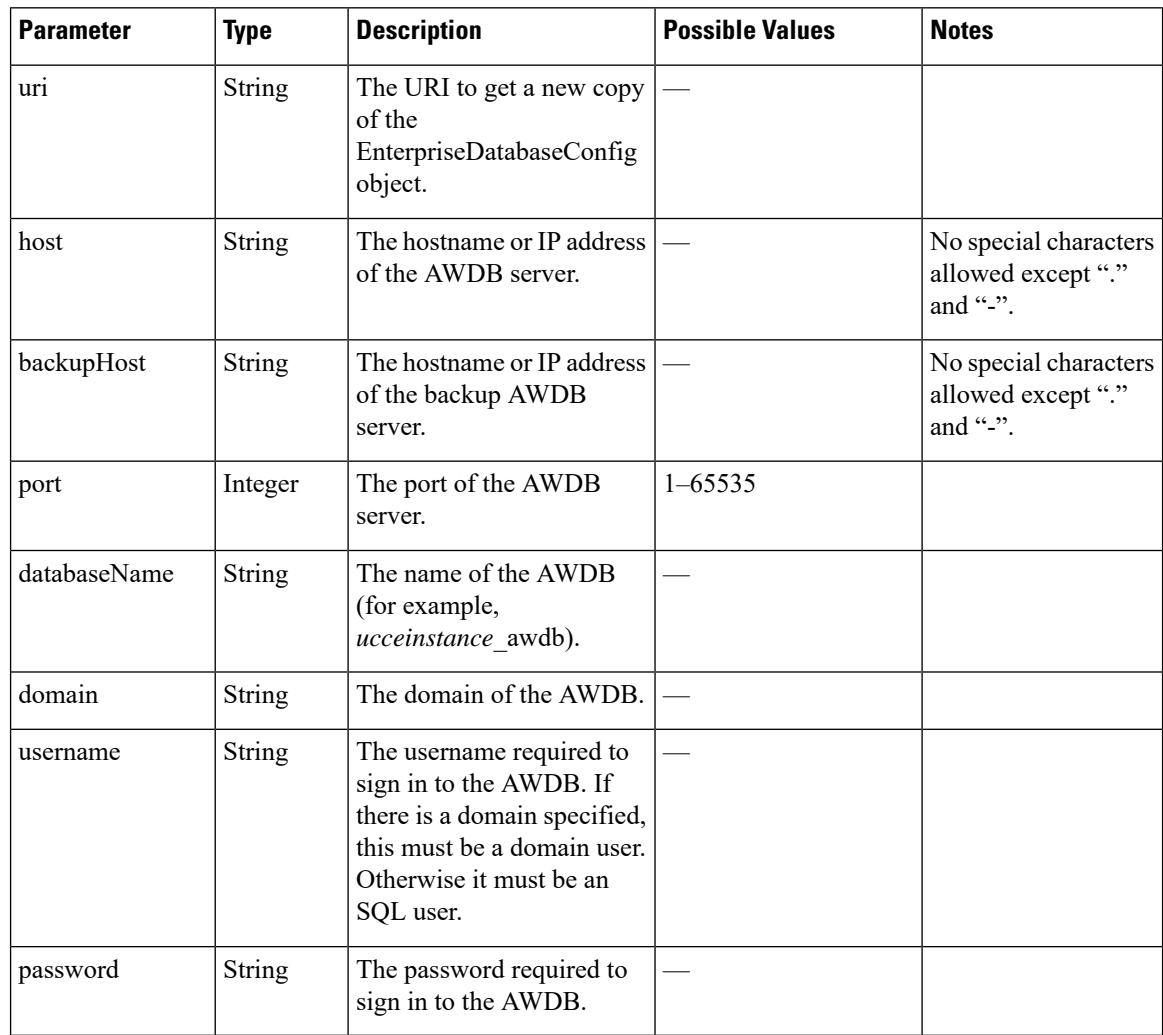

## **EnterpriseDatabaseConfig API Errors**

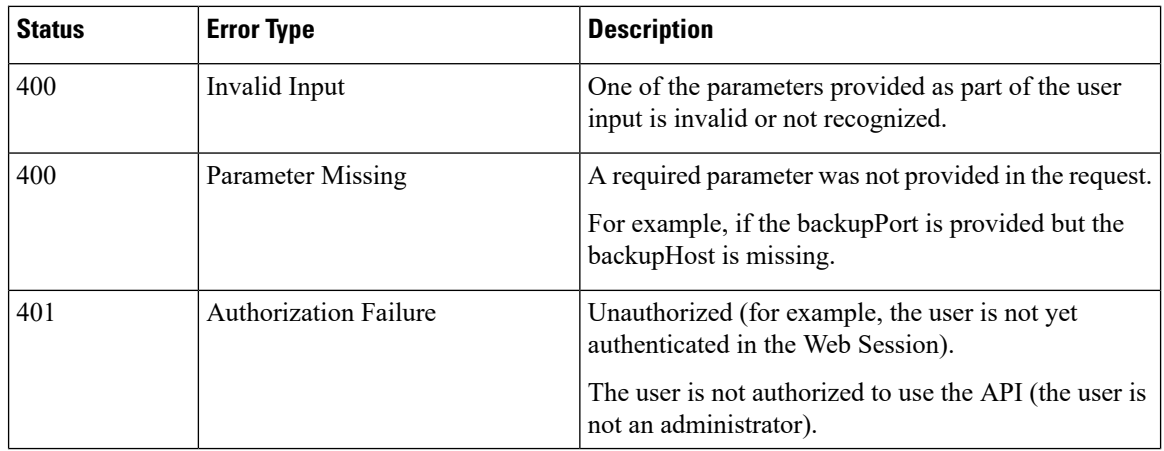

Ш

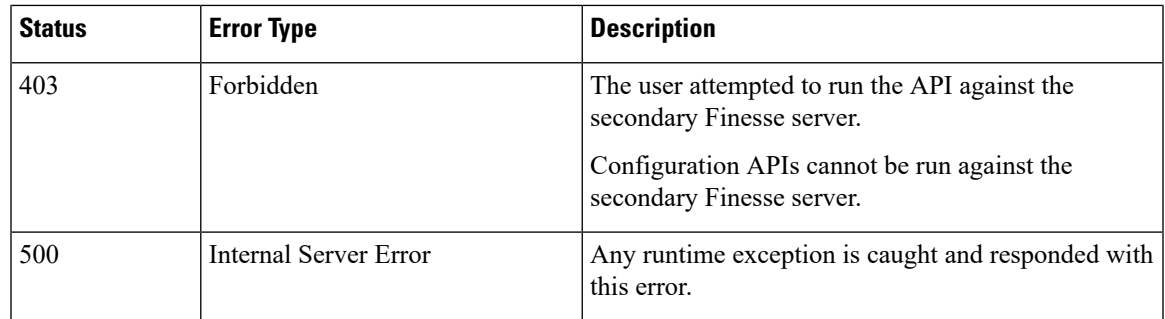

# <span id="page-214-0"></span>**LayoutConfig**

The LayoutConfig object is a container element that holds the layout XML for the Finesse desktop. The layout XML defines how tabs, labels, columns, and gadgets appear on the Finesse agent and supervisor desktops.

When the desktop loads, Finesse reads the label for each tab and attempts to find it in the resource bundle (as a key). If Finesse finds the key, it displays in the value in the tab. If Finesse does not find the key, it displays the key as the default value for the tab.

The following example shows how the key mappings appear in the resource bundle for the Home and Manage Call tabs:

```
finesse.container.tabs.agent.homeLabel=Home
finesse.container.tabs.agent.manageCallLabel=Manage Call
finesse.container.tabs.supervisor.homeLabel=Home
finesse.container.tabs.supervisor.manageCallLabel=Manage Call
```
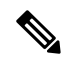

Gadgets that reside on the Finesse server can be specified by a relative path, as shown in the following example: **Note**

/desktop/gadgets/<gadgetname>.xml

Gadgets that are hosted on a server other than the Finesse server must be specified with a fully-qualified URL, as shown in the following example:

```
http://server.com/<path to gadget>/<gadget name>.xml
```
#### The LayoutConfig object is structured as follows:

```
<LayoutConfig>
  <uri>/finesse/api/LayoutConfig/default</uri>
  <layoutxml><?xml version="1.0" encoding="UTF-8">
  <finesseLayout xmlns="http://www.cisco.com/vtg/finesse">
       <layout>
           <role>Agent</role>
           <page>
               <gadget>/desktop/gadgets/CallControl.jsp</gadget>
           </page>
           <tabs><tab>
                   <id>home</id>
                   <label>finesse.container.tabs.agent.homeLabel</label>
                   <columns>
                       <column>
```
<gadgets>

<!-- The following Gadget is only for temporary use and has been superseded by the Live Data gadgets.

Remove the Queue gadget once you have configured Live Data and the Live Data gadgets

The following Gadget (Agent Queue Statistics) is \*not\* supported in Packaged CCE deployment.

If you are using Packaged CCE you must comment out or remove this gadget. --> <gadget>/desktop/gadgets/QueueStatistics.jsp</gadget>

<!-- The following Gadgets are for LiveData. They are \*ONLY\* supported in a Packaged

CCE Deployment. If you are using Packaged CCE and wish to show LiveData Reports, then do the

following:

- 1) Uncomment out each Gadget you wish to show.
- 2) Replace all instances of "my-cuic-server" with the Fully Qualified Domain Name of your Intelligence Center Server.
- 3) [OPTIONAL] Adjust the height of the gadget by changing the "gadgetHeight" parameter.

IMPORTANT NOTES:

- In order for these Gadgets to work, you must have performed all documented pre-requisite steps.
- The use of HTTP/HTTPS \*must\* match what your Users use for the Finesse Desktop

(HTTP or HTTPS).

- If you wish to use HTTP, then HTTP must be enabled on both Finesse and Intelligence Center.
- Do \*NOT\* change the viewId (unless you have built a custom report and know what you are doing).
- The "teamName" will be automatically replaced with the Team Name of the User logged into Finesse.

-->

```
<!-- HTTPS Version of LiveData Gadgets -->
   <!-- "Agent" Report -->
   <!-- <gadget>https://my-cuic-server:8444/cuic/gadget/LiveData/
          LiveDataGadget.jsp?gadgetHeight=310&
          viewId=99E6C8E210000141000000D80A0006C4&
          filterId=agent.id=CL%20teamName</gadget> -->
   <!-- "Agent Skill Group" Report -->
   <!-- <gadget>https://my-cuic-server:8444/cuic/gadget/LiveData/
          LiveDataGadget.jsp?gadgetHeight=310&
         viewId=9AB7848B10000141000001C50A0006C4&
         filterId=agent.id=CL%20teamName</gadget> -->
    <!-- "Agent All Fields" Report -->
   <!-- <gadget>https://my-cuic-server:8444/cuic/gadget/LiveData/
          LiveDataGadget.jsp?gadgetHeight=310&
         viewId=9A08E23510000141000001230A0006C4&
         filterId=agent.id=CL%20teamName</gadget> -->
    <!-- "Agent Skill Group All Fields" Report -->
   <!-- <gadget>https://my-cuic-server:8444/cuic/gadget/LiveData/
          LiveDataGadget.jsp?gadgetHeight=310&
         viewId=A30EC25810000141000003A60A0006C4&
          filterId=agent.id=CL%20teamName</gadget> -->
<!-- HTTP Version of LiveData Gadgets -->
    <!-- "Agent" Report -->
    <!-- <gadget>http://my-cuic-server:8081/cuic/gadget/LiveData/
         LiveDataGadget.jsp?gadgetHeight=310&
         viewId=99E6C8E210000141000000D80A0006C4&
```
```
filterId=agent.id=CL%20teamName</gadget> -->
                             <!-- "Agent Skill Group" Report -->
                             <!-- <gadget>http://my-cuic-server:8081/cuic/gadget/LiveData/
                                   LiveDataGadget.jsp?gadgetHeight=310&
                                   viewId=9AB7848B10000141000001C50A0006C4&
                                   filterId=agent.id=CL%20teamName</gadget> -->
                             <!-- "Agent All Fields" Report -->
                             <!-- <gadget>http://my-cuic-server:8081/cuic/gadget/LiveData/
                                   LiveDataGadget.jsp?gadgetHeight=310&
                                   viewId=9A08E23510000141000001230A0006C4&
                                   filterId=agent.id=CL%20teamName</gadget> -->
                             <!-- "Agent Skill Group All Fields" Report -->
                             <!-- <gadget>http://my-cuic-server:8081/cuic/gadget/LiveData/
                                   LiveDataGadget.jsp?gadgetHeight=310&
                                   viewId=A30EC25810000141000003A60A0006C4&
                                   filterId=agent.id=CL%20teamName</gadget> -->
                         </gadgets>
                     </column>
                   </columns>
               \langletab>
               <tab>
                   <id>manageCall</id>
                   <label>finesse.container.tabs.agent.manageCallLabel</label>
               \langle/tab>
   <!-- The following Tab and Gadgets are for LiveData. They are *ONLY* supported in a
Packaged CCE
           Deployment.
           If you are using Packaged CCE and wish to show LiveData Reports, then do the
following:
           1) Remove these comments leaving the tab and gadgets you wish to show.
           2) Uncomment out each Gadget you wish to show.
           3) Replace all instances of "my-cuic-server" with the Fully Qualified Domain
              Name of your Intelligence Center Server.
           4) [OPTIONAL] Adjust the height of the gadget by changing the "gadgetHeight"
             parameter.
        IMPORTANT NOTES:
           - In order for these Gadgets to work, you must have performed all documented
            pre-requisite steps.
          - The use of HTTP/HTTPS *must* match what your Users use for the Finesse Desktop
             (HTTP or HTTPS).
           - If you wish to use HTTP, then HTTP must be enabled on both Finesse and
            Intelligence Center.
            - Do *NOT* change the viewId (unless you have built a custom report and
             know what you are doing).
           - The "teamName" will be automatically replaced with the Team Name of the User
             logged into Finesse.
   -->
         If you are showing the tab, then also uncomment this section.
              <tab>
                  <id>moreReports</id>
                  <label>finesse.container.tabs.agent.moreReportsLabel</label>
                  <gadgets>-->
                   <!-- HTTPS Version of LiveData Gadgets -->
                       <!-- "Agent Skill Group" Report -->
                       <!-- <gadget>https://my-cuic-server:8444/cuic/gadget/LiveData/
                             LiveDataGadget.jsp?gadgetHeight=310&
                             viewId=9AB7848B10000141000001C50A0006C4&
                             filterId=agent.id=CL</gadget> -->
                   <!-- HTTP Version of LiveData Gadgets -->
                       <!-- "Agent Skill Group" Report -->
                       <!-- <gadget>http://my-cuic-server:8081/cuic/gadget/LiveData/
                             LiveDataGadget.jsp?gadgetHeight=310&
```

```
viewId=9AB7848B10000141000001C50A0006C4&
                               filterId=agent.id=CL</gadget> -->
   <!-- If you are showing the tab, then also uncomment this section as well.
                    </gadgets>
                \langle \rangletab> -->
           \langle/tabs>
       </layout>
       <layout>
           <role>Supervisor</role>
           <page>
                <gadget>/desktop/gadgets/CallControl.jsp</gadget>
           </page>
           <tabs>
                <tab>
                    <id>home</id>
                    <label>finesse.container.tabs.supervisor.homeLabel</label>
                    <columns>
                        <column>
                             <gadgets>
                                 <gadget>/desktop/gadgets/TeamPerformance.jsp</gadget>
                                 <gadget>/desktop/gadgets/QueueStatistics.jsp</gadget>
                             </gadgets>
                        </column>
                    </columns>
                \langle/tab>
                <tab>
                    <id>manageCall</id>
                    <label>finesse.container.tabs.supervisor.manageCallLabel</label>
                \langle/tab>
           \langle/tabs>
       </layout>
   </finesseLayout>
   </layoutxml>
</LayoutConfig>
```
### **LayoutConfig APIs**

#### **LayoutConfig—Get**

This API allows an administrator to get a copy of the LayoutConfig object.

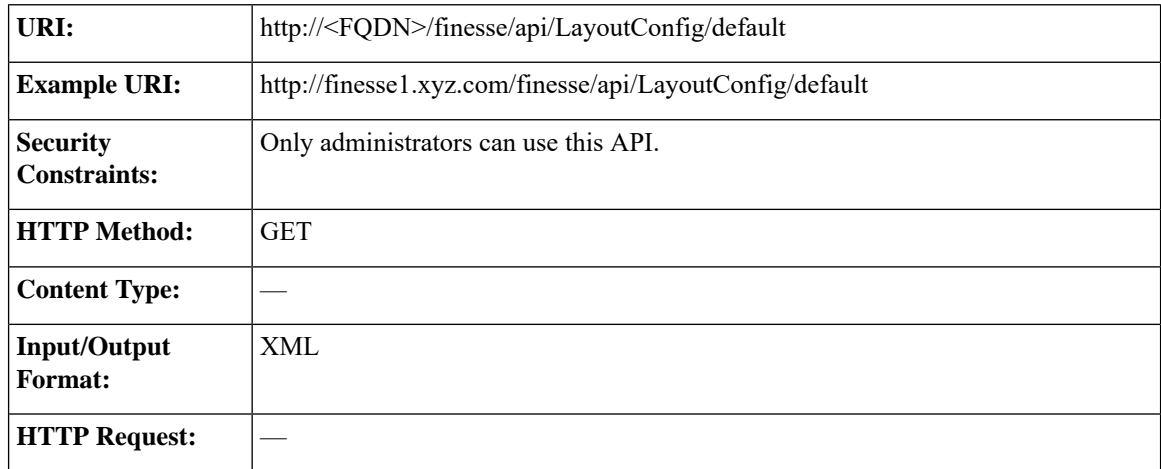

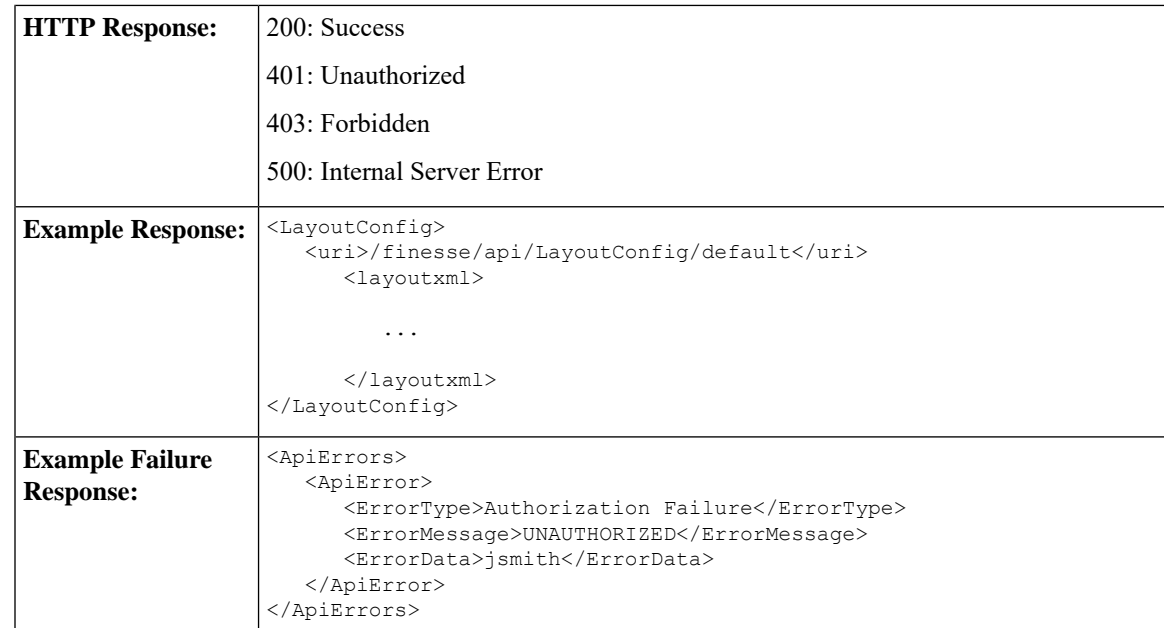

### **LayoutConfig—Set**

This API allows an administrator to update the default layout settings for the Finesse desktop.

**Note** The XML data is verified to ensure that it is valid XML and that it conforms to the Finesse schema.

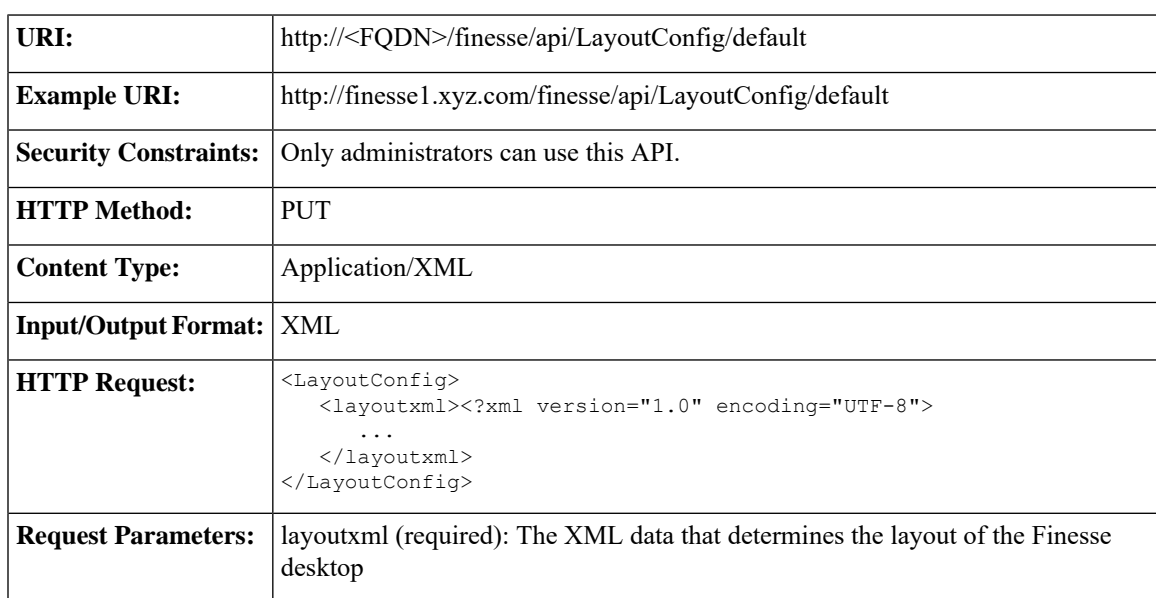

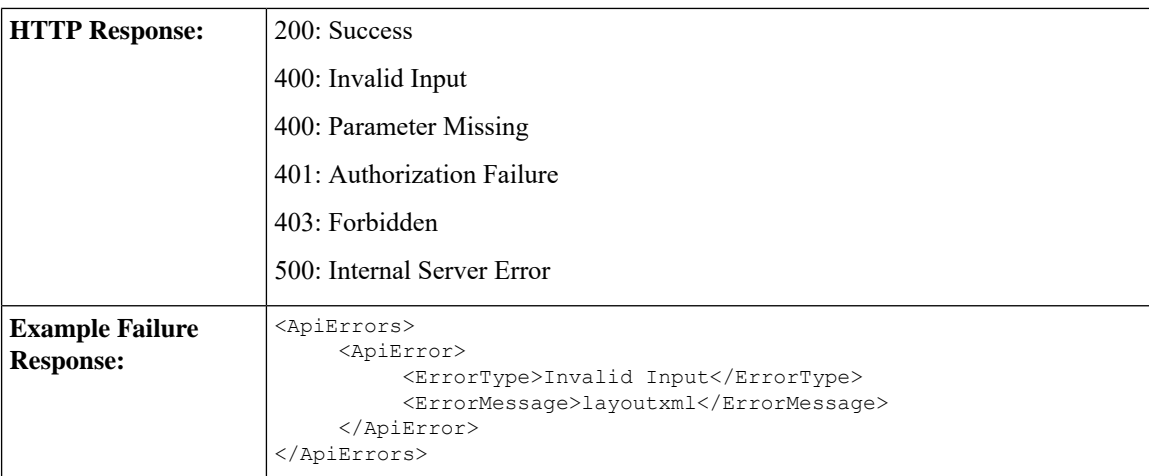

# **LayoutConfig API Parameters**

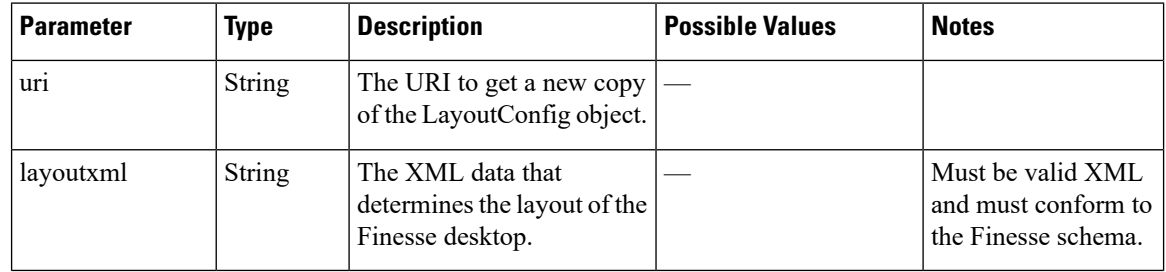

# **LayoutConfig API Errors**

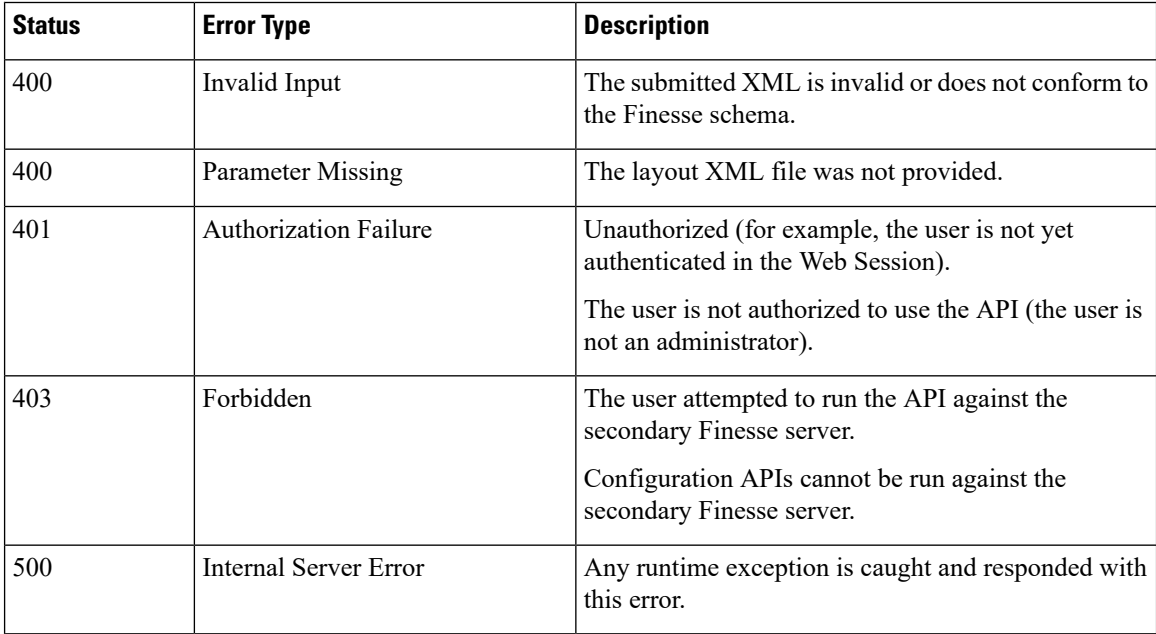

## **ReasonCode**

The ReasonCode object represents a reason code that can be applied when an agent changes state. There are two categories of reason codes: not ready reason codes and sign out reason codes.

Administrators can use either the ReasonCode APIs or the Finesse administration console to configure not ready and sign out reason codes. When using the APIs to configure reason codes, the administrator specifies the category of reason code in the request (NOT\_READY or LOGOUT).

To prevent reporting problems, define your reason codes consistently on both Finesse and the platform (Unified CCE or Unified CCX). For example, if you create a not ready reason code in Finesse with a code of 413 and a label of "Meeting", but create a not ready reason code in Unified CCE with a code of 413 and a description of "Lunch Break", the Unified CCE report shows "Lunch Break" for any agent who selects that code. For more information about predefined reason codes for Unified CCE, see the *Cisco Unified Contact Center Enterprise Reporting User Guide* [\(http://www.cisco.com/en/US/products/sw/custcosw/ps1844/products\\_user\\_](http://www.cisco.com/en/US/products/sw/custcosw/ps1844/products_user_guide_list.html) [guide\\_list.html](http://www.cisco.com/en/US/products/sw/custcosw/ps1844/products_user_guide_list.html)).For more information about predefined reason codes for Unified CCX, see the *Cisco Unified Contact Center Express CTI Protocol Developer Guide*.

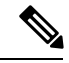

**Note**

System reason codes are defined by Unified CCE and Unified CCX. These reason codes are used by Finesse but not listed in the ReasonCode APIs.

The ReasonCode object is structured as follows:

```
<ReasonCode>
  <uri>/finesse/api/ReasonCode/{id}</uri>
  <category>NOT_READY|LOGOUT</category>
  <code></code>
   <label></label>
   <forAll>true|false</forAll>
   <systemCode>true|false</systemCode>
</ReasonCode>
```
### **ReasonCode APIs**

#### **ReasonCode—Get**

The following GET APIs allow an administrator or an agent to get a copy of the ReasonCode object.

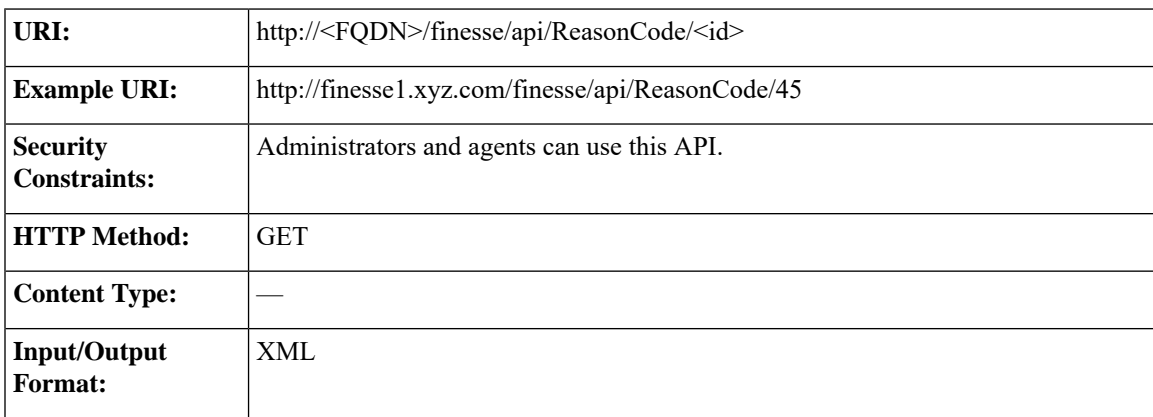

I

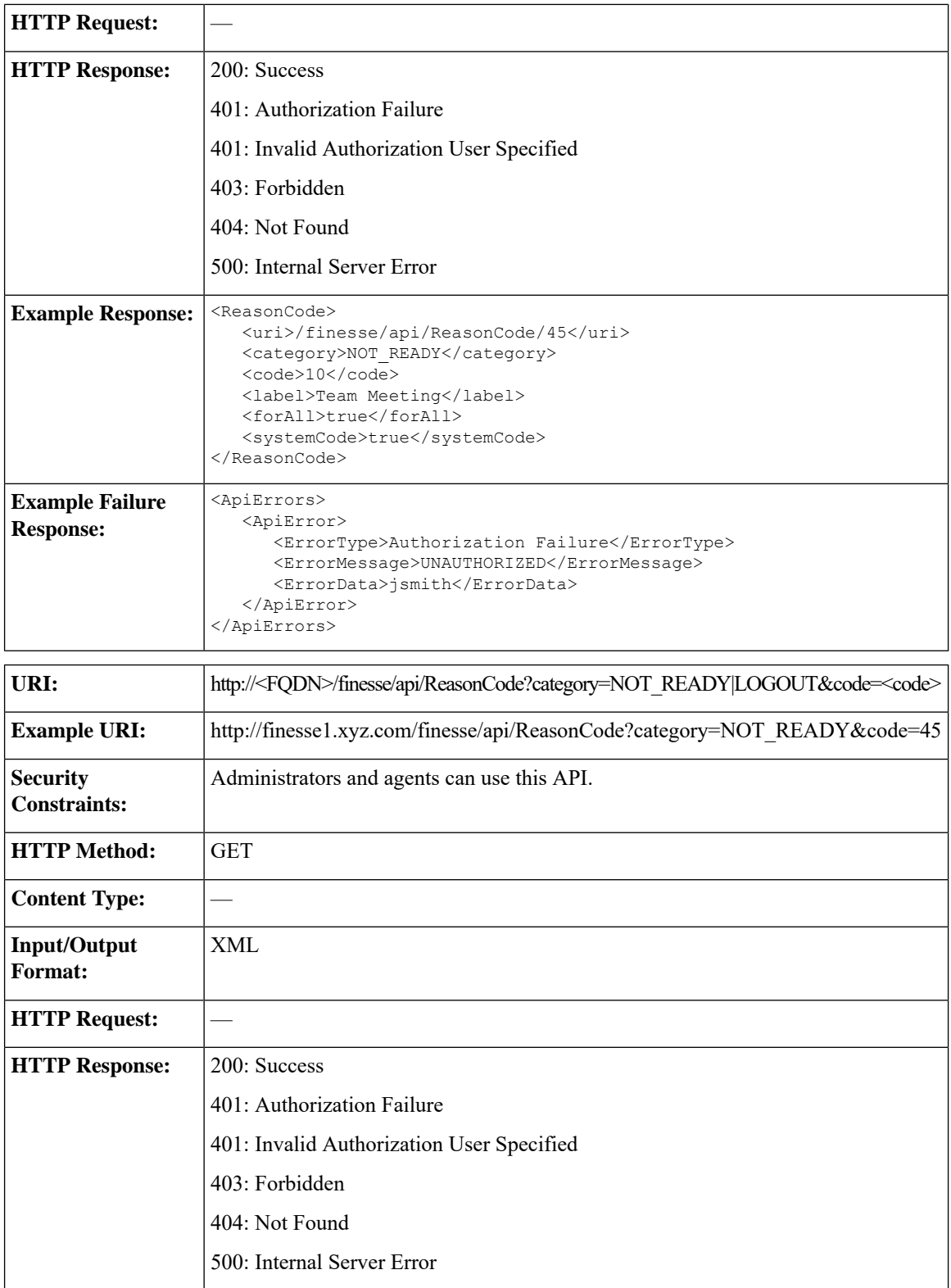

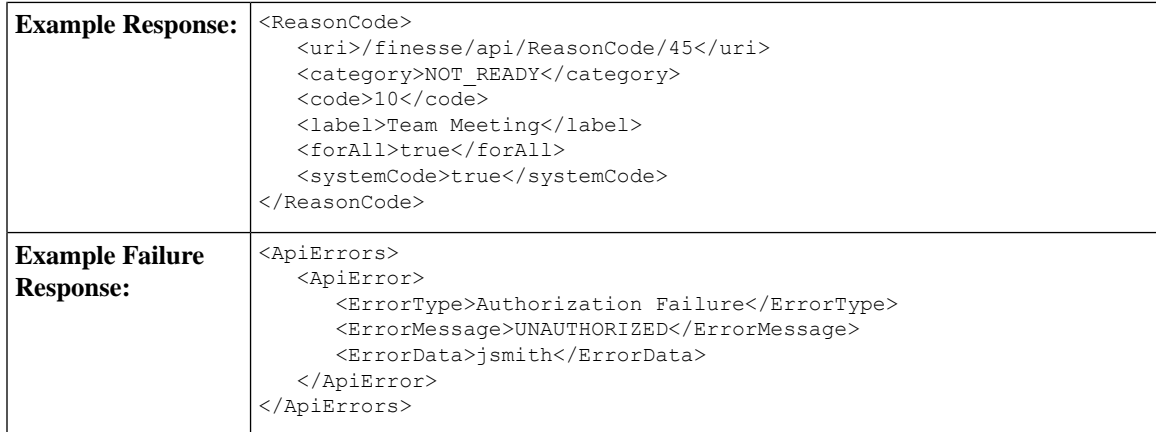

### **ReasonCode—Get List**

This API allows an administrator to get a list of not ready orsign out reason codes. The required URI parameter *category* specifies whether to retrieve not ready reason codes, sign out reason codes or both. If the category parameter is missing, the API returns an error.

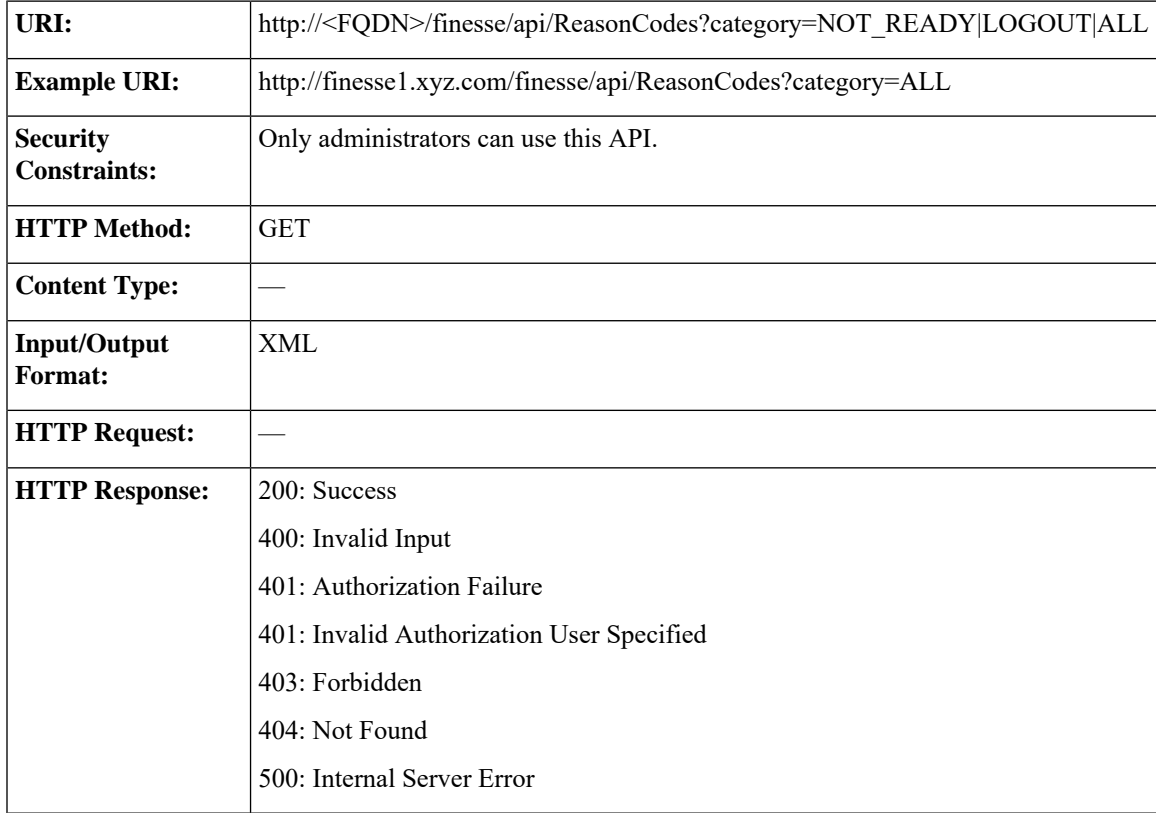

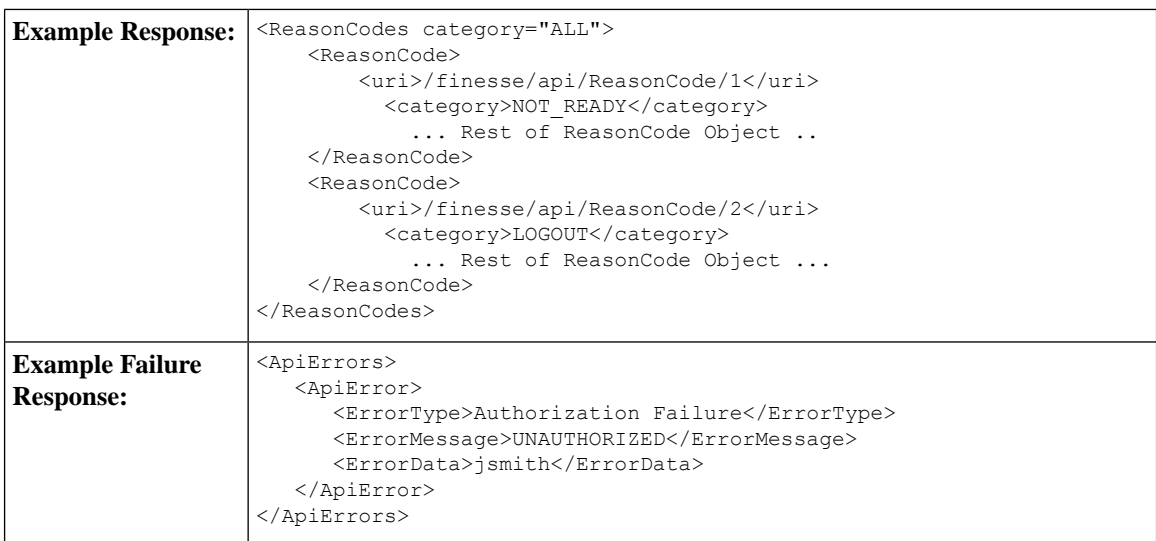

#### **ReasonCode—Create**

This API allows an administrator to create a new reason code. The administrator specifies the category, code, label, and forAll attributes for the reason code.

Finesse supports a maximum of 100 global reason codes and 100 non-global reason codes for each category. You can create up to 100 global and 100 non-global reason codes with a category of NOT\_READY, and 100 global and 100 non-global reason codes with a category of LOGOUT.

The forAll parameter determines if a reason code is global (true) or non-global (false).

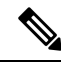

**Note**

If you provide two or more duplicate tagsin the XML body for aPOST operation, the value of the last duplicate tag is processed and all other duplicate tags are ignored.

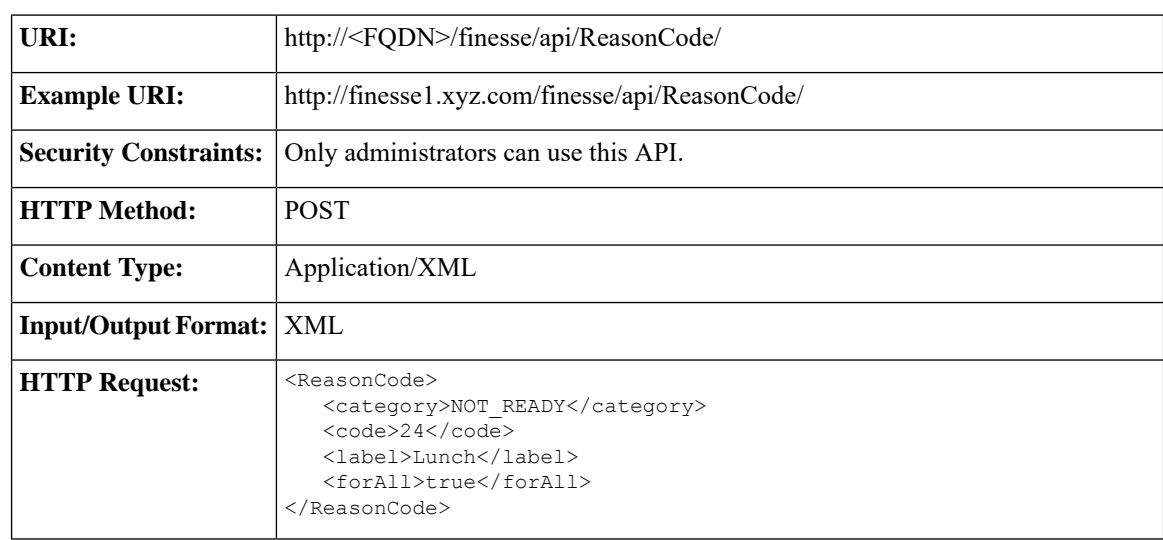

Ш

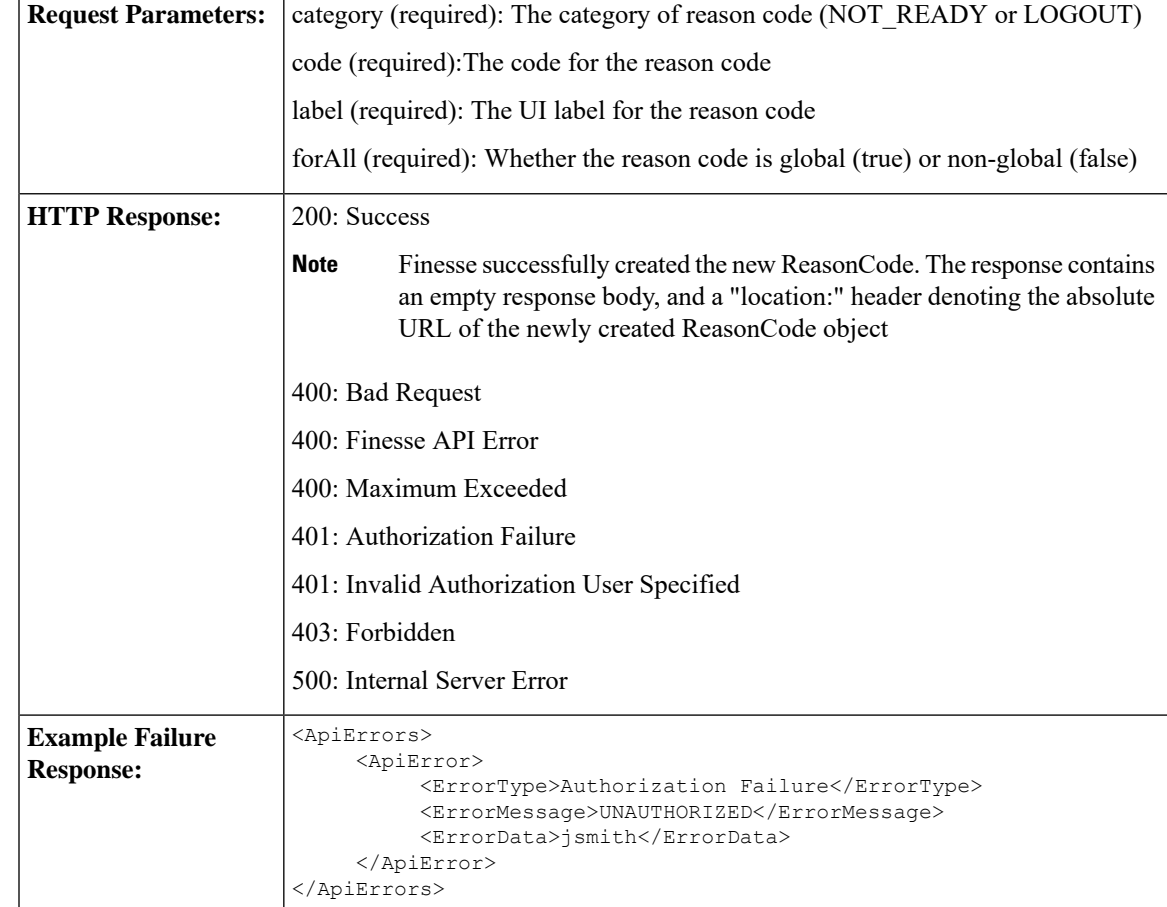

#### **ReasonCode—Update**

This API allows an administrator to modify an existing reason code. The administrator specifies an existing reason code via the uri, which includes its id, along with the value of the field to update.

At least one of the following parameters must be present in the HTTP request to update a reason code: code, label, or forAll. If none of these parameters are present, Finesse returns an Invalid Input error.

You do not need to include the attributes (code, label, or forAll) that you do not want to change. For example, if you want to change only the label for an existing reason code from "In Meeting" to "Attend Meeting", you can send the following request:

```
<ReasonCode>
    <label>Attend Meeting</label>
</ReasonCode>
```
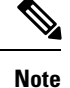

If you provide two or more duplicate tags in the XML body for aPUT operation, the value of the last duplicate tag is processed and all other duplicate tags are ignored.

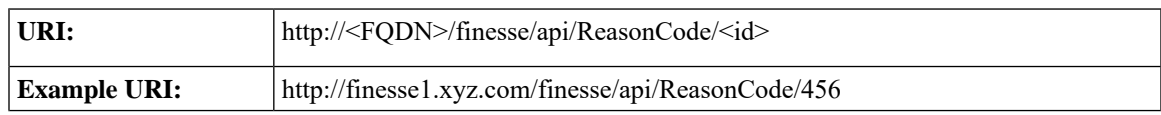

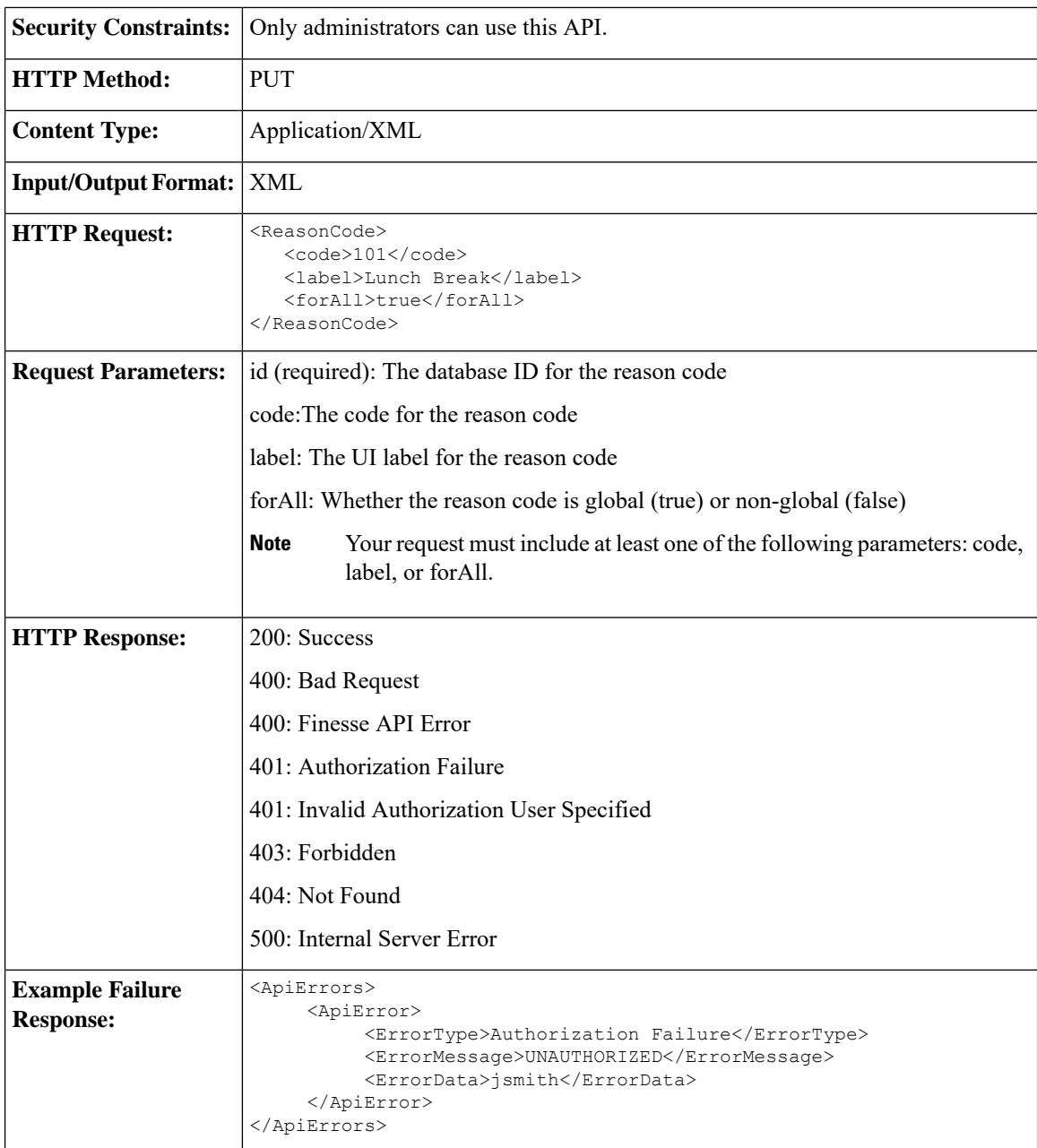

### **ReasonCode—Delete**

This API allows an administrator to delete an existing reason code.

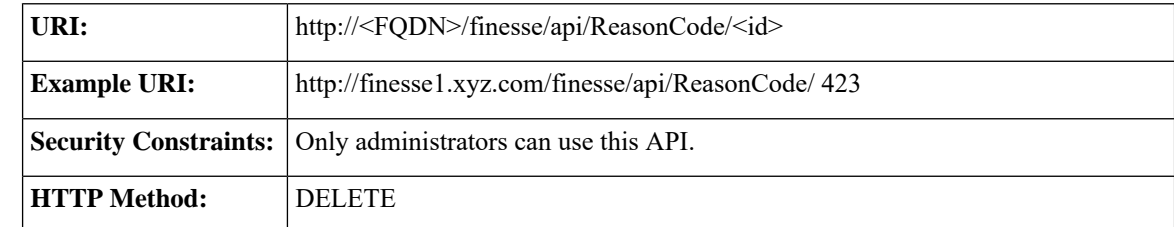

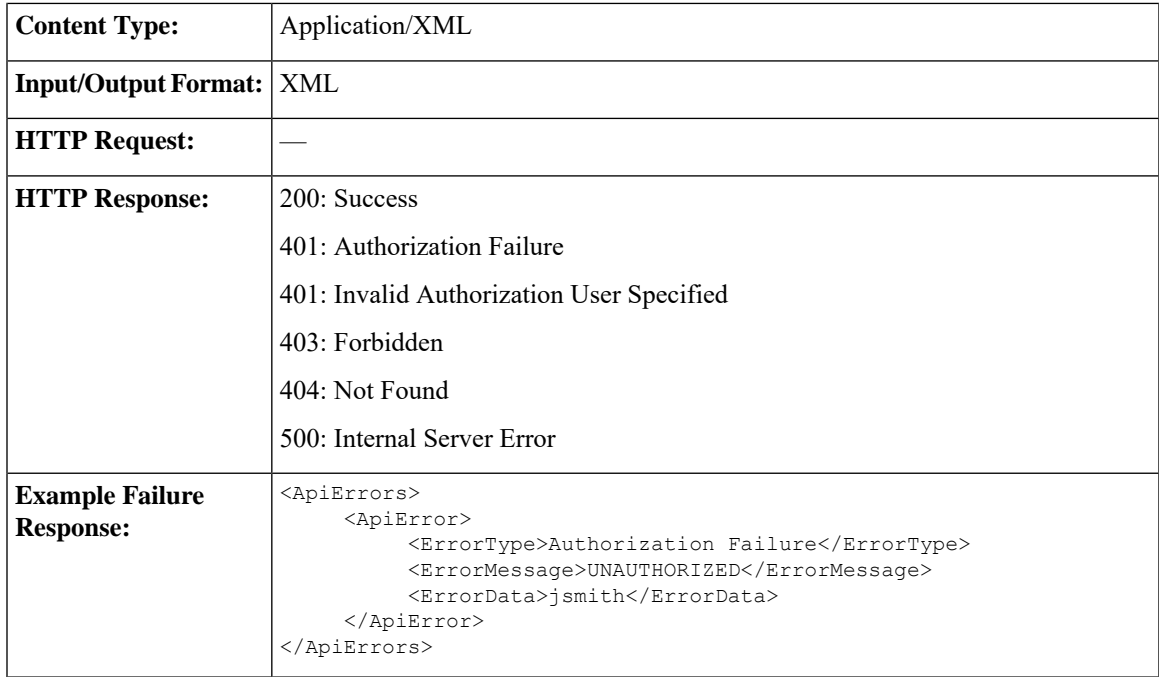

## **ReasonCode API Parameters**

I

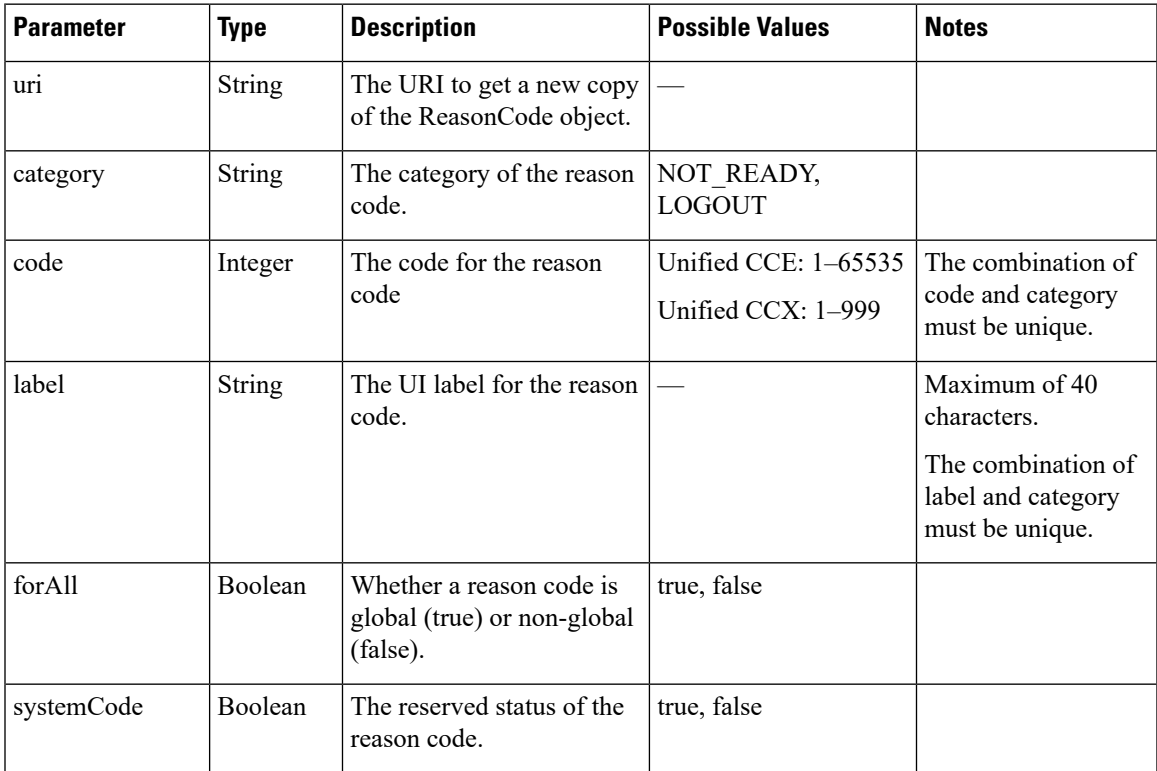

## **ReasonCode API Errors**

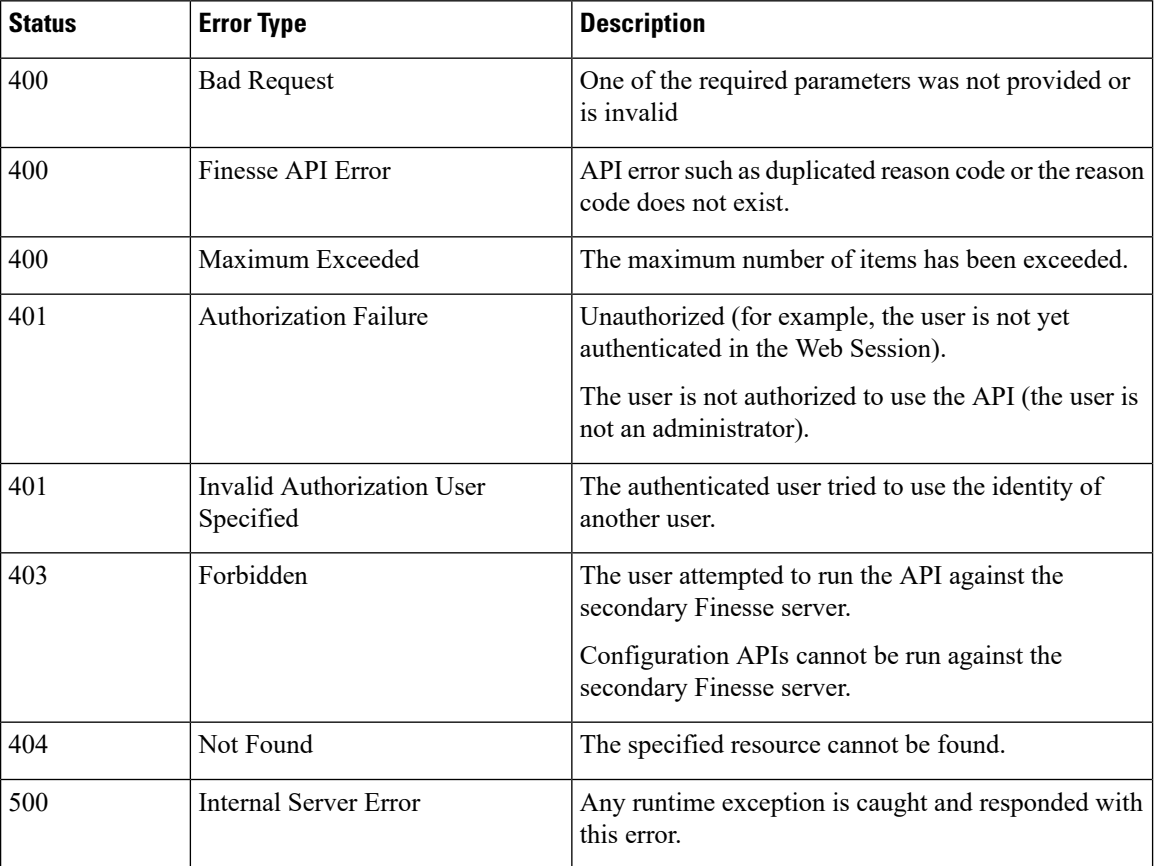

# **WrapUpReason**

The WrapUpReason object represents a reason that an agent can apply to a call during call wrap-up.

The WrapUpReason object is structured as follows:

```
<WrapUpReason>
   <uri>/finesse/api/WrapUpReason/{id}</uri>
   <label></label>
   <forAll>true|false</forAll>
</WrapUpReason>
```
## **WrapUpReason APIs**

#### **WrapUpReason—Get**

This API allows an administrator to get a copy of the WrapUpReason object.

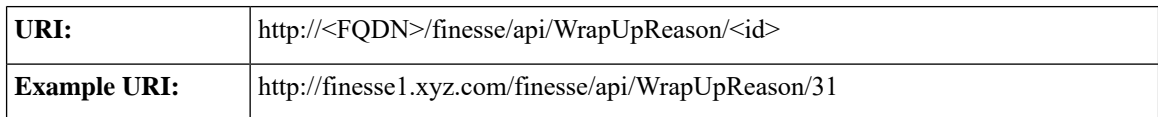

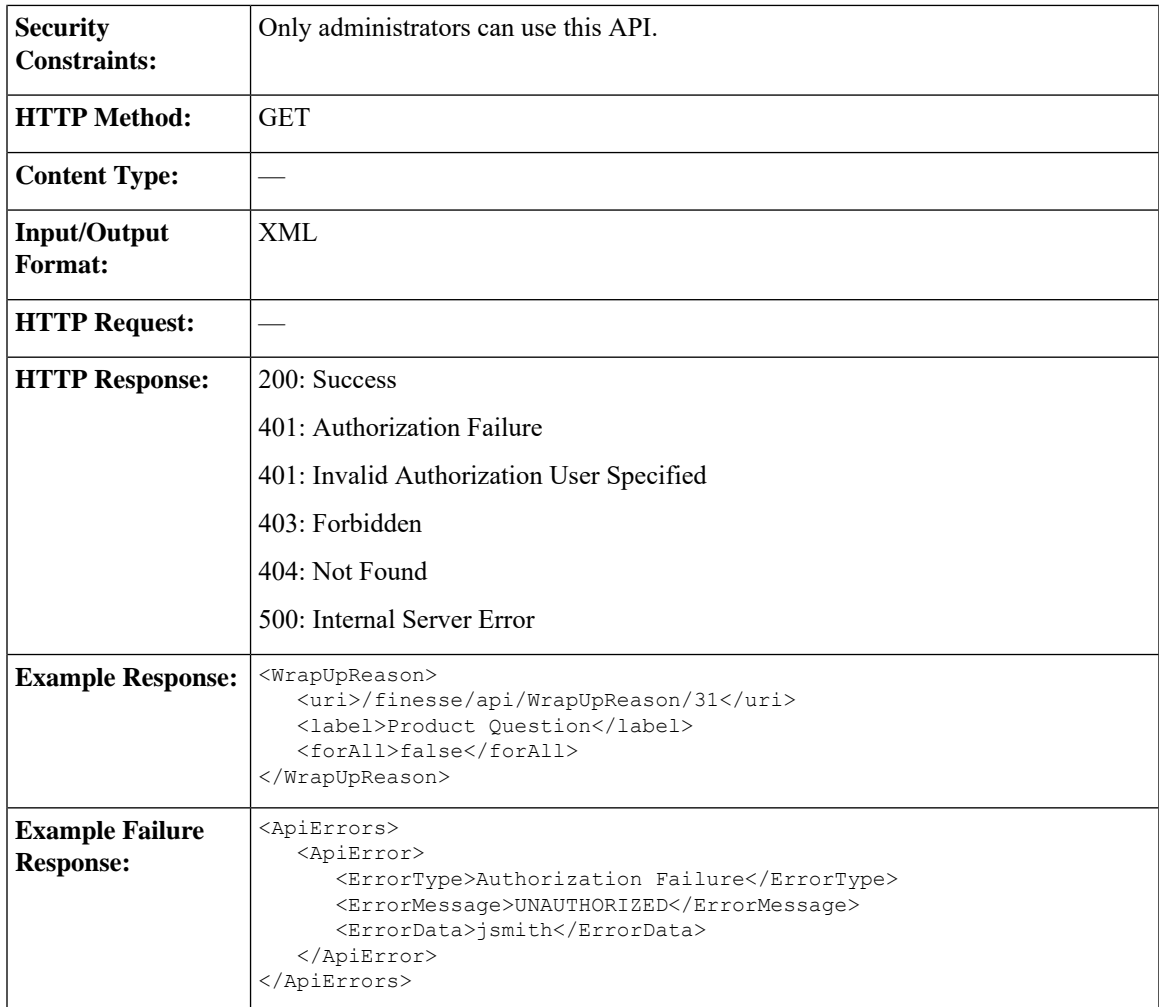

## **WrapUpReason—Get List**

This API allows an administrator to get a list of wrap-up reasons.

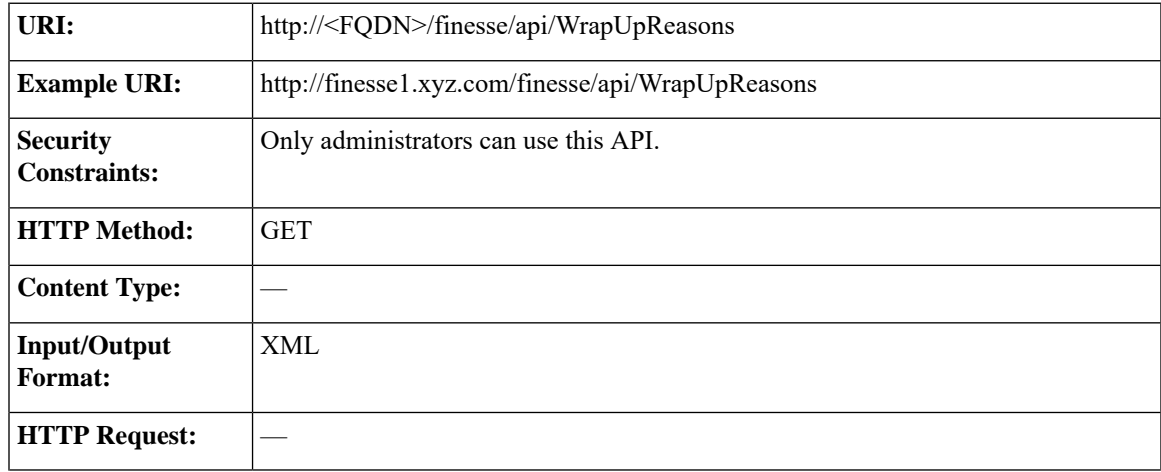

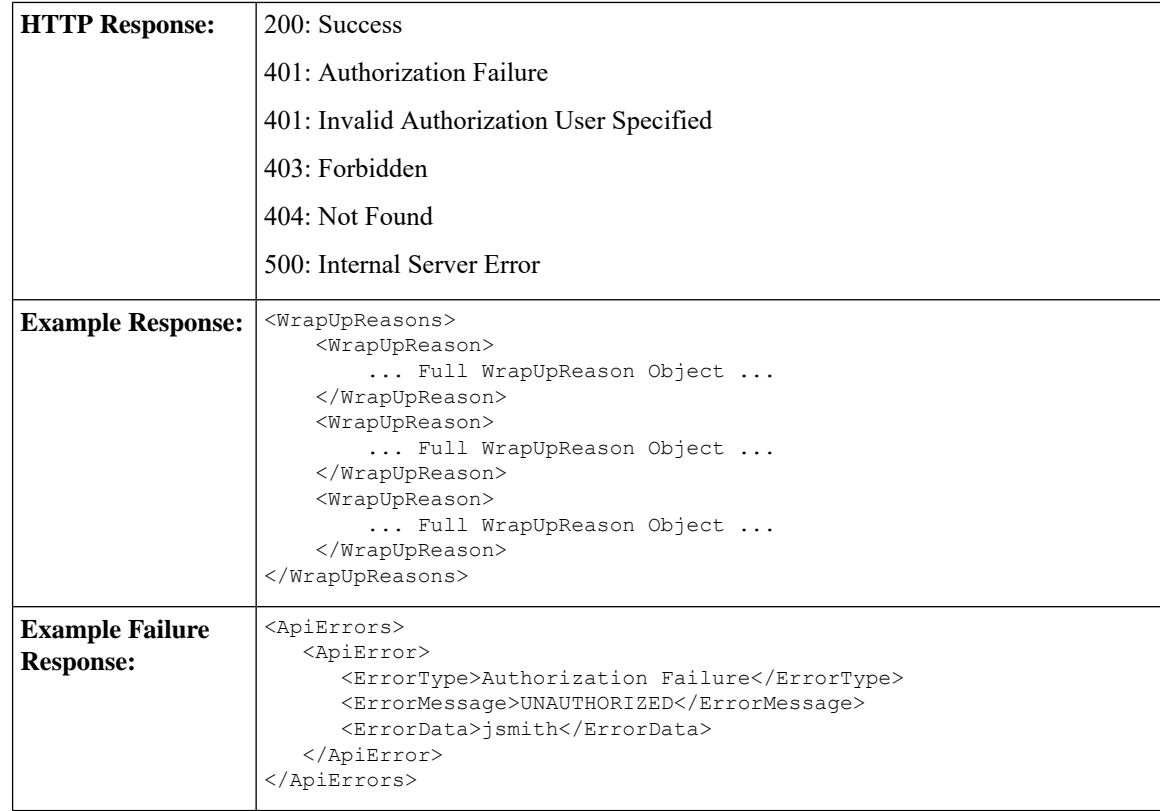

#### **WrapUpReason—Create**

This API allows an administrator to create a new wrap-up reason. The administrator specifies the label and forAll attributes for the wrap-up reason.

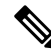

Cisco Finesse does not support the use of extended ASCII characters required for additional alphabets in the wrap-up reasons. You must use only ASCII characters in the 0-127 range. For example, if you add a wrap-up reason that contains the character à (ASCII 133), it does not appear correctly on the agent desktop. **Note**

Finesse supports a maximum of 100 global wrap-up reasons and 1500 non-global wrap-up reasons, for each category, with the restriction that a maximum of 100 non-global wrap-up reasons can be assigned to a single team.

The forAll parameter determines if a reason code is global (true) or non-global (false).

 $\overline{\mathscr{C}}$ **Note**

If you provide two or more duplicate tagsin the XML body for aPOST operation, the value of the last duplicate tag is processed and all other duplicate tags are ignored.

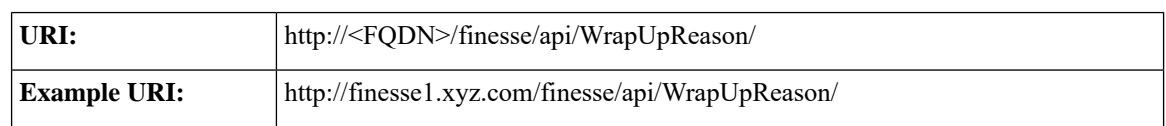

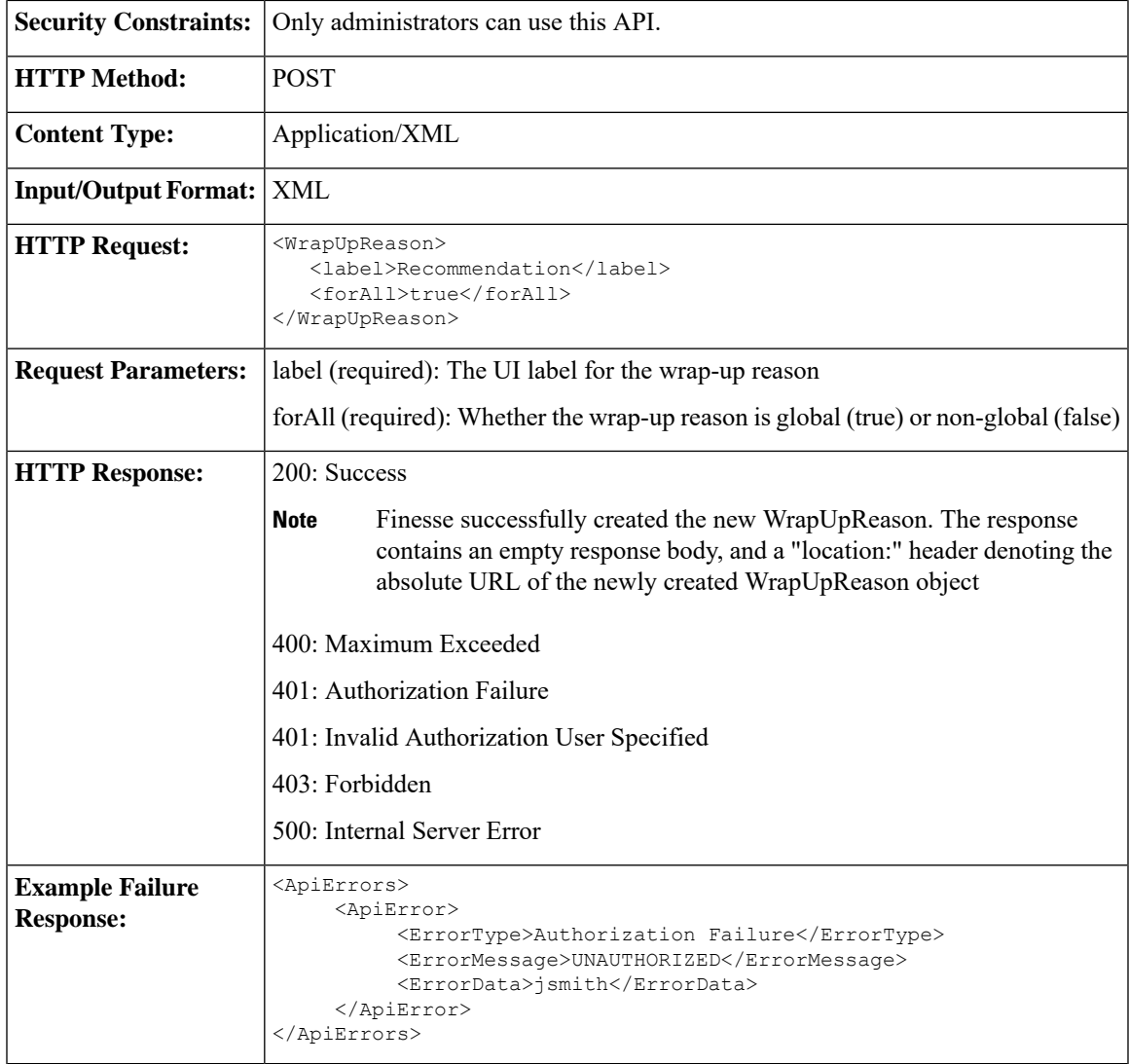

#### **WrapUpReason—Update**

This API allows an administrator to modify an existing wrap-up reason. The administrator references the wrap-up reason by its ID and specifies the values of the fields to update.

At least one of the following parameters must be present in the HTTP request to update a wrap-up reason: label or forAll. If neither of these parameters is present, Finesse returns an Invalid Input error.

You do not need to include the attributes (label or forAll) that you do not need to change. For example, if you want to change only the label for an existing reason code from "Wrong Number" to "Wrong Department", you can send the following request:

```
<WrapUpReason>
   <label>Wrong Department</label>
</WrapUpReason>
```
**Note**

If you provide two or more duplicate tags in the XML body for aPUT operation, the value of the last duplicate tag is processed and all other duplicate tags are ignored.

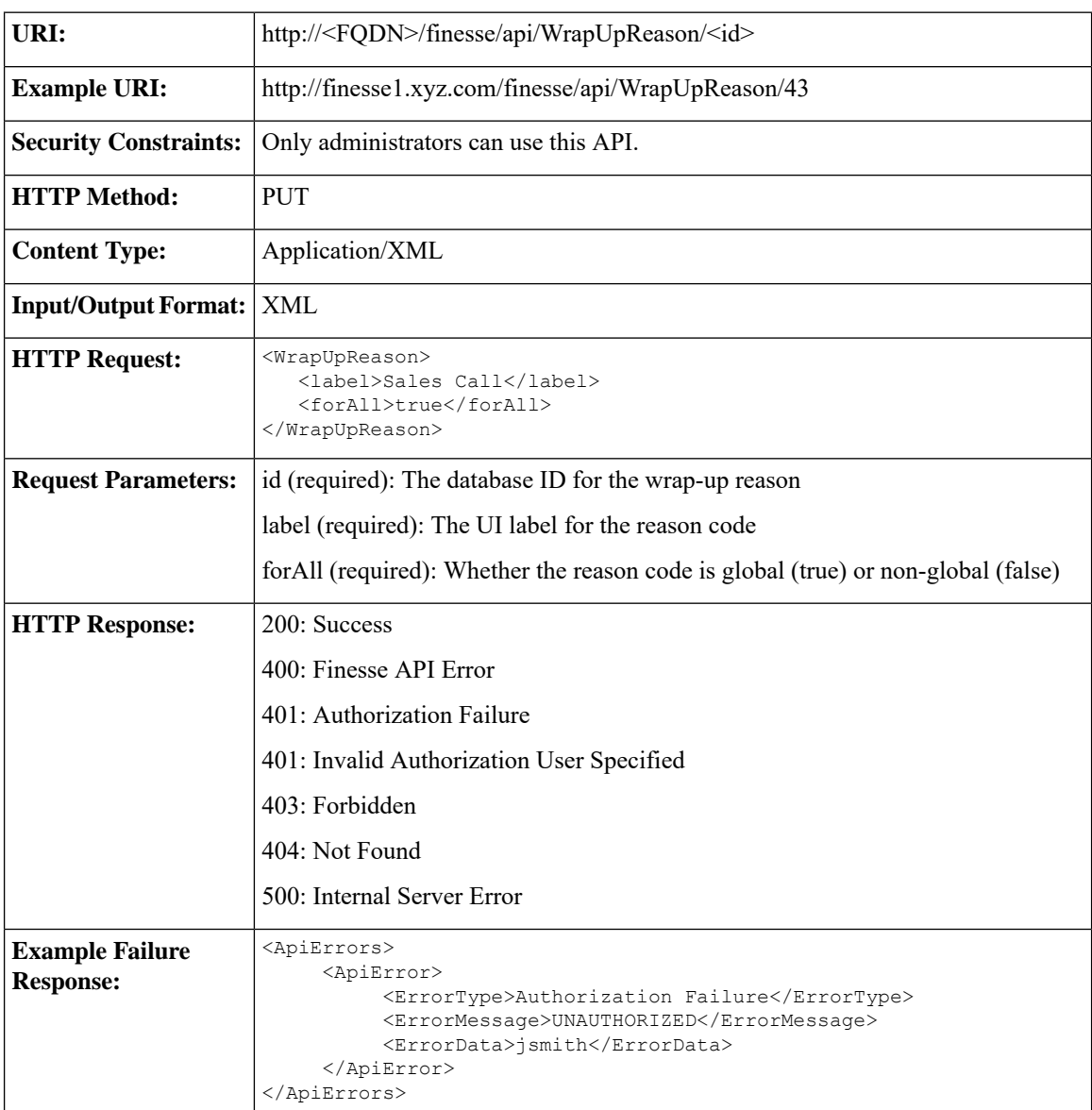

### **WrapUpReason—Delete**

This API allows an administrator to delete an existing wrap-up reason.

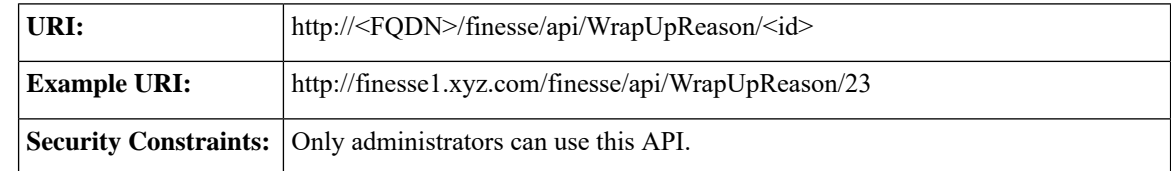

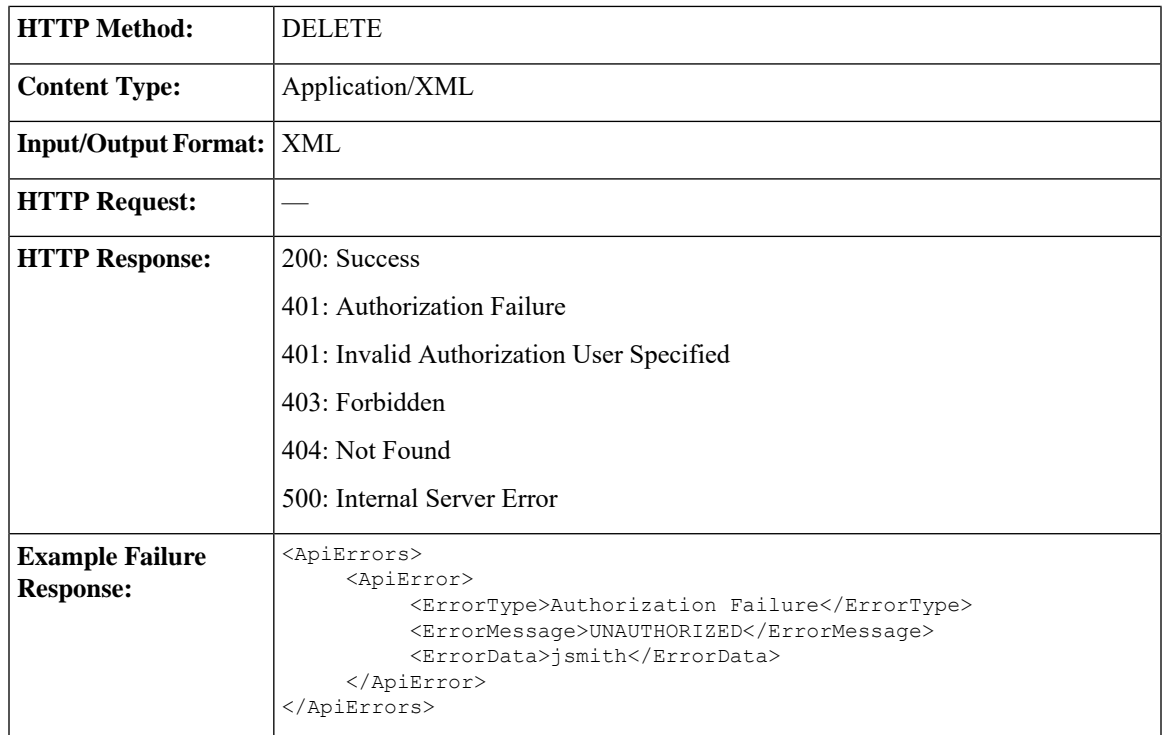

## **WrapUpReason API Parameters**

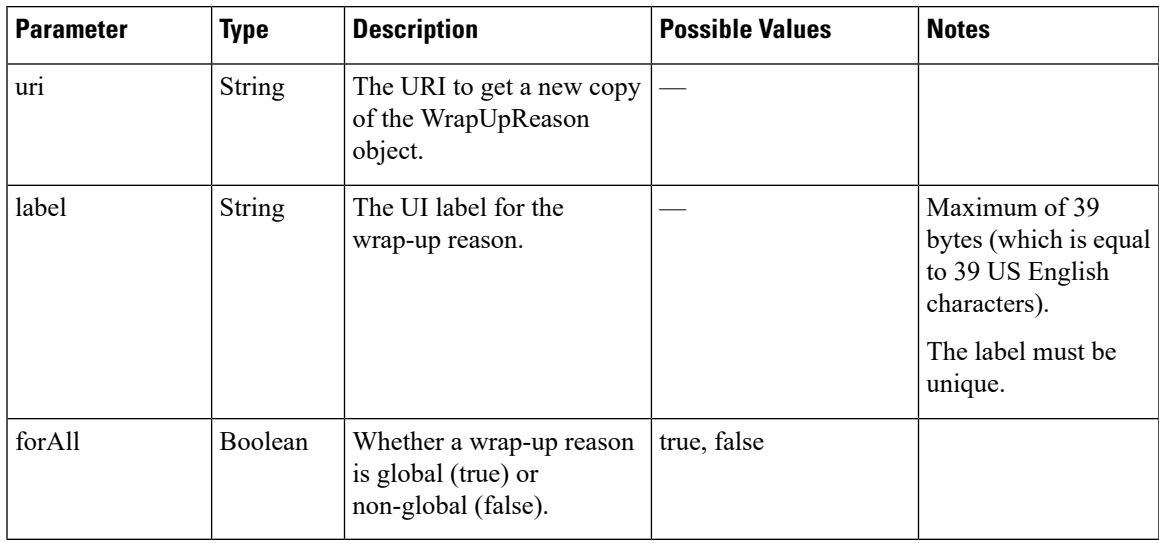

## **WrapUpReason API Errors**

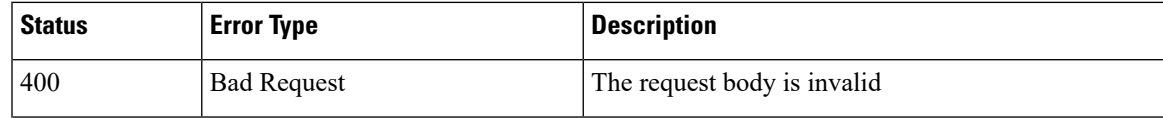

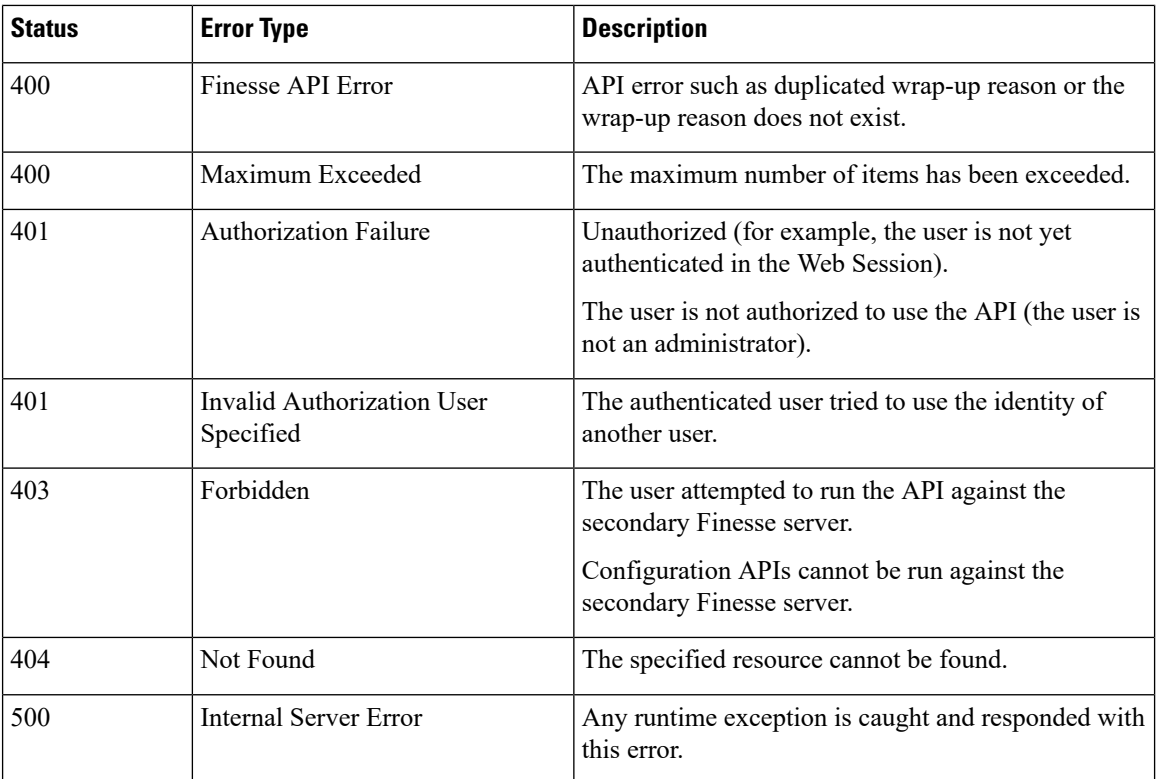

# **ChatConfig**

The ChatConfig object is a container element that holds the Finesse chat configuration and URLs of the primary and secondary chat servers.

The ChatConfig object is structured as follows:

```
<ChatConfig>
   <uri>/finesse/api/ChatConfig</uri>
   <primaryNode></primaryNode>
   <secondaryNode></secondaryNode>
</ChatConfig>
```
### **ChatConfig APIs**

### **ChatConfig—Get**

This API allows an administrator to get a copy of the ChatConfig object.

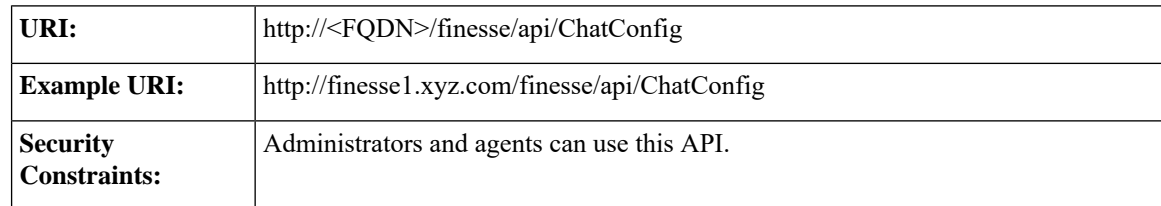

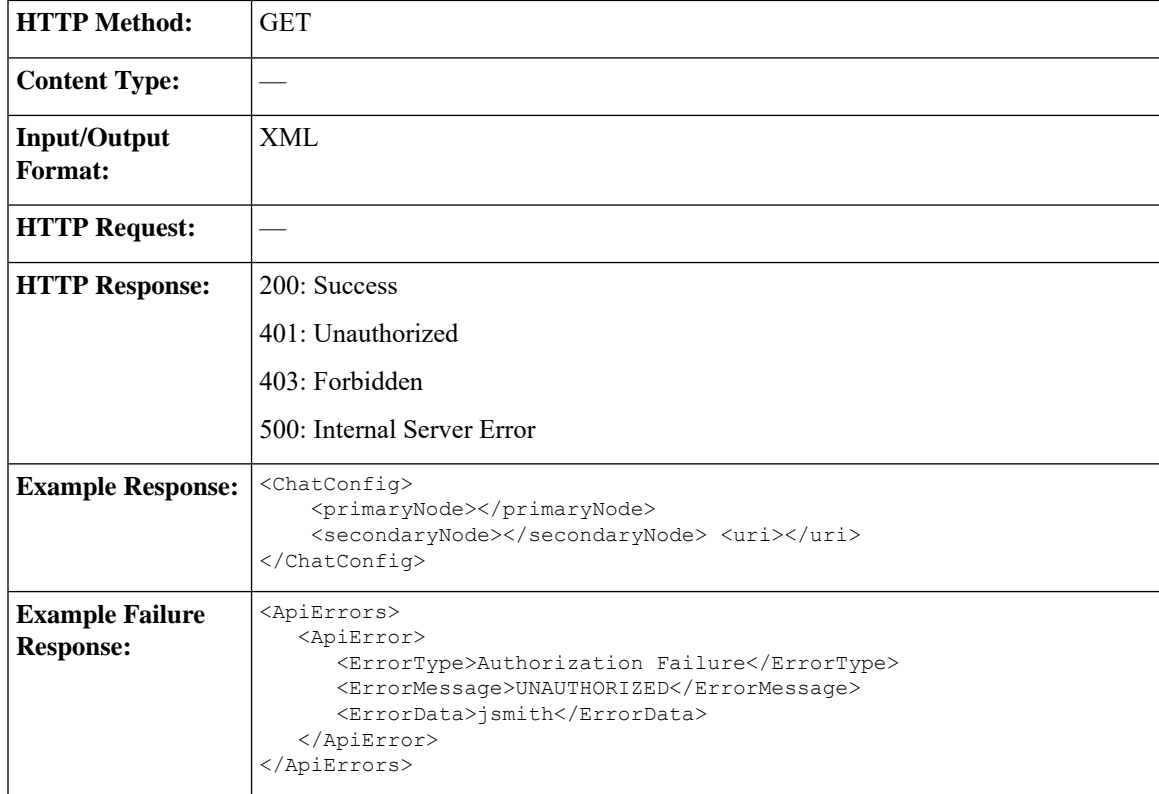

### **ChatConfig—Set**

This API allows an administrator to configure the desktop chat server settings.

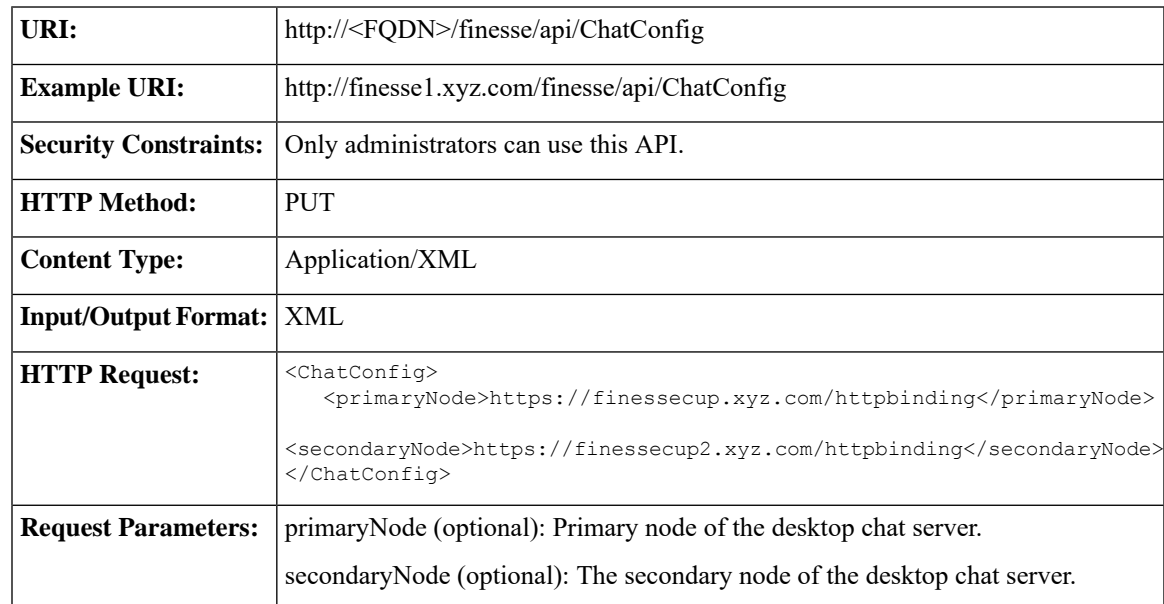

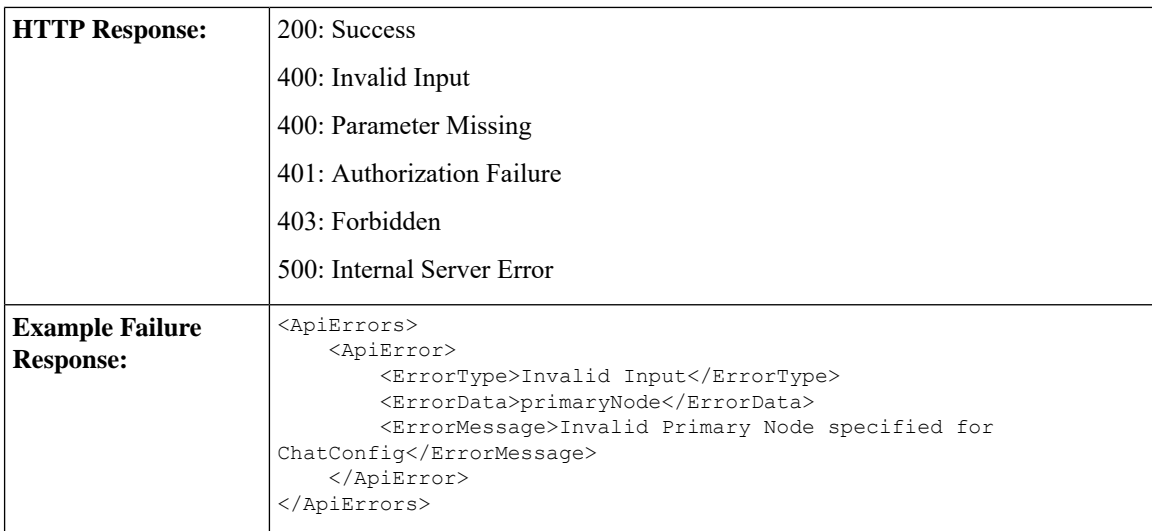

# **ChatConfig API Parameters**

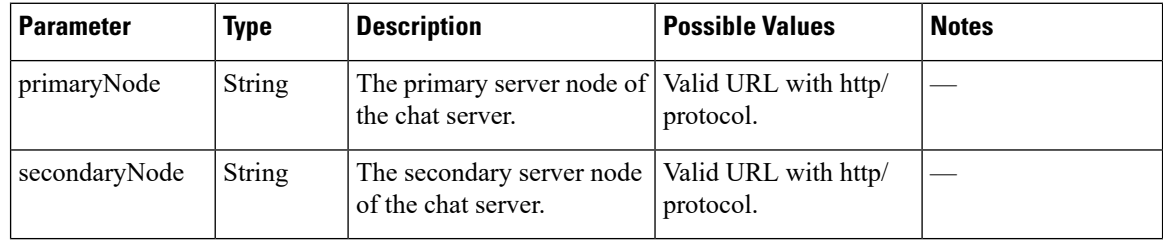

## **ChatConfig API Errors**

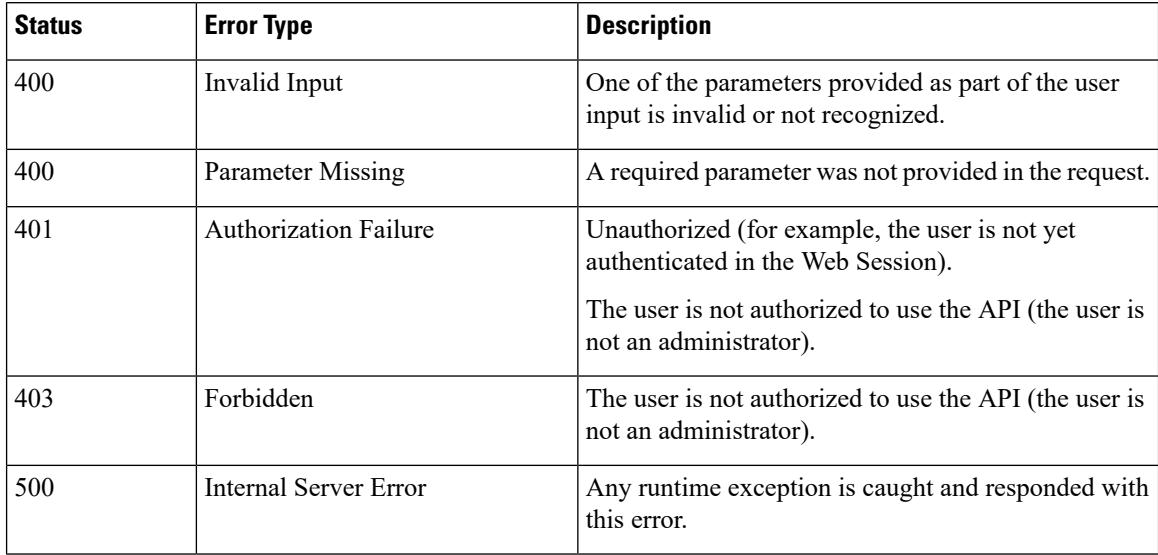

Ш

## **MediaPropertiesLayout**

The MediaPropertiesLayout object represents the appearance of media properties in the call control gadget on the agent or supervisor desktop. Media properties are carried in Dialog objects. Administrators can create and customize multiple layouts for media properties.

The MediaPropertiesLayout supports callVariable1 through callVariable10, ECC variables, and the following blended agent (outbound) variables:

- BACampaign
- BAAccountNumber
- BAResponse
- BAStatus
- BADialedListID
- BATimeZone
- BABuddyName
- BACustomerNumber (Unified CCX only)

The MediaPropertiesLayout object is structured as follows:

```
<MediaPropertiesLayout>
   <uri>/finesse/api/MediaPropertiesLayout/{id}</uri>
    <name>Layout name</name>
    <description>Layout description</description>
    <type>DEFAULT|CUSTOM</type>
    <header>
        <entry>
            <displayName>Customer Name</displayName>
            <mediaProperty>callVariable1</mediaProperty>
            <showInPopOver>false</showInPopOver>
        </entry>
    </header>
    <column>
        <entry>
            <displayName>Customer Name</displayName>
            <mediaProperty>callVariable1</mediaProperty>
            <showInPopOver>false</showInPopOver>
        </entry>
        <entry>
            <displayName>Customer Acct#</displayName>
            <mediaProperty>user.cisco.acctnum</mediaProperty>
            <showInPopOver>false</showInPopOver>
        </entry>
    </column>
    <column>
        <entry>
           <displayName>Support contract</displayName>
           <mediaProperty>callVariable2</mediaProperty>
            <showInPopOver>false</showInPopOver>
        </entry>
        <entry>
            <displayName>Product calling about</displayName>
            <mediaProperty>callVariable3</mediaProperty>
```

```
<showInPopOver>false</showInPopOver>
        </entry>
    </column>
</MediaPropertiesLayout>
```
### **MediaPropertiesLayout APIs**

### **MediaPropertiesLayout—Get**

This API allows an administrator to get a copy of the media properties layout associated with the specified ID.

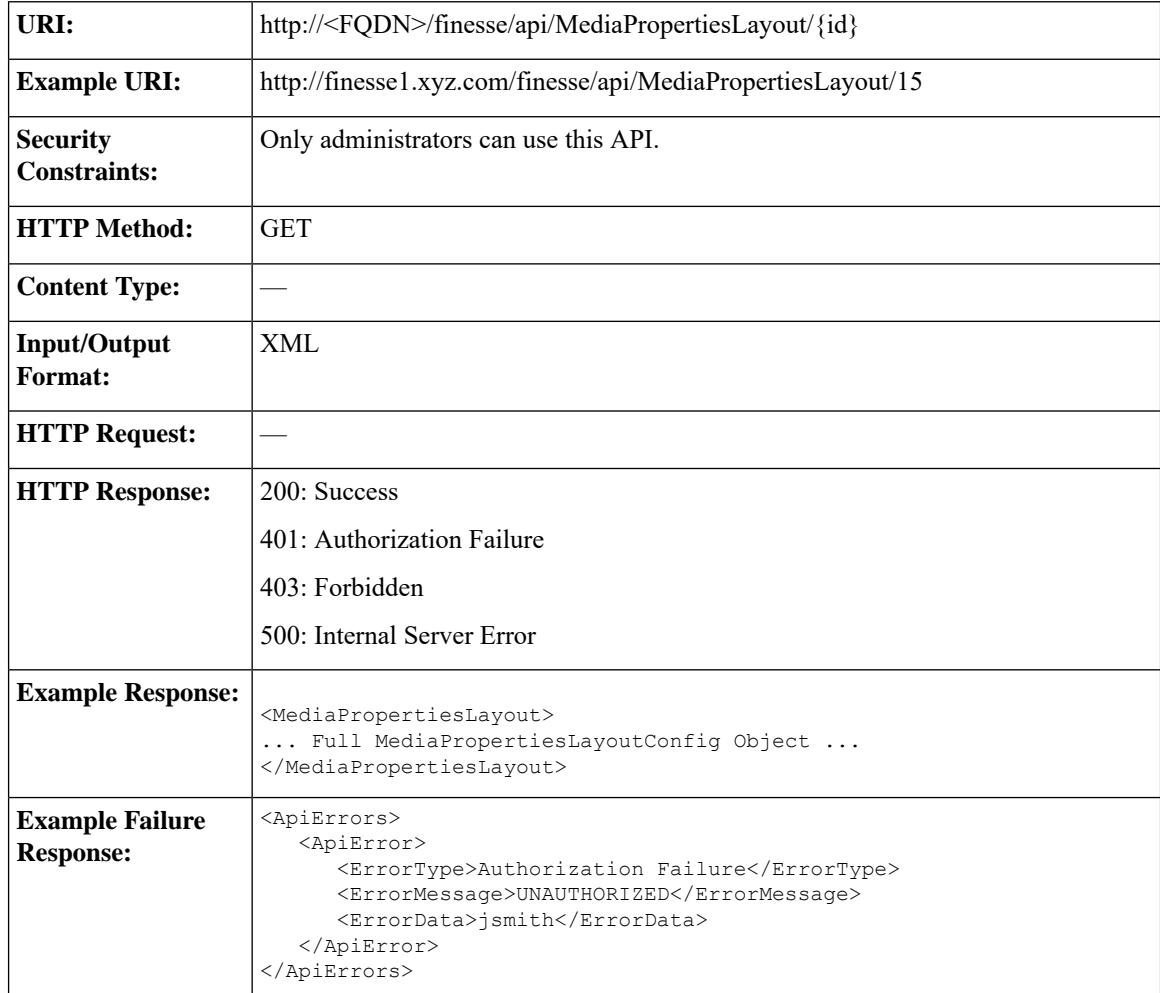

#### **MediaPropertiesLayout—Get Default Layout**

This API allows an administrator to get a copy of the default MediaPropertiesLayout object.

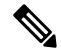

**Note**

Cisco Finesse supports this API for backward compatibility, but to get the default layout, developers must specify the default MediaPropertiesLayout ID in the MediaPropertiesLayout—Get API.

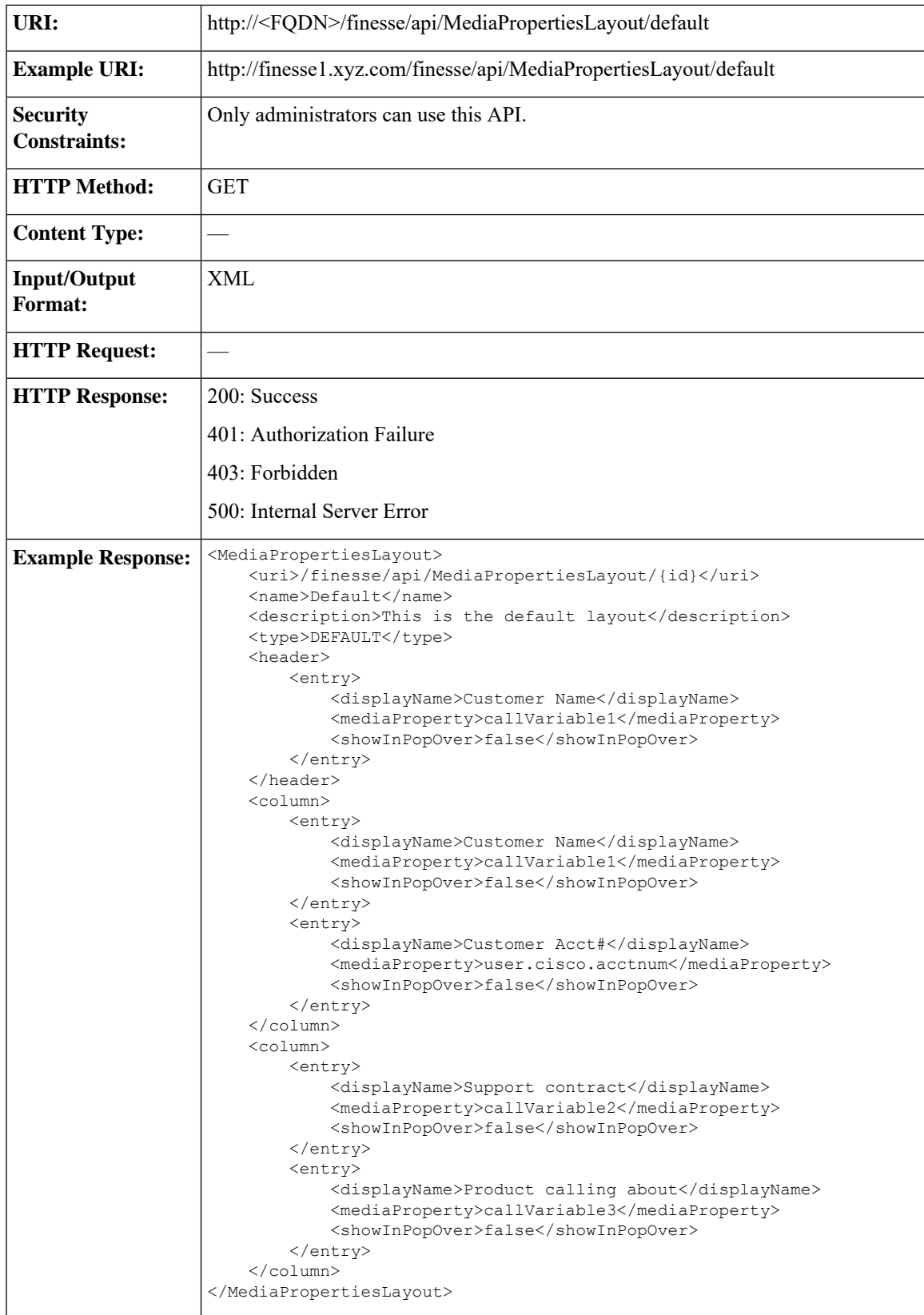

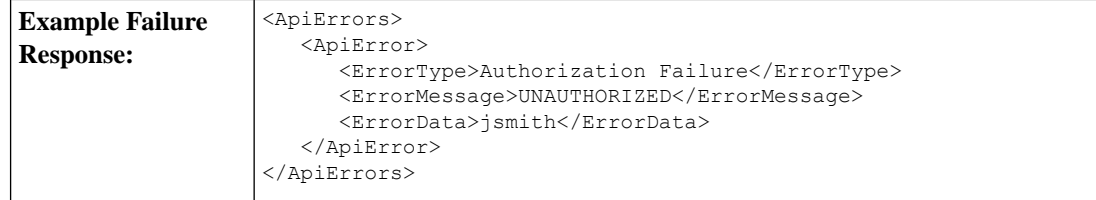

### **MediaPropertiesLayout—Get List**

This API allows an administrator to list all the media properties layouts configured in the system.

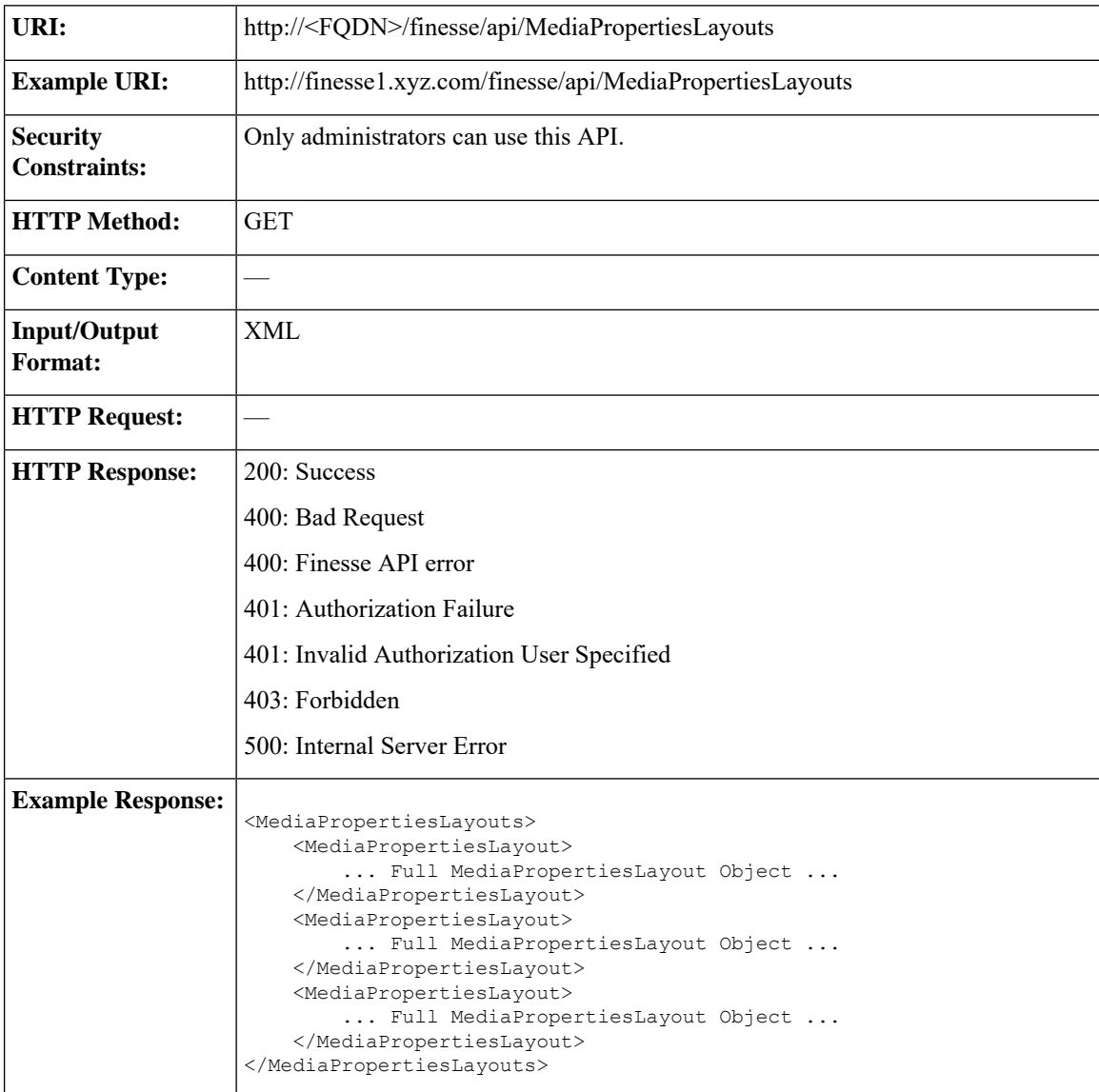

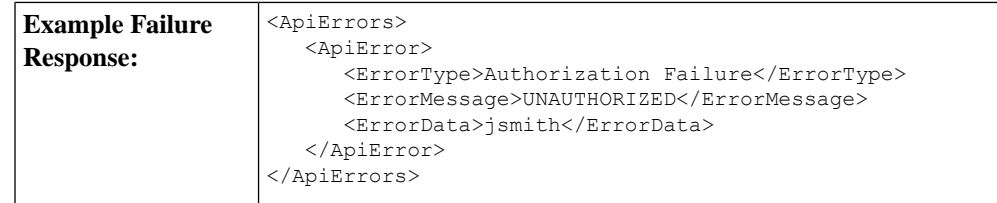

If the Finesse database is down or if there is a problem retrieving the media properties layout from the database, then a GET on http://<server>/finesse/api/MediaPropertiesLayouts (or on http://<server>/finesse/api/MediaPropertiesLayout/default) returnsthe system defined default media properties **Note**

### **MediaPropertiesLayout—Create**

layout with an ID of 0.

This API allows an administrator to create a custom media propertieslayout.Finesse supports up to 200 media properties layouts (1 default and 199 custom media properties layouts).

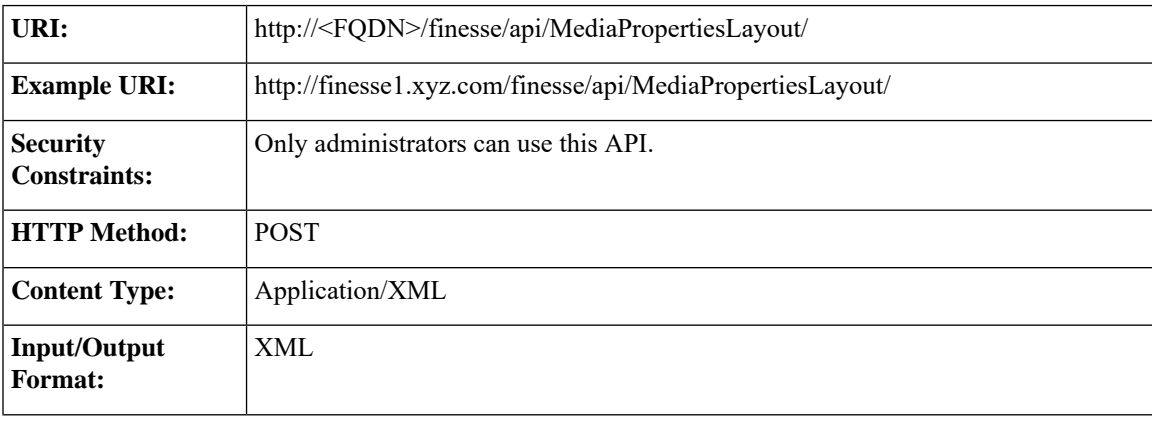

I

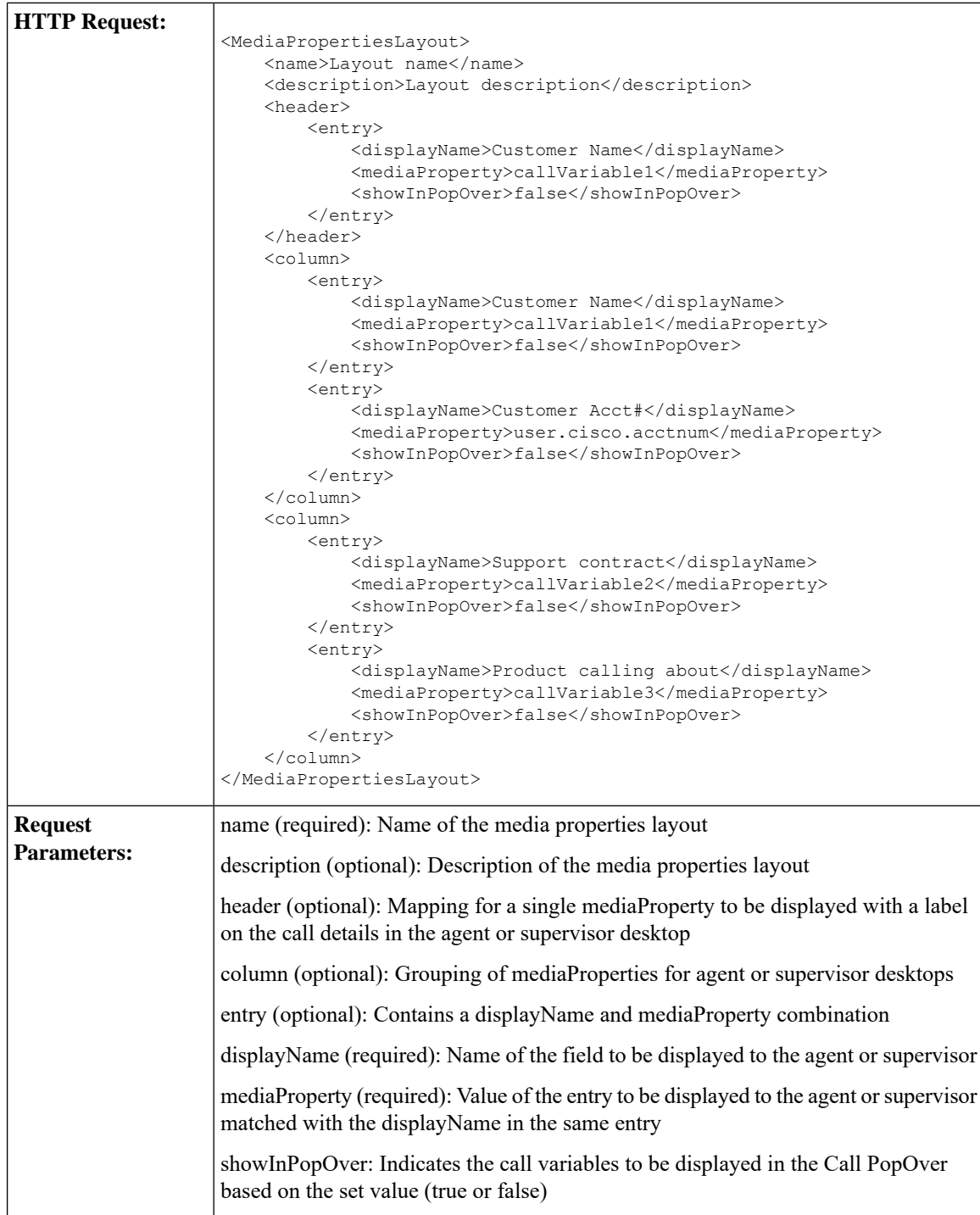

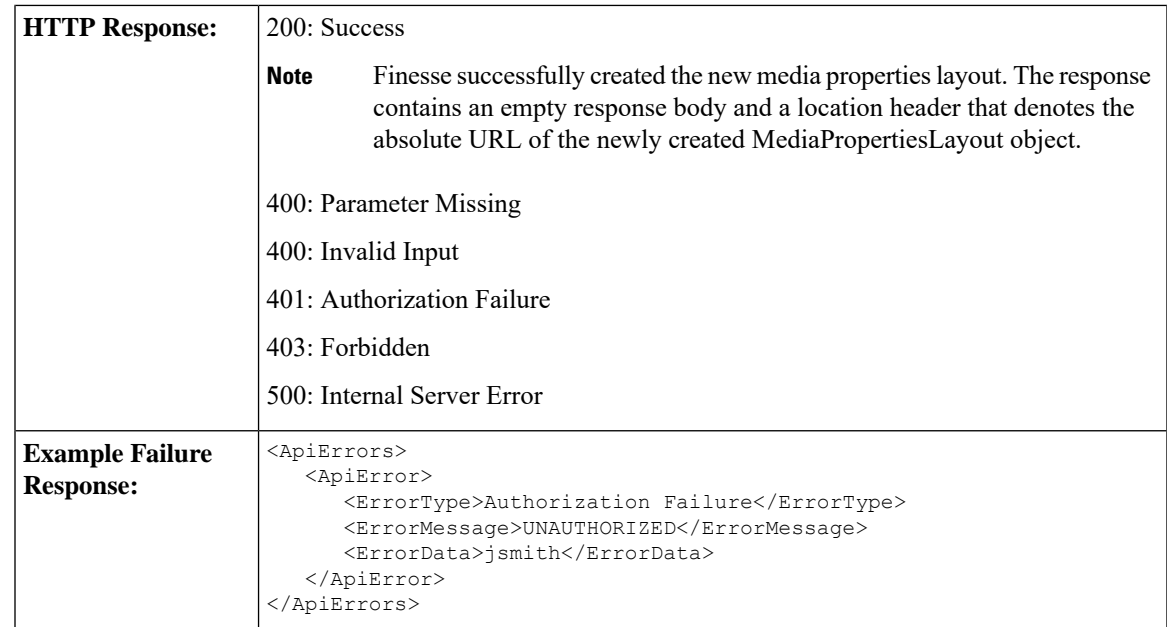

### **MediaPropertiesLayout—Update**

This API allows an administrator to update the media properties layout associated with the specified ID.

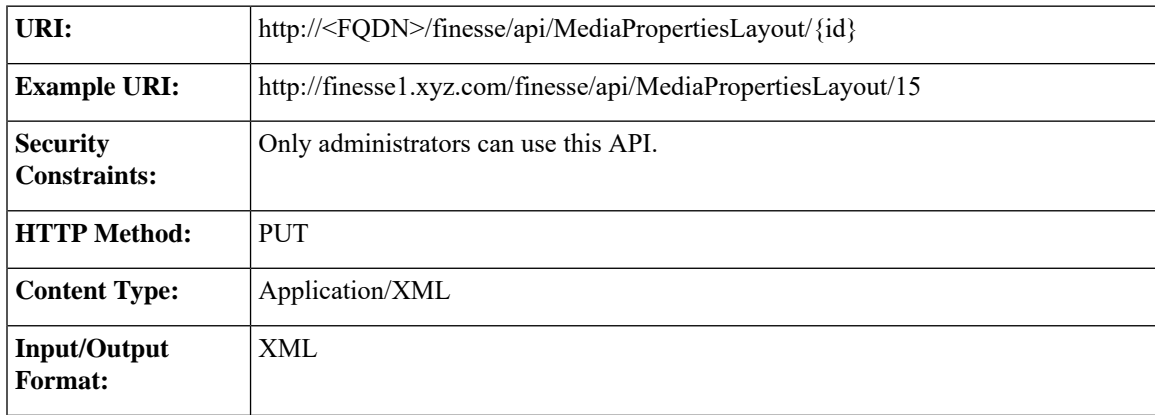

L

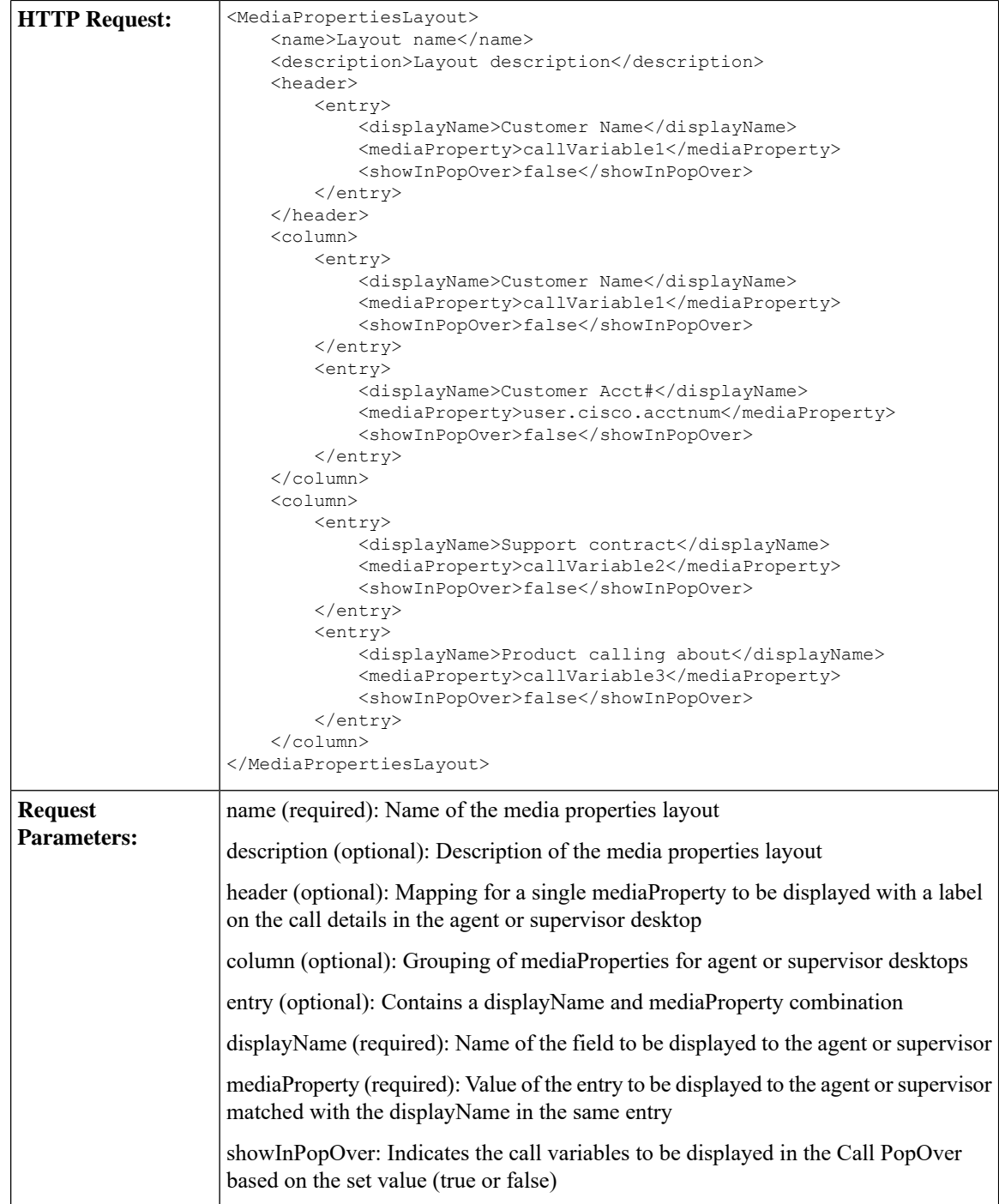

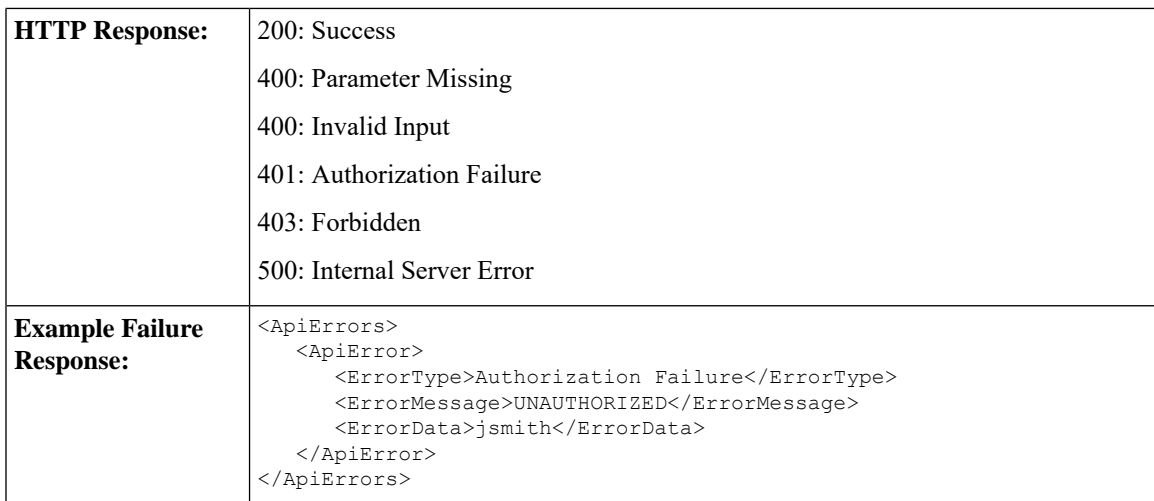

### **MediaPropertiesLayout—Update Default Layout**

This API allows an administrator to update the default media properties layout for the Finesse desktop.

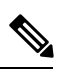

**Note**

Cisco Finesse supports this API for backward compatibility, but to update the default layout, developers must specify the default MediaPropertiesLayout ID in the MediaPropertiesLayout—Update API.

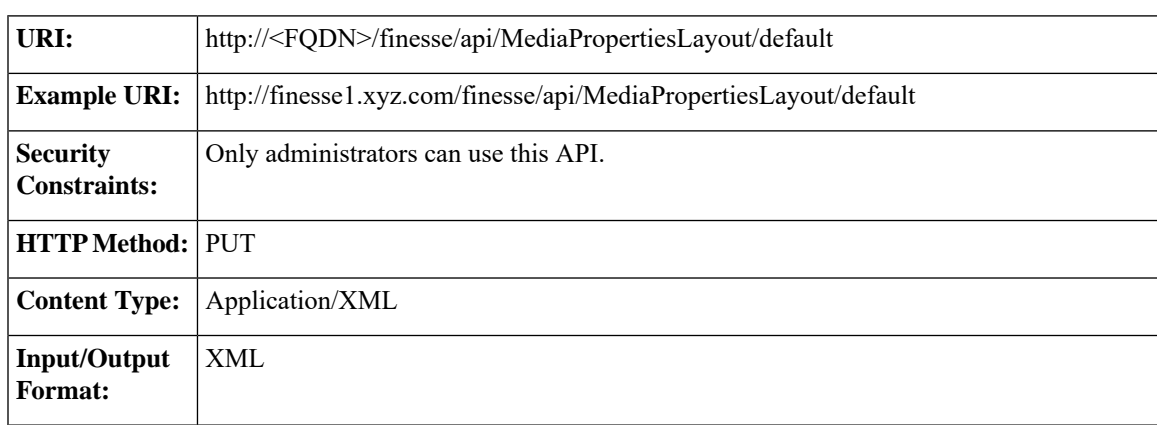

I

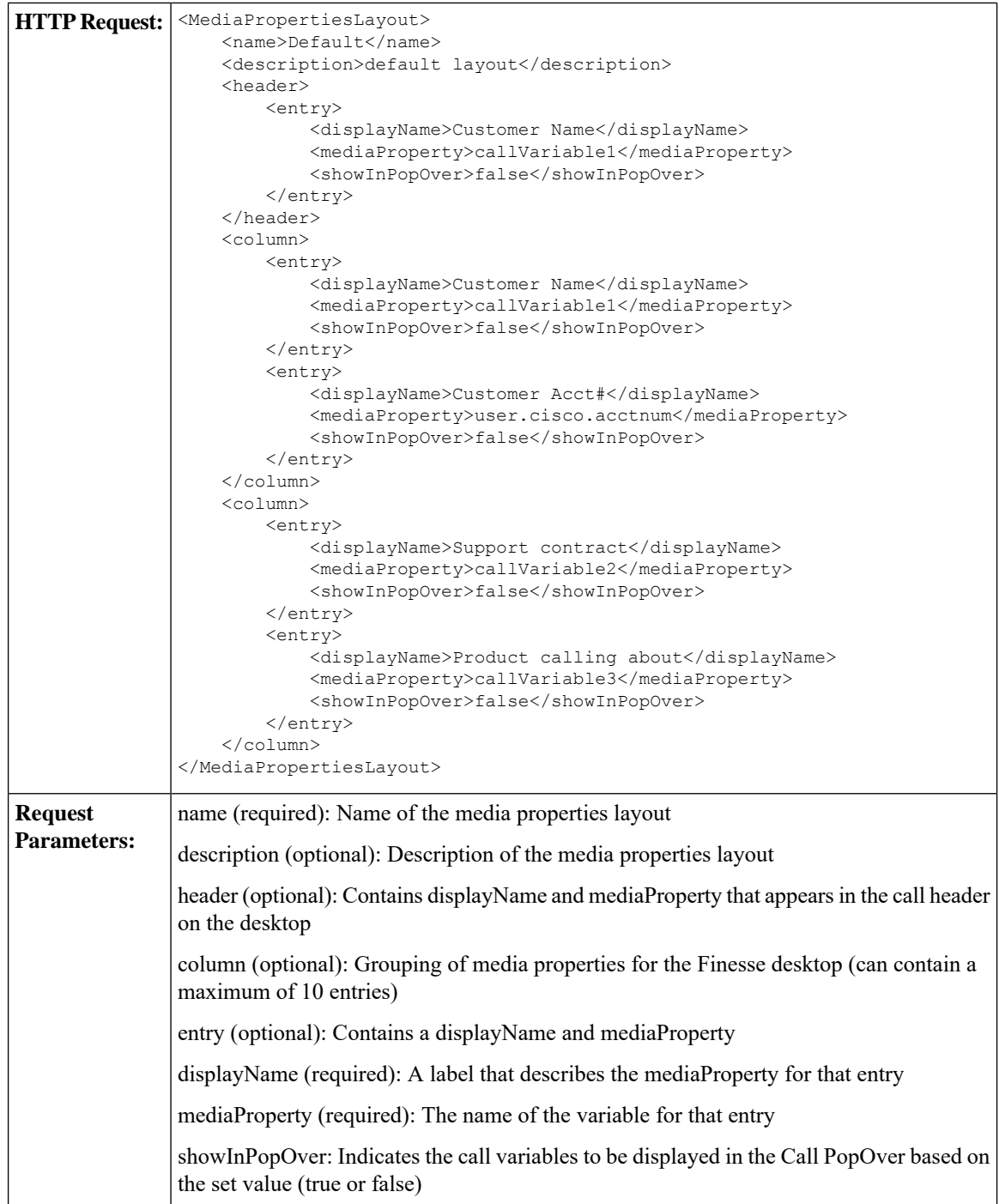

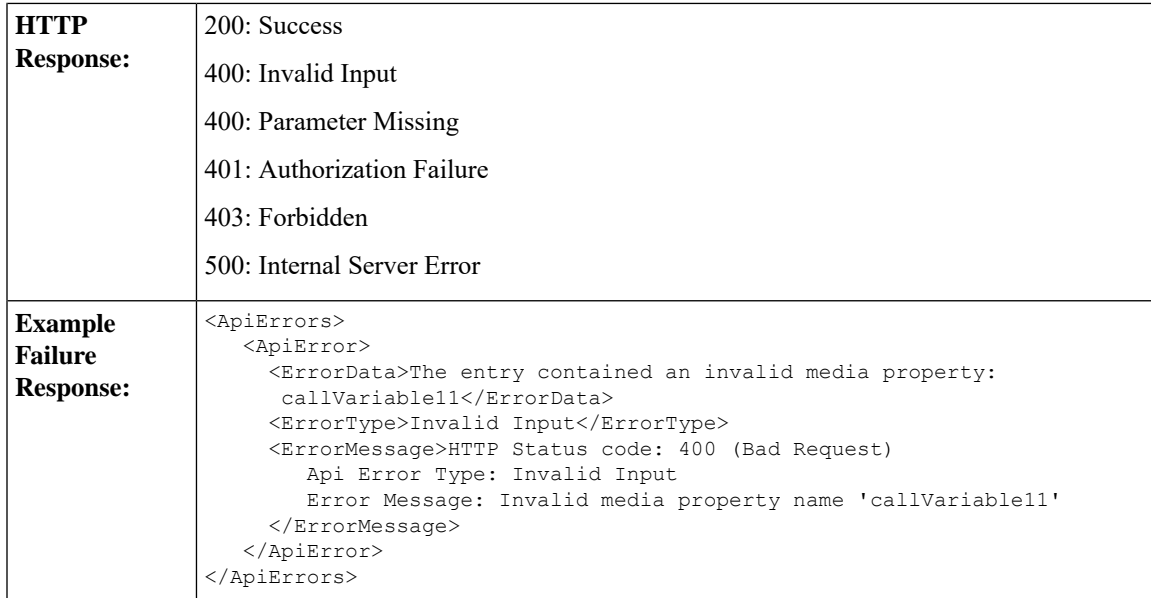

### **MediaPropertiesLayout—Delete**

This API allows an administrator to delete the custom media properties layout with the specified ID.

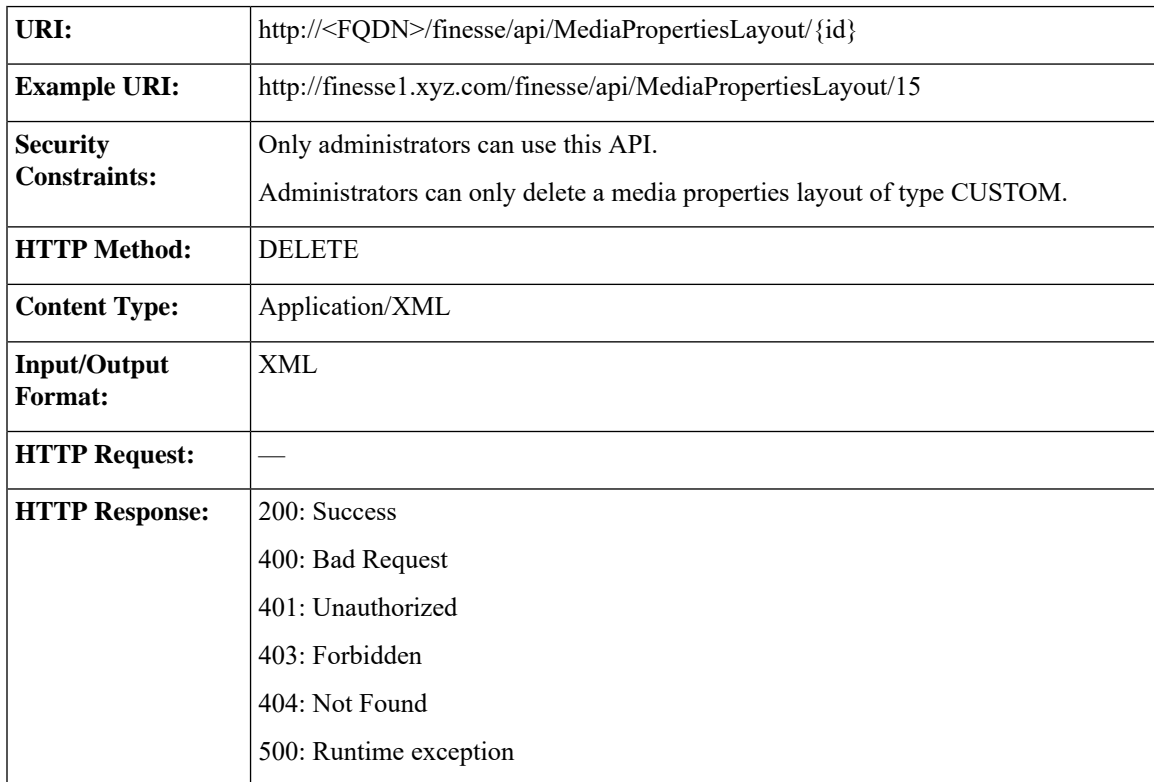

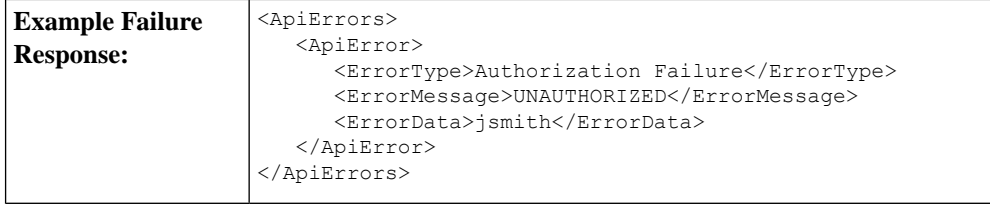

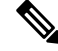

If you attempt to delete the default media properties layout, the system responds with one of the following errors, depending on the API you use for the operation: **Note**

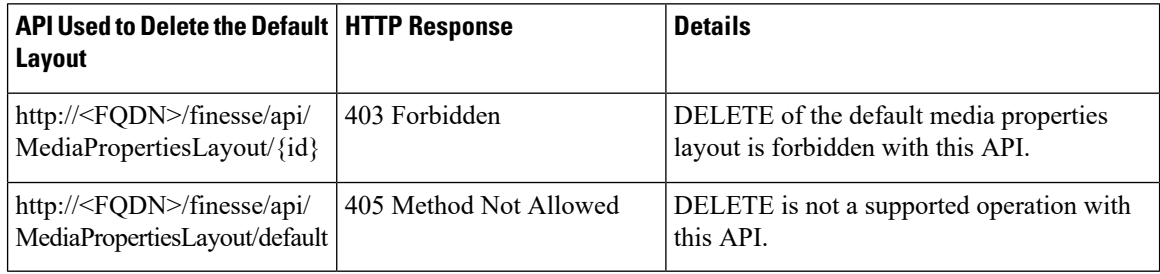

## **MediaPropertiesLayout API Parameters**

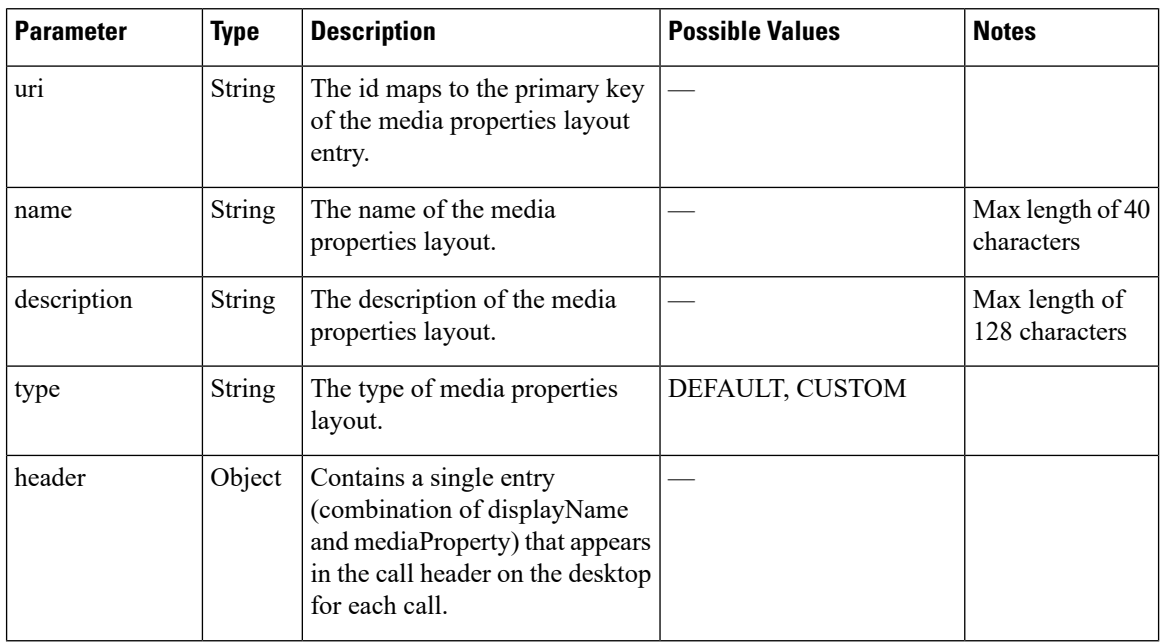

 $\mathbf l$ 

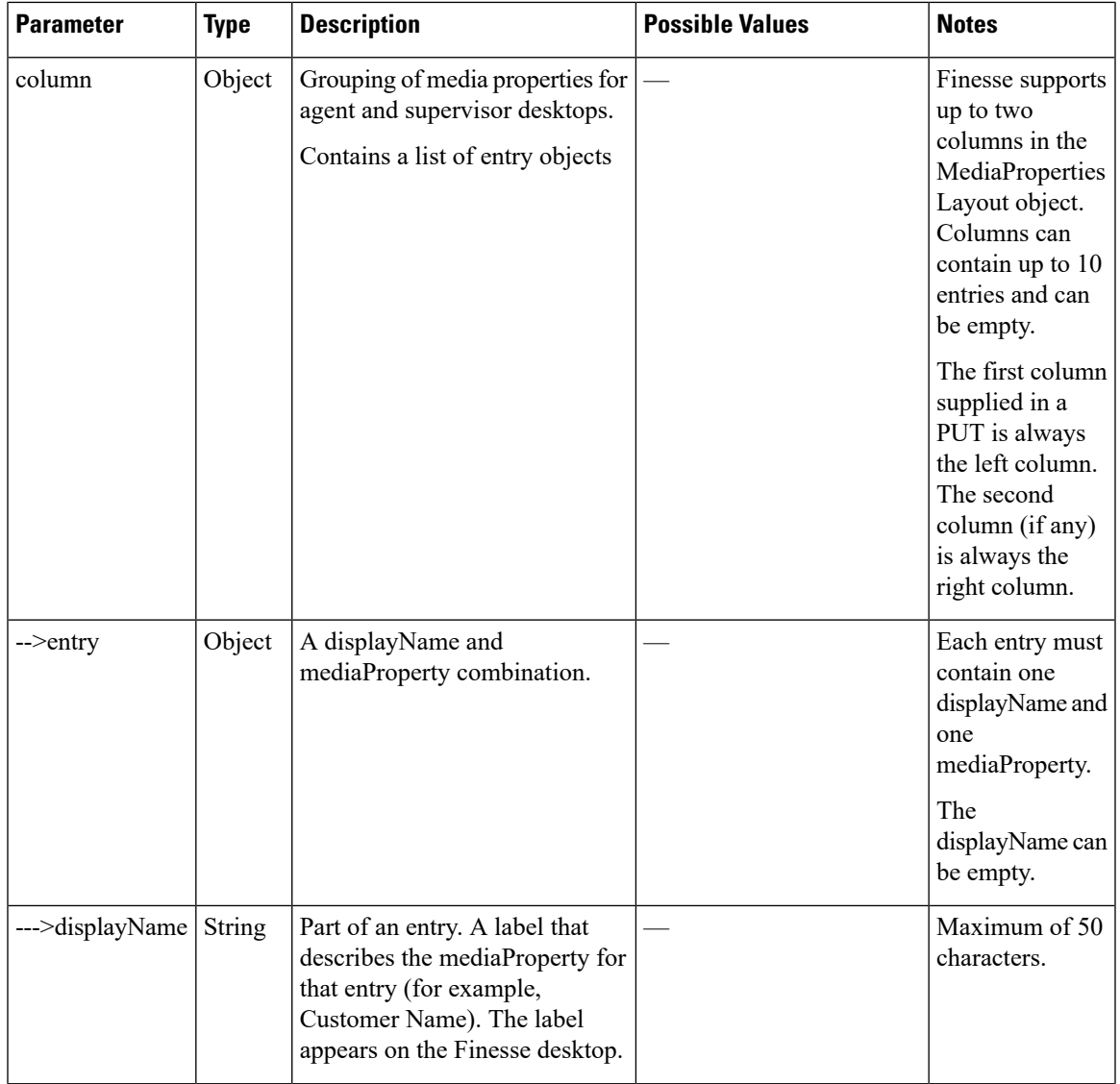

I

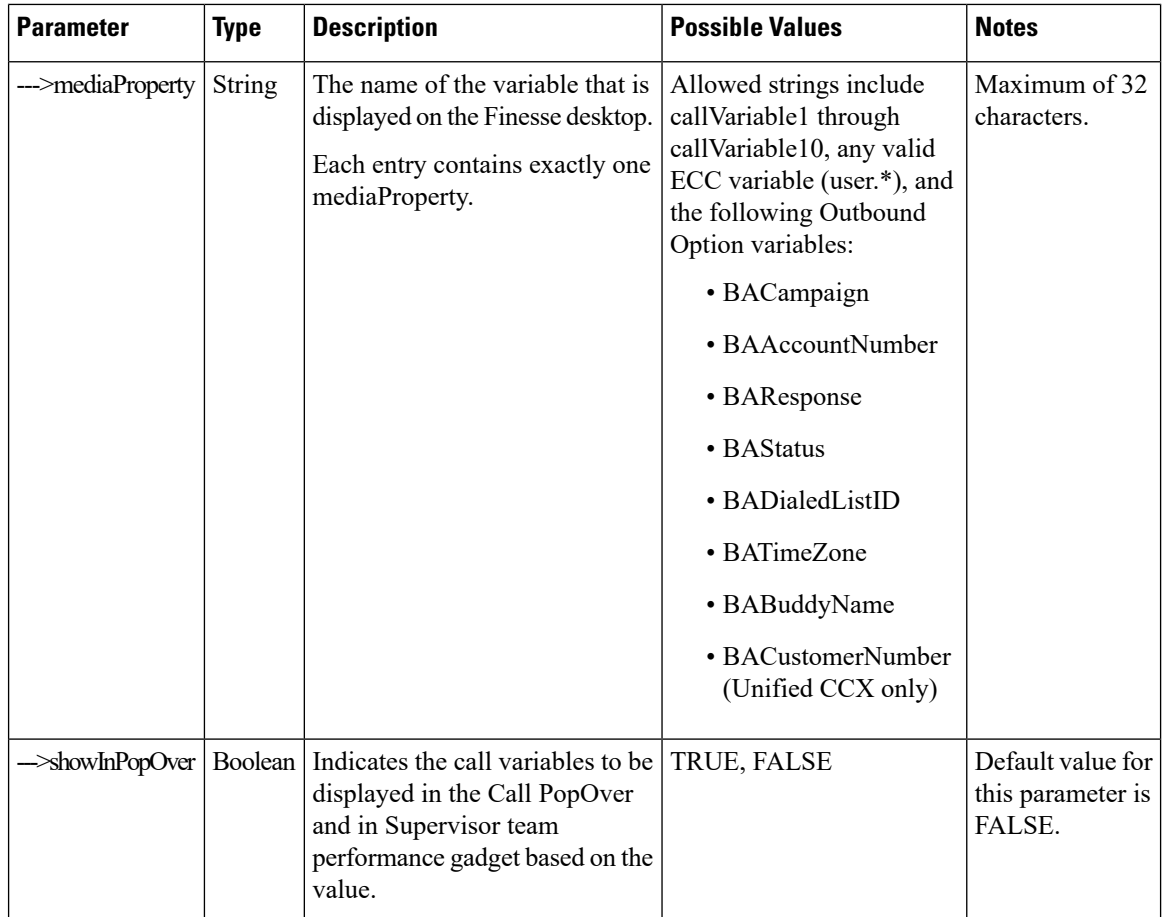

# **MediaPropertiesLayout API Errors**

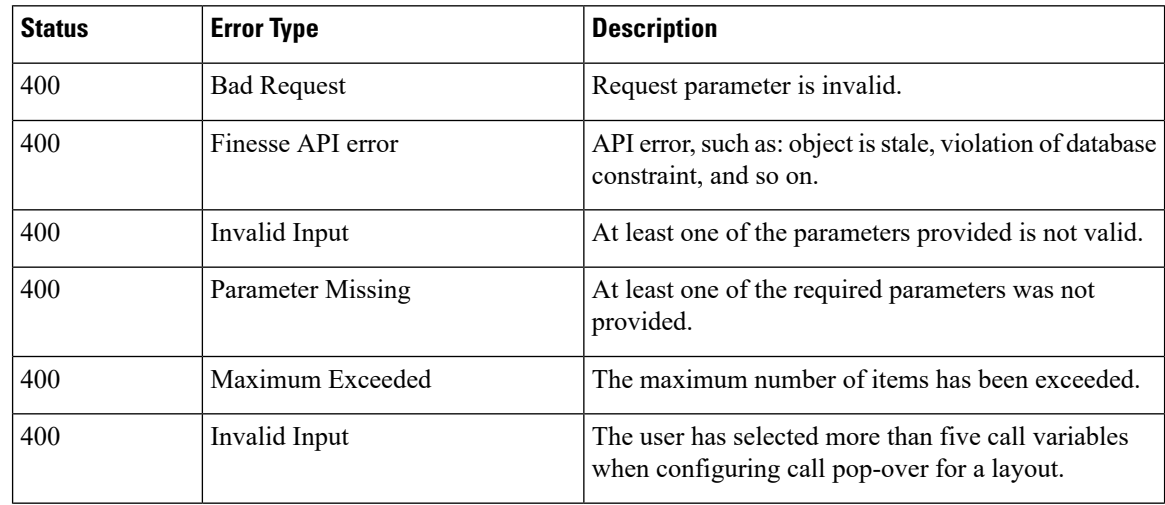

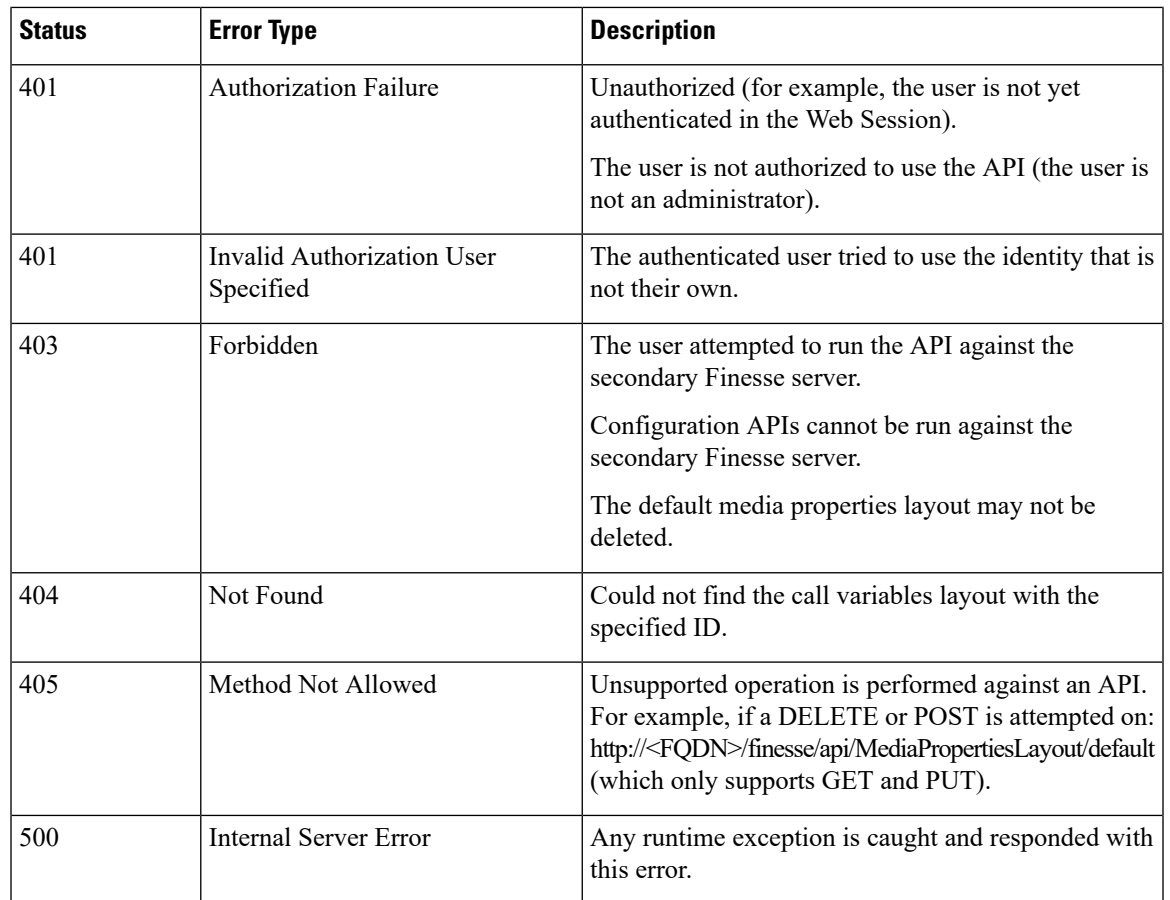

# **PhoneBook**

The PhoneBook object represents a phone book that contains contacts. Each PhoneBook object contains a Contacts summary object.

Phone books can be assigned globally (to all agents) or to specific teams. Finesse supports a maximum of 10 global phone books and 300 team phone books.

The PhoneBook object is structured as follows:

```
<PhoneBook>
    <uri>/finesse/api/PhoneBook/{id}</uri>
    <name></name>
    <type></type>
    <contacts>/finesse/api/PhoneBook/{id}/Contacts</contacts>
</PhoneBook>
```
### **PhoneBook APIs**

### **PhoneBook—Get**

This API allows an administrator to get a specific phone book.

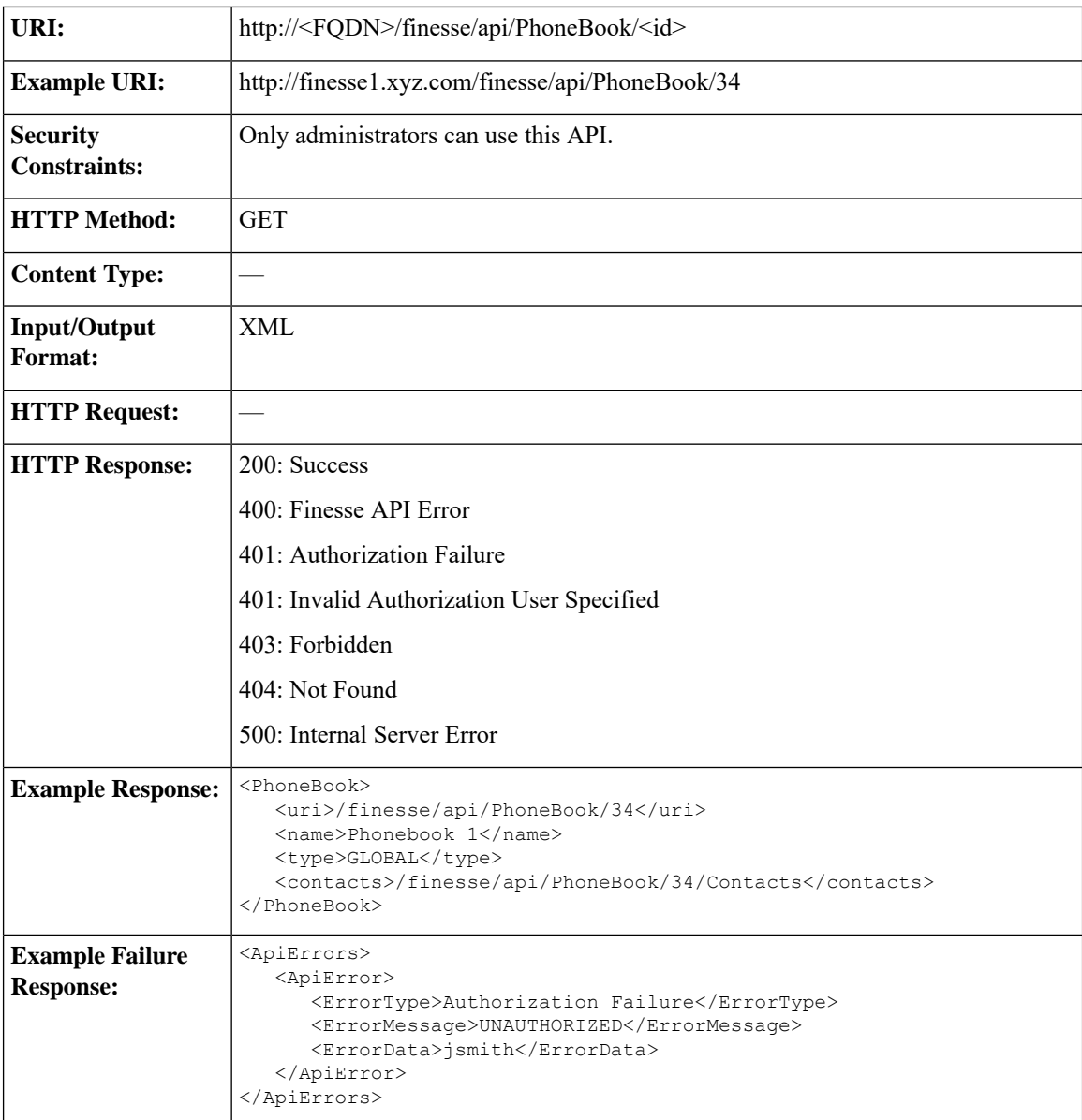

### **PhoneBook—Get List**

This API allows an administrator to get a list of all global and team phone books. Agents' personal phone books are not returned.

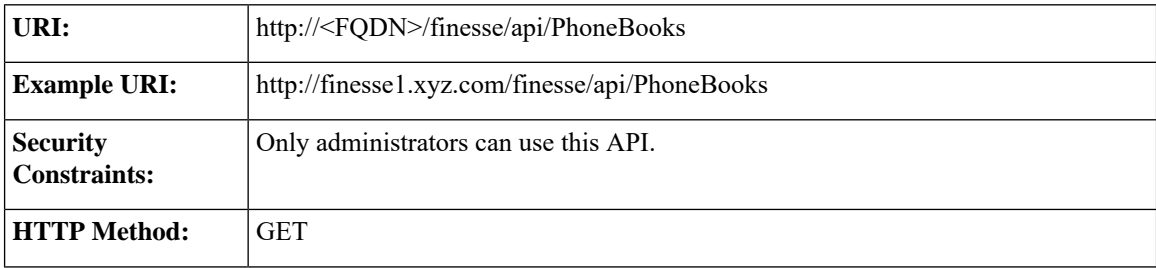
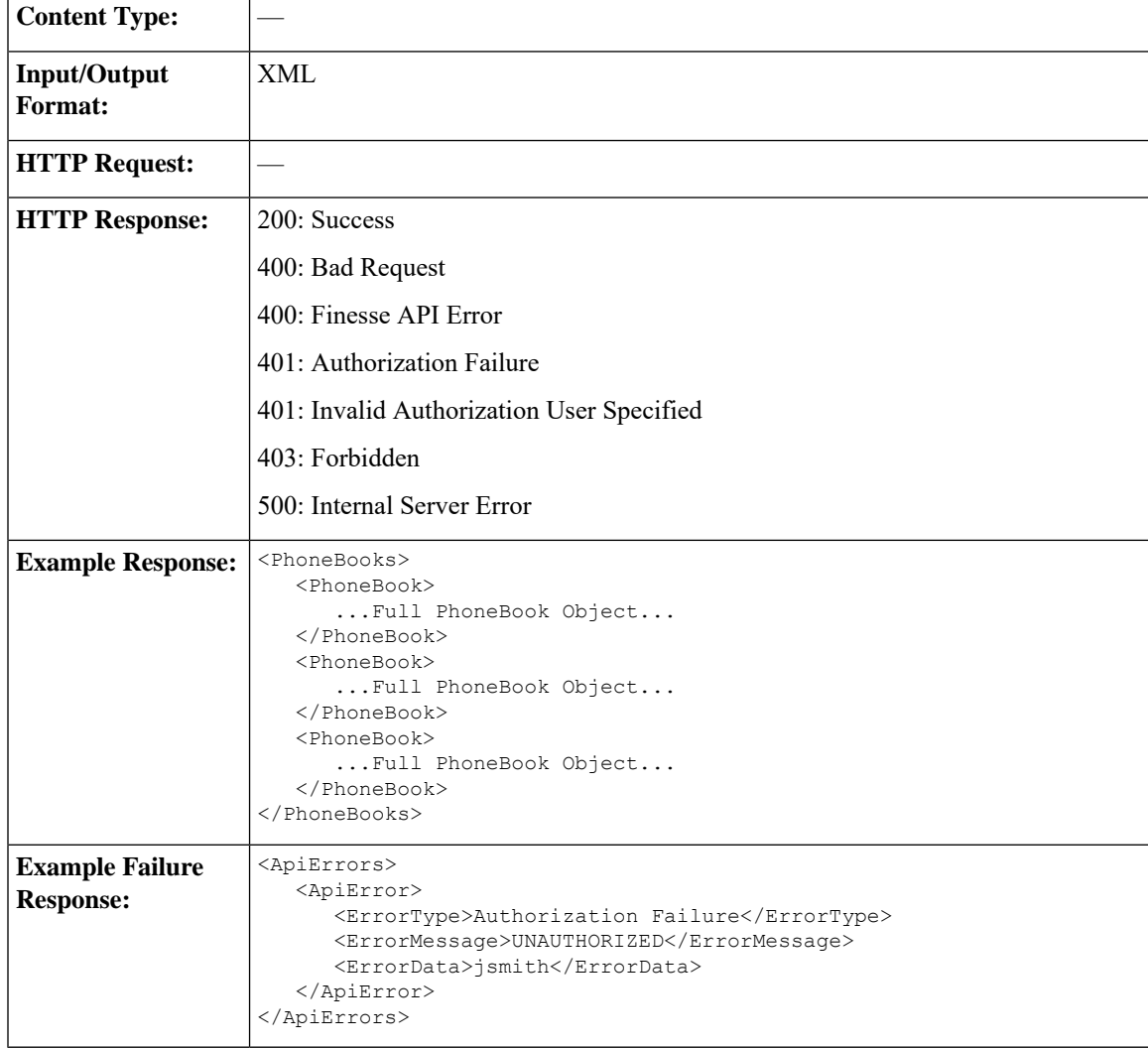

## **PhoneBook—Create**

This API allows an administrator to create a new phone book. The administrator specifies the name and type for the phone book.

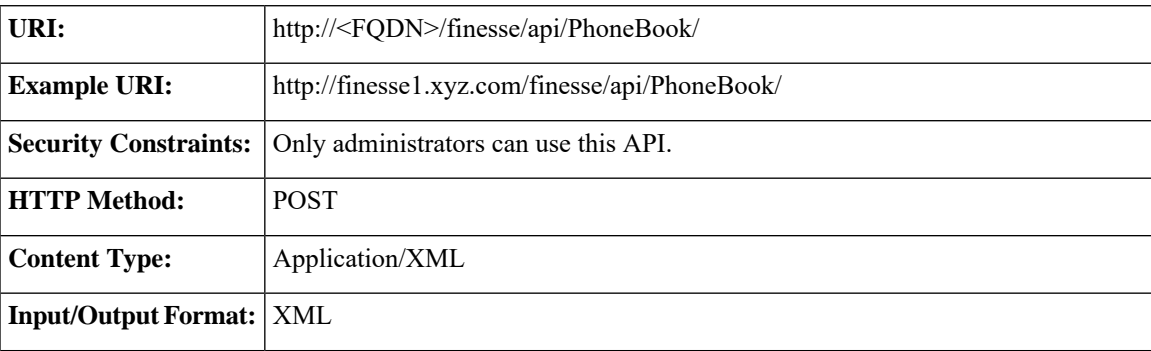

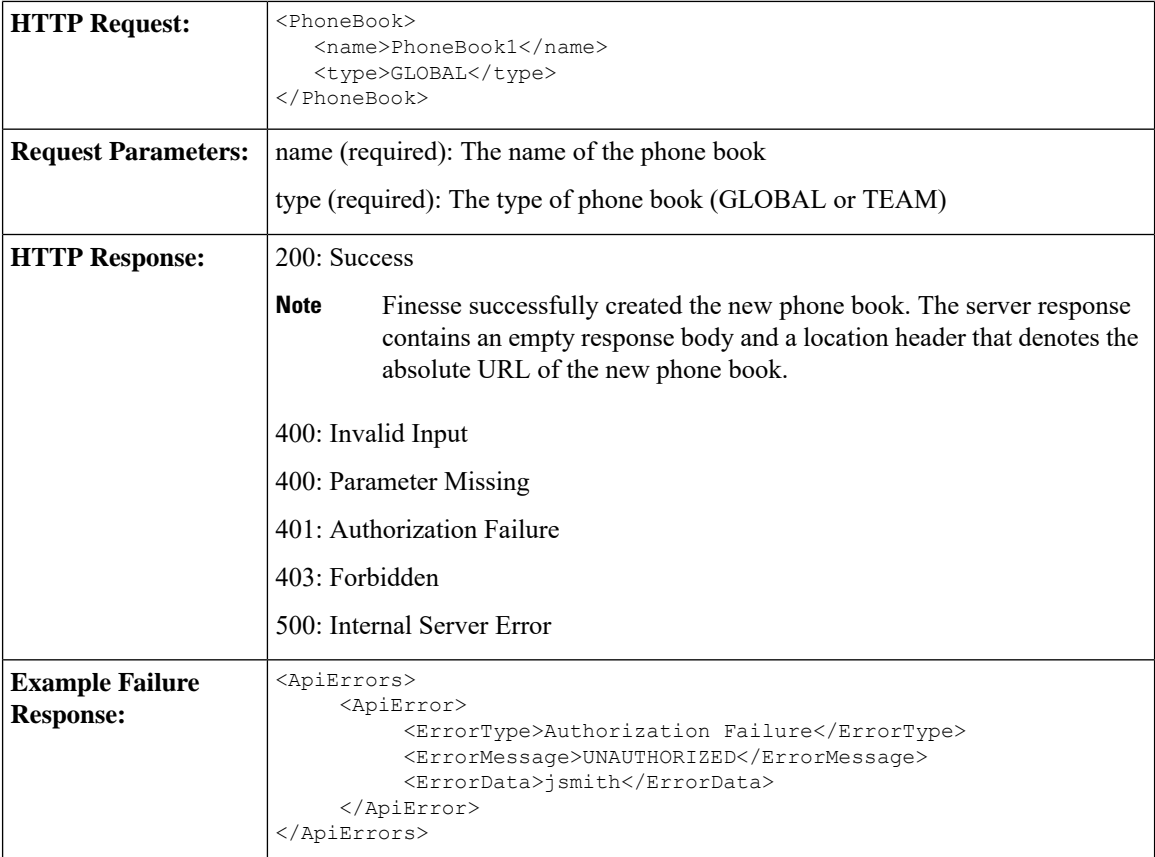

## **PhoneBook—Update**

This API allows an administrator to modify an existing phone book.

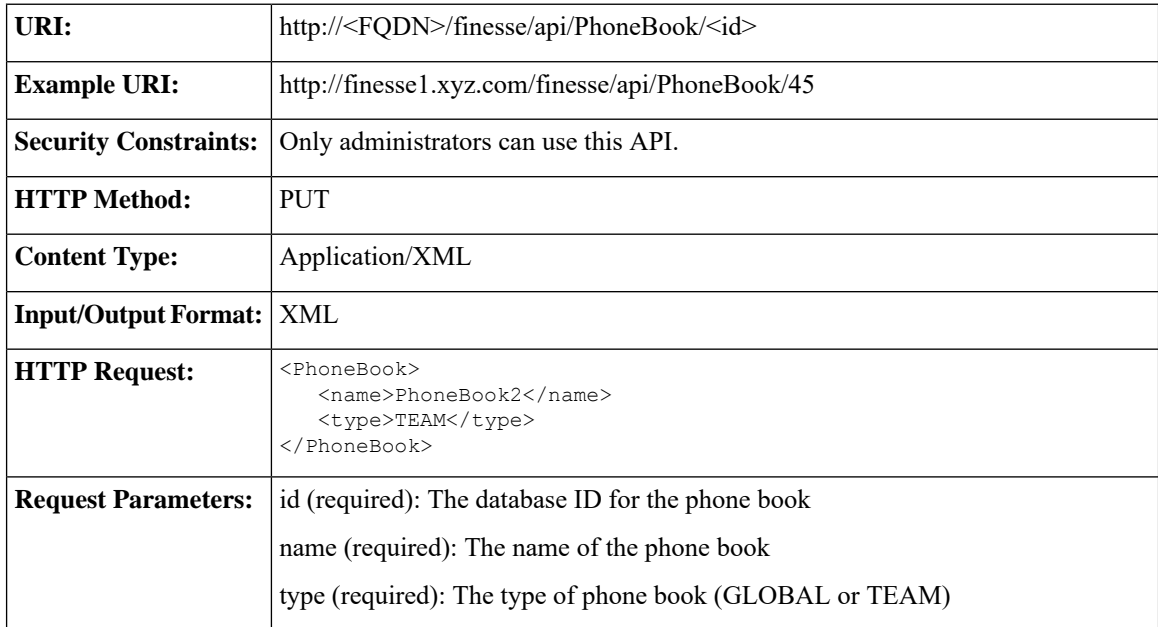

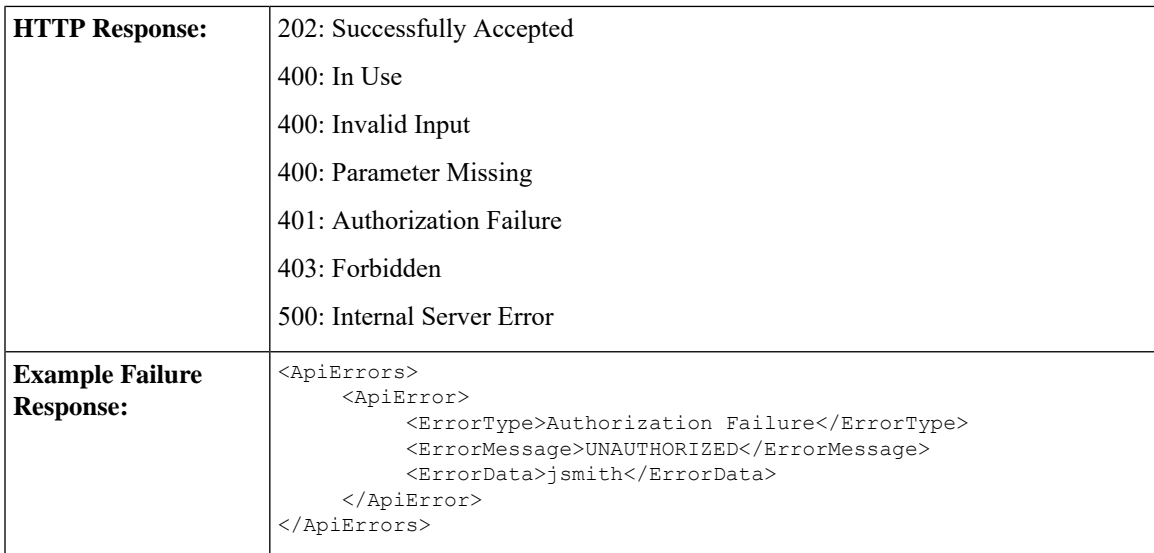

## **PhoneBook—Delete**

This API allows an administrator to delete an existing phone book.

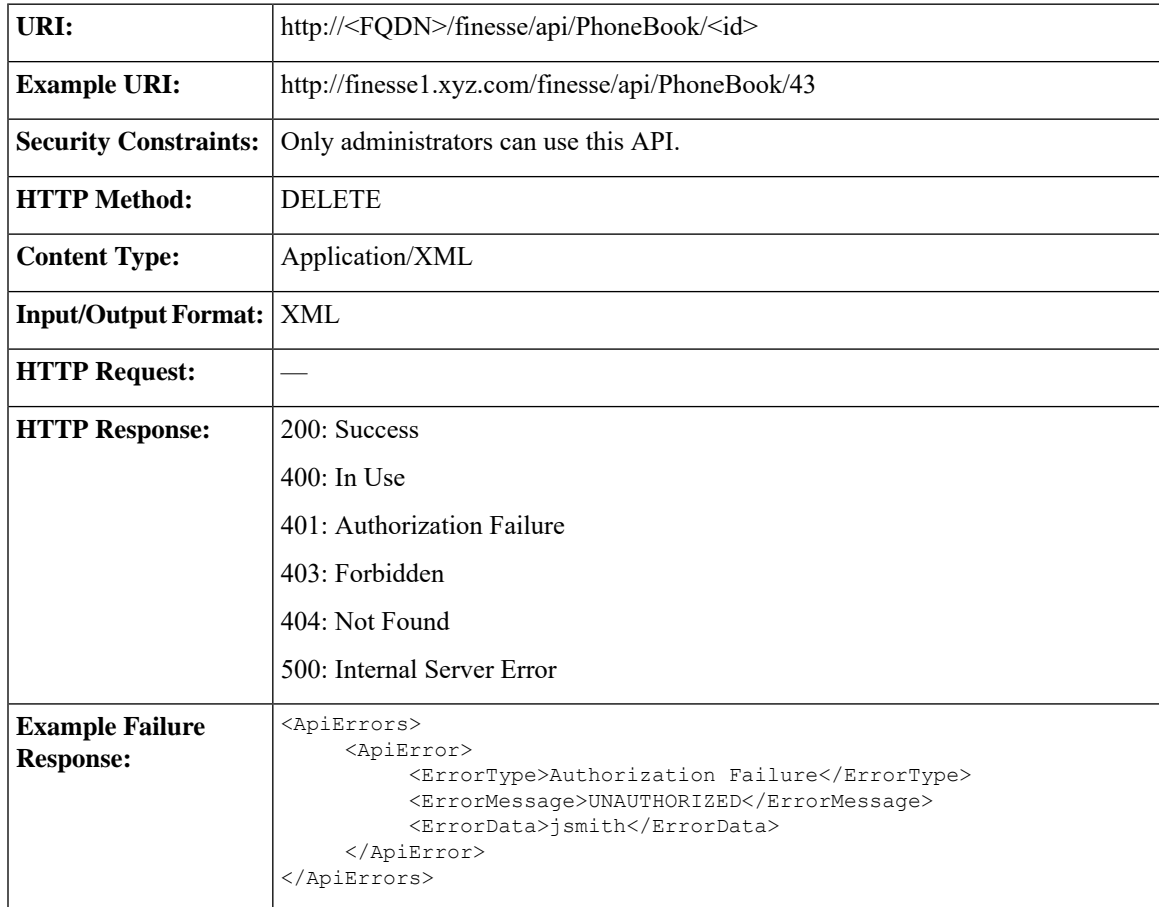

#### **PhoneBook—Import Contact List (CSV)**

This API allows an administrator to replace all the contacts in a specific phonebook by importing a list of contacts in a comma-separated values (CSV) file. The CSV file can contain up to 1500 contacts.

All existing contacts in the phonebook are deleted before the new contacts are inserted. Contacts that contain errors are not inserted. Contacts that are error-free or contacts that contain missing or empty fields are inserted.

In general, the import is fault-tolerant. The CSV file is sent using standard web form syntax and is delivered to the Cisco Finesse server as multipart/form data.

This format is particular about formatting. Lines in the CSV file must be separated by carriage returns and newlines  $(\r \n)$ . To import:

- **1.** Use the [PhoneBook—Get](#page-251-0) List API to get a list of all the global and team phonebooks. From the returned list, find the id of the phonebook containing the contacts that need to be replaced. The phonebook id can be found in the uri field.
- **2.** Create a Web Form HTML file by copying the below HTML into a new file. In the form action field, replace  $\leq$  FQDN $>$  with the FQDN of the Finesse server and  $\leq$ id $>$  with the phonebook id obtained from Step 1. Save the file on your desktop as a HTML file. Example: phonebook.html.

```
<form action="https://<FQDN>/finesse/api/PhoneBook/<id>/Contacts/csvFileContent"
enctype="multipart/form-data" method="post">
     <p>
          File(s):
          <input type="file" name="datafile" size="40">
     \langle p \rangle<div>
          <input type="submit" value="Import">
     </div>
</form>
```
**3.** Create a CSV file with the phonebook content you want to upload. Example: pb.csv (Also saved to the Desktop).

```
"First Name","Last Name","Phone Number","Notes"
"Agent","10001","20001","Sales"
"Agent","10002","20002","Service"
"Agent","10003","20011","Supervisor"
"","VVB","090011","HelloWorld"
"","Survivability","090011","To HelloWorld"
```
- **4.** Run the phonebook.html file. A browser window opens.
- **5.** Click **Browse** and select the pb.csv file.
- **6.** Click **Import**.

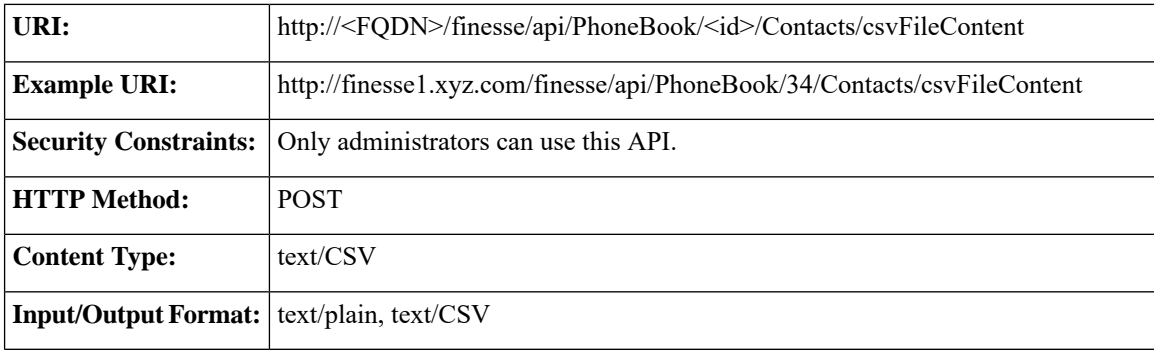

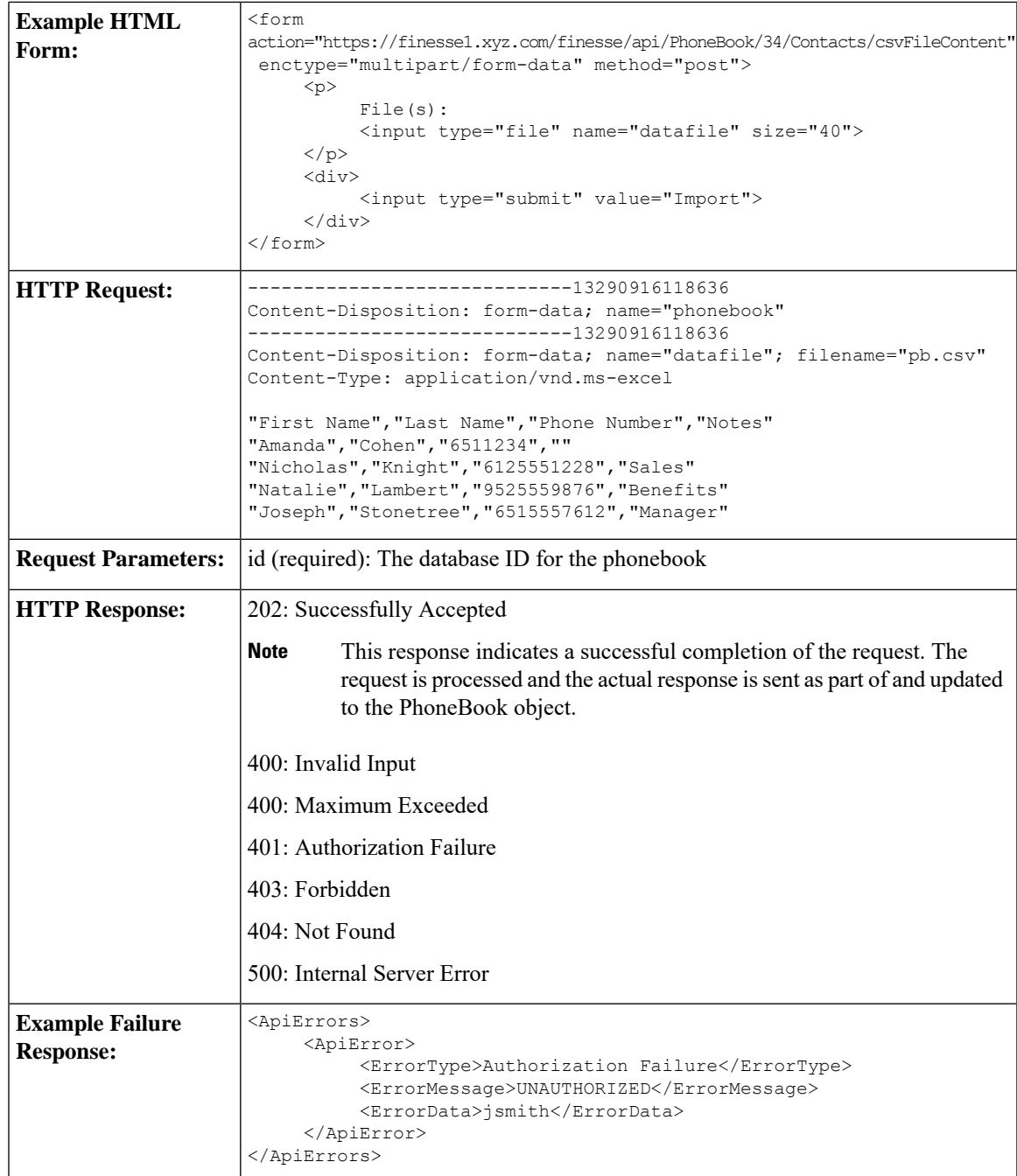

## **PhoneBook—Import Contact List (XML)**

This API allows an administrator to replace all the contacts in a specific phone book by importing a collection of contacts. The collection can contain up to 1500 contacts.

All existing contacts in the phone book are deleted before the new contacts are inserted. Contacts that contain errors are not inserted.

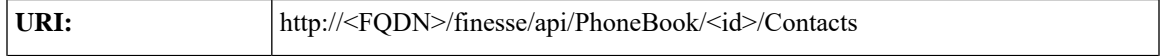

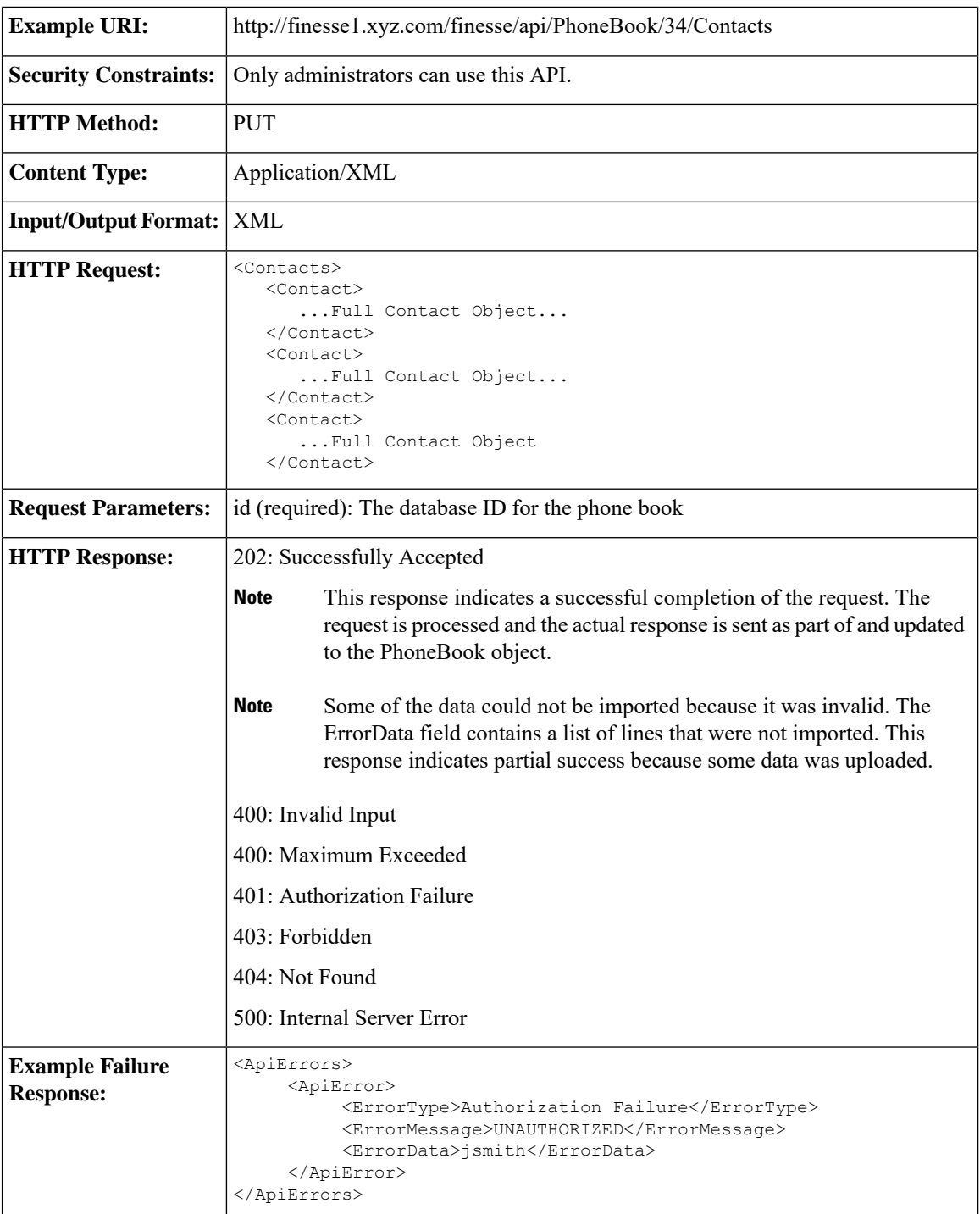

## **PhoneBook—Export Contact List**

This API allows an administrator to export a list of contacts that belong to a specific phone book. The list is exported in CSV format.

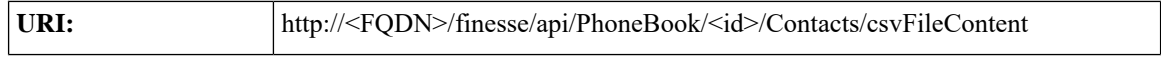

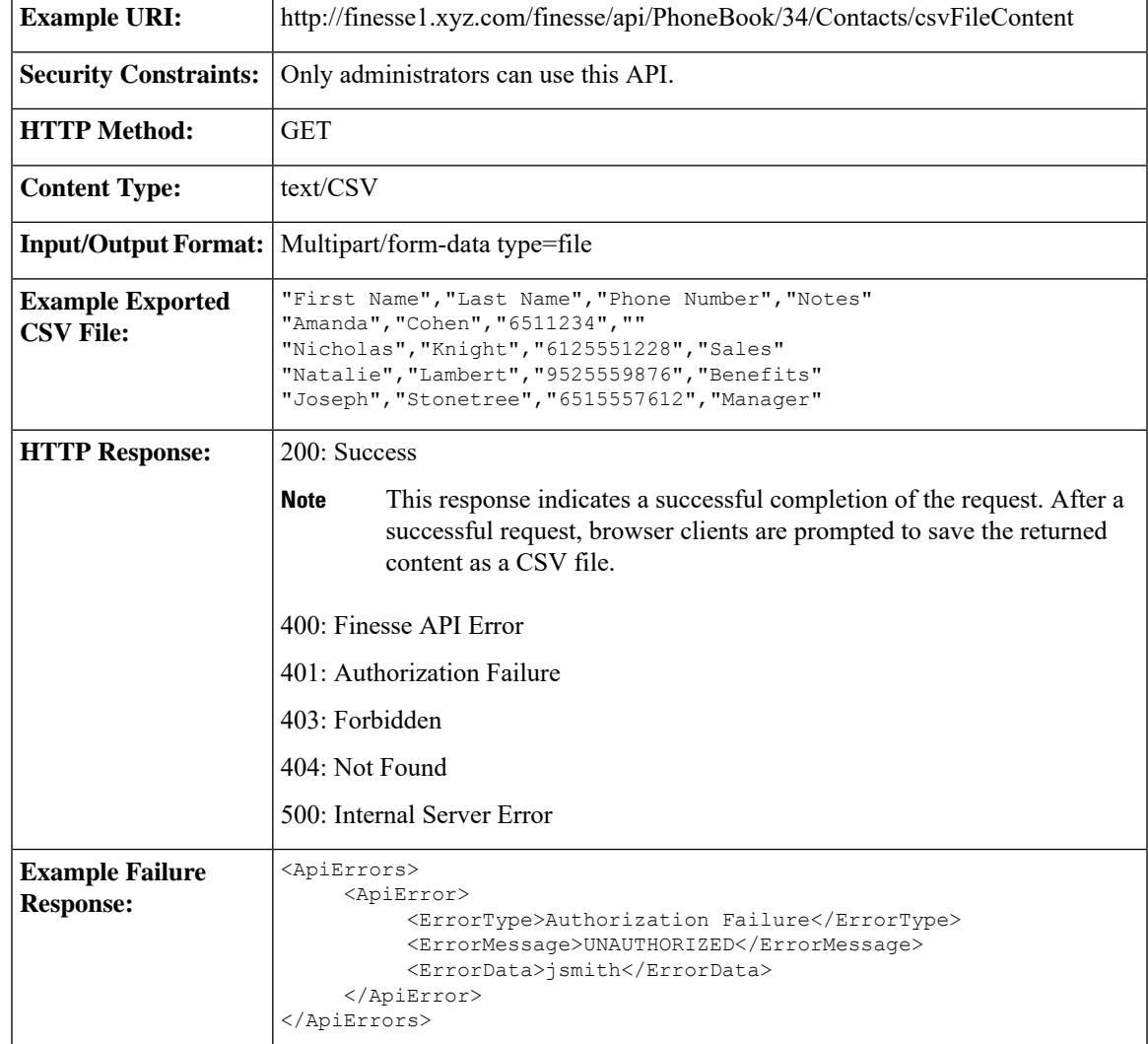

# **PhoneBook API Parameters**

Ι

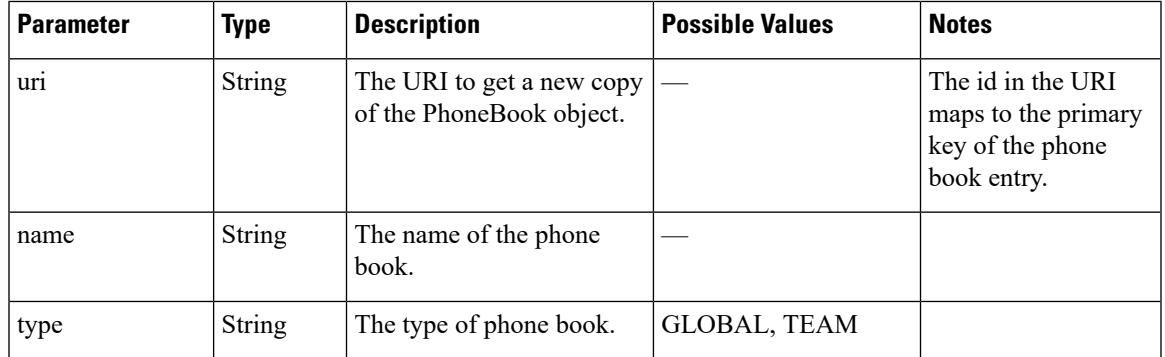

# **PhoneBook API Errors**

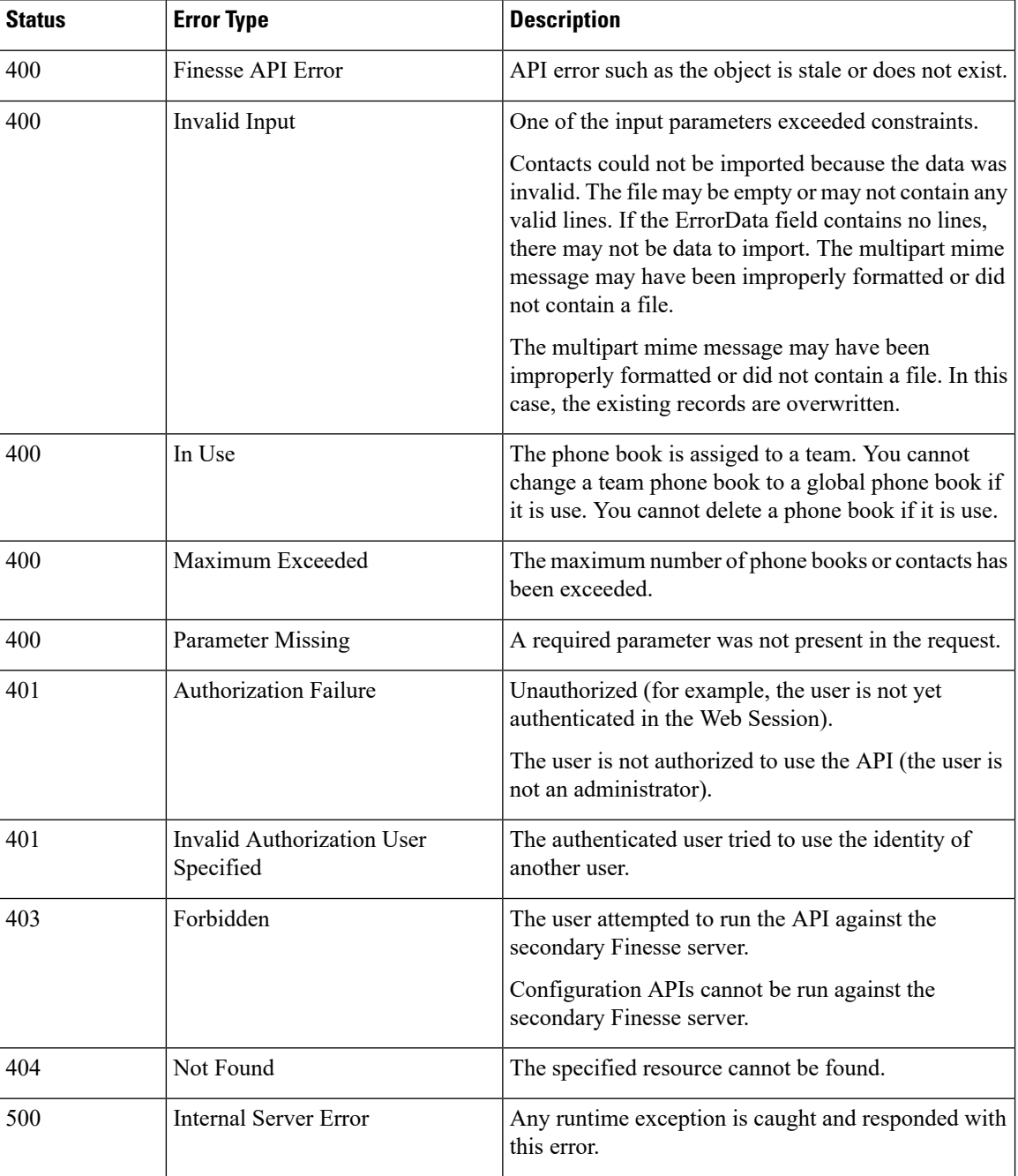

# **Contact**

The Contact object represents a contact that can be assigned to a phone book. A phone book can contain up to 1500 contacts. Finesse supports a system-wide total of 50,000 contacts.

The Contact object is structured as follows:

```
<Contact>
   <firstName></firstName>
   <lastName></lastName>
   <phoneNumber></phoneNumber>
   <description></description>
   <uri>/finesse/api/PhoneBook/{phoneBookId}/Contact/{id}</uri>
</Contact>
```
## **Contact APIs**

### **Contact—Get**

This API allows an administrator to get a specific phone book contact.

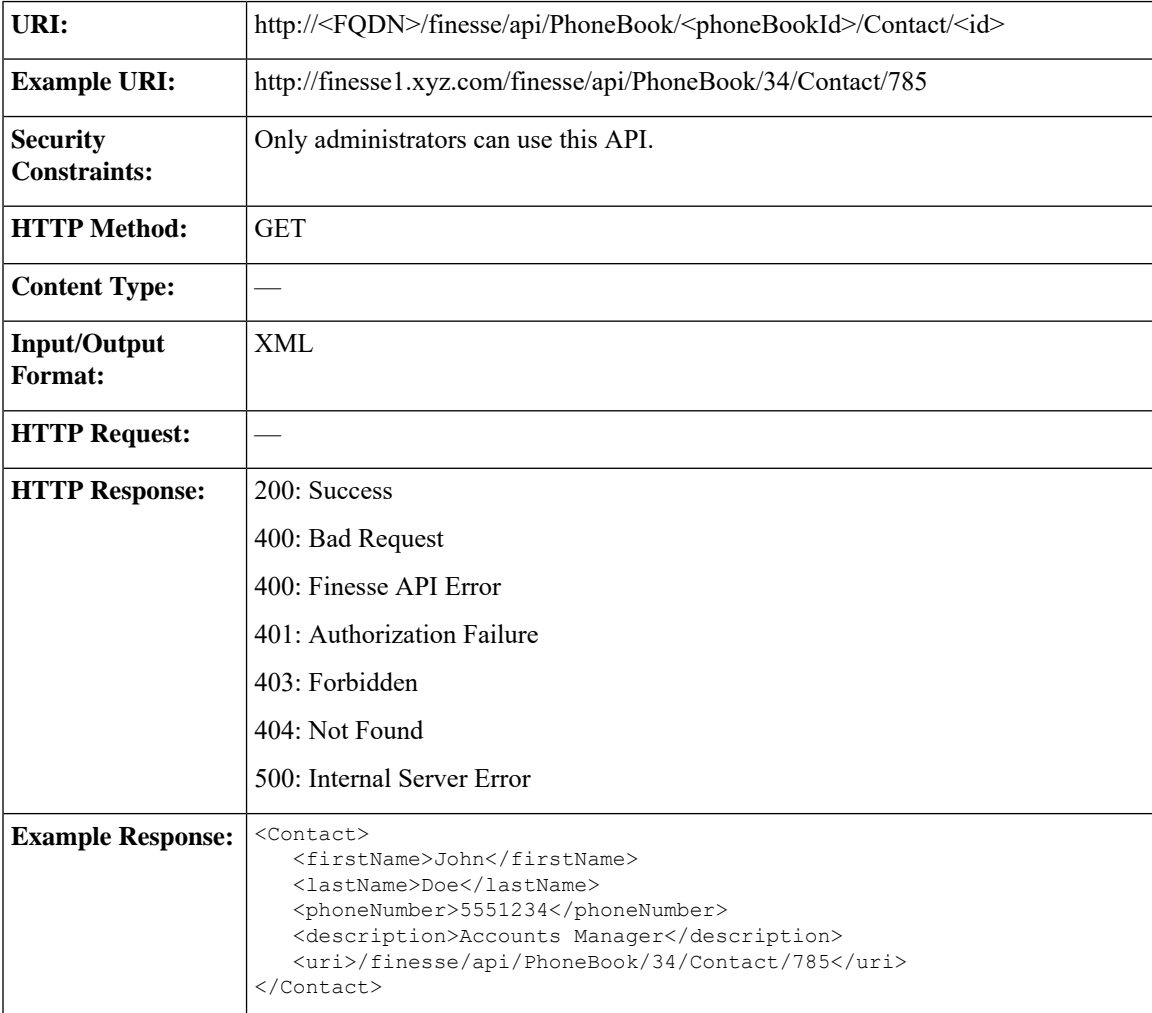

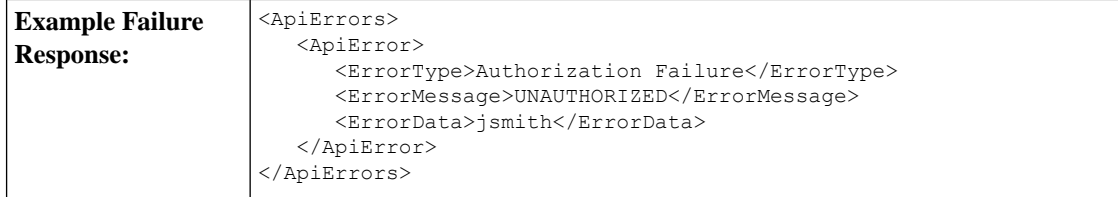

## **Contact—Get List**

This API allows an administrator to get a list of contacts for a specific phone book.

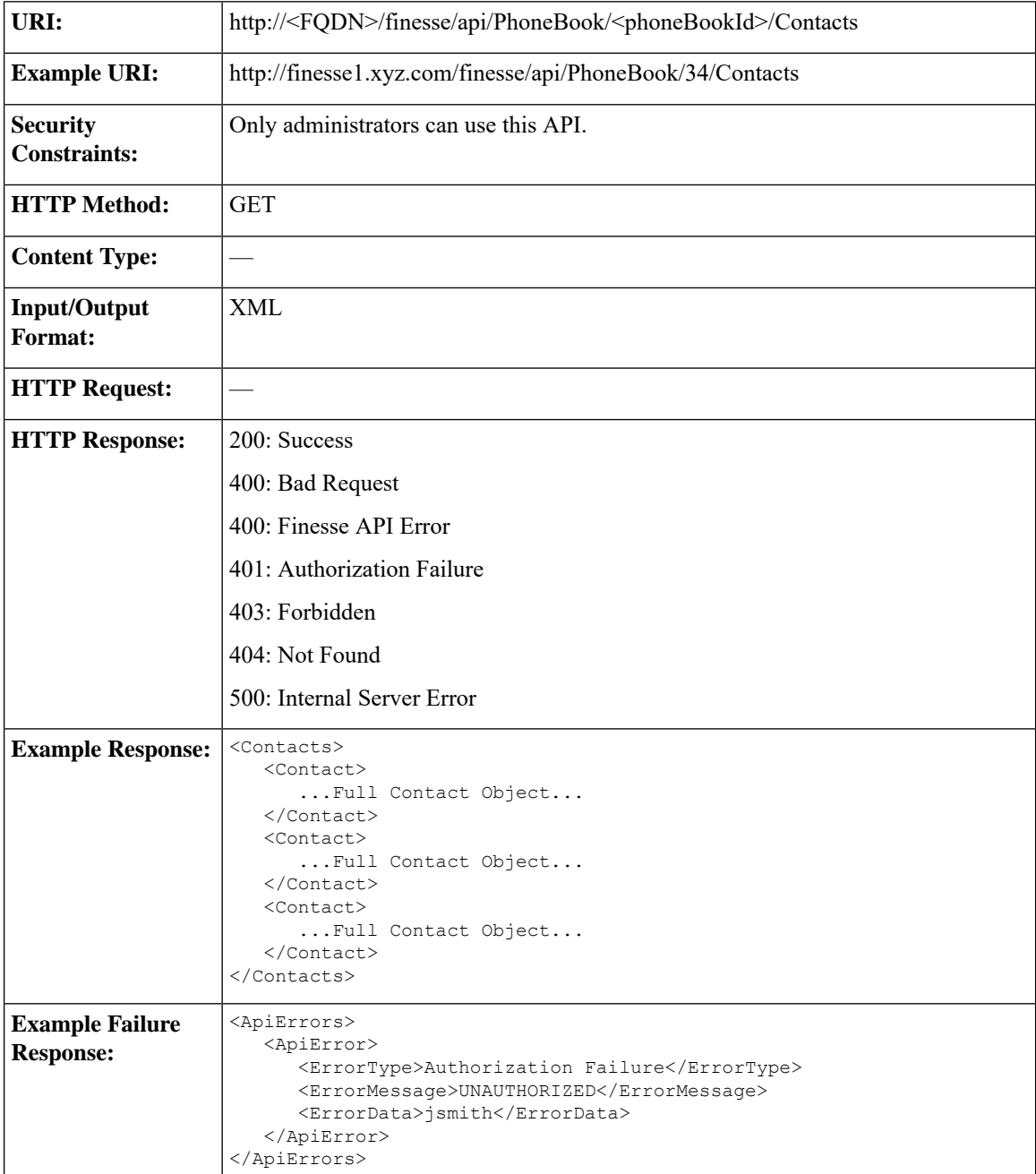

## **Contact—Create**

I

This API allows an administrator to create a new phone book contact.

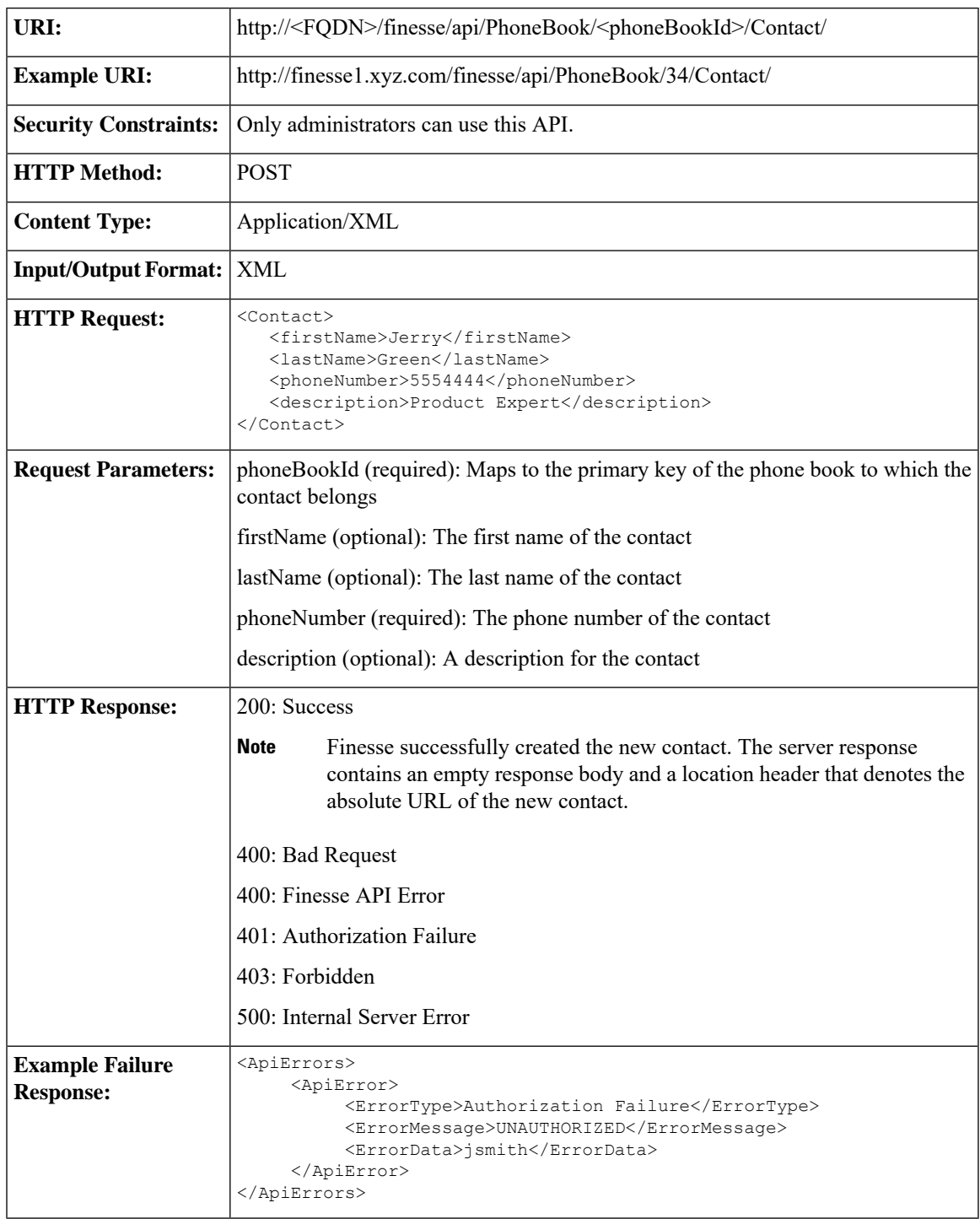

## **Contact—Update**

This API allows an administrator to modify a specific phone book contact.

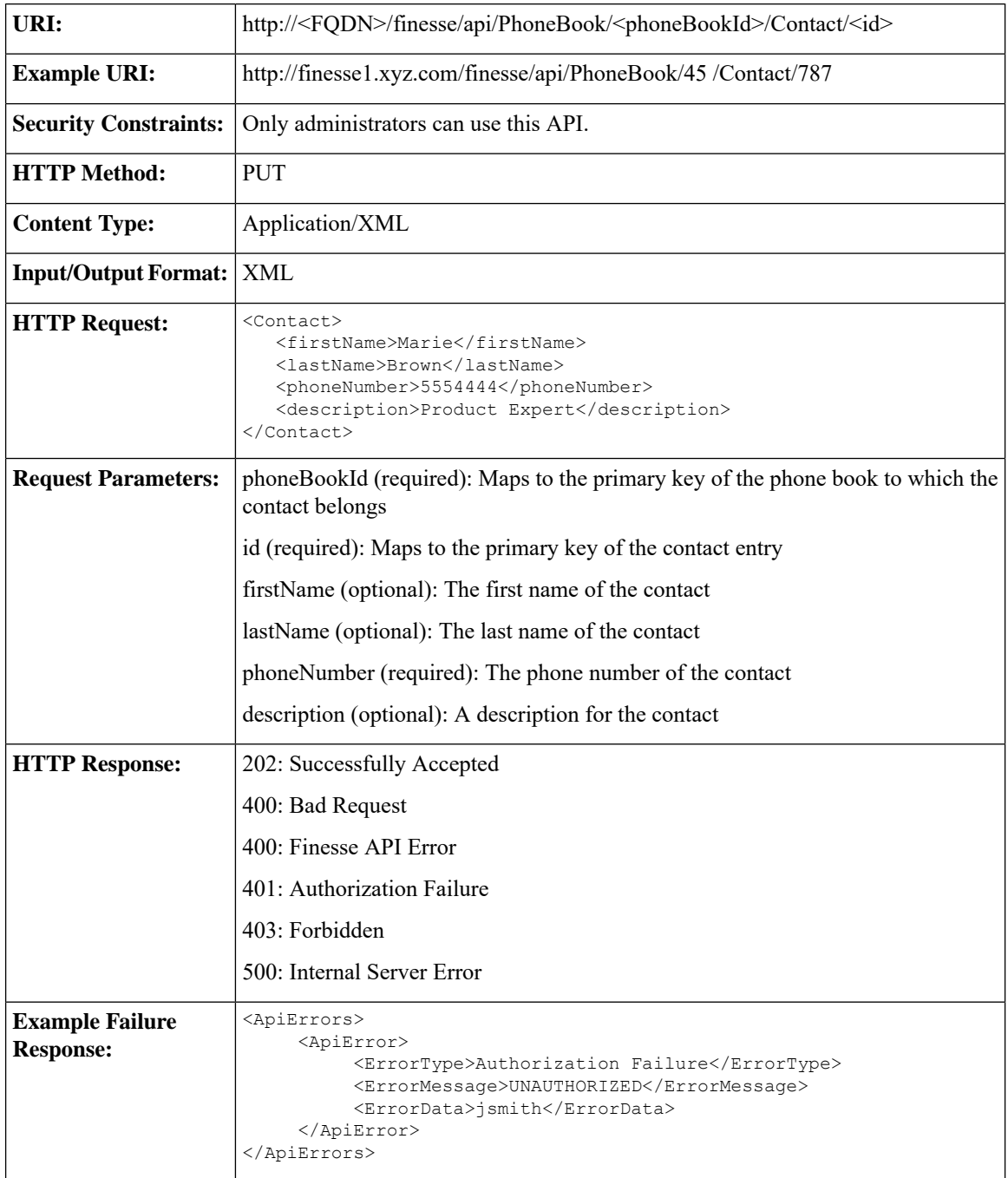

## **Contact—Delete**

This API allows an administrator to delete an existing phone book contact.

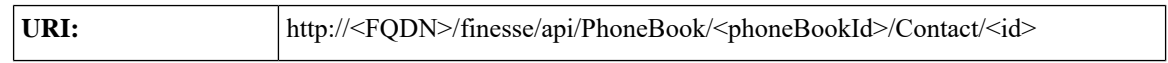

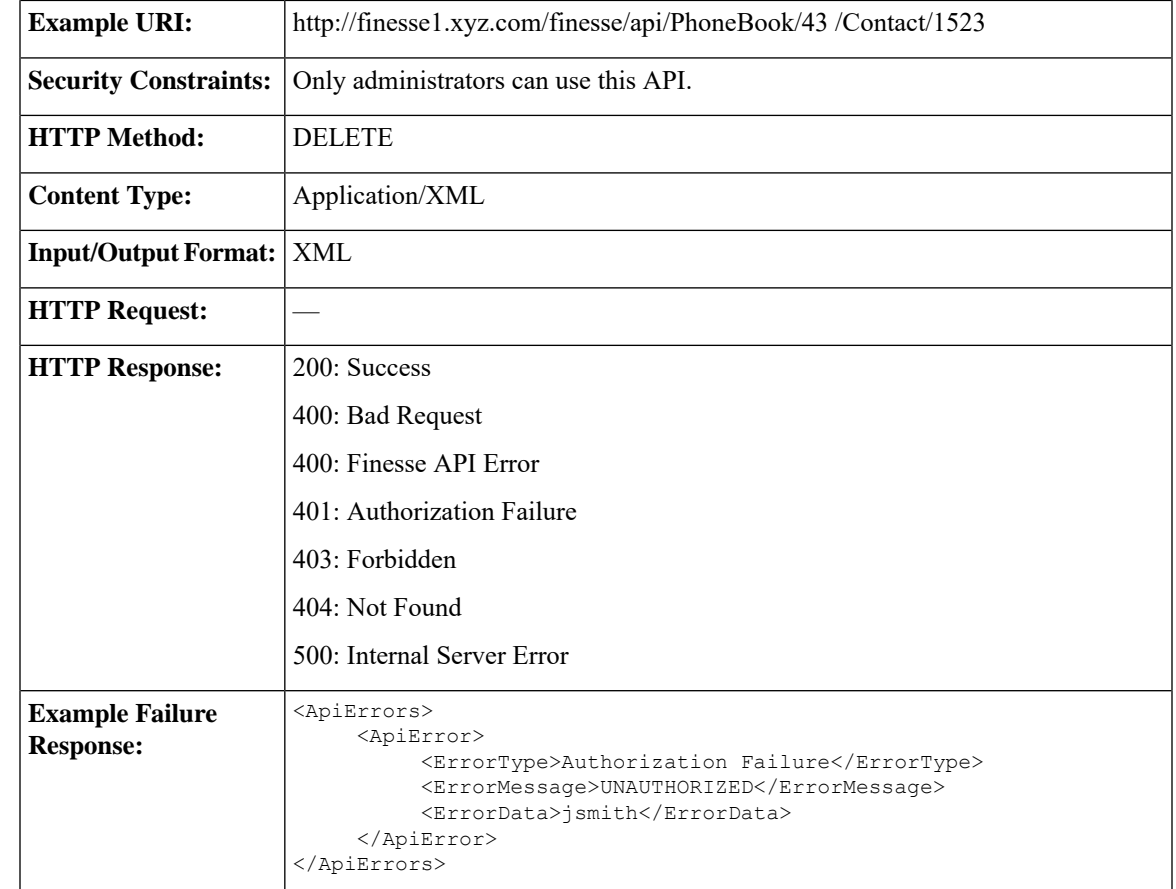

# **Contact API Parameters**

I

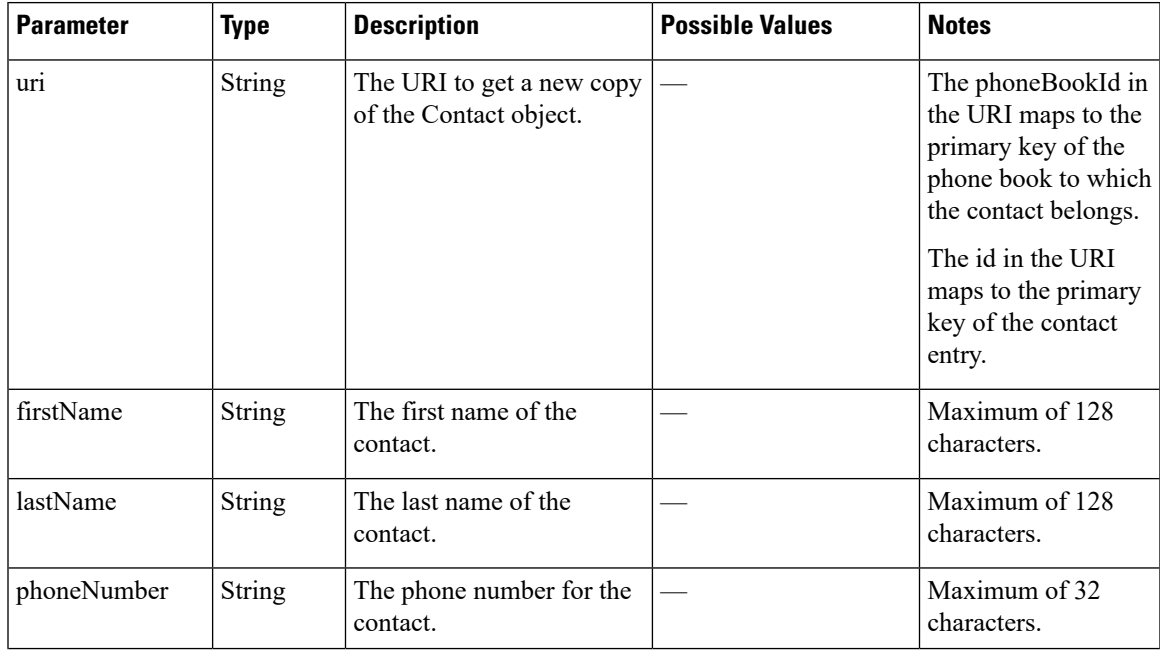

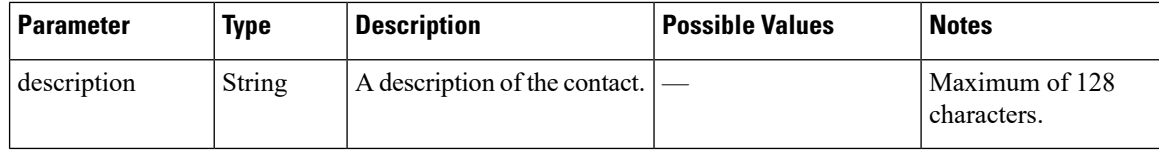

## **Contact API Errors**

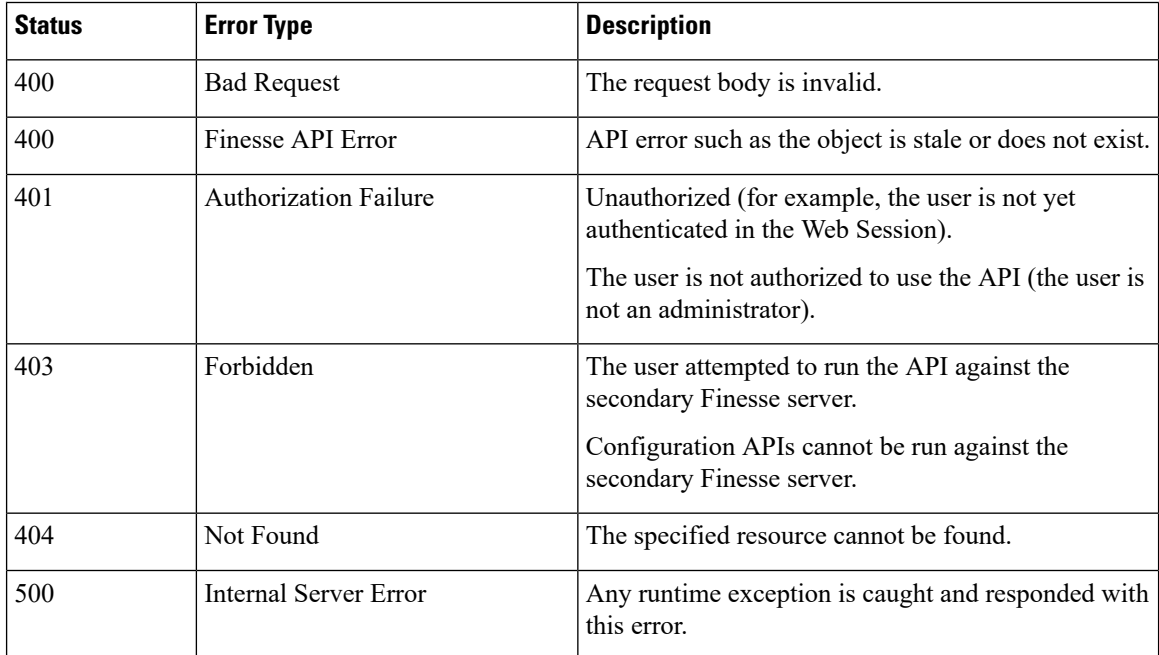

# **Workflow**

The Workflow object represents a workflow that can be assigned to a team. Workflows manage agent activity based on call events. Workflows have triggers and conditions, which are used to determine whether the associated actions are executed. The Workflow object contains the following subobjects: TriggerSet, ConditionSet, and workflowActions. The Workflow object is structured as follows:

```
<Workflow>
```

```
<uri>/finesse/api/Workflow/{id}</uri>
<name></name>
<description></description>
<media></media>
<TriggerSet>
   <type></type>
   <name></name>
   <allowOverlappingCallWorkflow></allowOverlappingCallWorkflow>
   <triggers>
      <Trigger>
         <Variable>
            <name></name>
            <node></node>
            <type></type>
         </Variable>
         <comparator></comparator>
```

```
<value></value>
         </Trigger>
         <Trigger>
           <Variable>
               <name></name>
               <node></node>
               <type></type>
            </Variable>
            <comparator></comparator>
            <value></value>
         </Trigger>
     </triggers>
  </TriggerSet>
   <ConditionSet>
     <applyMethod></applyMethod>
     <conditions>
        <Condition>
           <Variable>
              <name></name>
               <type></type>
            </Variable>
            <comparator></comparator>
            <value></value>
         </Condition>
         <Condition>
           <Variable>
               <name></name>
               <type></type>
            </Variable>
            <comparator></comparator>
            <value></value>
        </Condition>
      </conditions>
  </ConditionSet>
   <workflowActions>
      <WorkflowAction>
        <name></name>
        <type></type>
         <uri>/finesse/api/WorkflowAction/{id}</uri>
      </WorkflowAction>
      <WorkflowAction>
        <name></name>
        <type></type>
         <uri>/finesse/api/WorkflowAction/{id}</uri>
      </WorkflowAction>
  </workflowActions>
</Workflow>
```
The following SYSTEM TriggerSets are defined by the Finesse system. When you create a workflow, you need only specify the name and type ofSYSTEM. The TriggerSets are automatically expanded when retrieved by the User—Get list of workflows API.

#### **CALL\_ARRIVES**

```
<TriggerSet>
   <type>SYSTEM</type>
    <name>CALL_ARRIVES</name>
   <triggers>
       <Trigger>
            <Variable>
               <name>mediaType</name>
                <node>//Dialog/mediaType</node>
                <type>CUSTOM</type>
            </Variable>
```

```
<comparator>IS_EQUAL</comparator>
            <value>Voice</value>
        </Trigger>
        <Trigger>
            <Variable>
                <name>callType</name>
                <node>//Dialog/mediaProperties/callType</node>
                <type>CUSTOM</type>
            </Variable>
            <comparator>IS_IN_LIST</comparator>
            <value>ACD_IN,PREROUTE_ACD_IN,PREROUTE_DIRECT_AGENT,TRANSFER,OVERFLOW_IN,
            OTHER_IN,AGENT_OUT,OUT,OUTBOUND,OUTBOUND_CALLBACK,OUTBOUND_PERSONAL_CALLBACK,
        AGENT_INSIDE, OFFERED, CONSULT, CONSULT_OFFERED, CONSULT_CONFERENCE, CONFERENCE,
        TASK_ROUTED_BY_ICM,TASK_ROUTED_BY_APPLICATION,VOICE_CALL_BACK,NON_ACD,
        SUPERVISOR_BARGE_IN,NULL</value>
        </Trigger>
        <Trigger>
            <Variable>
                <name>state</name>
                <node>//Dialog/participants/Participant/mediaAddress
                [.='${extension}']/../state</node>
                <type>CUSTOM</type>
            </Variable>
            <comparator>IS_IN_LIST</comparator>
            <value>ALERTING, ACTIVE, HELD</value>
        </Trigger>
        <Trigger>
            <Variable>
                <name>fromAddress</name>
                <node>//Dialog/fromAddress</node>
                <type>CUSTOM</type>
            </Variable>
            <comparator>IS_NOT_EQUAL</comparator>
            <value>${extension}</value>
        </Trigger>
    </triggers>
</TriggerSet>
CALL_ANSWERED
```

```
<TriggerSet>
    <type>SYSTEM</type>
    <name>CALL_ANSWERED</name>
    <triggers>
        <Trigger>
            <Variable>
                <name>mediaType</name>
                <node>//Dialog/mediaType</node>
                <type>CUSTOM</type>
            </Variable>
            <comparator>IS_EQUAL</comparator>
            <value>Voice</value>
        </Trigger>
        <Trigger>
           <Variable>
                <name>callType</name>
                <node>//Dialog/mediaProperties/callType</node>
                <type>CUSTOM</type>
            </Variable>
            <comparator>IS_IN_LIST</comparator>
            <value>ACD_IN,PREROUTE_ACD_IN,PREROUTE_DIRECT_AGENT,TRANSFER,OVERFLOW_IN,
            OTHER_IN,AGENT_OUT,OUT,OUTBOUND,OUTBOUND_CALLBACK,OUTBOUND_PERSONAL_CALLBACK,
           AGENT_INSIDE, OFFERED, CONSULT, CONSULT_OFFERED, CONSULT_CONFERENCE, CONFERENCE,
           TASK_ROUTED_BY_ICM,TASK_ROUTED_BY_APPLICATION,VOICE_CALL_BACK,NON_ACD,
           SUPERVISOR_BARGE_IN,NULL</value>
```
П

```
</Trigger>
        <Trigger>
            <Variable>
                <name>state</name>
                <node>//Dialog/participants/Participant/mediaAddress
                [.='${extension}']/../state</node>
                <type>CUSTOM</type>
            </Variable>
            <comparator>IS_EQUAL</comparator>
            <value>ACTIVE</value>
        </Trigger>
    </triggers>
</TriggerSet>
```
#### **CALL\_ENDS**

```
<TriggerSet>
    <type>SYSTEM</type>
    <name>CALL_ENDS</name>
    <triggers>
        <Trigger>
           <Variable>
                <name>mediaType</name>
                <node>//Dialog/mediaType</node>
                <type>CUSTOM</type>
            </Variable>
            <comparator>IS_EQUAL</comparator>
            <value>Voice</value>
        </Trigger>
        <Trigger>
            <Variable>
                <name>callType</name>
                <node>//Dialog/mediaProperties/callType</node>
                <type>CUSTOM</type>
            </Variable>
            <comparator>IS_IN_LIST</comparator>
            <value>ACD_IN,PREROUTE_ACD_IN,PREROUTE_DIRECT_AGENT,TRANSFER,OVERFLOW_IN,
        OTHER_IN,AGENT_OUT,OUT,OUTBOUND,OUTBOUND_CALLBACK,OUTBOUND_PERSONAL_CALLBACK,
        AGENT_INSIDE,OFFERED,CONSULT,CONSULT_OFFERED,CONSULT_CONFERENCE,CONFERENCE,
        TASK ROUTED BY ICM, TASK ROUTED BY APPLICATION, VOICE CALL BACK, NON ACD,
       SUPERVISOR_BARGE_IN,NULL</value>
        </Trigger>
        <Trigger>
            <Variable>
                <name>state</name>
                <node>//Dialog/participants/Participant/mediaAddress
                [.='${extension}']/../state</node>
                <type>CUSTOM</type>
            </Variable>
            <comparator>IS_IN_LIST</comparator>
            <value>DROPPED,WRAP_UP</value>
        </Trigger>
    </triggers>
</TriggerSet>
```
#### **CALL\_IS\_MADE**

```
<TriggerSet>
    <type>SYSTEM</type>
    <name>CALL_IS_MADE</name>
    <triggers>
        <Trigger>
            <Variable>
                <name>mediaType</name>
                <node>//Dialog/mediaType</node>
```

```
<type>CUSTOM</type>
            </Variable>
            <comparator>IS_EQUAL</comparator>
            <value>Voice</value>
        </Trigger>
        <Trigger>
            <Variable>
                <name>callType</name>
                <node>//Dialog/mediaProperties/callType</node>
                <type>CUSTOM</type>
            </Variable>
            <comparator>IS_IN_LIST</comparator>
            <value>ACD_IN,PREROUTE_ACD_IN,PREROUTE_DIRECT_AGENT,TRANSFER,OVERFLOW_IN,
        OTHER IN, AGENT OUT, OUT, OUTBOUND, OUTBOUND CALLBACK, OUTBOUND PERSONAL CALLBACK,
        AGENT_INSIDE,OFFERED,CONSULT,CONSULT_OFFERED,CONSULT_CONFERENCE,CONFERENCE,
        TASK ROUTED BY ICM, TASK ROUTED BY APPLICATION, VOICE CALL BACK, NON ACD,
        SUPERVISOR_BARGE_IN,NULL</value>
        </Trigger>
        <Trigger>
            <Variable>
                <name>state</name>
                <node>//Dialog/participants/Participant/mediaAddress
                [.='${extension}']/../state</node>
                <type>CUSTOM</type>
            </Variable>
            <comparator>IS_IN_LIST</comparator>
            <value>ALERTING,INITIATED,FAILED,ACTIVE,HELD</value>
        </Trigger>
        <Trigger>
            <Variable>
                <name>fromAddress</name>
                <node>//Dialog/fromAddress</node>
                <type>CUSTOM</type>
            </Variable>
            <comparator>IS_EQUAL</comparator>
            <value>${extension}</value>
        </Trigger>
    </triggers>
</TriggerSet>
```
#### **CALL\_IS\_PREVIEWED**

```
<TriggerSet>
    <type>SYSTEM</type>
    <name>CALL_IS_PREVIEWED</name>
    <triggers>
        <Trigger>
            <Variable>
                <name>mediaType</name>
                <node>//Dialog/mediaType</node>
                <type>CUSTOM</type>
            </Variable>
            <comparator>IS_EQUAL</comparator>
           <value>Voice</value>
        </Trigger>
        <Trigger>
            <Variable>
                <name>callType</name>
                <node>//Dialog/mediaProperties/callType</node>
                <type>CUSTOM</type>
            </Variable>
            <comparator>IS_IN_LIST</comparator>
            <value>OUTBOUND_PREVIEW,OUTBOUND_CALLBACK_PREVIEW,OUTBOUND_DIRECT_PREVIEW,
           OUTBOUND_PERSONAL_CALLBACK_PREVIEW</value>
        </Trigger>
```

```
</triggers>
   <allowOverlappingCallWorkflow>true</allowOverlappingCallWorkflow>
</TriggerSet>
```
## **Workflow APIs**

## **Workflow—Get**

This API allows an administrator to get a specific Workflow object.

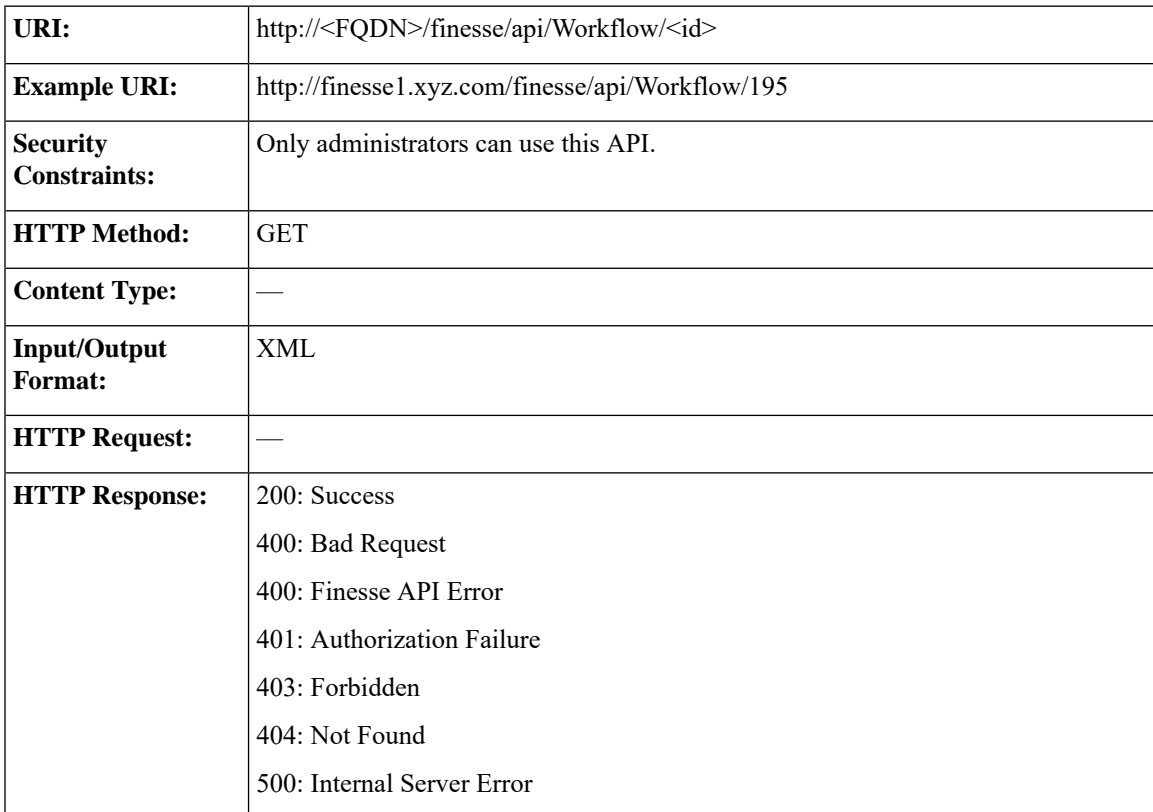

I

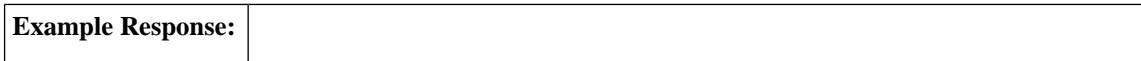

П

```
<Workflow>
   <uri>/finesse/api/Workflow/195</uri>
   <name>Workflow A</name>
  <description>Workflow description</description>
  <media>Media Channel</media>
  <TriggerSet>
      <type>SYSTEM</type>
      <name>CALL_ARRIVES</name>
      <triggers>
         <Trigger>
            <Variable>
               <name>mediaType</name>
               <node>//Dialog/mediaType</node>
               <type>CUSTOM</type>
            </Variable>
            <comparator>IS_EQUAL</comparator>
            <value>Voice</value>
         </Trigger>
         <Trigger>
            <Variable>
               <name>callType</name>
               <node>//Dialog/mediaProperties/callType</node>
               <type>CUSTOM</type>
            </Variable>
            <comparator>IS_IN_LIST</comparator>
            <value>ACD_IN,PREROUTE_ACD_IN,PREROUTE_
             DIRECT_AGENT,TRANSFER,OVERFLOW_IN,
             OTHER_IN,AGENT_OUT,OUT,OUTBOUND,OUTBOUND_
             CALLBACK,OUTBOUND_PERSONAL_CALLBACK,AGENT_INSIDE,
             OFFERED,CONSULT,CONSULT_OFFERED,CONSULT_CONFERENCE,
             CONFERENCE, TASK_ROUTED_BY_ICM, TASK_ROUTED_BY
             APPLICATION,VOICE_CALL_BACK,NON_ACD,SUPERVISOR_
             BARGE IN, NULL</value>
         </Trigger>
         <Trigger>
            <Variable>
               <name>state</name>
<node>//Dialog/participants/Participant/mediaAddress[.=${userExtension}]/../state</node>
               <type>CUSTOM</type>
            </Variable>
            <comparator>IS_IN_LIST</comparator>
            <value>ALERTING, ACTIVE, HELD</value>
         </Trigger>
      </triggers>
  </TriggerSet>
   <ConditionSet>
      <applyMethod>ALL</applyMethod>
      <conditions>
         <Condition>
            <Variable>
               <name>callVariable1</name>
               <type>SYSTEM</type>
            </Variable>
            <comparator>CONTAINS</comparator>
            <value>1234</value>
         </Condition>
         <Condition>
            <Variable>
               <name>user.foo.bar[1}</name>
<node>/dialogs/Dialog/mediaProperties/callvariables/CallVariable/name[.="user.foo.bar[1]"]/../value</node>
```
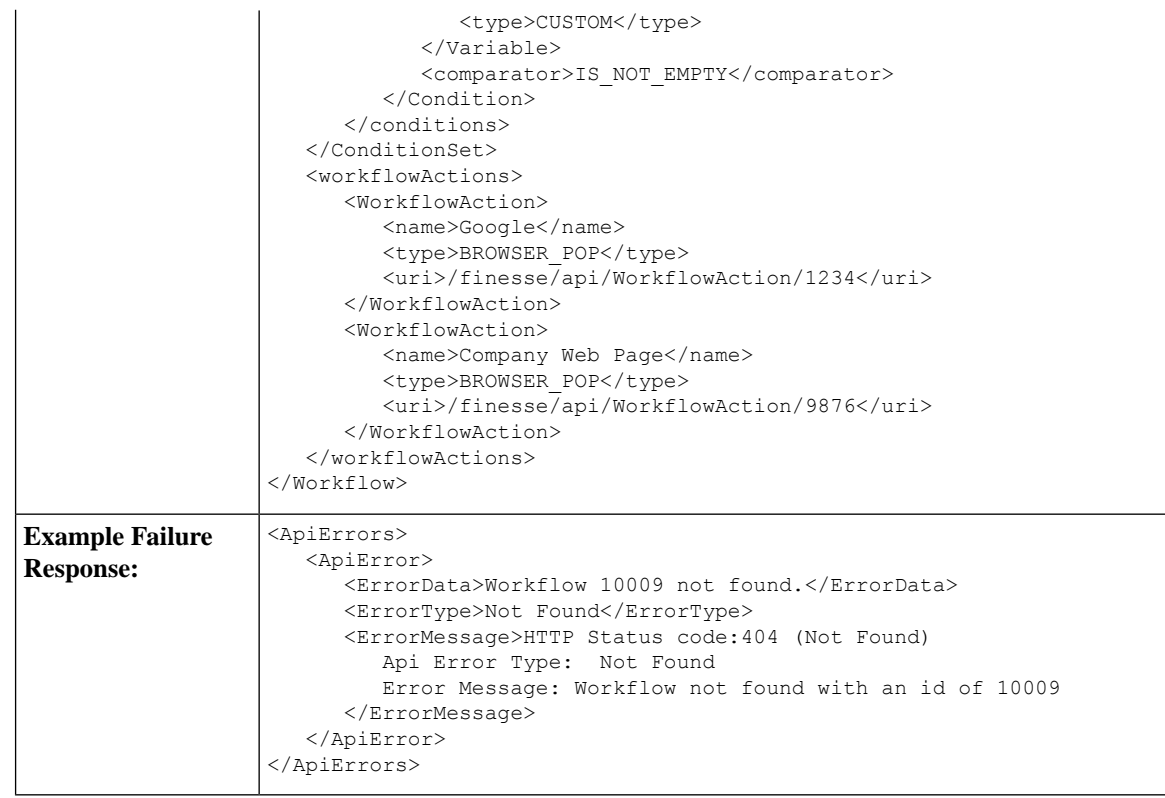

## **Workflow—Get List**

This API allows an administrator to get a list of workflows.

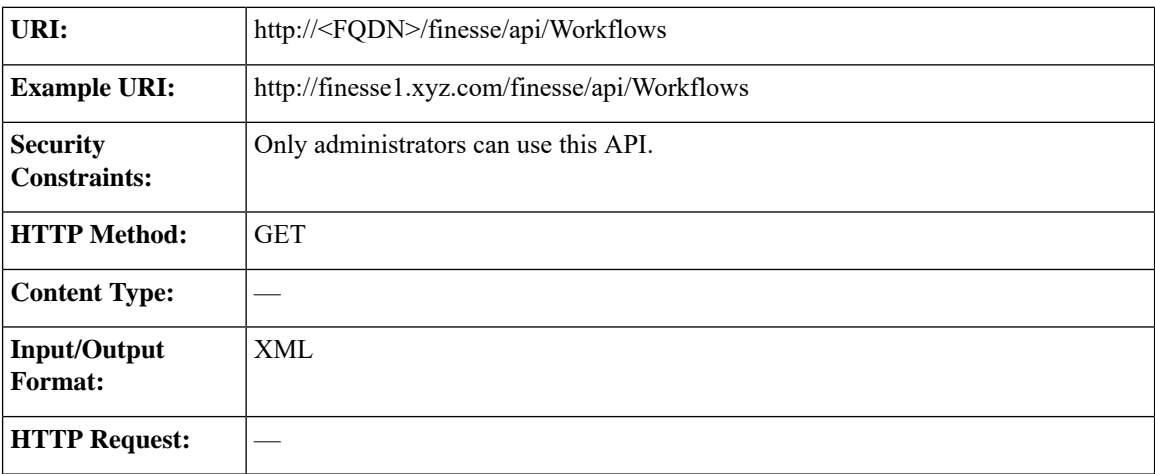

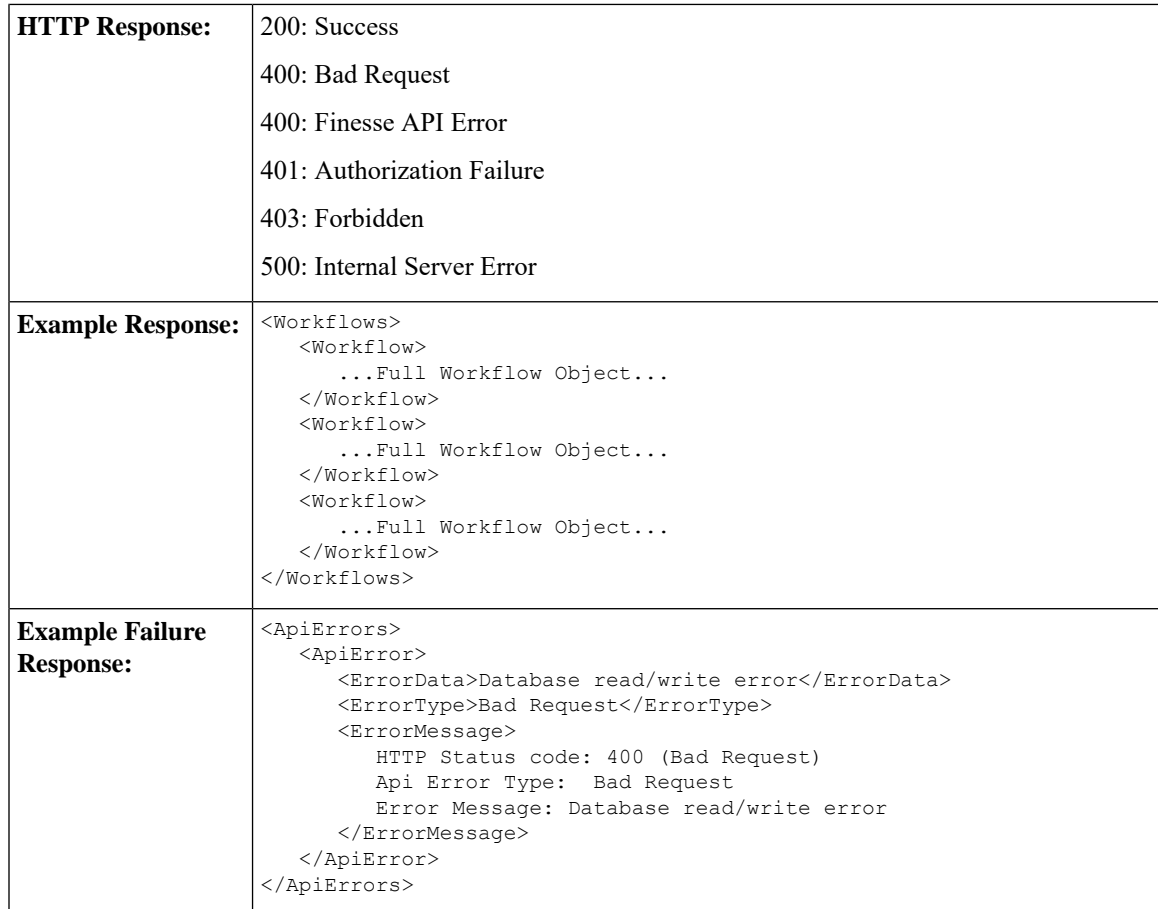

## **Workflow—Create**

This API allows an administrator to create a new workflow. Finesse supports a maximum of 100 workflows.

**Note**

If you provide two or more duplicate tags during a POST, the value of the last duplicate tag is processed and all other duplicate tags are ignored.

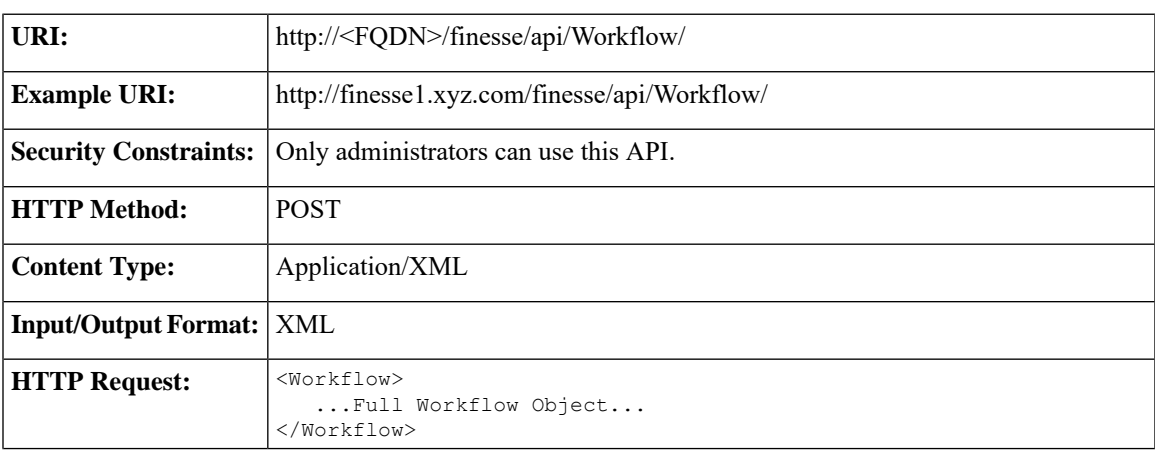

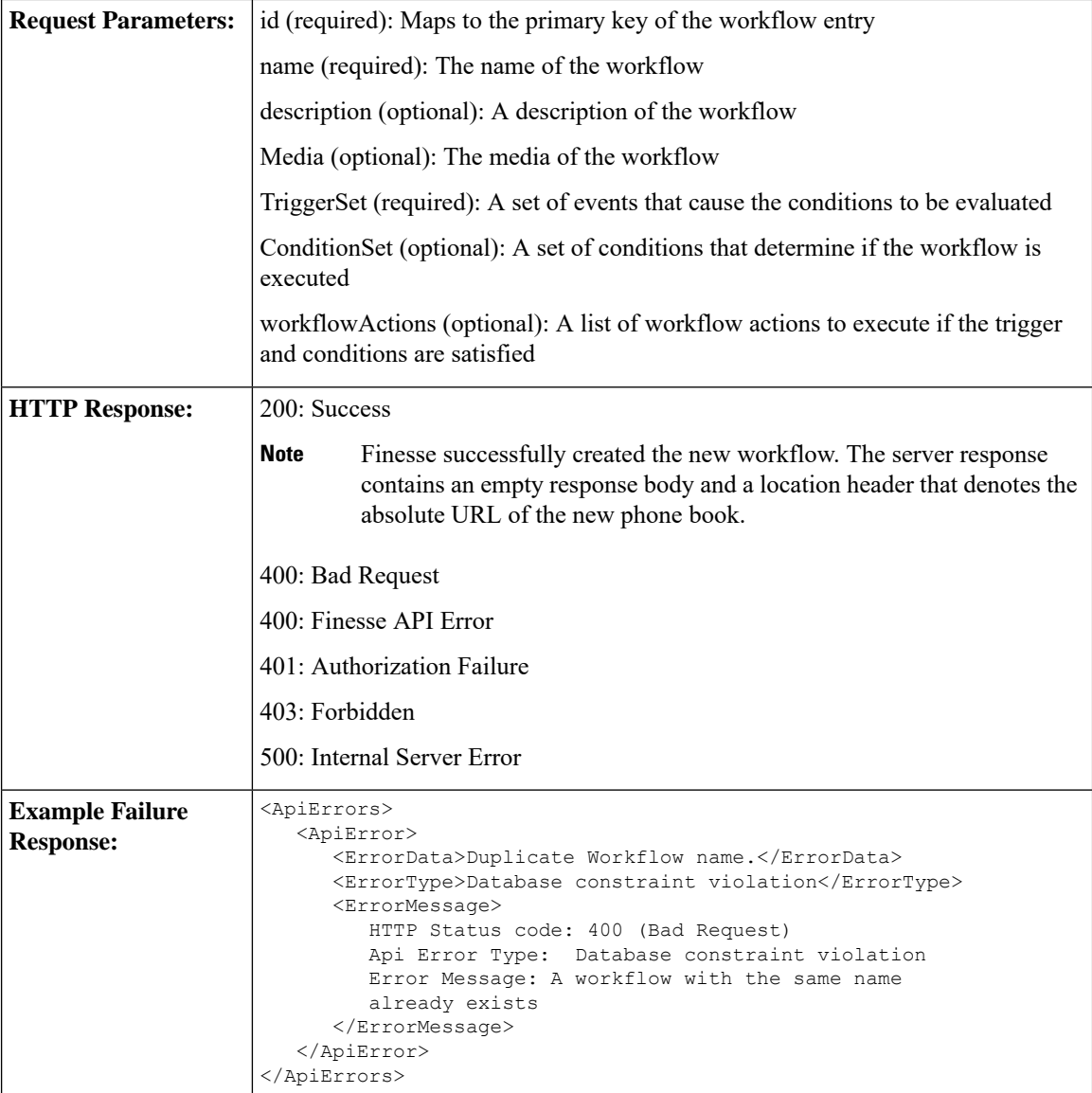

### **Workflow—Update**

This API allows an administrator to update an existing workflow.

If the attributes (name, description, TriggerSet, ConditionSet, workflowActions) for the specified workflow do not change, the request does not need to include those attributes. If an attribute is not specified, the current value is retained. However, you must specify at least one attribute in the request.

If you only want to change the description of the workflow, you can make the following request:

```
<Workflow>
   <description>New description</description>
</Workflow>
```
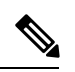

**Note**

If you provide two or more duplicate tags during a PUT, the value of the last duplicate tag is processed and all other duplicate tags are ignored.

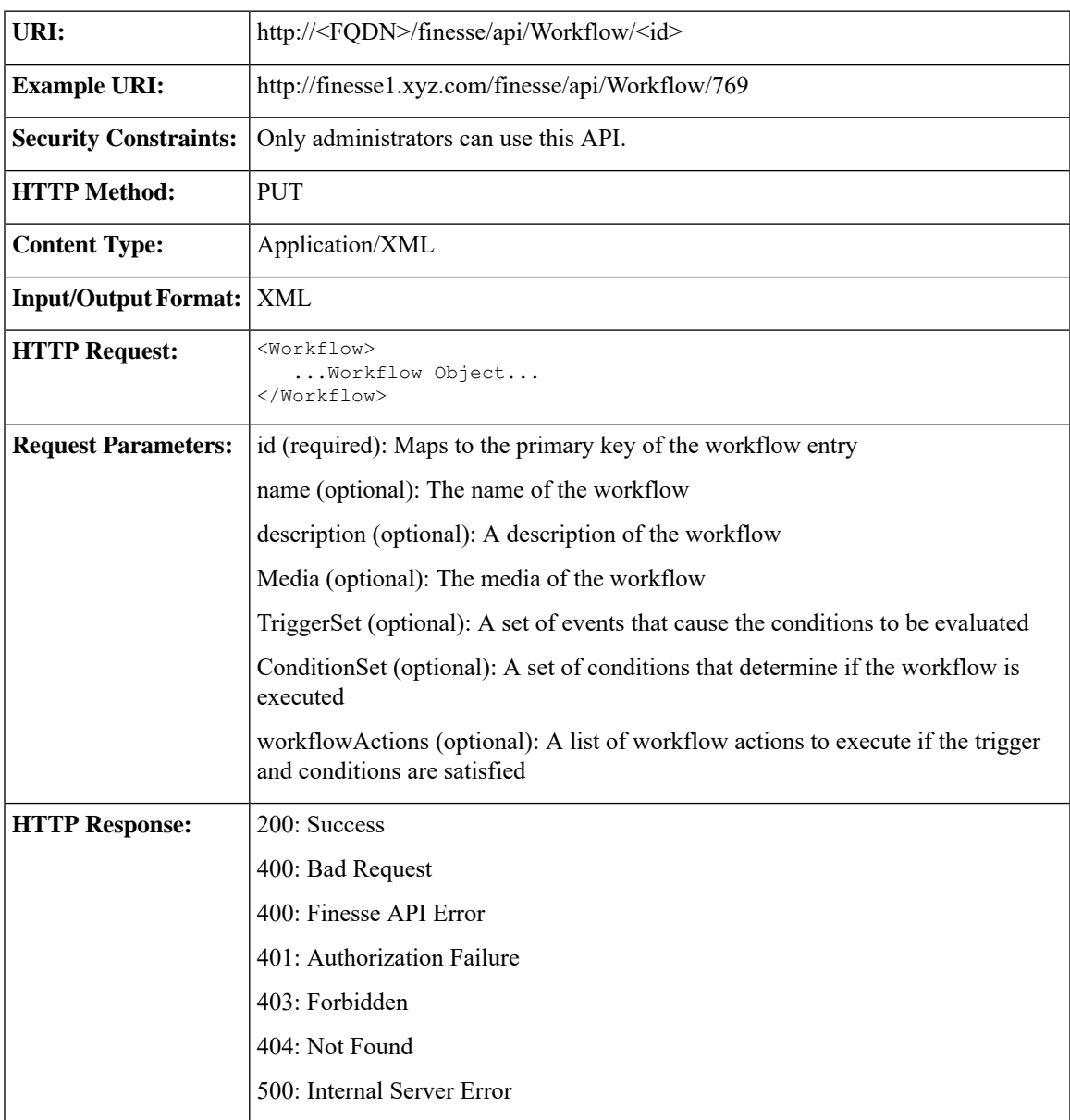

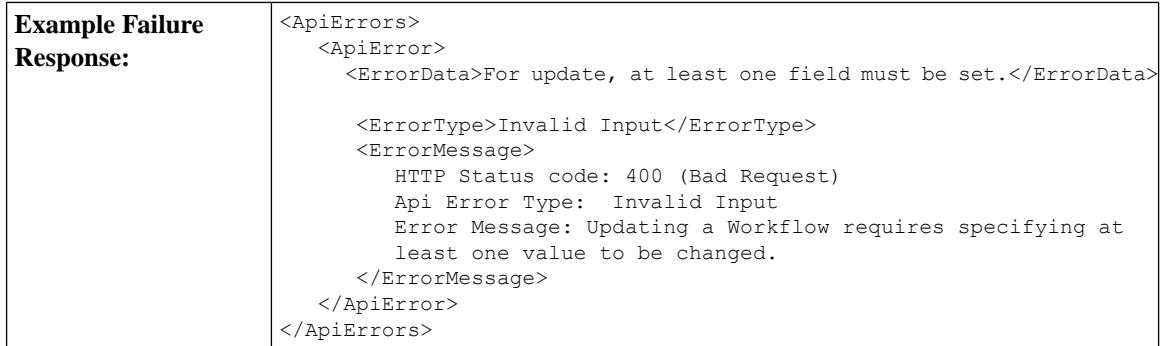

## **Workflow—Delete**

This API allows an administrator to delete an existing workflow. The administrator references the existing Workflow object by its ID.

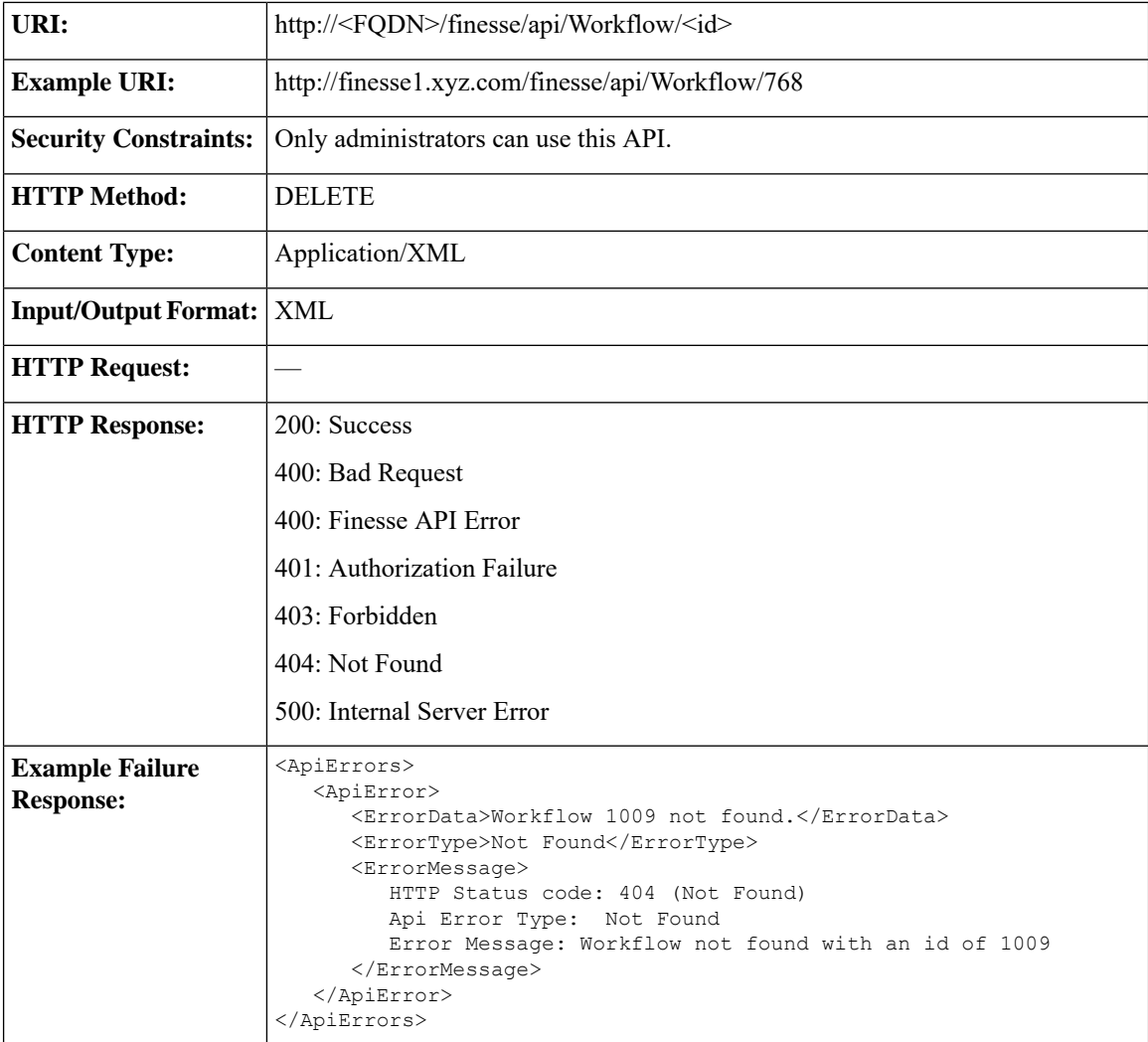

 $\overline{\phantom{a}}$ 

# **Workflow API Parameters**

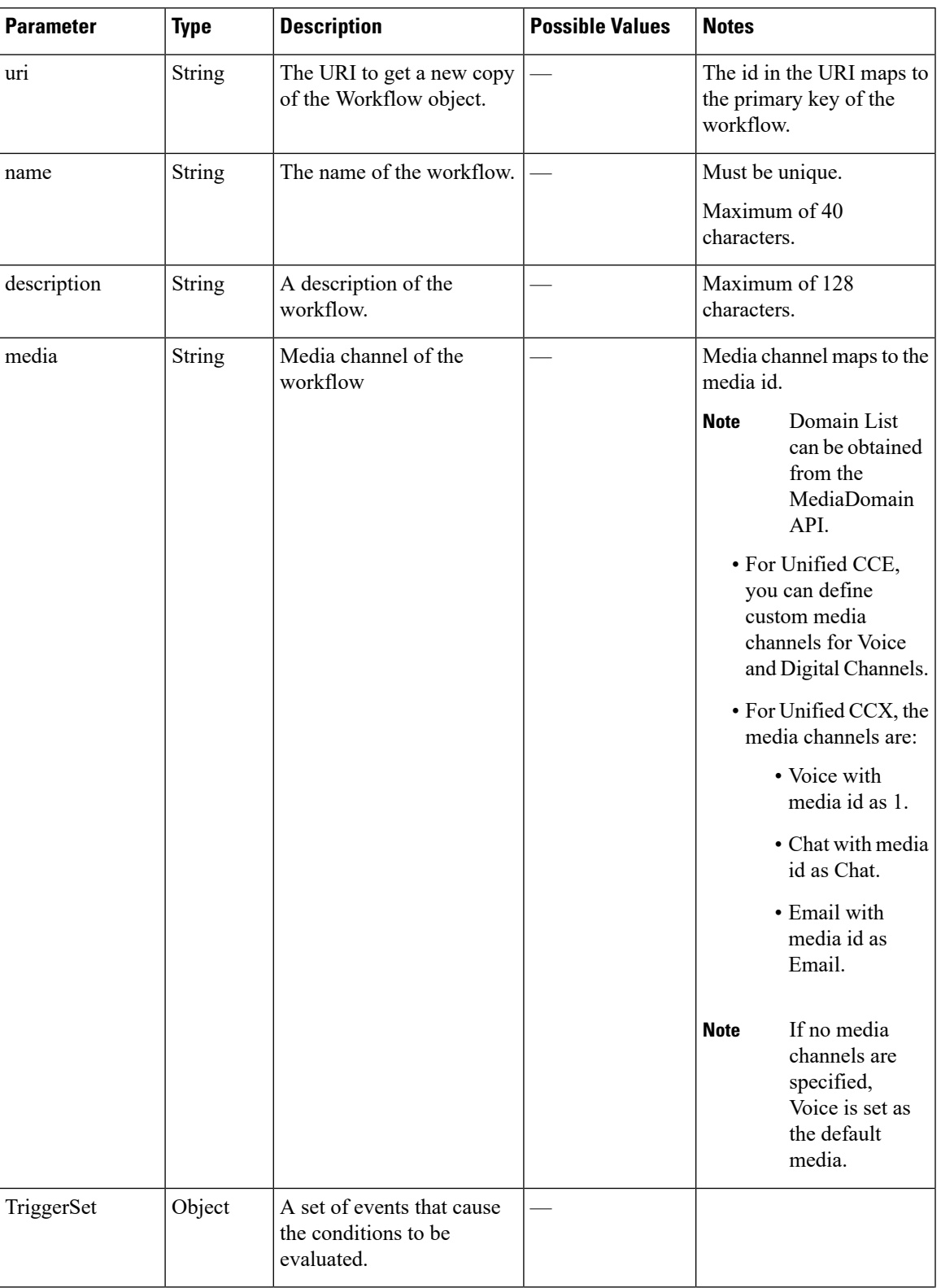

I

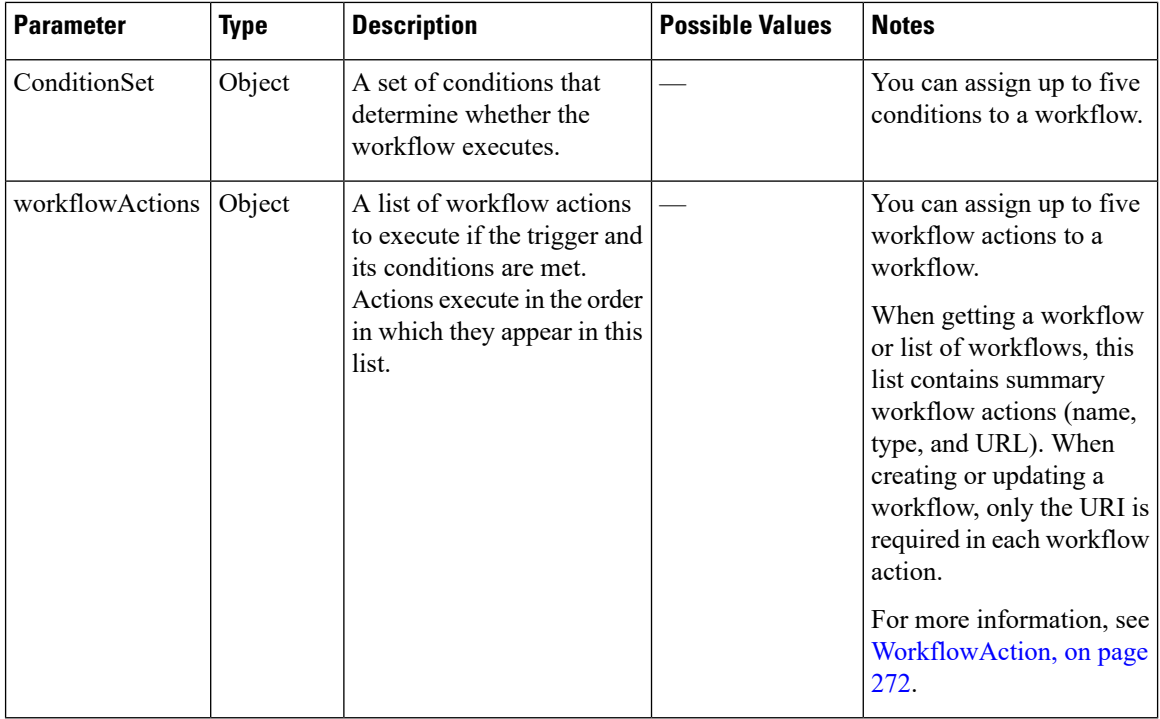

#### **ConditionSet Parameters**

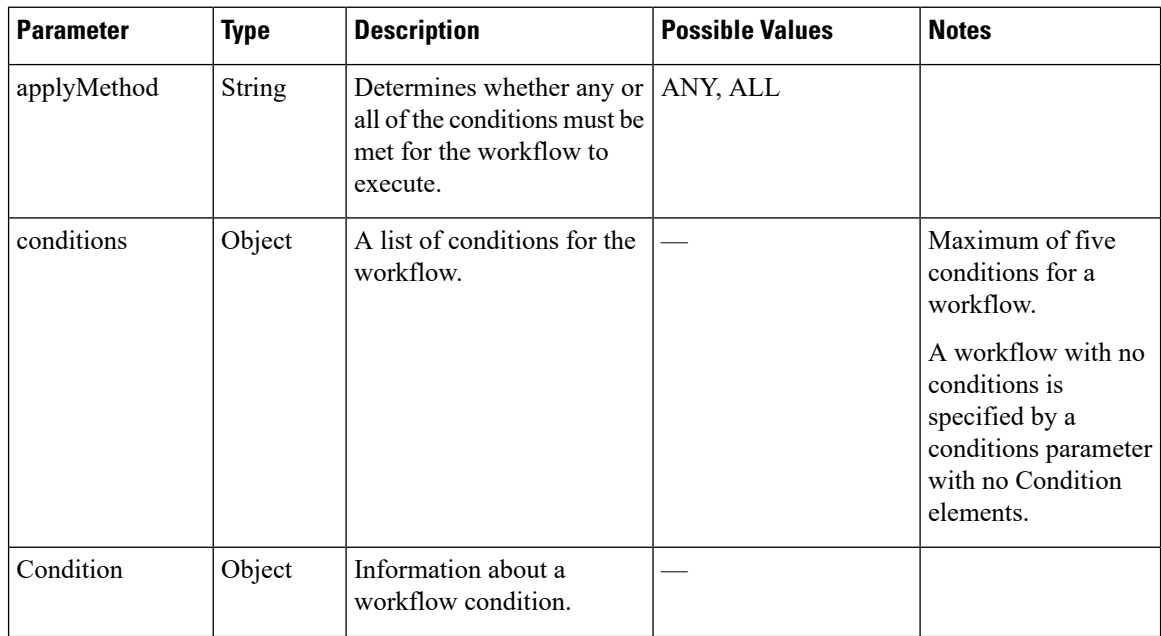

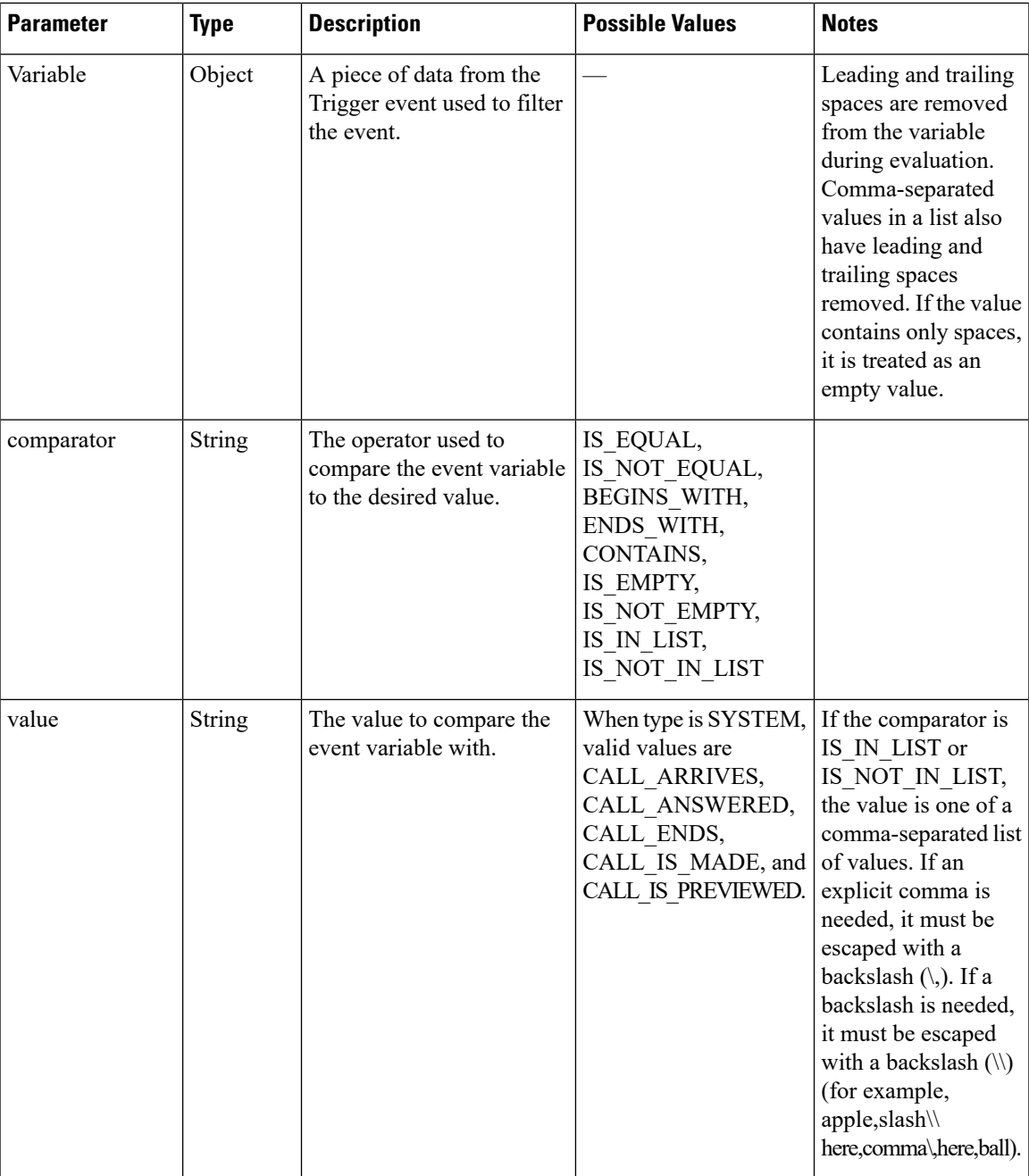

### **TriggerSet Parameters**

 $\overline{\phantom{a}}$ 

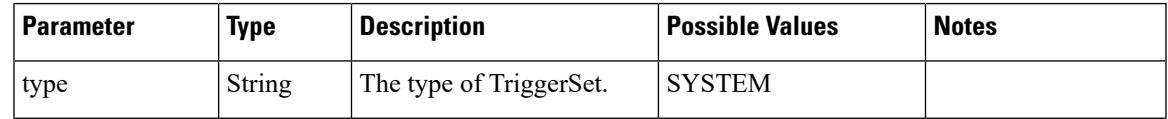

 $\mathbf I$ 

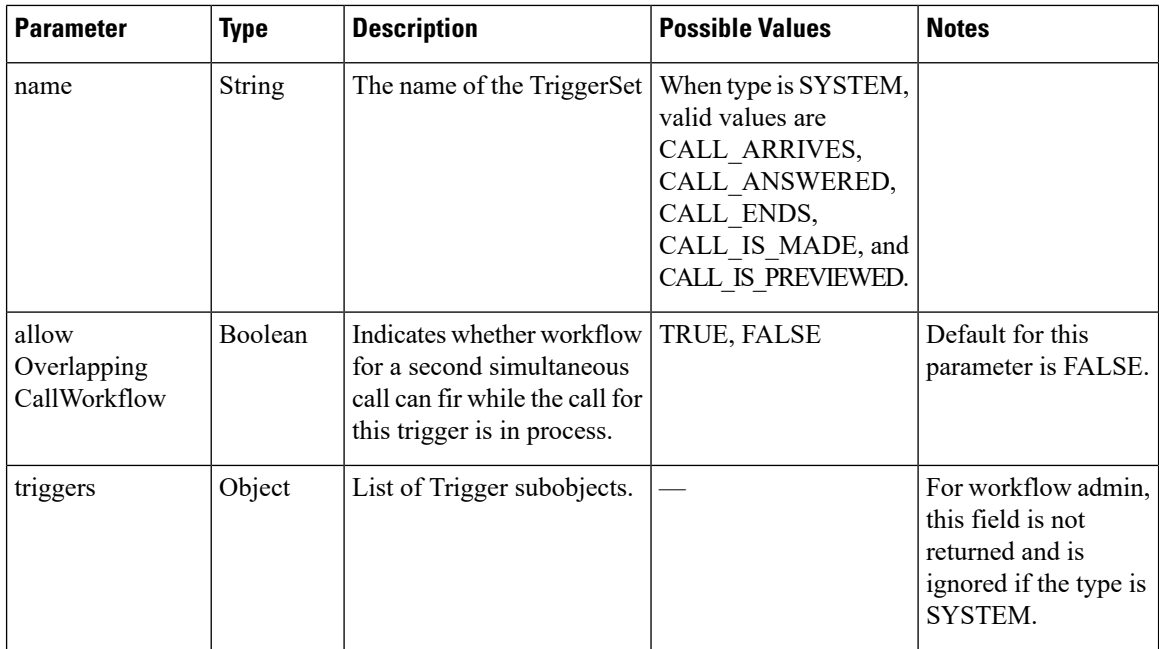

#### **Trigger Parameters**

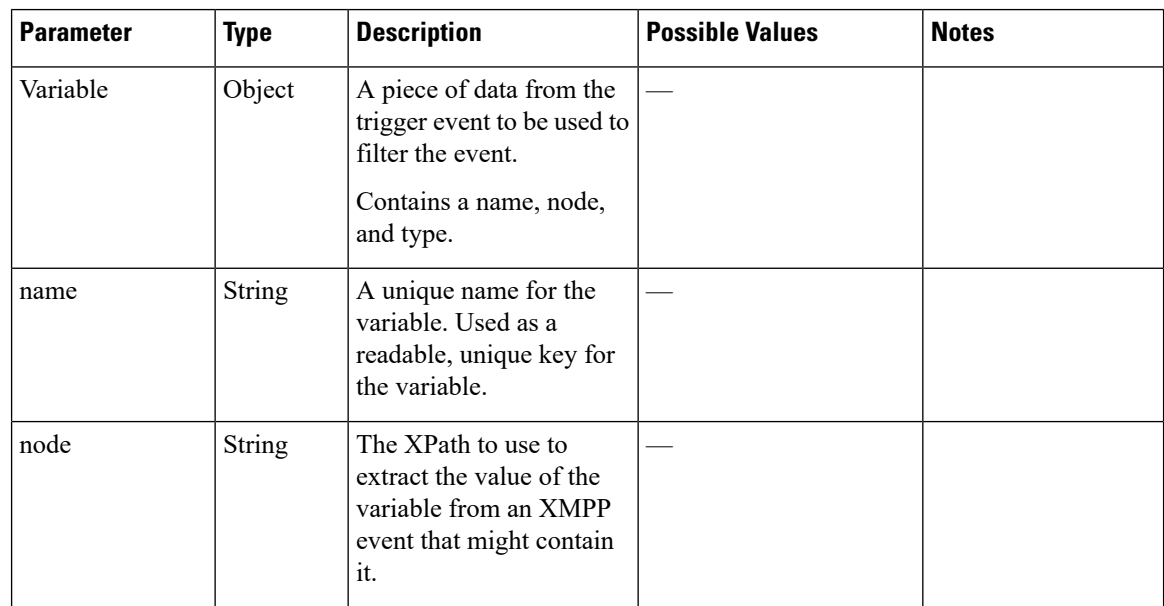

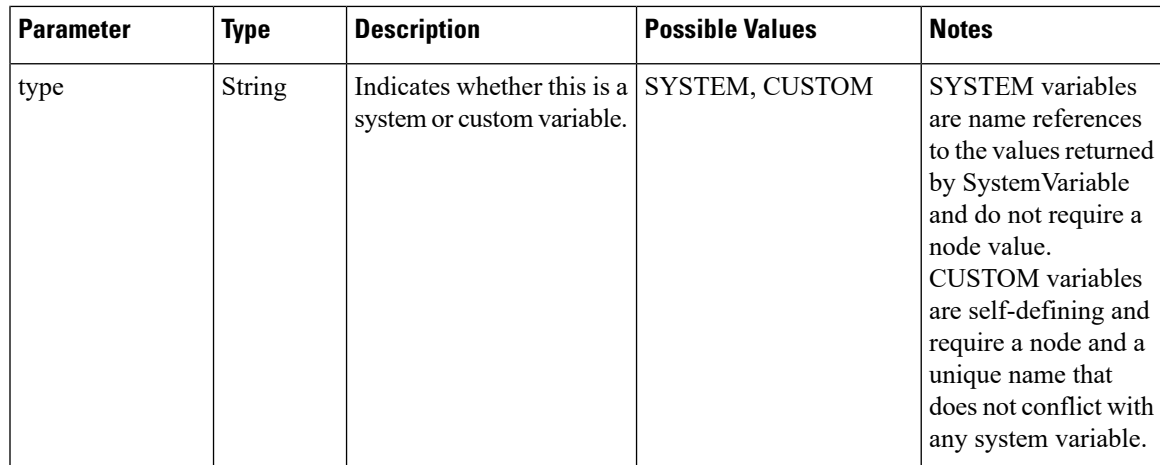

Nodes can contain the following predefined variables as part of their XPath. When the node is evaluated, the current value as received in the most recent User event will be substituted in place of the variable. Variables are surrounded by \${} when specified in XPath as shown in the table below.

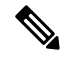

#### **Note** These variables are a subset of those defined by the SystemVariable resource

SYSTEM variables are name references to the values returned by SystemVariable and do not require a node value. CUSTOM variables are self-defining and require a node and a unique name that does not conflict with any system variable.

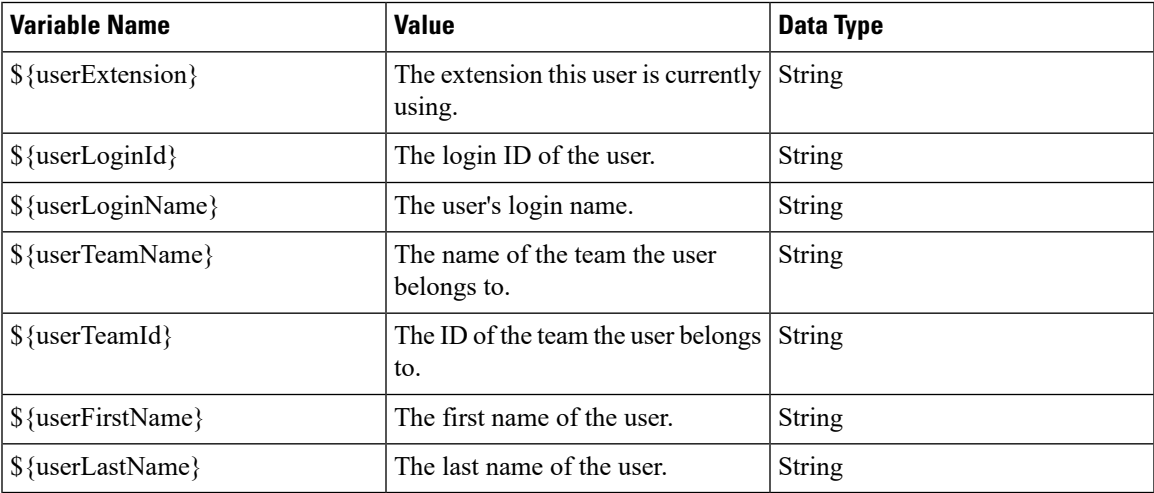

## **Workflow API Errors**

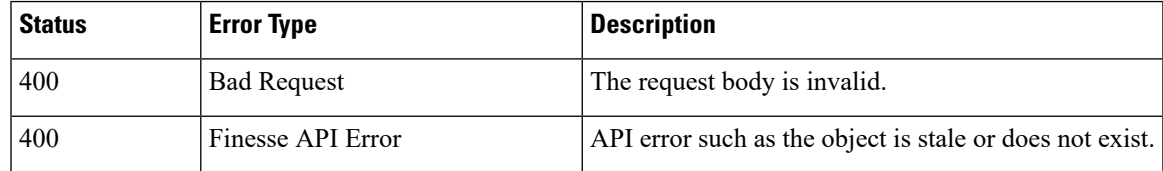

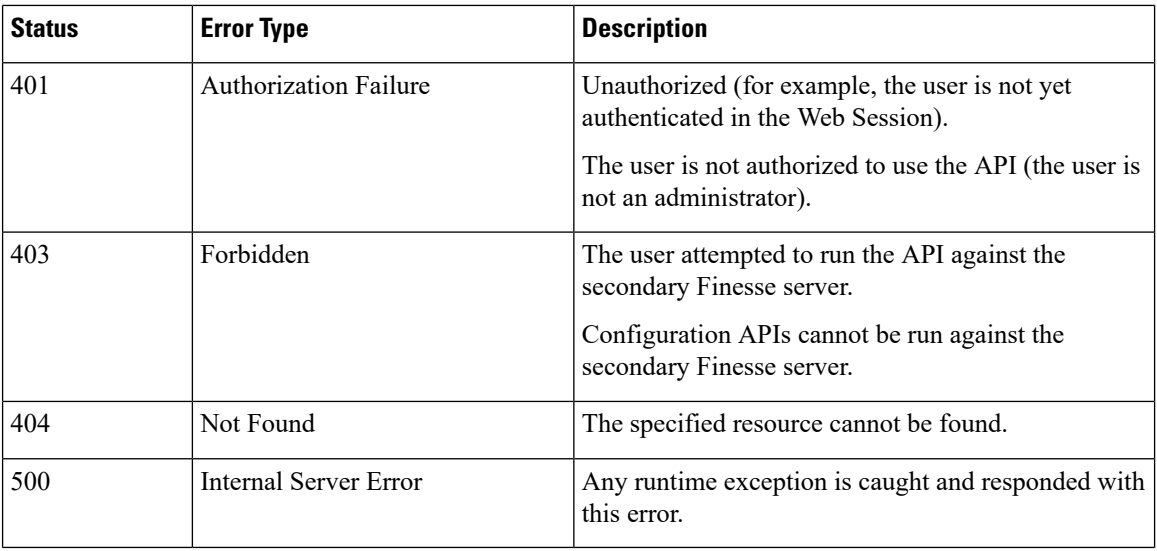

# <span id="page-283-0"></span>**WorkflowAction**

The WorkflowAction object represents a workflow action that can be assigned to a workflow.Finesse supports a system-wide maximum of 100 workflow actions.

The WorkflowAction object is structured as follows:

```
<WorkflowAction>
    <uri>/finesse/api/WorkflowAction/{id}</uri>
    <name></name>
    <type></type>
    <handledBy></handledBy>
    <params><Param>
            <name><name>
            <value></value>
        </Param>
        <Param>
            <name></name>
            <value></value>
        </Param>
    </params>
    <actionVariables>
        <ActionVariable>
            <name></name>
            <type></type>
        </ActionVariable>
    </actionVariables>
</WorkflowAction>
```
There are two types of workflow actions: BROWSER\_POP and HTTP\_REQUEST.

The BROWSER\_POP type is structured as follows:

```
<WorkflowAction>
   <uri>/finesse/api/WorkflowAction/{id}</uri>
   <name>DuckDuckGo</name>
   <type>BROWSER_POP</type>
    <handledBy>FINESSE_DESKTOP</handledBy>
    <params>
```

```
<Param>
     <name>path<name>
          <value>http://www.example.com?q=${callVariable1}</value>
     </Param>
     <Param>
     <name>windowName</name>
          <value>theWindow</value>
     </Param>
    </params>
    <actionVariables>
     <ActionVariable>
     <name>callVariable1</name>
          <type>SYSTEM</type>
    </ActionVariable>
    </actionVariables>
</WorkflowAction>
```
#### The HTTP\_REQUEST type is structured as follows:

```
<WorkflowAction>
    <name>Test with Content Type</name>
    <type>HTTP_REQUEST</type>
    <handledBy>FINESSE_DESKTOP</handledBy>
        <Param>
        <name>path</name>
           <value>http://www.example.com?q=${callVariable1}</value>
        </Param>
        <Param>
            <name>method</name>
            <value>PUT</value>
        </Param>
        <Param>
            <name>authenticationType</name>
            <value>BASIC</value>
        </Param>
        <Param>
            <name>location</name>
            <value>OTHER</value>
        </Param>
        <Param>
            <name>contentType</name>
            <value>application/xml</value>
        </Param>
        <Param>
            <name>body</name>
            <value>${callVariable1},${callVariable2}</value>
        </Param>
    </params>
    <actionVariables>
        <ActionVariable>
            name>callVariable1</name>
            <type>SYSTEM</type>
        </ActionVariable>
        <ActionVariable>
            <name>callVariable2</name>
            <type>SYSTEM</type>
        </ActionVariable>
    </actionVariables>
</WorkflowAction>
```
# **WorkflowAction APIs**

## **WorkflowAction—Get**

This API allows an administrator to get a specific WorkflowAction object.

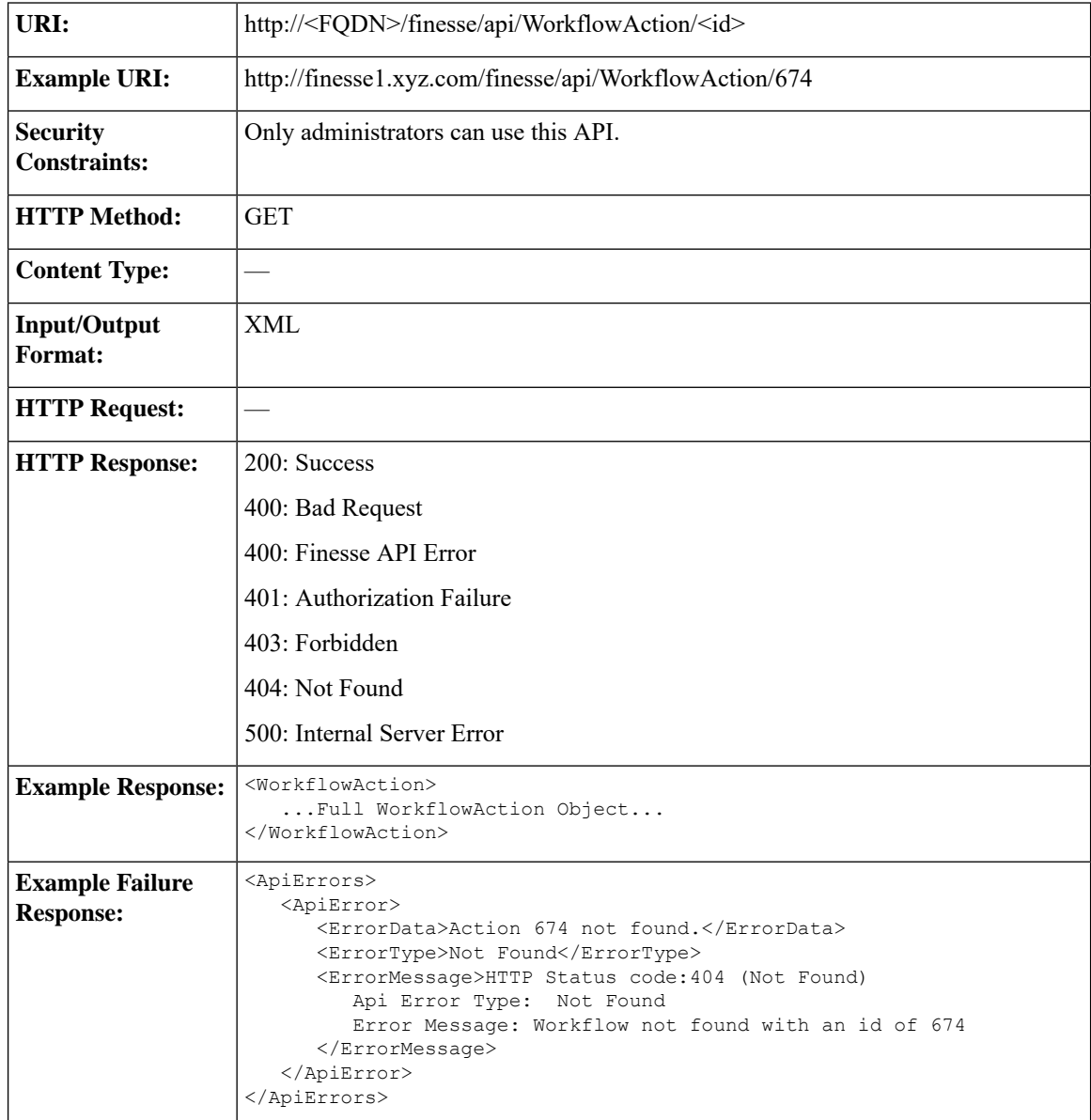

## **WorkflowAction—Get List**

This API allows an administrator to get a list of workflow actions.

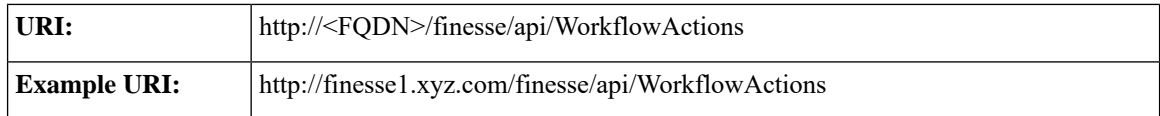

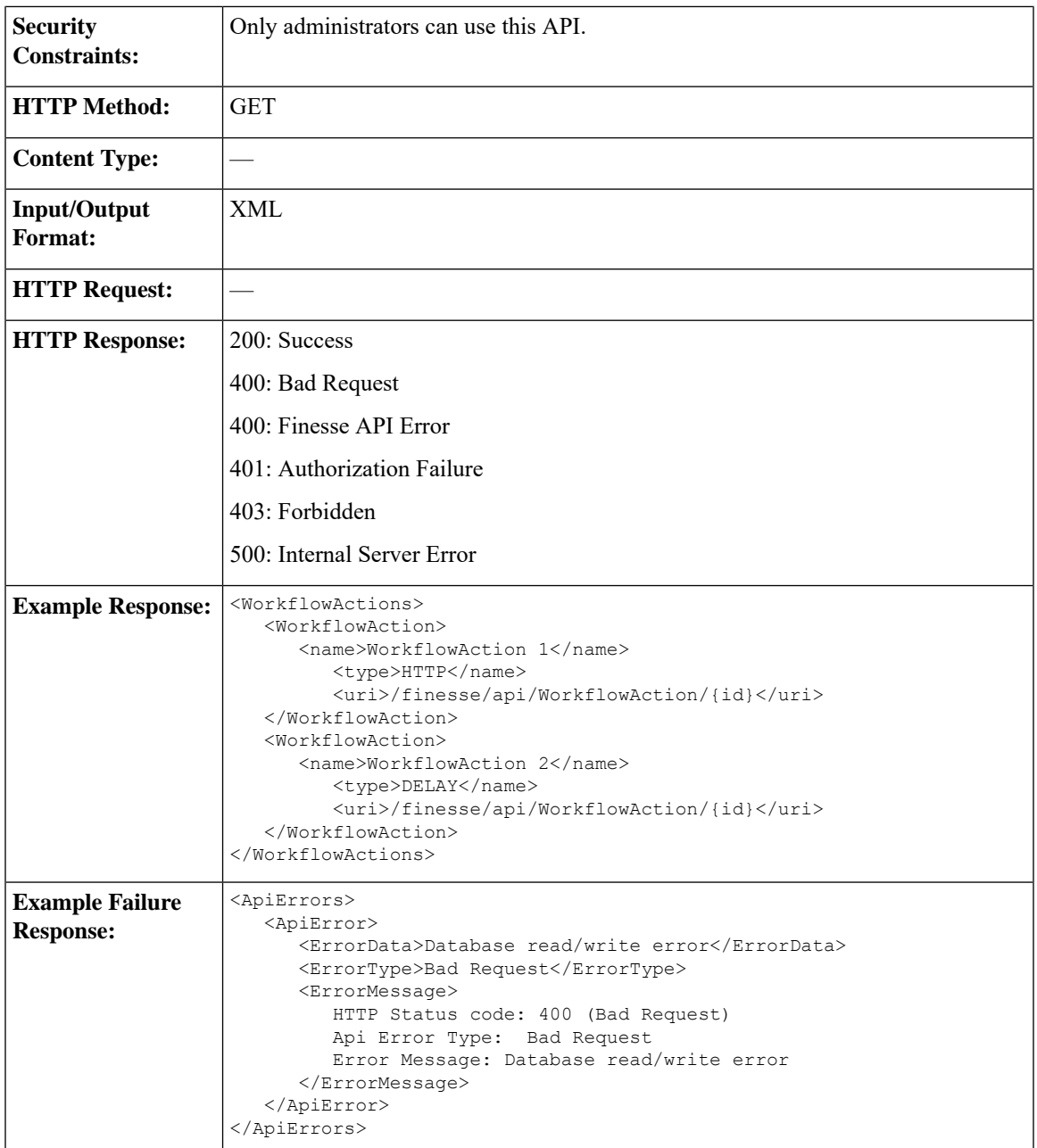

## **WorkflowAction—Create**

This API allows an administrator to create a new workflow action.

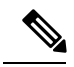

If you provide two or more duplicate tags during a POST, the value of the last duplicate tag is processed and all other duplicate tags are ignored. **Note**

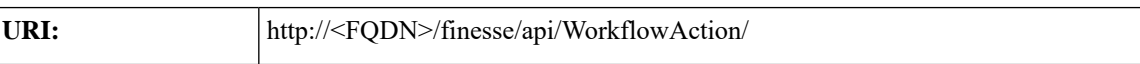

I

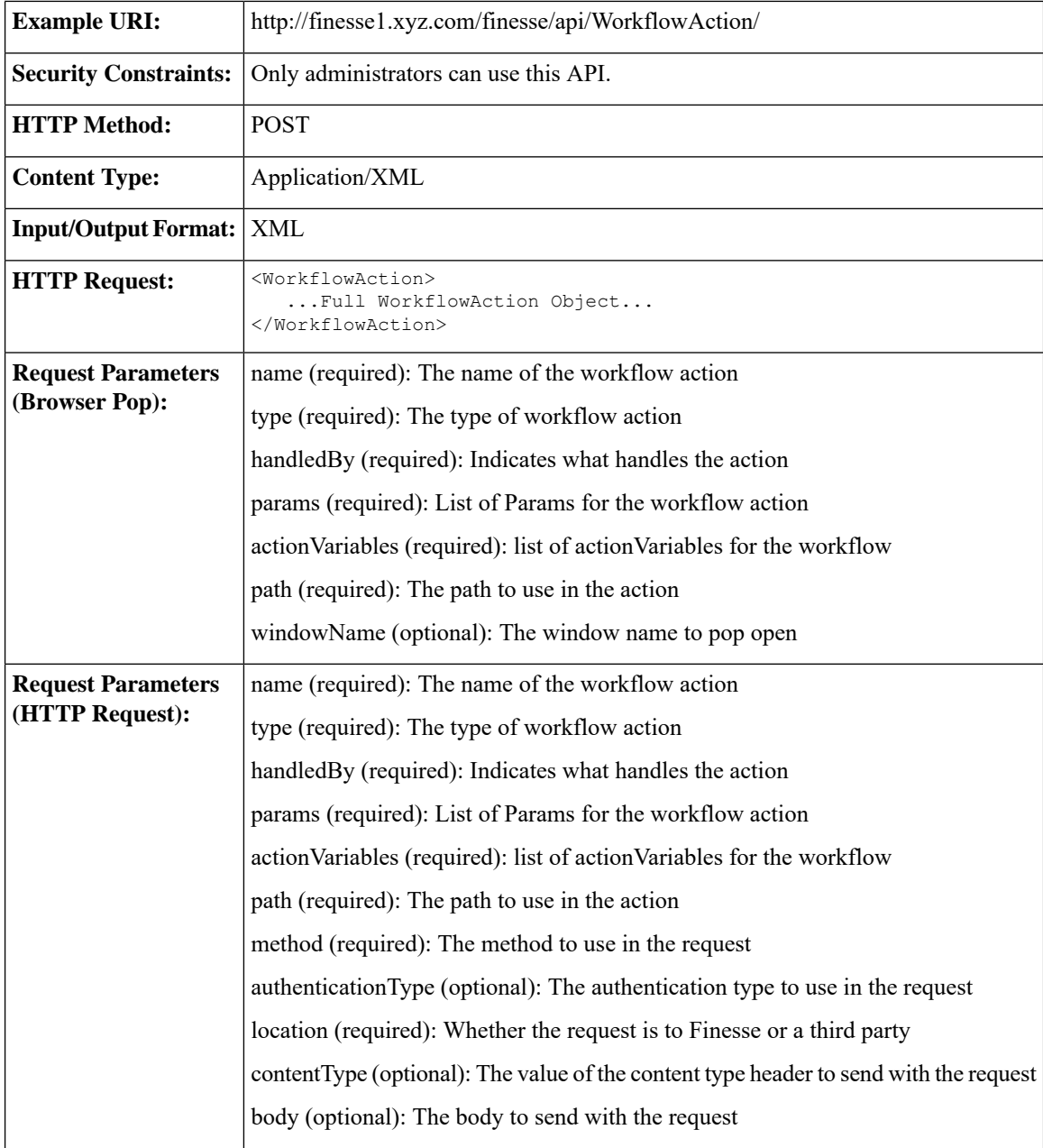
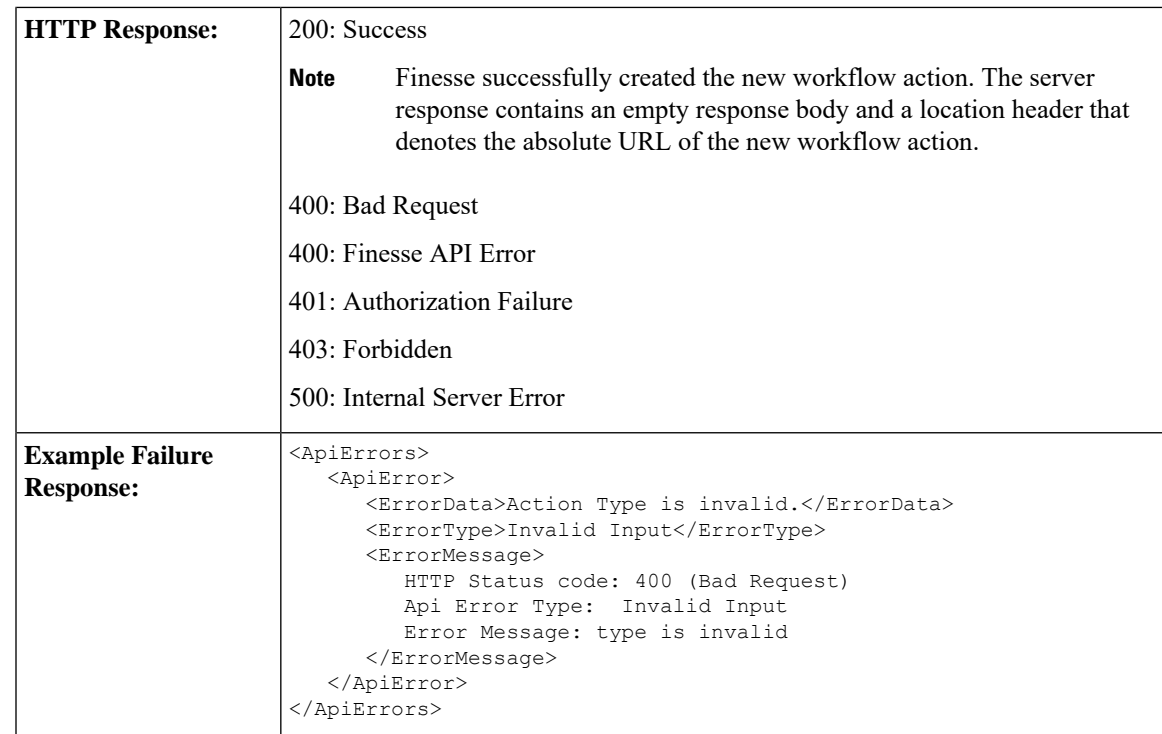

#### **WorkflowAction—Update**

This API allows an administrator to update an existing workflow action.

If the attributes (name, description, TriggerSet, ConditionSet, workflowActions) for the specified workflow do not change, the request does not need to include those attributes. If an attribute is not specified, the current value is retained. However, you must specify at least one attribute in the request.

If you only want to change the description of the workflow, you can make the following request:

```
<Workflow>
   <description>New description</description>
</Workflow>
```
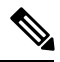

If you provide two or more duplicate tags during a PUT, the value of the last duplicate tag is processed and all other duplicate tags are ignored. **Note**

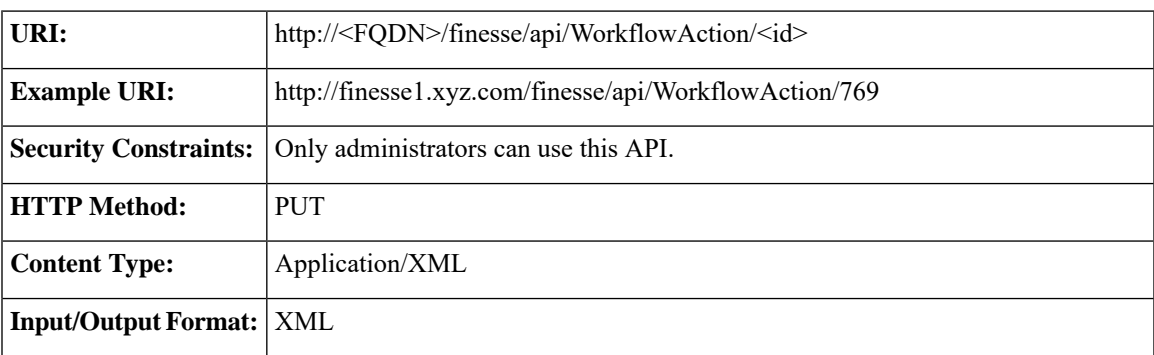

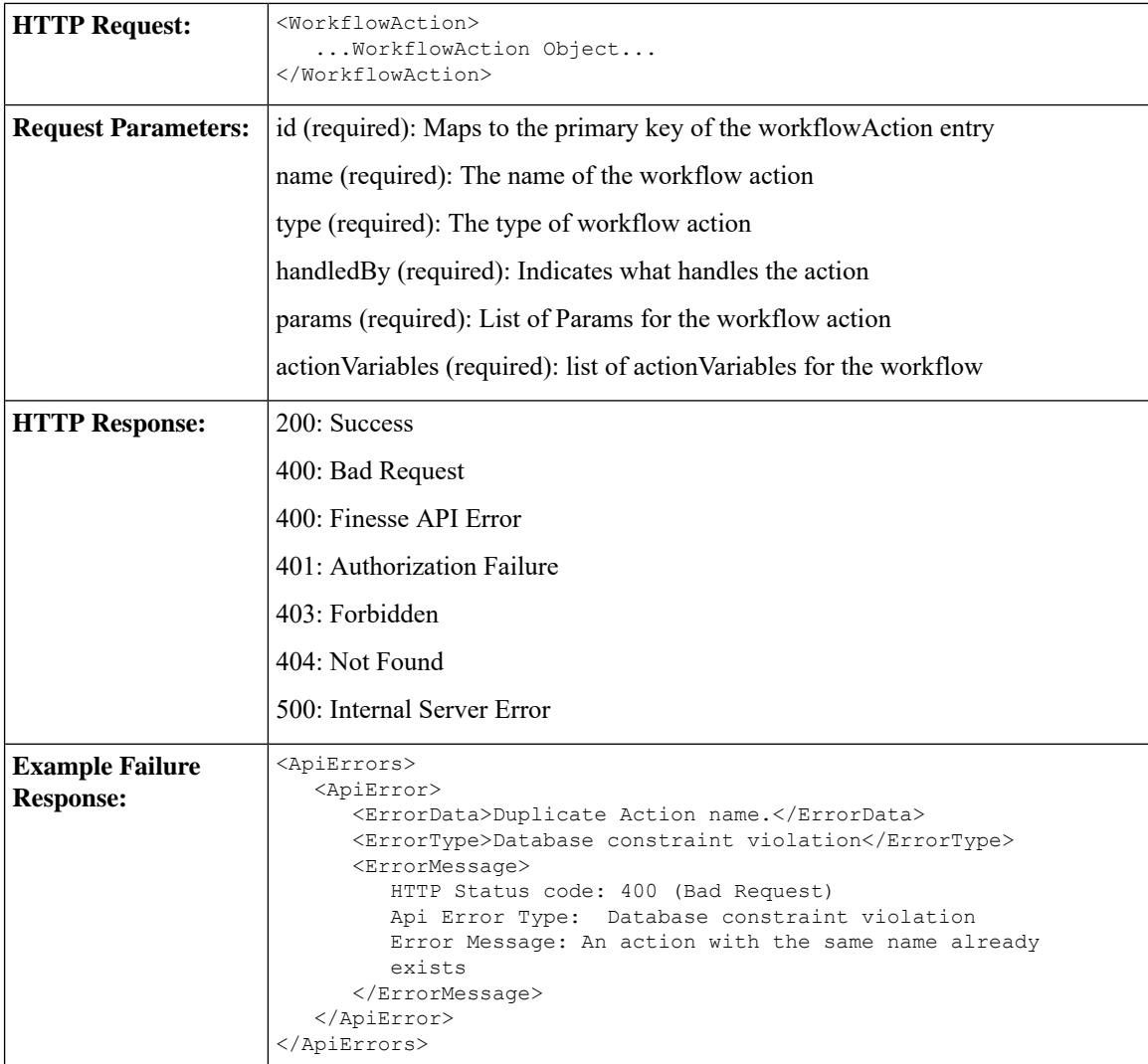

#### **WorkflowAction—Delete**

This API allows an administrator to delete an existing workflow action. The administrator references the existing WorkflowAction object by its ID.

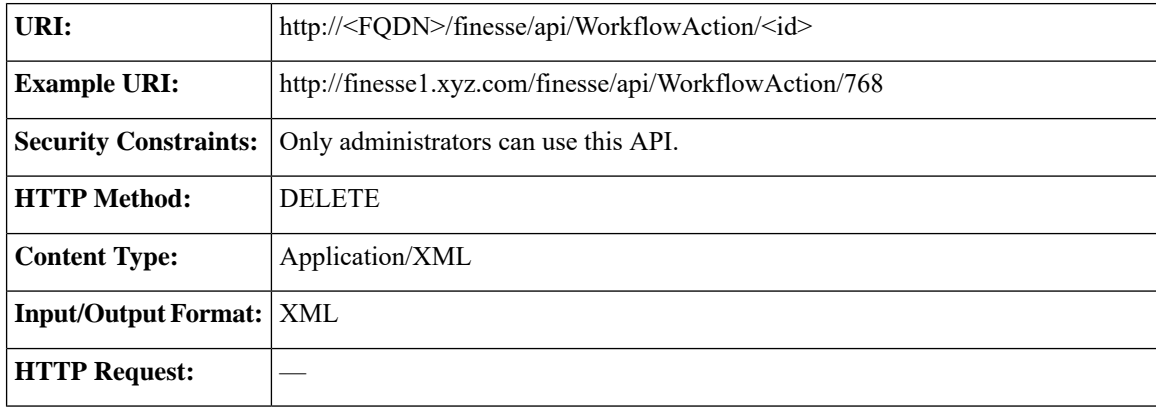

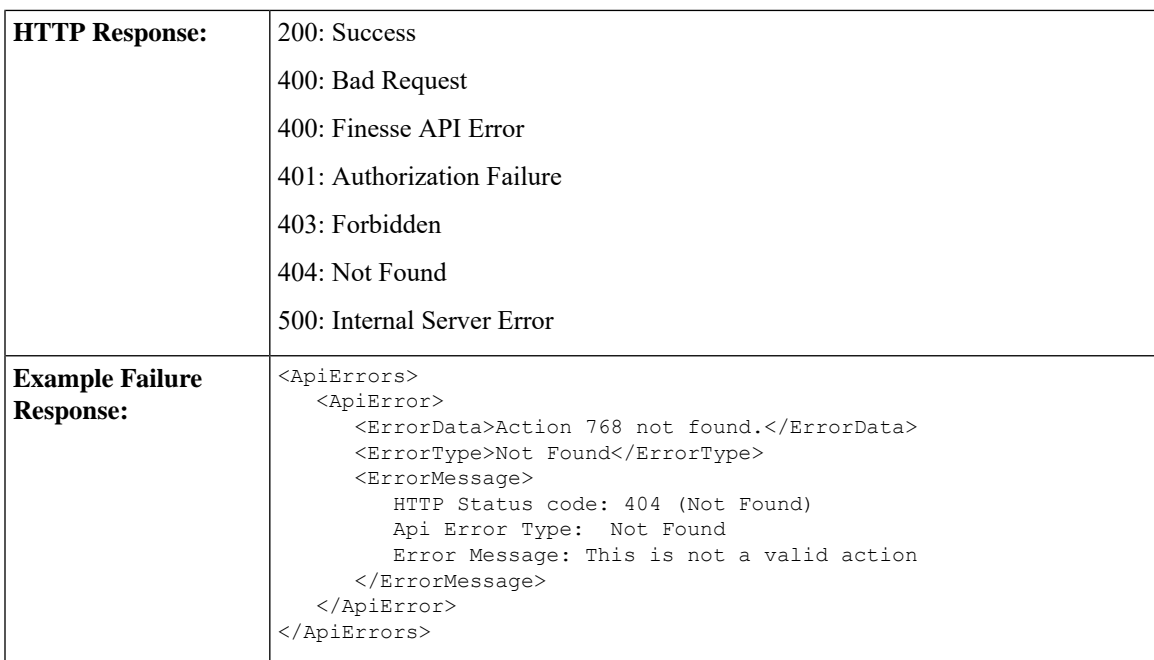

## **WorkflowAction API Parameters**

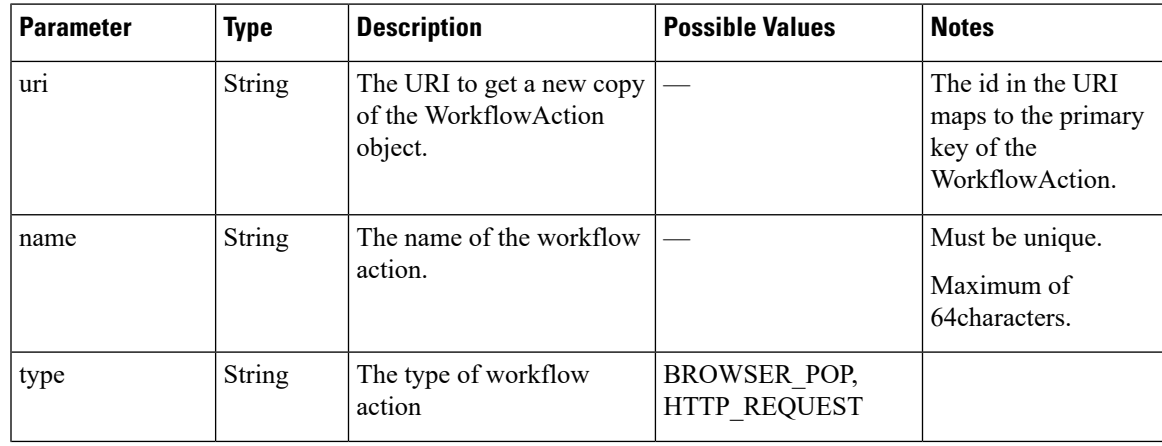

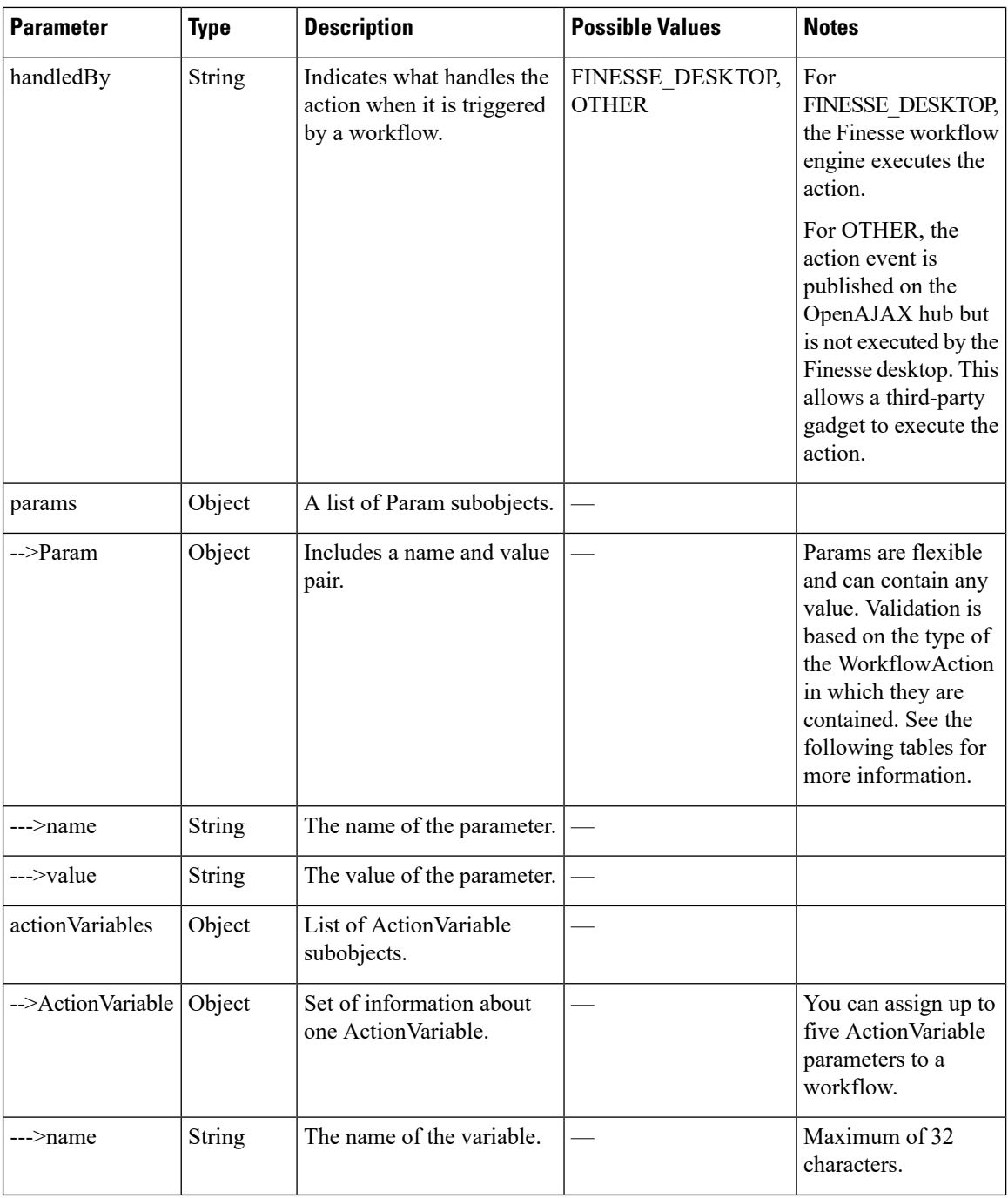

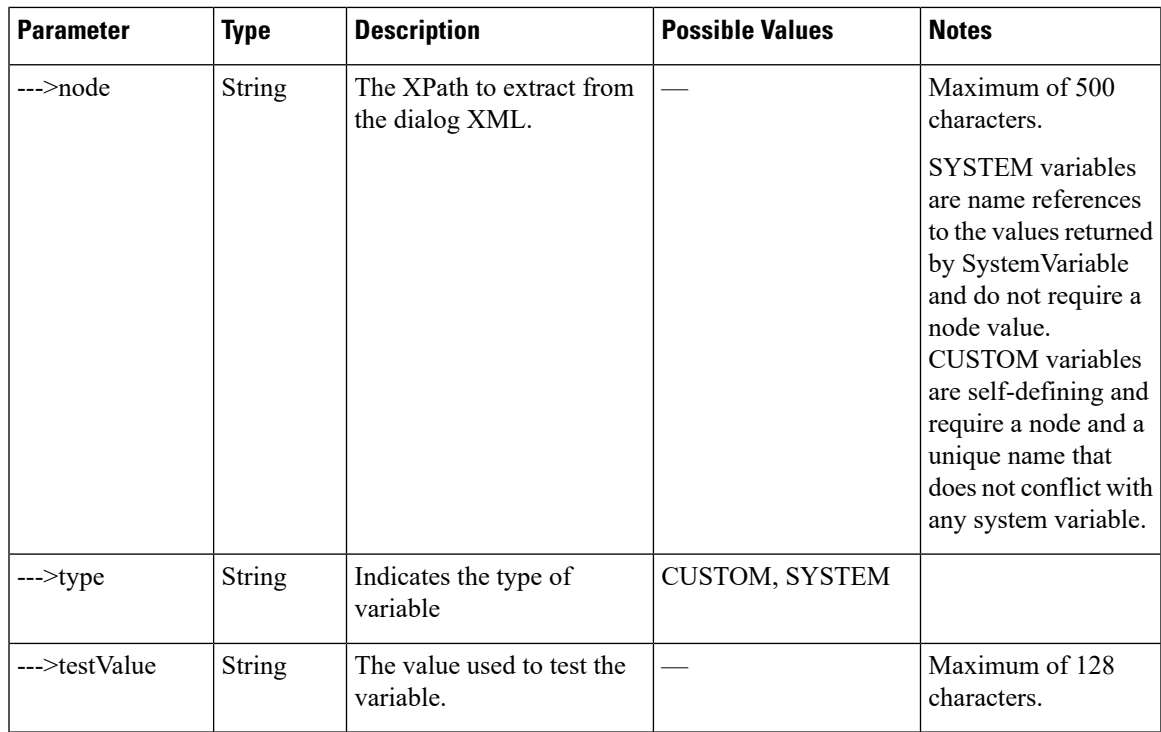

#### **Param Values (BROWSER\_POP)**

| <b>Parameter</b> | <b>Description</b>                                     | <b>Possible Values</b>                                                                                                    | <b>Size</b> | <b>Required?</b> |
|------------------|--------------------------------------------------------|----------------------------------------------------------------------------------------------------|-------------|------------------|
| path             | The path to use in the<br><b>BROWSER POP</b><br>action | The URL path is validated only to make<br>sure its length is at least 1 and no longer<br>than the maximum length. It is up to the<br>user to provide a valid URL. Variables can<br>be embedded into the URL by using a<br>dollar sign and curly braces. For example:<br>http://www.example.com?q=\${callVariable1} | 500         | <b>Yes</b>       |
|                  |                                                        | causes the workflow engine to substitute<br>the value of callVariable1 into the path. If<br>a literal curly brace or dollar sign is needed<br>in the URL, it must be escaped with a<br>backslash (for example, $\setminus \}$ ). A literal<br>backslash must be escaped with another<br>backslash (\\).            |             |                  |
| windowName       | The window name to<br>pop open                         | The window name is passed to the browser $ 40\rangle$<br>Window Open method by the work flow<br>engine. The value can be any string other<br>than parent, self, or top. It can also be<br>an empty string or missing entirely, in<br>which case the workflow engine passes<br>blank to the Window Open method.     |             | No               |

**Param (HTTP\_REQUEST)**

 $\overline{\phantom{a}}$ 

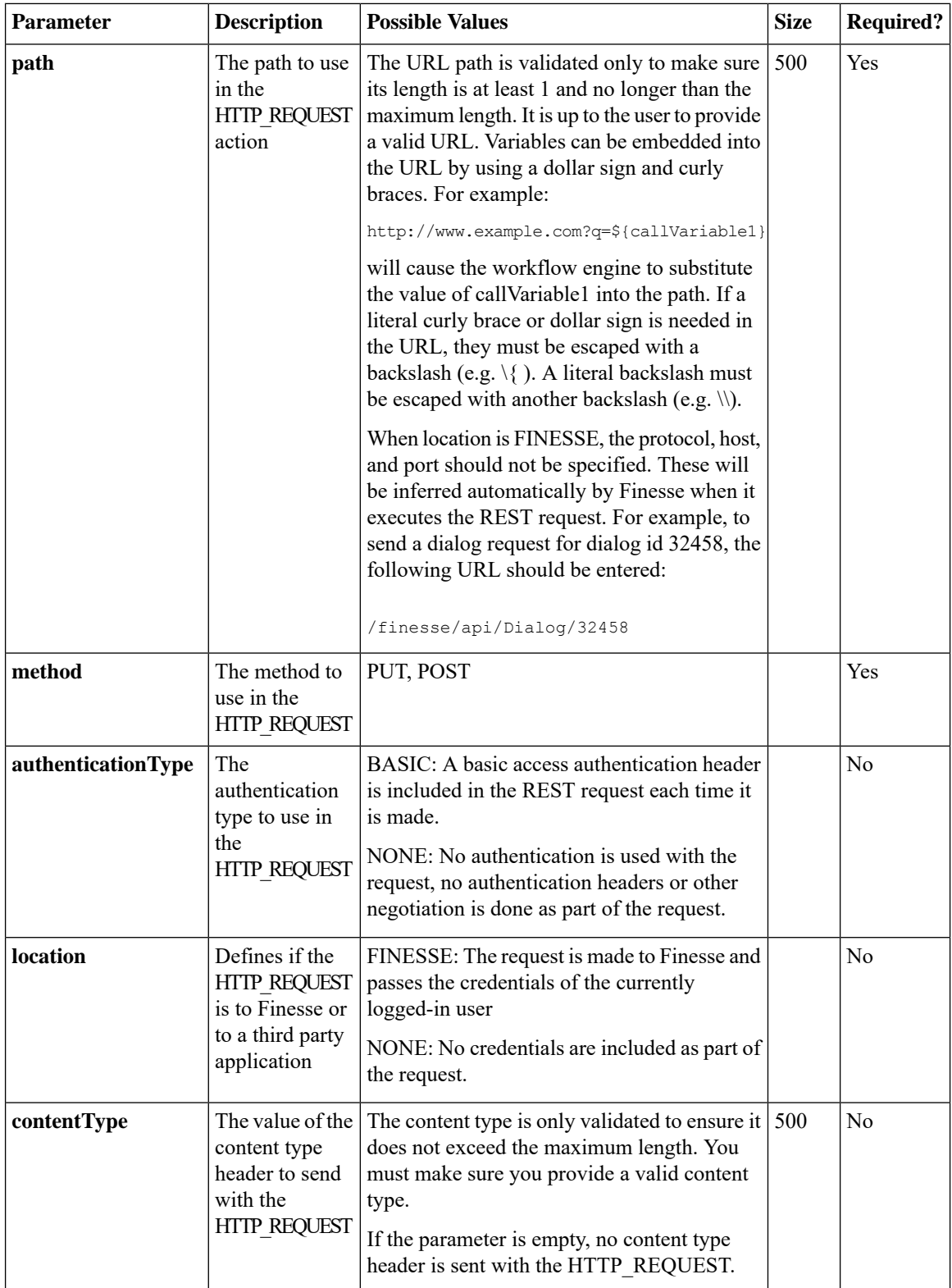

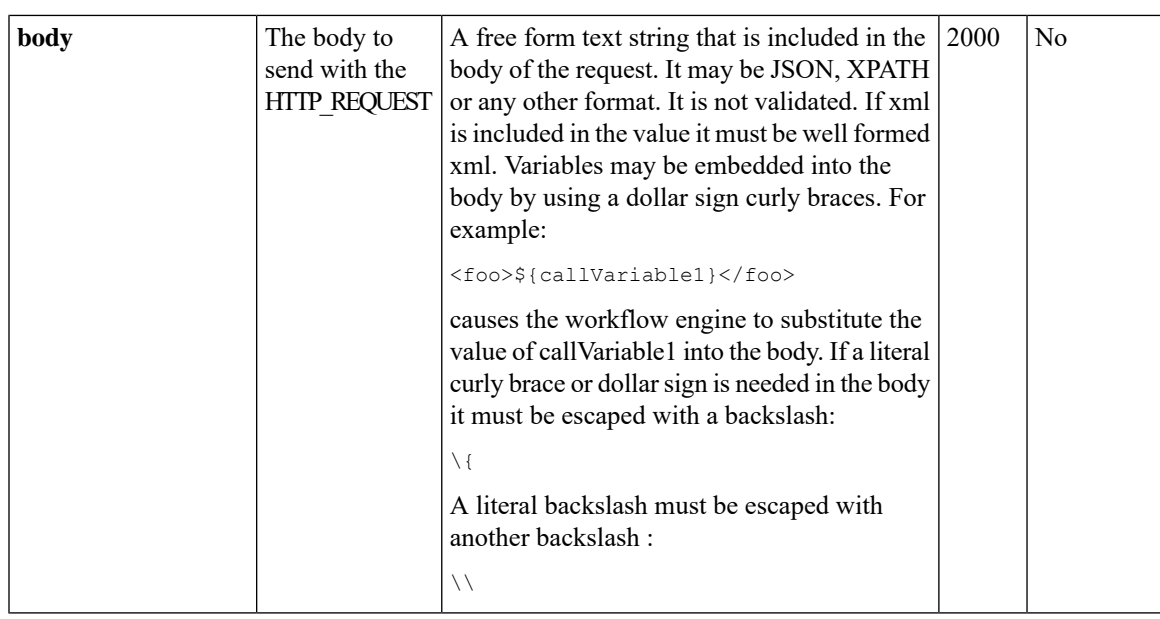

## **WorkflowAction API Errors**

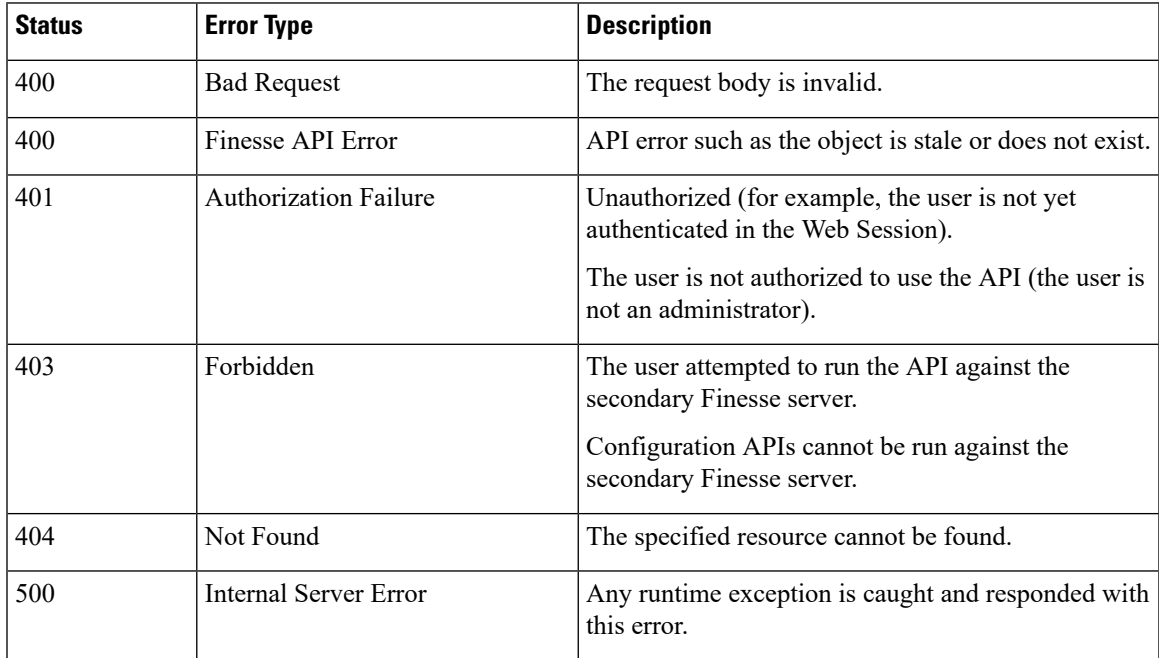

# **Team**

The Team object represents a team and the resources associated with that team. For more information, see [Team,](#page-159-0) on page 148.

The administrator uses the Team configuration APIs to assign or unassign resources (such as reason codes, wrap-up reasons, phonebooks, layout configuration, and workflows) to a specific team.

### **Team APIs**

#### **Team—Get List**

This API allows an administrator to get a list of teams. The team must have agents or supervisors assigned to it for the team to appear in the retrieved list.

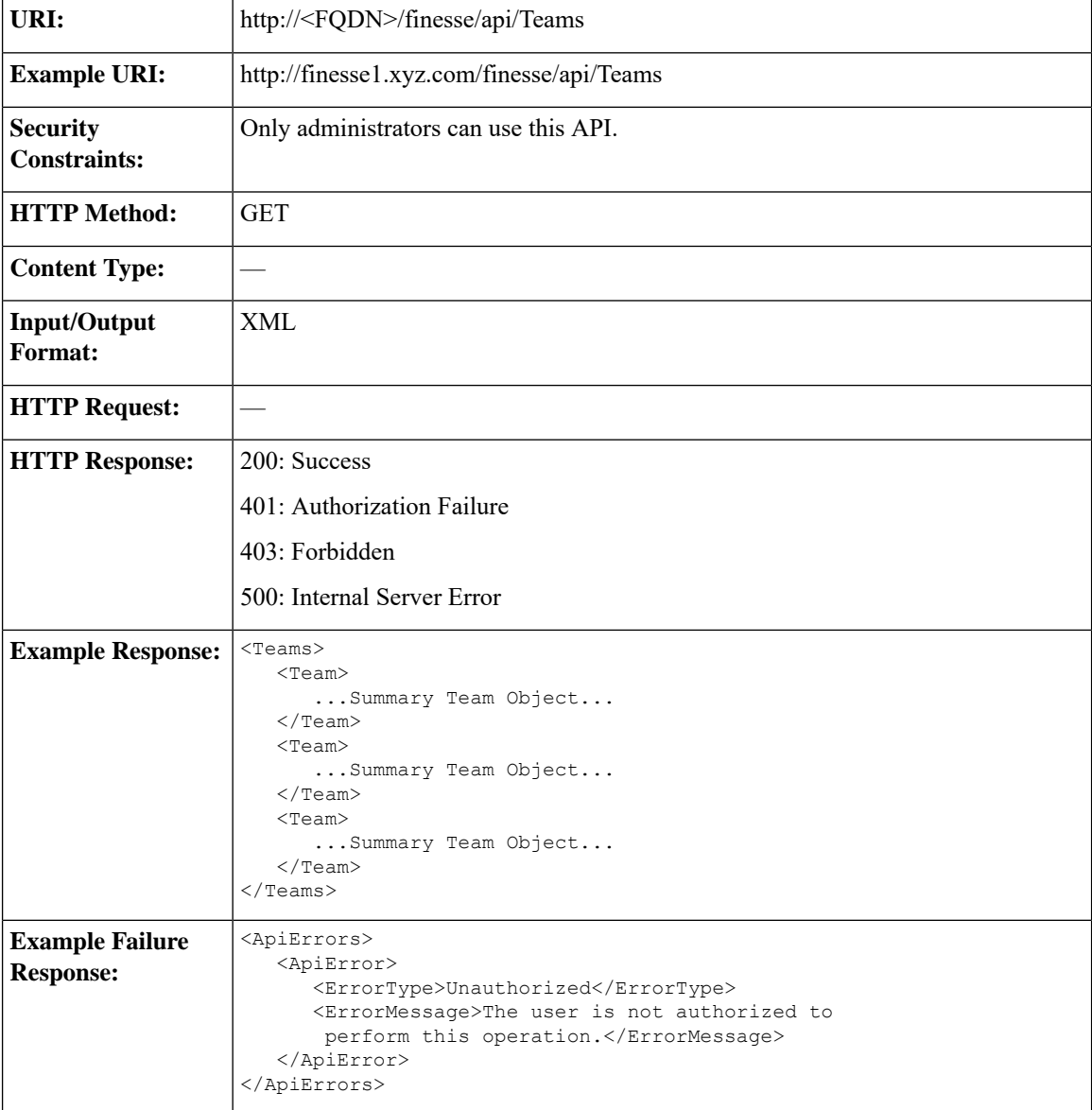

#### **Team—Get List of Reason Codes**

This API allows an administrator to get a list of reason codes for the specified category assigned to a specific team. The list is in the same format as defined in the section *ReasonCode*.

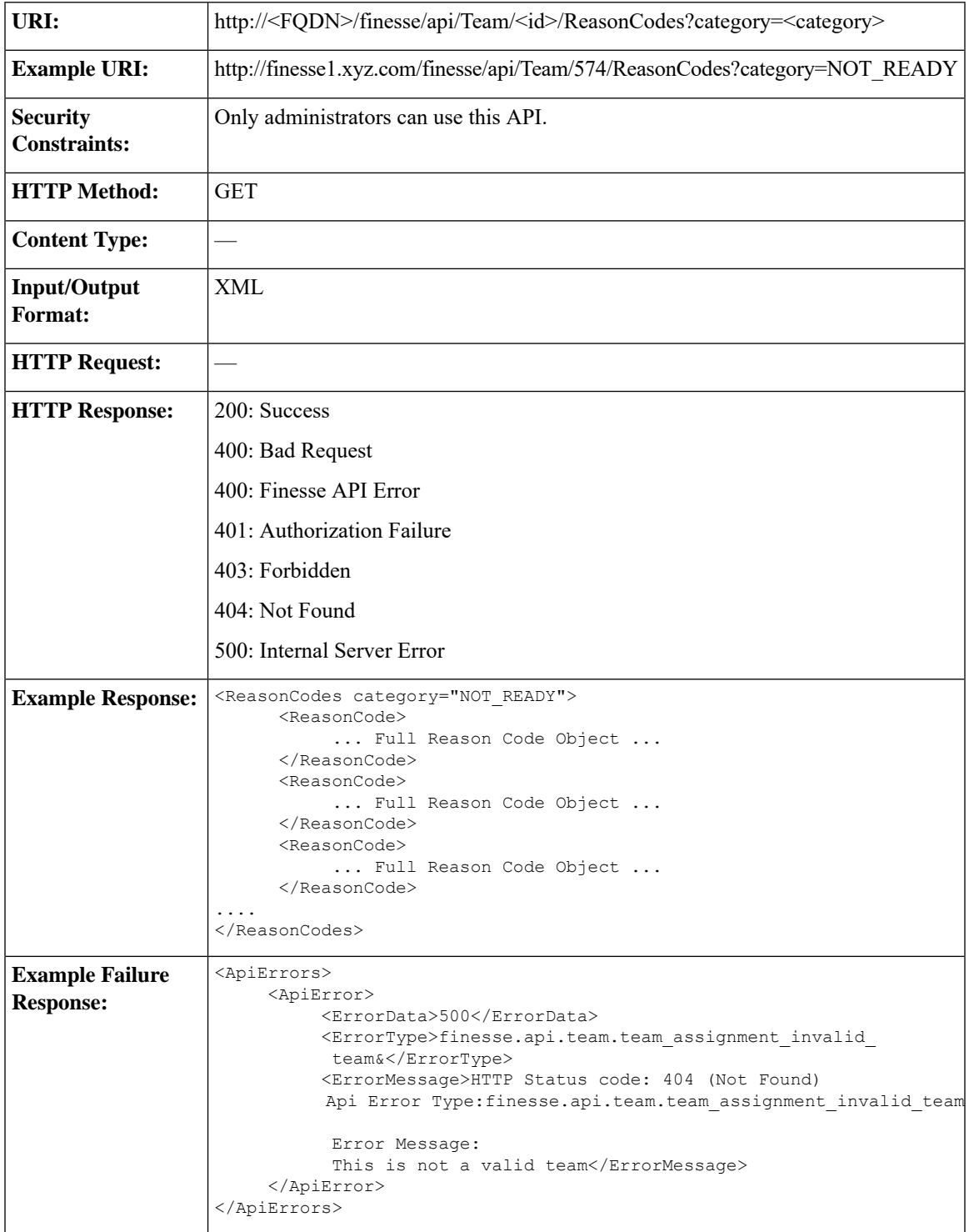

#### **Team—Update List of Reason Codes**

This API allows an administrator to assign or unassign a list of reason codes of the specified category to a team.

If multiple users try to update the reason code for the same team at the same time, the changes made by the last user to update overwrite the changes made by the other users.

This list includes all reason codes of the specified category that are assigned to a team. Any reason codes that you assign or unassign overwrite the current reason code list.

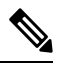

**Note**

The category attribute of the ReasonCodes tag is not required for the update. If it is included in the request, it is ignored. However, all the reason codes in the list must have a category specified in the category query parameter. Inclusion of a reason code whose category does not match results in a Finesse API error (Status 400).

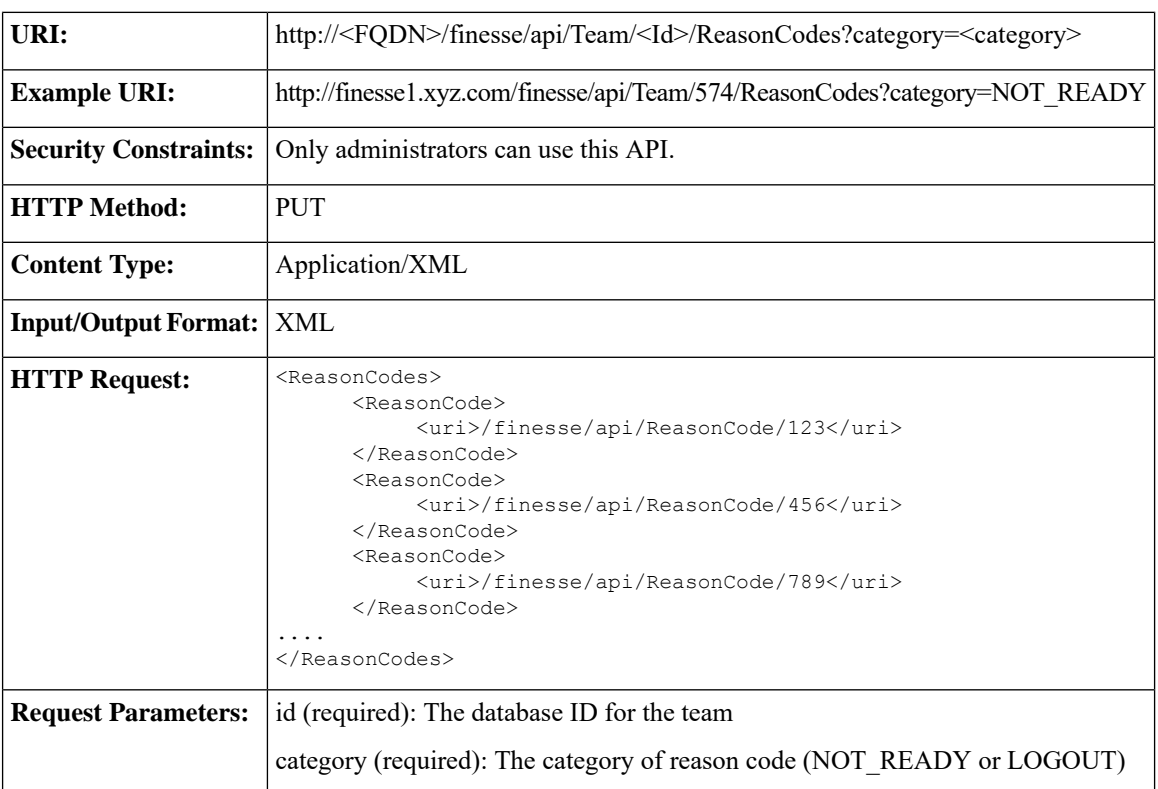

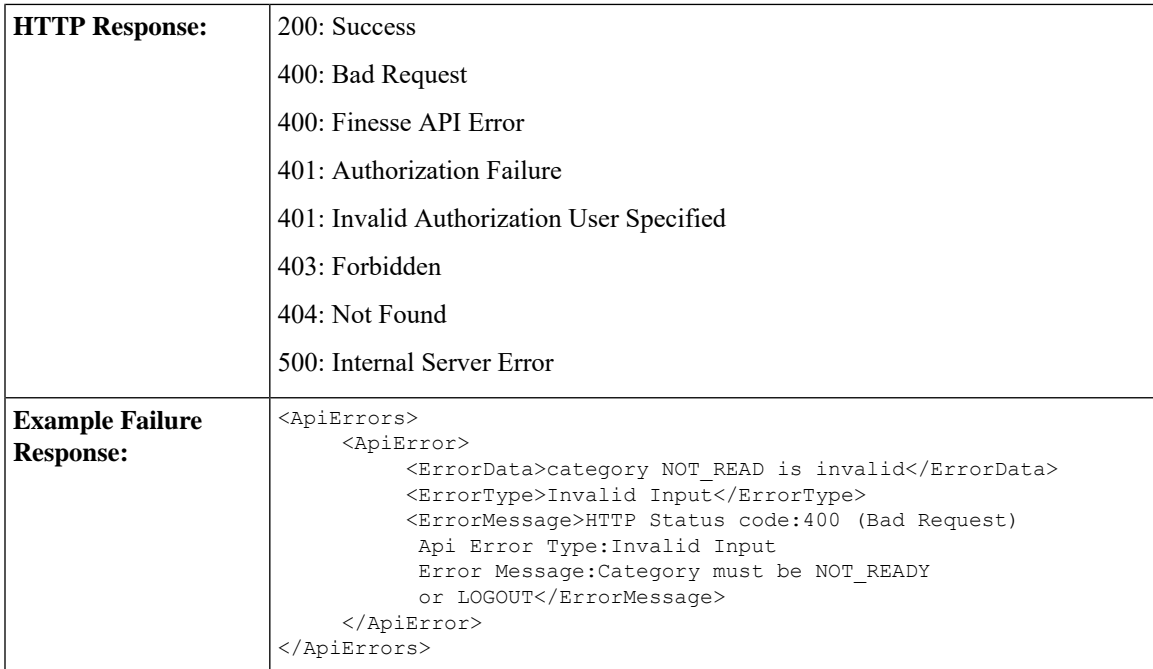

#### **Team—Get List of Wrap-Up Reasons**

This API allows an administrator to get a list of wrap-up reasons assigned to a specific team. The list is in the same format as defined in the section [WrapUpReason,](#page-227-0) on page 216.

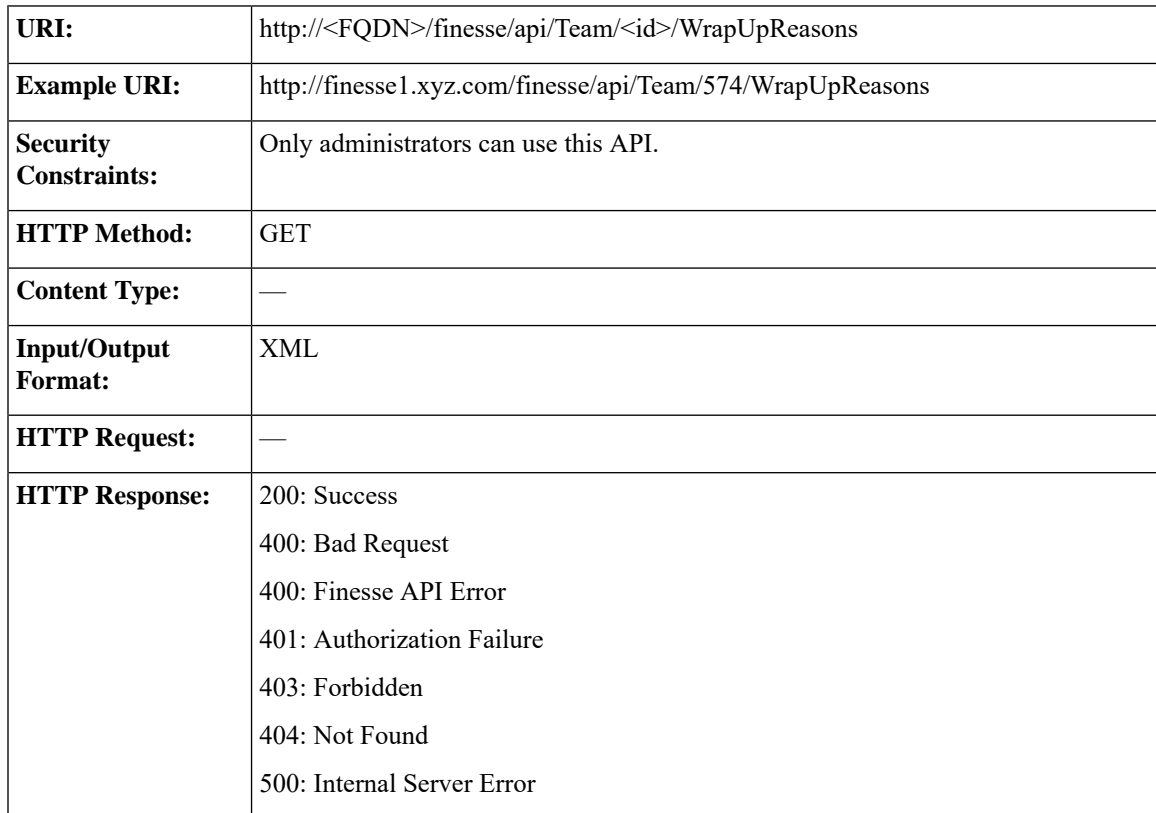

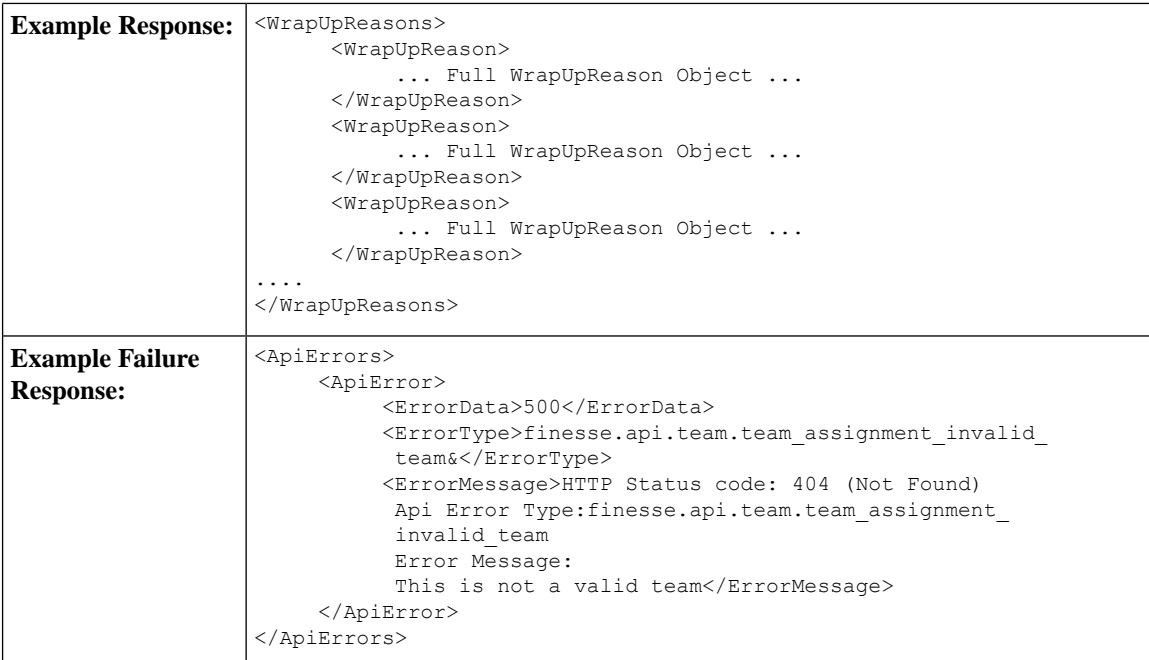

#### **Team—Update List of Wrap-Up Reasons**

This API allows an administrator to assign or unassign a list of wrap-up reasons to a team.

This API restricts the maximum number of non-global wrap-up reasons that can be assigned to a single team to 100.

If multiple users try to update the wrap-up reasons for the same team at the same time, the changes made by the last user to update overwrite the changes made by the other users.

This list includes all wrap-up reasons that are assigned to a team. Any wrap-up reasons that you assign or unassign overwrite the current wrap-up reason list.

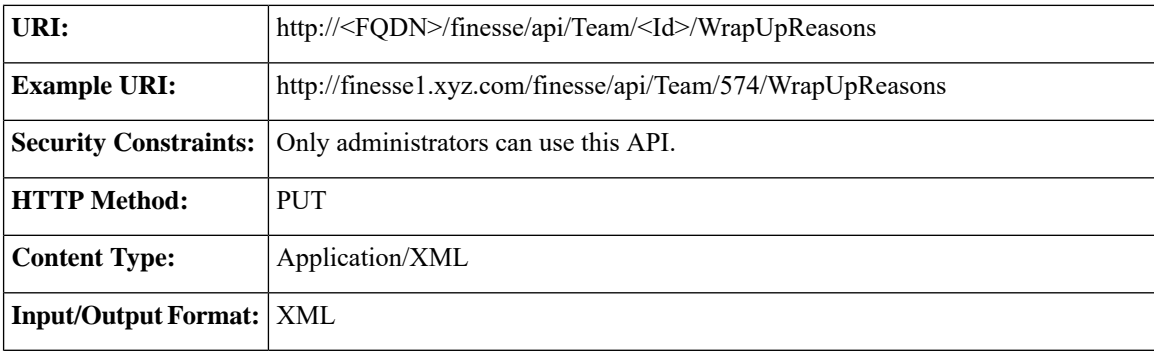

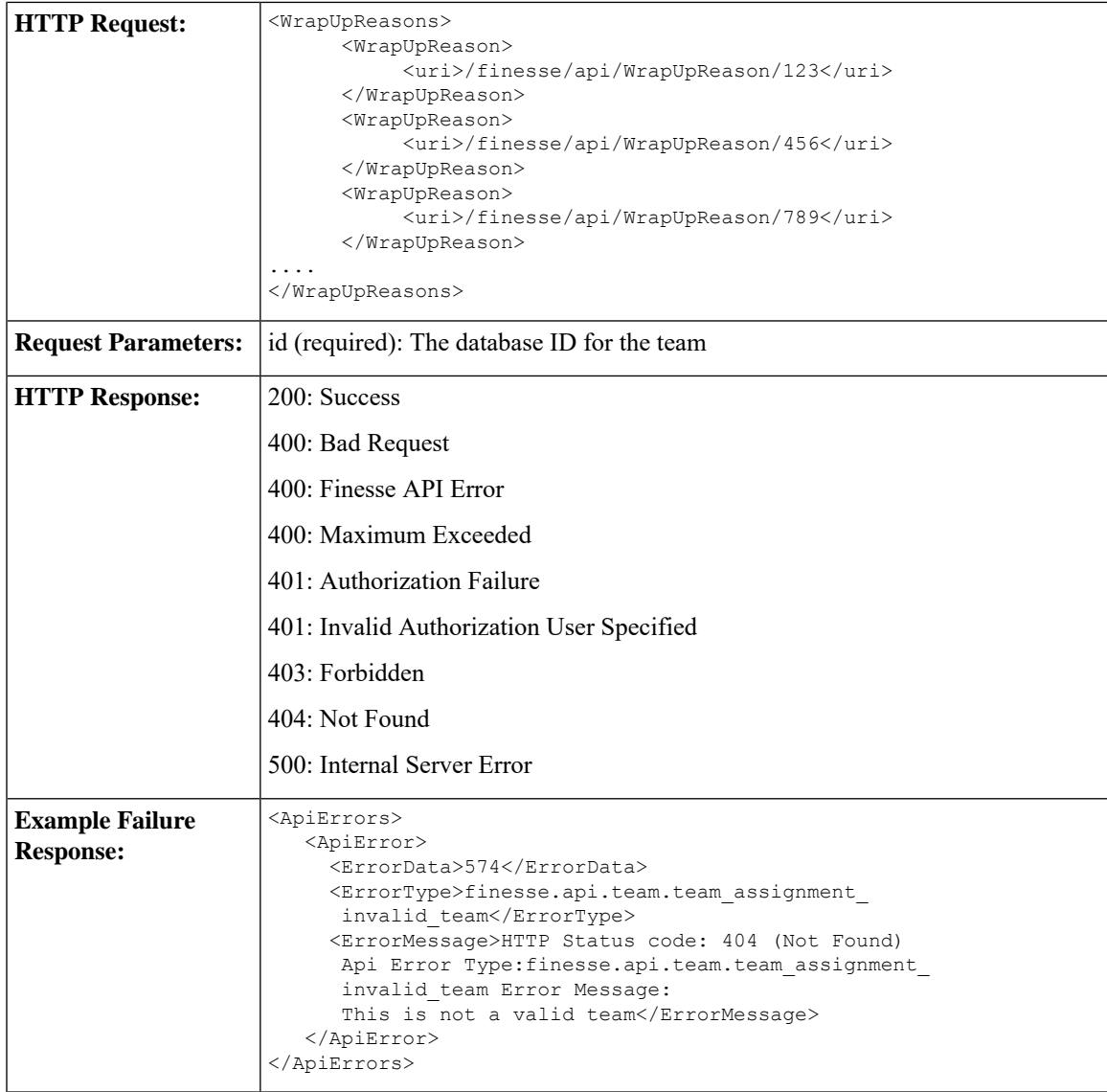

#### **Team—Get List of Phone Books**

This API allows an administrator to get a list of phone books assigned to a specific team. The list is in the same format as defined in the section [PhoneBook,](#page-250-0) on page 239.

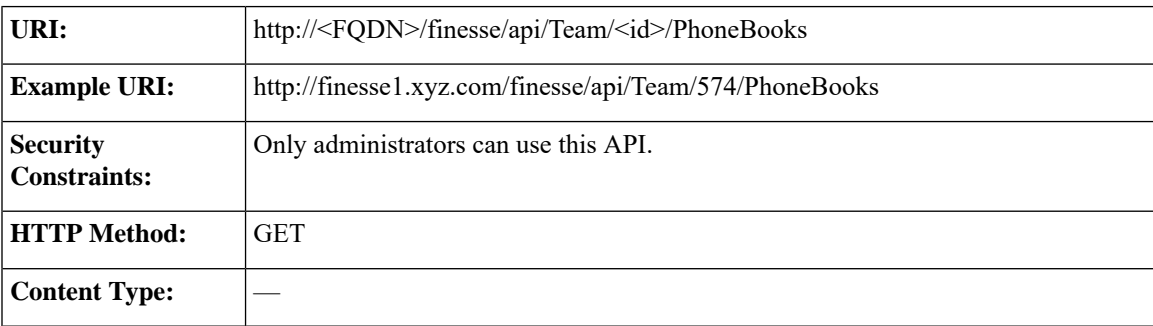

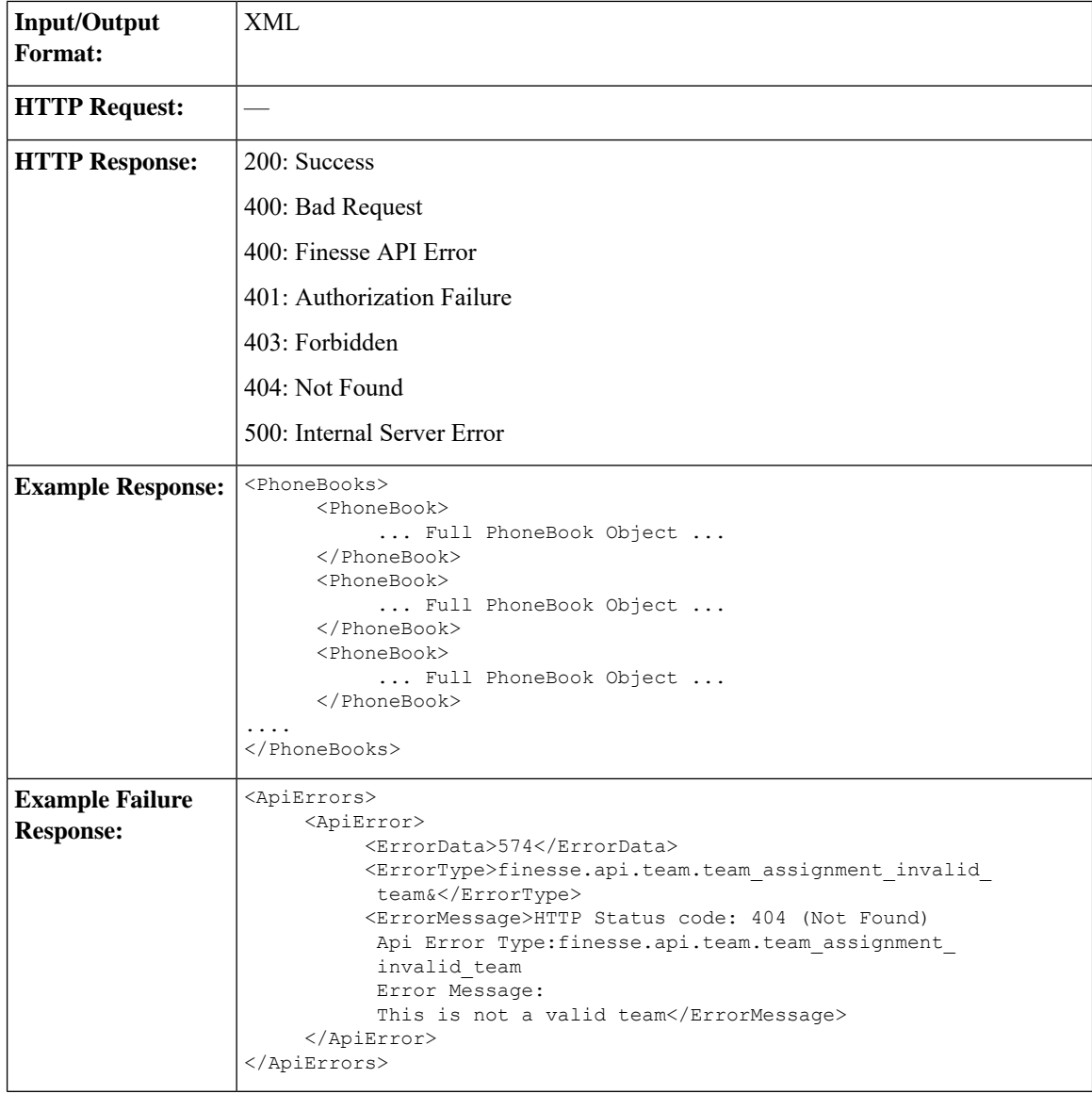

#### **Team—Update List of Phone Books**

This API allows an administrator to assign or unassign a list of phone books to a team.

If multiple users try to update the phone books for the same team at the same time, the changes made by the last user to update overwrite the changes made by the other users.

This list includes all phone books that are assigned to a team. Any phone books that you assign or unassign overwrite the current phone book list.

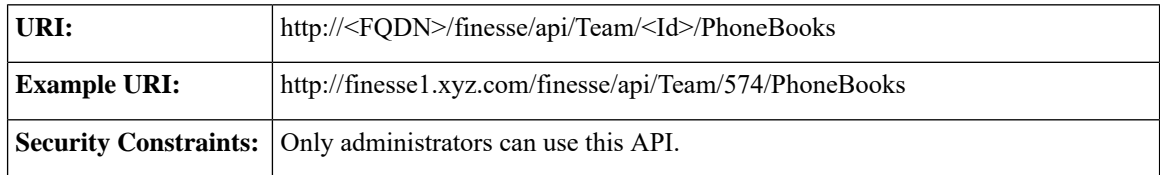

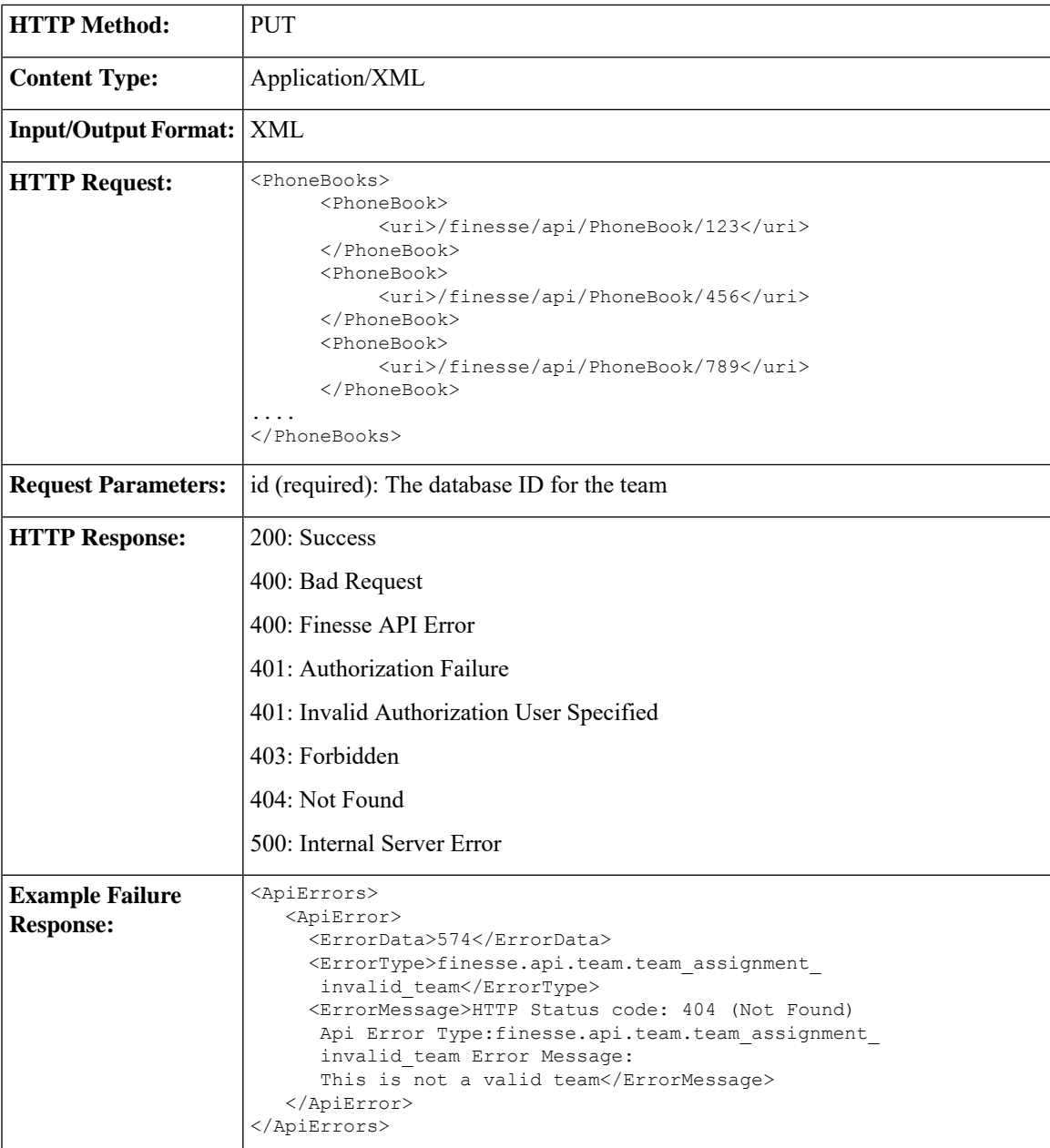

#### **Team—Get Layout Configuration**

This API allows an administrator to get the layout configuration assigned to a specific team.

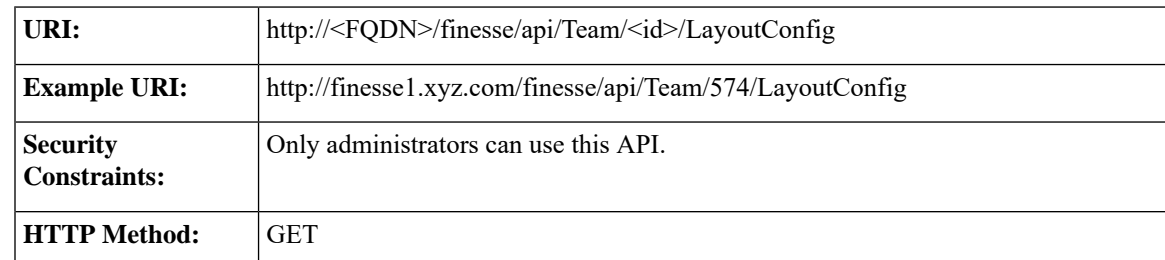

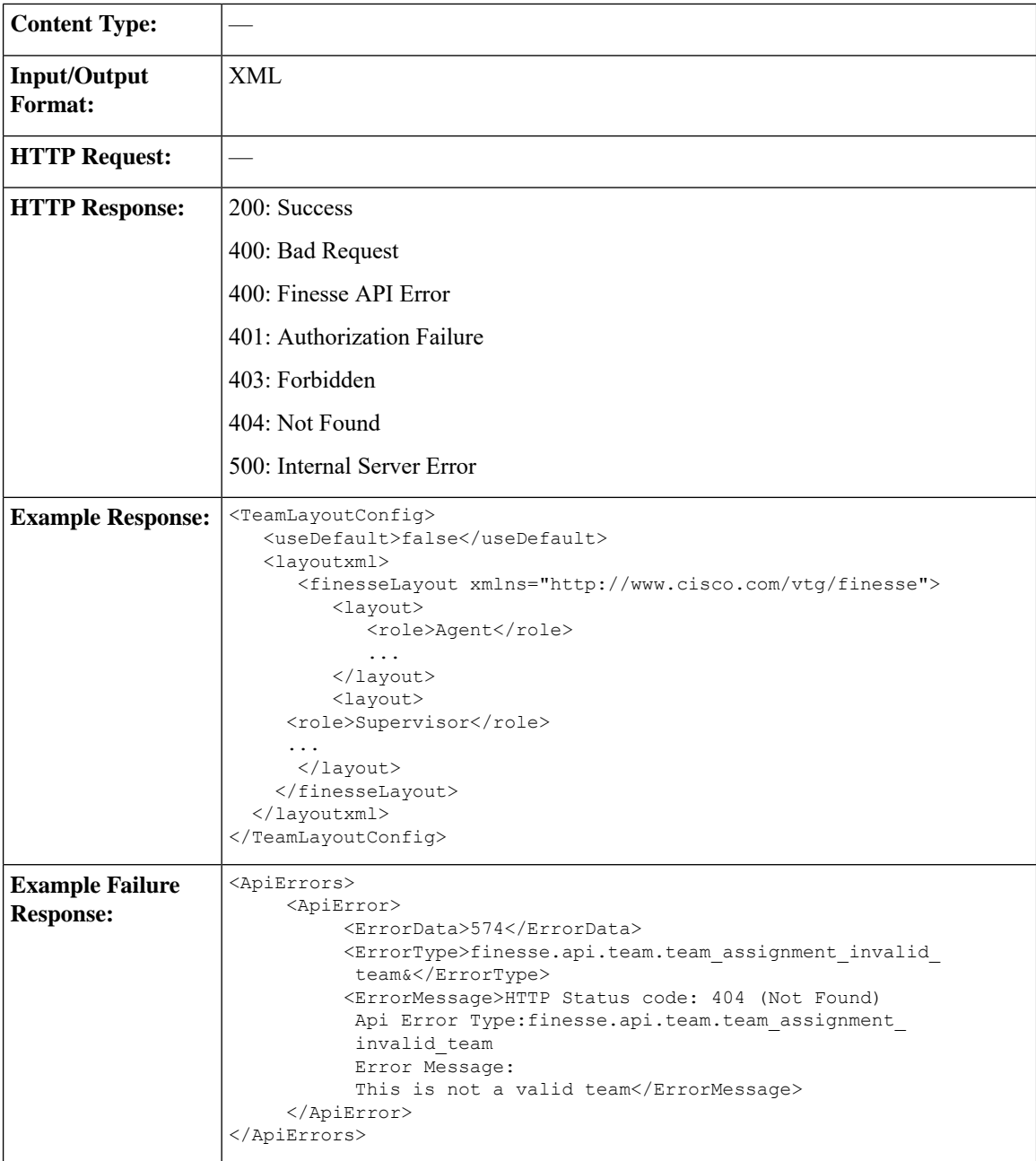

#### **Team—Update Layout Configuration**

This API allows an administrator to assign or unassign a layout configuration to a team.

If multiple users try to update the layout configuration for the same team at the same time, the changes made by the last user to update overwrite the changes made by the other users.

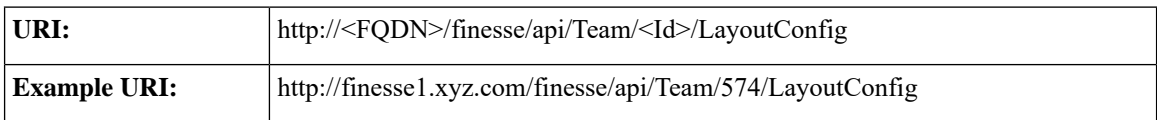

 $\mathbf l$ 

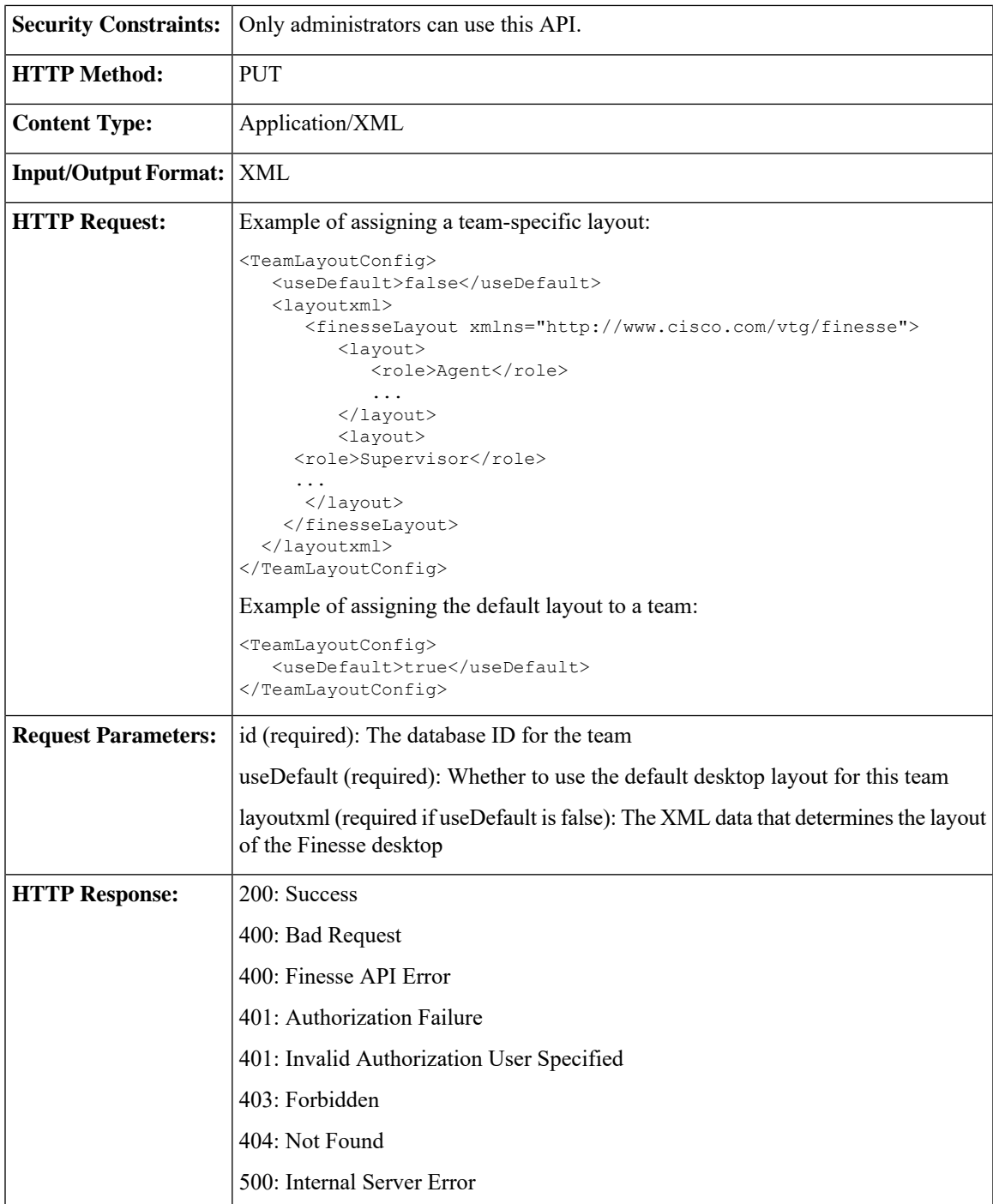

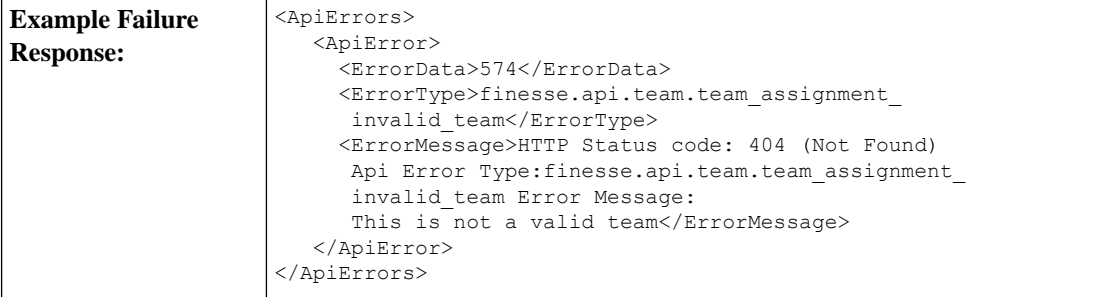

#### <span id="page-305-0"></span>**Team—Get List of Workflows**

This API allows an administrator to get a list of workflows assigned to a specific team. The list is in the same format as defined in the section [Workflow,](#page-265-0) on page 254.

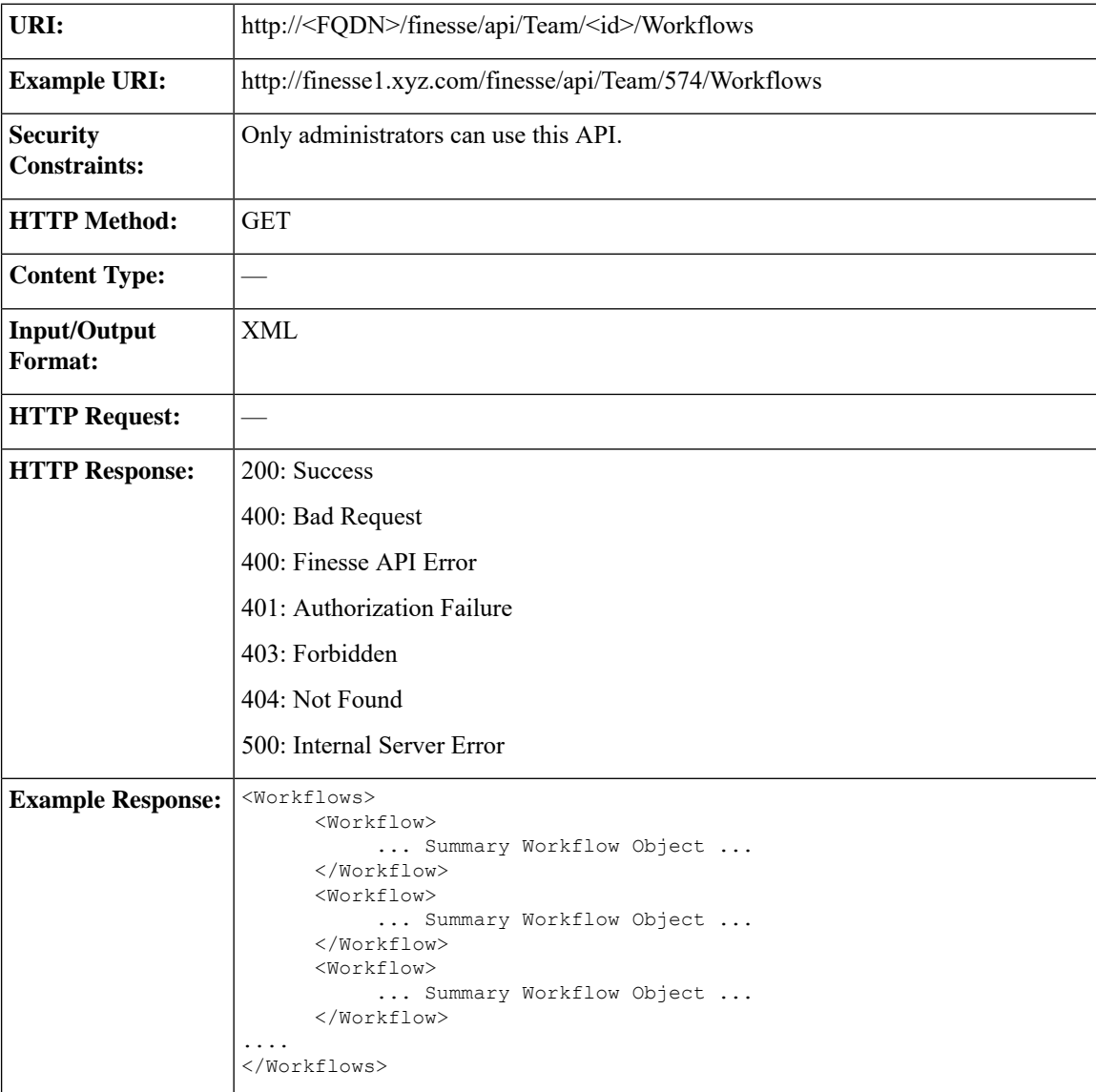

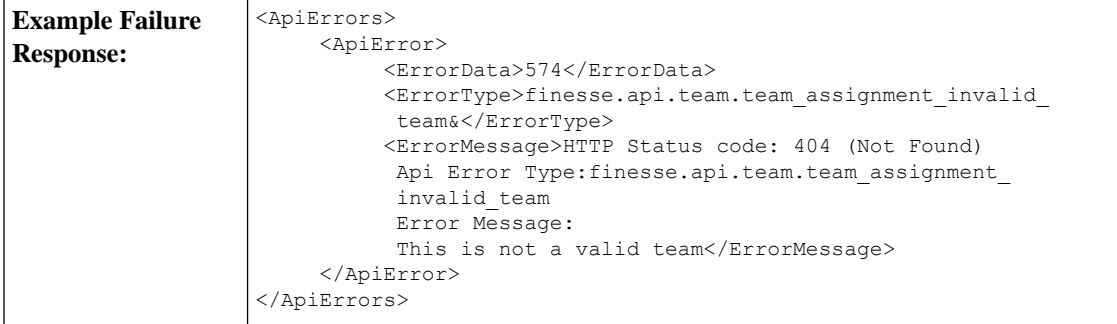

#### **Team—Update List of Workflows**

This API allows an administrator to assign or unassign a list of workflows to a team.

If multiple users try to update the workflows for the same team at the same time, the changes made by the last user to update overwrite the changes made by the other users.

This list includes all workflows that are assigned to a team. Any workflows that you assign or unassign overwrite the current workflow list.

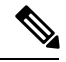

**Note**

Because the order in which workflows are evaluated is important, the order of the workflows in the list is preserved in the GET method (see Team—Get List of [Workflows,](#page-305-0) on page 294).

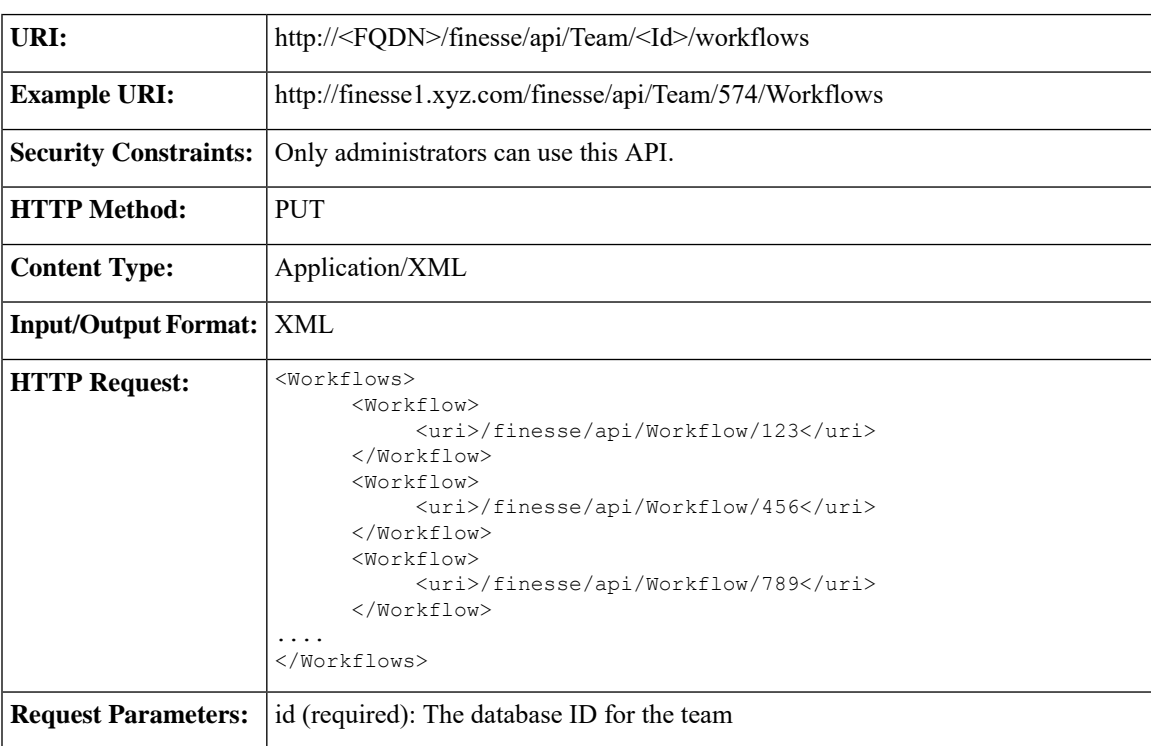

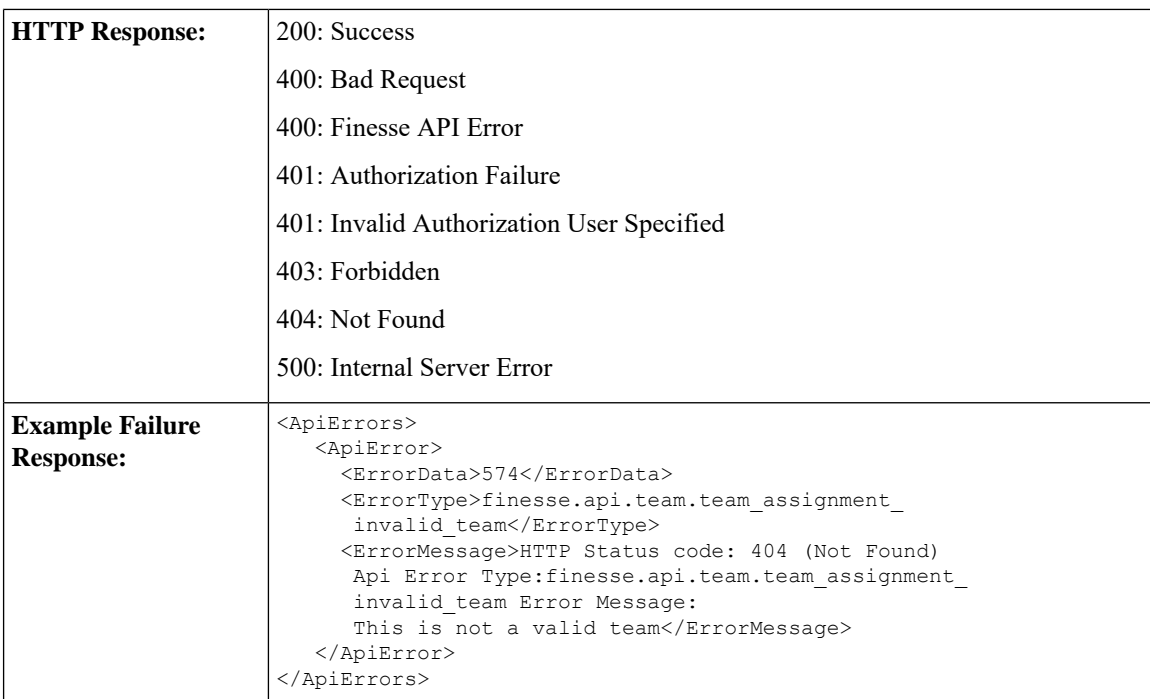

## **Team API Parameters**

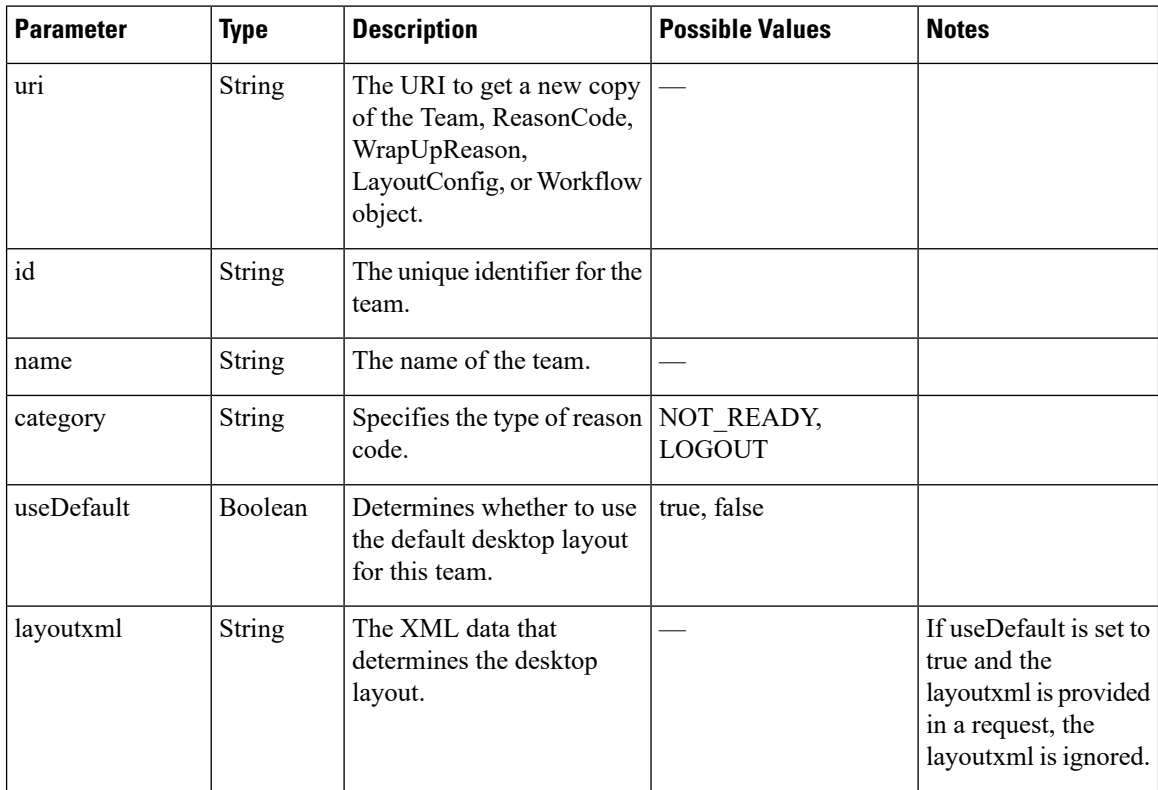

### **Team API Errors**

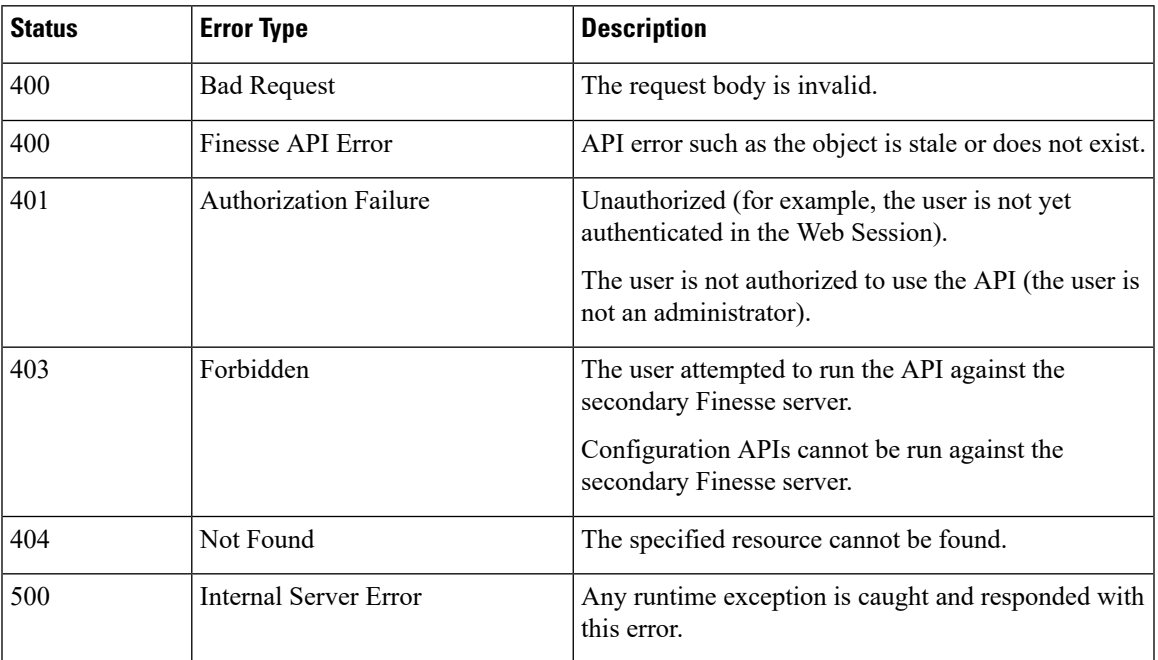

## **SystemVariable**

The SystemVariable object represents a variable that can be extracted from a Finesse event object and displayed on the Finesse desktop or used in a workflow.

The SystemVariable object is structured as follows:

```
<SystemVariable>
  <name></name>
   <node></node>
</SystemVariable>
```
### **SystemVariable APIs**

#### **SystemVariable—List**

This API allows an administrator to get a list of all system variables.

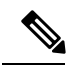

The Outbound variable BACustomerNumber only appears in the response when Finesse is deployed with Unified CCX. **Note**

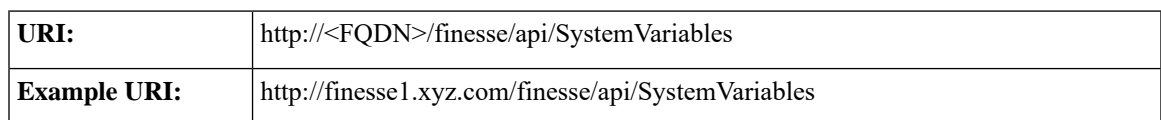

L

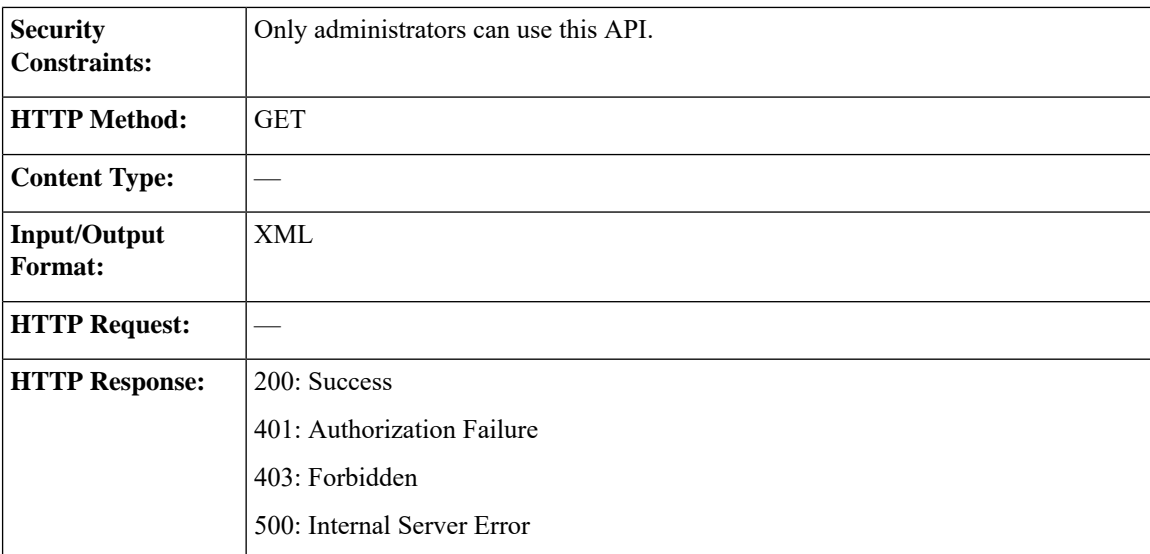

 $\mathbf l$ 

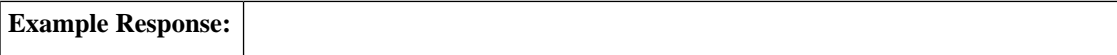

```
<SystemVariables>
   <SystemVariable>
     <name>callVariable1</name>
     <node>>//Dialog/mediaProperties/callvariables/CallVariable/
      name[.="callVariable1"]/../value</node>
  </SystemVariable>
  <SystemVariable>
     <name>callVariable2</name>
     <node>//Dialog/mediaProperties/callvariables/CallVariable/
      name[.="callVariable2"]/../value</node>
  </SystemVariable>
  <SystemVariable>
     <name>callVariable3</name>
     <node>//Dialog/mediaProperties/callvariables/CallVariable/
      name[.="callVariable3"]/../value</node>
  </SystemVariable>
   ...Other callVariables (4 through 10)...
  <SystemVariable>
     <name>BAAccountNumber</name>
     <node>//Dialog/mediaProperties/callvariables/CallVariable/
      name[.="callVariable3"]/../value</node>
  </SystemVariable>
  <SystemVariable>
     <name>callVariable5</name>
     <node>//Dialog/mediaProperties/callvariables/CallVariable/
      name[.="BAAccountNumber"]/../value</node>
  </SystemVariable>
  <SystemVariable>
      <name>BABuddyName</name>
     <node>//Dialog/mediaProperties/callvariables/CallVariable/
      name[.="BABuddyName"]/../value</node>
  </SystemVariable>
   ...Other Outbound Variables...
   <SystemVariable>
     <name>DNIS</name>
     <node>//Dialog/mediaProperties/DNIS</node>
  <SystemVariable>
     <name>fromAddress</name>
     <node>//Dialog/fromAddress</node>
  </SystemVariable>
  <SystemVariable>
     <name>Extension</name>
     <node>//User/Extension</node>
  </SystemVariable>
  <SystemVariable>
     <name>loginId</name>
     <node>//User/loginId</node>
  </SystemVariable>
  <SystemVariable>
     <name>teamName</name>
     <node>//User/teamName</node>
  </SystemVariable>
  <SystemVariable>
     <name>teamId</name>
     <node>//User/teamId</node>
  </SystemVariable>
   <SystemVariable>
     <name>firstName</name>
     <node>//User/firstName</node>
  </SystemVariable>
  <SystemVariable>
      <name>lastName</name>
     <node>//User/lastName</node>
  </SystemVariable>
```
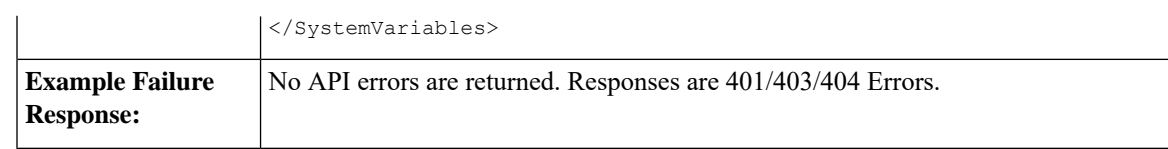

## **SystemVariable API Parameters**

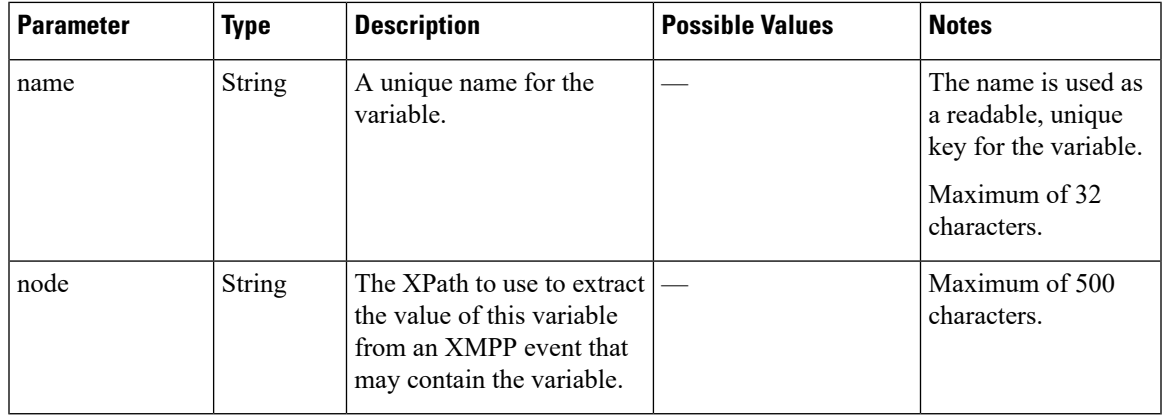

## **SystemVariable API Errors**

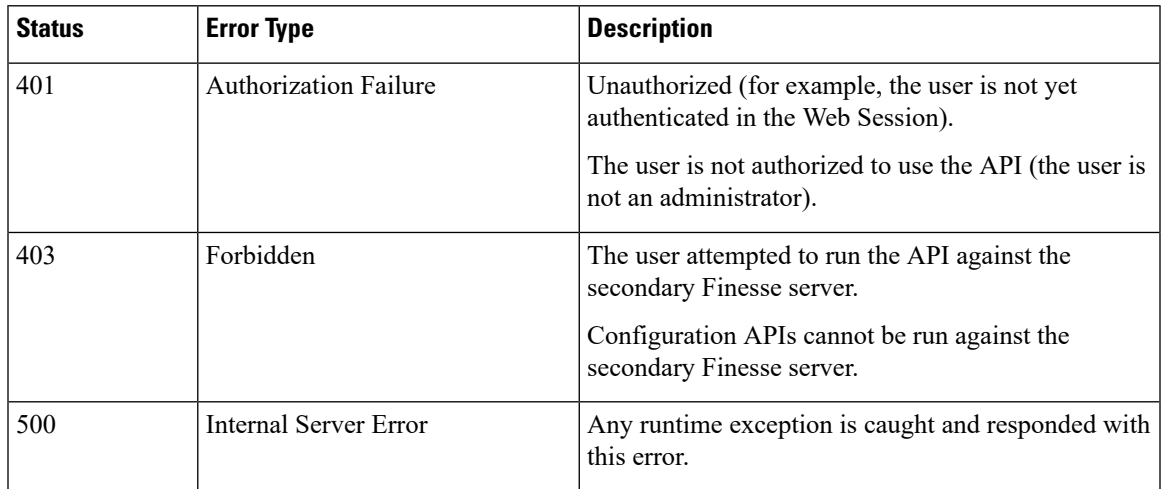

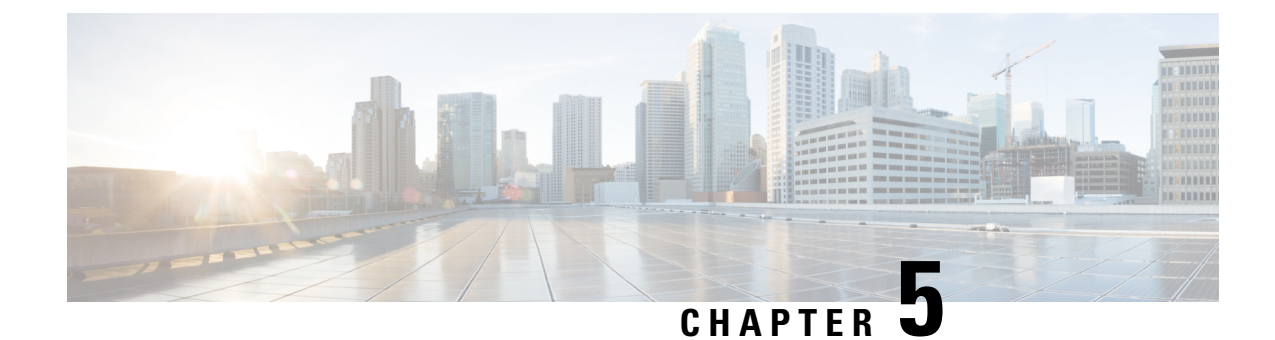

# **Cisco Finesse Serviceability APIs**

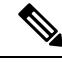

If a user repeatedly passes an invalid password in the basic authorization header to a serviceability API, on the fifth invalid attempt, Finesse blocks the user's access to all serviceability APIs for 5 minutes. This lock period differs from the 30-minute lock period implemented for the Finesse administrator console. **Note**

- [SystemInfo,](#page-314-0) on page 303
- [Diagnostic](#page-318-0) Portal, on page 307
- [RuntimeConfigInfo,](#page-320-0) on page 309

## <span id="page-314-0"></span>**SystemInfo**

The SystemInfo object represents the Finesse system and provides high level configuration and state information like the deployment type, the current system state, hostnames of the finesse nodes and such details.

The SystemInfo object is structured as follows:

```
<SystemInfo>
  <currentTimestamp></currentTimestamp>
  <deploymentType></deploymentType>
  <lastCTIHeartbeatStatus></lastCTIHeartbeatStatus>
  <license/>
   <peripheralId></peripheralId>
  <primaryNode>
     <host></host>
   </primaryNode>
  <secondaryNode>
      <host></host>
   </secondaryNode>
  <status></status>
  <statusReason></statusReason>
  <systemAuthMode>NON_SSO</systemAuthMode>
  <timezoneOffset>/timezoneOffset>
   <uri>/finesse/api/SystemInfo</uri>
   <xmppDomain></xmppDomain>
  <xmppPubSubDomain></xmppPubSubDomain>
</SystemInfo>
```
## **SystemInfo APIs**

#### **SystemInfo—Get**

This API allows a user to get information about the Finesse system.

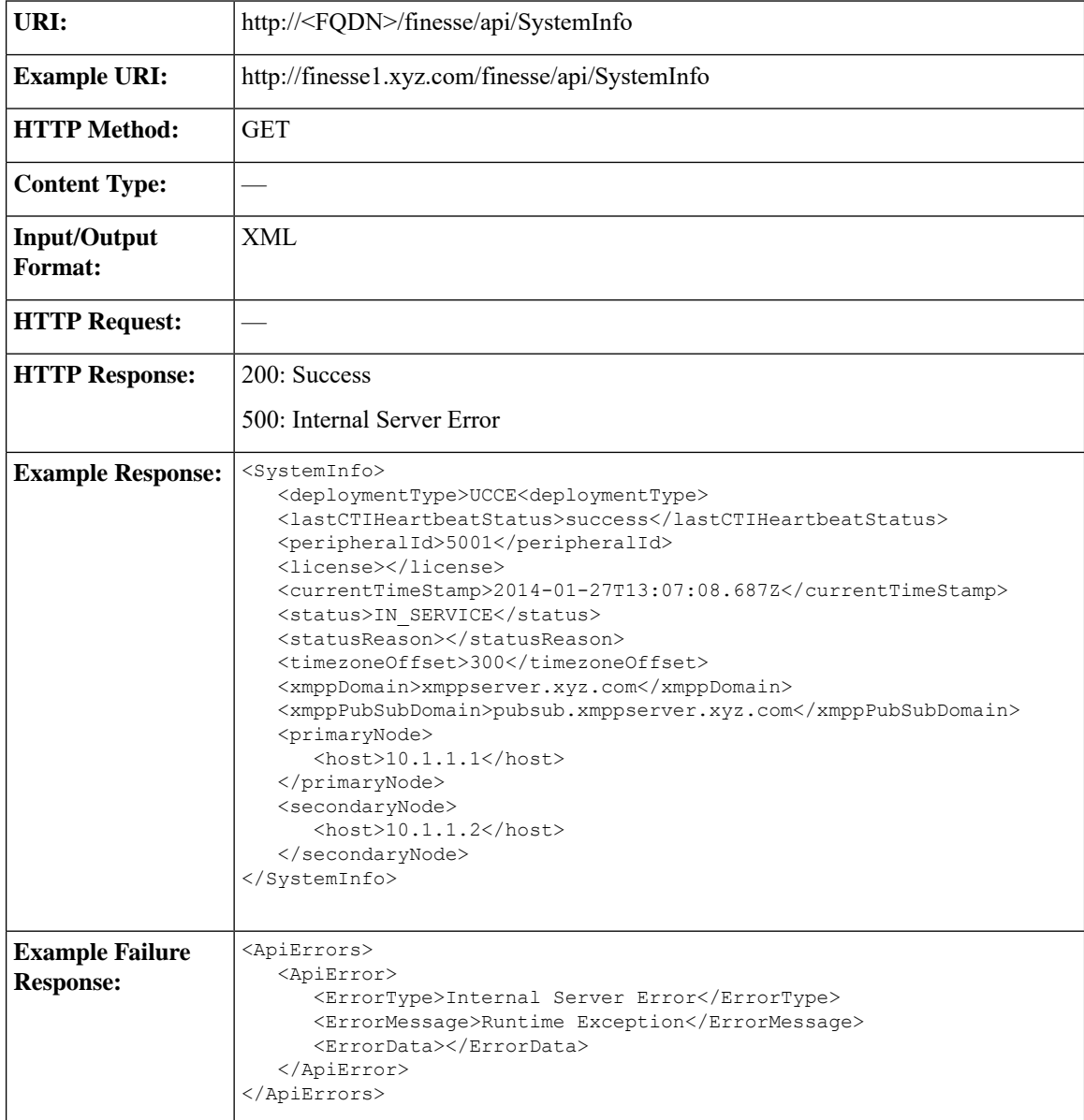

## **SystemInfo API Parameters**

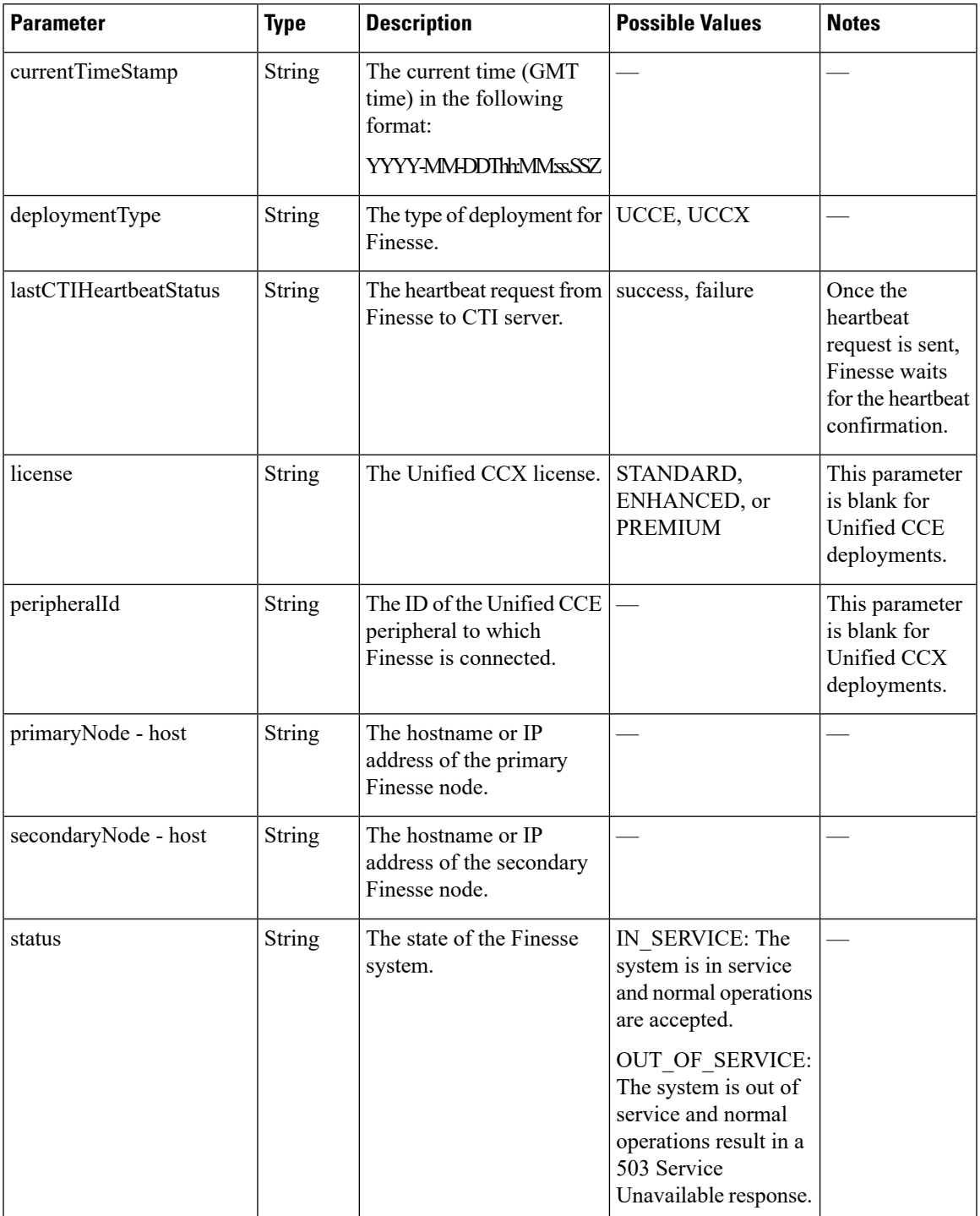

 $\mathbf I$ 

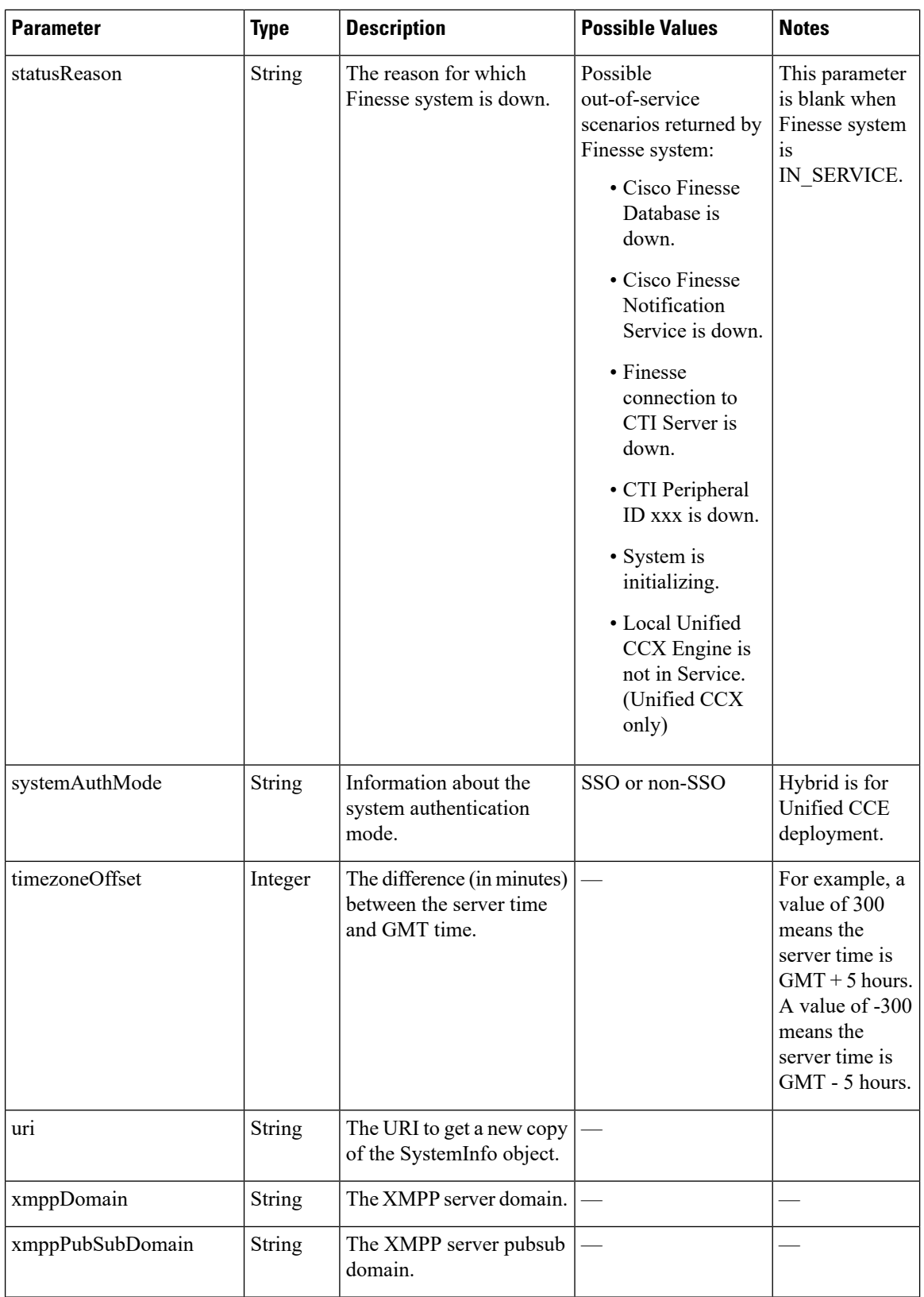

### **SystemInfo API Errors**

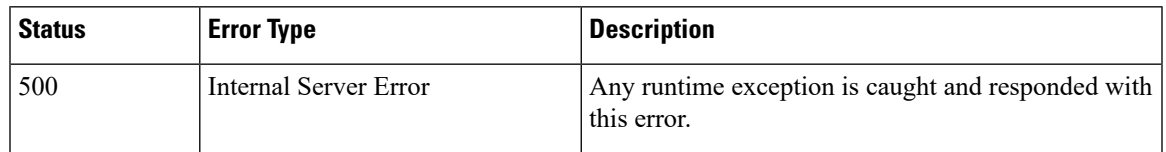

# <span id="page-318-0"></span>**Diagnostic Portal**

### **Diagnostic Portal APIs**

Diagnostic Portal APIs are primarily to integrate Finesse with the Cisco Prime Contact Center Module and get information about the health of the Finesse system. You can access these APIs only through HTTPS.

P

**Note**

The Diagnostic Portal APIs are not usable unless Finesse has initially gone IN\_SERVICE, after which Finesse can go OUT\_OF\_SERVICE and the APIs should continue to work.

#### **Diagnostic Portal—Get Performance Information**

The Diagnostic Portal—Get Performance Information API allows an administrator to get performance information to a Diagnostic Portal object.

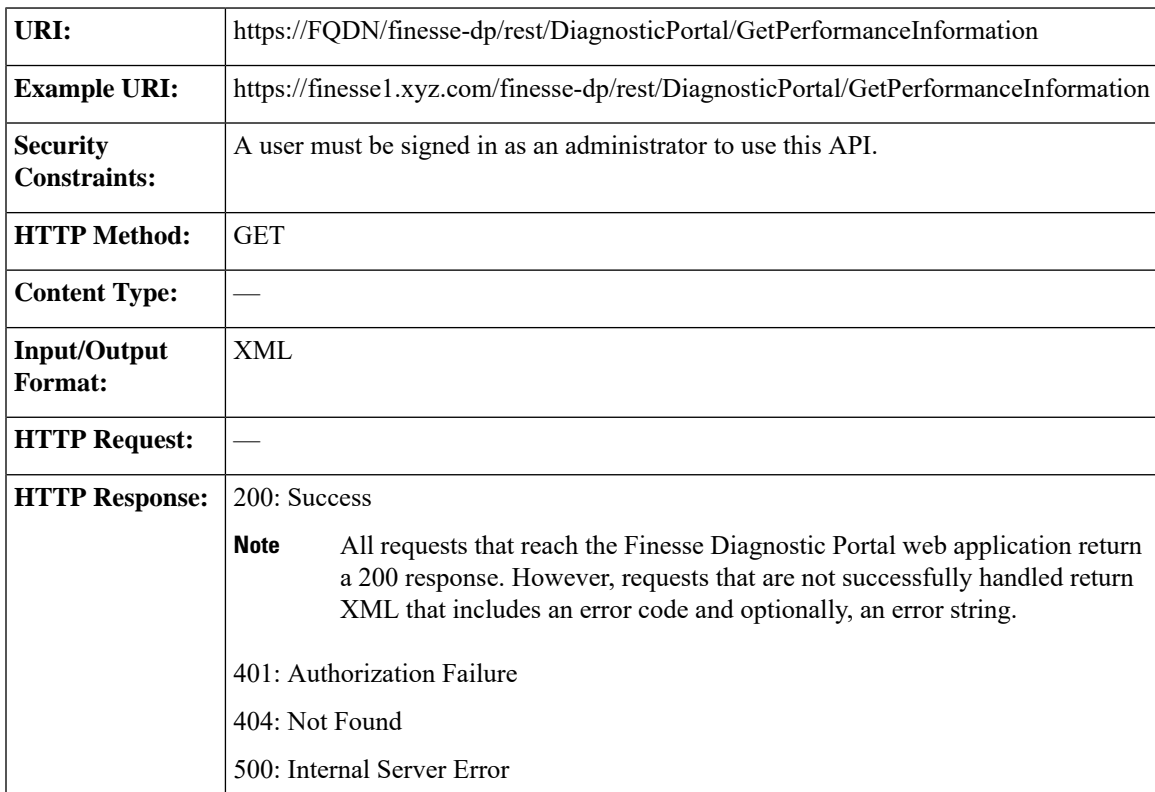

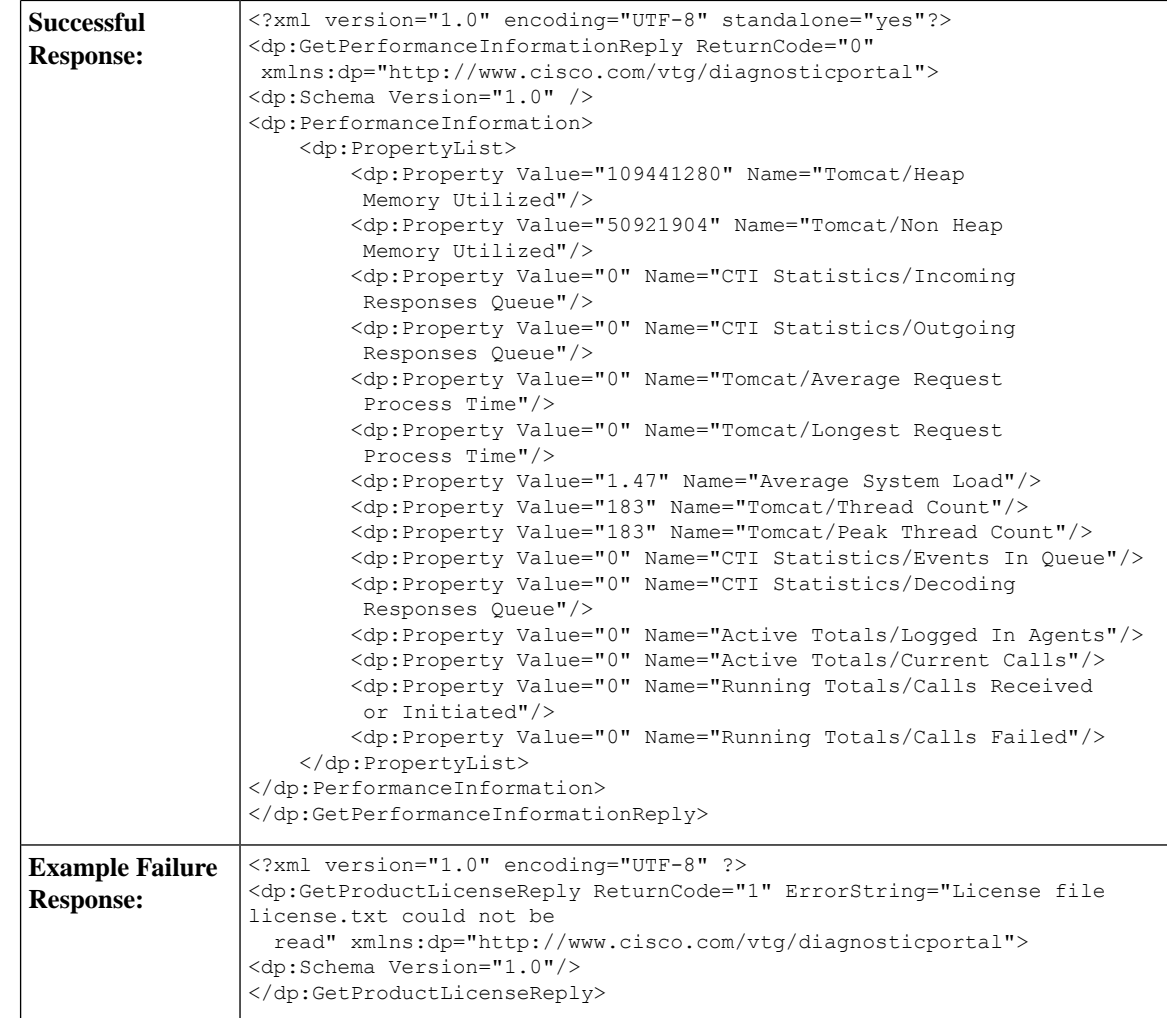

#### **Diagnostic Portal—Get Product Version**

This API allows an administrator to get product version information for Finesse.

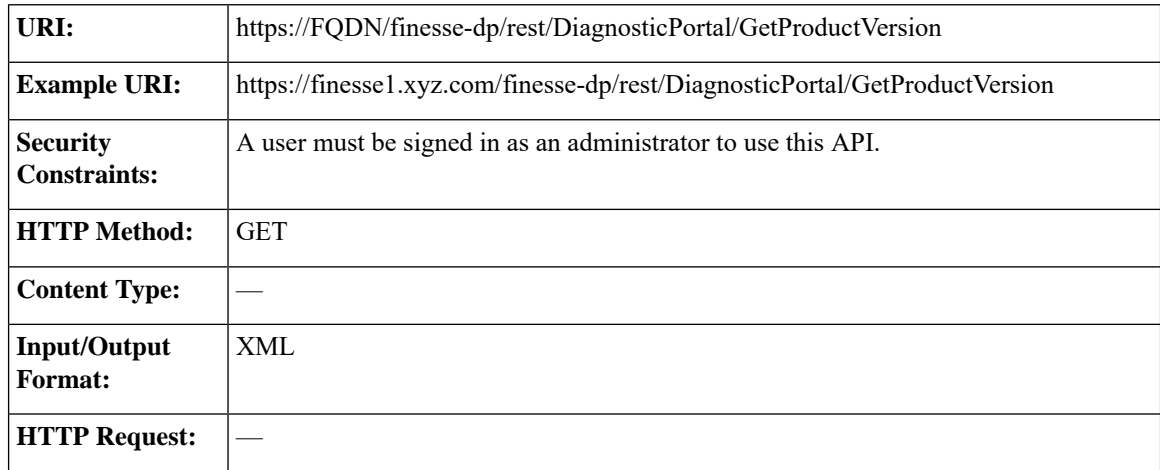

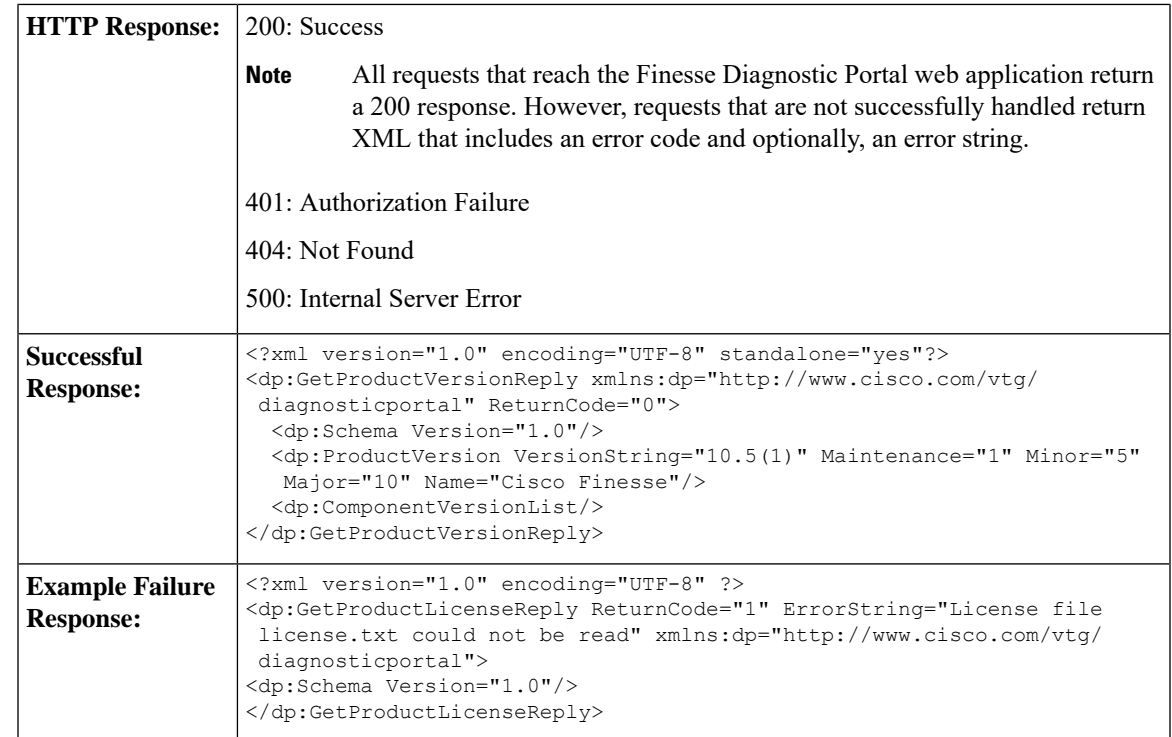

### **Diagnostic Portal API Errors**

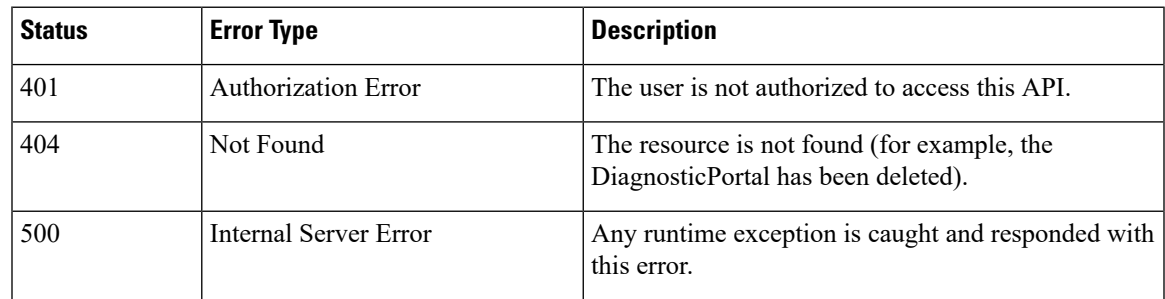

# <span id="page-320-0"></span>**RuntimeConfigInfo**

### **RuntimeConfigInfo APIs**

#### **RuntimeConfigInfo—Get**

This API allows an administrator to access run time information.

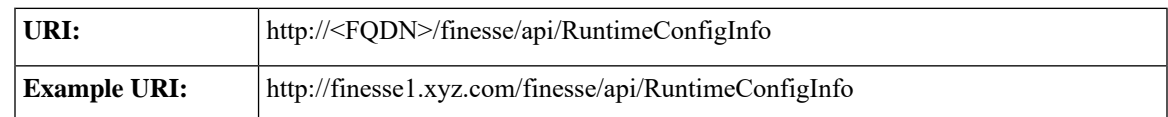

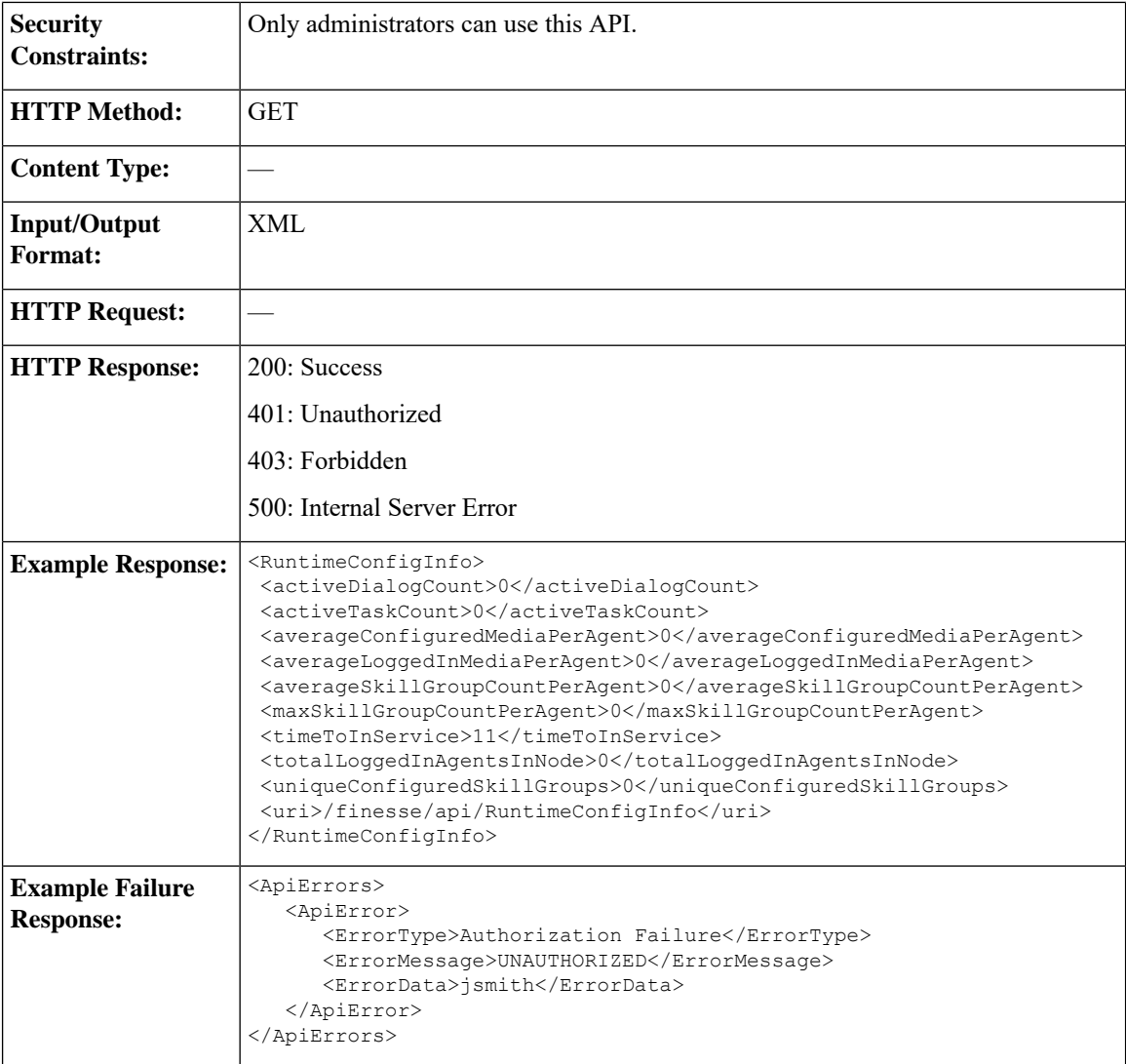

# **RuntimeConfigInfo API Parameters**

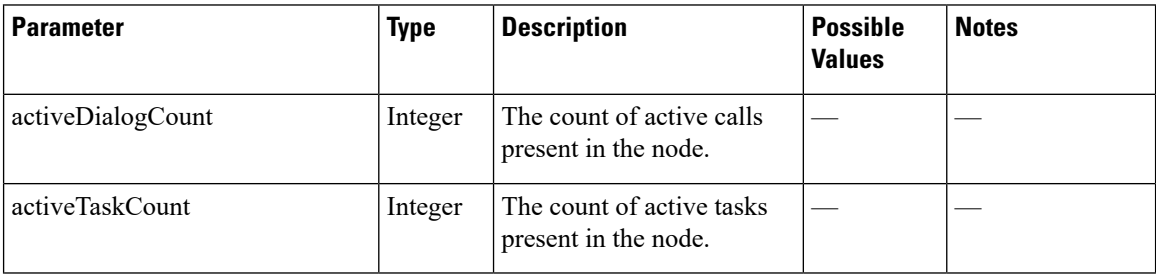

 $\mathbf l$ 

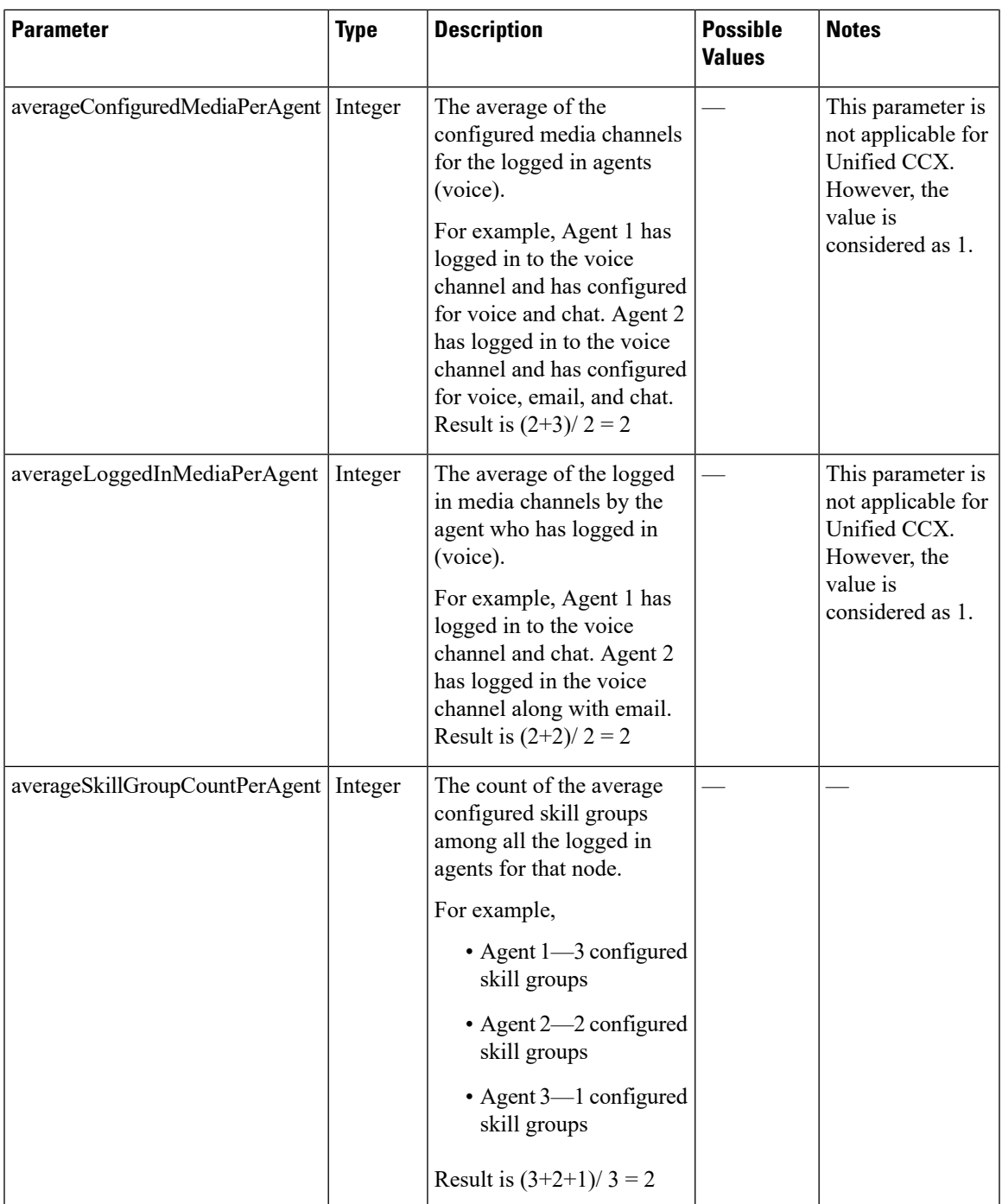

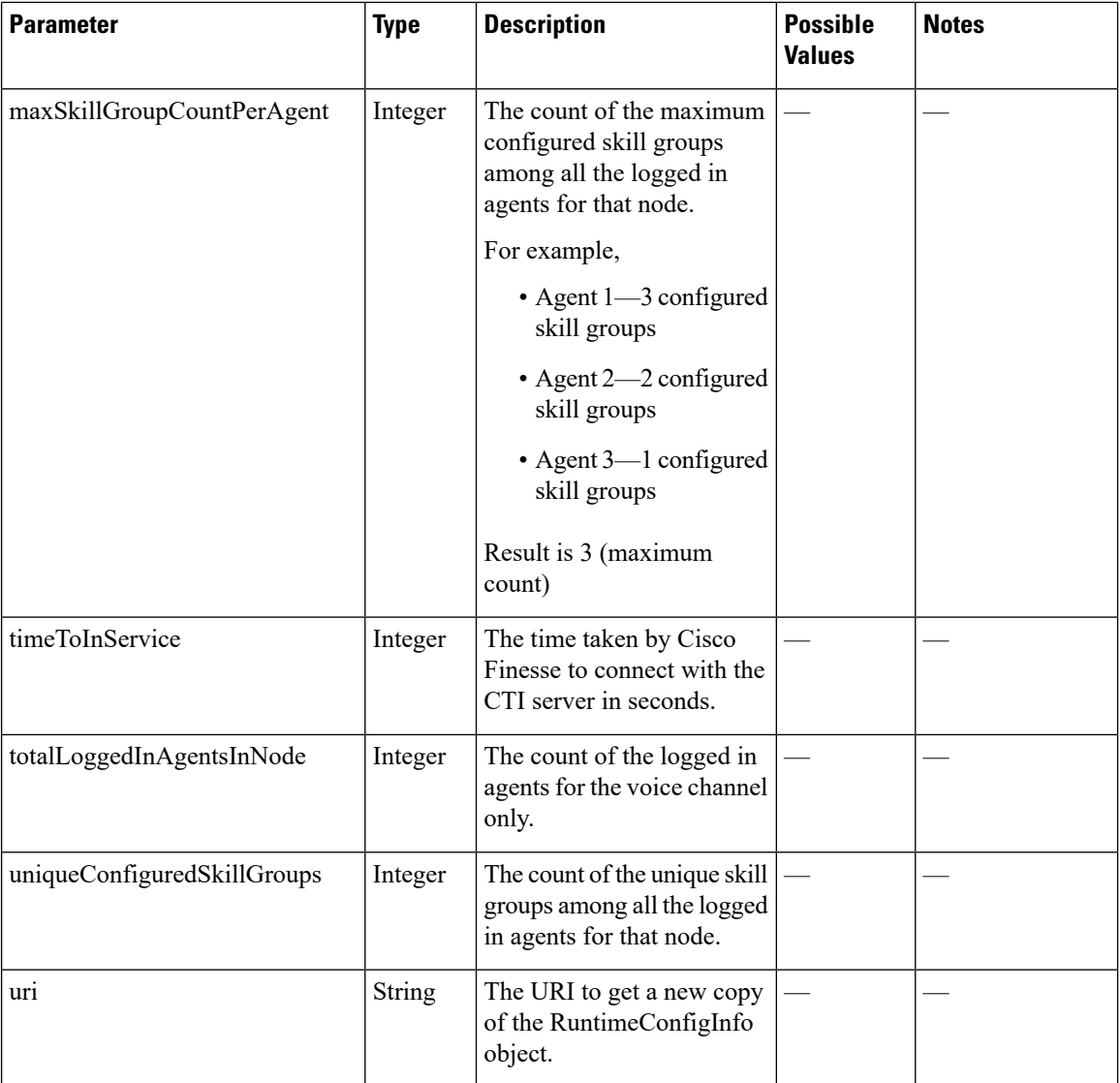

# **RuntimeConfigInfo API Errors**

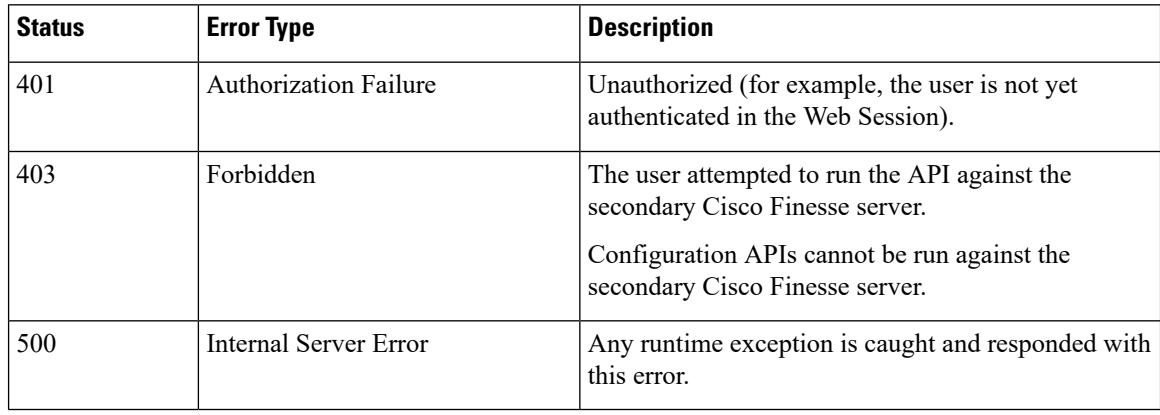
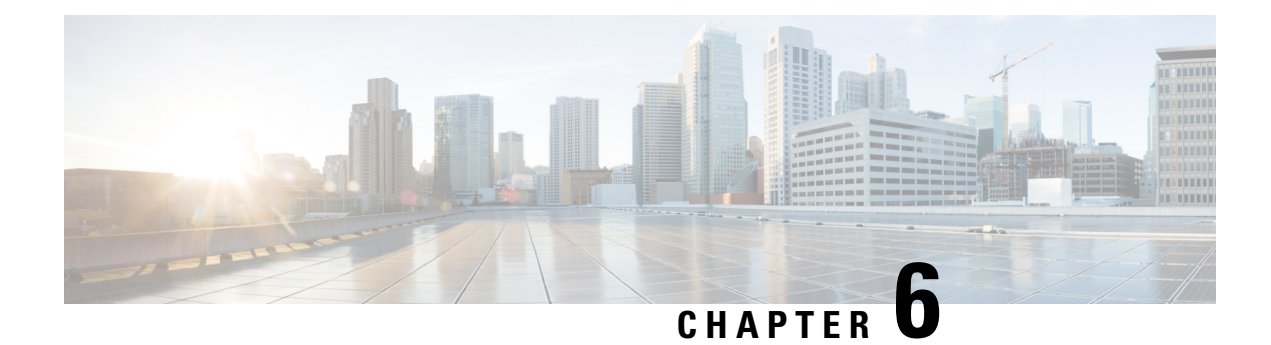

# **Cisco Finesse Notifications**

• About Cisco Finesse [Notifications,](#page-324-0) on page 313

# <span id="page-324-0"></span>**About Cisco Finesse Notifications**

The Cisco Finesse Web Service sends notifications to clients that subscribe to that class of resource.

For example, a client that is subscribed to *User* notifications receives a notification when an agent signs in or out of the Finesse desktop, information about an agent changes, or an agent's state changes.

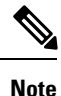

The preceding example illustrates some cases where notifications are sent. It is not intended to be an exhaustive list.

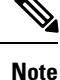

Notification payloads are XML-encoded. If these payloads contain any special XML characters, you must ensure that the client decodes this information correctly before processing it further.

## **Notification Frequency**

Finesse publishes notifications when a change occurs in the resource characteristics.

## **Subscription Management**

Finesse clients can interface directly with the Cisco Finesse Notification Service to send subscribe and unsubscribe requests. Clients subscribe to notification feeds published to their respective nodes (such as /finesse/api/User/1000) by following the XEP-0060 standard.

Each agent is automatically subscribed to the following notification feeds, where {id} represents the agent ID for that agent:

- User /finesse/api/User/{id}
- Dialogs /finesse/api/User/{id}/Dialogs
- Media /finesse/api/User/{id}/Media/{mrd-id}

• SystemInfo - /finesse/api/SystemInfo

To receive notifications for feeds to which they are not automatically subscribed, clients must explicitly subscribe to the node on which the notifications are published. For example, agent state change notifications for all agents on a specific team are published to the node /finesse/api/Team/{id}/Users. Clients must request a subscription to this node to receive notifications on this feed.

To avoid increasing notification traffic for other users, use a full JID (username@domain/resource) when making explicit subscriptions.

Make sure to unsubscribe to any explicit subscriptions before disconnecting the XMPP session. Any subscriptions that are left behind persist on that node in the Cisco Finesse Notification Service.

The following example shows how to subscribe to agent state change notifications for a specific team:

```
<iq type='set'
    from='CharlesNorrad@finesse-server.cisco.com'
    to='pubsub.finesse-server.cisco.com'
   id='sub1'>
  <pubsub xmlns='http://jabber.org/protocol/pubsub'>
    <subscribe
        node='/finesse/api/Team/TheA/Users'
        jid='ChuckieNorrad@finesse-server.cisco.com'/>
  </pubsub>
\langleiq>
```
The following example shows how to unsubscribe to agent state change notifications for a specific team:

```
<iq type='set'
    from='ChuckieNorrad@finesse-server.cisco.com'
    to='pubsub.finesse-server.cisco.com'
    id='unsub1'>
  <pubsub xmlns='http://jabber.org/protocol/pubsub'>
     <unsubscribe
         node='/finesse/api/Team/TheA/Users'
         jid='userid@finesse-server.cisco.com'/>
  </pubsub>
\langleiq>
```
Perform a GET using the SystemInfo API (http://<server>/finesse/api/SystemInfo) to obtain connection details. The returned payload provides the domain and pubsub addresses used to interact with the Cisco Finesse Notification Service.

```
<SystemInfo>
   <status>IN_SERVICE</status>
   <xmppDomain>xmppserver.cisco.com</xmppDomain>
   <xmppPubSubDomain>pubsub.xmppserver.cisco.com</xmppPubSubDomain>
</SystemInfo>
```
Users are identified in the following manner: userid@xmppserver.cisco.com

Stanzas are sent to the pubsub domain (pubsub.xmppserver.cisco.com ).

Clients should ensure that any subscriptions that are no longer required are cleaned up.

## **Subscription Persistence**

All subscriptions are stored in a database and persist through the following shutdown events:

- Finesse experiences a CTI failover.
- The Cisco Finesse Notification Service restarts.
- Cisco Finesse Tomcat restarts.

In each of the preceding events, the client does not need to resubscribe to explicit subscriptions.

However, subscriptions do not persist across multiple Finesse servers. If a client fails over to an alternate Finesse server, that client must resubscribe to any explicit subscriptions.

## **Resources**

### **User Notification**

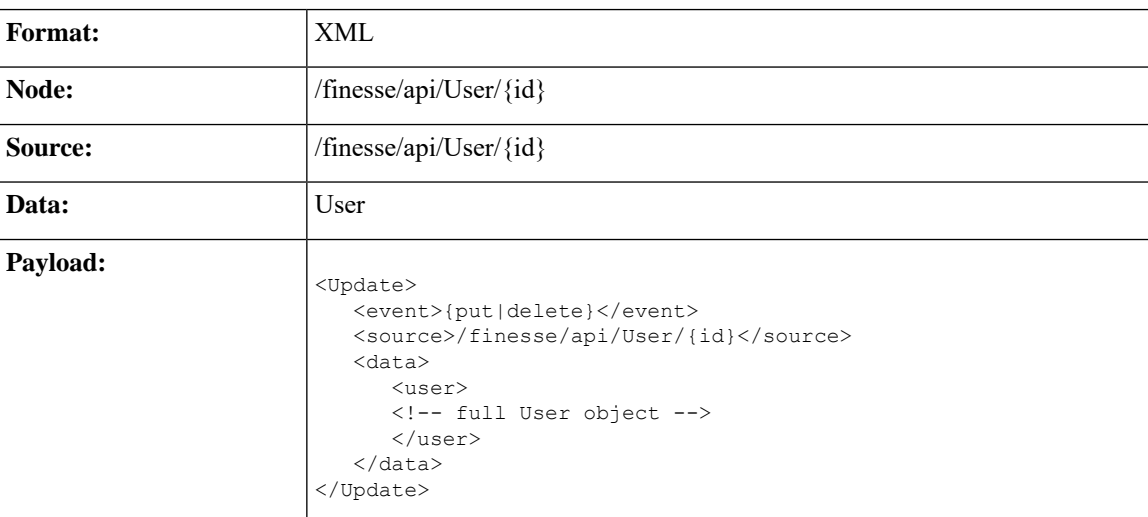

Finesse sends a User notification when information about a user changes.

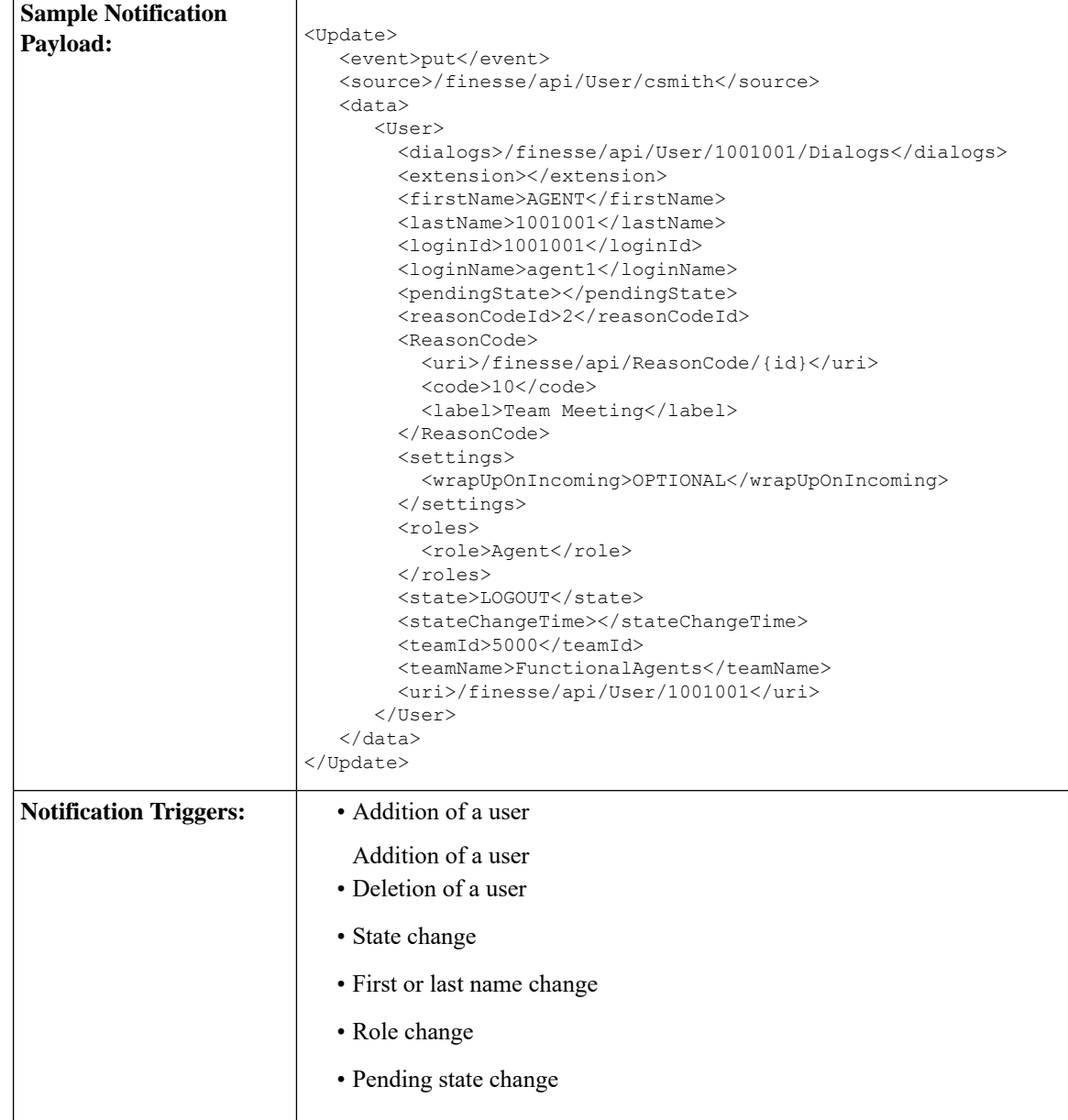

## **Dialog Notification**

Finesse sends a Dialog notification when information (or an action) changes for a call to which the user belongs or when the user adds or removes a dialog.

For the purpose of notifications, the fromAddress and toAddress parameters of the Dialog object are defined as follows:

• fromAddress: The extension of the caller who initiated the original call. If an unmonitored caller placed the call, the fromAddress is the unmonitored caller's extension. If an agent placed the call, the fromAddress is the agent's extension. For an Outbound Option Dialer call, the fromAddress is the extension of the

agent on the outbound call. For a reservation call in Preview Outbound mode, the fromAddress is the dialer port. .

For a reservation call in Direct Preview Outbound mode, the fromAddress is the dialer port.

• toAddress: The dialed number of the original call. If the caller calls a route point, the toAddress is the route point. If the caller calls an agent directly, the toAddress is the agent's extension. For an Outbound Option Dialer call, the toAddress is the customer phone number called by the dialer. For a reservation call in Outbound Option Preview mode, the toAddress is the extension of the agent who received the call.

For a reservation call in Direct Preview Outbound mode, the toAddress is the extension of the agent on the outbound call.

When a call is transferred, the fromAddress and toAddress in subsequent dialog notifications are those of the surviving call. For example, if an agent who is on a call places a consult call and then transfers the original call, the fromAddress and toAddress in the subsequent dialog notifications are those of the original call because the original call is the surviving call. However, if the agent puts the consult call on hold, retrieves the original call, and then transfers the consult call, the fromAddress and toAddress in subsequent dialog notifications are those of the consult call. In this case, the consult call is the surviving call.

When an agent who is on a call places a consult call, the original call will be on hold and the consult call will be active. Once the call is complete where the agent either transfers or places the call on conference, the surviving call's dialog notifications will contain the dropped call's dialog id in the secondary id field.

During Dialog notifications, there are two types of notifications that get sent to the Dialog node.

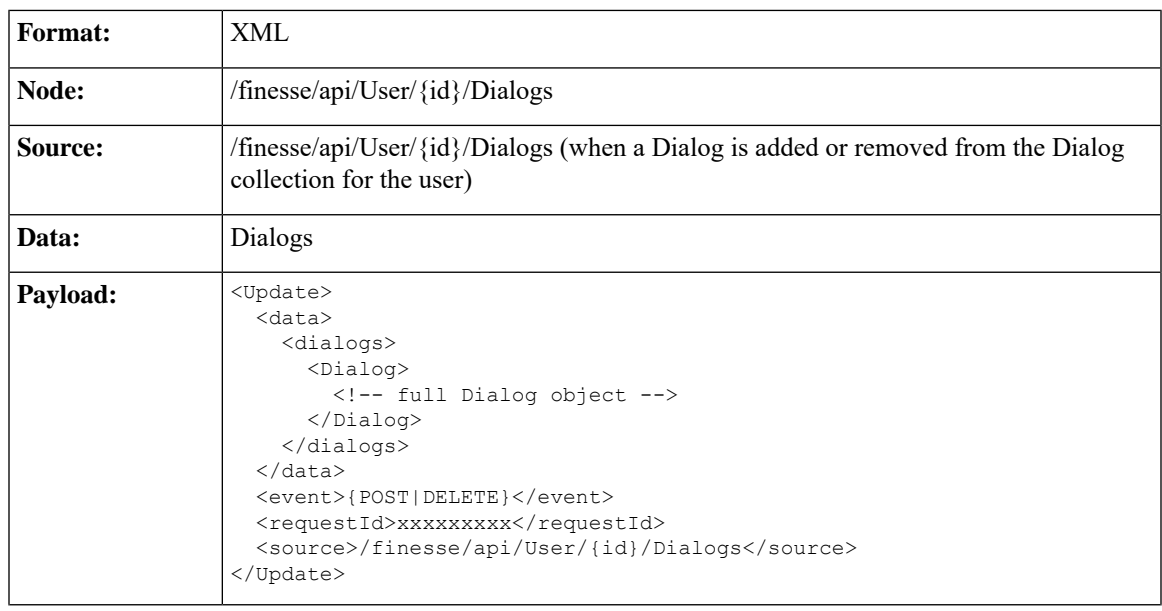

• When a dialog is added or removed from the Dialog collection of the user.

I

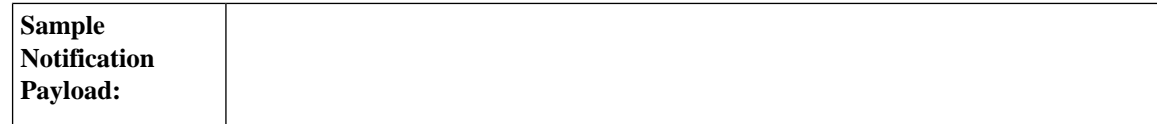

Ш

```
<Update>
    <data>
        <dialogs>
            <Dialog>
                <associatedDialogUri></associatedDialogUri>
                <fromAddress>1112554</fromAddress>
                <id>2130715746</id>
                <secondaryId>2130715747</secondaryId>
                <mediaProperties>
                    <mediaId>1</mediaId>
                    <DNIS>90101</DNIS>
                    <callType>CONSULT</callType>
                    <dialedNumber>90101</dialedNumber>
                    <outboundClassification></outboundClassification>
                    <callvariables>
                        <CallVariable>
                            <name>callVariable1</name>
                            <value>1</value>
                        </CallVariable>
                         ....
                        <CallVariable>
                            <name>callVariable2</name>
<value>0123456789ABCDEFGHIJ0123456789ABCDEFGHIJ</value>
                        </CallVariable>
                        <CallVariable>
                            <name>callVariable3</name>
<value>0123456789ABCDEFGHIJ0123456789ABCDEFGHIJ</value>
                        </CallVariable>
                        <CallVariable>
                            <name>callVariable4</name>
<value>0123456789ABCDEFGHIJ0123456789ABCDEFGHIJ</value>
                        </CallVariable>
                        <CallVariable>
                            <name>callVariable5</name>
<value>0123456789ABCDEFGHIJ0123456789ABCDEFGHIJ</value>
                        </CallVariable>
                        <CallVariable>
                            <name>callVariable6</name>
<value>0123456789ABCDEFGHIJ0123456789ABCDEFGHIJ</value>
                        </CallVariable>
                        <CallVariable>
                            <name>callVariable7</name>
<value>0123456789ABCDEFGHIJ0123456789ABCDEFGHIJ</value>
                        </CallVariable>
                        <CallVariable>
                            <name>callVariable8</name>
<value>0123456789ABCDEFGHIJ0123456789ABCDEFGHIJ</value>
                        </CallVariable>
                        <CallVariable>
                            <name>callVariable9</name>
<value>0123456789ABCDEFGHIJ0123456789ABCDEFGHIJ</value>
                        </CallVariable>
                        <CallVariable>
                            <name>callVariable10</name>
<value>0123456789ABCDEFGHIJ0123456789ABCDEFGHIJ</value>
```
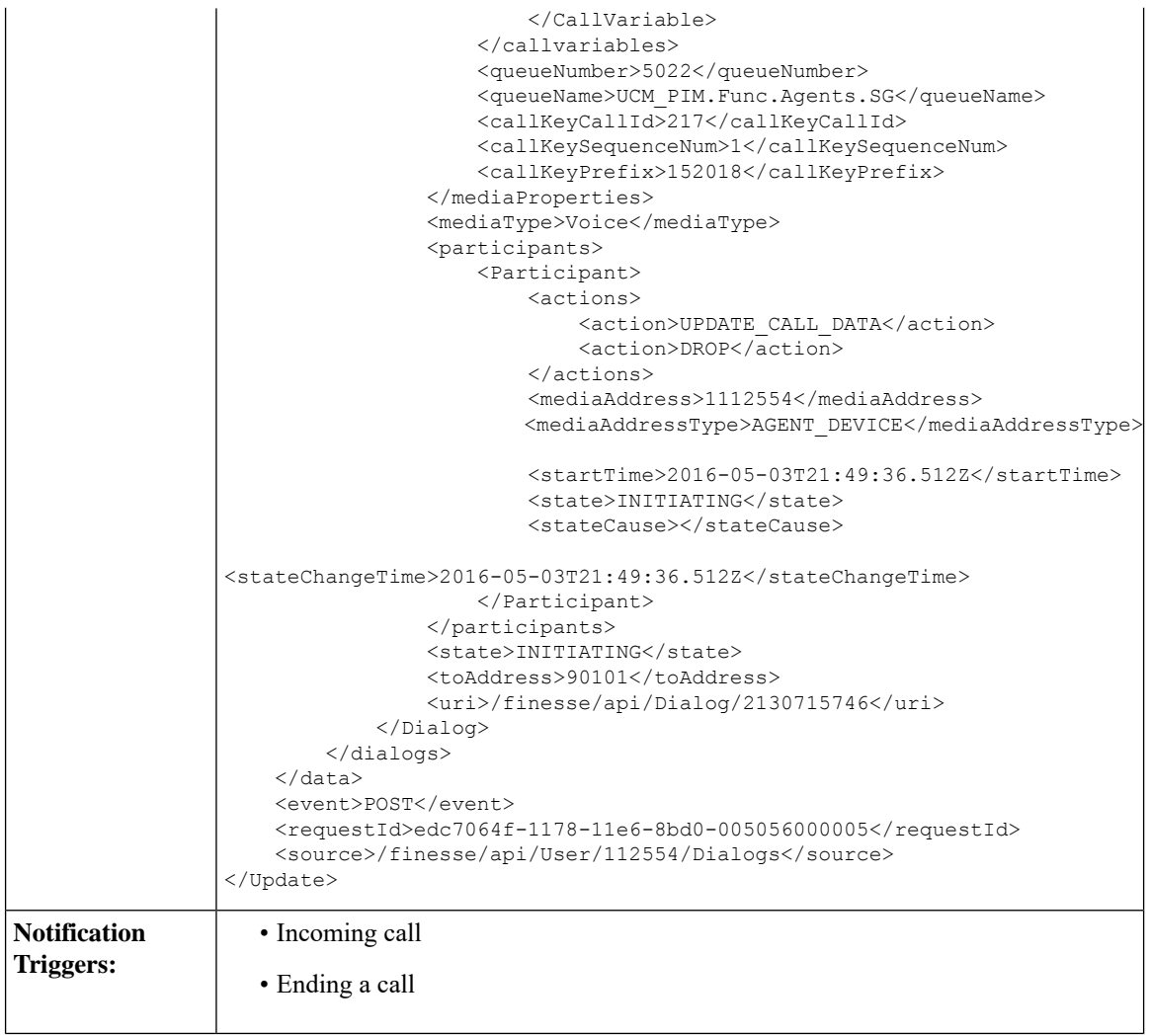

• When dialog properties associated with the specified Dialog id is modified.

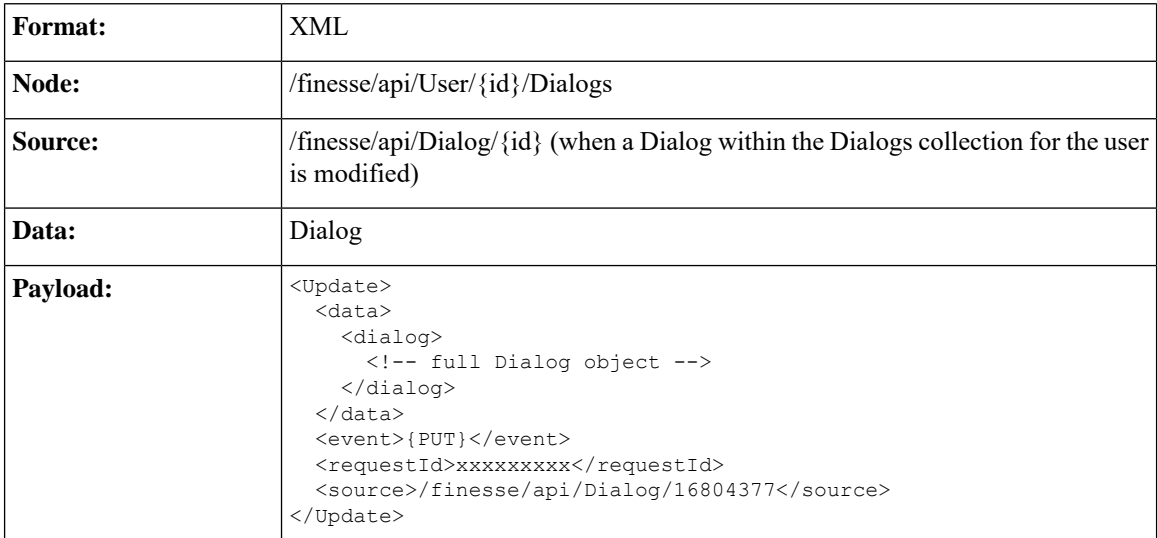

I

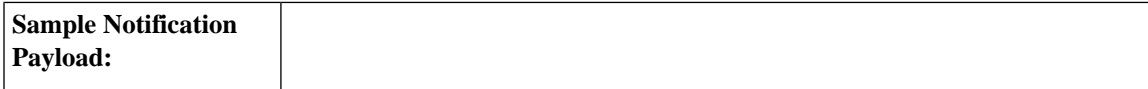

```
<Update>
    <data>
        <dialog>
            <associatedDialogUri></associatedDialogUri>
            <fromAddress>1081001</fromAddress>
            <id>16804377</id>
            <mediaProperties>
                <mediaId>1</mediaId>
                <DNIS>1081002</DNIS>
                <callType>AGENT_INSIDE</callType>
                <callvariables>
                    <CallVariable>
                        <name>callVariable1</name>
                        <value></value
                <queueNumber>5022</queueNumber>
                <queueName>UCM_PIM.Func.Agents.SG</queueName>
                <callKeyCallId>217</callKeyCallId>
                <callKeySequenceNum>1</callKeySequenceNum>
                <callKeyPrefix>152018</callKeyPrefix>
                <dialedNumber>1081002</dialedNumber>
                </mediaProperties>
                <mediaType>Voice</mediaType>
                <participants>
                    <Participant>
                        <actions>
                            <action>TRANSFER_SST</action>
                            <action>CONSULT_CALL</action>
                            <action>HOLD</action>
                            <action>UPDATE_CALL_DATA</action>
                            <action>SEND_DTMF</action>
                            <action>DROP</action>
                        </actions>
                        <mediaAddress>1081001</mediaAddress>
<mediaAddressType>AGENT_DEVICE</mediaAddressType>
                     <startTime>2014-02-04T15:33:16.653Z</startTime>
                        <state>ACTIVE</state>
                        <stateCause></stateCause>
<stateChangeTime>2014-02-04T15:33:16.653Z</stateChangeTime>
                    </Participant>
                    <Participant>
                        <actions>
                            <action>UPDATE_CALL_DATA</action>
                            <action>DROP</action>
                            <action>RETRIEVE</action>
                        </actions>
                        <mediaAddress>1081002</mediaAddress>
<mediaAddressType>AGENT_DEVICE</mediaAddressType>
                     <startTime>2014-02-04T15:33:16.653Z</startTime>
                        <state>HELD</state>
                        <stateCause></stateCause>
<stateChangeTime>2014-02-04T15:33:27.584Z</stateChangeTime>
                    </Participant>
                </participants>
                <state>ACTIVE</state>
                <toAddress>1081002</toAddress>
                <uri>/finesse/api/Dialog/16804377</uri>
        </dialog>
    \langle data>
```
Ш

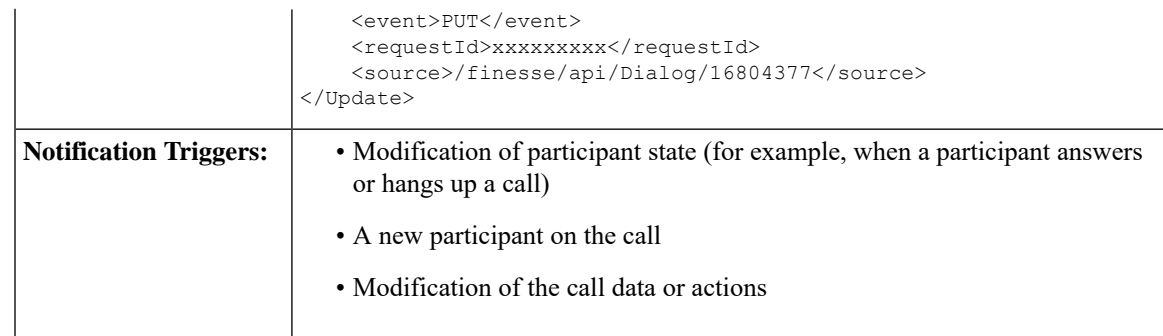

## **Dialogs/Media Notification**

Finesse sends a Dialogs/Media notification when information (or an action) changes for a nonvoice dialog to which the user belongs.

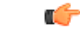

**Important**

For an interruptible Media Routing Domain configured to accept interrupts, Finesse sends only a Media state change when an agent is interrupted in that MRD. It does not send Dialogs/Media notifications with the action list modified to reflect the fact that actions not permitted on the tasks in that media. The state change is the only indication to the Finesse applications that no actions are allowed on the interrupted dialogs.

During Dialog notifications, there are two types of notifications that get sent to the Dialog node.

• When a dialog is added or removed from the Dialog collection of the user.

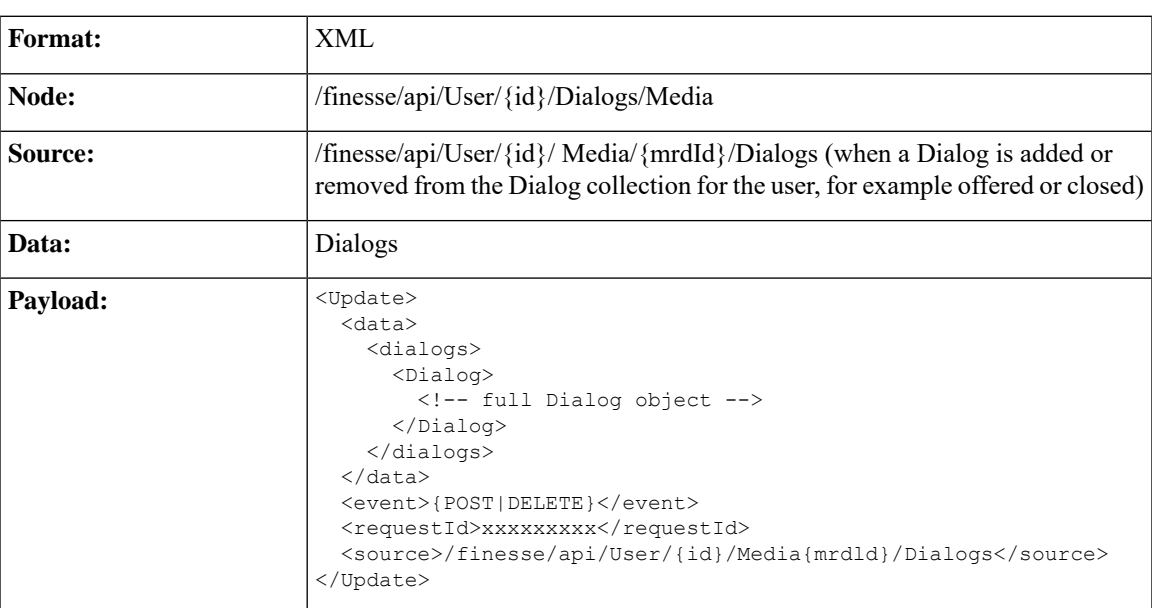

I

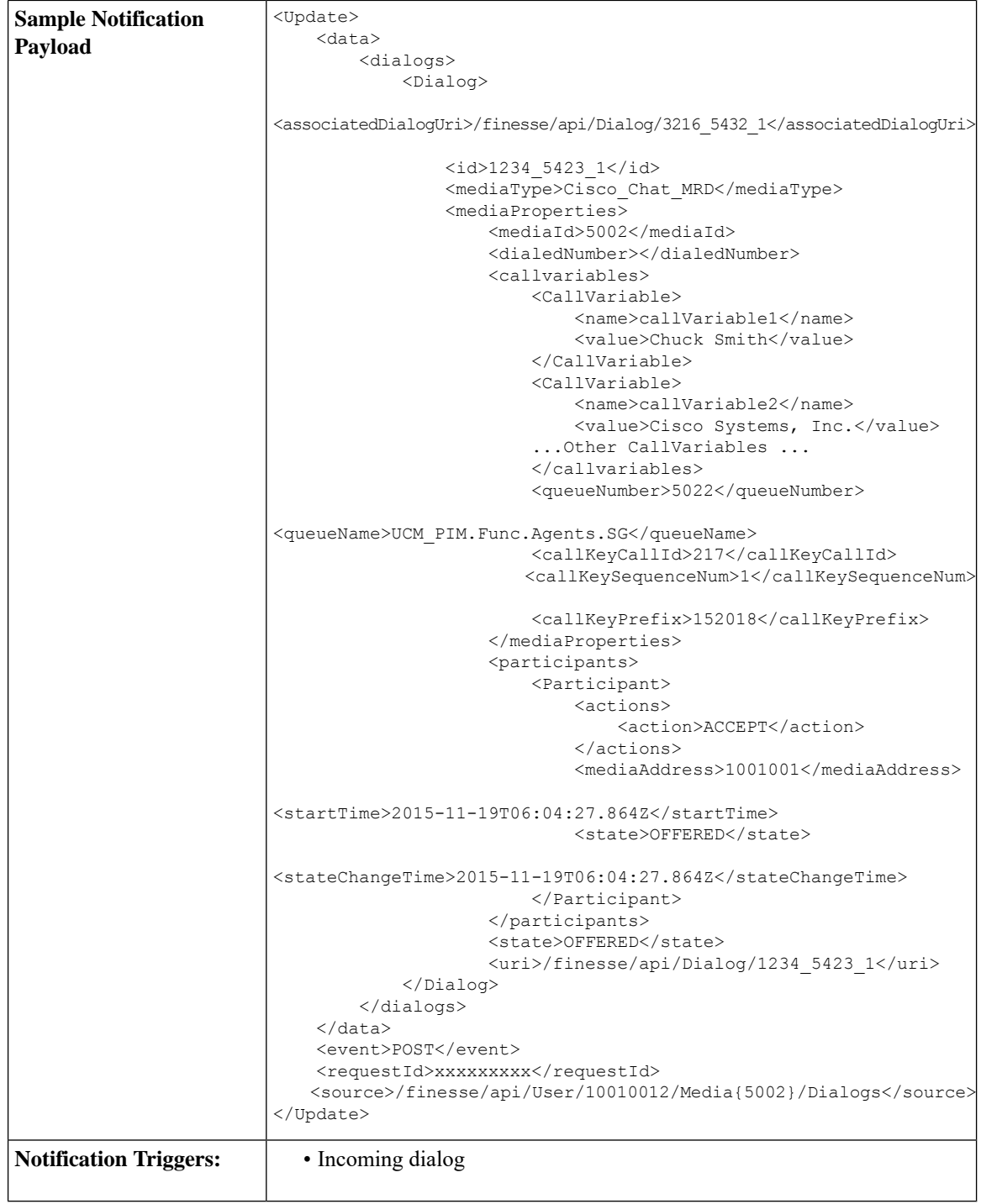

• When dialog properties associated with the specified Dialog id is modified.

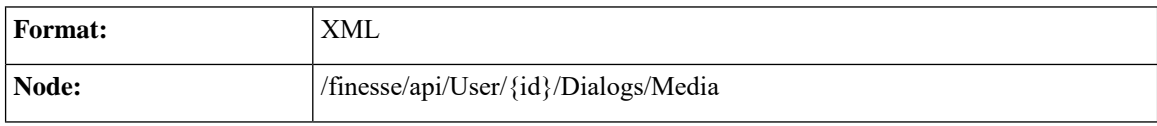

 $\mathbf l$ 

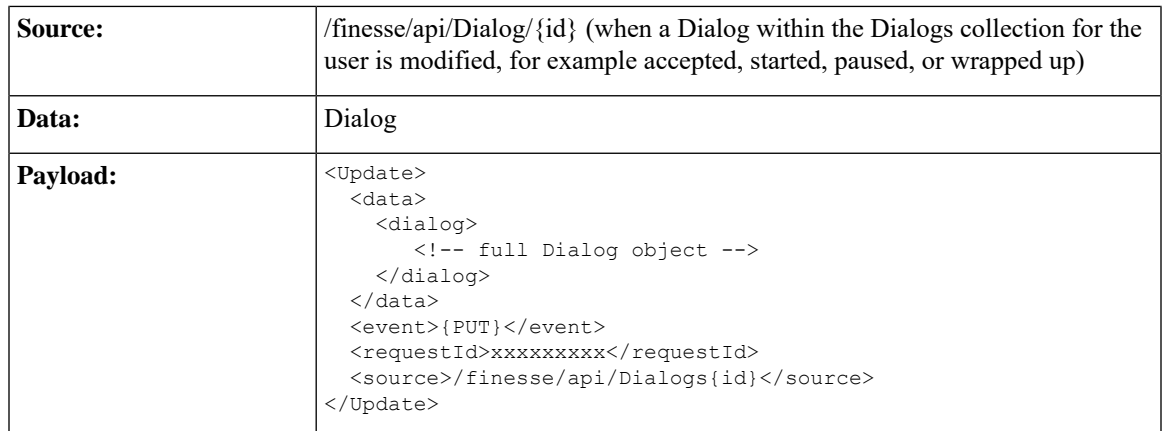

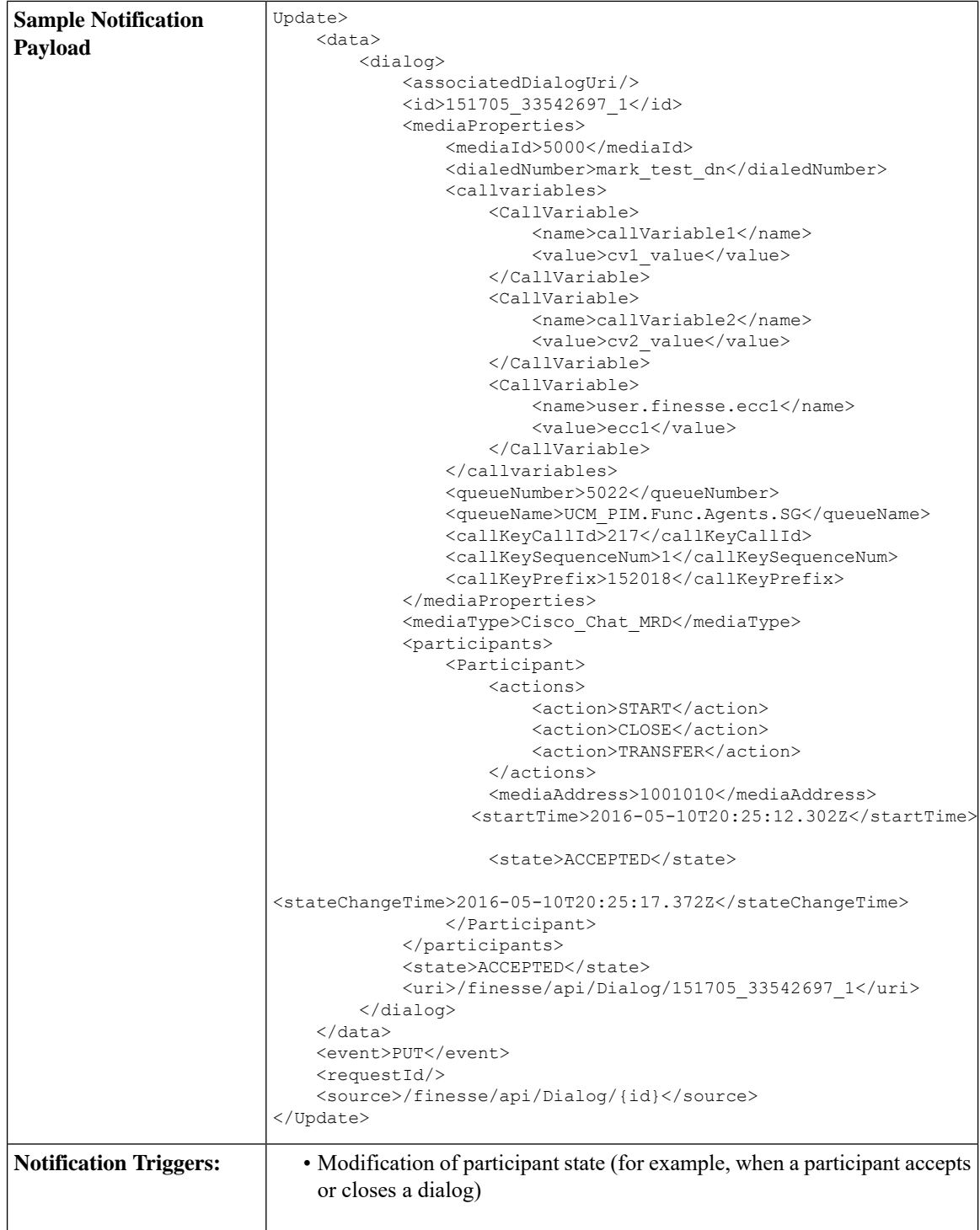

## **Dialog CTI Error Notification**

Call operations performed on a dialog (such as MAKE\_CALL, HOLD, RETRIEVE, ANSWER, END, TRANSFER, CONSULT, and CONFERENCE) may result in CTI errors. The notification system sends these

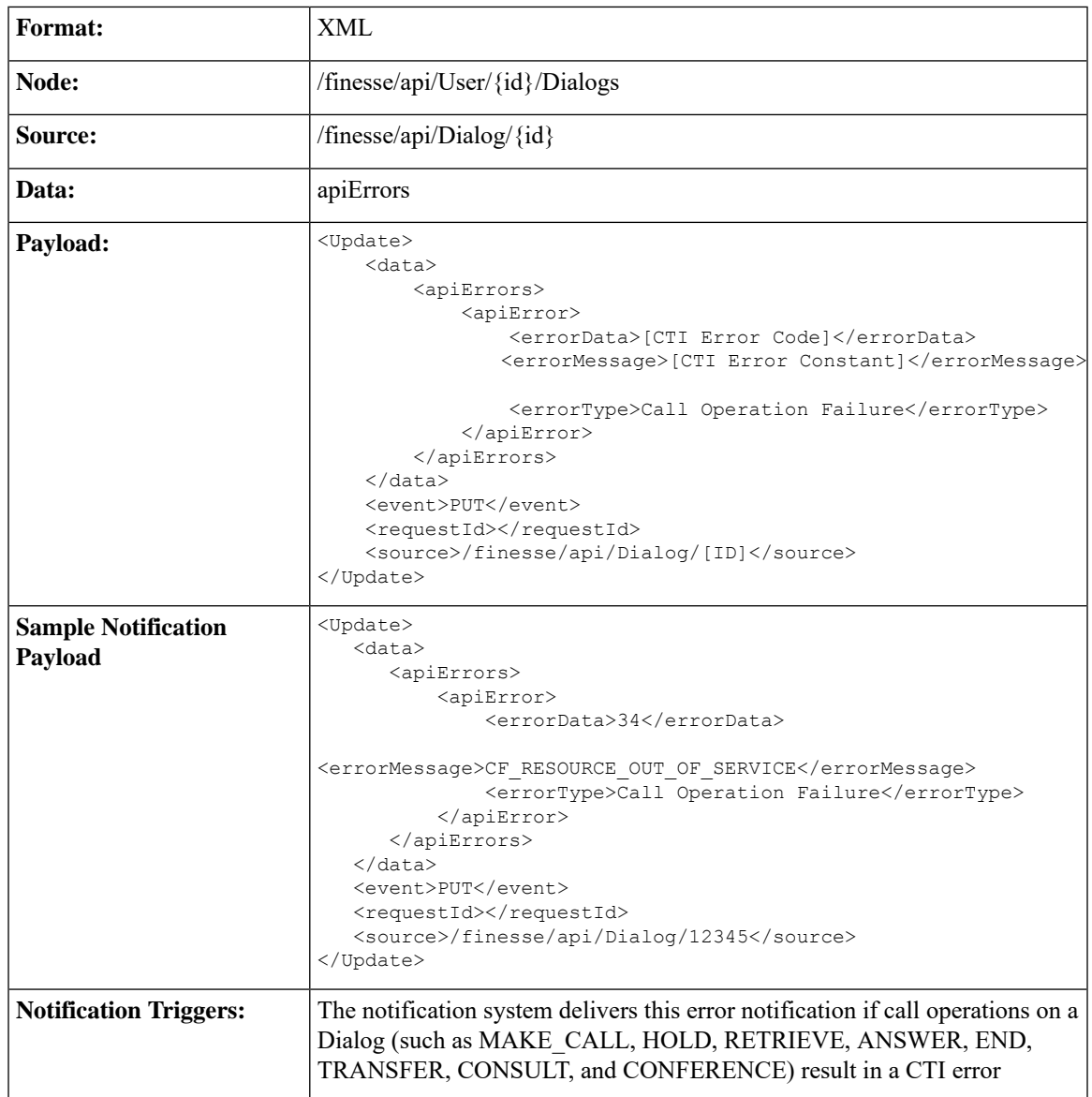

errors as asynchronous updates. Error notifications include the error type and the CTI error code and error constant. The error type is "Call Operation Failure".

#### **Asynchronous Errors**

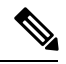

**Note**

When accessing the Finesse REST API through the Finesse JavaScript library, asynchronous errors have a status code of 400. When receiving the asynchronous error directly through XMPP, the error message has the format described in the description above for Dialog CTI Error Notification.

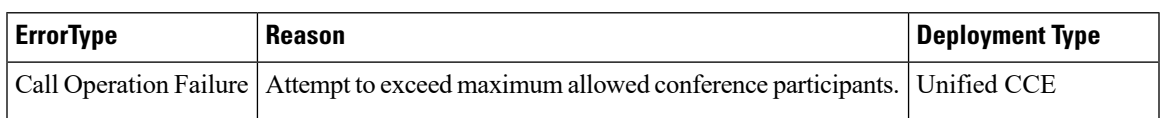

## **Team Notification**

Finesse sends a team notification when the agent name or agent state changes for an agent who belongs to that team.

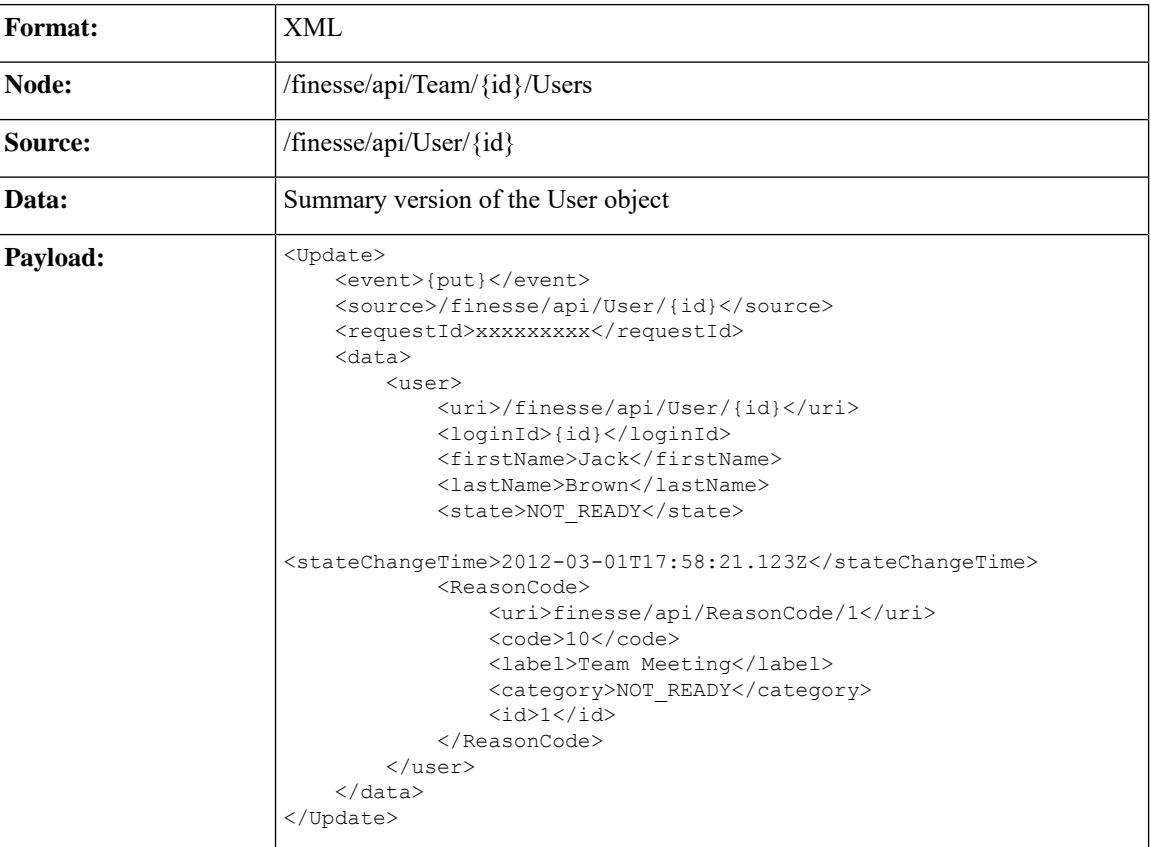

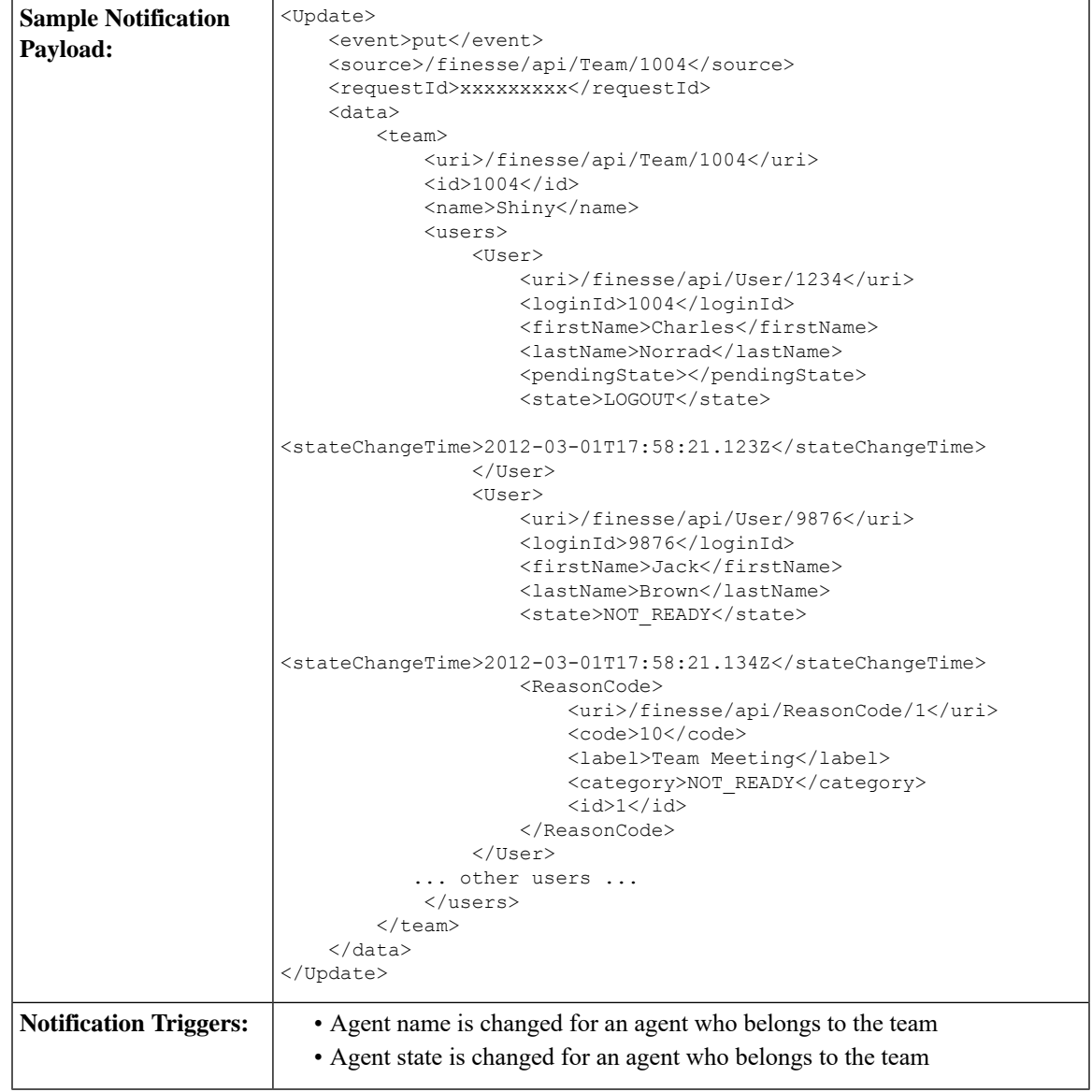

## **Queue Notifications**

Finesse sends a queue notification every 10 seconds (if queue statistics change).

$$
\overline{\mathscr{O}}
$$

**Note**

Finesse sends notifications for this node only for a stand-alone Finesse deployment with Unified CCE. Notifications for this node are not sent for a coresident Finesse deployment with Unified CCX.

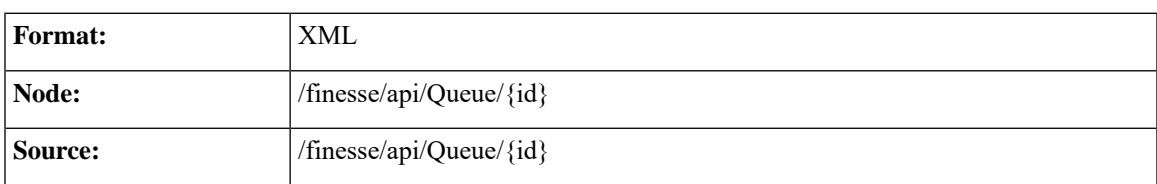

I

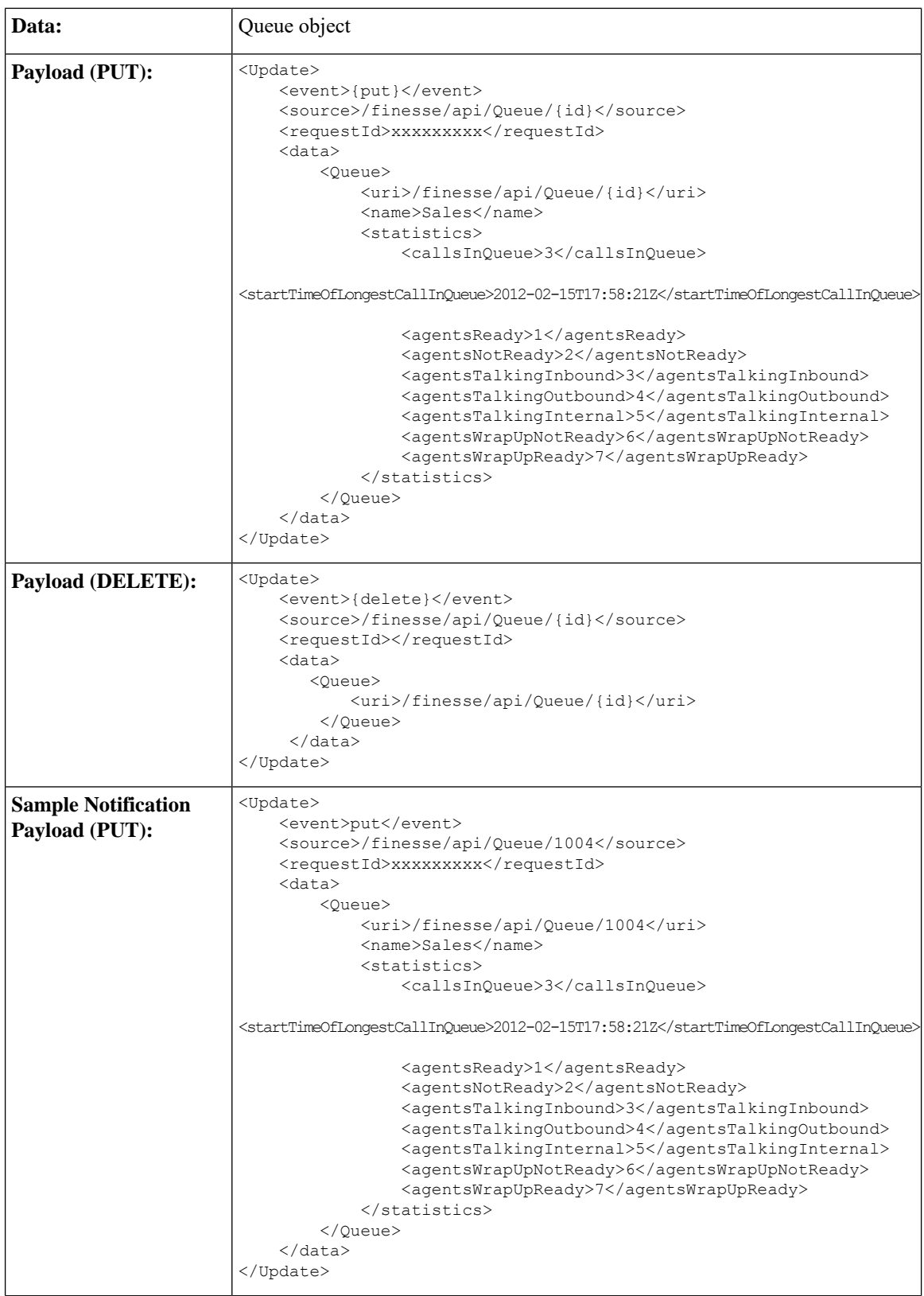

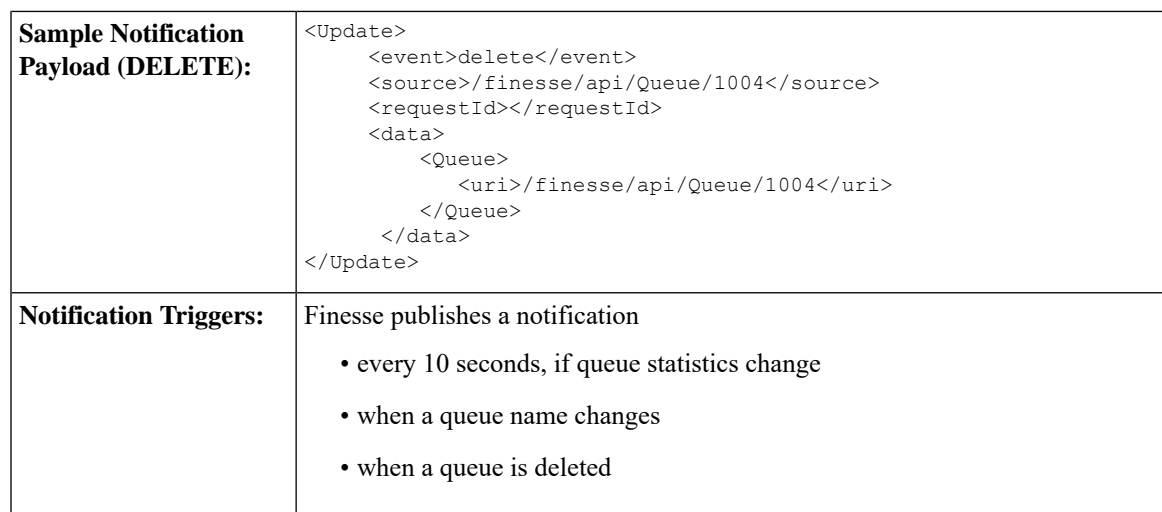

## **User/Queue Notification**

Finesse sends a User/Queues notification when a queue is added or removed from the user's list of queues or if a queue assigned to that user is removed from the system.

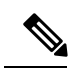

**Note**

Finesse sends notifications for this node only for a stand-alone Finesse deployment with Unified CCE. Notifications for this node are not sent for a coresident Finesse deployment with Unified CCX.

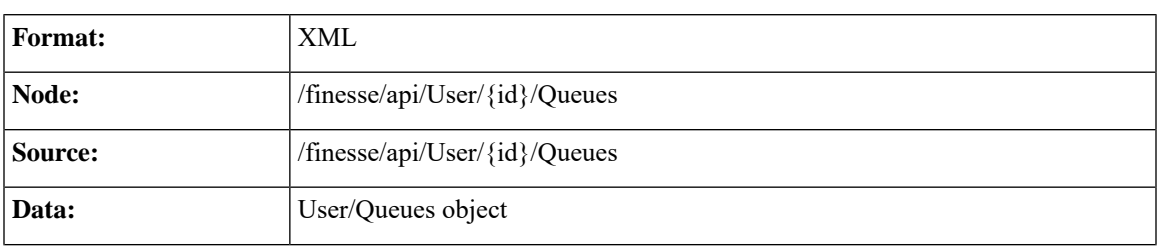

 $\mathbf I$ 

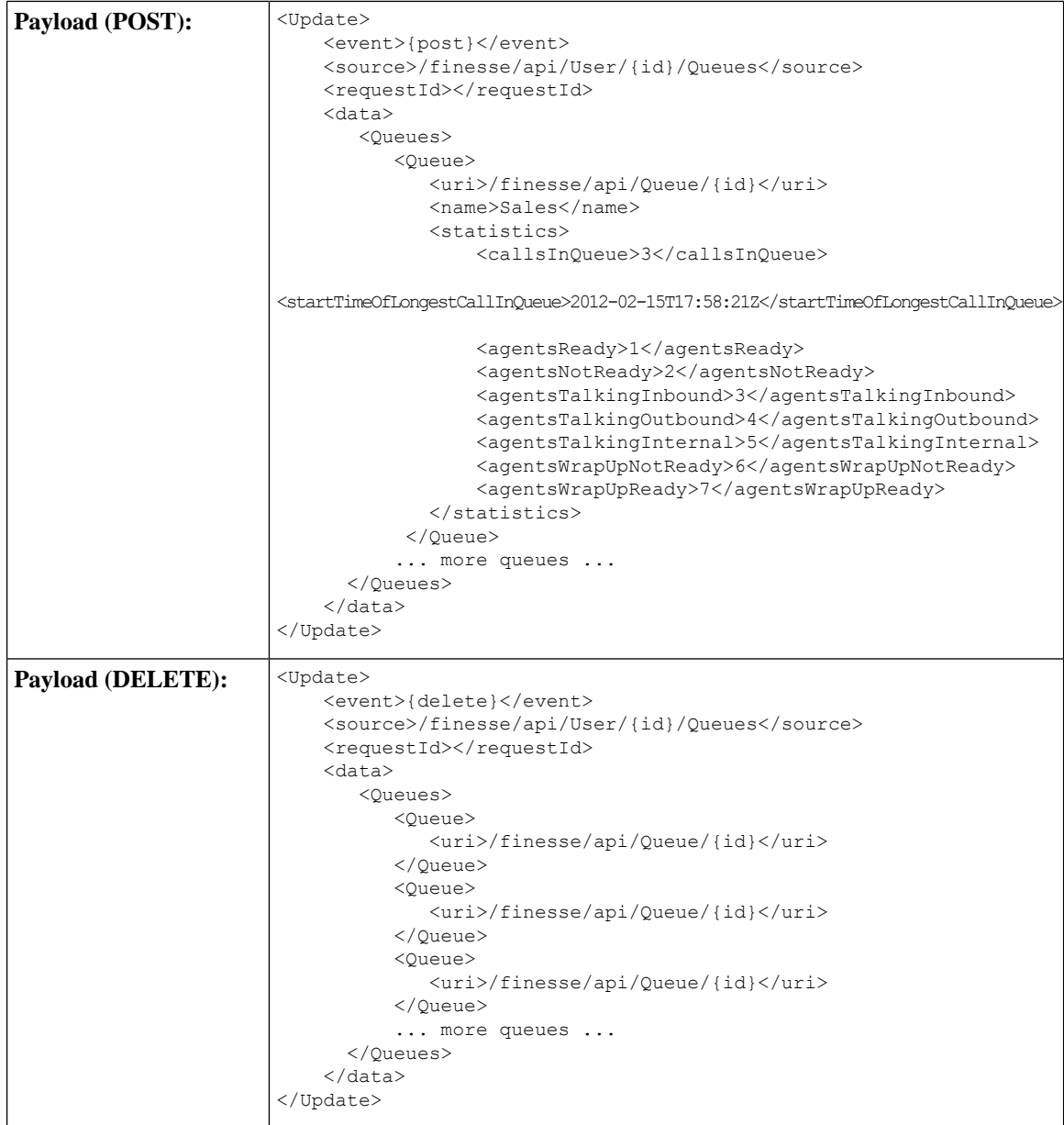

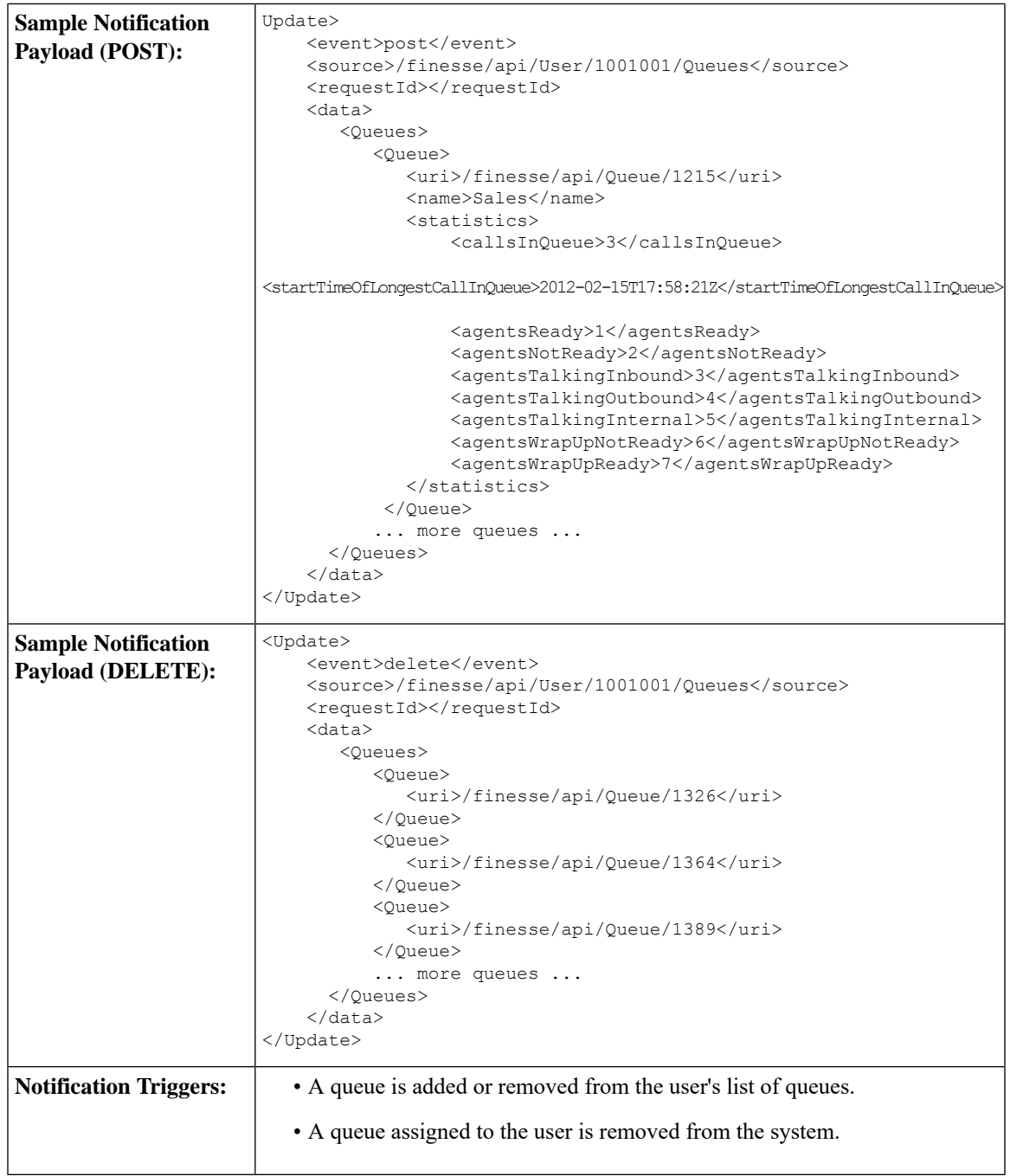

## **Media Notification**

 $\overline{\phantom{a}}$ 

Finesse sends a Media notification when information about a user in a Media Routing Domain changes.

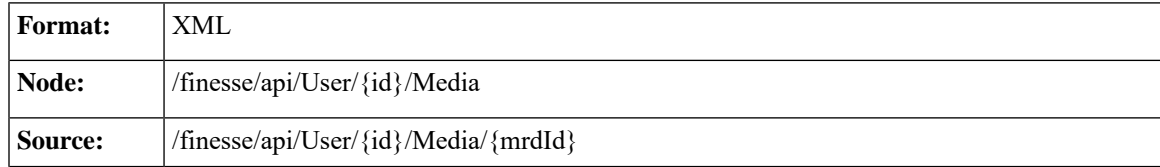

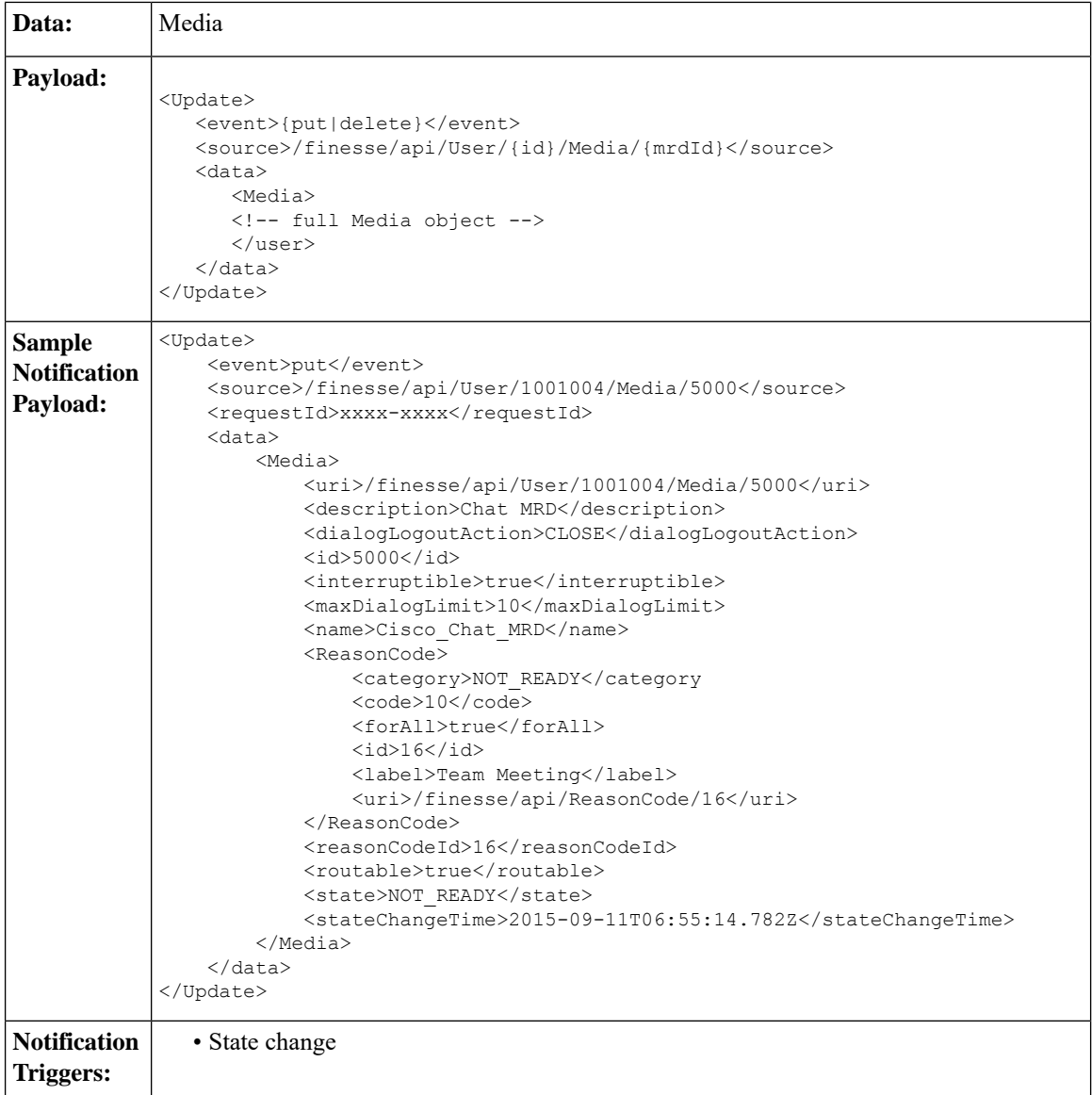

## **Media and Dialogs/Media Asynchronous Error Notification**

If an operations performed on a Media or nonvoice Dialog results in an asynchronous error, the error notifications include the error type, error code, and error constant. The ErrorMedia parameter indicates the Media Routing Domain to which the error applies.

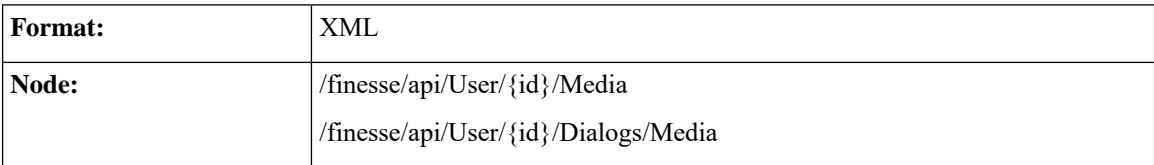

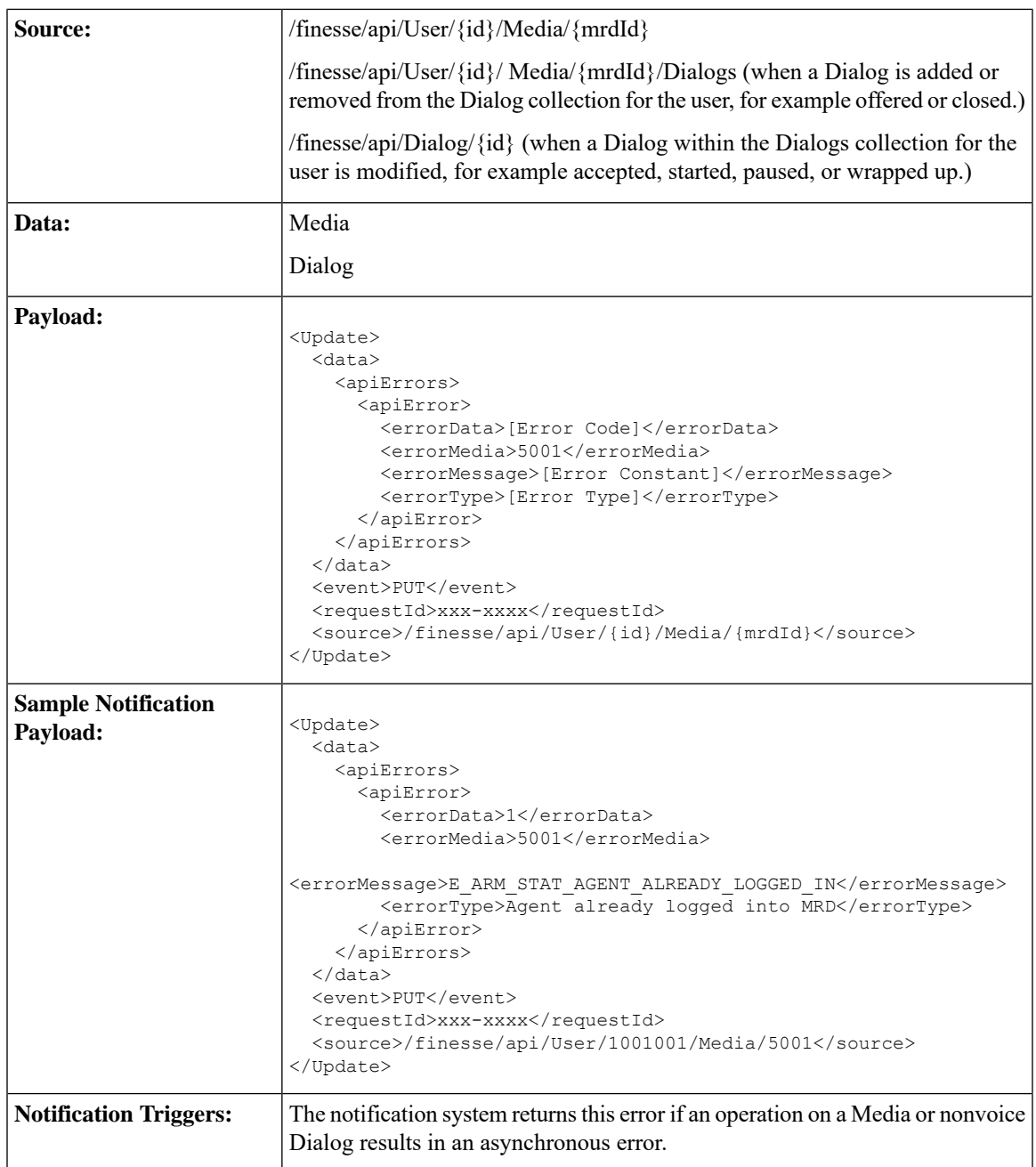

### **Media and Dialogs/Media Error Code Descriptions**

Errors for Agent State and Mode Changes

### **Common Agent State and Mode Change Errors**

This table describes common errors returned if agent state or mode changes fail.

I

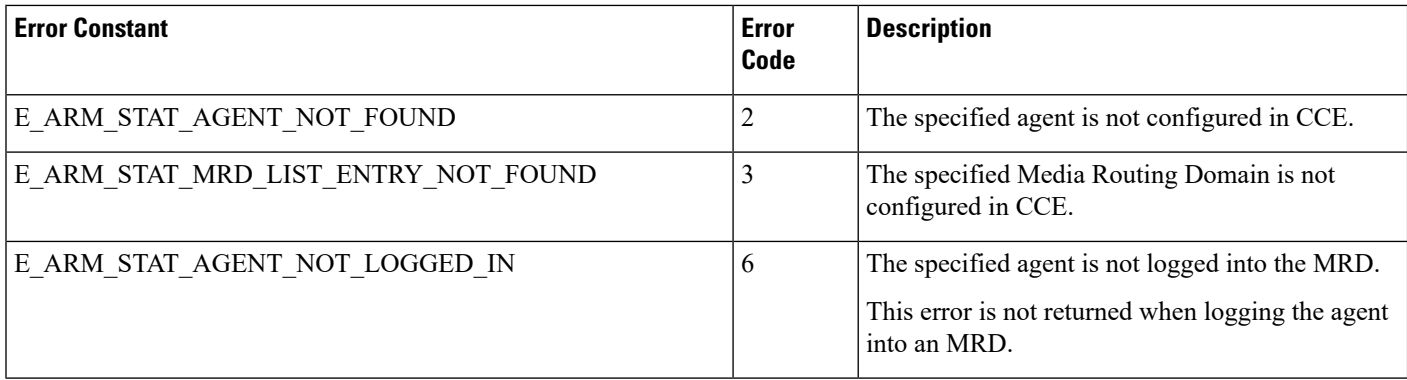

### **Agent Login Errors**

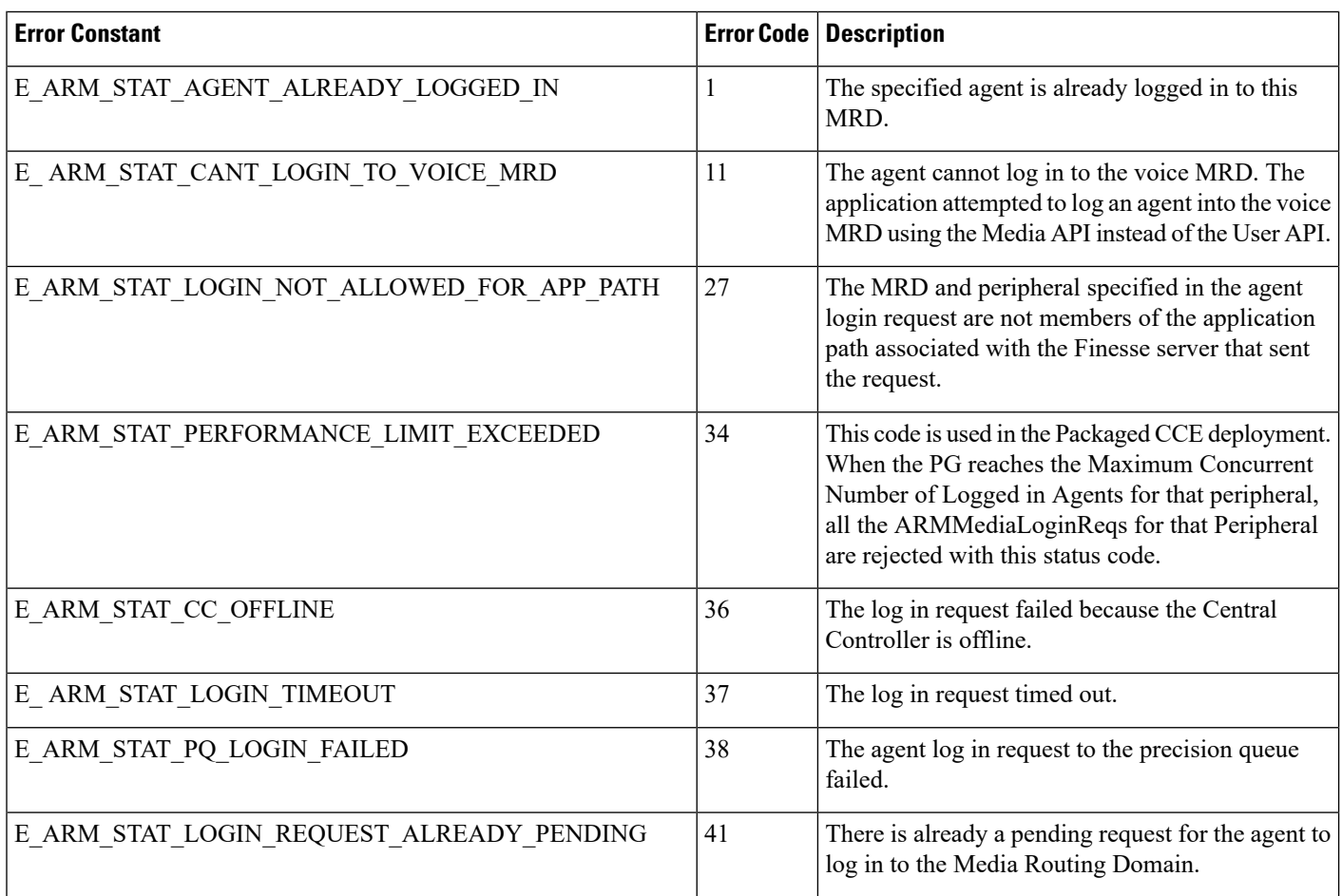

### **Agent Not Ready Errors**

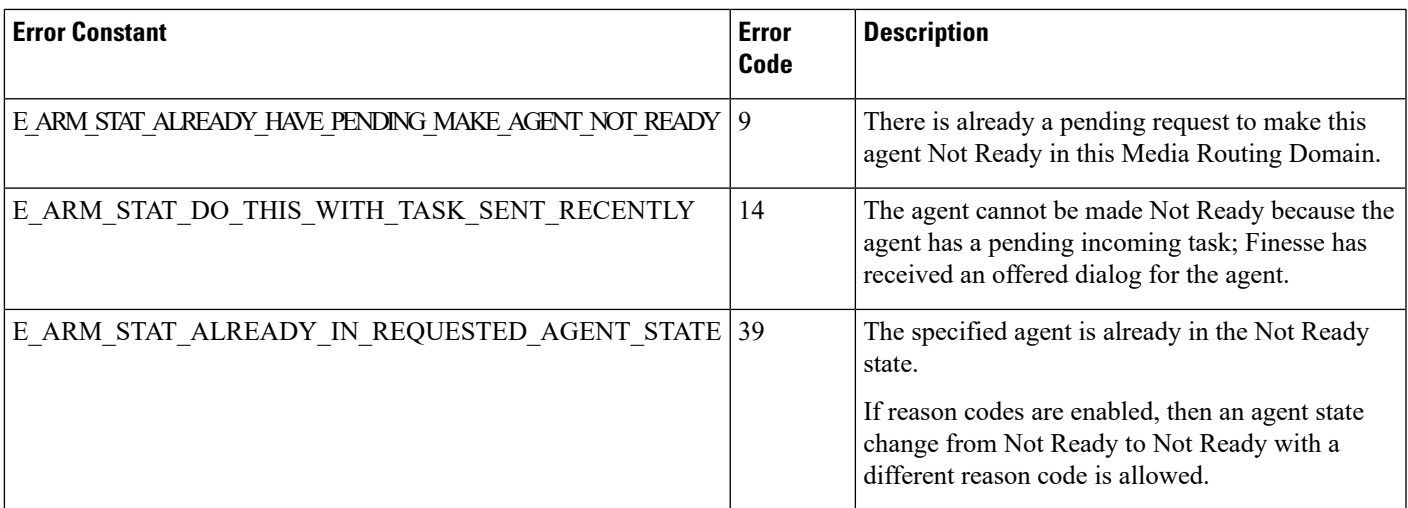

### **Agent Mode Change Errors**

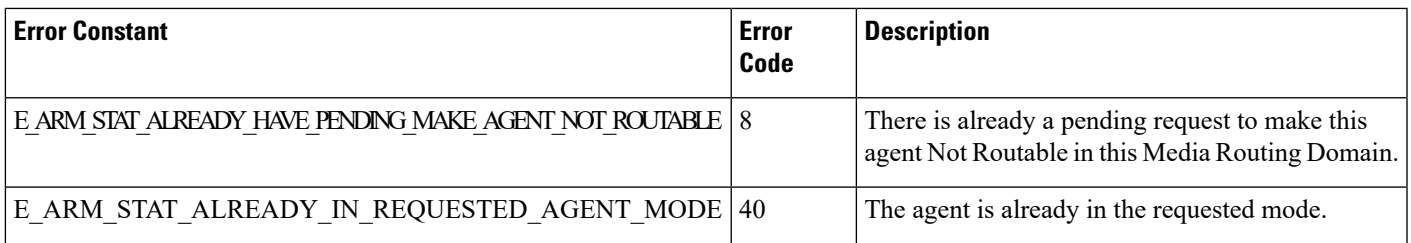

### **Internal Errors**

If you receive these errors, Contact Cisco Technical Support for assistance.

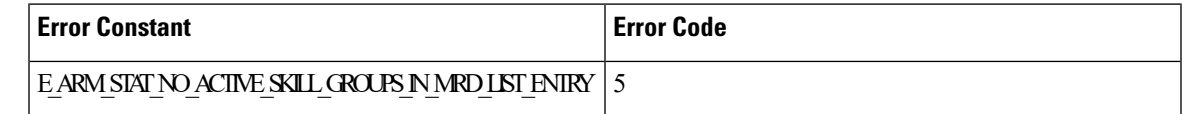

Errors for Dialogs

### **Common Dialog Errors**

This table describes common errors returned if Dialog actions fail.

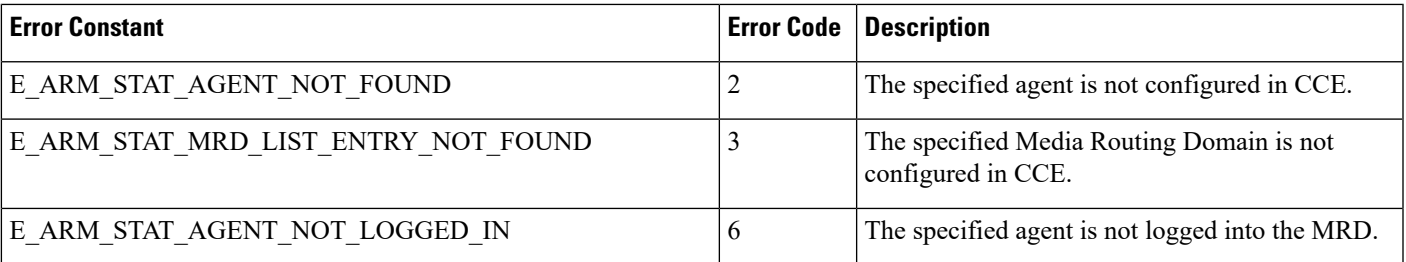

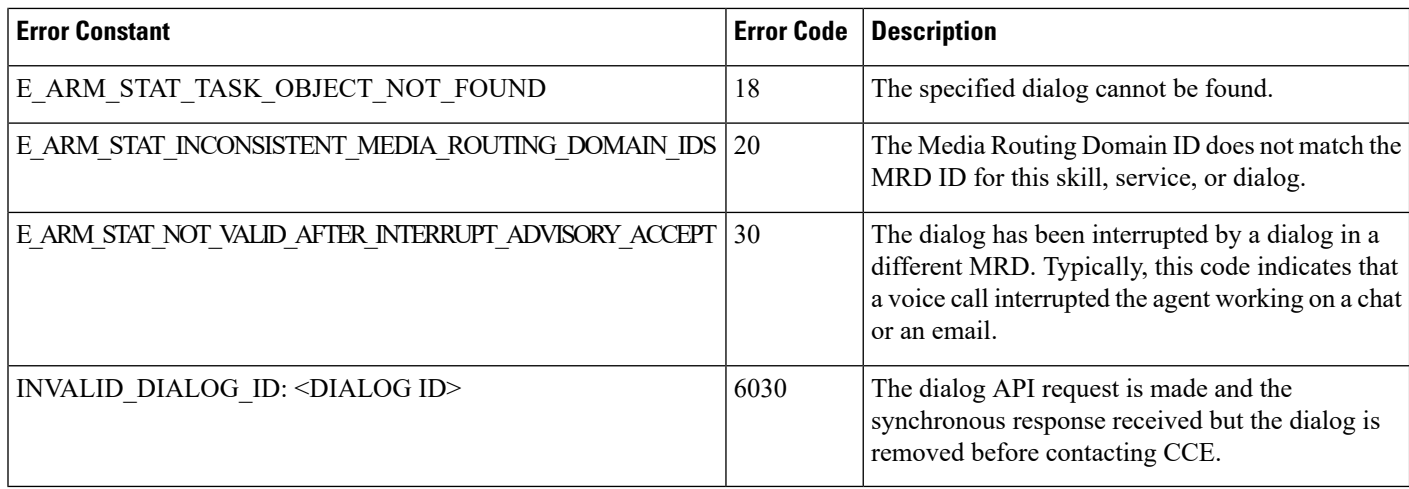

#### **Internal Errors**

If you receive these errors, Contact Cisco Technical Support for assistance.

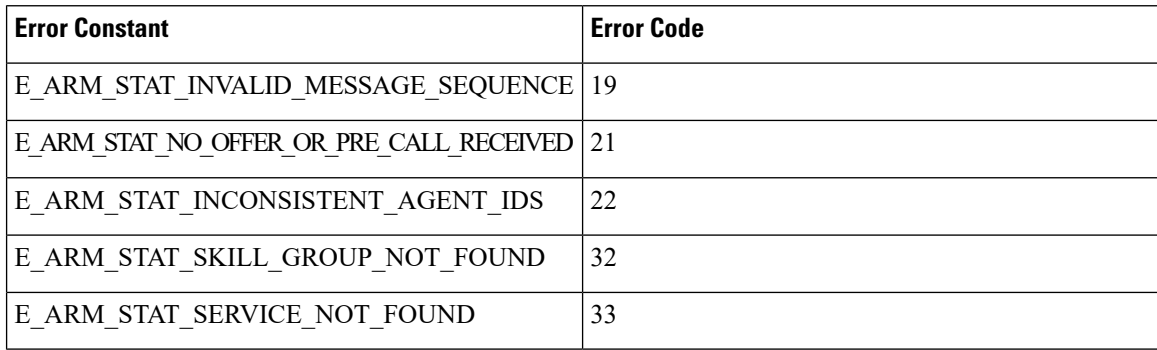

## **Notification Parameters**

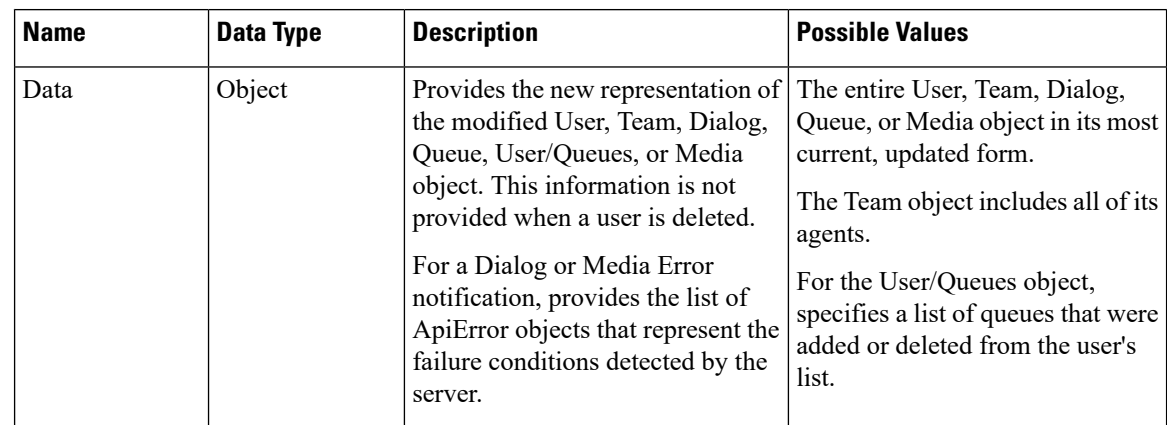

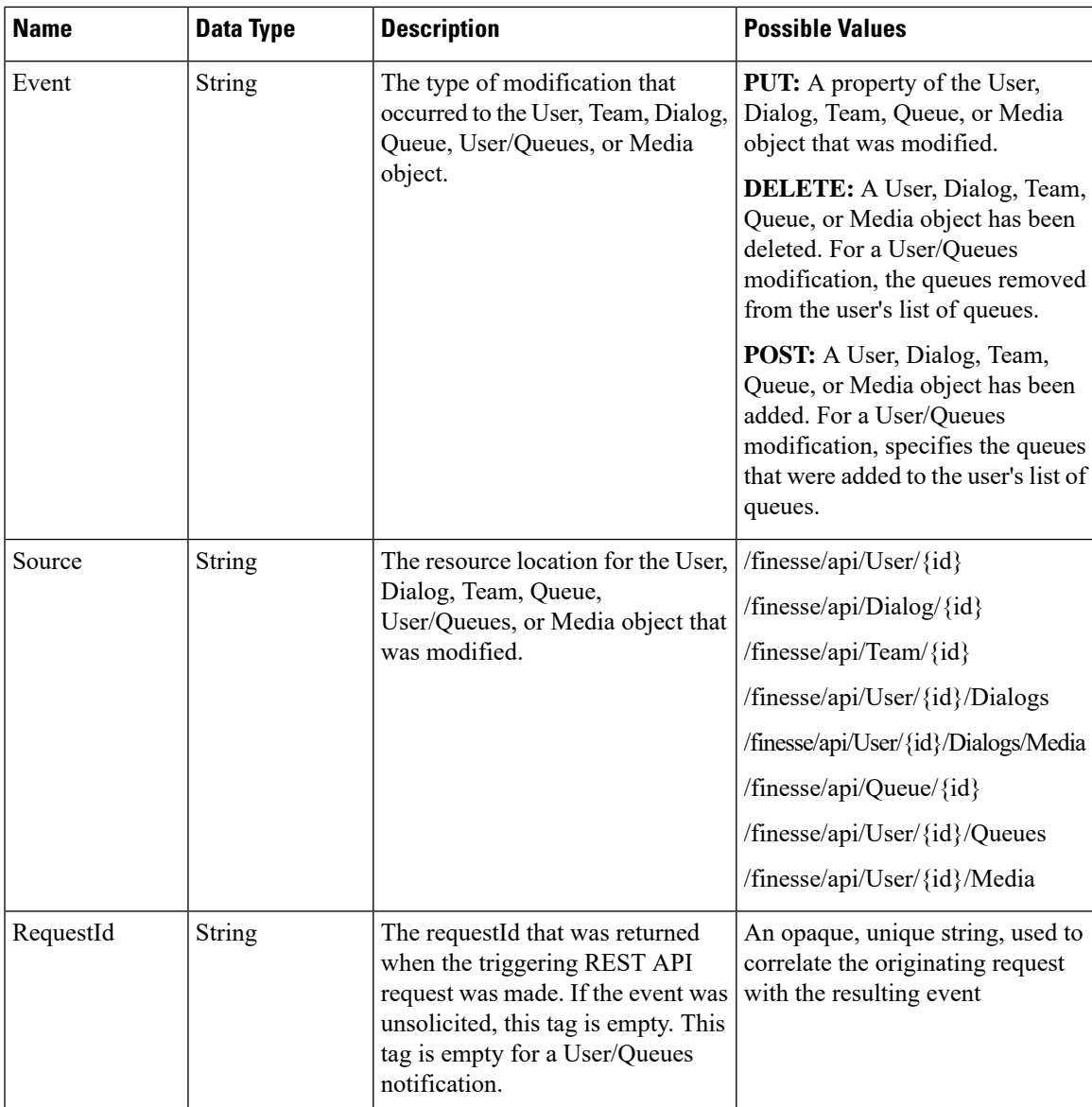

# **Managing Notifications in Third-Party Applications**

For applications that are neither gadgets in the Cisco Finesse Desktop nor in a third-party OpenSocial container, you can use one of the following methods to establish a connection with the Cisco Finesse Notification Service to subscribe to XMPP events:

- Cisco Finesse Desktop EventTunnel (for browser applications only)
- XMPP over TCP based on Smack over port 5222 or 5223 (TLS)

The following base XMPP features are used by Finesse:

- **1.** session establishment
- **2.** presence

#### **3.** roster management

These are supported over BOSH (http-bind)/WebSocket/smack protocols.

In addition, the only XMPP extension feature supported is (XEP-0060) Pubsub. XMPP extensions natively supported by Openfire, for example, (XEP – 0198) Stream management, (XEP-0163) PEP, (XEP-0256) Last Activity, are not used by Finesse and wherever possible are disabled. Custom clients should ensure that only supported features are used when interacting with OpenFire.

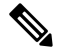

**Note**

• Finesse by default uses WebSocket to connect to Finesse Notification Service. For better performance, third-party XMPP clients should connect to the Finesse Notification Service over WebSocket.

This section describes how to use the Cisco Finesse Desktop EventTunnel method. This method requires knowledge of how to use postMessage to pass messages between different frames in the browser.

The EventTunnel.js file is located at http://<hostname>:<port>/tunnel/EventTunnel.js (where hostname is the hostname of the Cisco Finesse server and the port is either 7071 for HTTP or 7443 for HTTPS). This class is designed to be loaded within an **iframe** in the browser application and uses postMessage to communicate between frames.

BOSH and WebSockets can be accessed as follows:

**BOSH:** http(s)://<hostname>:<port>/http-bind

**WebSocket:** ws(s)://<hostname>:<port>/ws

Using the EventTunnel, the application can perform the following operations:

- Establish the XMPP connection
- Subscribe to XMPP nodes
- Unsubscribe from XMPP nodes

The following is a sample file you can use to instantiate and initialize the EventTunnel in the iframe:

```
<!DOCTYPE HTML>
<h+ml><head>
    <meta http-equiv="Content-Type" content="text/html; charset=UTF-8" />
    <meta http-equiv="X-UA-Compatible" content="IE=edge" />
    <script type="text/javascript">
    //Set the JabberWerx connect to unsecure because the custom authentication
    //on the XMPP server does not support encrypted credentials.
    var jabberwerx config = {unsecureAllowed: true};
    <script type="text/javascript">
//Set the JabberWerx connect to unsecure because the custom authentication
//on the XMPP server does not support encrypted credentials.
var jabberwerx config = {unsecureAllowed: true};
</script>
<script type="text/javascript" src="thirdparty/jquery/jquery-1.5.min.js"></script>
<script type="text/javascript" src="thirdparty/strophe/strophe.js"></script>
<script type="text/javascript" src="thirdparty/strophe/strophe.pubsub.min.js"></script>
<script type="text/javascript" src="thirdparty/util/converter.js"></script>
<script type="text/javascript" src="EventTunnel.js"></script>
<script type="text/javascript">
jQuery(document).ready(function () {
```

```
var tunnel = new finesse.EventTunnel();
    tunnel.init();
});
</script>
</head>
\langle/html>
```
## **Connect to XMPP over HTTP (BOSH/WebSocket) using Finesse EventTunnel**

To initialize the XMPP connection, the following information must be passed to the EventTunnel before it can proceed:

- **1.** Agent ID
- **2.** XMPP Domain
- **3.** Agent Password
- **4.** XMPP PubSub Domain

 $message = "1|1001001"$ 

tunnelFrame.postMessage(message,

**5.** Agent XMPP Resource (Optional)

The postMessage payload has the following message structure:

message =  $type + " | " + message;$ 

where type is a number that has the following mapping:

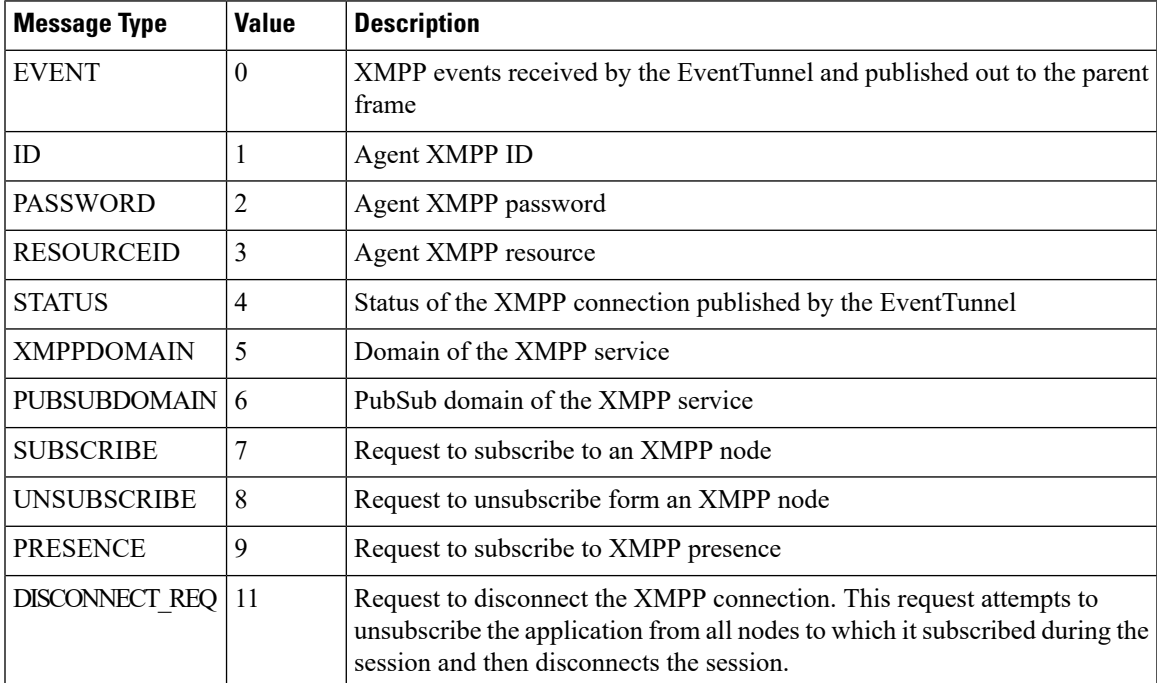

For example, a postMessage call to send the agent ID is as follows:

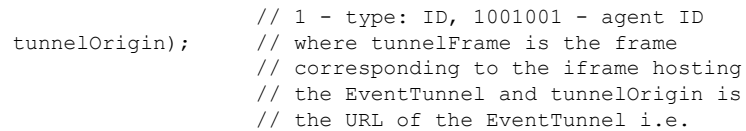

// http://<host>:<port> where host is

// the host of the Cisco Finesse // server and port is the port of // the Cisco Finesse Notification // Service, either 7071 for http or // 7443 for https

Be sure to also wire up a callback to receive messages using postMessage from the EventTunnel frame, for example:

```
if (window.addEventListener) { //Firefox, Opera, Chrome, Safari
    window.addEventListener("message", cb, false);
} else { //Internet Explorer
   window.attachEvent("onmessage", cb);
}
```
where cb is the callback that handles any messages received using postMessage and that can parse the messages sent by the EventTunnel.

### **Connect to XMPP over TCP**

Any third party XMPP client can connect to the Finesse Notification Service through TCP sockets for sending and receiving notifications. You can connect to ports 5222 (non-secure connection) and 5223 (secure connection).

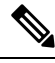

#### **Note**

Cisco Finesse, Release 12.5(1) onward, the 5222 port (non-secure connection) is disabled by default. Set the **utils finesse set\_property webservices enableInsecureOpenfirePort** to *true* to enable this port.

For more information, see *Service Properties* section in *Cisco Finesse Administration Guide* at <https://www.cisco.com/c/en/us/support/customer-collaboration/finesse/products-maintenance-guides-list.html>.

#### **Connect to Secure Port 5223 over SSL/TLS**

Third party clients need to add the Finesse Notification certificate to their respective trust stores. Finesse Notification Service shares the same certificate with Cisco Finesse Tomcat. To download the certificate:

- **1.** Sign in to the Cisco Unified Operating System Administration through the URL (https://FQDN:8443/cmplatform, where FQDN is the fully qualified domain name of the primary Finesse server and 8443 is the port number).
- **2.** Click **Security** > **Certificate Management**.
- **3.** Click **Find** to get the list of all the certificates.
- **4.** In the Certificate List screen, choose **Certificate** from the **Find Certificate List where** drop-down menu, enter **tomcat** in the **begins with** option and click **Find**.
- **5.** Click theFQDN link which appearsin the **Common Name** column parallel to the listed tomcat certificate.
- **6.** In the pop-up that appears, click the option **Download .PEM File** to save the file on your desktop.

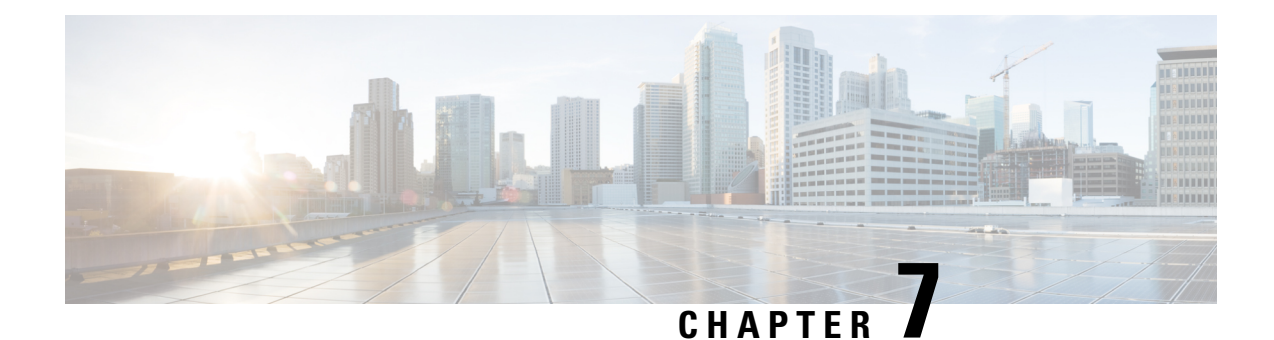

# **Finesse High Availability**

Availability of a Finesse server is determined by the following information (and in this order):

**1.** The status of the server as provided by the SystemInfo object:

The status of the server indicates whether the server is in service and available to accept requests.

**2.** The status and availability of a XMPP connection to the Cisco Finesse Notification Service:

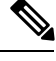

**Note** In a Unified CCX deployment, this service is called the Unified CCX Notification Service.

An active XMPP connection to the Cisco Finesse Notification Service is required to receive notifications. Loss of this connection may mean that the server itself is unavailable or that the client cannot reach the server.

**3.** The presence of the 'finesse' XMPP user:

Presence indicates whether Finesse has an active connection to the Cisco Finesse Notification Service (Unified CCE) or the Cisco Unified CCX Notification Service (Unified CCX) . An UNAVAILABLE presence for the 'finesse' XMPP user may mean that the connection is lost or that the Finesse web app crashed.

A Finesse server must meet the following criteria to be fully available for client use:

- **1.** The status of the server must be IN\_SERVICE.
- **2.** A successful XMPP connection is made.
- **3.** The presence of the 'finesse' XMPP user is AVAILABLE.

Ensure that the preceding conditions are checked in the order listed, as failure of the criteria at the top of the list means the rest of the criteria will also fail or will not be relevant. For example the presence of the 'finesse' XMPP user cannot be checked without a XMPP connection. An XMPP connection is not useful if the server is OUT\_OF\_SERVICE.

- Failure [Scenarios](#page-355-0) , on page 344
- Desktop [Presence](#page-355-1) and Forced Logout, on page 344
- Failure [Handling](#page-357-0) for Task Routing Clients, on page 346

# <span id="page-355-0"></span>**Failure Scenarios**

The following table lists possible failure scenarios and describes how a client can determine when a failure occurs.

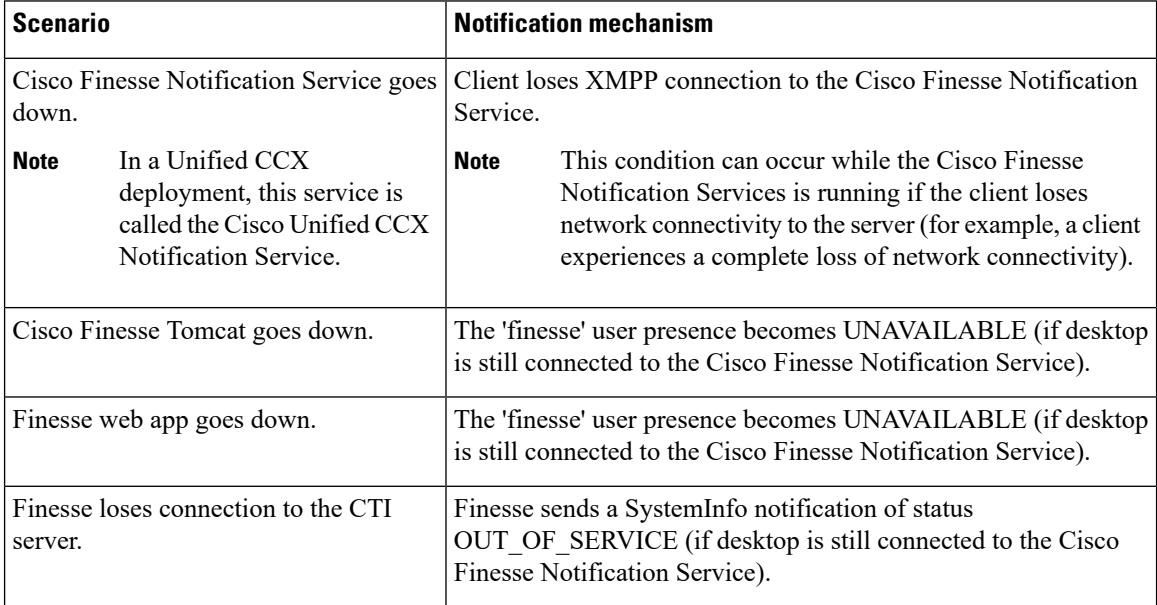

#### **Recovery**

When any of the preceding failure scenarios are detected, the course of action is to attempt or detect recovery of the server on which the scenario occurred, as well as to check for the availability of an alternate server using the following criteria (when applicable):

**1.** The XMPP connection is down.

Periodically check the SystemInfo object for IN\_SERVICE status. After the system is IN\_SERVICE, attempt to re-establish the XMPP connection.

**2.** If desktop is still connected and a SystemInfo OUT\_OF\_SERVICE notification is received:

As long as the XMPP connection remains available, wait for a SystemInfo notification that the system is IN\_SERVICE.

**3.** A 'finesse' user UNAVAILABLE presence is received.

As long as the XMPP connection remains available, wait for an AVAILABLE presence notification for the 'finesse' user. Then wait for the SystemInfo IN\_SERVICE notification.

# <span id="page-355-1"></span>**Desktop Presence and Forced Logout**

The Finesse server subscribes to the presence of the XMPP users of the Finesse desktop to monitor the health of the connection between the server and desktop.

Under certain conditions, Finesse sends a forced logout with a reason code of 255 to the CTI server.

In a Unified CCE deployment, the actual behavior of the desktop under these conditions depends on the setting for Logout on Agent Disconnect (LOAD).

In a Unified CCX deployment, the agent is logged out.

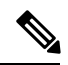

Finesse takes up to 120 seconds to detect when an agent closes the browser or the browser crashes and Finesse waits 60 seconds before sending a forced logout request to the CTI server. Under these conditions, Finesse can take up to 180 seconds to sign out the agent. **Note**

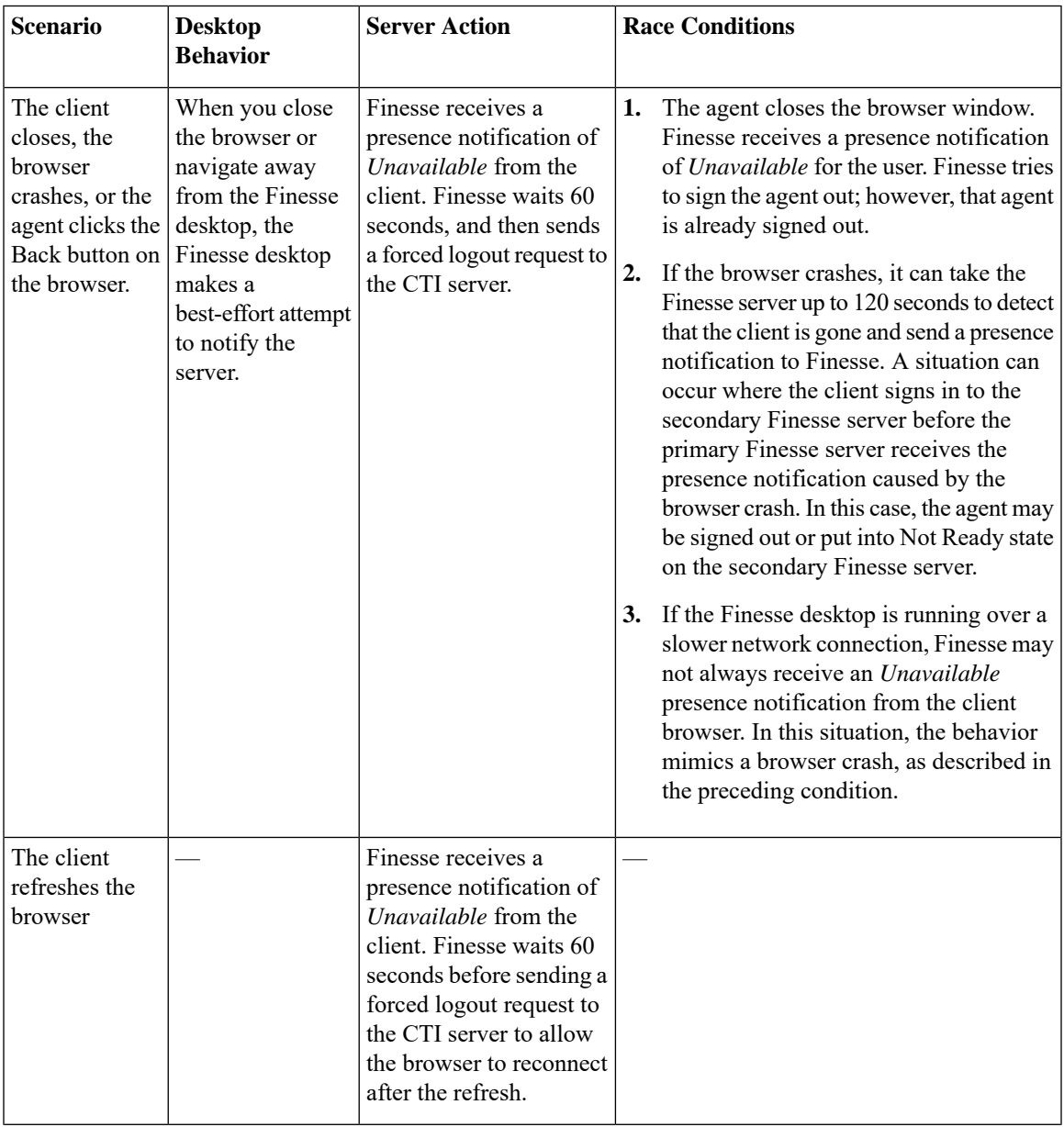

The following table lists the conditions under which Finesse sends a forced logout to the CTI server:

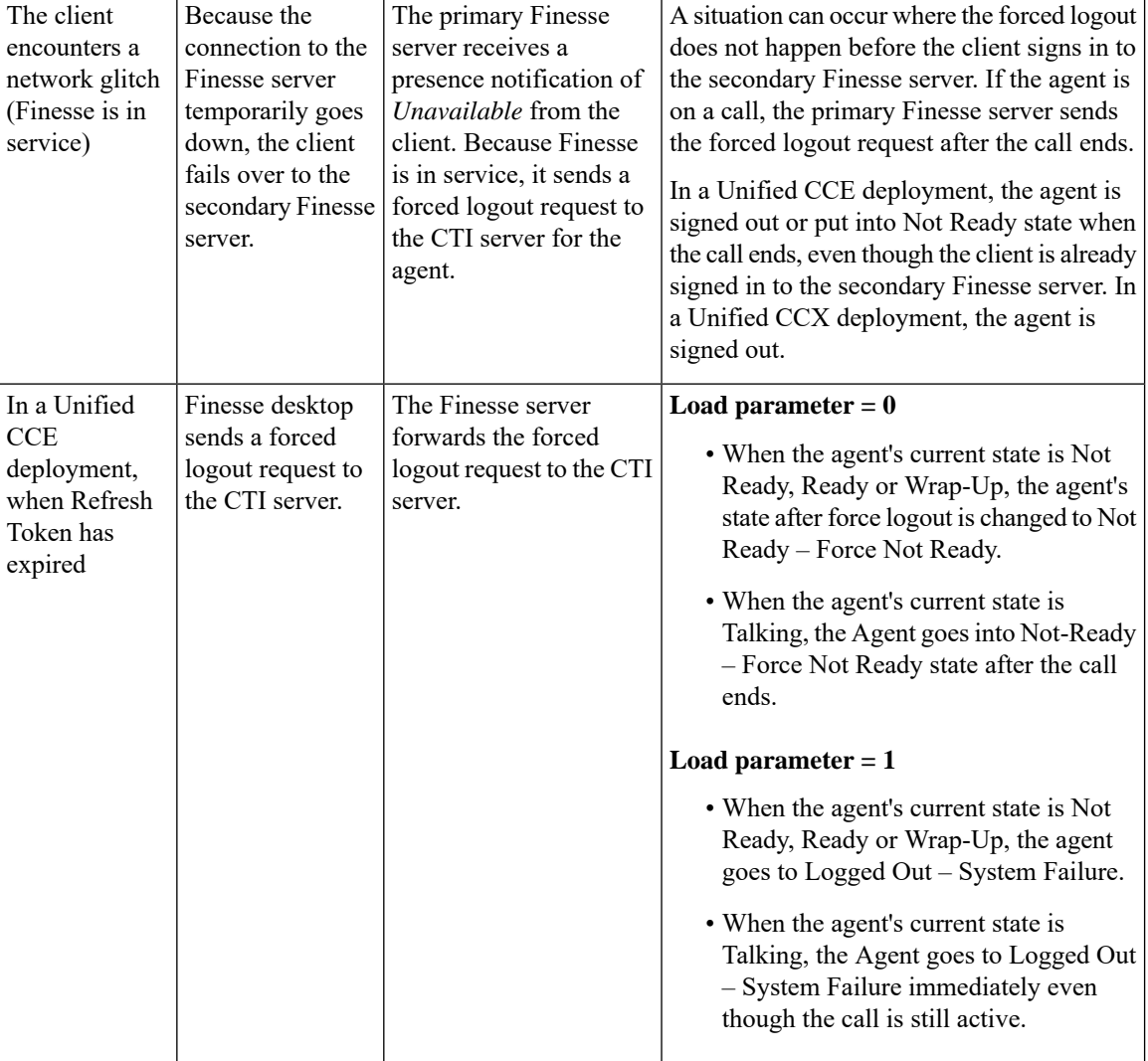

# <span id="page-357-0"></span>**Failure Handling for Task Routing Clients**

Task Routing applications that use the Finesse APIs must be able to handle failure scenarios involving Finesse and CCE services.

To recover REST and XMPP connections, follow the steps described for failure recovery earlier in this chapter.

Once you recover the connections, perform more actions to recover nonvoice media state and nonvoice dialogs. The actions you perform depend on whether your application is built with the Finesse REST APIs or the finesse.js javascript library.

#### **Recovery Actions for Finesse REST APIs**

If your application is built with Finesse REST APIs, perform these actions to recover nonvoice media state and nonvoice dialogs:

Ш

• Use the Media GET API to synchronize your application with the state of the agent in the application's media. For example:

https://finesse\_server/finesse/api/User/userId/Media/mediaId.

- If the maxDialogLimit, interruptAction, or dialogLogoutAction settings do not match the settings set by your application at sign-in time, use the Media Sign In API to reset the settings. The Sign In API returns an "agent already logged in" error. This error is expected. The API call does not affect the agent's state in the media. The call does, however, reset the agent's maxDialogLimit, interruptAction, and dialogLogoutAction settings in the media.
- Use the nonvoice Dialog LIST method to synchronize the application with the set of dialogs that the agent currently is assigned. For example: https://finesse\_server/finesse/api/User/userId/Media/ mediaId/Dialogs.

Typically, the set of dialogs does not change when you use this command. However, in some failure cases, such as double PG failures, the set of dialogs changes when you use this method.

#### **Recovery Actions for Finesse.js Javascript Library**

Media settings (maxDialogLimit, interruptAction, and dialogLogoutAction) can become out of sync after a failure.

If your application is built with finesse.js, when getting the media object for the application, tell the media object the media options. The finesse.js library uses these settings to ensure that the media object associated with your application's agent has the correct settings after recovering from a failure.

#### For example:

```
media = mediaList.getMedia({
   id: mrdID,
   onLoad: handleMediaLoad,
   onError: handleMediaError,
   onChange: handleMediaChange,
   mediaOptions: {
        maxDialogLimit: 3,
        interruptAction: "IGNORE",
        dialogLogoutAction: "CLOSE"
    }
});
```
I
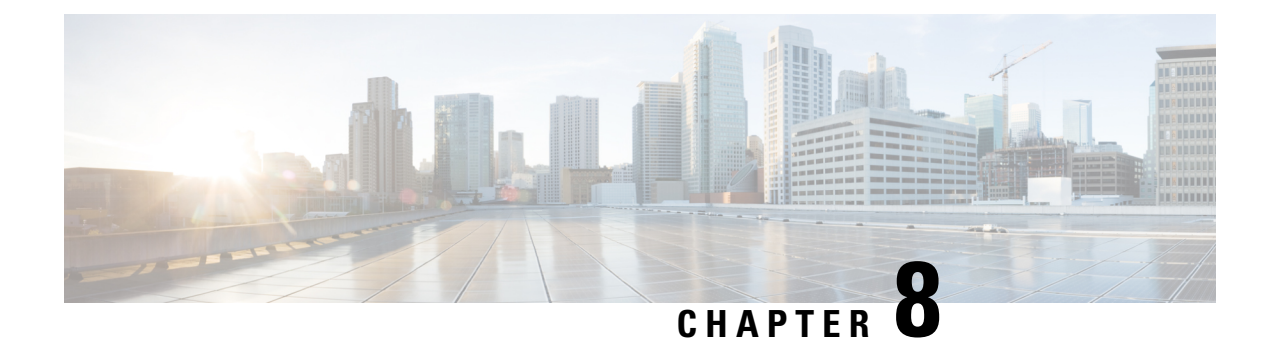

# **Finesse Desktop Gadget Development**

- Finesse [Gadgets,](#page-360-0) on page 349
- Supported [OpenSocial](#page-366-0) Features, on page 355
- Gadget [Caching,](#page-369-0) on page 358
- [Notifications](#page-370-0) on Finesse Desktop, on page 359
- Finesse [Notifications](#page-370-1) in Third-Party Containers, on page 359
- [Finesse](#page-370-2) Topics, on page 359
- Finesse [Container](#page-376-0) Timer, on page 365
- Handling Special [Characters](#page-378-0) in CSS, on page 367
- Subscription [Management](#page-379-0) on Finesse Desktop, on page 368

# <span id="page-360-0"></span>**Finesse Gadgets**

Gadgets are web-based software components based on HTML, CSS, and JavaScript. They allow developers to write web applications that work anywhere on the web without modification. They are defined using a declarative XML syntax that is processed by a gadget server into a format that allows them to be embedded into the following contexts:

- standalone web pages
- web applications
- other gadgets

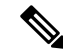

Do not use the following JavaScript methods as they block the Finesse agent desktop until the pop up is dismissed. TheFinesse backend process can also be interrupted by these methods which may lead to unexpected behavior. **Note**

- window.alert()
- window.prompt()
- window.confirm()
- window.showModalDialog()

#### **Prerequisites to Develop Gadgets**

For Finesse Gadget development, a basic understanding of the following is necessary:

- How web applications work
- XML
- HTML
- JavaScript

## **Gadget Description**

The gadgets API consists of simple building blocks:

**XML**: is a general purpose markup language. It describes structured data in a way that both humans and computers can read and write.

XML is the language used to write gadget specifications. A gadget is an XML file, placed on the internet where Google can find it. The XML file that specifies a gadget contains instructions on how to process and render the gadget. The XML file contains all data and code for the gadget, or it can have references (URLs) on where to find the rest of the elements.

**HTML**: is the markup language used to format pages on the internet. The static content of a gadget is written in HTML. HTML looks similar to XML, but is used to format web documents rather than to describe structured data.

**JavaScript**: is a scripting language used to add dynamic behavior to your gadgets.

### **Gadget XML**

A gadget and its XML are synonymous. The gadget XML contains all information needed to identify and render a web application. The XML gadget specification consists of the following:

#### **Content**

The **<Content>** section specifiesthe programming logic and the HTML elementsthat determine the appearance of the gadget. It defines the type of content, and either holds the content itself or has a link to external content. The gadget attributes and user preferences are combined with programming logic and formatting information to become a running gadget.

**<Content>** provides the actual HTML, CSS, and JavaScript to be rendered by the gadget. Code is provided directly in the gadget XML content section for rendering and control flow. The code is processed by a gadget server and rendered in an IFRAME.

```
<?xml version="1.0" encoding="UTF-8"?>
<Module>
   <ModulePrefs title="Sample Gadget"
      …
</ModulePrefs>
   <UserPref name="scheme" display_name="scheme" default_value="" datatype ="hidden"/>
   <UserPref name="host" display_name="host" default_value="" datatype ="hidden"/>
   <UserPref name="hostPort" display_name="hostPort" default_value="" datatype ="hidden"/>
   <Content type="html">
       <![CDATA[
            <!DOCTYPE html>
```

```
<!-- Styling -->
            <link rel="stylesheet" href="SampleGadget_Final.css" type="text/css" />
            …
            …
            <script type="text/javascript">
            …
            </script>
        ]]>
     </Content>
</Module>
```
### **User Preferences**

The **<UserPrefs>** section allows you to pass custom properties to the gadget from the gadget XML. The custom properties have to be suffixed with the datatype attribute as hidden.

```
For example, <UserPref name="myname" display_name="Name" required="true" datatype="hidden"
/.
```
The user preferences are defined in the XML specifications as follows:

```
<?xml version="1.0" encoding="UTF-8"?>
<Module>
    <ModulePrefs title="Sample Gadget"
      …
</ModulePrefs>
   <UserPref name="scheme" display_name="scheme" default_value="" datatype ="hidden"/>
   <UserPref name="host" display_name="host" default_value="" datatype ="hidden"/>
   <UserPref name="hostPort" display_name="hostPort" default_value="" datatype ="hidden"/>
   <Content type="html">
       <![CDATA[
           <!DOCTYPE html>
           <!-- Styling -->
           <link rel="stylesheet" href="SampleGadget_Final.css" type="text/css" />
<!-- Finesse Library -->
<script type="text/javascript"
src="__UP_scheme__://__UP_host__:__UP_hostPort__/desktop/assets/js/finesse.js"></script>
            …
            …
            <script type="text/javascript">
            …
            </script>
       ]]>
     </Content>
</Module>
```
Note that for each User Preference, "hangman variables" can be substituted into supported gadget specification fields. Hangman variables are of the form **\_\_<TYPE>\_<ID>\_\_**, and are replaced with string values.For each provided User Pref with key foo and value bar, hangman expansion **\_\_UP\_foo\_\_ = bar**. Hence, in the above code user preference scheme is available as **\_\_UP\_scheme\_\_**. Similarly, for other User Preferences the hangman variables are dynamically substituted. Also, as the datatype value is specified as hidden, the user preferences pop up for the agent to enter their own data does not show up on the gadget.

User preferences are accessed from your gadget using the user preferences JavaScript API, for example:

```
<script type="text/javascript">
 var prefs = new gadgets.Prefs();
 var someStringPref = prefs.getString("StringPrefName");
 var someIntPref = prefs.getInt("IntPrefName");
 var someBoolPref = prefs.getBool("BoolPrefName");
</script>
```
### **Gadget JavaScript**

Contains the business logic for the gadget. It can be written inside the gadget XML under the content section or an external JavaScript file can be created which can then be referred to using the src attribute in the **<script>** tag.

### **Gadget CSS**

Contains the complete styling of the gadget. Similar to the JavaScript, CSS can also be referred to as an external file using href attribute in **<link>** tag.

### **Gadget Behavior**

Rendering a gadget at the page level removes the title bar from the gadget layout.

#### **Components**

Components are simple scripts that are loaded into the desktop directly at predefined positions as directed by the layout, without an enclosing frame and its document.

Components have been introduced in the desktop to overcome a few rendering limitations and performance considerations inherent to gadgets.

Components are listed in the desktop layout using the <component> tag. Currently, the layout validations prevent custom components from being created. Hence, only default components are allowed in the desktop layouts. The default desktop functionalities are currently registered as components to provide flexibility and to reduce the load on the server.

## **Simple Example Gadget**

Do the following to create and deploy a gadget:

- Use any text editor to write your gadget specification.
- Host the gadget on any web server. See Enable or Reset [3rdpartygadget](#page-380-0) Account, on page 369.
- Add the gadget to the Finesse Container which can run gadgets. See Upload [Third-Party](#page-381-0) Gadgets, on [page](#page-381-0) 370.

### **Example Gadget**

Use the following lines of code to build a simple gadget. This gadget displays the message "Hello, world!". Copy the following lines of code into a new file named hello\_world.xml:

```
<?xml version="1.0" encoding="UTF-8" ?>
<Module>
  <ModulePrefs title="hello world example" />
  <Content type="html">
     \leq! [CDATA [
       Hello, world!
     ]]>
  </Content>
</Module>
```
Note the following about the "Hello World" example:

- Gadgets are specified in XML. The first line is the standard way to start an XML file. This must be the first line in the file.
- The **<Module>** tag indicates that this XML file contains a gadget.
- The **<ModulePrefs>** tag contains information about the gadget such as its title, description, author, and other optional features.
- The line **<Content type="html">** indicates that the gadget's content type is HTML.
- <![CDATA[ ...*insert HTML here*... ]]> is used to enclose HTML when a gadget's content type is html. It tells the gadget parser that the text within the CDATA section should not be treated as XML. The CDATA section typically contains HTML and JavaScript.
- **</Content>** signifies the end of the Content section.
- **</Module>** signifies the end of the gadget definition.

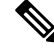

**Note**

For aFinesse specific example, download the LearningSampleGadget from [https://github.com/CiscoDevNet/](https://github.com/CiscoDevNet/finesse-sample-code/tree/master/LearningSampleGadget) [finesse-sample-code/tree/master/LearningSampleGadget](https://github.com/CiscoDevNet/finesse-sample-code/tree/master/LearningSampleGadget), which providesstep by step instructionsin learning some of the objects in the finesse.js library.

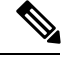

**Note**

Portions of this page are reproduced from work created and shared by Google, see <https://developers.google.com/terms/site-policies> and used according to terms described in the Creative Commons 3.0 Attribution License, see [https://creativecommons.org/licenses/by/3.0/.](https://creativecommons.org/licenses/by/3.0/) For more information about OpenSocial gadgets, see <https://developers.google.com/gadgets/docs/overview>. Note that not all OpenSocial gadget features are available in the Finesse container.

## **Import Finesse JavaScript API**

For gadgets to work properly, they need to import the Finesse JavaScript library hosted on the Finesse server.

### **Hosting Third-Party Gadgets on Web Server**

To import the JavaScript library, the Finesse FQDN needs to be provided inside the import statement. For building the finesse.js URL, we need to retrieve the following properties from the gadget preferences:

- **1. scheme**: http or https
- **2. hostname**: FQDN of the Finesse server
- **3. port**: port of the Finesse service

These properties are inside the gadget preferences as part of Finesse container initialization. In your gadget XML:

• Define the user preferences that will be used for building the finesse.js import statement.

```
<UserPref name="scheme" display_name="scheme" default_value="" datatype ="hidden"/>
<UserPref name="host" display_name="host" default_value="" datatype ="hidden"/>
```
<UserPref name="hostPort" display\_name="hostPort" default\_value="" datatype ="hidden"/>

• Import the finesse.js file.

```
<script type="text/javascript"
   src="__UP_scheme__://__UP_host__:__UP_hostPort__/desktop/assets/js/finesse.js">
</script>
```
#### **Hosting Third-Party Gadgets on Finesse Server**

Third-party gadgets can be hosted on the Finesse server inside the 3rdpartygadget directory. See [Upload](#page-381-0) [Third-Party](#page-381-0) Gadgets, on page 370.

Since the third-party gadget is hosted on the Finesse server, you can import the Finesse JavaScript API with a relative URL.

<script type="text/javascript"src="/desktop/assets/js/finesse.js"></script>

## **alternateHosts Configuration**

The <gadget> element in the Finesse Layout XML provides an attribute to specify alternate hosts from which the gadget can be loaded. This allows the Cisco Finesse desktop to load the gadget using a different host if the primary server is unavailable.

The **alternateHosts** attribute contains a comma-separated list of FQDNs that will be used if the primary-host-FQDN is unavailable.

```
<gadget alternateHosts="host1,host2,host3,...">
         https://<primary-host-FQDN>/<gadget-URL>
    </gadget>
```
The **alternateHosts** attribute is only applicable for gadgets with an absolute URL. That is URLs containing the FQDN of a host, an optional port, and the complete URL path to the gadget. For example: <gadget alternateHosts="host1,host2">*http://primary host/relative\_path</gadget>*

If loading the gadget from the primary-host fails, the Cisco Finesse container attempts to load the gadget from the alternate hosts in the order specified in the **alternateHosts** attribute.

It is possible that under certain circumstances, the Cisco Finesse desktop fails to load the gadget even if some of the hosts are reachable. In such cases, refresh the Cisco Finesse desktop.

When the gadget is specified with a relative URL, for example: *<gadget >/3rdpartygadgets/relative\_path</gadget>*, the **alternateHosts** attribute does not apply and are ignored by the Cisco Finesse desktop.

If the host serving the gadget fails after the Cisco Finesse desktop was successfully loaded, the desktop must be refreshed in order to load the gadget from an alternate host. The gadget does not implement its own failover mechanism. **Note**

## **Headless Gadget Configuration**

Headless gadgets are gadgets which do not need a display space, but can be loaded and run like a background task in the browser. The **Hidden** attribute (optional) is used to support headless gadgets in the layout XML.

Ш

When an attribute is set to "hidden=true", then the gadget is loaded by the container, but will not be displayed. The default value set for the attribute is "false".

# <span id="page-366-0"></span>**Supported OpenSocial Features**

The Finesse Desktop supports OpenSocial Core Gadget Specification 1.1.

## **Gadget Specification XML Features**

The following table lists supported features that can be specified in the Gadget Specification XML or are available as an API for use in the JavaScript code of a gadget.

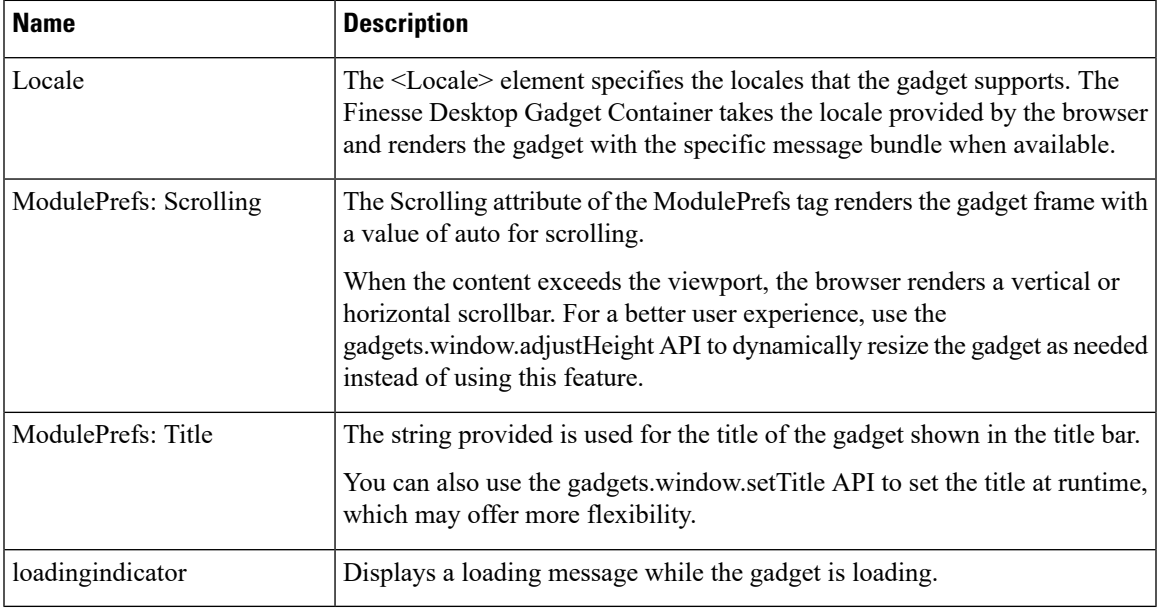

### **Required Module pref Feature**

Finesse requires that all gadgets use the following module pref feature:

 $\leq$ Require feature="pubsub-2"  $\geq$ : This feature is required for the gadget to load in the OpenAjax Hub.

**Note**

Before you can access the authorization string through the gadget prefs, you must first import the Finesse JavaScript library.

## **Loading Indicator Feature**

The loading indicator is an OpenSocial feature that displays a loading message over gadgets while they are loading. This feature allows you to provide a consistent user experience within Finesse.

### **Requesting the Loading Indicator**

Use the following to request the loading indicator in the gadget ModulePrefs:

```
<ModulePrefs>
 <Require feature="loadingindicator">
   <Param name="manual-dismiss">false</Param>
    <Param name="loading-timeout">10</Param>
  </Require>
</ModulePrefs>
```
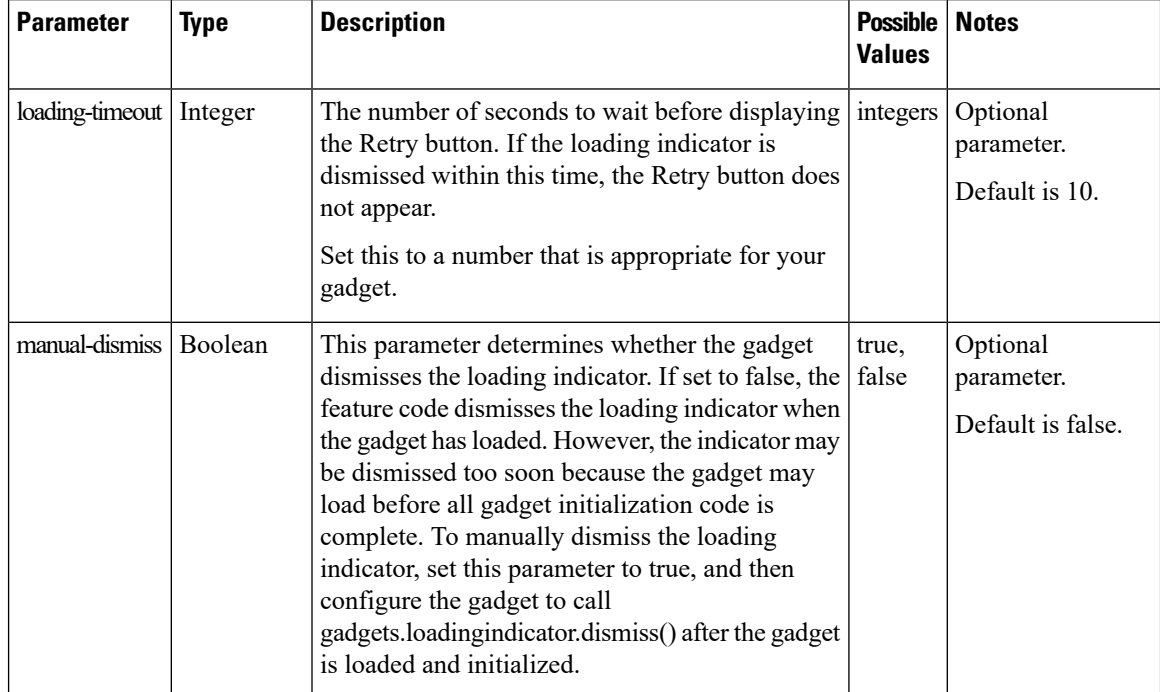

When the gadget is loading, if the loading timeout is reached, the loading indicator changes to a timeout message and displays a Retry button that the user can click to reload the gadget.

**Figure 10: Loading Indicator - Timeout**

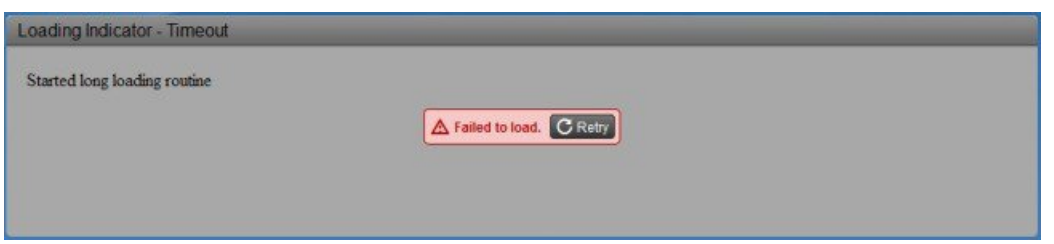

You can change any of the strings displayed by the loading indicator by configuring the gadget to call the following JavaScript methods:

- gadgets.loadingindicator.updateLoadingMessage(text)
- gadgets.loadingindicator.updateTimeoutMessage(text)
- gadgets.loadingindicator.updateRetryButtonText(text)

# **APIs Available to Gadget JavaScript**

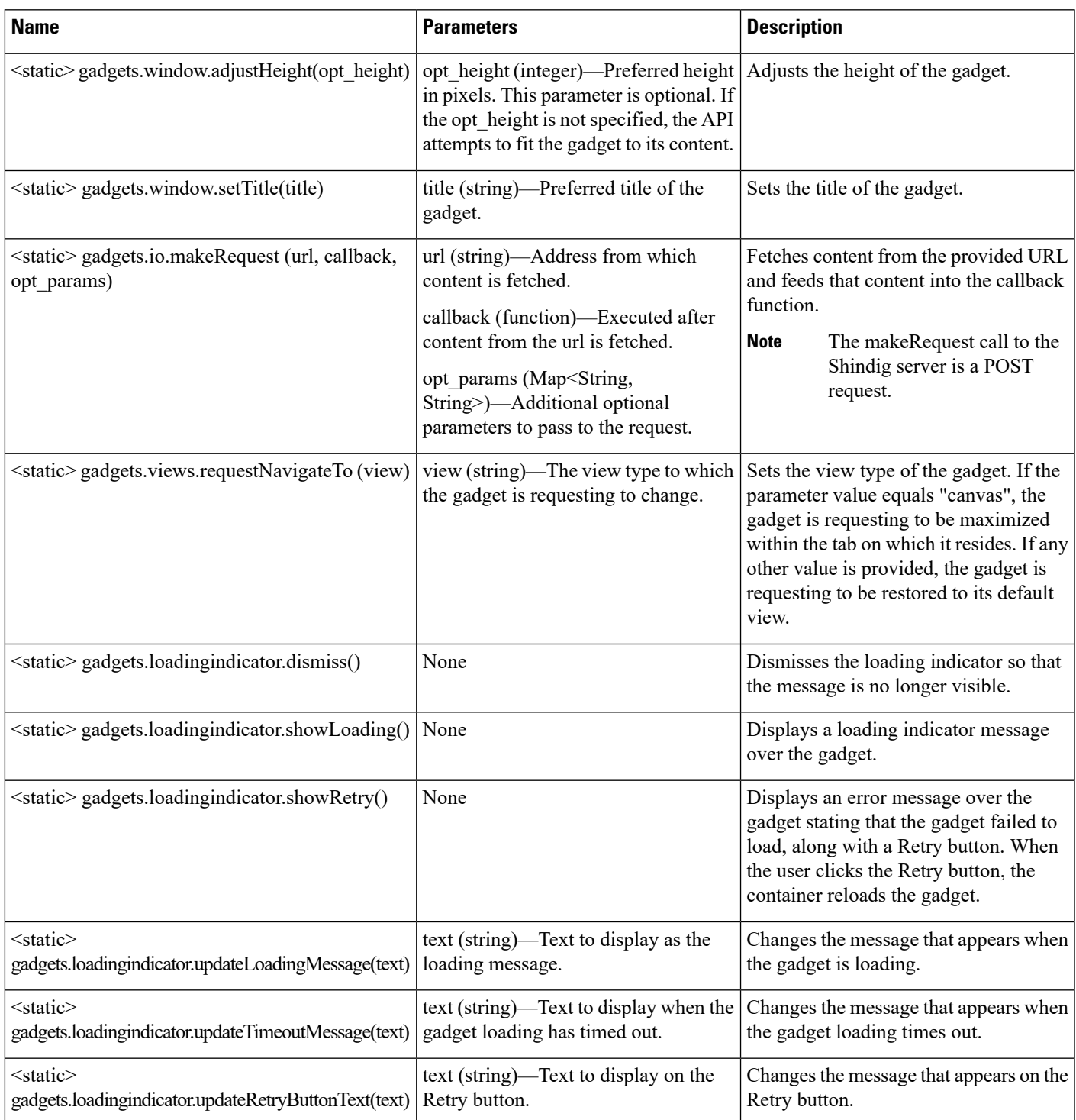

The following table lists the available APIs and methods.

### **Gadget Preferences**

The gadgets.Prefs class provides access to user preferences, module dimensions, and messages. Clients can access their preferences by constructing an instance of gadgets.Prefs (and optionally, passing in their module ID). Gadget preferences can then be set using the standard OpenSocial gadget APIs.

```
var myPrefs = new gadgets. Prefs();
myPrefs.set("counter", count +1);
```
In the Finesse Desktop, gadget preferences persist in the browser. After a gadget sets its preferences, anytime that gadget is constructed in the same browser, these preferences continue to be available through the APIs.

```
var myPrefs = new gadgets.Prefs();
helloValue = myPrefs.getString("hello");
```
Do not use preferences to persist critical application data. This data is stored in the browser and may be manually purged by the user at will. This storage is meant for preferences (similar to the type of information that is typically stored inside a cookie), and not for complex application data. Additionally, when the browser runs out of the allocated storage space, this data is purged. **Note**

Ifspecial characters are expected in the value of the preference, they should be escaped inbound and unescaped outbound, as shown in the following example:

```
var myPrefs = new gadgets.Prefs(),
myPrefs.set("hello", gadgets.util.escapeString("!@#$%^&*()<>?");
…
var myPrefs = new gadgets.Prefs(),
helloValue = gadgets.util.unescapeString(myPrefs.getString("hello"));
```
**Note**

Do not use special characters within the name of the preference. The use of special characters within the name of the preference is not supported.

### <span id="page-369-0"></span>**Caveats**

Although OpenSocial is a web standard, gadgets may exhibit different behaviors in various OpenSocial containers. You should always thoroughly test gadgets in Finesse to ensure that functionality is in accordance with customer requirements. The Finesse team will document known issues as they are discovered to help customers and partners build gadgets for the Finesse Desktop.

# **Gadget Caching**

Gadget caching is enabled on the Finesse container. If you add a gadget, delete a gadget, or change the layout of the gadget on the desktop, you must restart Cisco Finesse Tomcat to clear the cache.

If you make changes to the code of an existing gadget, you can restart Cisco Finesse Tomcat or you can pass a "nocache" parameter in the URL to clear the cache. You can pass the nocache parameter at the root level or at the desktop web app.

Example:

- http://server?nocache
- http://server/desktop?nocache
- http://server/desktop/container?nocache

# <span id="page-370-0"></span>**Notifications on Finesse Desktop**

The Finesse desktop contains support for OpenSocial Core Gadget Specification 1.1. OpenSocial Core Gadget Specification 1.1 supports an intergadget notification system that is based on the OpenAjax Hub 2.0 Specification.

The Finesse desktop automatically establishes a XMPP connection to the Notification Service upon sign-in. The Finesse desktop publishes notifications that it receives from the Notification Service to OpenAjax Hub topics. An OpenAjax topic is a string name that identifies a particular topic type to which a client can subscribe or publish. Gadgets must subscribe to these topics to receive notifications.

If the XMPP connection is disconnected, the Finesse desktop attempts to recover based on the recovery strategy. If the XMPP connection cannot be re-established, the Finesse Desktop triggers a failover to the alternate Finesse server.

Review the OpenSocial and OpenAjax Hub specifications before you implement gadget support for notifications on the Finesse Desktop.

# <span id="page-370-1"></span>**Finesse Notifications in Third-Party Containers**

Strict requirements must be followed to leverage the Finesse Desktop notification framework on a third-party container.

- **1.** Clients must add a specific Finesse gadget, which establishes the XMPP connection and publishes notifications to Finesse-specific OpenAjax topics
- **2.** Third-party containers (that is, those other than the Finesse Desktop) must provide support for the OpenSocial Core Gadget Specification 1.1 to ensure that gadgets can subscribe to Finesse-specific notifications through the OpenAjax Hub.

# <span id="page-370-2"></span>**Finesse Topics**

A gadget that is within the Finesse environment has the ability to subscribe or publish to a set of Finesse Desktop topics via OpenAjax Hub. The following sections provide details for the available topics.

## **Connection Information**

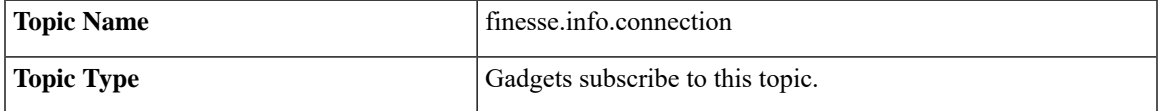

Gadgets subscribe to the finesse.info.connection topic to receive status information about the XMPP connection, which is automatically established by the Finesse Desktop or a Finesse Desktop gadget (within a non-Finesse container). Connection status information can be used to determine the state of the connection so that a gadget can act appropriately. Additionally, a resource ID is provided in the published data to allow the gadget to construct a subscribe request to the Finesse Web Services. Connection information is published every time there is a connection state change.

The published data is a JavaScript object with the following properties:

```
{
    status: string,
    resourceID: string
}
```
The *status* parameter describes the XMPP connection status. It can have any one of the following values:

- connected
- connecting
- disconnected
- disconnecting
- reconnecting
- unloading

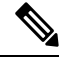

**Note**

A XMPP connection status of "unloading" indicates that an action in the browser (such as refreshing the browser or clicking the back button) caused the XMPP connection to initiate the unloading process.

The *resourceID* parameter is a unique identifier for the XMPP connection. Although the resourceID parameter is provided with every connection status change, the ID is not available until after a XMPP connection has been successfully established. It is possible that the XMPP connection reconnects with a different resourceID.

A situation can occur where a gadget is loaded after the Finesse Desktop or gadget has already published connection information. In this case, have the gadget publish a request to aFinesse request topic, which forces the Finesse Desktop to publish the connection information again. For more information, see Finesse [Requests](#page-372-0).

## **Finesse Notifications**

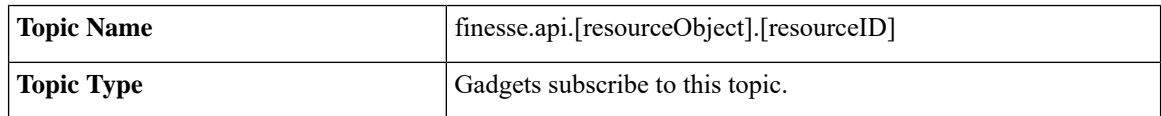

If a user has any subscriptions for a particular notification, either created by the Finesse Desktop or by an explicit subscribe request (see *Subscription Management on the Finesse Desktop*), the Cisco Finesse Notification Service delivers updates through the established XMPP connection. The Finesse Desktop automatically handles the management of the XMPP event connection to the Notification Service. Any notifications that are delivered through the connection are converted to JavaScript Object, and then published by the Finesse Desktop to an OpenAjax Hub topic. The name of the topic matches the node on the Finesse Notification Service on which

the notification was published. However, to comply with OpenAjax topic conventions, all slashes (/) are replaced with dots (.) and the leading slash is removed.

To receive notifications, the gadgets must

- **1.** Subscribe to the OpenAjax topic for a particular notification feed. This action ensures that no notifications are missed after sending the subscription request to Finesse Web Services.
- **2.** If required, make a request to the Cisco Finesse Notification Service to create a subscription for the notification feed (see *Subscription Management on the Finesse Desktop*).

When connecting to the Cisco Finesse Notification Service, you must always specify a resource to identify your connection. Issues occur if the resource is omitted when the connection is created.

The resource "desktop" is reserved for the Finesse Desktop. Do not use this resource for other connections as it causes a conflict with the Finesse Desktop.

In Finesse, each notification type has an equivalent topic to which gadgets can subscribe. For a list of available Finesse notifications, see *Cisco Finesse Notifications* and look under the "node" property. These notifications are structured as follows:

```
content : Raw object payload as a String,
object : JavaScript object representation of the payload
```
## <span id="page-372-0"></span>**Finesse Requests**

{

}

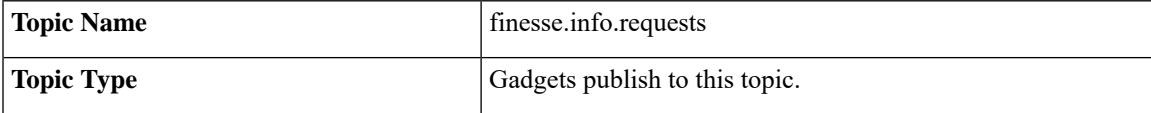

Communication between gadgets and the Finesse Desktop or other gadgets is done through inter-gadget notification via OpenAjax Hub. A gadget can send an operation request to the Finesse Desktop by publishing a request object to the Finesse request topic.

The gadget must construct an object to be published to the request topic with the following structure:

```
{
    type: string,
    data: object
}
```
The *type* parameter describes the request type.

The *data* parameter provides additional information for the Finesse Desktop to respond to the request. The contents of this data depends on the type of request.

The following sections describe the different types of requests supported.

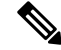

**Note** More request types may be added in the future.

### **ConnectionInfoReq**

Sending an "ConnectionInfoReq" request forces the Finesse Desktop to publish a connection information object to all gadgets subscribed to the *finesse.info.connection* topic. This request allows gadgets to determine the current state of the XMPP connection and retrieve the resource ID. The gadget must be subscribed to the connectionInfo topic to receive the event.

The gadget should publish the following object to the topic *finesse.info.requests*:

```
{
    type: "ConnectionInfoReq",
   data: { }
}
```
It is possible that the gadget may come up before the Finesse Desktop is ready to start responding to a request to send connection information. For this reason, gadgets should subscribe to the *finesse.info.connection* topic regardless. When the Finesse Desktop or gadget is ready, it starts publishing connection information immediately.

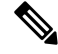

```
Note
```
The topic *finesse.info.connection* is shared across all subscribed gadgets. Gadgets that subscribe to this topic may receive duplicate notifications. Gadgets must be able to handle duplicate notifications appropriately.

### **ConnectionReq**

Sending a "ConnectionReq" forces the Finesse Desktop to attempt to establish a XMPP connection with the Notification Service. This request can only go through if either no active connection currently exists or if the current connection is in the "disconnected" state.

The gadget should publish the following object to the topic *finesse.info.requests*:

```
{
    type: "ConnectionReq",
    data: {
        id: ID,
        password: password,
        xmppDomain: xmppDomain
    },
}
```
The *id* and *password* parameters specify the ID and password of the XMPP user for which to establish an XMPP connection. The *xmppDomain* parameter specifies the domain of the XMPP server.

### **SubscribeNodeReq**

Sending a "SubscribeNodeReq" request causes the managed XMPP connection to send an XEP-0060 standard subscribe request (described in About Cisco Finesse [Notifications\)](#page-324-0) to subscribe to the notification feed for the specified node. The response to this request is published on the response topic finesse.info.responses.{invokeID}, where the invokeID must be generated by the gadget to identify this unique request and subscription. For more details, see Finesse [Responses](#page-374-0). The Cisco gadgets use an RFC1422v4-compliant universally unique identifier (UUID) for this invokeID.

To guarantee that the gadget receives the response, it must subscribe to the response topic (on the OpenAjax Hub) of its self-generated invokeID before sending the following object to the topic finesse.info.requests:

```
{
    type: "SubscribeNodeReq",
   data: {
       node: "/finesse/api/Team/{id}/Users" // the node of interest
    },
    invokeID: "xxxxxxxx-xxxx-4xxx-yxxx-xxxxxxxxxxxx"
}
```
The *node* parameter specifies the node to subscribe to. The *invokeID* parameter is self-generated and is used to track this particular subscription. This parameter is also used as part of the OpenAjax topic to which the response of the request is published.

### **UnsubscribeNodeReq**

Sending an "UnsubscribeNodeReq" request causes the managed XMPP connection to send an XEP-0060 standard unsubscribe request (described in section 7.1 About Cisco Finesse Notifications) to unsubscribe from the specified node. The response of this request is published on the response topic

finesse.info.responses.{invokeID}, where the invokeID must be generated by the gadget to identify this unique request. For more details, see Finesse [Responses](#page-374-0). The Cisco gadgets use an RFC1422v4-compliant UUID for this invokeID. For more details, see the Finesse SDK.

To guarantee that the gadget receives the response, it must subscribe to the response topic (on the OpenAjax Hub) of its self-generated invokeID before sending the following object to the topic finesse.info.requests:

```
{
   type: "UnsubscribeNodeReq",
   data: {
       node: "/finesse/api/Team/{id}/Users",
       subid: "xxxxxxxx-xxxx-xxxx-xxxx-xxxxxxxxxxxx"
   },
   invokeID: "xxxxxxxx-xxxx-xxxx-xxxx-xxxxxxxxxxxy"
}
```
The *node* parameter specifies the node to subscribe to. The *subid* parameter specifies the subscription to remove, which is uniquely identified by the invokeID that was used in the subscribe request. The *invokeID* parameter is self-generated and is used as part of the OpenAjax topic to which the response of the request is published.

## <span id="page-374-0"></span>**Finesse Responses**

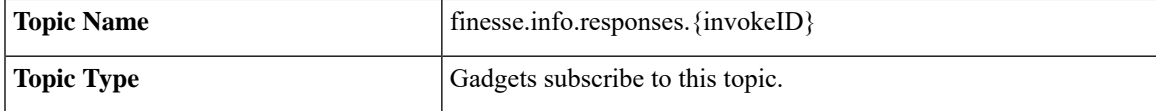

Responses to requests are published to these channels. When a request is made, the gadget generates and specifies a unique invokeID as part of the request. This invokeID is used as the trailing token in the topic to which the response of the request is published.

Because this topic is only used to communicate the response of a single request and never used again, be sure to unsubscribe from the topic as part of the callback handler in the subscribe request. For example:

```
// Generate invokeID and construct request
var UUID = util.generateUUID(),
data = {type: "ExampleReq",
```

```
data: {},
    invokeID: UUID
},
// Subscribe to the response channel to ensure we don't miss the response
OAAsubid = gadgets.Hub.subscribe("finesse.info.responses."+ UUID, function (topic, data) {
    // Unsubscribe from the response topic to prevent memory leaks
    // Do this before processing the response in case the processing throws an exception
    gadgets.Hub.unsubscribe(OAAsubid);
    // Process the response here
});
```
// Publish the request after we have registered our response callback on the response topic gadgets.Hub.publish("finesse.info.requests", data);

## **Workflow Action Event**

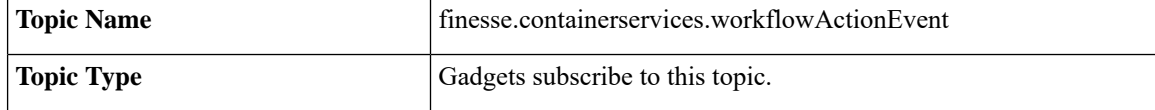

Gadgets subscribe to the finesse.containerservices.workflowActionEvent topic to receive workflow action events to execute as a result of workflow evaluations.

{

Third-party gadgets subscribing directly to the OpenAjax Hub for the Workflow Action Event topic might cause theFinesse Workflow Engine to lose itssubscription and no longer be able to execute workflow actions. Third party gadgets should instead implement something like the following: **Note**

```
var containerServices = finesse.containerservices.ContainerServices.init();
    _containerServices.addHandler("finesse.containerservices.workflowActionEvent",
function(data) {
         // Perform logic on "data", which is a WorkflowActionEvent object
        });
```
The published data is a JavaScript object with the following properties:

```
uri: string,
name: string,
type: string,
params: [
  {
    name: string,
    value: string,
    expandedValue: string
  }
\frac{1}{2},
actionVariables: [
  {
    name: string,
    node: string,
    type: string,
    testValue: string,
```
Ш

```
actualValue: string
}
```

```
]
}
```
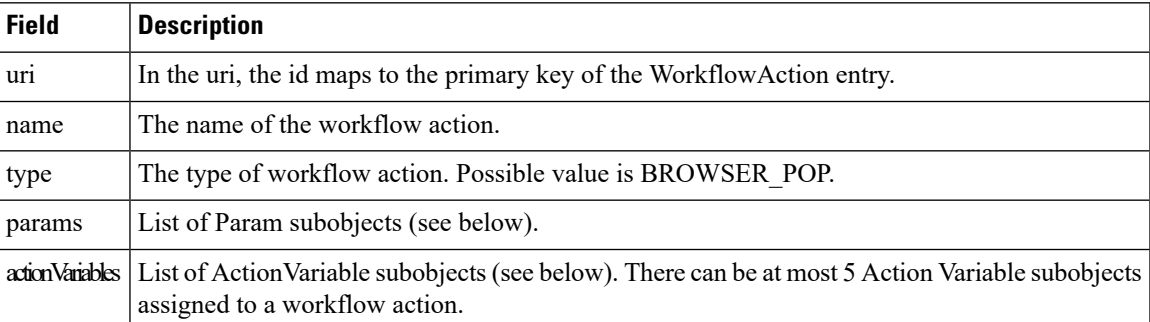

The Param subobject uses the following fields:

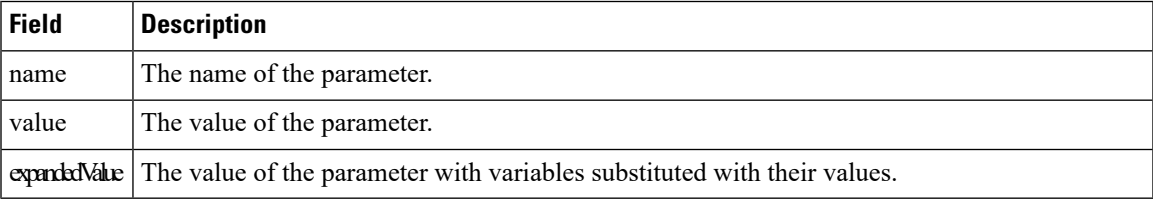

The ActionVariable subobject uses the following fields:

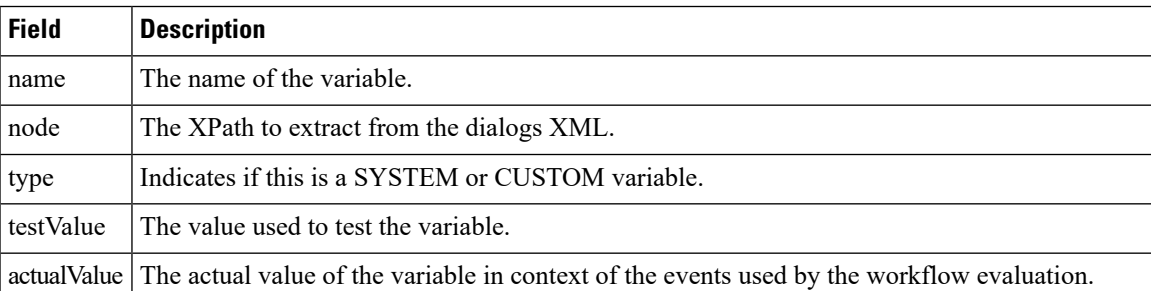

# <span id="page-376-0"></span>**Finesse Container Timer**

Because too many timers that run concurrently can cause issues for JavaScript, you should not use setTimeout() or setInterval() directly. The Finesse container provides a service (the TimerTickEvent) that you can leverage for your third-party gadgets.

Finesse publishes the TimerTickEvent to the OpenAJAX hub every 1000 milliseconds. To use this service:

• Have the gadget subscribe to the TimerTickEvent:

finesse.containerservices.ContainerServices.addHandler(finesse.containerservices.ContainerServices.Topics. TIMER TICK EVENT, callback);

• Define a callback method (see boilerplate gadget tick code - \_timerTickHandler()) and, optionally, an update method (see boilerplate gadget tick code - \_processTick()).

Cisco provides a boilerplate gadget tick code that you can use to define the callback method.

### **Boilerplate gadget tick code:**

```
//Gadget defined field: _lastProcessedTimerTick
lastProcessedTimerTick = null,//Gadget defined field: _maxTimerCallbackThreshold
maxTimerCallbackThreshold = 500,
//Gadget defined field: _forceTickProcessingEvery (10 seconds)
\overline{\text{10000}},
/**
 * Processes a timer tick - updating the UI.
  * @param start is the time that the tick was received
  * @returns {boolean} true
  */
_processTick = function (start) {
   //Developer's add UI update logic here
   //...
   //...
   _lastProcessedTimerTick = start;
 return true;
},
/**
 * Timer tick callback handler.
 * @param data
 */
_timerTickHandler = function (timerTickEvent) {
  var start, end, diff, discardThreshold, processed;
 start = (new Date()).getTime();
 processed = false;
  //Prevent starvation of timer logic
 if (_lastProcessedTimerTick === null) {
    processed = _processTick(start);
  } else {
    if ((_lastProcessedTimerTick + _forceTickProcessingEvery) <= start) {
      //Force processing at least every _forceTickProcessingEvery milliseconds
      processed = _processTick(start);
     }
 end = (new Date()).getTime();
 diff = end - start;
  if (diff > _maxTimerCallbackThreshold) {
   _clientLogs.log("GadgetXYZ took too long to process timer tick (_maxTimerCallbackThreshold
exceeded).");
  }
},
```
If you choose not to use the boilerplate gadget tick code, you should ensure the following:

- Callback calculates entry and exit time.
- Callback for timer tick is quick (log when callback takes to long only when exceeding threshold).
- Callback provides discard capability (as outlined in the boilerplate gadget tick code) to prevent events from piling up.

• Callback adds a lastProcessedTimerTick and uses it to force an update to occur at regular intervals (such as every 10 seconds). The intent is to prevent starvation in a heavily-loaded system that cannot respond quickly enough, such that all events are being discarded.

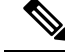

Because the timer callback triggers every 1 second and the JavaScript engine issingle-threaded, it isimportant to process as quickly as possible. Using the boilerplate code makes gadget development issues more obvious and easier to debug. **Note**

# <span id="page-378-0"></span>**Handling Special Characters in CSS**

When using CSS in a gadget, the Finesse Desktop Gadget Container restricts the following special characters:

```
@ ^ $ * :: ~
```
If the CSS contains any of the special characters listed above, copy the following JavaScript code into your gadget's \*.js file:

```
/**
* Injects css or js files into DOM dynamically.
* This is to bypass gadget container's restriction for special chars in CSS 3 files.
* E.g. @Keyframes
*/
injectResource : function (url){
    var node = null;
    // url null? do nothing
    if(!url) {
       return;
     }
     // creates script node for .js files
    else if(url.lastIndexOf('.js') === url.length-3){
        node = document.createElement("script");
        node.async = false;
        node.setAttribute('src', url);
     }
    // creates link node for css files
    else if(url.lastIndexOf('.css')== url.length-4){
        node = document.createElement("link");
        node.setAttribute('href', url);
        node.setAttribute('rel', 'stylesheet');
     }
    // inserts the node into dom
    if(node) {
       document.getElementsByTagName('head')[0].appendChild(node);
     }
}
```
In your gadget's \*.xml file, call the injectResource function that you have copied above. The parameter to the injectResource function is the path to your css file:

```
<script type="text/javascript">
       <your gadget namespace>.injectResource('<path to CSS file>/<CSS filename>.css');
</script>
```
# <span id="page-379-0"></span>**Subscription Management on Finesse Desktop**

Because the Finesse desktop provides a managed XMPP connection to the Cisco Finesse Notification Service, the ability to subscribe or unsubscribe to a particular notification feed is also provided as an interface using the SubscribeNodeReq and UnsubscribeNodeReq requests described in Finesse [Requests.](#page-372-0)

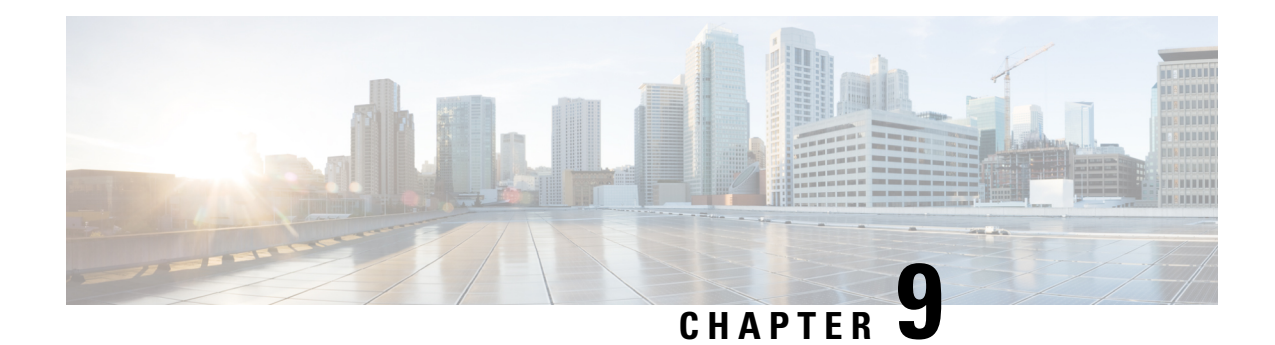

# **Third-Party Gadgets**

Cisco Finesse provides a mechanism for you to upload third-party gadgets to the Finesse server. This mechanism allows one user in the Finesse system to upload gadgets to one directory using secure FTP (SFTP).

The account used to upload gadgets is named 3rdpartygadget.The directory where third-party gadgets are deployed is:

### /files

The 3rdpartygadget account only has permission to this directory (and any directories created under it).

- Enable or Reset [3rdpartygadget](#page-380-0) Account, on page 369
- CSS [Requirements,](#page-381-1) on page 370
- Upload [Third-Party](#page-381-0) Gadgets, on page 370
- [Permissions,](#page-383-0) on page 372
- [Replication,](#page-383-1) on page 372
- [Migration,](#page-384-0) on page 373
- Backup and [Restore,](#page-384-1) on page 373
- [Restrictions,](#page-384-2) on page 373
- CORS [Support](#page-384-3) for Finesse REST APIs, on page 373

# <span id="page-380-0"></span>**Enable or Reset 3rdpartygadget Account**

Use the following CLI command to enable (or reset) the password for the 3rdpartygadget account:

### **utils reset\_3rdpartygadget\_password**

You are prompted to enter a password. After you enter a password, you are prompted to confirm the password.

You must set the password before you can upload gadgets using SFTP.

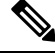

**Note**

You must enable or reset the password for the 3rdpartygadget account on install. The password must be between 5 and 32 characters long and must not contain spaces or double quotes (").

# <span id="page-381-1"></span>**CSS Requirements**

By default, Finesse rewrites the linked CSS in your gadget, which in some cases is not desirable as it results in a loss of functionality if the CSS you are loading refers to other asynchronous elements. As a result, for all third-party gadgets, you can bypass the content rewriting for CSS by including the following in your gadget XML:

**1.** Add the optional feature "content-rewrite" to disable the CSS rewrite:

```
<Optional feature="content-rewrite">
        <Param name="expires">86400</Param>
        <Param name="include-url">.*</Param>
        <Param name="exclude-url">.css</Param>
</Optional>
```
**2.** Include UserPref for "externalServerHost":

<UserPref name="externalServerHost"/>

- **3.** To reference the CSS file, perform one of the following:
	- If the gadget is hosted on the Finesse server, reference the CSS file using externalServerHost:

```
<link rel="stylesheet"
href=" UP_externalServerHost__/3rdpartygadget/files/<yourgadgetname>/<path to CSS
file>/<CSS filename>.css"
type="text/css"/>
```
where you must update  $\langle \text{volume} \rangle$  to the filename of your gadget under the 3rdpartygadget /files folder and update the remaining path variables to the location of the CSS file for your gadget.

• If the gadget is hosted on a server external to Finesse, reference the CSS file using the URL:

```
<link rel="stylesheet"
href="[http:|:]//<hostname>/<path to CSS file>/<CSS filename>.css"
type="text/css"/>
```
where you must update the URL variables to the location of the CSS file on your external server, and where specifying the protocol (http or ) is optional. (If you omit the protocol, Finesse uses the default protocol of the page.)

Finesse Desktop Gadget Container restrains special characters while loading a CSS3 file. See Handling Special [Characters](#page-378-0) in CSS, on page 367 **Note**

## <span id="page-381-0"></span>**Upload Third-Party Gadgets**

After you set the password for the 3rdpartygadget account, you can use SFTP to upload third-party gadgets to the Finesse server, as illustrated in the following example. Note that third-party gadget files must be .xml files. It does not support .jsp files.

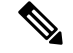

**Note**

Finesse allows you to upload third-party gadgets to your own web server, however, you must ensure that the Finesse server has access to your web server.

```
my_workstation:gadgets user$ sftp 3rdpartygadget@<finesse>
3rdpartygadget@<finesse>'s password:
Connected to <finesse>.
sftp> cd /files
sftp> put HelloWorld.xml
Uploading HelloWorld.xml to /files/HelloWorld.xml
HelloWorld.xml
sftp> exit
```
After you upload a gadget, it is available under the following URL:

*http://<finesse>/3rdpartygadget/files/*

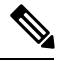

**Note** For Unified CCX deployments you must specify port 8082.

To access the gadget uploaded in the previous example, use the following URL:

*http://<finesse>/3rdpartygadget/files/HelloWorld.xml*

When you add a gadget to the desktop layout, that gadget can be referenced using a relative path. For more information on adding third party gadgets to the Finesse desktop layout, see the section *Manage Desktop Layout* in the *Cisco Finesse Administration Guide*.

To include the gadget that was uploaded in the previous example in the desktop layout, add the following XML (highlighted) to the layout:

```
<finesseLayout xmlns="http://www.cisco.com/vtg/finesse">
      <layout>
       <role>Agent</role>
        <page>
          <gadget>/desktop/gadgets/CallControl.jsp</gadget>
          <gadget>/3rdpartygadget/files/HelloWorld.xml</gadget>
        </page>
        ...
      </layout>
      <layout>
        <role>Supervisor</role>
        <page>
          <gadget>/desktop/gadgets/CallControl.jsp</gadget>
          <gadget>/3rdpartygadget/files/HelloWorld.xml</gadget>
        </page>
        ...
      </layout>
    </finesseLayout>
```
**Note**

You cannot delete, rename or change permissions of a folder while using SFTP in 3rd party gadget accounts for Unified CCX deployments. To perform these actions, SELinux has to be in permissive mode. This can be accomplished by executing the following CLI command:

**utils os secure permissive**

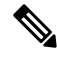

Because of browser caching and caching in the Finesse web server, you may need to clear the browser cache or restart the Cisco Finesse Tomcat service before gadget changes take effect. If you make a change to a gadget and the change is not reflected on the Finesse desktop, clear your browser cache. **Note**

If you do not see the changes after you clear the browser cache, use the following CLI command to restart the Cisco Finesse Tomcat service:

**admin:utils service restart Cisco Finesse Tomcat**

### **Third-Party Gadget Limitations**

Third-party gadgets must be .xml files. You cannot use .jsp files.

# <span id="page-383-0"></span>**Permissions**

If a newly uploaded third-party gadget does not render via the desktop layout or when you launch it directly in a browser, the gadget files may not have the correct permissions. If gadget files do not have read permissions for everyone else (for example, the file permission is 770), Cisco Finesse Tomcat cannot read them. The minimum file permission should be 644.

If a gadget file does not have the correct permissions, when you launch it directly in the browser, you receive a 404 "Resource not available" error. When you try to launch the gadget via the desktop layout, you receive an error message that states the requested resource is not available.

To change file permissions on the Finesse server, use SFTP (CLI or client program) as shown in the following example:

```
$ sftp 3rdpartygadget@172.27.184.59
3rdpartygadget@172.27.184.59's password:
Connected to 172.27.184.59.
sftp> cd files
sftp> ls -l
--------- 1 751 751 0 Dec 6 19:40 MyGadget.xml
sftp> chmod 644 MyGadget.xml
Changing mode on /files/MyGadget.xml
sftp> ls -l
-rw-r--r-- 1 751 751 0 Dec 6 19:40 MyGadget.xml
sftp>
```
# <span id="page-383-1"></span>**Replication**

You must set the password for the 3rdpartygadget account on both the primary and secondary Finesse servers.

Gadgets must be manually uploaded to both the primary and secondary Finesse servers.

# <span id="page-384-0"></span>**Migration**

When you perform an upgrade, third-party gadgets are migrated to the new version.

The 3rdpartygadget account password is not migrated across upgrades. After an upgrade, you must reset the password for the 3rdpartygadget account before you can make changes to third-party gadgets. You must reset the password on both the primary and secondary Finesse servers.

# <span id="page-384-1"></span>**Backup and Restore**

Third-party gadgets are preserved when you perform a DRS backup and restore.

# <span id="page-384-3"></span><span id="page-384-2"></span>**Restrictions**

Any attempt to GET JavaServer Pages (jsp) using the URL http://<finesse>/3rdpartygadget/files is blocked. You will receive a 403 (Access Denied) error code when attempting to retrieve a jsp.

# **CORS Support for Finesse REST APIs**

Cross-Origin Resource Sharing (CORS) is a verification mechanism that uses additional HTTP headers to let a user gain permission to access selected resources from a server on a different origin (domain) than the site currently in use. By default, CORS support is disabled for Cisco Finesse and Cisco Finesse Notification Service. The CORS support can be enabled by the Administrator for specific origins listed in the allowed origin list using CLIs. For more information see, *Cisco Finesse Admin guide 12.0(1)* located at <https://www.cisco.com/c/en/us/support/customer-collaboration/finesse/products-user-guide-list.html>. CORS requests that are originating from the allowed origin list will be honored as per CORS RFC.

I

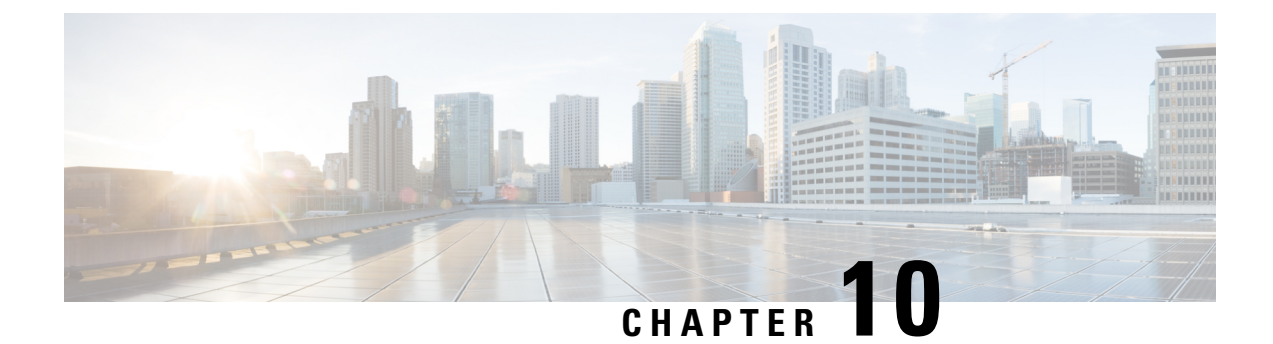

# **Log Collection**

• Log [Collection,](#page-386-0) on page 375

# <span id="page-386-0"></span>**Log Collection**

These commands prompt you to specify a secure FTP (SFTP) server location to which the files will be uploaded.

To obtain logs:

• Install log: **file get install desktop-install.log**

Use this command to see the installation log after the system is installed.

This log is written to the SFTP server and stored as a text file written to this path: *<IP Address>\<date time stamp>\install\desktop-install.log*

• Desktop logs: **file get activelog desktop recurs compress**

Use this command to obtain logs for the Finesse web applications. This command uploads a zip file that contains the following directories:

- **webservices:** contains the logs for the Finesse backend that serves the Finesse REST APIs. The maximum size of an uncompressed desktop log file is 100 MB. The maximum size of this directory is approximately 4.5 GB. After a log file reaches 100 MB, that file is compressed and a new log file is generated. Output to the last compressed desktop log file wraps to the log file created next. The log file wrap-up duration can vary, based on the number of users on the system. Timestamps are placed in the file name of each desktop log.
- **desktop:** contains logs from the Finesse agent desktop gadget container that holds the Finesse desktop gadgets. Any container-level errors with Finesse agent desktop will appear in these log files.
- **admin:** contains logs from the Finesse administration gadget container that holds the administration gadgets. Any container-level errors with the Finesse administration console appear in these log files.
	- **audit-log:** Audit logs contain all admin operations (including Finesse admin UI and REST client operations). The maximum size of an uncompressed audit log file is 100 MB. The maximum size of total audit log files (including compressed log files) is approximately 1 GB. After a log file reaches 100 MB, that file is compressed and a new log file is generated. The log file wrap-up duration can vary, based on the number of users on the system. The log contains the following parameters:
- Timestamp
- User Id of the administrator
- Method of operation (PUT, POST, DELETE ). GET operations will not be logged
- URL
- Payload
- **clientlogs:** contains the client-side logs submitted from the Finesse agent desktop to the Finesse server. Each log file is no larger than 1.5 MB and contains a timestamp and the agent ID of the agent who submitted the file. A new log file is created each time an agent submits client-side logs (the data is not appended to an existing log file). The maximum size of this directory is 100 MB. The directory holds a maximum number of 25000 clientlog files. When the directory exceeds the size limit or the file count, the oldest files are deleted.
- **openfireservice:** contains startup and shutdown-related information logs for the Cisco Finesse Notification Service.
- **openfire:** contains limited error and information logs for the Cisco Finesse Notification Service.
- **finesse-dp:** contains start-up, error, and informational logs generated by the Finesse Diagnostic Portal application.
- **realm:** contains the logs for authentication requests from clients that are handled by the Finesse backend.
- **db:** contains the logs pertaining to the Finesse database.
- **/finesse/logs:** contains the logs for the Cisco Finesse Tomcat service.
- **fippa:** contains logs for the Finesse IP Phone Agent (IPPA) application.
- **finesse-auth:** contains the logs for Finesse authentication with the Cisco Context Service.
- **jmx:** contains the JMX counters data generated by the JMX logger process. It contains important jmx counters exposed by Finesse and openfire.

These logs are stored to the following path on the SFTP server: *<IP address>\<date time stamp>\active\_nnn.tgz* , where nnn is timestamp in long format.

• Context Service registration log: **file get activelog ccbu/logs/fusion-mgmt-connector**

Use this command to obtain the fusion-mgmt-connector logs generated by Finesse during the registration and deregistration with Cisco Context Service.

These logs are stored to the following path on the SFTP server: *<IP address>\<date time stamp>\active\_nnn.tgz* , where nnn is timestamp in long format.

• Servm log: **file get activelog platform/log/servm\*.\* compress**

Use this command to obtain logs generated by the platform service manager that manages the starting and stopping of the Finesse services.

The desktop and servm logs are compressed to one set of files.

These logs are stored to the following path on the SFTP server: *<IP address>\<date time stamp>\active\_nnn.tgz* , where nnn is timestamp in long format.

### • Platform Tomcat logs: **file get activelog tomcat/logs recurs compress**

These logs are stored to the following path on the SFTP server: *<IP address>\<date time stamp>\active\_nnn.tgz* , where nnn is timestamp in long format.

### • Install log: **file get install install.log**

These logs are stored to the following path on the SFTP server: *<IP address>\<date time stamp>\active\_nnn.tgz* , where nnn is timestamp in long format.

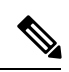

Log collection may fail when you use the compress flag if there are a lot of log files. If collection fails, run the command again without the compress flag. **Note**

 $\mathbf I$ 

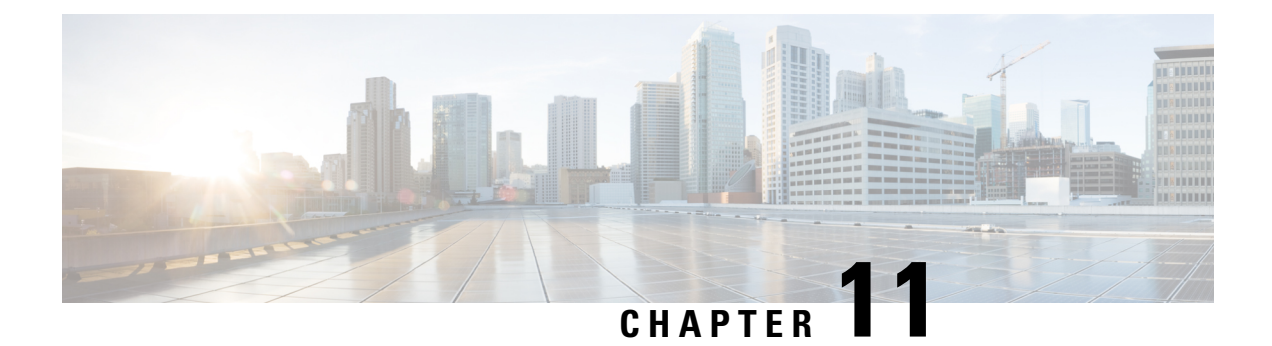

# **Documents and Documentation Feedback**

• Documents and [Documentation](#page-390-0) Feedback, on page 379

# <span id="page-390-0"></span>**Documents and Documentation Feedback**

### **Documents**

The *Cisco Finesse Web Services Developer Guide* is available from Cisco DevNet at the following link:

<https://developer.cisco.com/site/finesse/>

If you have development questions, you can post them to the Cisco Finesse forums on Cisco DevNet, located at the following link: [https://communities.cisco.com/community/developer/finesse.](https://communities.cisco.com/community/developer/finesse)

The following documents are available from the Finesse page on Cisco.com [\(http://www.cisco.com/en/US/products/ps11324/tsd\\_products\\_support\\_series\\_home.html\)](http://www.cisco.com/en/US/products/ps11324/tsd_products_support_series_home.html):

- *Cisco Finesse Installation and Upgrade Guide*
- *Cisco Finesse Administration Guide*
- *Release Notes for Cisco Finesse*

### **JavaScript Library and Sample Gadgets**

The Finesse JavaScript library and sample gadgets are available on Cisco DevNet at the following link: <https://developer.cisco.com/site/finesse/>

### **Documentation Feedback**

You can provide comments about this document by sending email to the following address: [contactcenterproducts\\_docfeedback@cisco.com](mailto:contactcenterproducts_docfeedback@cisco.com)

We appreciate your comments.

I

#### **Cisco Finesse Web Services Developer Guide Release 12.0(1)**

i.